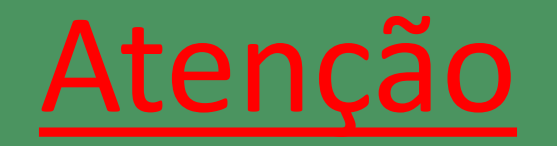

Este **Guia de Experiencia do usuário** está **unificado** e **não contempla alterações das informações** já compartilhadas anteriormente, contemplando as Jornadas de **Fase 2** e **Fase 3.**

**Fase 2: Jornada completa**, contemplando compartilhamento de dados para produtos de seguro, previdência, capitalização. **Sem alterações de escopo**, requisitos e recomendações. **Apenas com um novo layout das informações**.

**Fase 3: Jornada contemplando apenas produtos de seguro** (contratação, endosso e aviso de sinistro), sem seguro de pessoas, sem previdência e sem capitalização. **Sem alterações de escopo**, requisitos e recomendações. **Apenas consolidado junto aos tópicos da Fase 2.**

# **0.0 Controle de alterações**

# **Alterações feitas para a versão 2.3**

A lista abaixo apresenta a relação de alterações em relação à última proposta enviada à estrutura inicial em 19/12/2023, tendo em vista ajustes realizados a partir dos chamados recebidos com dúvidas de participantes sobre pontos específicos relacionados à experiência do usuário do Open Insurance.

- 1. Inclusão de recomendação referente ao redirecionamento para a sociedade receptora ou SPOC em caso de desistência do usuário da jornada nas telas de confirmação do pedido na sociedade transmissora ao longo do documento.
- 2. Inclusão de recomendação nas telas de confirmação do pedido de iniciação de serviço na sociedade transmissora nas jornadas de endosso e sinistro, referente ao protocolo da solicitação que é gerado na sociedade transmissora no momento de confirmação da solicitação.
- 3. Alteração de título nos wireframes das telas de retorno à iniciadora no último passo nas jornadas de contratação, endosso e sinistro, para esclarecimento de que é um resumo da solicitação efetuada. De "Quase tudo pronto..." para "Resumo do pedido realizado".
- 4. Inclusão de recomendação nas telas de retorno à iniciadora no último passo nas jornadas de contratação, endosso e sinistro para esclarecimento de que é um resumo da solicitação efetuada.
- 5. Inversão das telas N e O na jornada de Jornada de iniciação de serviços múltiplos aprovadores.
- 6. Correção de página referente à seleção de sociedade transmissora, visando manter a informação presente no guia inicialmente publicado.
- 7. Adição do motivo 6 no anexo *"9.5 – Anexo V – Relação de erros para o compartilhamento de dados"* relacionado ao tópico de 'Alçadas Múltiplas' referente a não possibilidade do estipulante fazer o compartilhamento de dados para apólice coletiva.
- 8. Alteração dos títulos das jornadas de endosso e aviso de sinistro de "sem compartilhamento" para "com dados previamente compartilhados" e de "com compartilhamento de dados" para "com novo compartilhamento de dados".
- 9. Adição de anexo *"9.8 – Anexo XVIII – Relação de tipo de produtos entre cotação firme e lead",* tabelas que relacionam os tipos de produtos e cotação, com o objetivo de facilitar o entendimento e a identificação dos produtos ao respectivo tipo de cotação e prazo de duração do consentimento.
- 10. Inclusão das telas opcionais para coleta de dados customizáveis nas jornadas de Aviso de Sinistro e Endosso.

A lista abaixo apresenta a relação de alterações em relação à última proposta enviada à estrutura inicial em 16/10/2023, tendo em vista ajustes realizados a partir dos chamados recebidos com dúvidas de participantes sobre pontos específicos relacionados à experiência do usuário do Open Insurance e tendo em vista alguns dos ajustes solicitados pela autarquia via OFÍCIO ELETRÔNICO Nº 135/2023/CPRO1/CGPRO/DIR3/SUSEP.

1. Exclusão do requisito para apresentação do status de "Temporariamente indisponível" para a apresentação do status do consentimento ao usuário.

2. Uniformização dos termos "cliente" e "usuário" ao longo do documento, mantendo o termo "usuário".

3. Alteração dos termos "sessão" para "seção" ao longo do documento.

4. Inclusão do trecho "e seguradoras que prestam serviço de iniciação" nas telas que referenciam a iniciação de serviços ao longo do documento, em adição ao trecho "aplicável somente para Sociedades Processadoras de Ordem do Cliente".

5. Melhoria textual no detalhamento do requisito "b" da tela de "Aviso da alteração do consentimento" na jornada de alteração de consentimento.

6. Alteração de referência na explicação de "recusa ao risco" ao longo do documento: de Manual de Dados para Manual de Manual de Experiência do Cliente do Open Insurance.

7. Alteração nas etapas de confirmação de sinistro e endosso, informando que o redirecionamento acontece "para a seguradora" e não "de volta à iniciadora".

8. Inclusão de "X" no canto superior direito dos wireframes, com a possibilidade de deixar a jornada nas telas de confirmação final do usuário nas jornadas de iniciação de serviço.

# **Alterações feitas para a versão 2.1**

A lista abaixo apresenta a relação de alterações em relação à última proposta enviada à estrutura inicial em 29/05/2023, tendo em vista ajustes realizados a partir dos chamados recebidos com dúvidas de participantes sobre pontos específicos relacionados à experiência do usuário do Open Insurance.

1. Inclusão de requisito universal identificando todos os direcionamentos/redirecionamentos como sendo automáticos.

2. Nas etapas de **Seleção dos dados objeto de compartilhamento na sociedade receptora de dados** das jornadas, foi adicionado um parágrafo final referente à solicitação do compartilhamento de mais de um ramo dentro do mesmo consentimento.

3. Revisão das jornadas de fase 2, com substituição do termo "Iniciadora" por "Receptora".

4. Alteração da ordem das etapas (Etapa 5 alterada para Etapa 3) nas jornadas de fase 2, visando manter a mesma ordem das etapas presentes no guia inicialmente publicado.

5. Inclusão do tempo de validade do consentimento para cada tipo de cotação em todas as páginas que referenciam esse tópico.

6. Inclusão de parágrafo na seção de Gestão de Consentimento, informando sobre a gestão referente à jornada de múltiplos aprovadores.

7. Na seção 9.2 desde documento, foram incluídas tabelas de agrupadores de dados por tipo de produto, seguindo os direcionamentos de dados a partir do Manual de Dados, visando facilitar o entendimento das participantes sobre os possíveis agrupamentos de dados.

8. Inclusão de anexo 9.3 com tabelas referentes aos status apresentados aos usuários a partir da autorização do consentimento e da disponibilidade dos recursos.

9. Inclusão de recomendações para os eventuais erros durante a jornada na seção 9.5, visando manter as mesmas recomendações presentes no guia inicialmente publicado.

10. Exclusão de requisito para a jornada de múltiplos aprovadores para as etapas de aviso de pendência de aprovação por parte da receptora.

# **Alterações feitas para a versão 2.0**

A lista abaixo apresenta a relação de alterações em relação à última proposta enviada à estrutura inicial em 09/11/2022, tendo em vista os ajustes solicitados pela autarquia via OFÍCIO ELETRÔNICO Nº 36/2022/CPRO1/CGPRO/DIR3/SUSEP.

1. Atualização de layout visando maior facilidade em edições futuras e melhor compreensão pelo público alvo.

2. Unificação entre os guias de experiência das fases 2 e 3. As disposições iniciais do Guia fase 2, como premissas, princípios e diretrizes da jornada estão dispostas no capítulo 01 do presente documento, sem qualquer alteração de escopo. A jornada de compartilhamento de dados, prevista no Guia da fase 2, está disposta no capítulo 02 do presente documento, sem qualquer alteração de escopo. O ambiente de gestão de consentimento, previsto no Guia da fase 2, está disposto no capítulo 06 do presente documento, sem qualquer alteração de escopo.

3. Na seção 3.1 deste documento, a premissa A foi ajustada a fim de garantir que é vedada às sociedades supervisionadas restringir, limitar ou impedir o serviço de iniciação de movimentação, bem como discriminá-lo em relação aos serviços solicitados diretamente pelo usuário, por meio dos seus canais de atendimento, ou por meio de quaisquer terceiros.

4. Na seção 4.1 deste documento, a premissa A foi ajustada a fim de garantir que o serviço de endosso deve ser possível para qualquer usuário sem diferenciação de sua origem no que refere à tipo de contratação diretamente através das sociedades participantes ou através de corretores.

5. Na seção 5.1 deste documento, a premissa A foi ajustada a fim de garantir que o serviço de aviso de sinistro deve ser possível para qualquer usuário sem diferenciação de sua origem no que refere à tipo de contratação diretamente através das sociedades participantes ou através de corretores.

6. Na seção 4.1 deste documento, a premissa D foi ajustada a fim de garantir que um endosso via Open Insurance é considerado como um aviso direto à seguradora para todos os fins.

7. Na seção 5.1 deste documento, a premissa C foi ajustada a fim de garantir que um aviso de sinistro via Open Insurance é considerado como um aviso direto à seguradora para todos os fins.

8. Na seção 4.1 deste documento, a premissa C foi ajustada a fim de garantir que fique claro para o usuário que o processo de regulação de endosso somente se inicia após a entrega de toda a documentação junto à seguradora. A tela "U" da jornada apresentada na seção 4.2 também recebeu um disclaimer para clarificar o tema.

9. Na seção 4.1 deste documento, a premissa B foi ajustada a fim de garantir que fique claro para o usuário que o processo de regulação de sinistro somente se inicia após a entrega de toda a documentação junto à seguradora. A tela "U" da jornada apresentada na seção 5.2 também recebeu um disclaimer para clarificar o tema.

10. Na seção 4.1 deste documento, a premissa C foi ajustada a fim de garantir que o retorno da seguradora à iniciação de serviço deve ser imediato através de link interno, que deve já partir da solicitação iniciada via SPOC, sem demandas ou restrições para o usuário que não sejam estritamente necessárias para o serviço, caso este fosse executado diretamente com a participante. O passo 8 da jornada apresentada na seção 4.2 também recebeu um disclaimer para clarificar o tema.

11. Na seção 5.1 deste documento, a premissa B foi ajustada a fim de garantir que o retorno da seguradora à iniciação de serviço deve ser imediato através de link interno, que deve já partir da solicitação iniciada via SPOC, sem demandas ou restrições para o usuário que não sejam estritamente necessárias para o serviço, caso este fosse executado diretamente com a participante. O passo 8 da jornada apresentada na seção 5.2 também recebeu um disclaimer para clarificar o tema.

12. Na seção 3.1 deste documento, a premissa F foi ajustada a fim de garantir que fique claro o requisito de que minimamente será percorrida a etapa de LEAD para todos os ramos incluídos no serviço de contratação.

13. Na seção 3.2 deste documento, o requisito E da tela Y foi ajustada a fim de garantir que a recepção das sinalizações das seguradoras ocorrerá de forma assíncrona para o usuário. Ou seja, ele deve poder escolher selecionar as seguradoras já sinalizadas e seguir as demais etapas, antes mesmo que todas as demais seguradoras respondam. As mesmas alterações foram refletidas nas demais jornadas de outros serviços, quando aplicáveis.

14. Na seção 3.2 deste documento, a tela T foi ajustada para garantir que a iniciadora, após todas as definições e solicitações, deve solicitar em uma tela específica a confirmação de compartilhamento ao usuário. Na mesma jornada foi incluída ainda a tela G para que fique claro ao usuário que os mesmos dados compartilhados com a iniciadora podem, mediante seu consentimento, ser compartilhados com as seguradoras por ele escolhidas. As mesmas alterações foram refletidas nas demais jornadas de outros serviços, quando aplicáveis.

15. Na seção 3.1 deste documento, a premissa B foi ajustada para garantir que eventual decisão de não aceitação do risco pela participante deve ser comunicada ao usuário, com a devida justificativa da recusa, conforme estabelecido em normativo específico que trata da matéria (recusa de risco). Na jornada apresentada na seção 3.2, o passo 10 e a tela Y também foram ajustados para atender ao tema.

16. Na seção 3.2 deste documento, o passo 11 e a tela Y foram ajustados para garantir que a ordem inicial de apresentação das propostas seja feita por ordem de chegada, porém oferecendo filtro ao usuário para que ele possa reorganizar a apresentação da maneira que melhor lhe convier.

17. Na seção 4.1 deste documento, a premissa A foi ajustada para garantir que o serviço de endosso deve estar disponível para todos os ramos PREVISTOS NO ESCOPO DO OPEN INSURANCE.

18. Na seção 5.1 deste documento, a premissa A foi ajustada para garantir que o serviço de aviso de sinistro deve estar disponível para todos os ramos PREVISTOS NO ESCOPO DO OPEN INSURANCE.

19. Na seção 3.2 deste documento, o passo 8 e a tela T foram ajustados para garantir que o tempo de consentimento para as seguradoras seja reduzido e fixo, sendo mais adequado à finalidade, com distinção entre cotação firme e lead opin.

20. Na seção 4.2, o passo 7 e a tela U foram ajustados para garantir que seja gerado retorno de protocolo para o usuário na jornada de Endosso.

21. Na seção 5.2, o passo 7 e a tela U foram ajustados para garantir que seja gerado retorno de protocolo para o usuário na jornada de aviso de sinistro.

22. Foi adicionado um slide após o sumário, apontando a relação dos tópicos do guia com as fases de implementação do Open Insurance Brasil.

23. Na seção 1.7 ocorreu a alteração do nome do tópico para "único e múltiplos aprovadores".

24. Na seção 2.3 foram realizadas alterações na Jornada de compartilhamento de dados para múltiplos aprovadores.

25. Na seção 3.1 foi adicionada uma disposição geral sobre a Jornada para Múltiplos Aprovadores na Iniciação de Serviços.

26. Na seção 3.2, o passo 4 e tela H foi feita a inclusão do botão "ver detalhe dos dados", adição da letra G na parte de requisitos, adição de informações na letra E, definindo o que são dados obrigatórios e opcionais

27. Na seção 3.2, o passo 4 e tela H foi apresentado o conteúdo do pop-up para exemplificar como funciona o botão adicionado anteriormente.

28. Na seção 3.2, passo 4 e tela I foi incluído o aceite de termos e condições, nos requisitos sendo a letra "d" e no wireframe. Mais a adição de duas recomendações.

29. Na seção 4.2, passo 3 e tela F foi feita a inclusão do botão "ver detalhe dos dados", adição da letra G na parte de requisitos, adição de informações na letra E, definindo o que são dados obrigatórios e opcionais

30. Na seção 4.2, passo 3 e tela F foi apresentado o conteúdo do pop-up para exemplificar como funciona o botão adicionado anteriormente.

31. Na seção 4.2, passo 3 e tela G foi incluído o aceite de termos e condições, nos requisitos sendo a letra "d" e no wireframe. Mais a adição de duas recomendações.

32. Na seção 4.2, passo 7 e tela T foram realizados ajustes nos requisitos.

33. Na seção 4.2, passo 8 e tela W foram realizados ajustes nos requisitos.

34. Na seção 5.2, passo 3 e tela F foi feita a inclusão do botão "ver detalhe dos dados", adição da letra G na parte de requisitos, adição de informações na letra E, definindo o que são dados obrigatórios e opcionais

35. Na seção 5.2, passo 3 e tela F foi apresentado o conteúdo do pop-up para exemplificar como funciona o botão adicionado anteriormente.

36. Na seção 5.2, passo 3 e tela G foi incluído o aceite de termos e condições, nos requisitos sendo a letra "d" e no wireframe. Mais a adição de duas recomendações.

37. Na seção 5.2, passo 6, tela Q foram realizados ajustes nos requisitos.

38. Na seção 6 foi adicionada uma nova seção referente a Jornada de Iniciação de Serviços para Múltiplos Aprovadores.

A lista abaixo apresenta a relação de alterações em relação à última proposta enviada à estrutura inicial em 23/02/2023, tendo em vista os ajustes solicitados pela autarquia via OFÍCIO ELETRÔNICO Nº 79/2023/CPRO1/CGPRO/DIR3/SUSEP.

1. [Sessão 1.7] - Atualização de nomenclatura para as jornadas de compartilhamento de dados, visando maior facilidade de entendimento.

2. [Sessão 3.2 - Tela 5L] – Inserção do requisito "e" e paralelamente ajuste no *wireframe*, visando preservar o requisito presente na página 22 onde o usuário é permitido selecionar a origem de seus dados em caso de multiplicidade de apólices.

3. [Sessão 3.2 - Tela 7P] – Alteração do *wireframe* que guardam pertinências com os requisitos, recomendações e ações na tela disponíveis no slide.

4. [Sessão 3.3.2 - Tela 3F] – Alteração do *wireframe* que guardam pertinências com os requisitos e ações na tela disponíveis no slide.

5. [Sessão 4.1] – Ajuste de inconsistência textual nas Disposições Gerais na Jornada de Endosso.

6. [Sessão 4.2 – Tela 4J] – Ajuste do *wireframe* e Inserção do requisito "e" e paralelamente ajuste no wireframe, visando preservar o requisito presente na página 22 onde o usuário é permitido selecionar a origem de seus dados em caso de multiplicidade de apólices.

7. [Sessão 4.2 – Requisito 7] – Equivalente a jornada de aviso de sinistro, foi feita a inserção da orientação de consentimento de utilização única.

8. [Sessão 4.2 – Tela 4J] – Ajuste do *wireframe* e Inserção do requisito "e" e paralelamente ajuste no *wireframe*, visando preservar o requisito presente na página 22 onde o usuário é permitido selecionar a origem de seus dados em caso de multiplicidade de apólices.

9. [Sessão 1.7.B] – Substituição das sessões acerca de "Alçadas Múltiplas" nas Jornada de Contratação, Endosso e Aviso de Sinistro pela seção 1.7.B, referente a Jornada de Compartilhamento de Múltiplos Aprovadores.

# **OpenInsurance**

# Guia de Experiência do Usuário

Versão 2.3 • 19.03.2024

# **01** [A experiência do usuário no Open Insurance](#page-20-0)

- [1.1 Definições fundamentais](#page-21-0)
- [1.2 O Guia de Experiência do Usuário](#page-23-0)
- Referências normativas
- [1.4 Disposições gerais sobre a experiência do usuário no Open Insurance](#page-25-0)
- [1.5 Princípios e diretrizes das jornadas do usuário](#page-26-0)
- [1.6 Requisitos e recomendações universais para jornadas do Open Insurance](#page-32-0)
- Jornadas de compartilhamento único e múltiplos aprovadores

# **02** [A jornada de compartilhamento de dados](#page-36-0)

- Disposições gerais sobre a jornada de compartilhamento de dados
- Jornada de compartilhamento de dados único aprovador

[2.3 Jornada de compartilhamento de dados](#page-57-0) –múltiplos aprovadores

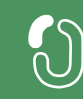

# **03** [A jornada de iniciação de contratação de seguro](#page-78-0) **Sumário**

- [3.1 Disposições gerais sobre a jornada de contratação de seguros](#page-79-0)
- Jornada de contratação de seguro com compartilhamento de dados
- [3.3 Jornada de contratação de seguro sem compartilhamento de dados](#page-121-0)

# **04** [A jornada de iniciação de endosso de seguro](#page-165-0)

- [4.1 Disposições gerais sobre a jornada de endosso de seguro](#page-166-0)
- [4.2 Jornada de endosso de seguro com novo compartilhamento de dados](#page-169-0)
- [4.3 Jornada de endosso de seguro com dados previamente compartilhados](#page-203-0)

# **05** [A jornada de iniciação de aviso de sinistro de seguro](#page-227-0)

- [5.1 Disposições gerais sobre a jornada de aviso de sinistro](#page-228-0)
- Jornada de aviso de sinistro com novo compartilhamento de dados
- [5.3 Jornada de aviso de sinistro com dados previamente compartilhados](#page-289-0)

# **06** [A jornada de iniciação de serviços](#page-281-0) – múltiplos aprovadores

- [6.1 Disposições gerais sobre A jornada de iniciação de serviços](#page-282-0)  múltiplos aprovadores
- [6.2 A jornada de iniciação de serviços](#page-284-0)  múltiplos aprovadores

# **07** [O ambiente de gestão de consentimentos](#page-312-0)

- [7.1 Disposições gerais sobre o ambiente de gestão de consentimentos](#page-313-0)
- [7.2 Jornada de revogação de consentimento](#page-314-0)
- Jornada de alteração de consentimento
- 7[.4 Jornada de renovação de consentimento](#page-331-0)

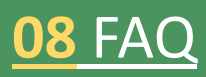

**09** [Anexos](#page-342-0)

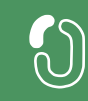

# **Relação: Tópicos do Guia vs Fases de implementação do OPIN**

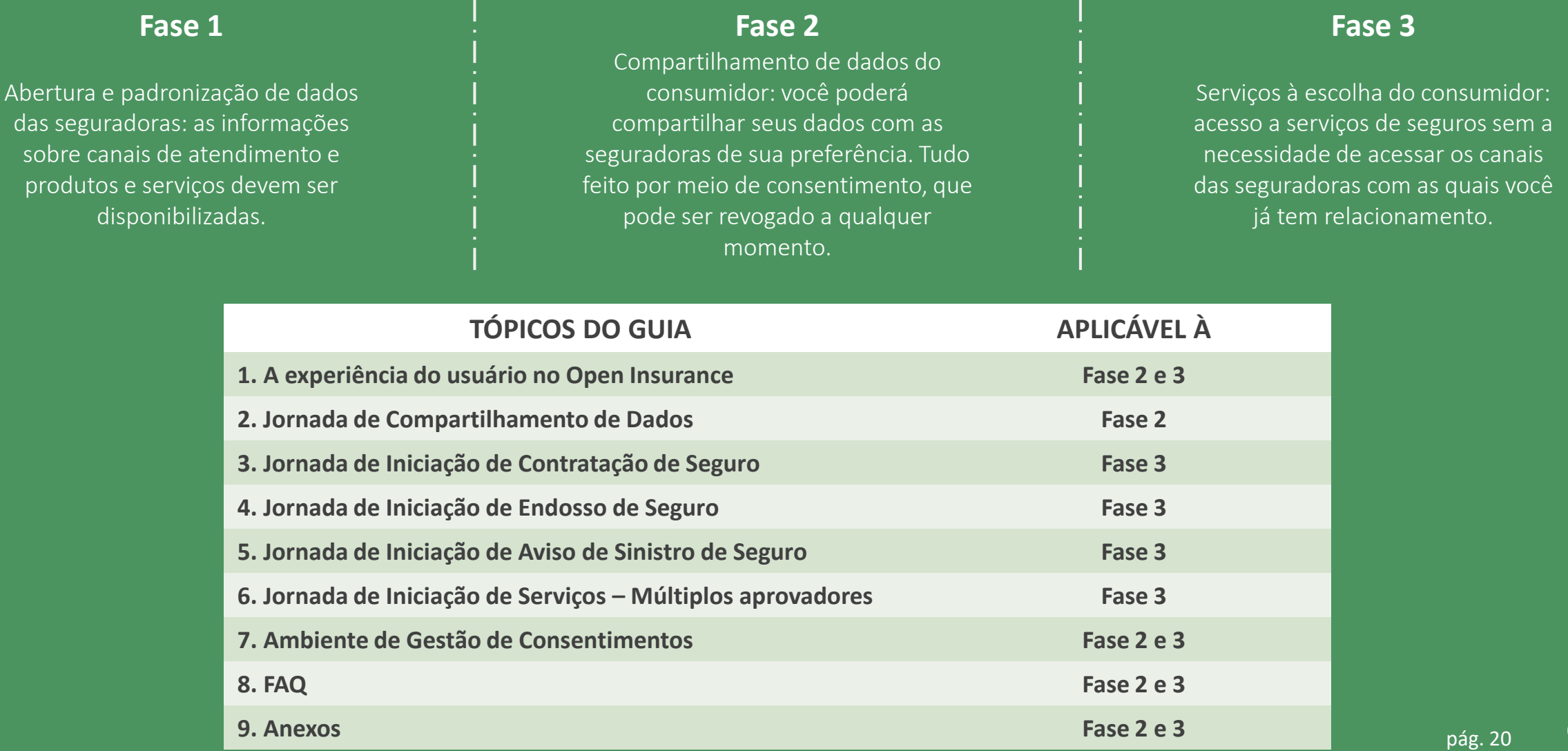

# <span id="page-20-0"></span>**01 A experiência do usuário no Open Insurance**

- 1.1 Definições fundamentais
- 1.2 O Guia de Experiência do Usuário
- 1.3 Referências normativas
- 1.4 Disposições gerais sobre a experiência do usuário no Open Insurance
- 1.5 Princípios e diretrizes das jornadas do usuário
- 1.6 Requisitos e recomendações universais para jornadas do Open Insurance
- 1.7 Jornadas de compartilhamento único e múltiplos aprovadores

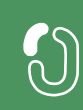

# <span id="page-21-0"></span>**1.1 Definições fundamentais**

O presente documento dispõe de termos e definições derivadas das diversas normas e regulações publicadas no contexto do Open Insurance que, embora fundamentais para a total compreensão do conteúdo apresentado ao longo deste Guia, podem ainda causa estranheza para o público alvo deste documento.

É de suma importância que, previamente à leitura deste material, dê-se a devida atenção aos termos e definições elencados abaixo:

- **a) Iniciadora:** que presta ou processa o serviço de iniciação de movimentação, ou seja, SPOC ou sociedade supervisionada participante de OPIN, nos termos da regulamentação vigente.
- **b) SPOC:** sociedade processadora de ordem do usuário, sociedade anônima, credenciada pela Susep como participante do Open Insurance, que provê serviço de agregação e compartilhamento de dados, painéis de informação e controle (dashboards), exclusivamente através do consentimento dado pelo usuário, ou exerce a função de meio de transmissão da ordem dada pelo usuário para serviços de iniciação de movimentação, sem deter em momento algum os recursos pagos pelo usuário ou por ele recebidos, à exceção de eventual remuneração pelo serviço.

pág. 23

- 
- **c) Ambiente logado:** área ou seção da aplicação que é acessível apenas mediante autenticação do usuário junto ao provedor.
- **d) Atalho:** recurso sistêmico empregado como gatilho para apresentação de determinada informação ou página.
- **e) Disclaimer:** pequeno texto objetivo e informativo que busca trazer informação ou explicação para determinada ação ou fato apresentado ao usuário.
- **f) Identidade digital:** cadastro dos dados pessoais feito pelo usuário junto à entidade provedora de serviço digital.
- **g) Serviços de iniciação:** serviços providos no contexto do Open Insurance que envolvem o compartilhamento de dados entre duas ou mais sociedades participantes.
- **h) Transmissora:** sociedade supervisionada, participante do Open Insurance, ou sociedade processadora de ordem do usuário que compartilha com a sociedade receptora os dados de que trata o Open Insurance.
- **i) Receptora:** sociedade supervisionada, participante do Open Insurance, ou sociedade processadora de ordem do usuário que apresenta solicitação de compartilhamento à sociedade transmissora para recepção dos dados de que trata o Open Insurance.

# <span id="page-23-0"></span>**1.2 O Guia de Experiência do Usuário**

O objetivo central deste Guia é orientar as equipes de experiência do usuário (UX), desenvolvimento de interfaces (UI) e afins das sociedades participantes do Open Insurance Brasil no processo de criação e implementação de suas respectivas jornadas do usuário, elencando premissas, requisitos e recomendações para tais. **Este documento complementa, porém não substitui, em qualquer hipótese, a regulação vigente**.

Este manual define as especificações referentes à experiência do usuário no escopo do Open Insurance. A observância do disposto neste manual é obrigatória por parte das sociedades participantes, conforme definição prevista na regulamentação vigente.

Considerando o objetivo de compatibilidade entre o Open Finance e o Open Insurance, conforme previsto no inciso VII do art. 3º da Resolução CNSP nº 415, de 2021, este manual possui estrutura semelhante ao apresentado na Instrução Normativa BCB n° 178, de 2021, com adaptações necessárias para a realidade de produtos e serviços deste setor.

**Este Guia será revisto e atualizado periodicamente** a fim de preservar a compatibilidade com a regulamentação, bem como para incorporar os aprimoramentos decorrentes da evolução do Open Insurance e da tecnologia.

# <span id="page-24-0"></span>**1.3 Referências normativas**

O conteúdo disposto neste Guia baseia-se, referencia, e complementa, quando aplicável, os seguintes dispositivos legais listados abaixo e posteriores atualizações:

[Resolução](https://www2.susep.gov.br/safe/scripts/bnweb/bnmapi.exe?router=upload/25060) CNSP 415.2021

[Resolução](https://www2.susep.gov.br/safe/scripts/bnweb/bnmapi.exe?router=upload/25490) CNSP 429.2021

[Resolução](https://www2.susep.gov.br/safe/scripts/bnweb/bnmapi.exe?router=upload/26614) CNSP 450.2022

Circular Susep [635.2021](https://www2.susep.gov.br/safe/bnportal/internet/pt-BR/search/49919?exp=%22%7B2020-%7D%22%2Fanodoc%20%22CIRCULAR%20SUSEP%22%2Fdis&exp_default=)

[Circular](https://www2.susep.gov.br/safe/scripts/bnweb/bnmapi.exe?router=upload/25330) Susep 642. 2021

Circular Susep [651.2022](https://www2.susep.gov.br/safe/bnportal/internet/pt-BR/search/50596)

Lei Geral de [Proteção](https://www.planalto.gov.br/ccivil_03/_ato2015-2018/2018/lei/l13709.htm) de Dados

Manual de [Experiência](https://www.gov.br/susep/pt-br/assuntos/open-insurance/arquivos/manual_de_experiencia_do_cliente_v2.pdf) do usuário do Open Insurance

# <span id="page-25-0"></span>**1.4 Disposições gerais sobre a experiência do usuário no Open Insurance**

As sociedades participantes não devem adotar mecanismos que, de alguma maneira, incentivem, de forma voluntária ou involuntária, o usuário a desistir do compartilhamento de dados ou de serviços no âmbito do Open Insurance. Tais mecanismos incluem, por exemplo, a inserção de telas, etapas ou informações desnecessárias à confirmação do compartilhamento ou o uso de linguagem que possa gerar incerteza ou que afete negativamente, de forma direta ou indireta, a percepção do usuário quanto à credibilidade e à segurança do Open Insurance ou das demais sociedades participantes.

A vedação se aplica a todas as etapas da jornada do usuário no Open Insurance referentes aos dados e serviços já tipificados ou que venham a sê-lo no âmbito do ecossistema, bem como às informações referentes à jornada de compartilhamento divulgadas nos diferentes canais de comunicação das sociedades participantes com seus usuários.

# <span id="page-26-0"></span>**1.5 Princípios e diretrizes das jornadas do usuário**

# Princípios

Para garantir uma boa Jornada do Usuário, definimos princípios claros e objetivos que devem ser seguidos pelas sociedades participantes do Open Insurance. Princípios são uma forma de criar um entendimento compartilhado sobre as boas práticas no desenvolvimento de um produto ou serviço. Eles buscam manter os times no caminho correto e ajudam na tomada de decisão a respeito das soluções mais apropriadas, quando existem dúvidas ou divergências.

Os Princípios expostos neste documento são baseados nas necessidades e nos direitos dos cidadãos enquanto usuários vivenciando as diferentes jornadas apresentadas neste Guia de Experiência. Tendo por base, ainda, as disposições da Resolução CNSP Nº 415 e Nº 429, ambas de 2021, consideram-se como Princípios da Experiência do usuário no Open Insurance:

**a) Segurança e Privacidade:** o compartilhamento de dados e serviços no Open Insurance deve ser realizado em um ambiente seguro, que garanta a privacidade dos dados pessoais dos usuários, com observância da legislação e da regulamentação vigentes, contemplando as que tratam de segurança e privacidade de dados pessoais.

Durante a jornada do compartilhamento, os usuários devem ser adequadamente informados sobre a segurança do processo, objetivando o consentimento para o compartilhamento de seus dados cadastrais, de movimentações relacionadas com planos de seguros, de previdência complementar aberta, assistência financeira e capitalização e os dados de registros feitos por dispositivos eletrônicos embarcados, conectados ou usados pelo usuário, bem como do serviço de iniciação de movimentação.

**b) Agilidade:** o processo de compartilhamento de dados e serviços no Open Insurance deve ter duração compatível com os seus objetivos e nível de complexidade, assegurando as condições necessárias para a livre escolha e a tomada de decisão por parte dos usuários. Um processo desnecessariamente longo pode provocar a desistência do usuário, enquanto eventual precariedade na prestação de informações não permite uma tomada de decisão adequada.

O processo de compartilhamento de dados e serviços deve ocorrer de forma sucessiva e ininterrupta. Sendo assim, como regra geral, as diferentes etapas da solicitação de compartilhamento não devem ser interrompidas até a sua conclusão por parte de cada usuário. Nos casos de jornada múltipla de compartilhamento de dados e serviços, a confirmação do compartilhamento somente ocorrerá após a finalização do processo por todos os envolvidos no compartilhamento, que não precisarão fazê-lo de forma simultânea ou imediata, observada a garantia da segurança e da transparência do processo, inclusive no que diz respeito aos prazos necessários para a sua conclusão.

**c) Conveniência & Controle:** o compartilhamento de dados e serviços no Open Insurance deve ser realizado para

finalidades específicas e de forma conveniente e acessível ao usuário, inclusive no que diz respeito aos canais de acesso das sociedades participantes. Deverão ser asseguradas ao usuário as condições necessárias para o exercício do controle dos seus dados pessoais compartilhados no Open Insurance. Nesse sentido, a jornada de compartilhamento deve ser centrada no usuário, tendo em vista o seu perfil, as suas necessidades, os seus objetivos e expectativas, com a disponibilização de informações e ambientes de gestão de consentimentos, inclusive para a revogação do consentimento quando entender oportuno e apropriado, respeitados os prazos definidos na regulamentação vigente.

**d) Transparência:** os usuários devem receber informações claras, objetivas e adequadas durante o processo de compartilhamento de dados e serviços. Espera-se que o usuário seja informado com clareza e de forma tempestiva sobre quais dados serão compartilhados e os motivos pelos quais esses dados serão necessários para as finalidades em questão, além de outras informações obrigatórias previstas na regulamentação vigente.

Informações desnecessárias ou excessivamente complexas podem gerar dúvidas e inseguranças ao usuário, que poderá desistir do compartilhamento por falta de compreensão do processo. Assim, as informações fornecidas aos usuários devem ser suficientes e precisas para que sua tomada de decisão seja inequívoca e bem-informada. A linguagem utilizada deve ser simples e compreensível, independentemente do nível de conhecimento prévio do usuário sobre produtos e serviços securitários.

**e) Não Restrição:** deve ser observado para todas as sociedades participantes, conforme definido na Resolução CNSP Nº 415, de 2021, é vedado às sociedades supervisionadas restringir, limitar ou impedir o serviço de iniciação

de movimentação, bem como discriminá-lo em relação aos serviços solicitados diretamente pelo usuário, por meio dos seus canais de atendimento, ou por meio de quaisquer terceiros. Em outras palavras, o serviço de iniciação de movimentação deve poder ser executado a partir de qualquer SPOC para qualquer sociedade participante do Open Insurance, não podendo serem feitas práticas visando o impedimento na realização dos serviços ou também a exigência de vínculos de parcerias entre as SPOC e as sociedades supervisionadas.

No caso de efetivação de parcerias, conforme define a Resolução CNSP Nº 429, de 2020, a prestação de serviços pela SPOC junto a uma sociedade supervisionada não deve prejudicar o tratamento adequado do usuário, sendo vedada existência de relação contratual ou de parceria para garantir exclusividade de compartilhamento de serviços entre a SPOC e uma ou mais sociedades supervisionadas, tendo em vista os objetivos do Sistema de Seguros Aberto.

**f) Não Diferenciação:** o compartilhamento de dados e serviços no Open Insurance deve ser possível para qualquer usuário sem diferenciação de sua origem no que refere à tipo de contratação diretamente através das sociedades participantes ou através de intermediários, por exemplo, corretores.

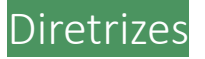

Foram definidas para o Open Insurance Brasil 10 (dez) Diretrizes de Usabilidade que tornam a experiência mais intuitiva e aumentam o grau de sucesso dos objetivos da regulação. Essas diretrizes foram adaptadas a partir das 10 Heurísticas de Usabilidade de Jakob Nielsen.

Heurísticas são processos empregados em decisões do dia a dia com o objetivo de tornar a escolha mais fácil, rápida e intuitiva. Em 1990, Jakob Nielsen e Rolf Molich propuseram 10 princípios do design de interação, que foram chamados de Heurísticas. As heurísticas são regras gerais e práticas que guiam a construção de interfaces para garantir que os usuários dessas interfaces consigam executar tarefas e ações sem dificuldade, com uma ótima experiência de uso.

A seguir apresenta-se cada uma das diretrizes de usabilidade do Open Insurance Brasil.

- **a) Visibilidade do passo a passo:** o sistema deve sempre manter os usuários informados sobre o que está acontecendo e quais os próximos passos de maneira clara.
- **b) Linguagem acessível:** o sistema deve falar a linguagem do usuário através de palavras, frases, símbolos e conceitos que sejam familiares para os usuários além das interfaces.
- **c) Liberdade e autonomia:** o sistema deve falar a linguagem do usuário através de palavras, frases, símbolos e conceitos que sejam familiares para os usuários além das interfaces.

**d) Consistência e padrões:** a experiência deve ser clara e sem dificuldades para o usuário. Usar nomenclaturas, símbolos e fluxos de navegação de maneira consistente ajuda no entendimento da navegação e na execução de objetivos.

**e) Prevenção de erros:** interfaces com instruções claras, seja por meio de frases, símbolos e layout, possibilitam ao usuário entender o que pode acontecer caso ele tome alguma ação erroneamente. Além disso, eliminar situações que podem levar ao erro.

**f) Clareza da informação:** o usuário não deve ter de lembrar informações de uma página para outra. As instruções devem estar claras, assim como a opção de voltar à página anterior.

**g) Abrangência e inclusão:** o sistema deve atender às necessidades de usuários iniciantes e avançados, permitindo que os mais experientes possam acelerar o processo se desejarem.

**h) Priorização do necessário:** cada informação extra na tela compete com outros elementos relevantes, diminuindo sua visibilidade. Portanto, indica-se não apresentar informações irrelevantes ou desnecessárias.

**i) Visibilidade sobre erros:** Os usuários devem ser capazes de reconhecer e solucionar problemas. Mensagens de erro devem ser claras, indicando o problema e sugerindo uma solução.

**j) Ajuda e orientação:** Mesmo que o ideal seja o sistema ser usado sem necessidade de documentação, o usuário pode precisar dessas informações. A busca por elas deve ser uma tarefa fácil, de etapas reduzidas e claras.

# <span id="page-32-0"></span>**1.6 Requisitos e recomendações universais para jornadas do Open Insurance**

O conjunto de requisitos e recomendações contido neste Guia deve ser seguido pelas sociedades participantes, porém funcionalidades não previstas neste documento serão aceitas, desde que atendam aos princípios e às diretrizes da regulamentação em vigor. Cada jornada de serviço do Open Insurance é detalhada em telas ilustrativas. Essas telas são utilizadas apenas a título de exemplo para facilitar a compreensão do texto e não implicam em obrigatoriedade para o desenvolvimento das interfaces.

Os dispositivos do Guia são classificados em:

• **Requisitos:** são disposições obrigatórias que devem ser seguidas por todas as Iniciadoras. Existem dois tipos de requisitos que serão apresentados ao longo deste documento: os requisitos universais, apresentados nesta seção, referem-se a disposições que permeiam toda a jornada proposta e devem ser observados em todas as telas em questão. Já os requisitos pontuais, que serão apresentados ao longo do detalhamento das jornadas, devem ser aplicados em telas específicas às quais estejam relacionados;

• **Recomendações:** As recomendações da jornada boas práticas de experiência, com potencial de proporcionar uma jornada mais simples, ágil e fluida ao usuário e, embora indicadas, não exigem adesão obrigatória. Existem dois tipos de recomendações que serão apresentadas ao longo deste documento: as recomendações universais,

apresentadas nesta página, referem-se a sugestões que permeiam toda a jornada proposta. Já as recomendações pontuais, que serão apresentadas ao longo das próximas páginas, podem ser aplicadas em telas específicas às quais estejam relacionados.

# Requisitos Universais

- **a) Recurso de abandono de jornada:** instrumento que permita que o usuário encerre o processo. Exemplo: representando por um "x" no canto superior direito das telas ou outro componente similar.
- **b) Recurso de acessibilidade**: ferramentas de suporte a usuários com visão reduzida, como interações de teclado, leitores de tela, personalização do tamanho de fonte, ajuste de zoom (ampliação), cor e contraste, além de alternativas ou suplemento para as partes de sua interface do usuário. Estes recursos são obrigatórios e apresentados nas telas ilustrativas pelo o ícone , que deverá ser incluído como atalho para os recursos de acessibilidade explanados neste parágrafo, podendo ainda abrigar outros recursos que as sociedades participantes do Open Insurance julgarem conveniente.
- **c) Recurso de previsibilidade:** instrumento capaz de indicar ao usuário o progresso do serviço em questão. A jornada desenvolvida pela pelas Sociedades participantes do Open Insurance deve obrigatoriamente contar com um ou mais recursos de previsibilidade. Nas telas de modelo, o recurso de previsibilidade escolhido foi a barra de progresso, no entanto, a decisão sobre qual recurso empregar fica à cargo das Sociedades participantes do Open Insurance.
- **d) Timeout:** o tempo máximo que o usuário espera em tela a resposta da sociedade, é de 60 segundos. Após esse período, a sociedade que não prover resposta ao sistema será retirada da oportunidade. No entanto, baseado em pesquisas de mercado, recomenda-se que o usuário não passe mais de 10 segundos em nenhuma das telas de espera apresentadas na jornada, visando reduzir o risco de abandono da jornada por parte do mesmo.
- **e) Segurança:** todos os passos retratados nesta jornada devem acontecer em ambiente logado, logo, por consequência, é imperativo que o usuário tenha se cadastrado previamente junto à iniciadora, criando sua identidade digital baseada em seu CPF e seguindo os parâmetros de segurança estabelecidos para o OPIN.
- **f) Direcionamento/Redirecionamento automático:** em todos os momentos que houver direcionamento ou redirecionamento do usuário entre as participantes, isso deve ocorrer de forma automática.

# Recomendações Universais

- **a) Arquitetura Horizontal:** raramente o usuário deverá tomar mais de uma decisão por tela. Por se tratar de um novo serviço sugere-se essa arquitetura considerada mais didática, para facilitar o processo de adaptação do usuário ao novo serviço, no entanto não é vedado o uso de arquitetura vertical no desenvolvimento da jornada caso alguma participante assim prefira.
- **b) Identidade**: O padrão visual (tipografia, paleta de cores e etc.) usado no protótipo aqui documentado foi baseado na identidade do Open Insurance. Estes padrões podem ser alterados para os já utilizados habitualmente por cada participante.

# <span id="page-35-0"></span>**1.7 Jornadas de compartilhamento – único e múltiplos aprovadores**

A jornada de compartilhamento de dados diz respeito ao serviço ofertado pelas participantes do Open Insurance a seus usuários que desejam movimentar seus dados históricos e cadastrais (respeitando o escopo publicado no Manual de Dados do Open Insurance) entre diferentes sociedades. Para garantir a segurança dos dados do usuário e a sua privacidade, é determinado em regulação vigente que o serviço de compartilhamento de dados é feito apenas mediante expresso consentimento do usuário titular dos dados. Com esta exigência em mente, é importante ressaltar que predominam dois cenários diferentes para a realização de serviços de movimentação:

- **a) Jornada para único aprovador:** ocorre quando os dados objeto de compartilhamento via Open Insurance possuem um único indivíduo como controlador e, por isso, este independe de terceiras aprovações para efetivar o serviço requisitado. *ex: apólice de seguro auto individual.*
- **b) Jornada para múltiplos aprovadores:** aplicável ao compartilhamento de dados e serviços via Open Insurance quando necessária a aprovação por mais de uma pessoa. *(ex: apólices de seguro habitacional em grupo para um imóvel financiado entre cônjuges)*
# **02 A jornada de compartilhamento de dados**

- 2.1 Disposições gerais sobre a jornada de compartilhamento de dados
- 2.2 Jornada de compartilhamento de dados único aprovador
- 2.3 Jornada de compartilhamento de dados múltiplos aprovadores

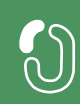

# **2.1 Disposições gerais sobre a jornada de compartilhamento de dados**

A Jornada de Compartilhamento de dados no Open Insurance foi estruturada com base na Resolução CNSP 415, Circular SUSEP nº 635 e no Manual de Experiência do usuário do Open Insurance, com suas posteriores atualizações, publicado pela Susep. Atendendo as exigências normativas definidas para o guia e respeitando os aspectos legais, foi definida uma série de requisitos que precisam ser observados por todas as sociedades participantes, que se aplicam à jornada de compartilhamento de dados, seja ela realizada por múltiplos ou por um único aprovador.

A jornada foi detalhada em 10 passos necessários para que o compartilhamento de dados aconteça, sendo sempre iniciada e consentida pelo usuário. Os passos envolvem as sociedades "receptora" e "transmissora" no compartilhamento de dados. A sociedade receptora será aquela que receberá os dados do usuário que serão trazidos da "transmissora". A jornada se inicia sempre na receptora.

Como pré-requisito para o usuário realizar a Jornada, há a necessidade de possuir login em ambas transmissora e receptora. Os passos devem ser efetuados por meio da interface dedicada de compartilhamento de dados no Open Insurance, exclusivamente por canais eletrônicos, e devem ocorrer de forma sucessiva e ininterrupta. A implementação digital, seja ela App ou navegador web (Browser), e a elaboração da interface fica sob responsabilidade de cada sociedade participante.

Caso ele não possua um cadastro prévio é necessário que a receptora ofereça a possibilidade de realização de cadastro de identificação previamente ao consentimento, utilizando como chaves o CPF e a agregação de dados de identificação como Nome completo e E-mail.

Os requisitos de experiência para os passos aplicáveis foram discutidos pelos membros do Grupo Técnico de Experiência do usuário, e para cada etapa no compartilhamento foram definidos os requisitos mínimos e recomendações, de forma a garantir uma jornada homogênea entre as participantes do ambiente Open Insurance. Entretanto, além dos requisitos e recomendações desse guia, as sociedades participantes deverão observar a regulamentação em vigor para implementação do Open Insurance.

Foram detalhados os requisitos considerando também as especificidades de jornadas de múltiplos e únicos aprovadores, que serão detalhados nos passos aplicáveis. A seguir, apresenta-se o diagrama de fluxo de cada serviço previsto, com posterior detalhamento das telas prototipadas e seus respectivos requisitos e recomendações. Importante afirmar que, para a implementação de um passo, mais de uma tela pode ser necessária, sendo o contrário também verdadeiro, portanto, a relação entre número de telas e passos não necessariamente dá-se 1:1.

# **2.2 Jornada de compartilhamento de dados – único aprovador**

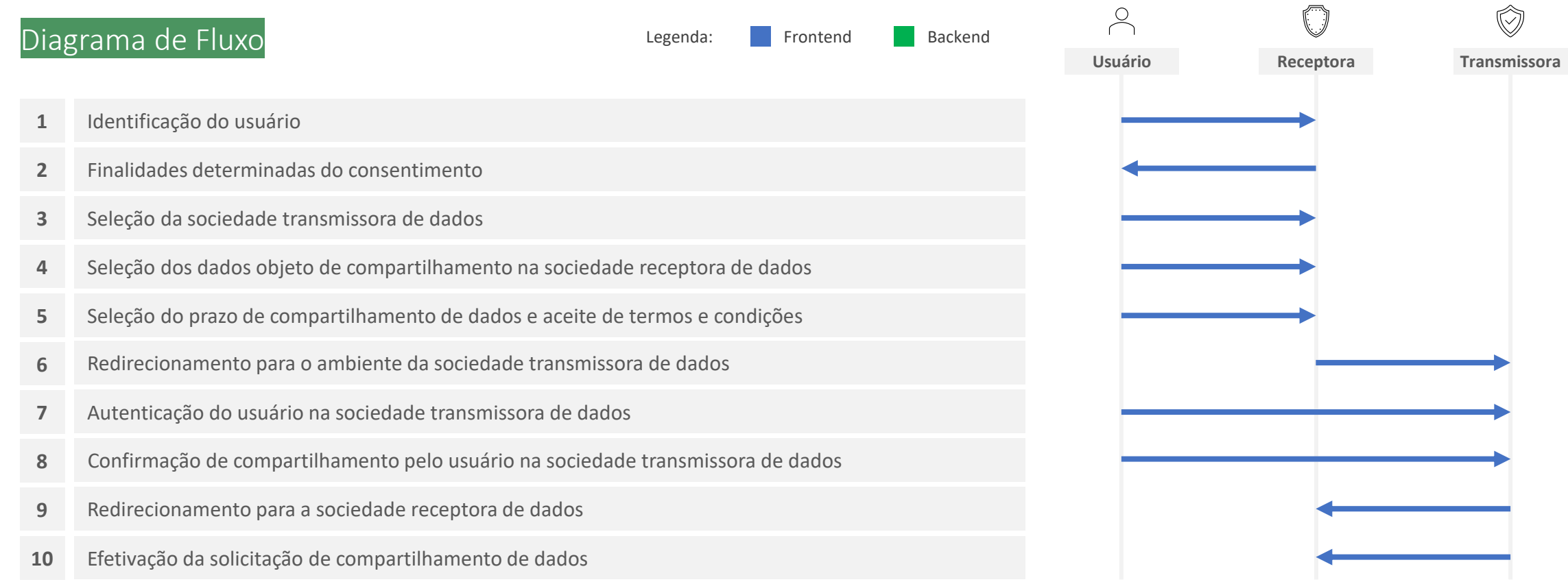

 $\bigwedge$ 

- **1. Identificação do usuário:** nessa etapa, a sociedade receptora de dados deve identificar o usuário, conforme exigido pela regulamentação vigente.
- **2. Finalidades determinadas do consentimento:** nessa etapa, a sociedade receptora de dados deve prestar informações ao usuário acerca da(s) finalidade(s) e do(s) serviço(s) associados ao processo de compartilhamento de dados.
- **3. Seleção da sociedade transmissora de dados:** nessa etapa, o usuário deve poder selecionar a sociedade transmissora dos dados. Deve ser disponibilizado mecanismo de busca que propicie uma seleção ágil e clara da sociedade desejada. Devem estar disponíveis para seleção todas as sociedades participantes para fins de compartilhamento de dados no Open Insurance devidamente registradas no Diretório de Participantes mantido pela Estrutura Responsável pela Governança do Open Insurance.
- **4. Seleção dos dados objeto de compartilhamento na sociedade receptora de dados:** nessa etapa, o usuário deve poder selecionar os dados que deseja compartilhar, observando os agrupamentos de dados definidos com base no art. 12 da Resolução CNSP nº 415, de 2021. O usuário deve ser informado sobre quais dados são necessários para a finalidade do compartilhamento e, conforme o caso, quais seriam opcionais. Os dados opcionais também devem corresponder a uma finalidade determinada, mesmo que secundária em relação à finalidade principal. O usuário deve ser informado ainda sobre porque esses dados são necessários para a(s) finalidade(s) em questão. Dentro de uma mesma solicitação de consentimento é possível selecionar diversos agrupadores, de diferentes ramos. pág. 41
- **5. Seleção do prazo de compartilhamento de dados:** nessa etapa, o usuário deve poder selecionar o prazo pelo qual deseja compartilhar os dados selecionados, observada a finalidade os prazos máximos estabelecidos no art. 11 da Resolução CNSP nº 415, de 2021.
- **6. Redirecionamento para o ambiente da sociedade transmissora de dados:** nessa etapa, o usuário deve ser informado que está sendo redirecionado de forma segura para o ambiente da sociedade transmissora de dados selecionada. Deve ficar claro para o usuário que o compartilhamento ainda não está concluído e que etapas adicionais são necessárias para a sua efetivação. O redirecionamento deve seguir a priorização dos canais eletrônicos definidos por cada sociedade transmissora de dados, observado, preferencialmente, o redirecionamento para o mesmo tipo de canal eletrônico que está sendo utilizado pelo usuário na sociedade receptora (e.g. app-to-app, browser-to-browser).
- **7. Autenticação do usuário na sociedade transmissora de dados:** nessa etapa, o usuário deve se autenticar na sociedade transmissora de dados. O usuário deve poder reconhecer que está no ambiente da sociedade com a qual já mantém relacionamento e que as credenciais utilizadas para autenticação não estão visíveis e não serão compartilhadas com a sociedade receptora dos dados. Conforme estabelece a Resolução CNSP nº 415, de 2021, os procedimentos e controles para autenticação do usuário devem ser compatíveis com os aplicáveis ao acesso aos canais de atendimento eletrônicos já disponibilizados pela sociedade transmissora e que essa compatibilidade abrange os fatores de autenticação, a quantidade de etapas e a duração do procedimento.
- **8. Confirmação de compartilhamento pelo usuário na sociedade transmissora de dados:** nessa etapa, o usuário deve confirmar o compartilhamento na sociedade transmissora de dados. Deve ser apresentado ao usuário para conferência, no mínimo, a identificação da sociedade receptora de dados, o período de validade do consentimento e os dados que serão objeto de compartilhamento.
- **9. Redirecionamento para a sociedade receptora de dados:** nessa etapa, o usuário deve ser informado que está sendo redirecionado de forma segura para o ambiente da sociedade receptora de dados. O redirecionamento deve ocorrer para o mesmo canal eletrônico da sociedade receptora de dados utilizado pelo usuário na etapa inicial da jornada.
- **10. Efetivação da solicitação de compartilhamento de dados:** nessa etapa, o usuário deve ser comunicado pela sociedade receptora de dados sobre a efetivação da solicitação de compartilhamento de dados. A comunicação deve incluir, no mínimo, a(s) finalidade(s), o prazo e os dados do compartilhamento.

As telas apresentadas a seguir foram criadas com base nas disposições gerais, princípios e diretrizes apresentados no capítulo 01 deste Guia e em respeito à regulação vigente com o objetivo de apoiar as participantes do Open Insurance Brasil na elaboração das jornadas do usuário para cada um dos serviços previstos. Além dos requisitos e recomendações universais discorridos ao longo da seção 1.6, cada tela apresentada na sequência pode incluir seus próprios requisitos e recomendações pontuais.

Como a relação entre número de passos e número de telas não é necessariamente 1:1, podendo um mesmo passo conter duas telas ou mesmo uma única tela resumir mais de um passo, um mapa de navegação será apresentado ao longo da apresentação de telas. O exemplo abaixo indica que está sendo apresentada a tela A, que atende os passo 1,2 e 3.

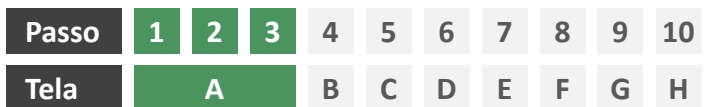

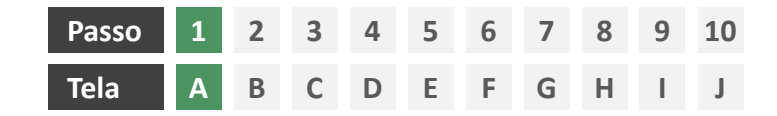

**Ações centrais na tela:** autenticação do usuário junto à receptora

### Requisitos

- a) Os procedimentos e controles para autenticação devem também ser compatíveis com a política de segurança cibernética da sociedade e de gestão de riscos e controles, previstas na Circular SUSEP nº 638, de 27 de Julho de 2021, e demais normas aplicáveis
- b) É vedado o uso de links externos para autenticação do usuário, assim sendo, este processo não deve demandar novos redirecionamentos
- c) Caso ele não possua um cadastro prévio é necessário que a receptora ofereça a possibilidade de realização de cadastro de identificação previamente ao consentimento, utilizando como chaves o CPF e a agregação de dados de identificação como Nome completo e E-mail

- d) Apresentar opção "esqueci minha senha" ou semelhante
- e) Apresentar o logotipo da sociedade receptora.

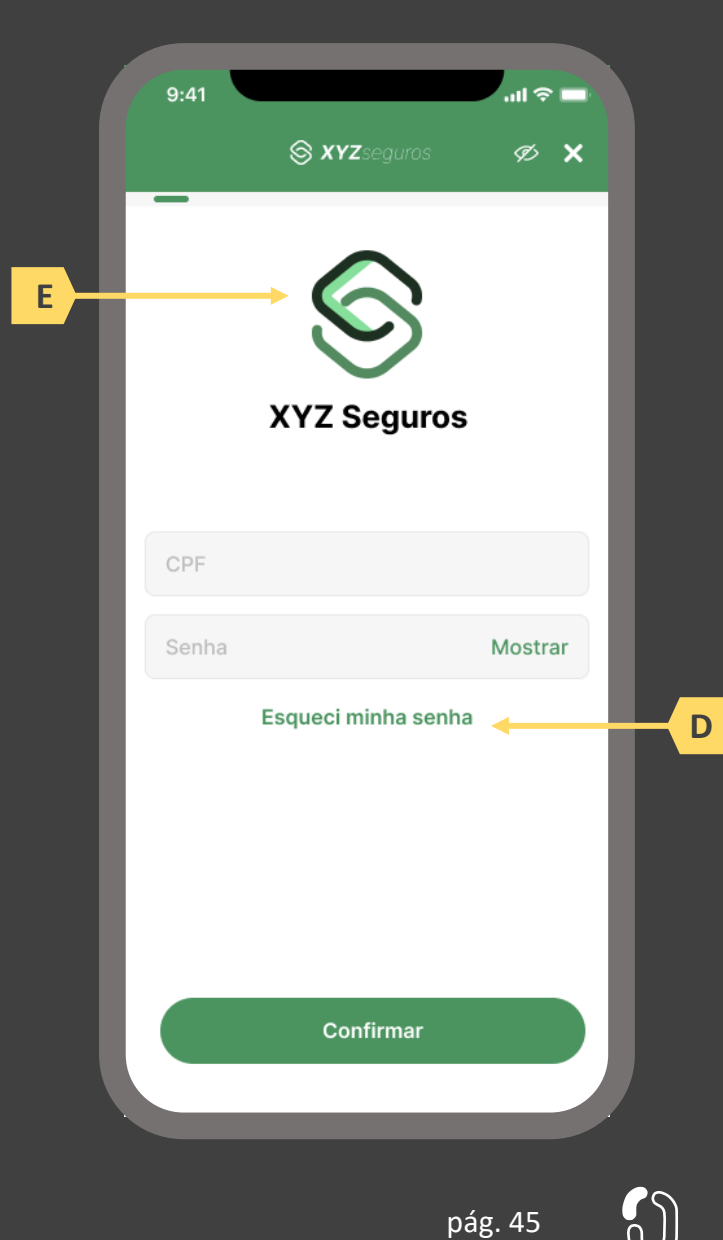

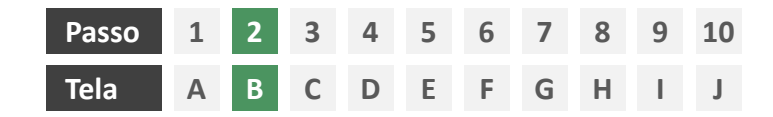

**Ações centrais na tela:** apresentação de finalidade para compartilhamento dos dados

# Requisitos

a) Apresentar ao usuário a finalidade do consentimento, seja através de link para popup, texto livre em tela ou caixas expansíveis. É vedado o uso de links externos

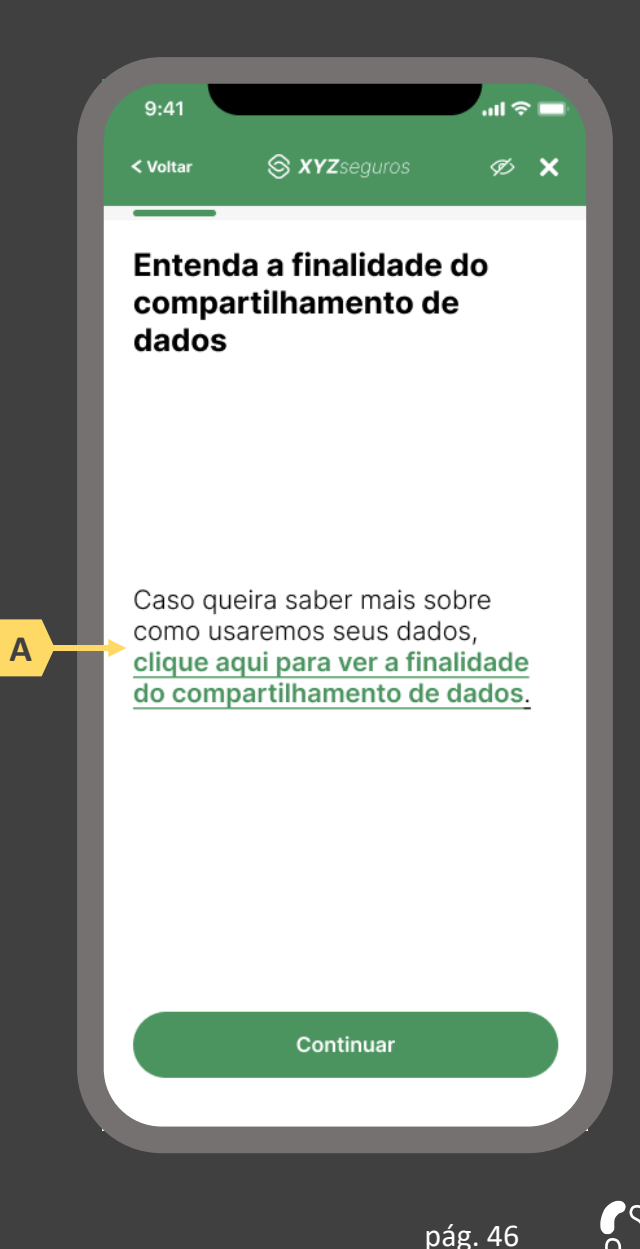

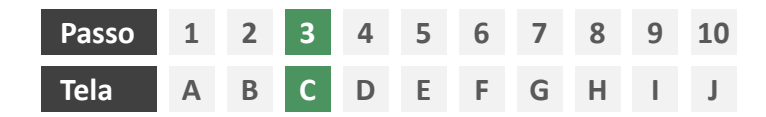

**Ações centrais na tela:** seleção da sociedade transmissora

# Requisitos

- a) Apresentação de opções de busca por marca, nome ou CNPJ para seguradora transmissora. As opções disponíveis na lista devem afunilar de acordo com a digitação do usuário
- b) Permitir a seleção de uma única sociedade
- c) Identificar as sociedades participantes minimamente pela indicação da marca, nome e/ou CNPJ
- d) Para cada marca listada, apresentar ícone de atalho para pop-up onde seja possível ver detalhes da marca
- e) Apresentar o logotipo de cada marca na listagem
- f) Cliente sempre visualizará como resultado a marca correspondente, contendo minimamente CNPJ, nome da marca, descrição da marca, lista de participantes da marca e link para o portal do Open Insurance

- g) Apresentar mecanismo que permita ao usuário filtrar a busca por tipo de participante
- h) Permitir que a descrição de cada marca seja feita pela própria participante.

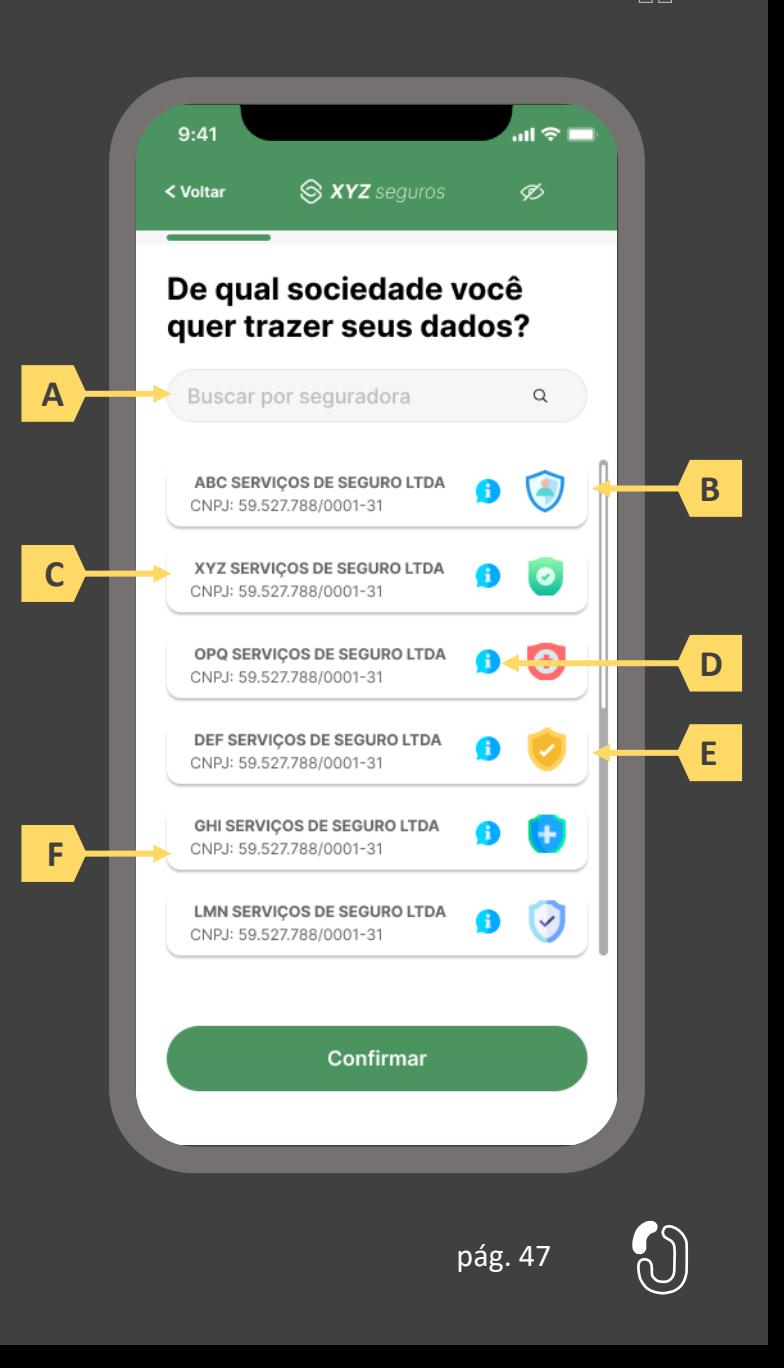

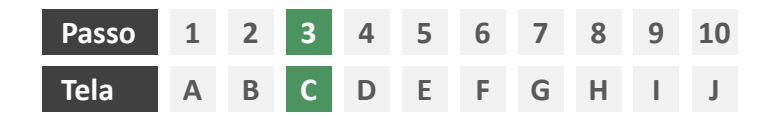

**Ações centrais na tela:** seleção da sociedade transmissora

### Requisitos

- a) Apresentação de opções de busca por marca, nome ou CNPJ para seguradora transmissora. As opções disponíveis na lista devem afunilar de acordo com a digitação do usuário
- b) Permitir a seleção de uma única sociedade
- c) Identificar as sociedades participantes minimamente pela indicação da marca, nome e/ou CNPJ
- d) Para cada marca listada, apresentar ícone de atalho para pop-up onde seja possível ver detalhes da marca
- e) Apresentar o logotipo de cada marca na listagem
- f) Cliente sempre visualizará como resultado da marca correspondente, a lista de participantes da marca, contendo minimamente CNPJ, nome da marca, descrição da marca e link para o portal do Open Insurance

#### Recomendações

- g) Apresentar mecanismo que permita ao usuário filtrar a busca por tipo de participante
- h) Permitir que a descrição de cada marca seja feita pela própria participante.

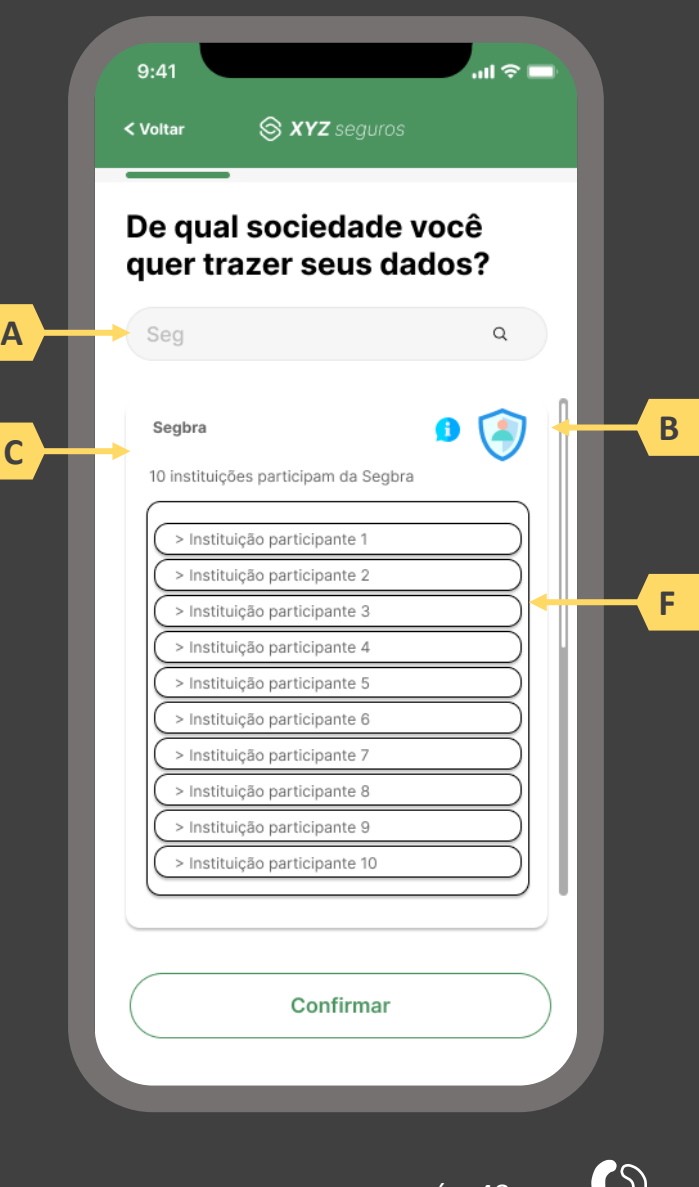

pág. 48

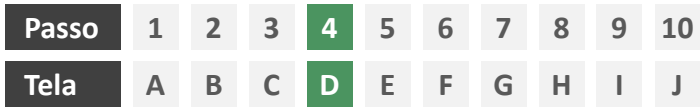

**Ações centrais na tela:** seleção do escopo de dados que será compartilhado

### Requisitos

- a) Apresentar ao usuário a finalidade do consentimento, seja através de link para popup, texto livre em tela ou caixas expansíveis. É vedado o uso de links externos
- b) Identificar o usuário requerente do consentimento minimamente por nome completo e CPF
- c) Para pessoa jurídica, deverá ser indicado o CPF e nome completo do responsável pelo pedido de consentimento relativo ao CPNJ usuário, além do CNPJ em si e demais dados de identificação.
- d) Identificar sociedade de origem selecionada pelo usuário na tela A minimamente pelo nome da marca e CNPJ
- e) Oferecer a possibilidade de selecionar ou limpar a seleção de múltiplos agrupamentos com uma única ação
- f) Descrever, para cada categoria de dados, o escopo obrigatório e opcional a ser compartilhado:
	- Dados obrigatórios: conjunto de dados que a receptora classifica como mínimo necessário para que possa garantir o que está propondo por meio da finalidade, e de obrigatoriedade pelas participantes para compartilhamento.
	- II. Dados opcionais: dados adicionais aos obrigatórios que a receptora pode incluir em seu pedido, que podem ser transmitidos opcionalmente, de modo a complementar ou otimizar a proposta apresentada por meio da finalidade
- g) Detalhes dos dados

- h) Identificar sociedade de origem selecionada pelo usuário na tela A também pelo logotipo
- Uso de caixas expansíveis para auxiliar na categorização dos dados.
- Apresentar link externo para consultas sobre a sociedade de origem no Portal do Cidadão.

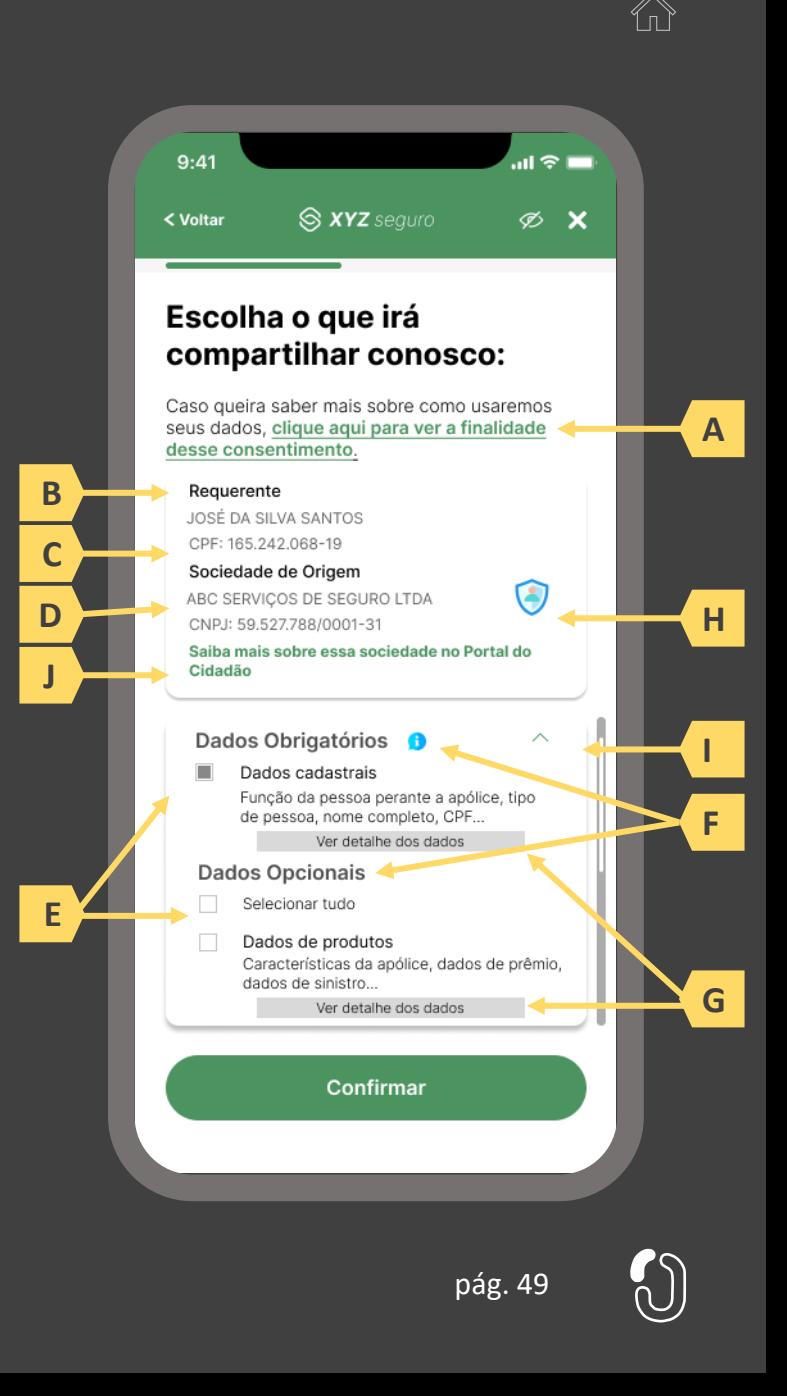

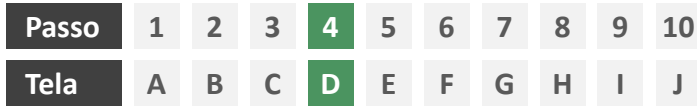

**Ações centrais na tela:** seleção do escopo de dados que será compartilhado

# Requisitos

- a) Ao clicar na opção anterior, "ver todos os dados a serem compartilhados", disponibilizar a lista completa dos dados com agrupamentos;
- b) Utilizar os termos definidos no Glossário de Experiência para os agrupamentos e suas descrições;
- c) Disponibilizar um link de acesso rápido para a página do Portal do Cidadão que demonstra a tabela explicativa com os dados.

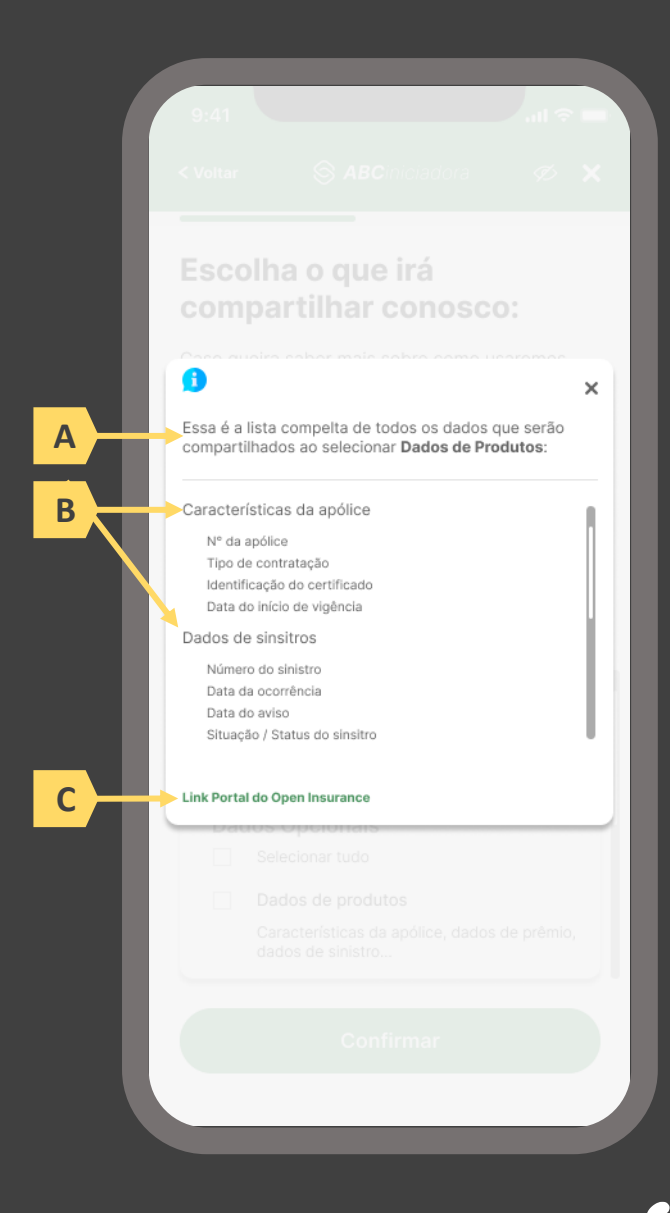

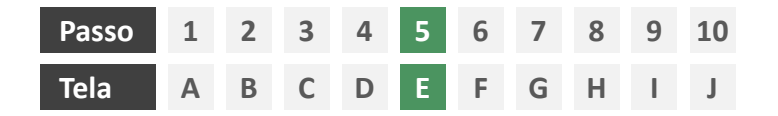

**Ações centrais na tela:** Seleção do prazo de compartilhamento de dados e aceite de termos e condições

### Requisitos

- a) Informar ao usuário que o consentimento pode ser revogado a qualquer momento através da função de gestão de consentimentos
- b) Cada sociedade terá a liberdade de definir os prazos adequados às finalidades, desde que respeitem o limite máximo definido pela regulamentação vigente (12 meses).
- c) Informar ao usuário que haverá redirecionamento para confirmação do consentimento junto à transmissora escolhida na tela A
- d) Apresentar e solicitar neste passo o aceite do usuário aos "Termos de Aceite", que deve ser elaborado por cada sociedade receptora, com base no anexo apresentado neste Guia;

- d) Incluir um CheckBox onde o usuário confirma que leu o documento e apenas habilitar o botão de confirmação após marcar a opção de leitura realizada no CheckBox.
- e) Incluir um aviso ao usuário informando que a partir do direcionamento para a transmissora não será mais possível editar definições realizadas até o momento, a não ser a revisão dos produtos, que é facultada no passo 08 da jornada.
- f) A título de futura interoperabilidade com o Open Finance, recomenda-se utilizar as opções de validade de 3,6 ou 12 meses pág. 51

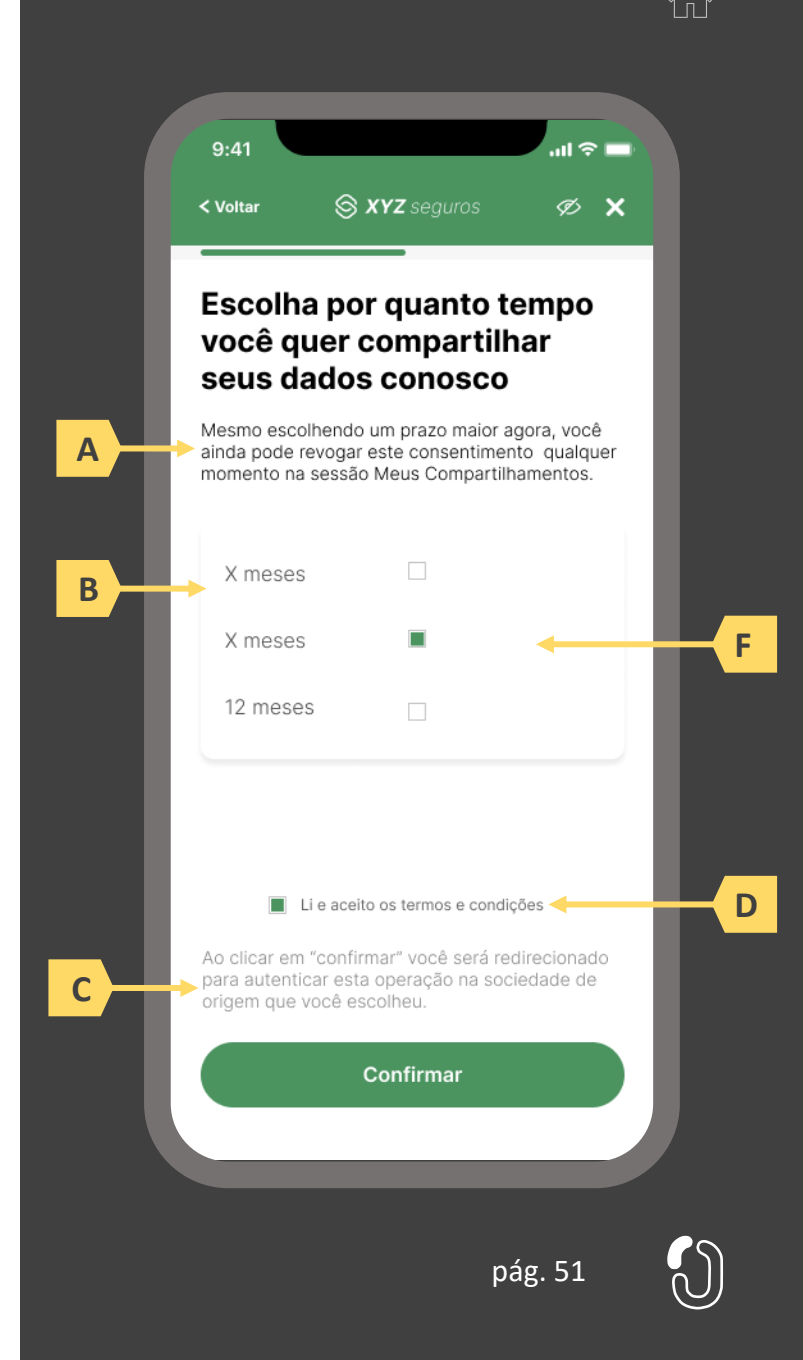

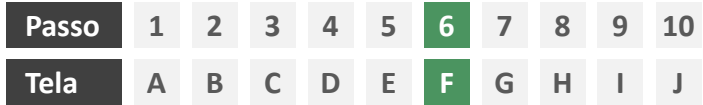

**Ações centrais na tela:** redirecionamento do usuário para a sociedade transmissora

# Requisitos

- a) Informar ao usuário que ele está sendo redirecionado para sociedade transmissora escolhida
- b) Informar que o fechamento da aba da sociedade transmissora pode impedir que o usuário seja redirecionado de volta para a receptora em seguida
- c) Apresentar o logotipo das sociedades transmissora e receptora
- d) Caso o fluxo de solicitação seja interrompido nesta etapa, deve existir fácil acesso à continuidade do processo através dos canais eletrônicos da sociedade.
- e) O redirecionamento deve ocorrer para um canal digital seguro, podendo ser APP-to-Browser, Browser-to-Browser, APP-to-APP, Browser-to-APP;
- Caso a Sociedade Transmissora possua o canal app, é preferencial que ocorra o redirecionamento app-to-app;

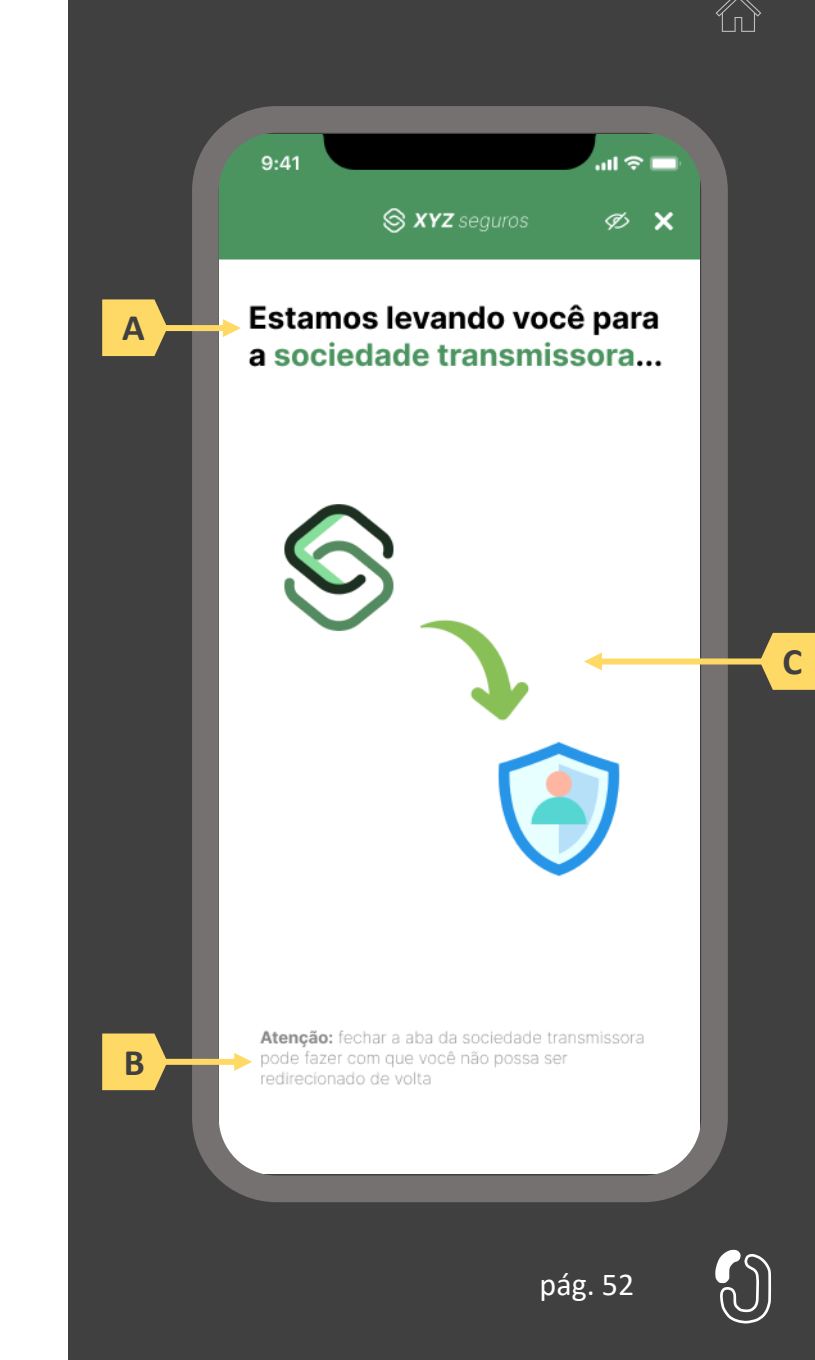

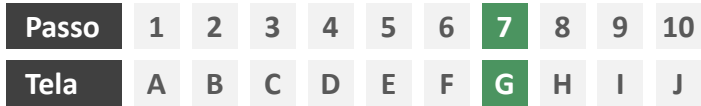

**Ações centrais na tela:** autenticação do usuário junto à transmissora

### Requisitos

- a) Os procedimentos e controles para autenticação devem também ser compatíveis com a política de segurança cibernética da sociedade e de gestão de riscos e controles, previstas na Circular SUSEP nº 638, de 27 de Julho de 2021, e demais normas aplicáveis
- b) É vedado o uso de links externos para autenticação do usuário, assim sendo, este processo não deve demandar novos redirecionamentos
- c) No caso de usuários pessoa jurídica, a sociedade deverá ter disponível em seus canais de atendimento eletrônicos o(s) CPF(s) relacionado(s) ao CNPJ que tem perfil de acesso para consulta e/ou compartilhamento de dados, para a devida autenticação do usuário.

- d) Apresentar opção "esqueci minha senha" ou semelhante
- e) Apresentar o logotipo da sociedade transmissora

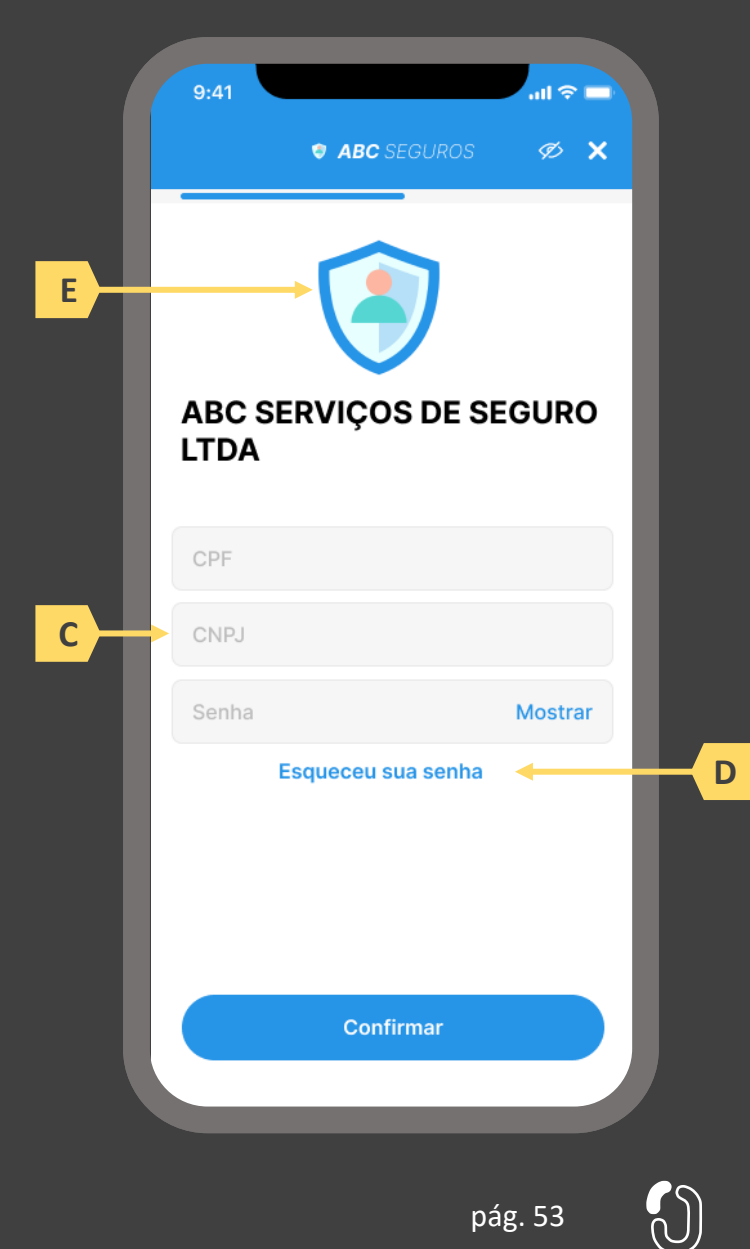

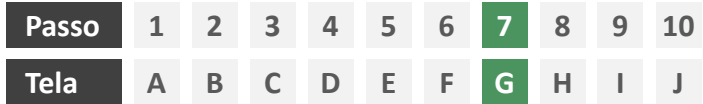

**Ações centrais na tela:** autenticação do usuário junto à transmissora

#### Erros e Exceções

- a) Se os dados apresentados na identificação forem diferentes dos verificados na autenticação, é necessário informar ao usuário quanto à interrupção do fluxo seguindo os padrões de segurança de cada sociedade.
- b) Devem informar também os procedimentos para a resolução do problema.
- c) Maiores detalhes sobre a tratativa serão explicados no capítulo de Casos de Erro e Exceções, presente no anexo IV.
- d) Tendo em vista a premissa regulatória de uma jornada de compartilhamento sucessiva e ininterrupta, caso a transmissora não tenha como realizar a autenticação do usuário, haja vista ele não possuir um cadastro na transmissora, a jornada deverá ser interrompida, um alerta ao usuário deverá ser emitido e deverá ser informado a necessidade de reiniciar o processo na receptora, solicitando que tal condição seja previamente regularizada para que a jornada possa prosseguir de forma segura.

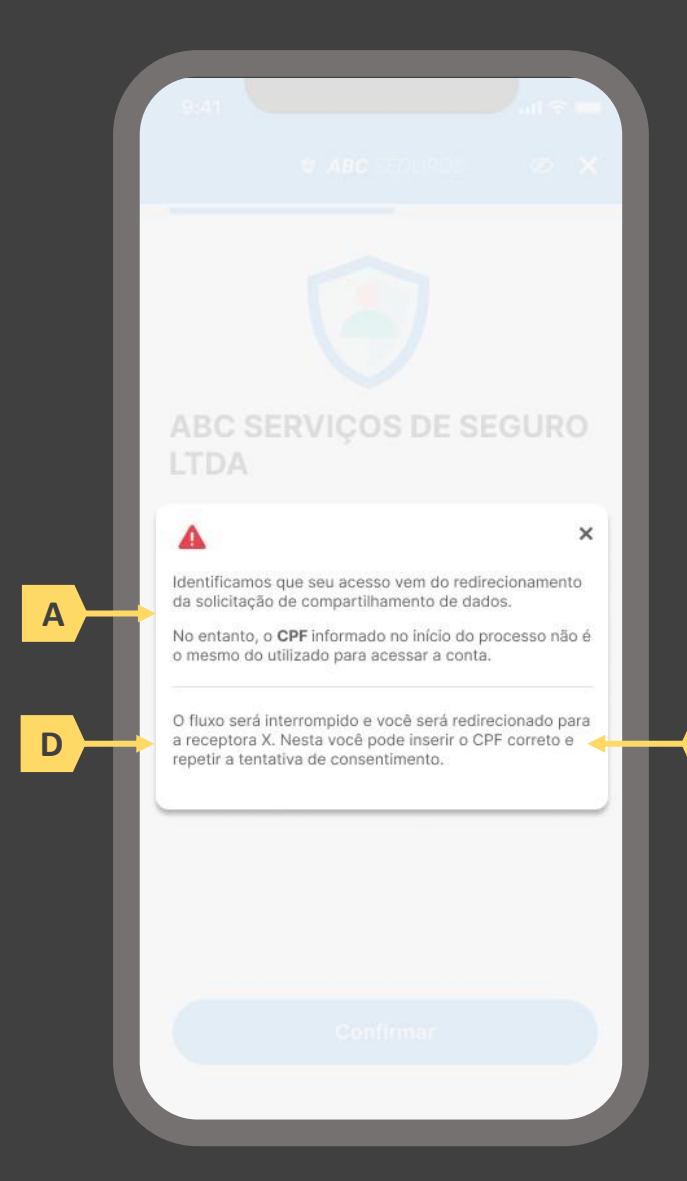

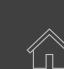

**B**

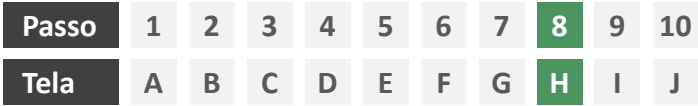

**Ações centrais na tela:** confirmação do escopo de dados compartilhado e do prazo do consentimento

# Requisitos

- Informar ao usuário que, após a confirmação do consentimento, ele será redirecionado de volta à receptora
- b) Identificar a sociedade receptora minimamente com nome da marca e CNPJ
- c) Apresentar o prazo de validade do consentimento, conforme escolhido na tela C
- d) Apresentar o escopo de dados do compartilhamento devidamente categorizado de acordo com o Manual de Dados do Open Insurance
- e) Permitir ao usuário escolher as apólices que serão compartilhadas
- f) Nesta etapa não haverá possibilidade de nova escolha de dados obrigatórios, apenas confirmação dos dados que foram selecionados anteriormente na receptora
- g) Deve ser informado ao usuário que, caso este desejar ampliar ou alterar os dados, prazo, finalidade ou sociedade transmissora, ele precisará realizar um novo processo de compartilhamento de dados;

- h) Identificar a sociedade receptora também pelo logotipo
- i) Uso de caixas expansíveis para auxiliar na categorização dos dados
- j) Em caso de desistência da jornada por parte do usuário, a sociedade transmissora redireciona o usuário para a sociedade receptora.

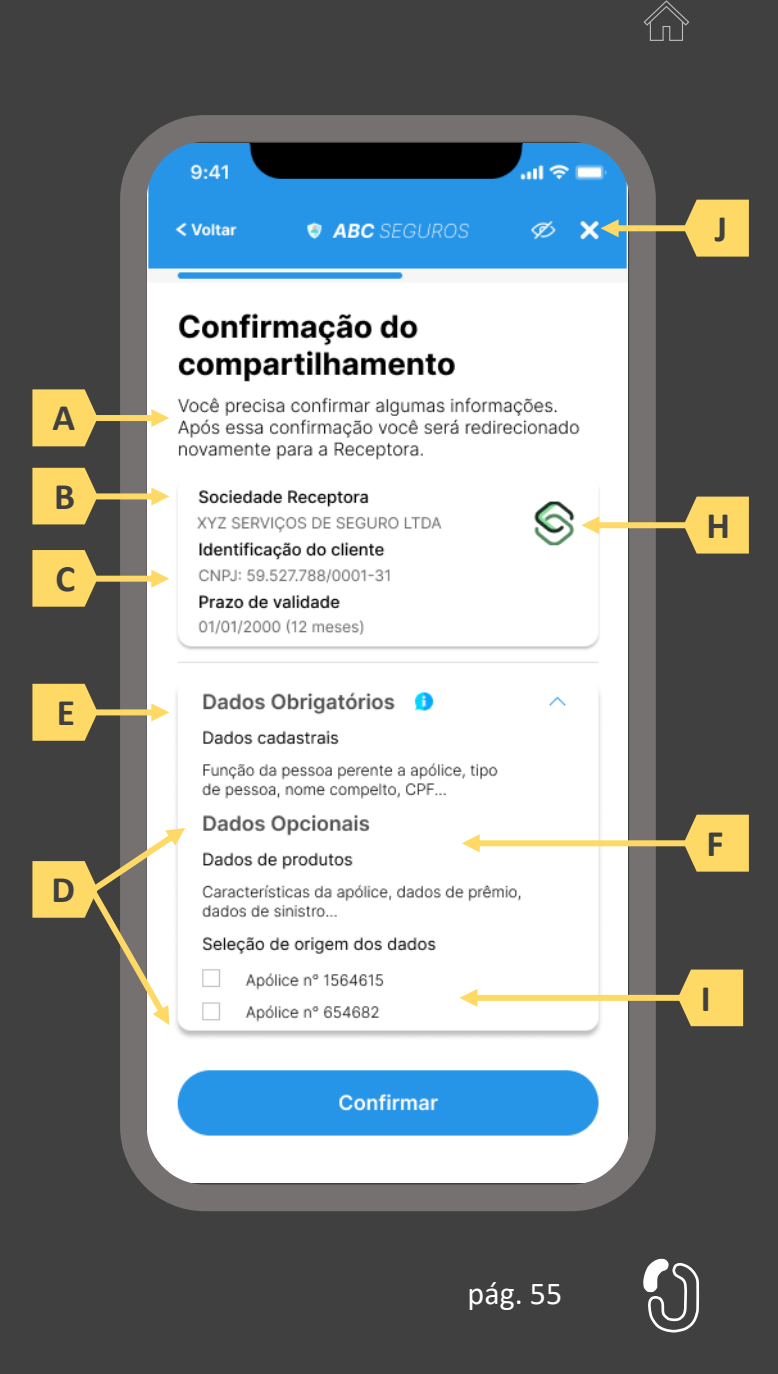

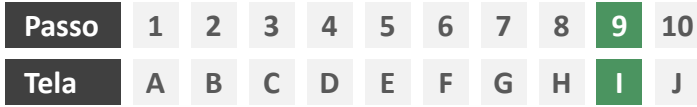

**Ações centrais na tela:** redirecionamento do usuário para a sociedade receptora

# Requisitos

- a) Informar ao usuário que ele está sendo redirecionado para sociedade receptora escolhida
- b) Informar que o fechamento da aba da sociedade transmissora pode impedir que o usuário seja redirecionado de volta para a receptora em seguida
- c) Apresentar o logotipo das sociedades transmissora e receptora

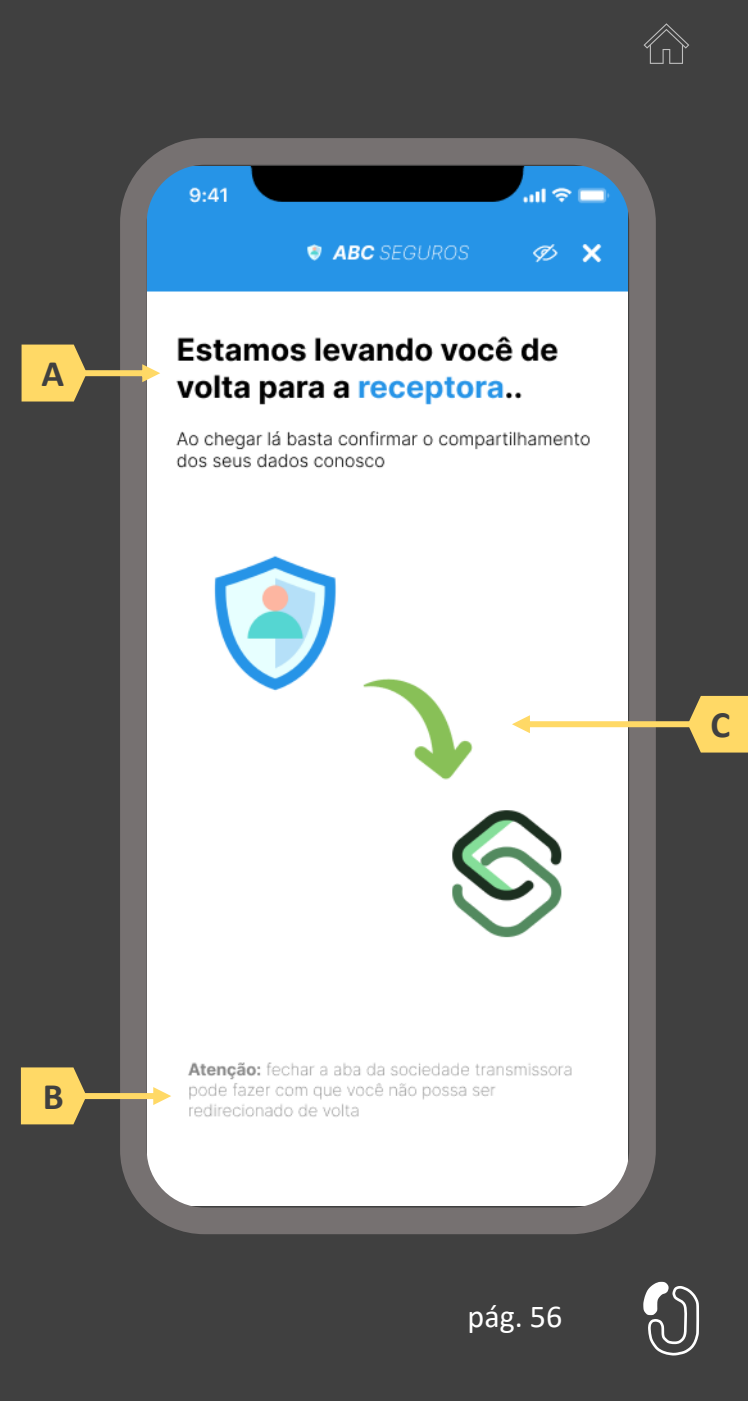

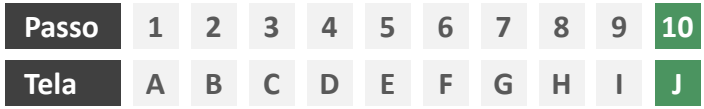

**Ações centrais na tela:** confirmação da conclusão do consentimento

### Requisitos

- a) Informar ao usuário que o consentimento pode ser revogado a qualquer momento
- b) Apresentar data e hora do compartilhamento
- c) Identificar sociedade transmissora minimamente pelo nome da marca e CNPJ
- d) Apresentar validade do consentimento
- e) Apresentar o escopo de dados do compartilhamento devidamente categorizado de acordo com o Manual de Dados do Open Insurance, discriminando dados obrigatórios e dados opcionais
- f) Informar através de mensagem para o usuário sobre o prazo de disponibilização das informações, que será de até 2 dias úteis relacionada à emissão da apólice, pagamento de prêmios, aviso e/ou atualização de status de sinistros entre outras informações.

- g) Identificar a sociedade receptora também pelo logotipo
- h) Uso de caixas expansíveis para auxiliar na categorização dos dados

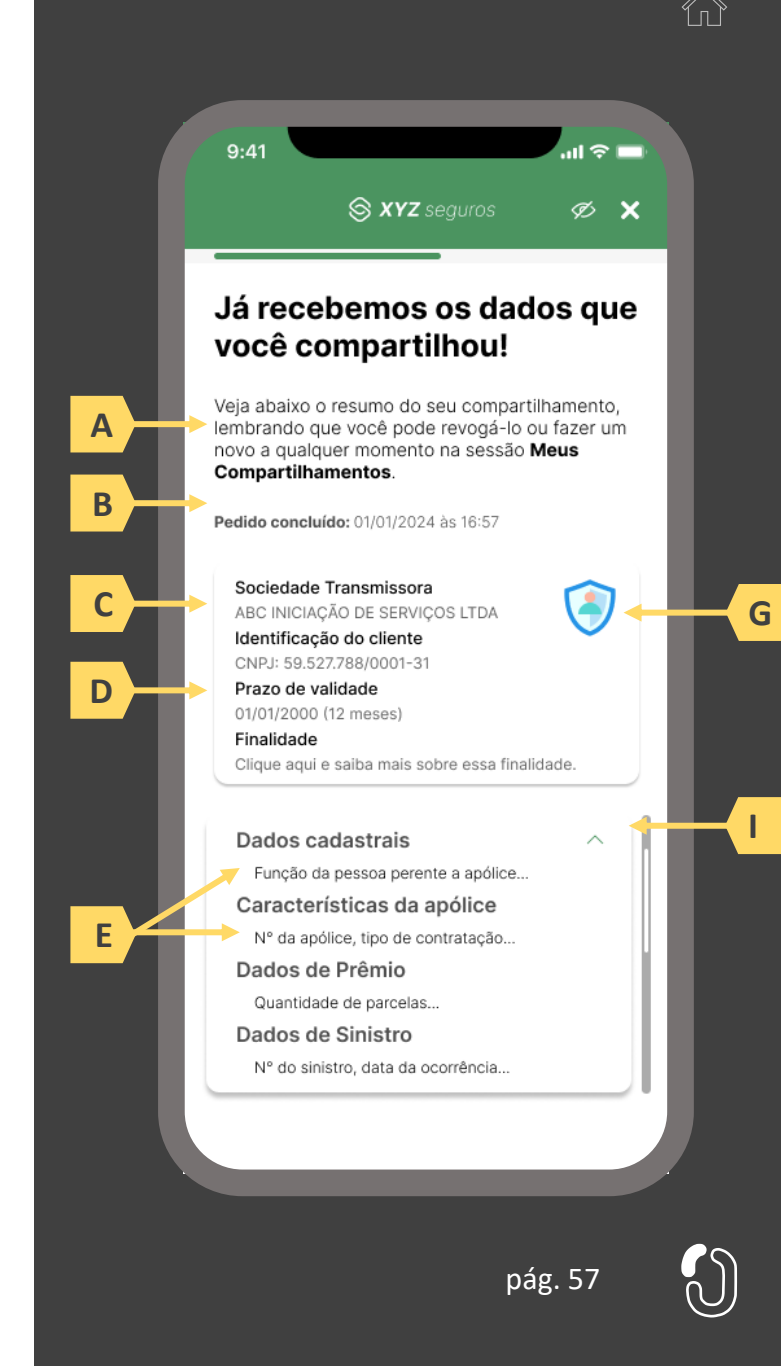

# **2.3 Jornada de compartilhamento de dados – múltiplos aprovadores**

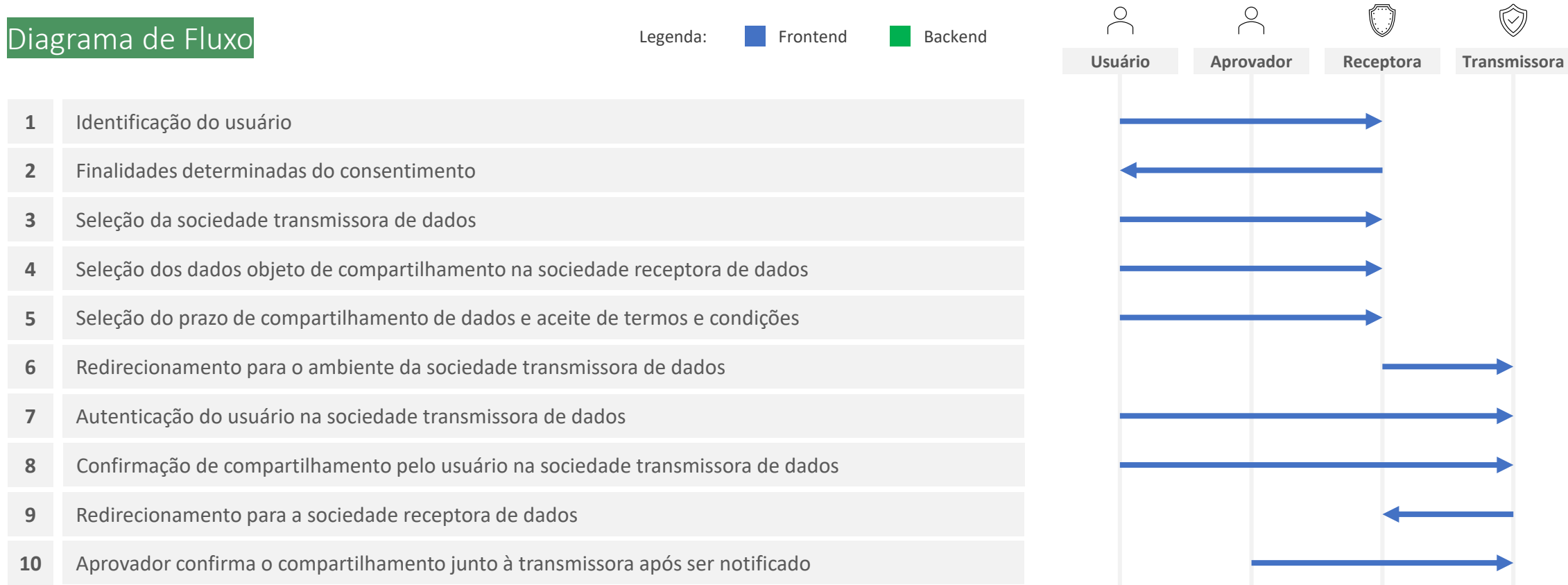

- **1. Identificação do usuário:** nessa etapa, a sociedade receptora de dados deve identificar o usuário, conforme exigido pela regulamentação vigente.
- **2. Finalidades determinadas do consentimento:** nessa etapa, a sociedade receptora de dados deve prestar informações ao usuário acerca da(s) finalidade(s) e do(s) serviço(s) associados ao processo de compartilhamento de dados.
- **3. Seleção da sociedade transmissora de dados:** nessa etapa, o usuário deve poder selecionar a sociedade transmissora dos dados. Deve ser disponibilizado mecanismo de busca que propicie uma seleção ágil e clara da sociedade desejada. Devem estar disponíveis para seleção todas as sociedades participantes para fins de compartilhamento de dados no Open Insurance devidamente registradas no Diretório de Participantes mantido pela Estrutura Responsável pela Governança do Open Insurance.
- **4. Seleção dos dados objeto de compartilhamento na sociedade receptora de dados:** nessa etapa, o usuário deve poder selecionar os dados que deseja compartilhar, observando os agrupamentos de dados definidos com base no art. 12 da Resolução CNSP nº 415, de 2021. O usuário deve ser informado sobre quais dados são necessários para a finalidade do compartilhamento e, conforme o caso, quais seriam opcionais. Os dados opcionais também devem corresponder a uma finalidade determinada, mesmo que secundária em relação à finalidade principal. O usuário deve ser informado ainda sobre porque esses dados são necessários para a(s) finalidade(s) em questão.. Dentro de uma mesma solicitação de consentimento é possível selecionar diversos agrupadores, de diferentes ramos. pág. 59
- **5. Seleção do prazo de compartilhamento de dados:** nessa etapa, o usuário deve poder selecionar o prazo pelo qual deseja compartilhar os dados selecionados, observada a finalidade os prazos máximos estabelecidos no art. 11 da Resolução CNSP nº 415, de 2021.
- **6. Redirecionamento para o ambiente da sociedade transmissora de dados:** nessa etapa, o usuário deve ser informado que está sendo redirecionado de forma segura para o ambiente da sociedade transmissora de dados selecionada. Deve ficar claro para o usuário que o compartilhamento ainda não está concluído e que etapas adicionais são necessárias para a sua efetivação. O redirecionamento deve seguir a priorização dos canais eletrônicos definidos por cada sociedade transmissora de dados, observado, preferencialmente, o redirecionamento para o mesmo tipo de canal eletrônico que está sendo utilizado pelo usuário na sociedade receptora (e.g. app-to-app, browser-to-browser).
- **7. Autenticação do usuário na sociedade transmissora de dados:** nessa etapa, o usuário deve se autenticar na sociedade transmissora de dados. O usuário deve poder reconhecer que está no ambiente da sociedade com a qual já mantém relacionamento e que as credenciais utilizadas para autenticação não estão visíveis e não serão compartilhadas com a sociedade receptora dos dados. Conforme estabelece a Resolução CNSP nº 415, de 2021, os procedimentos e controles para autenticação do usuário devem ser compatíveis com os aplicáveis ao acesso aos canais de atendimento eletrônicos já disponibilizados pela sociedade transmissora e que essa compatibilidade abrange os fatores de autenticação, a quantidade de etapas e a duração do procedimento.
- **8. Confirmação de compartilhamento pelo usuário na sociedade transmissora de dados:** nessa etapa, o usuário deve confirmar o compartilhamento na sociedade transmissora de dados. Deve ser apresentado ao usuário para conferência, no mínimo, a identificação da sociedade receptora de dados, o período de validade do consentimento e os dados que serão objeto de compartilhamento.
- **9. Redirecionamento para a sociedade receptora de dados:** nessa etapa, o usuário deve ser informado que está sendo redirecionado de forma segura para o ambiente da sociedade receptora de dados. O redirecionamento deve ocorrer para o mesmo canal eletrônico da sociedade receptora de dados utilizado pelo usuário na etapa inicial da jornada.
- **10. Aprovador confirma o compartilhamento junto à transmissora após ser notificado:** nessa etapa, a sociedade transmissora é responsável por notificar de maneira assíncrona todos os usuários com poderes sobre os dados selecionados de que o usuário requerente iniciou um processo de compartilhamento que precisa ser consentido por todos, bem como prover mecanismo para coleta de todos os consentimentos necessários. Tal notificação deve ser feita minimamente via push, podendo ser complementada ainda com notificações via e-mail e/ou SMS.

As telas apresentadas a seguir foram criadas com base nas disposições gerais, princípios e diretrizes apresentados no capítulo 01 deste Guia e em respeito à regulação vigente com o objetivo de apoiar as participantes do Open Insurance Brasil na elaboração das jornadas do usuário para cada um dos serviços previstos. Além dos requisitos e recomendações universais discorridos ao longo da seção 1.6, cada tela apresentada na sequência pode incluir seus próprios requisitos e recomendações pontuais.

Como a relação entre número de passos e número de telas não é necessariamente 1:1, podendo um mesmo passo conter duas telas ou mesmo uma única tela resumir mais de um passo, um mapa de navegação será apresentado ao longo da apresentação de telas. O exemplo abaixo indica que está sendo apresentada a tela A, que atende os passos 1,2 e 3.

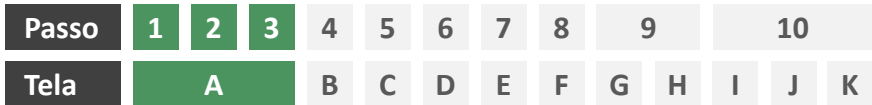

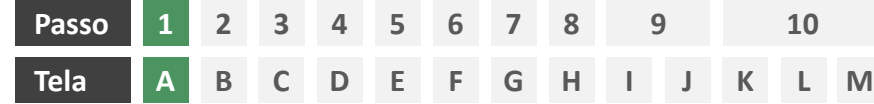

**Ações centrais na tela:** autenticação do usuário junto à receptora

### Requisitos

- a) Os procedimentos e controles para autenticação devem também ser compatíveis com a política de segurança cibernética da sociedade e de gestão de riscos e controles, previstas na Circular SUSEP nº 638, de 27 de Julho de 2021, e demais normas aplicáveis
- b) É vedado o uso de links externos para autenticação do usuário, assim sendo, este processo não deve demandar novos redirecionamentos
- c) Caso ele não possua um cadastro prévio é necessário que a receptora ofereça a possibilidade de realização de cadastro de identificação previamente ao consentimento, utilizando como chaves o CPF e a agregação de dados de identificação como Nome completo e E-mail

- d) Apresentar opção "esqueci minha senha" ou semelhante
- e) Apresentar o logotipo da sociedade receptora.

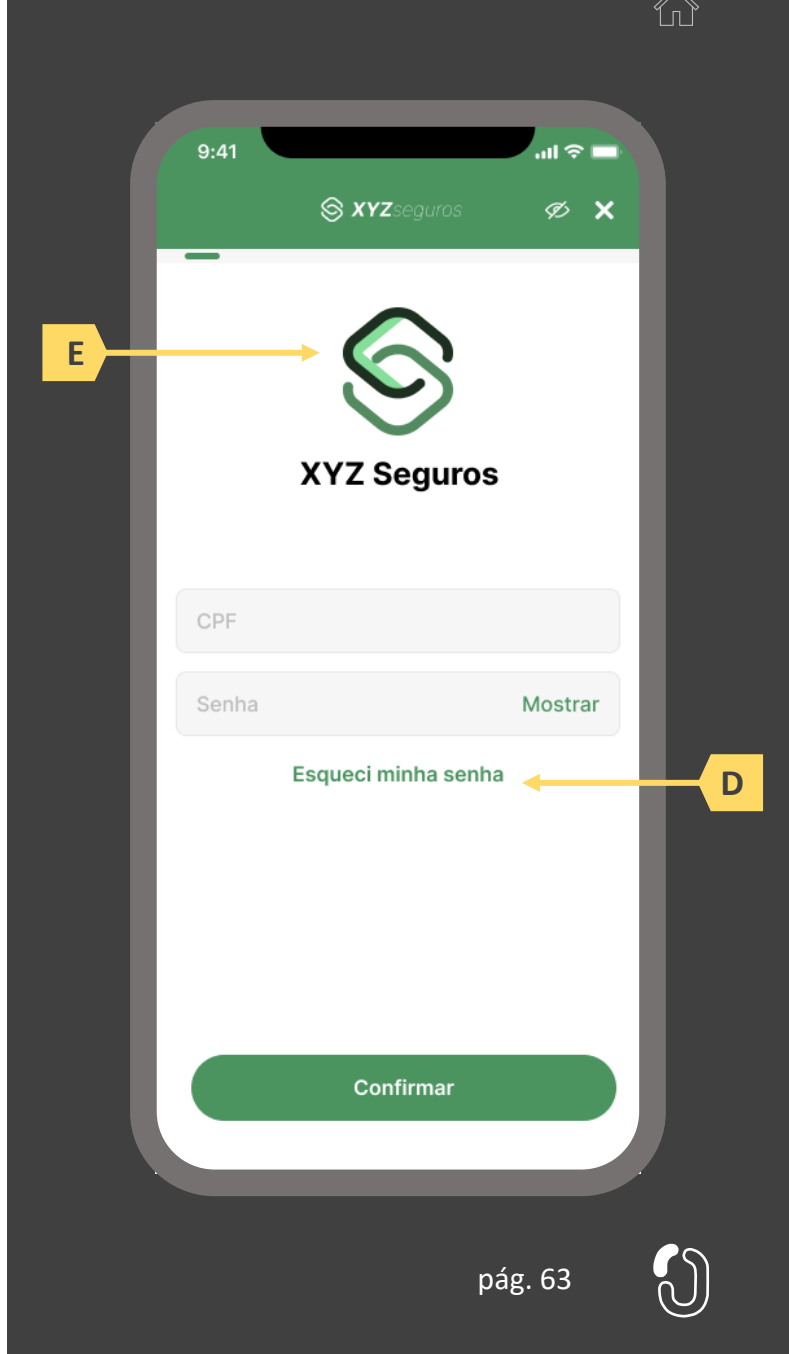

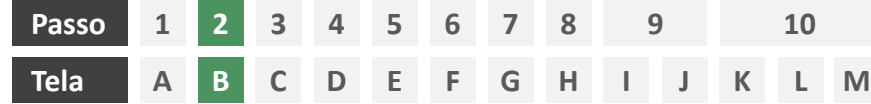

**Ações centrais na tela:** apresentação de finalidade para compartilhamento dos dados

# Requisitos

a) Apresentar ao usuário a finalidade do consentimento, seja através de link para popup, texto livre em tela ou caixas expansíveis. É vedado o uso de links externos

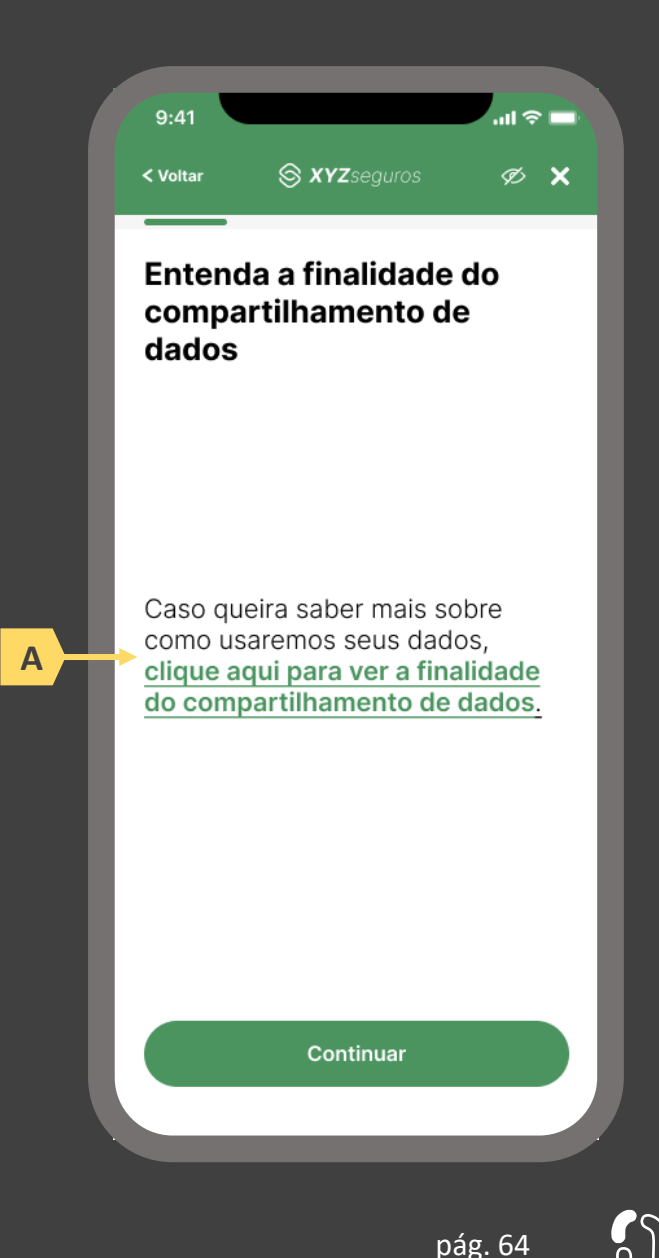

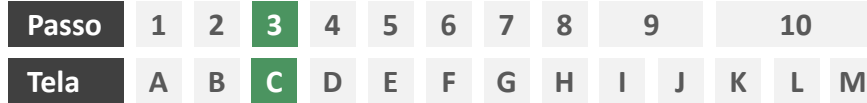

**Ações centrais na tela:** seleção da sociedade transmissora

# Requisitos

- a) Apresentação de opções de busca por marca, nome ou CNPJ para seguradora transmissora. As opções disponíveis na lista devem afunilar de acordo com a digitação do usuário
- b) Permitir a seleção de uma única sociedade
- c) Identificar as sociedades participantes minimamente pela indicação da marca, nome e/ou CNPJ
- d) Para cada marca listada, apresentar ícone de atalho para pop-up onde seja possível ver detalhes da marca
- e) Apresentar o logotipo de cada marca na listagem
- f) Cliente sempre visualizará como resultado a marca correspondente, contendo minimamente CNPJ, nome da marca, descrição da marca, lista de participantes da marca e link para o portal do Open Insurance

- g) Apresentar mecanismo que permita ao usuário filtrar a busca por tipo de participante
- h) Permitir que a descrição de cada marca seja feita pela própria participante.

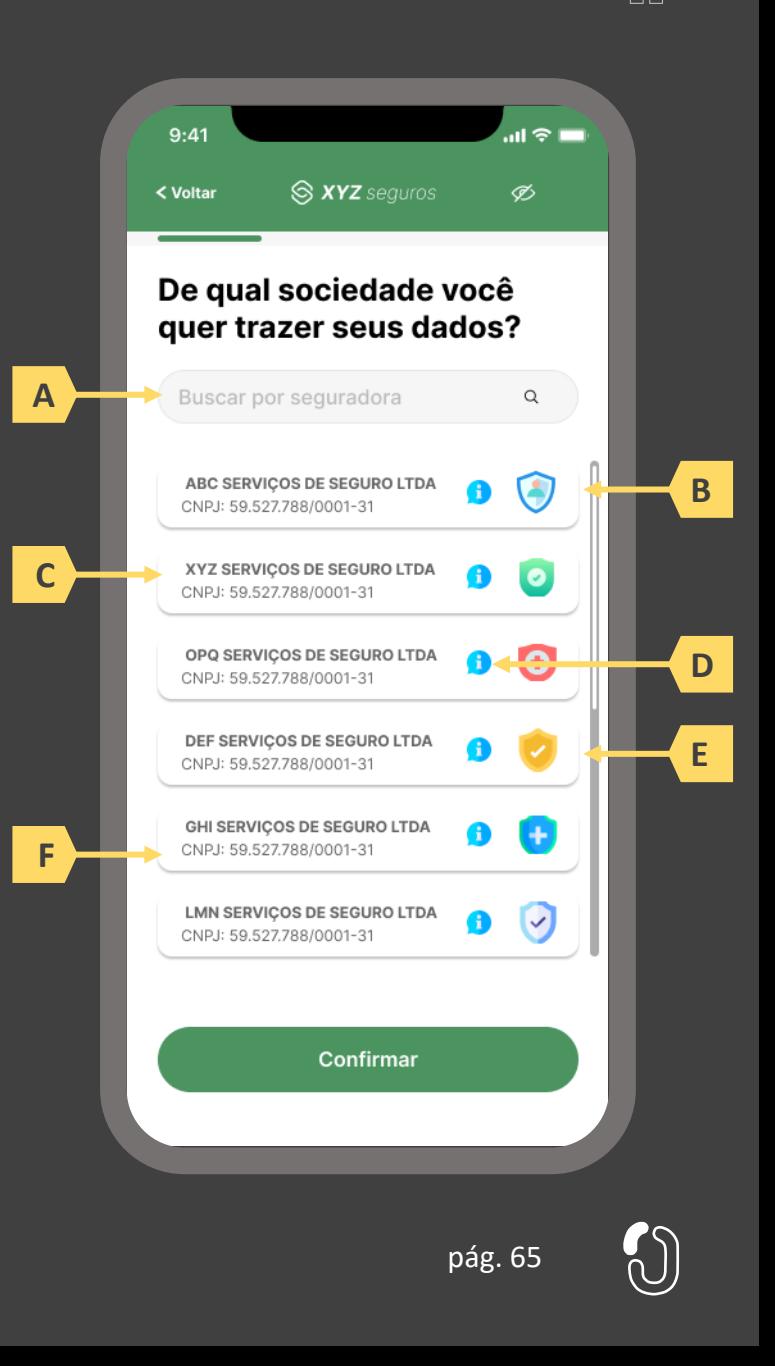

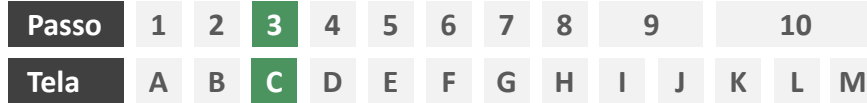

**Ações centrais na tela:** seleção da sociedade transmissora

### Requisitos

- a) Apresentação de opções de busca por marca, nome ou CNPJ para seguradora transmissora. As opções disponíveis na lista devem afunilar de acordo com a digitação do usuário
- b) Permitir a seleção de uma única sociedade
- c) Identificar as sociedades participantes minimamente pela indicação da marca, nome e/ou CNPJ
- d) Para cada marca listada, apresentar ícone de atalho para pop-up onde seja possível ver detalhes da marca
- e) Apresentar o logotipo de cada marca na listagem
- f) Cliente sempre visualizará como resultado da marca correspondente, a lista de participantes da marca, contendo minimamente CNPJ, nome da marca, descrição da marca e link para o portal do Open Insurance

#### Recomendações

- g) Apresentar mecanismo que permita ao usuário filtrar a busca por tipo de participante
- h) Permitir que a descrição de cada marca seja feita pela própria participante.

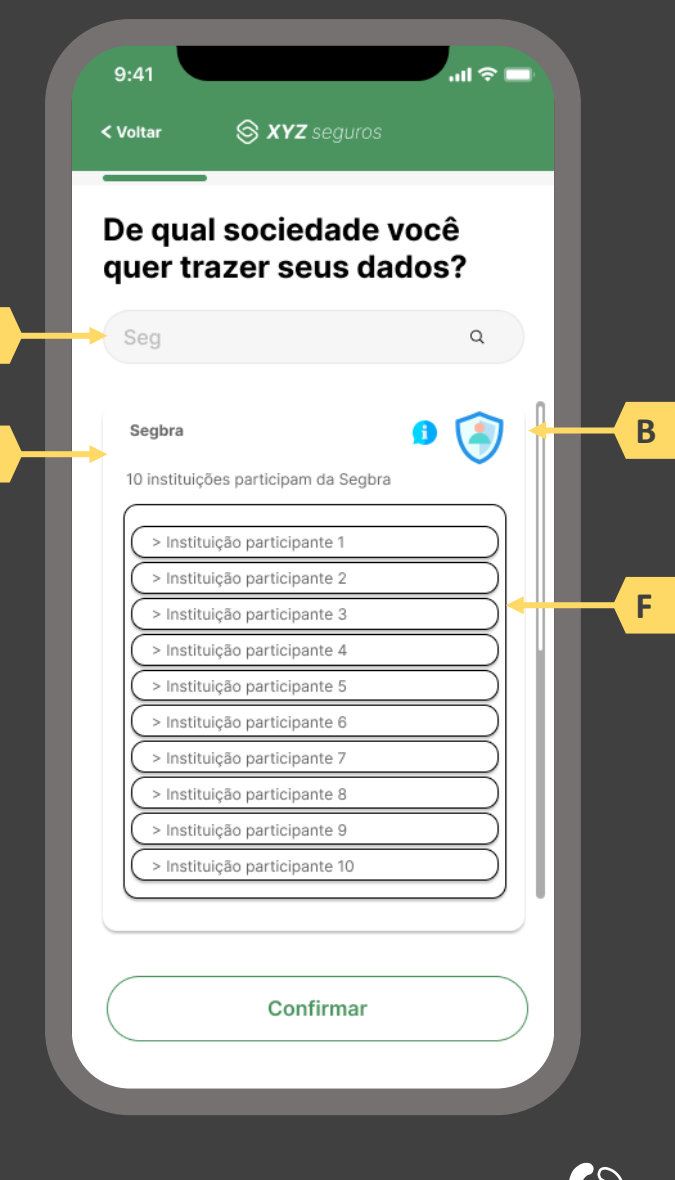

**A**

**C**

pág. 66

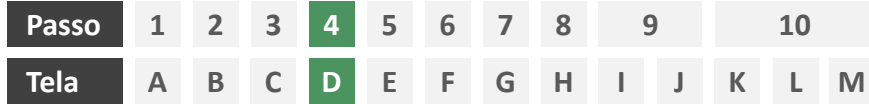

**Ações centrais na tela:** seleção do escopo de dados que será compartilhado

#### Requisitos

- a) Apresentar ao usuário a finalidade do consentimento, seja através de link para popup, texto livre em tela ou caixas expansíveis. É vedado o uso de links externos
- b) Identificar o usuário requerente do consentimento minimamente por nome completo e CPF
- c) Para pessoa jurídica, deverá ser indicado o CPF e nome completo do responsável pelo pedido de consentimento relativo ao CPNJ usuário, além do CNPJ em si e demais dados de identificação.
- d) Identificar sociedade de origem selecionada pelo usuário na tela A minimamente pelo nome da marca e CNPJ
- e) Oferecer a possibilidade de selecionar ou limpar a seleção de múltiplos agrupamentos com uma única ação
- f) Descrever, para cada categoria de dados, o escopo obrigatório e opcional a ser compartilhado:
	- Dados obrigatórios: conjunto de dados que a receptora classifica como mínimo necessário para que possa garantir o que está propondo por meio da finalidade, e de obrigatoriedade pelas participantes para compartilhamento.
	- II. Dados opcionais: dados adicionais aos obrigatórios que a receptora pode incluir em seu pedido, que podem ser transmitidos opcionalmente, de modo a complementar ou otimizar a proposta apresentada por meio da finalidade
- g) Detalhes dos dados

- h) Identificar sociedade de origem selecionada pelo usuário na tela A também pelo logotipo
- Uso de caixas expansíveis para auxiliar na categorização dos dados.
- Apresentar link externo para consultas sobre a sociedade de origem no Portal do Cidadão.

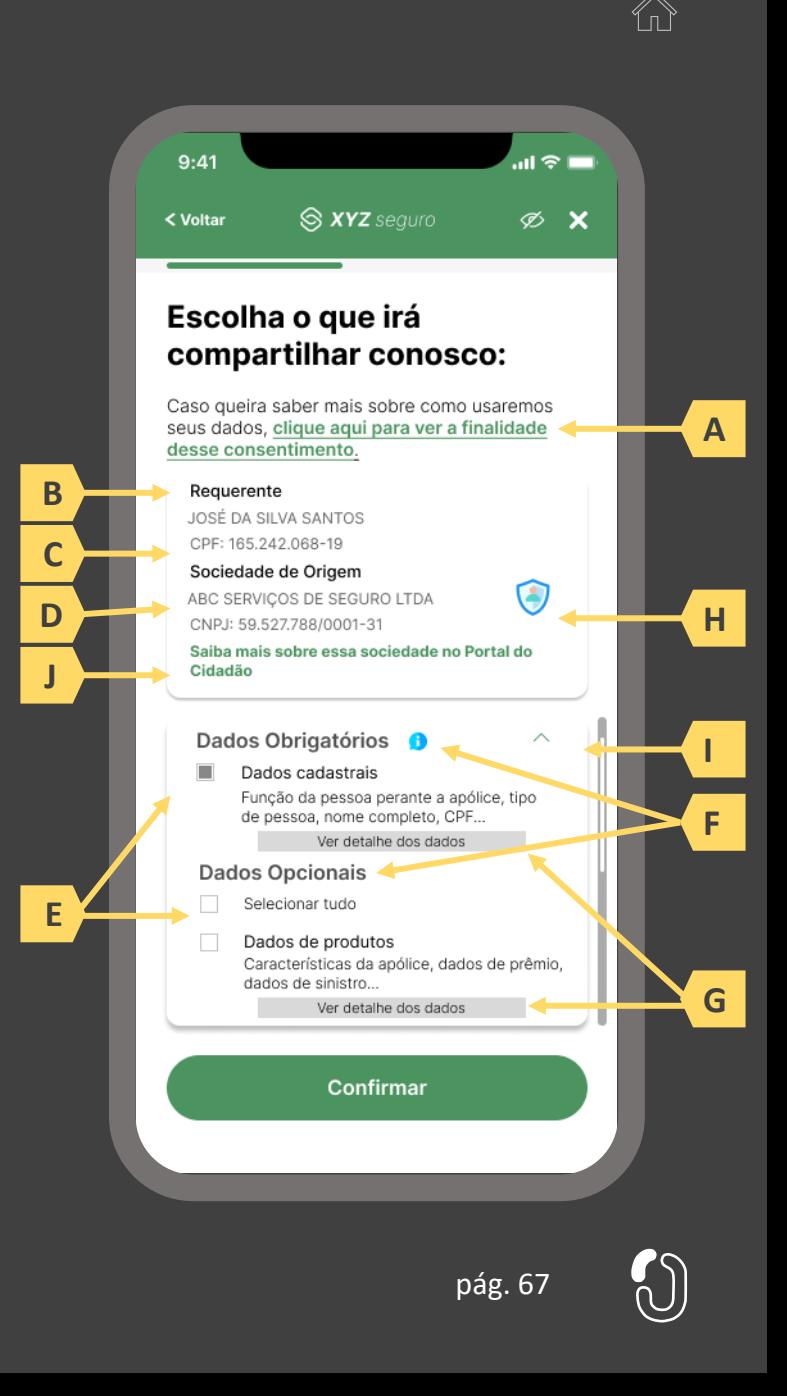

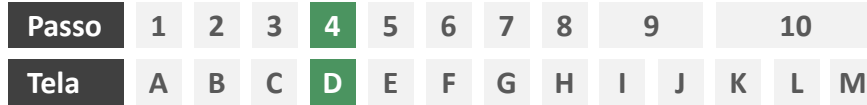

**Ações centrais na tela:** seleção do escopo de dados que será compartilhado

# Requisitos

- a) Ao clicar na opção anterior, "ver todos os dados a serem compartilhados", disponibilizar a lista completa dos dados com agrupamentos;
- b) Utilizar os termos definidos no Glossário de Experiência para os agrupamentos e suas descrições;
- c) Disponibilizar um link de acesso rápido para a página do Portal do Cidadão que demonstra a tabela explicativa com os dados.

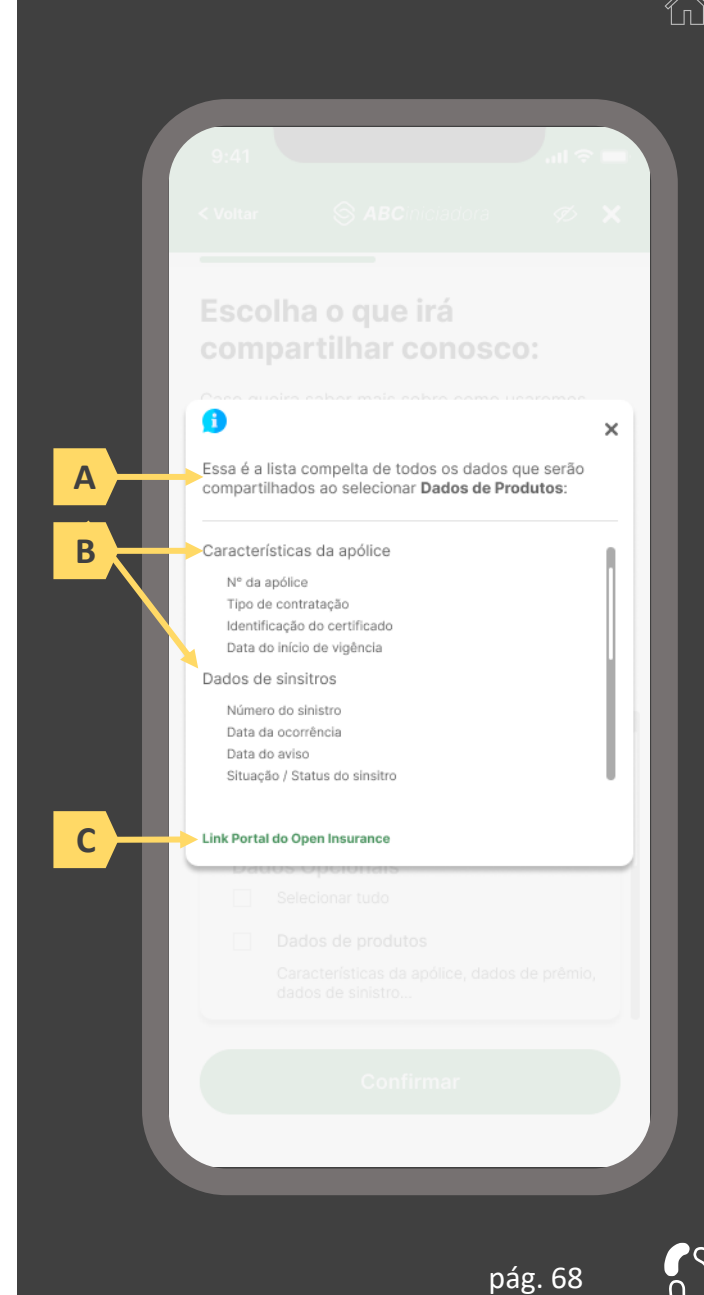

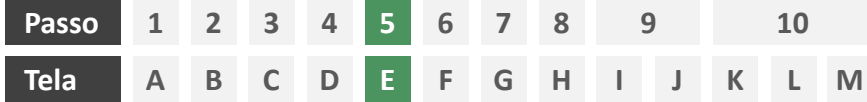

**Ações centrais na tela:** Seleção do prazo de compartilhamento de dados e aceite de termos e condições

### Requisitos

- a) Informar ao usuário que o consentimento pode ser revogado a qualquer momento através da função de gestão de consentimentos
- b) Cada sociedade terá a liberdade de definir os prazos adequados às finalidades, desde que respeitem o limite máximo definido pela regulamentação vigente (12 meses).
- c) Informar ao usuário que haverá redirecionamento para confirmação do consentimento junto à transmissora escolhida na tela A
- d) Apresentar e solicitar neste passo o aceite do usuário aos "Termos de Aceite", que deve ser elaborado por cada sociedade receptora, com base no anexo apresentado neste Guia;

- d) Incluir um CheckBox onde o usuário confirma que leu o documento e apenas habilitar o botão de confirmação após marcar a opção de leitura realizada no CheckBox.
- e) Incluir um aviso ao usuário informando que a partir do direcionamento para a transmissora não será mais possível editar definições realizadas até o momento, a não ser a revisão dos produtos, que é facultada no passo 08 da jornada.
- f) A título de futura interoperabilidade com o Open Finance, recomenda-se utilizar as opções de validade de 3,6 ou 12 meses pág. 69

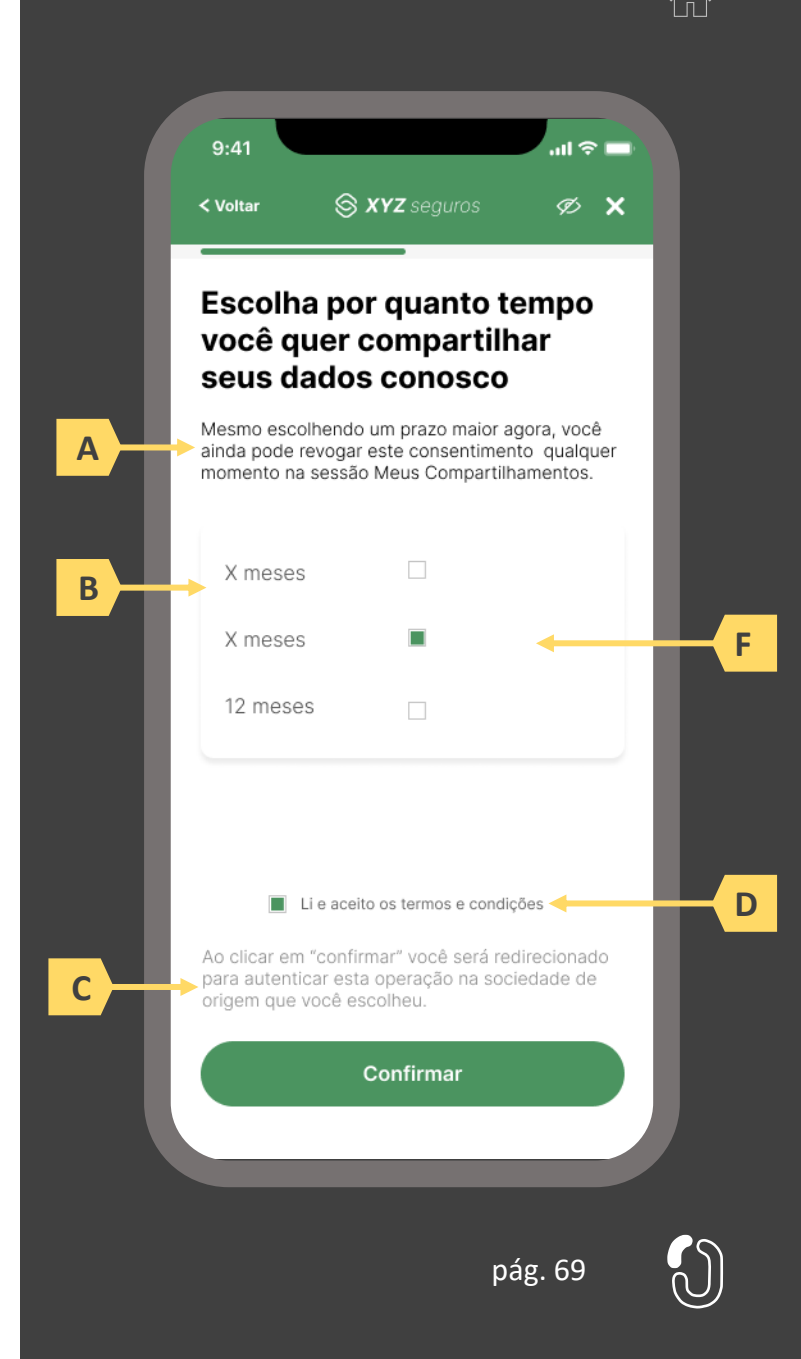

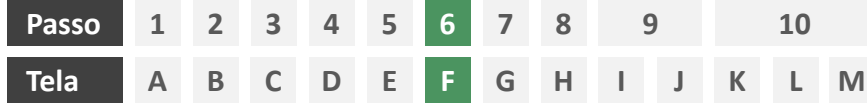

**Ações centrais na tela:** redirecionamento do usuário para a sociedade transmissora

# Requisitos

- a) Informar ao usuário que ele está sendo redirecionado para sociedade transmissora escolhida
- b) Informar que o fechamento da aba da sociedade transmissora pode impedir que o usuário seja redirecionado de volta para a receptora em seguida
- c) Apresentar o logotipo das sociedades transmissora e receptora
- d) Caso o fluxo de solicitação seja interrompido nesta etapa, deve existir fácil acesso à continuidade do processo através dos canais eletrônicos da sociedade.
- e) O redirecionamento deve ocorrer para um canal digital seguro, podendo ser APP-to-Browser, Browser-to-Browser, APP-to-APP, Browser-to-APP;
- Caso a Sociedade Transmissora possua o canal app, é preferencial que ocorra o redirecionamento app-to-app;

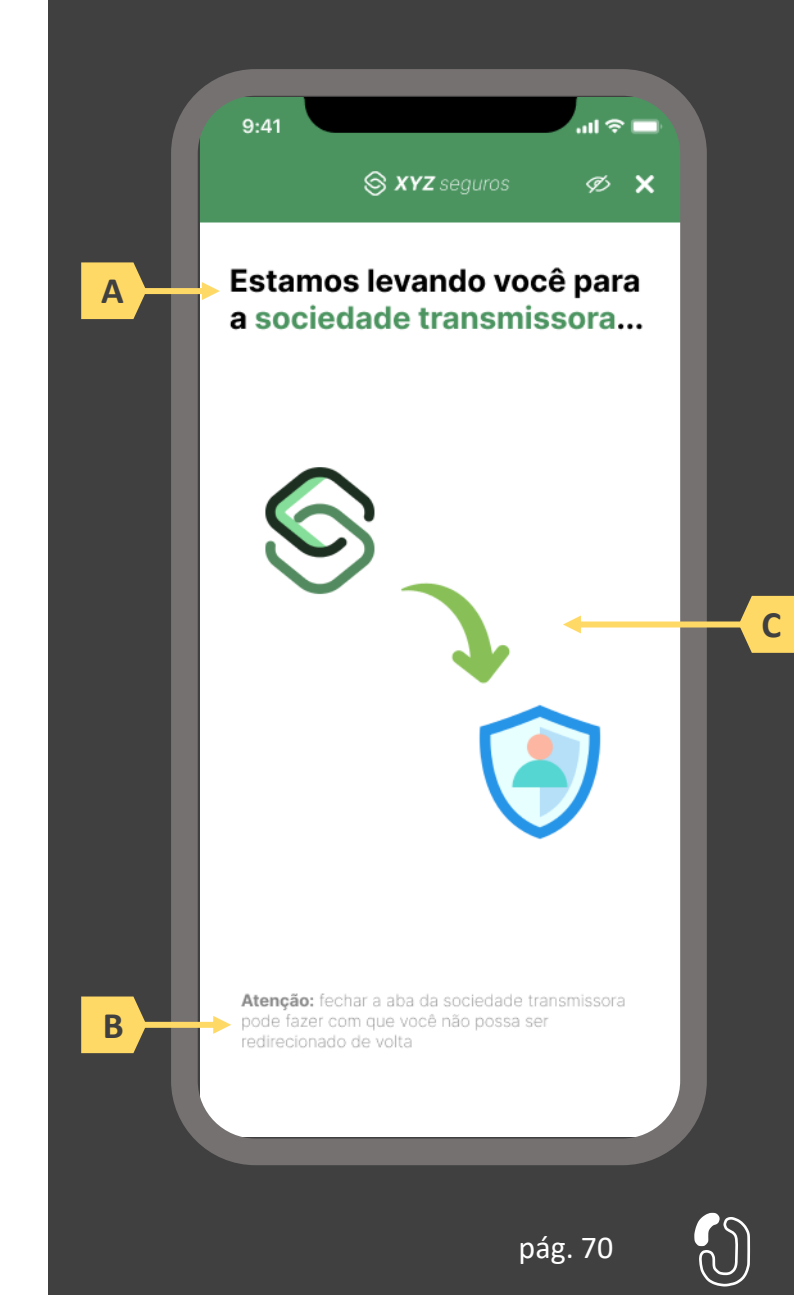

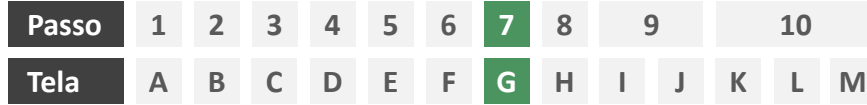

**Ações centrais na tela:** autenticação do usuário junto à transmissora

### Requisitos

- a) Os procedimentos e controles para autenticação devem também ser compatíveis com a política de segurança cibernética da sociedade e de gestão de riscos e controles, previstas na Circular SUSEP nº 638, de 27 de Julho de 2021, e demais normas aplicáveis
- b) É vedado o uso de links externos para autenticação do usuário, assim sendo, este processo não deve demandar novos redirecionamentos
- c) No caso de usuários pessoa jurídica, a sociedade deverá ter disponível em seus canais de atendimento eletrônicos o(s) CPF(s) relacionado(s) ao CNPJ que tem perfil de acesso para consulta e/ou compartilhamento de dados, para a devida autenticação do usuário.

- d) Apresentar opção "esqueci minha senha" ou semelhante
- e) Apresentar o logotipo da sociedade transmissora

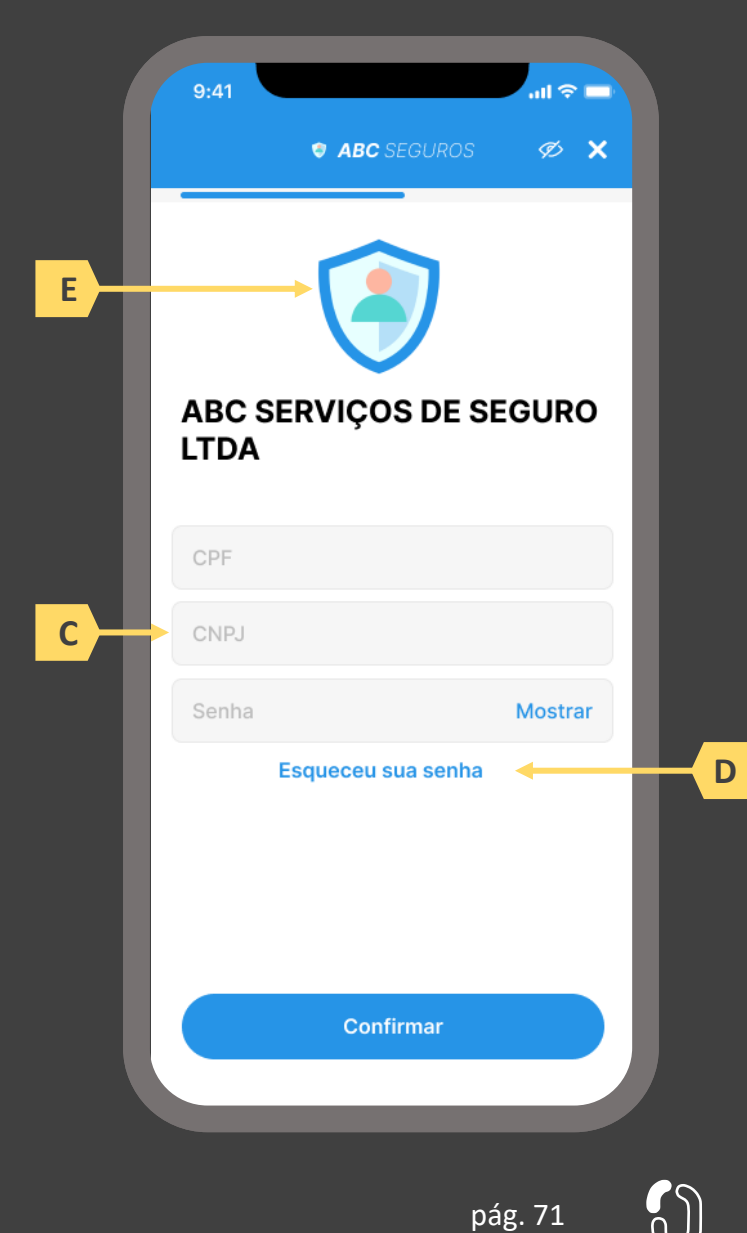

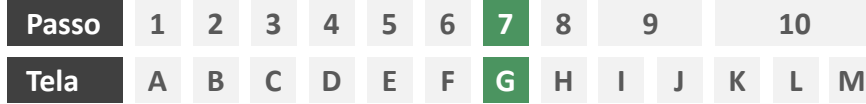

**Ações centrais na tela:** autenticação do usuário junto à transmissora

#### Erros e Exceções

- a) Se os dados apresentados na identificação forem diferentes dos verificados na autenticação, é necessário informar ao usuário quanto à interrupção do fluxo seguindo os padrões de segurança de cada sociedade.
- b) Devem informar também os procedimentos para a resolução do problema.
- c) Maiores detalhes sobre a tratativa serão explicados no capítulo de Casos de Erro e Exceções, presente no anexo IV.
- d) Tendo em vista a premissa regulatória de uma jornada de compartilhamento sucessiva e ininterrupta, caso a transmissora não tenha como realizar a autenticação do usuário, haja vista ele não possuir um cadastro na transmissora, a jornada deverá ser interrompida, um alerta ao usuário deverá ser emitido e deverá ser informado a necessidade de reiniciar o processo na receptora, solicitando que tal condição seja previamente regularizada para que a jornada possa prosseguir de forma segura.

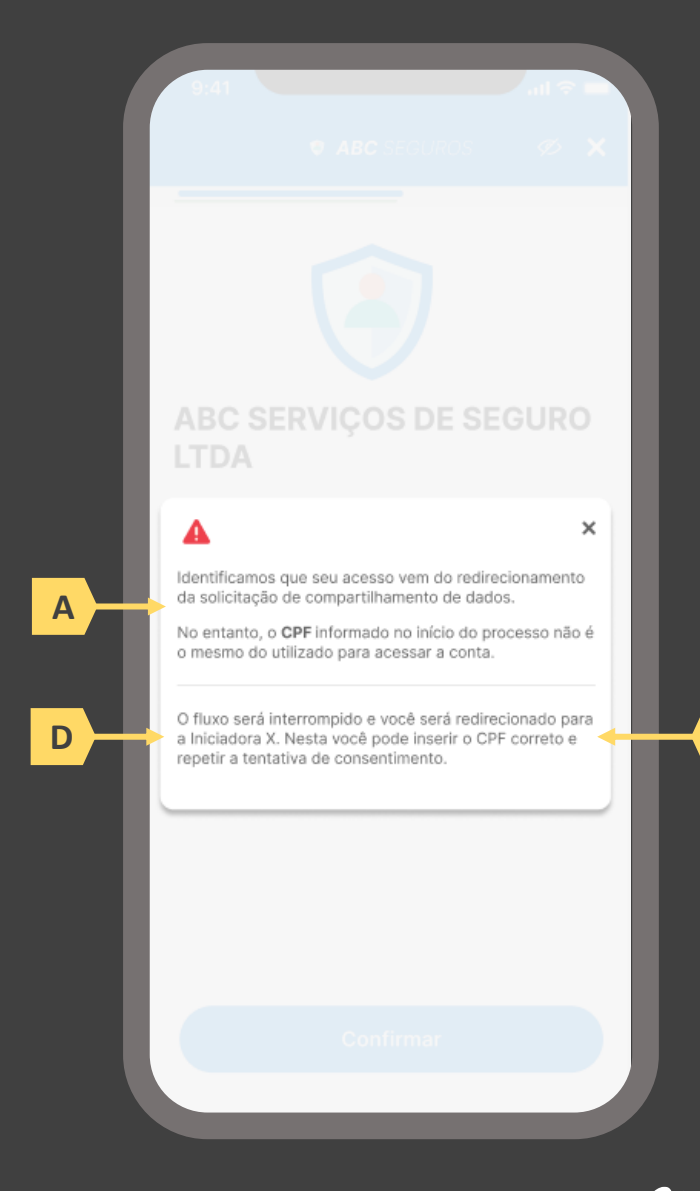

**B**
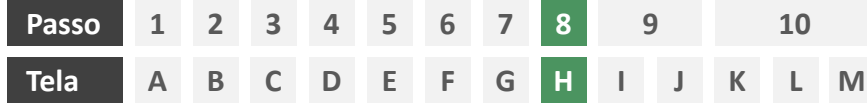

**Ações centrais na tela:** confirmação do escopo de dados compartilhado e do prazo do consentimento

# Requisitos

- a) Informar ao usuário que caso o consentimento não se efetue em 60 minutos, o compartilhamento não é concluído e poderá ser repetido.
- b) Identificar a sociedade receptora minimamente com nome da marca e CNPJ
- c) Apresentar o prazo de validade do consentimento, conforme escolhido na tela C
- d) Permitir ao usuário escolher as apólices que serão compartilhadas
- e) Apresentar o escopo de dados do compartilhamento devidamente categorizado de acordo com o Manual de Dados do Open Insurance
- f) Descrever, para cada categoria de dados, o escopo obrigatório e opcional a ser compartilhado, de acordo com o Manual de Dados, permitindo o não compartilhamento de dados opcionais caso este seja o desejo do usuário, fazendo uso de *checkboxes*

- g) Identificar a sociedade receptora também pelo logotipo
- h) Uso de caixas expansíveis para auxiliar na categorização dos dados
- i) Em caso de desistência da jornada por parte do usuário, a sociedade transmissora redireciona o usuário para a sociedade receptora.

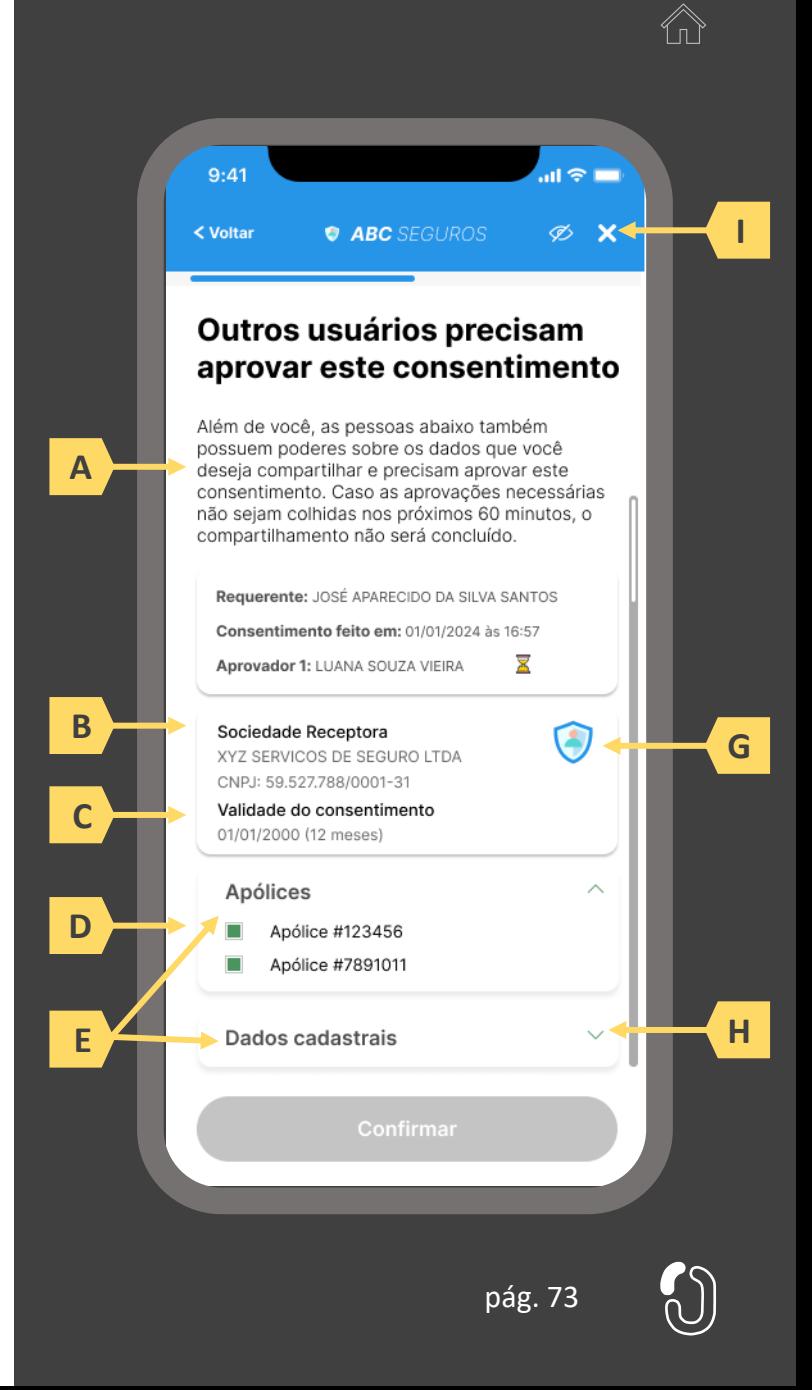

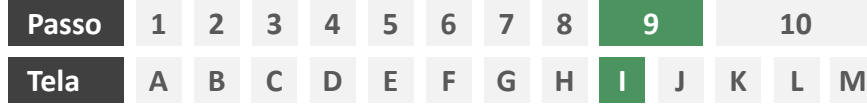

**Ações centrais na tela:** redirecionamento do usuário requerente para a receptora

- a) Informar ao usuário que ele está sendo redirecionado para receptora escolhida
- b) Informar que o fechamento da aba da sociedade transmissora pode impedir que o usuário seja redirecionado de volta para a receptora em seguida
- c) Apresentar o logotipo das sociedades transmissora e receptora

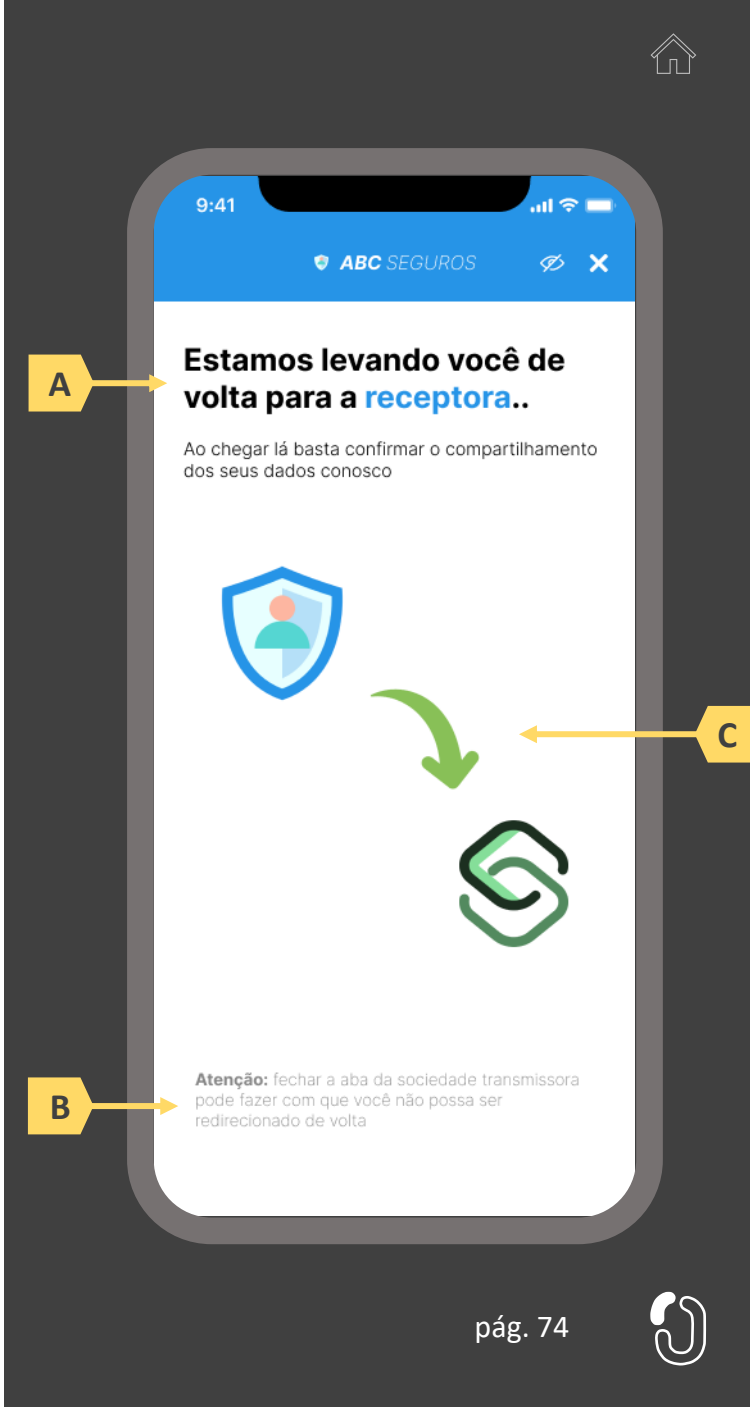

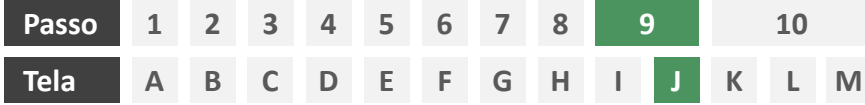

**Ações centrais na tela:** apresentação da pendência de aprovações ou apresentação da confirmação do compartilhamento.

# Requisitos

- a) Informar ao usuário requerente que o consentimento está pendente da aprovação de outros usuários o que deve ocorrer em no máximo 60 minutos, sob risco de cancelamento do compartilhamento
- b) Identificar o usuário requerente minimamente pelo nome completo, informando também data e hora em que este consentiu com o compartilhamento
- c) Identificar sociedade receptora minimamente por nome da marca e CNPJ, apresentando também a validade do consentimento
- d) Apresentar o escopo de dados do compartilhamento categorizado de acordo com o Manual de Dados do Open Insurance, discriminando dados obrigatórios e dados opcionais

# Recomendações

- Identificar o status do consentimento dos usuários aprovadores através de ícones (aguardando, aprovado, recusado)
- Uso de caixas expansíveis para auxiliar na categorização dos dados

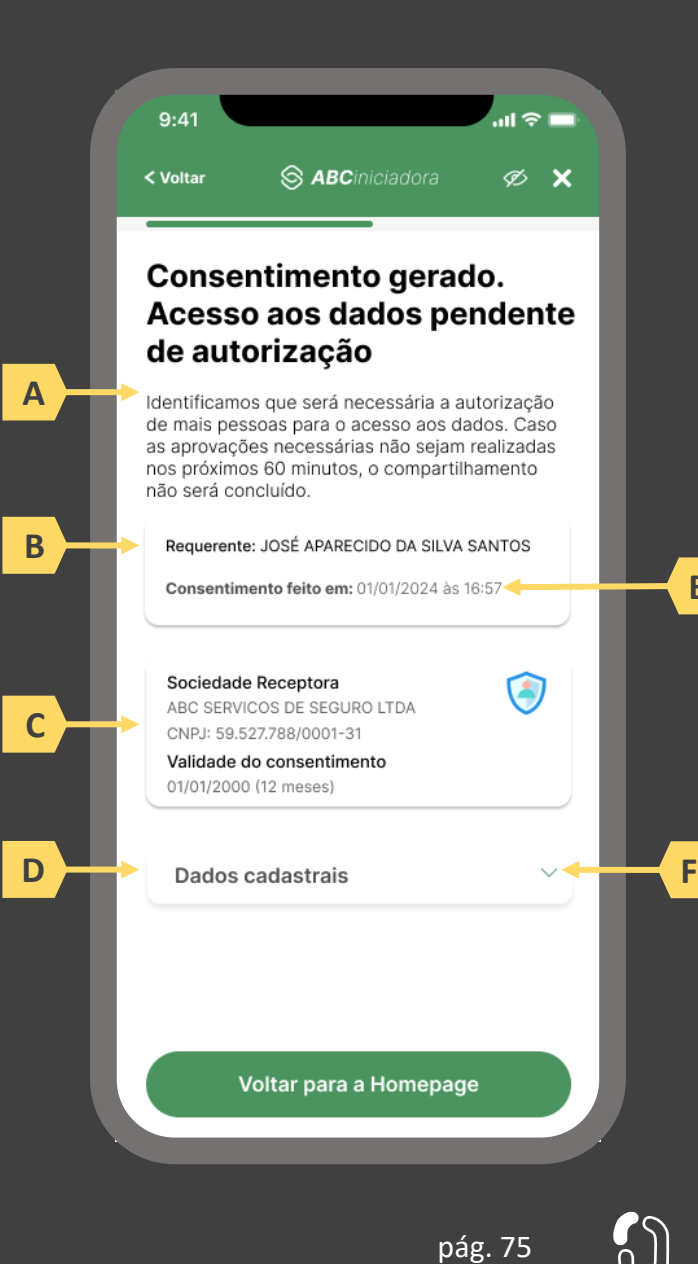

**E**

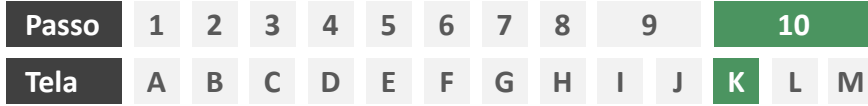

**Ações centrais na tela:** notificação dos aprovadores para solicitação de consentimento com o compartilhamento de dados iniciado pelo usuário requerente.

- a) A notificação dos aprovadores é responsabilidade da transmissora, que deve fazê-lo de maneira assíncrona minimamente via push, podendo ser complementada através de outros canais eletrônicos, como e-mail e/ou SMS.
- b) A notificação deve conter link direto para ambiente de aprovação

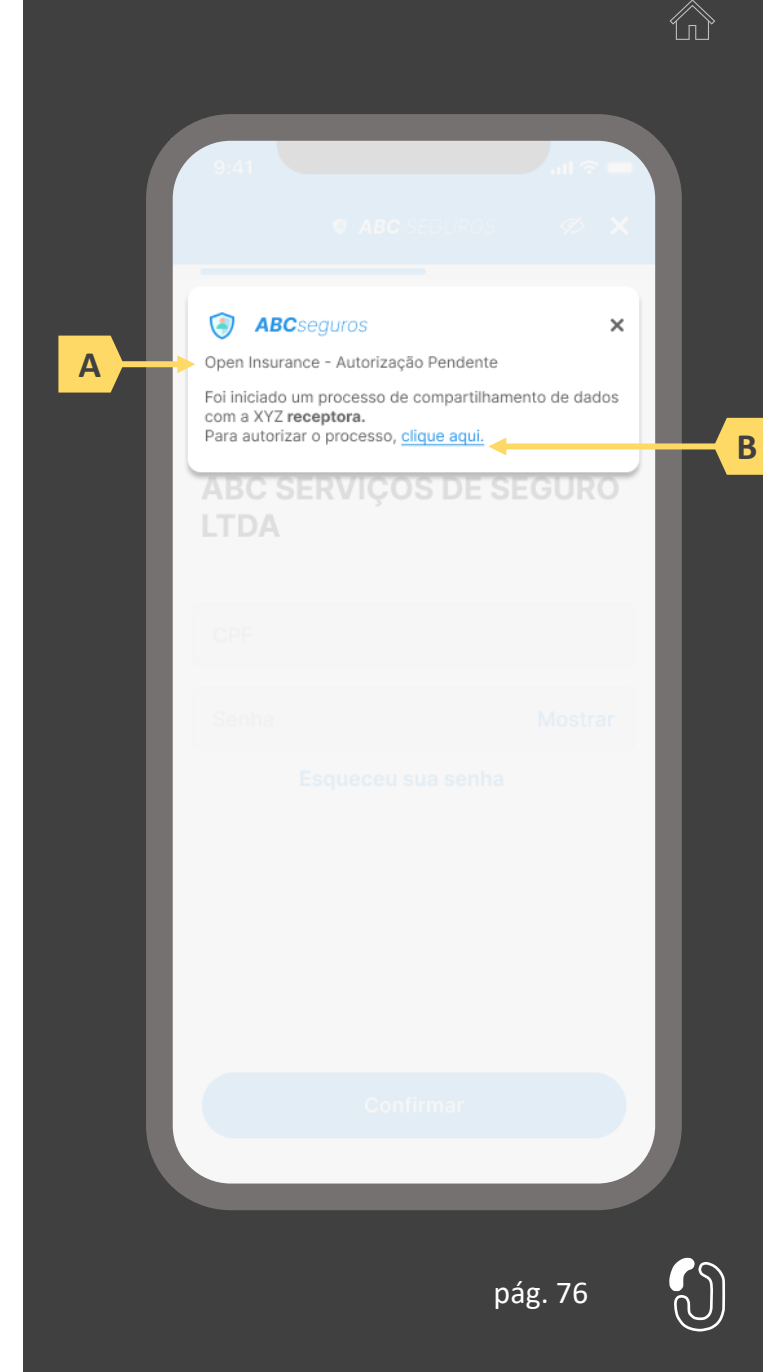

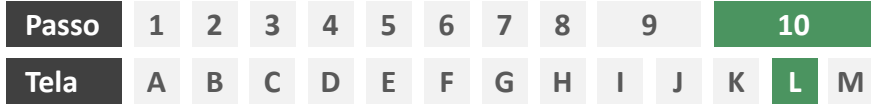

**Ações centrais na tela:** consentimento dos aprovadores ao pedido de compartilhamento iniciado pelo requerente

# Requisitos

- a) Informar ao usuário que o consentimento em questão foi iniciado por outra pessoa e que sua aprovação é necessária
- b) Identificar o usuário requerente minimamente por nome completo, além de apresentar data e hora na qual o requerente solicitou consentimento
- c) Identificar sociedade receptora minimamente por nome da marca e CNPJ, apresentando também a validade do consentimento
- d) Apresentar apólices compartilhadas e o escopo de dados do compartilhamento devidamente categorizado de acordo com o Manual de Dados do Open Insurance, discriminando dados obrigatórios e dados opcionais
- e) Permitir ao aprovador aceitar ou recusar o consentimento

- Identificar a sociedade receptora também pelo logotipo
- g) Uso de caixas expansíveis para auxiliar na categorização dos dados

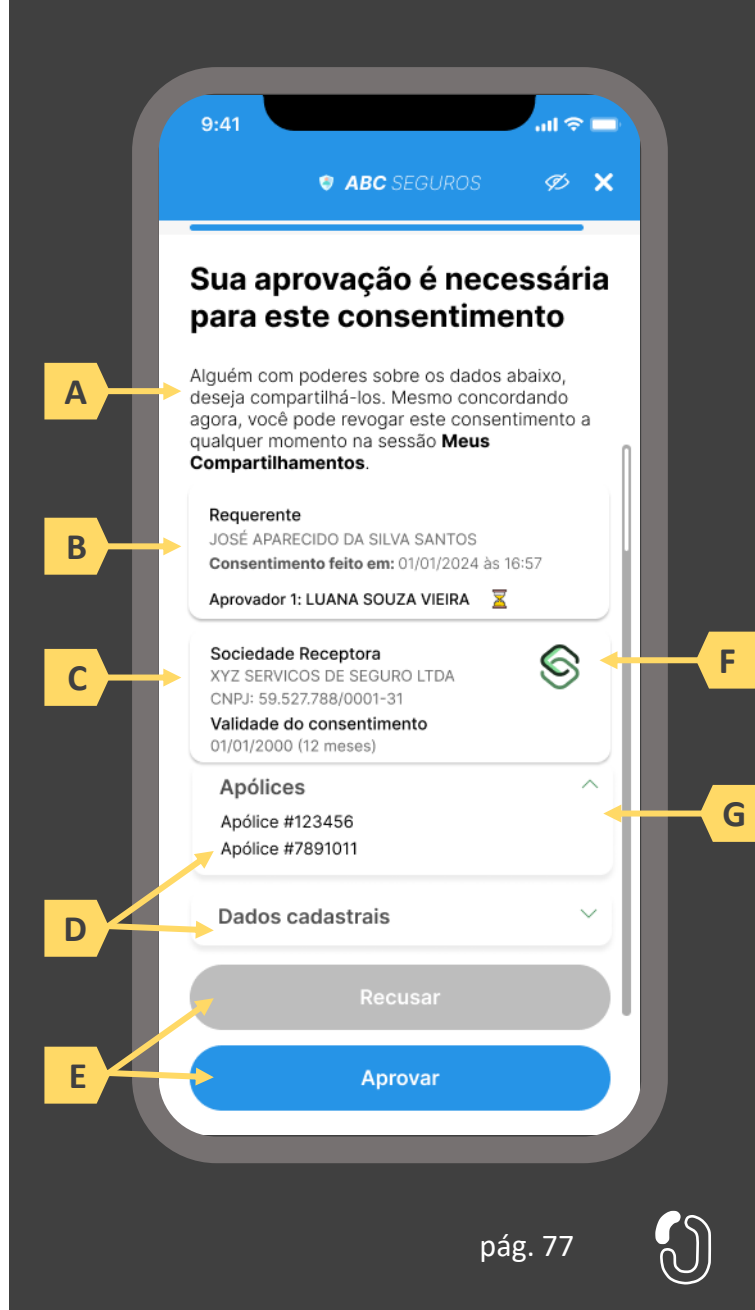

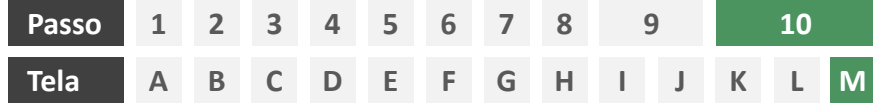

**Ações centrais na tela:** confirmação da conclusão do consentimento

# Requisitos

- a) Informar ao usuário que o consentimento pode ser revogado a qualquer momento
- b) Apresentar data e hora do compartilhamento
- c) Identificar sociedade transmissora minimamente pelo nome da marca e CNPJ
- d) Apresentar validade do consentimento
- e) Apresentar o escopo de dados do compartilhamento devidamente categorizado de acordo com o Manual de Dados do Open Insurance, discriminando dados obrigatórios e dados opcionais
- f) Informar através de mensagem para o usuário sobre o prazo de disponibilização das informações, que será de até 2 dias úteis relacionada à emissão da apólice, pagamento de prêmios, aviso e/ou atualização de status de sinistros entre outras informações.

- g) Identificar a sociedade receptora também pelo logotipo
- h) Uso de caixas expansíveis para auxiliar na categorização dos dados

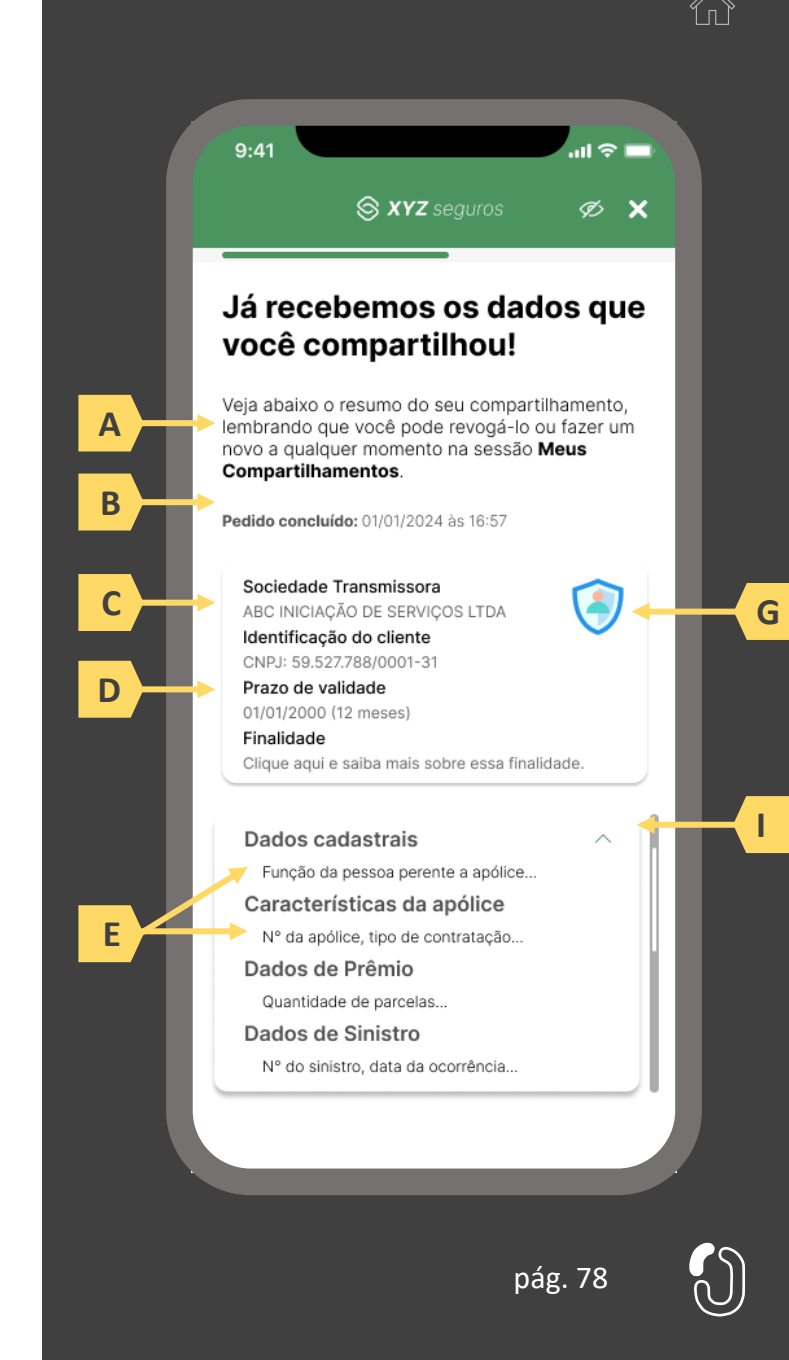

# **03 A jornada de iniciação de contratação de seguro**

- 3.1 Disposições gerais sobre a jornada de contratação de seguros
- 3.2 Jornada de contratação de seguro com compartilhamento de dados
- 3.3 Jornada de contratação de seguro sem compartilhamento de dados

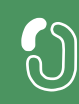

# **Disposições gerais sobre a jornada de contratação de seguros 3.1**

A Jornada de contratação de seguros no Open Insurance foi estruturada com base na Resolução CNSP 415, Circular SUSEP nº 635 e no Manual de Experiência do usuário do Open Insurance publicado pela Susep. Atendendo as exigências normativas definidas para o guia e respeitando os aspectos legais, foram desenvolvidos em conjunto com o Grupo Técnico de Experiência do Usuário da Estrutura Inicial do Open Insurance um diagrama de fluxo e um protótipo para detalhamento de telas.

A jornada foi detalhada em uma sequência de passos necessários para que o serviço seja prestado. Importante destacar que a iniciação de serviços no ambiente do Open Insurance (fase III) pode ou não ser potencializada pelo compartilhamento de dados de seguro mediante consentimento do usuário, logo, observar-se-á que, a depender da viabilidade técnica e/ou do desejo do usuário, uma jornada de compartilhamento de dados pode ocorrer de maneira integrada dentro de uma jornada de iniciação de serviços.

Vale destacar que, para a execução do serviço de contratação de seguros via Open Insurance, aplicam-se as disposições gerais e requisitos e recomendações universais dispostos na seção 1 deste Guia, bem como as premissas elencadas a seguir:

- **a) Da participação:** as sociedades participantes devem desenvolver os *endpoints* previstos no Manual de Tecnologia e Infraestrutura, estando apta a, minimamente, transmitir, receber e analisar dados eventualmente compartilhados pelo usuário. É vedada às participantes recusar o risco da cotação antes mesmo de avaliar os dados do usuário.
- **b) Da recusa ao risco:** é garantido às congêneres a liberdade de recusa ao risco após a avaliação dos dados recebidos. O modelo adotado para avaliação dos riscos é particular de cada congênere e não compete à iniciadora do serviço, sendo inclusive o meio através do qual a solicitação foi recebida um fator a ser considerado na análise. Em caso de recusa ao risco, no entanto, é imperativo a apresentação de justificativa para tal em formato condizente com o definido no Manual de Experiência do Cliente do Open Insurance.
- **c) Da iniciação:** a delimitação da jornada abordada neste guia prevê apenas a iniciação não terminativa da jornada para o serviço indicado. A finalização do mesmo serviço deve obrigatoriamente acontecer em ambiente controlado pela congênere, o que inclui, mas não limita-se a, o pagamento e upload e emissão de documentos. O redirecionamento do usuário entre o final da jornada de iniciação e o ambiente controlado pela congênere para finalização do serviço deve ser feito de maneira imediata e através de link interno.
- **e) Dos prazos legais:** este guia atende os prazos legais da legislação vigente. É imprescindível que fique claro que a contagem para o prazo legal ao qual as congêneres estão submetidas para conclusão dos serviços iniciados via Iniciadora seja iniciada apenas a partir do momento em que o usuário, no ambiente da congênere, coloca à sua disposição todos os dados e documentos necessários. O momento em que o usuário inicia o serviço na Iniciadora não deve ser considerado para início da contagem de prazo regulatório de aceitação de risco.
- **f) Do escopo de serviços:** As etapas detalhadas nas jornadas apresentadas neste capítulo se dividem em duas situações. A primeira, caracterizada como "lead", não impõe obrigatoriedade de apresentação de cotação em ambiente controlado pela iniciadora, visto que abarca ramos considerados complexos. A segunda, caracterizada "cotação firme", exige que seja apresentada cotação para o usuário ainda em ambiente controlado pela iniciadora, antes mesmo do redirecionamento para terminação do serviço em ambiente controlado pela congênere. As jornadas em modelo "lead" e "cotação firme", no entanto, percorrem a mesma experiência para o usuário, com a jornada "lead" sendo finalizada em momento oportuno indicado no protótipo a ser apresentado a seguir. A determinação de qual modelo de jornada deverá ser adotado para cada ramo está descrita no Manual de Dados do Open Insurance. É vedada a implementação de jornada que não percorra minimamente a experiência do usuário proposta para o modelo "lead". Quanto ao prazo do consentimento, este deverá ser fixado em 7 dias úteis para "cotação firme" e 15 dias úteis para ramos que seguem a jornada modelo "lead".

# Disposição geral sobre a jornada para múltiplos aprovadores na iniciação de serviços

Para garantir que os serviços de movimentação previstos na fase III sejam possíveis para todas as apólices englobadas no escopo do Open Insurance, incluindo aquelas que, eventualmente, envolvem mais de um indivíduo com poderes sobre os dados, importante pavimentar o entendimento de que a jornada de múltiplos aprovadores é um mecanismo a ser ativado, caso necessário, exclusivamente na jornada de compartilhamento de dados (fase II).

Explica-se: como destacado anteriormente, a iniciação de serviços pode ou não ser potencializada pelo compartilhamento de dados de fase II, podendo uma jornada de compartilhamento de dados ocorrer de maneira integrada dentro de uma jornada de contratação de seguro. Assim sendo, vale destacar que, em uma jornada de contratação de seguro com compartilhamento de dados, a Iniciadora atua em um primeiro momento como receptora, visto que receberá tais dados compartilhados via fase II e, apenas em um segundo momento, como transmissora, compartilhando os mesmos dados com as seguradoras escolhidas pelo usuário.

Cabe então à Iniciadora, ao pedir o consentimento para receber os dados do usuário advindos da fase II, informar na finalidade do consentimento que o mesmo (a) destina-se à contratação de um seguro (b) do ramo escolhido pelo usuário requerente e que (c) para isso tais dados serão eventualmente compartilhados também com as seguradoras escolhidas pelo usuário requerente mediante o consentimento de todos os usuários aprovadores.

**Jornada de contratação de seguro com compartilhamento de dados 3.2**

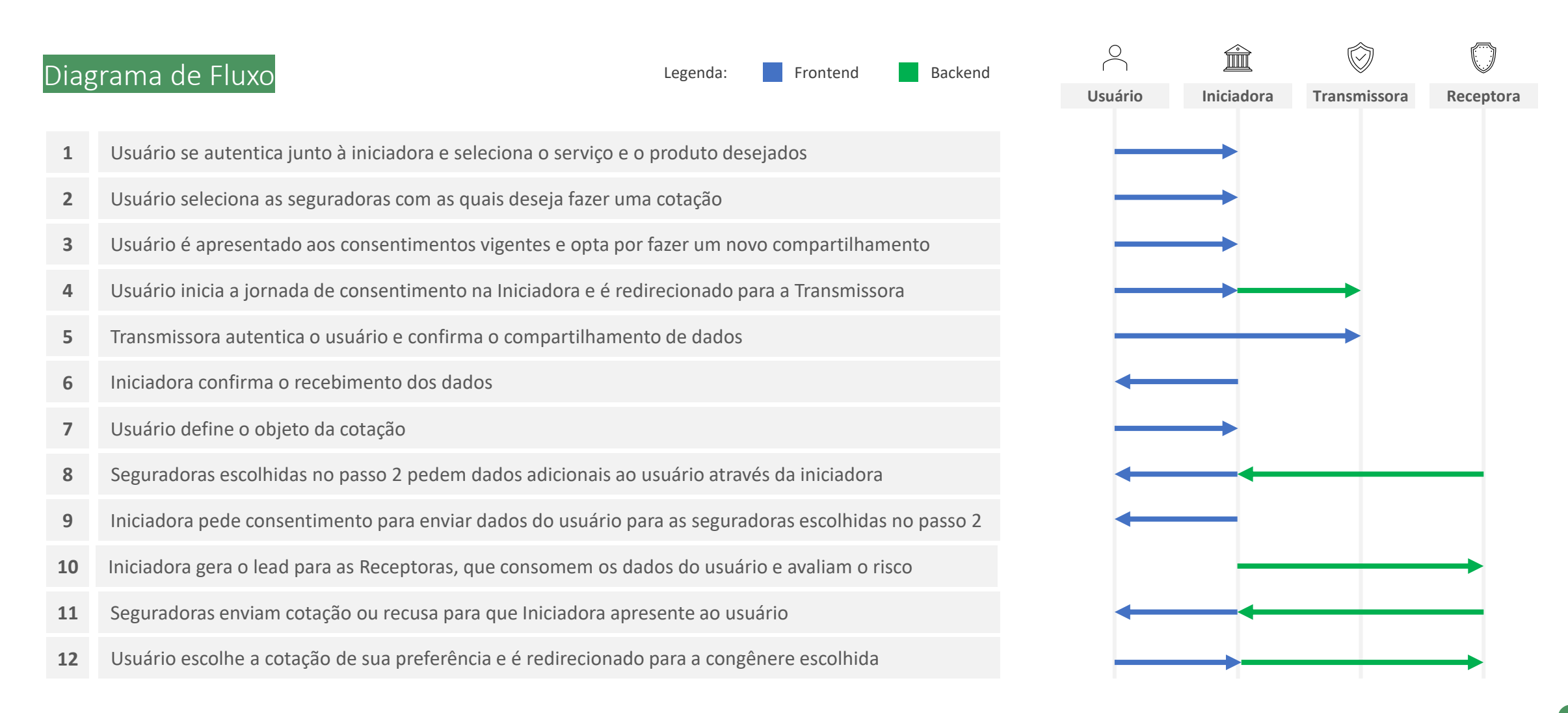

- **1. Usuário se autentica junto à iniciadora e seleciona o serviço e o produto desejados:** o usuário iniciará sua jornada entrando em ambiente logado controlado pela iniciadora. Conforme estabelece a Resolução CNSP nº 415, de 2021, os procedimentos e controles para autenticação do usuário devem ser compatíveis com os aplicáveis ao acesso aos canais de atendimento eletrônicos já disponibilizados pela sociedade transmissora e que essa compatibilidade abrange os fatores de autenticação, a quantidade de etapas e a duração do procedimento. O usuário deverá então informar o serviço que deseja realizar (ex.: cotação) e o produto ao qual esse serviço está atrelado (ex.: seguro auto).
- **2. Usuário seleciona as seguradoras com as quais deseja fazer uma cotação:** nessa etapa, deverá ser apresentada ao usuário a lista de participantes do Open Insurance que trabalham com o produto por ele selecionado no passo anterior. Cabe à iniciadora ter a capacidade de conhecer o portfólio das participantes para que seja apresentada uma lista assertiva ao usuário, bem como para que evite-se chamadas desnecessárias entre APIs. A lista de seguradoras disponíveis para o serviço deve ser apresentada para o usuário sem pré-seleções para que este possa escolher com quem deseja cotar.
- **3. Usuário é apresentado aos consentimentos vigentes e opta por fazer um novo compartilhamento:** nessa etapa, caso o usuário já tenha compartilhado previamente alguma apólice com a iniciadora em questão e o citado consentimento ainda esteja vigente, deverá ser apresentado ao usuário o rol de apólices já compartilhadas e questionado se o usuário tem interesse em compartilhar uma nova apólice. Caso o usuário opte por não fazer um novo compartilhamento de dados, favor observar a seção 2.3. É indispensável ainda que fique claro para o usuário que o mesmo escopo de dados compartilhado com a iniciadora será objeto de pedido de consentimento por parte das seguradoras por ele selecionadas no passo 2.
- **4. Usuário inicia a jornada de consentimento na Iniciadora e é redirecionado para a Transmissora:** nessa etapa, a Iniciadora assume papel de receptora de dados e iniciar a jornada de consentimento, conforme definido na Fase II. Após iniciar tal jornada, o usuário deve ser informado que está sendo redirecionado de forma segura para o ambiente da sociedade transmissora de dados. O redirecionamento deve ocorrer para o mesmo canal eletrônico da sociedade receptora de dados utilizado pelo usuário na etapa inicial da jornada.
- **5. Transmissora autentica o usuário e confirma o compartilhamento de dados:** Nessa etapa, o usuário deve se autenticar na sociedade transmissora de dados. O usuário deve poder reconhecer que está no ambiente da sociedade com a qual já mantém relacionamento e que as credenciais utilizadas para autenticação não estão visíveis e não serão compartilhadas com a sociedade receptora dos dados. Conforme estabelece a Resolução CNSP nº 415, de 2021, os procedimentos e controles para autenticação do usuário devem ser compatíveis com os aplicáveis ao acesso aos canais de atendimento eletrônicos já disponibilizados pela sociedade transmissora e que essa compatibilidade abrange os fatores de autenticação, a quantidade de etapas e a duração do procedimento.
- **6. Iniciadora confirma o recebimento dos dados:** nessa etapa, a iniciadora deve apresentar ao usuário um resumo dos dados recebidos, bem como permitir a inclusão, pelo usuário, de dados cadastrais atualizados. Não será permitida inclusão de novos dados transacionais, nem mesmo a substituição de dados cadastrais, apenas inclusão de novos. O escopo de dados passível de complemento deve respeitar o designado no Manual de Dados do Open Insurance.
- **7. Usuário define o objeto da cotação:** nessa etapa, o usuário deve definir o objeto da cotação. Caso o usuário já tenha compartilhado previamente alguma apólice com a iniciadora em questão e o citado consentimento ainda esteja vigente, deverá ser apresentado ao usuário o rol de objetos segurados das apólices já compartilhadas e questionado se a cotação em progresso na iniciadora é destinada a um dos objetos já compartilhados previamente. Deve ser oferecida ao usuário ainda a opção de cotar um seguro para um terceiro objeto, caso no qual deve ser exigido o preenchimento, via formulário eletrônico, os dados necessários para definição do objeto, conforme layout definido em Manual de Dados do Open Insurance.
- **8. Seguradoras escolhidas no passo 2 pedem dados adicionais ao usuário através da iniciadora:** nessa etapa, visando maior assertividade na cotação, as seguradoras escolhidas pelo usuário no passo 2 podem solicitar dados complementares, nos moldes definidos no Manual de Dados do Open Insurance. Esta etapa, no entanto, é de preenchimento obrigatório para o usuário caso todas as seguradoras envolvidas no processo de cotação façam tal solicitação. Caso exista no processo de cotação alguma seguradora que não requeira perguntas adicionais, o usuário pode optar por seguir apenas com esta última, sem precisar responder qualquer pergunta adicional.
- **9. Iniciadora pede consentimento para enviar dados do usuário para as seguradoras escolhidas no passo 2:** nessa etapa, a iniciadora deverá confirmar o consentimento do usuário para o envio do escopo de dados por ele selecionado no passo 7 para as seguradoras escolhidas no passo 2, obedecendo as definições da obtenção de consentimento definido na Resolução CNSP Nº 415/21. Quanto ao prazo do consentimento, este deverá ser fixado em 7 dias úteis para "cotação firme" e 15 dias úteis para ramos que seguem a jornada modelo "lead". Devem ser agregados os pedidos de consentimento para o compartilhamento com cada congênere receptora e apresentados para o usuário de maneira simples em uma única tela. A iniciadora ainda deve promover a autenticação do usuário em duas etapas antes de efetivar o compartilhamento dos dados com as congêneres. Essa etapa deve obedecer os requisitos de segurança e proteção de dados (LGPD) previstos em norma e Resoluções CNSP Nº 415 e Nº429. Embora a jornada seja consolidada, os consentimentos aqui descritos são distintos, de utilização única e ainda podem ser cancelados individualmente a qualquer tempo pelo usuário.
- 10. Iniciadora gera o lead para as Receptoras, que consomem os dados do usuário e avaliam o risco: nessa etapa, após o devido consentimento, o trânsito de dados deve ocorrer conforme os requisitos de segurança e proteção de dados (LGPD) previstos em norma e Resolução CNSP Nº 415 e Nº 429. Nessa etapa interna em cada seguradora, não haverá interferência no processo de avaliação de risco interno de cada empresa, sendo elas livres para avaliar cada oportunidade de acordo com sua própria estratégia de negócios. Para os ramos listados no Manual de Dados do Open Insurance como implementação limitada a "lead opin" o processo finaliza aqui, informando o usuário que as congêneres entrarão em contato para da prosseguimento à solicitação. Para ramos listados como "cotação firme", a jornada segue aos próximos passos.
- **11. Seguradoras enviam cotação ou recusa para que Iniciadora apresente ao usuário:** nessa etapa, deve ser permitido um variado número de respostas a solicitação do usuário pelas seguradoras. Às seguradoras deverá ser garantido o direito de recusar o risco e não oferecer uma cotação ao usuário, sendo obrigatória apresentação de justificativa ao usuário para tal recusa, conforme estabelecido em normativo específico que trata a matéria. O ordenamento inicial das propostas apresentadas em tela para o usuário pela Iniciadora deve obedecer à ordem de recebimento das propostas pela iniciadora, de forma que a proposta retornada mais rapidamente apareça em posição superior às demais na lista exibida ao usuário, agrupando as ofertas recebidas de uma mesma seguradora em um único quadrante .No entanto, deve ser disponibilizada ao usuário a opção de reorganizar a apresentação de acordo com o critério que melhor lhe convier através de filtros de busca. A recepção das cotações deve ocorrer de forma assíncrona para o usuário, ou seja, ele deve poder selecionar as cotações já apresentadas e seguir as demais etapas, antes que todas as demais seguradoras respondam. Os layouts dos dados das respostas das seguradoras à SPOC deve obedecer padronização constante no Manual de Dados do Open Insurance.
- **12. Usuário escolhe a cotação de sua preferência e é redirecionado para a congênere escolhida:** essa etapa marca o fim da jornada de iniciação de contratação de seguro para ramos que seguem o modelo "cotação firme". O usuário seleciona a cotação que preferir e na sequência é redirecionado de maneira imediata e através de link interno para o ambiente da seguradora com os dados já previamente solicitados até a conclusão da contratação.

As telas apresentadas a seguir foram criadas com base nas disposições gerais, princípios e diretrizes apresentados no capítulo 01 deste Guia e em respeito à regulação vigente com o objetivo de apoiar as participantes do Open Insurance Brasil na elaboração das jornadas do usuário para cada um dos serviços previstos. Além dos requisitos e recomendações universais discorridos ao longo da seção 1.6, cada tela apresentada na sequência pode incluir seus próprios requisitos e recomendações pontuais.

Como a relação entre número de passos e número de telas não é necessariamente 1:1, podendo um mesmo passo conter duas telas ou mesmo uma única tela resumir mais de um passo, um mapa de navegação será apresentado ao longo da apresentação de telas. O exemplo abaixo indica que está sendo apresentado no passo 1, que atende as telas A, B e C

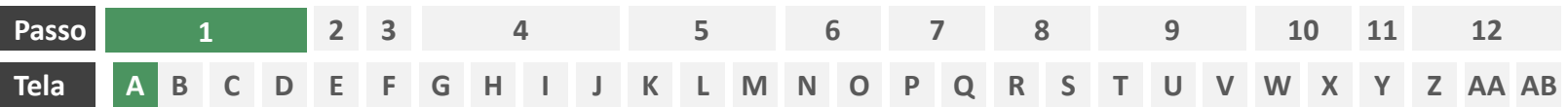

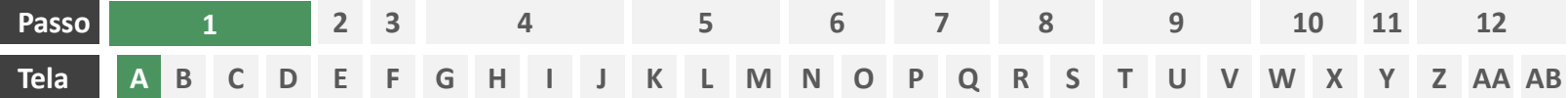

**Ações centrais na tela:** autenticação do usuário junto à iniciadora

# Requisitos

- a) Os procedimentos e controles para autenticação devem também ser compatíveis com a política de segurança cibernética da sociedade e de gestão de riscos e controles, previstas na Circular SUSEP nº 638, de 27 de Julho de 2021, e demais normas aplicáveis.
- b) É vedado o uso de links externos para autenticação do usuário, assim sendo, este processo não deve demandar novos redirecionamentos.
- c) Caso ele não possua um cadastro prévio é necessário que a receptora ofereça a possibilidade de realização de cadastro de identificação previamente ao consentimento, utilizando como chaves o CPF e a agregação de dados de identificação como Nome completo e E-mail;

- d) Apresentar opção "esqueci minha senha" ou semelhante.
- e) Apresentar o logotipo da sociedade iniciadora.

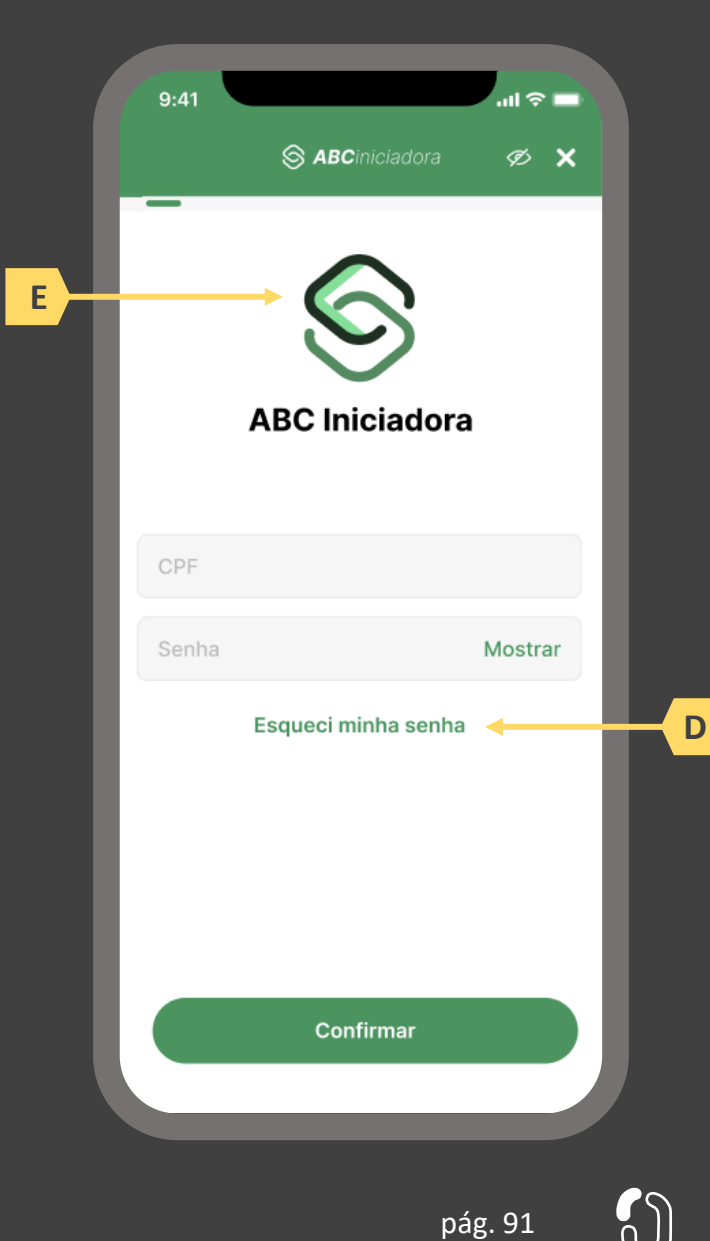

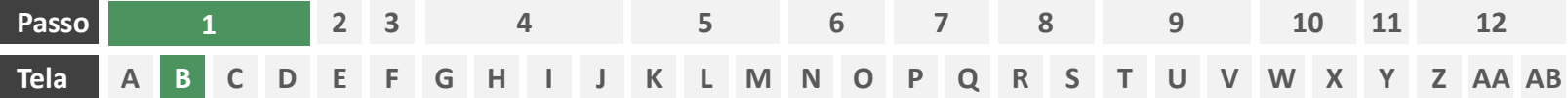

**Ações centrais na tela:** apresentação da homepage da iniciadora

- a) Apresentar atalho para os serviços de movimentação previstos no Open Insurance.
- b) Apresentar atalho para o ambiente de gestão de consentimentos.
- c) Apresentar informação sobre as sociedades participantes do Open Insurance.
- d) Apresentar informação sobre o funcionamento dos serviços de movimentação no contexto do Open Insurance.
- e) Apresentar informação sobre quanto e como é cobrado pelos serviços de movimentação no contexto do Open Insurance.

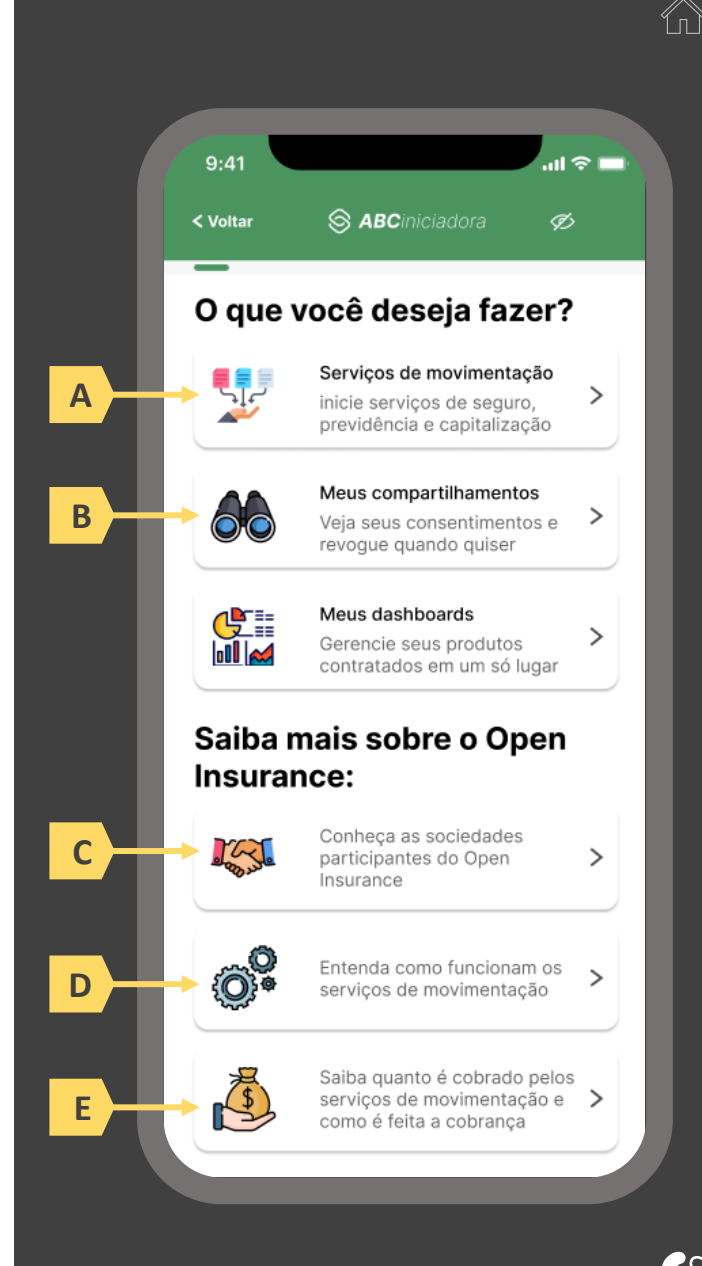

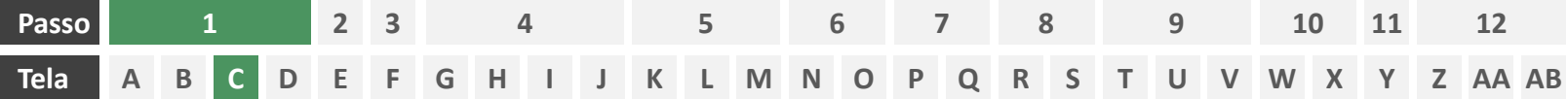

**Ações centrais na tela:** escolha do serviço a ser iniciado (contratação de seguro)

## Requisitos

a) Apresentação de atalhos para todos os serviços de iniciação previstos no contexto do Open Insurance, ficando a cargo da seguradora fazer uso de imagens e/ou ícones. Deve ser permitida a seleção de um único serviço.

#### Recomendações

b) Apresentação de opções de busca por nome para o serviço desejado. As opções disponíveis na lista devem afunilar de acordo com a digitação do usuário. A barra de busca é opcional, visto que é requisito obrigatório a apresentação de ícones/atalhos.

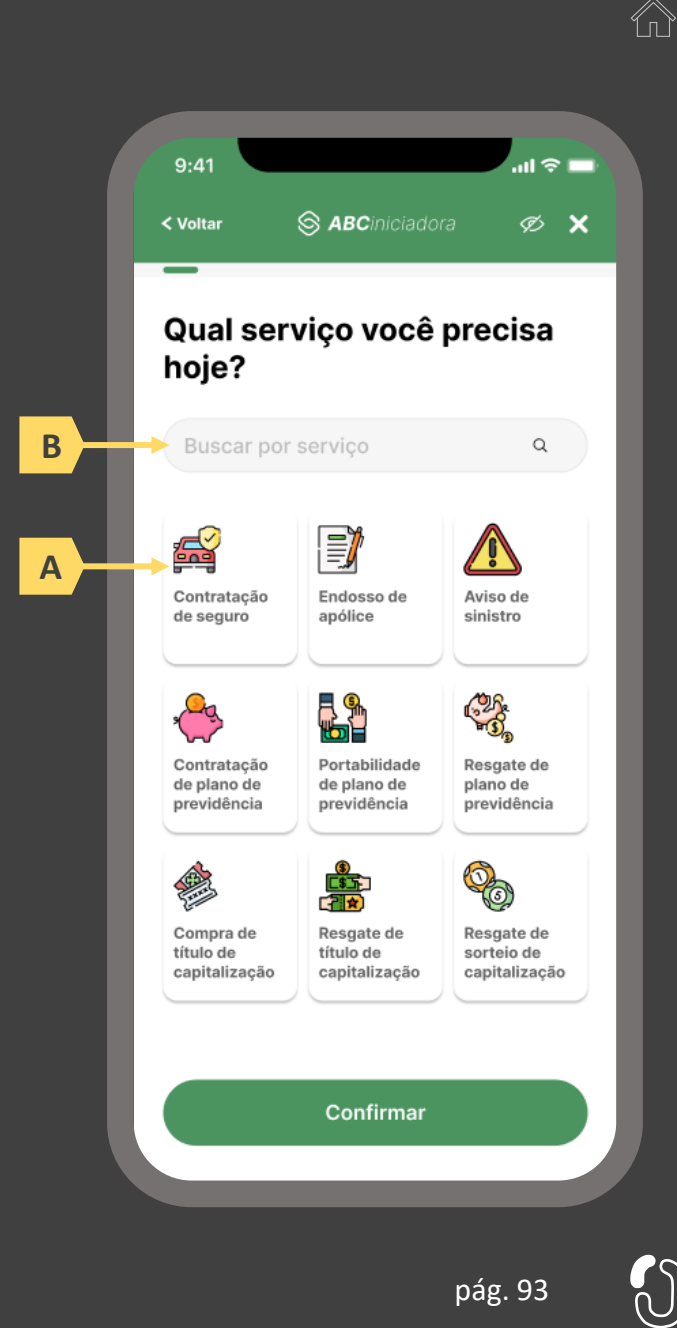

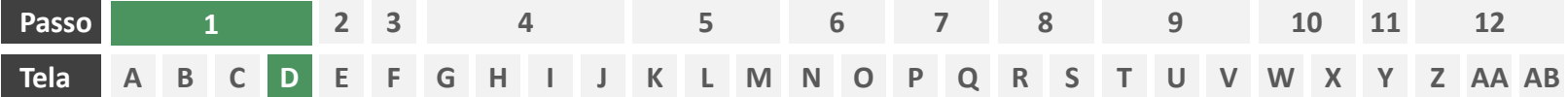

**Ações centrais na tela:** escolha do produto a ser contratado

- a) Apresentação de atalhos para todos os serviços de iniciação previstos no contexto do Open Insurance, ficando a cargo da seguradora fazer uso de imagens e/ou ícones. Deve ser permitida a seleção de um único produto/ramo.
- b) Apresentação de opções de busca por nome para o serviço desejado. As opções disponíveis na lista devem afunilar de acordo com a digitação do usuário. A barra de busca obrigatória neste caso, tendo em vista a variedade de produtos disponíveis para escolha do usuário.

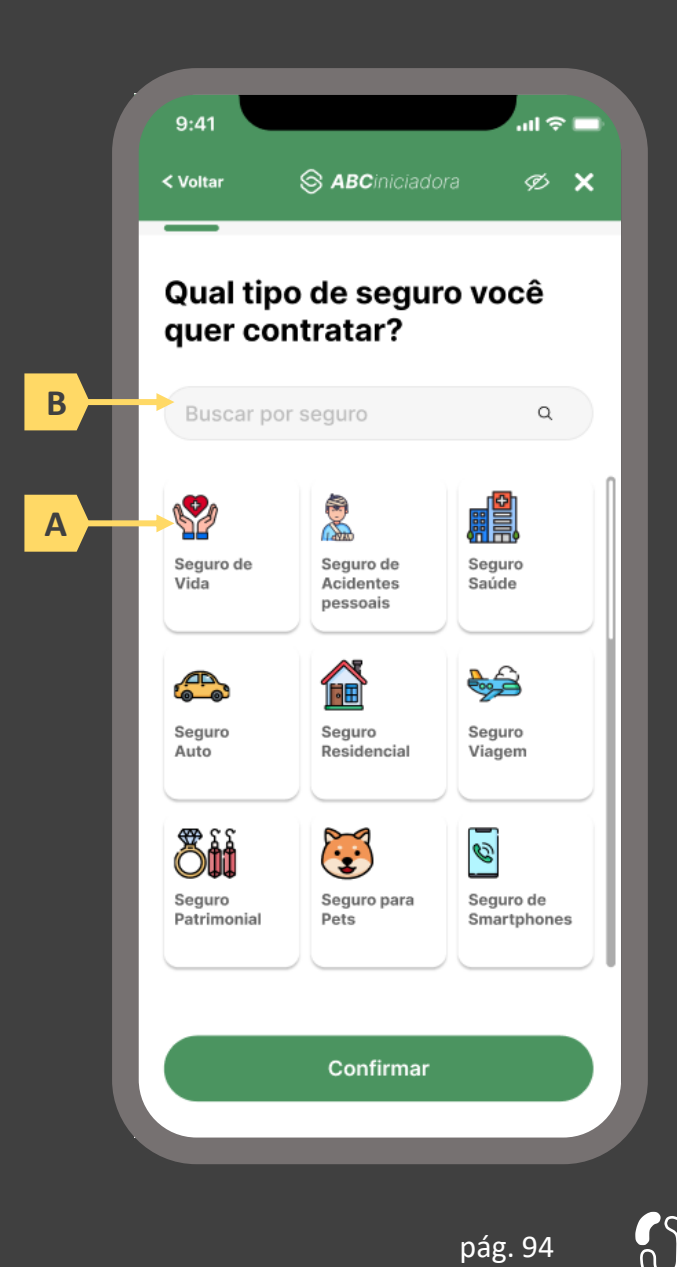

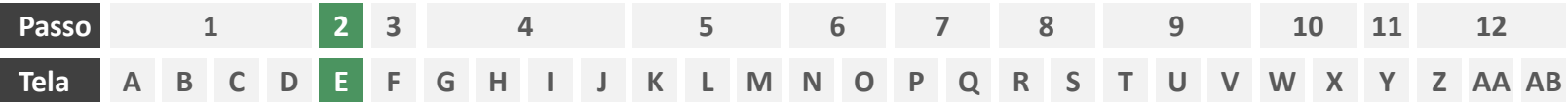

**Ações centrais na tela:** escolha das seguradoras das quais deseja-se receber cotação

# Requisitos

- a) Apresentação de opções de busca por nome para o serviço desejado. As opções disponíveis na lista devem afunilar de acordo com a digitação do usuário. A barra de busca obrigatória neste caso, tendo em vista a variedade de participantes disponíveis para escolha do usuário. Cabe à iniciadora conhecer o portfólio das participantes e apresentar para o usuário apenas o rol das congêneres que de fato trabalham com o produto/ramo escolhido pelo usuário na tela D.
- b) Apresentar opção "selecionar todas" ou semelhante.
- c) Identificar participantes minimamente pelo nome da marca e CNPJ.
- Apresentar link para o Portal do Cidadão.

#### Recomendações

e) Identificar participantes também pelo logotipo.

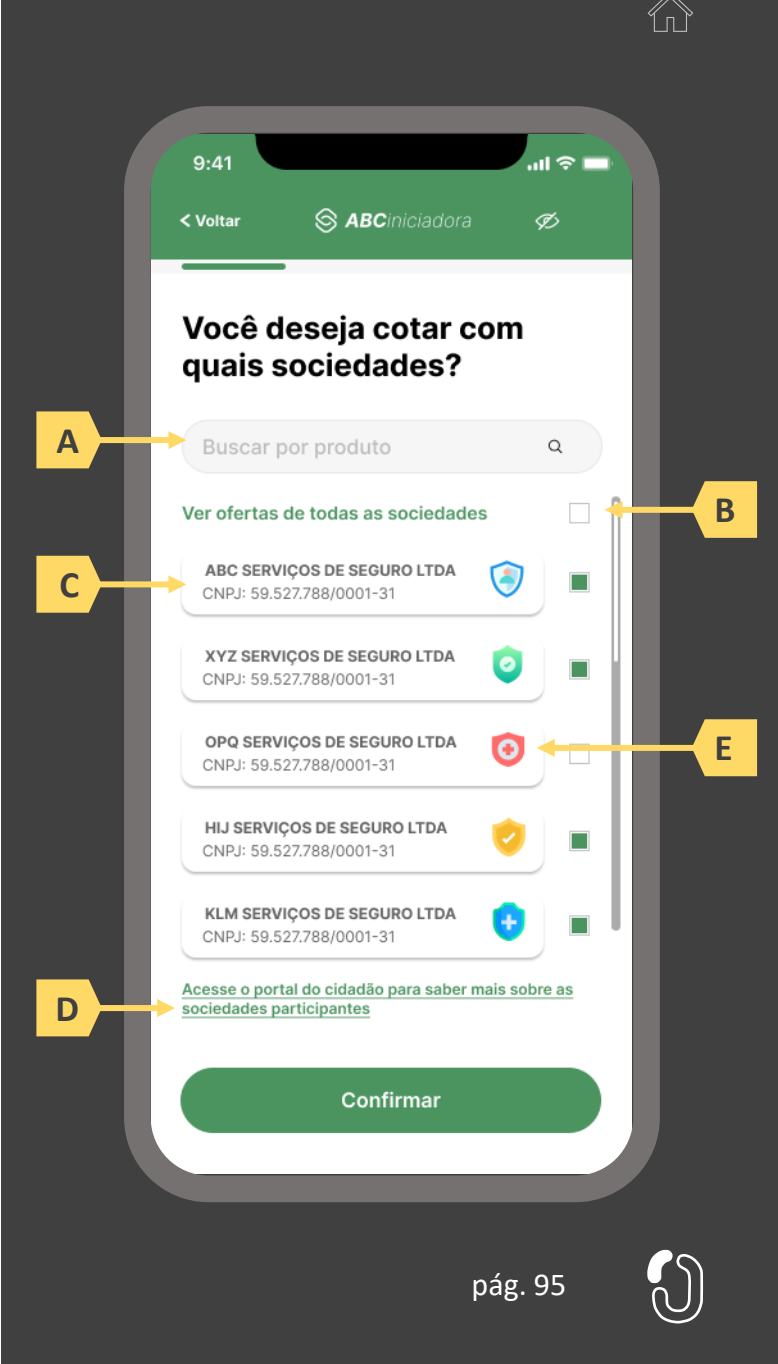

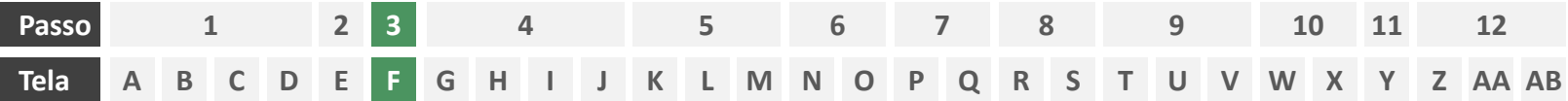

**Ações centrais na tela:** decisão do usuário sobre compartilhar ou não uma nova apólice

## Requisitos

- a) Caso o usuário já tenha compartilhado previamente alguma apólice com a iniciadora em questão e o citado consentimento ainda esteja vigente, deverá ser apresentado ao usuário o rol de apólices já compartilhadas, identificando-as minimamente pelo número da apólice, nome da marca e objeto segurado.
- b) Informar ao usuário as vantagens em fazer o compartilhamento de dados.
- c) Oferecer ao usuário opções para compartilhar ou não uma nova apólice.

# Recomendações

d) Identificar eventuais apólices previamente compartilhadas também pelo logotipo da seguradora

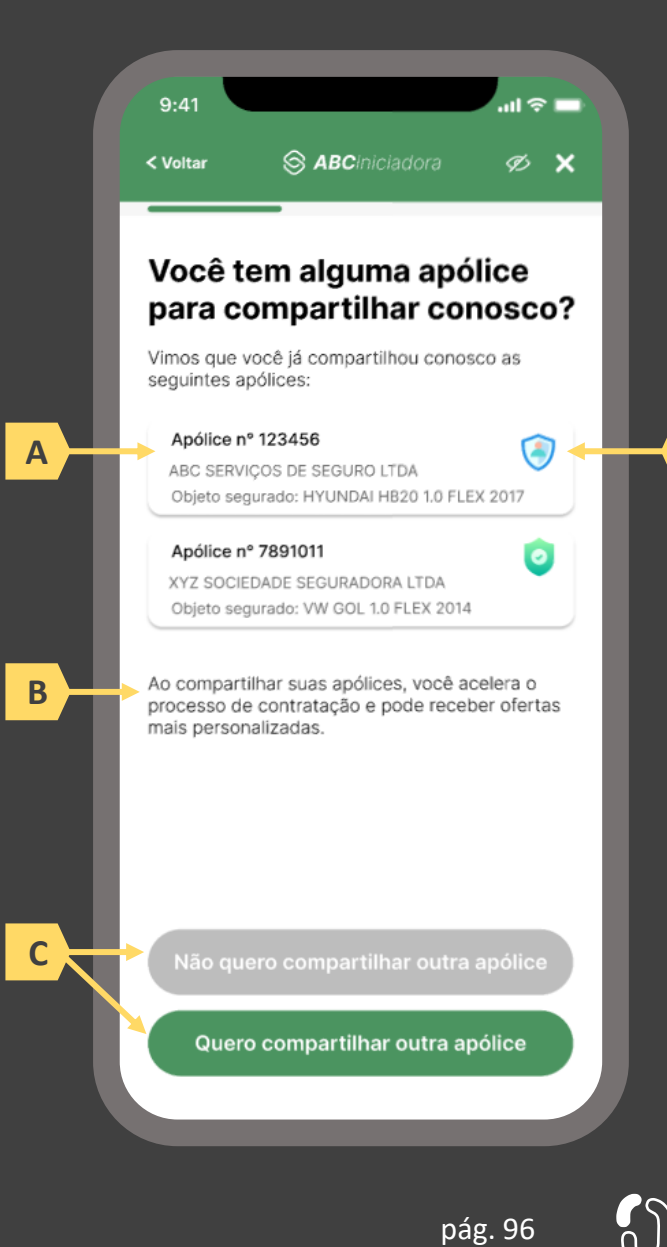

**D**

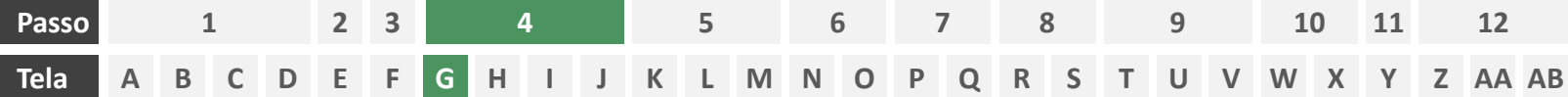

**Ações centrais na tela:** seleção da sociedade transmissora

# Requisitos

- a) Apresentação de opções de busca por marca, nome ou CNPJ para seguradora transmissora. As opções disponíveis na lista devem afunilar de acordo com a digitação do usuário
- b) Permitir a seleção de uma única sociedade
- c) Identificar as sociedades participantes minimamente pela indicação da marca, nome e/ou CNPJ
- d) Para cada marca listada, apresentar ícone de atalho para pop-up onde seja possível ver detalhes da marca
- e) Apresentar o logotipo de cada marca na listagem
- f) Cliente sempre visualizará como resultado a marca correspondente, contendo minimamente CNPJ, nome da marca, descrição da marca, lista de participantes da marca e link para o portal do Open Insurance

- g) Apresentar mecanismo que permita ao usuário filtrar a busca por tipo de participante
- h) Permitir que a descrição de cada marca seja feita pela própria participante.

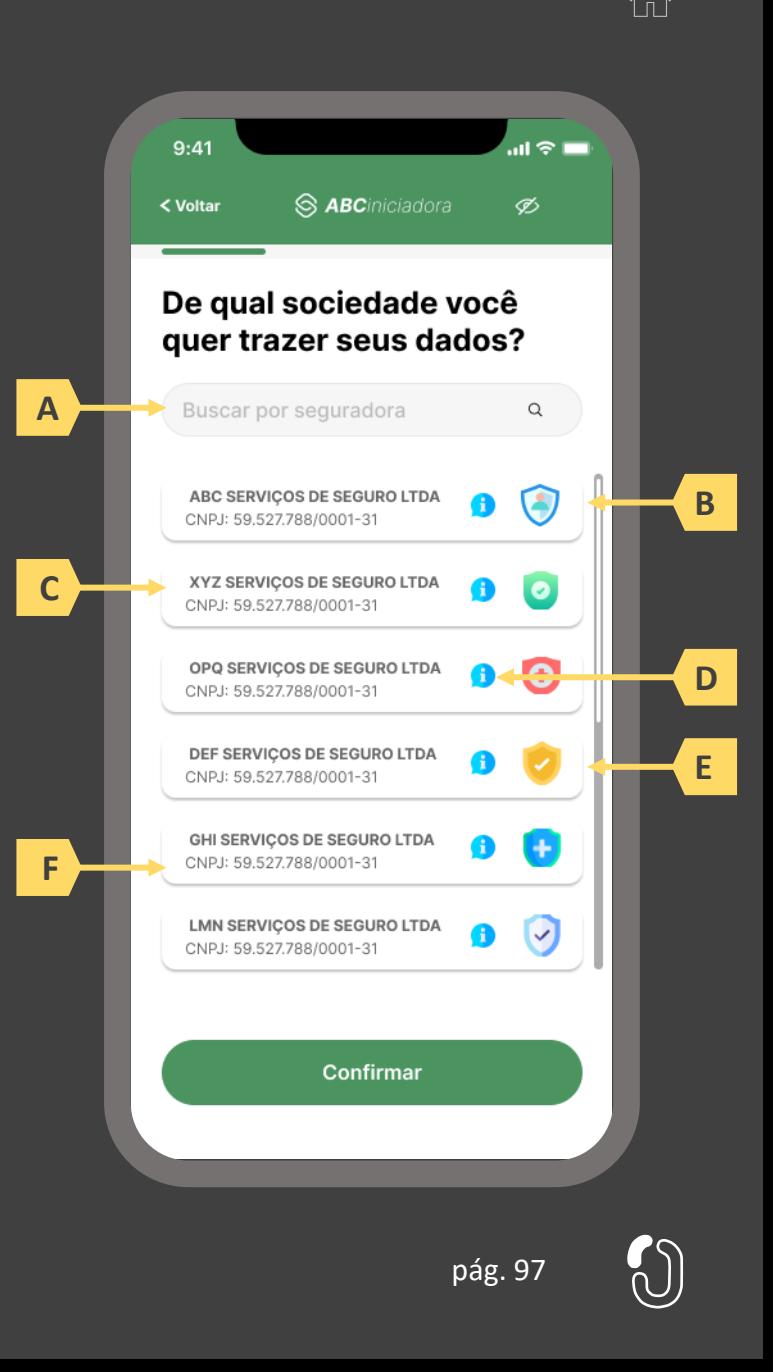

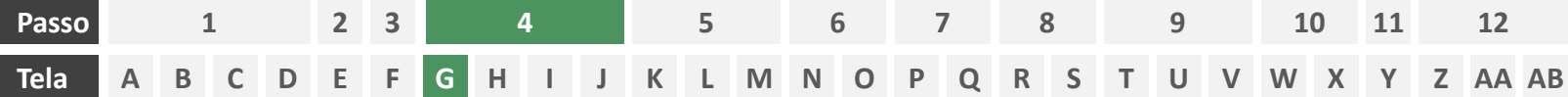

**Ações centrais na tela:** seleção da sociedade transmissora

## Requisitos

- a) Apresentação de opções de busca por marca, nome ou CNPJ para seguradora transmissora. As opções disponíveis na lista devem afunilar de acordo com a digitação do usuário
- b) Permitir a seleção de uma única sociedade
- c) Identificar as sociedades participantes minimamente pela indicação da marca, nome e/ou CNPJ
- d) Para cada marca listada, apresentar ícone de atalho para pop-up onde seja possível ver detalhes da marca
- e) Apresentar o logotipo de cada marca na listagem
- f) Cliente sempre visualizará como resultado da marca correspondente, a lista de participantes da marca, contendo minimamente CNPJ, nome da marca, descrição da marca e link para o portal do Open Insurance

#### Recomendações

- g) Apresentar mecanismo que permita ao usuário filtrar a busca por tipo de participante
- h) Permitir que a descrição de cada marca seja feita pela própria participante.

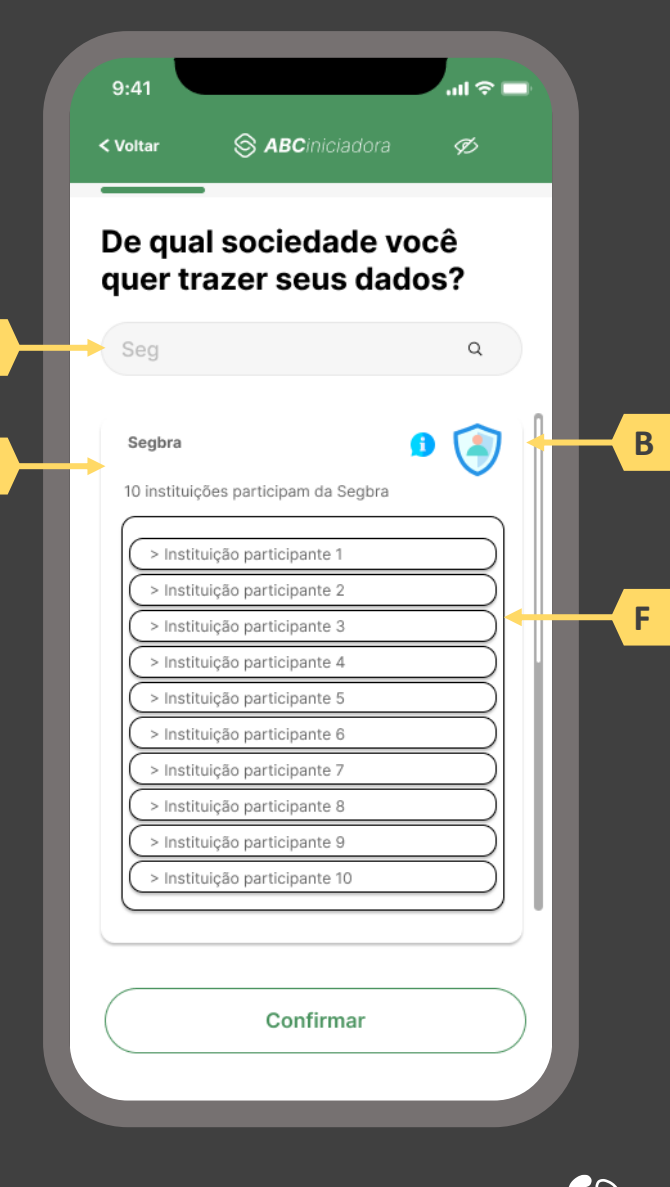

**A**

**C**

pág. 98

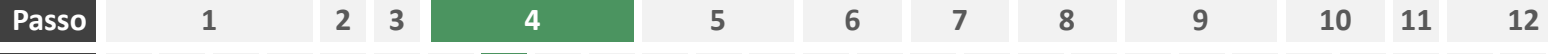

#### **A D E Tela B C F G H I J K L M N O P Q R S T U V W X Y Z AA AB**

**Ações centrais na tela:** identificação do usuário, apresentação da finalidade e seleção do escopo de dados que será compartilhado

# Requisitos

- a) Apresentar ao usuário a finalidade do consentimento, seja através de link para popup, texto livre em tela ou caixas expansíveis. É vedado o uso de links externos
- b) Identificar o usuário requerente do consentimento minimamente por nome completo e CPF
- c) Para pessoa jurídica, deverá ser indicado o CPF e nome completo do responsável pelo pedido de consentimento relativo ao CPNJ usuário, além do CNPJ em si e demais dados de identificação.
- d) Identificar sociedade de origem selecionada pelo usuário na tela A minimamente pelo nome da marca e CNPJ
- e) Oferecer a possibilidade de selecionar ou limpar a seleção de múltiplos agrupamentos com uma única ação
- f) Descrever, para cada categoria de dados, o escopo obrigatório e opcional a ser compartilhado:
	- Dados obrigatórios: conjunto de dados que a receptora classifica como mínimo necessário para que possa garantir o que está propondo por meio da finalidade, e de obrigatoriedade pelas participantes para compartilhamento.
	- II. Dados opcionais: dados adicionais aos obrigatórios que a receptora pode incluir em seu pedido, que podem ser transmitidos opcionalmente, de modo a complementar ou otimizar a proposta apresentada por meio da finalidade
- g) Detalhes dos dados

- h) Identificar sociedade de origem selecionada pelo usuário na tela A também pelo logotipo
- Uso de caixas expansíveis para auxiliar na categorização dos dados.
- j) Apresentar link externo para consultas sobre a sociedade de origem no Portal do Cidadão.

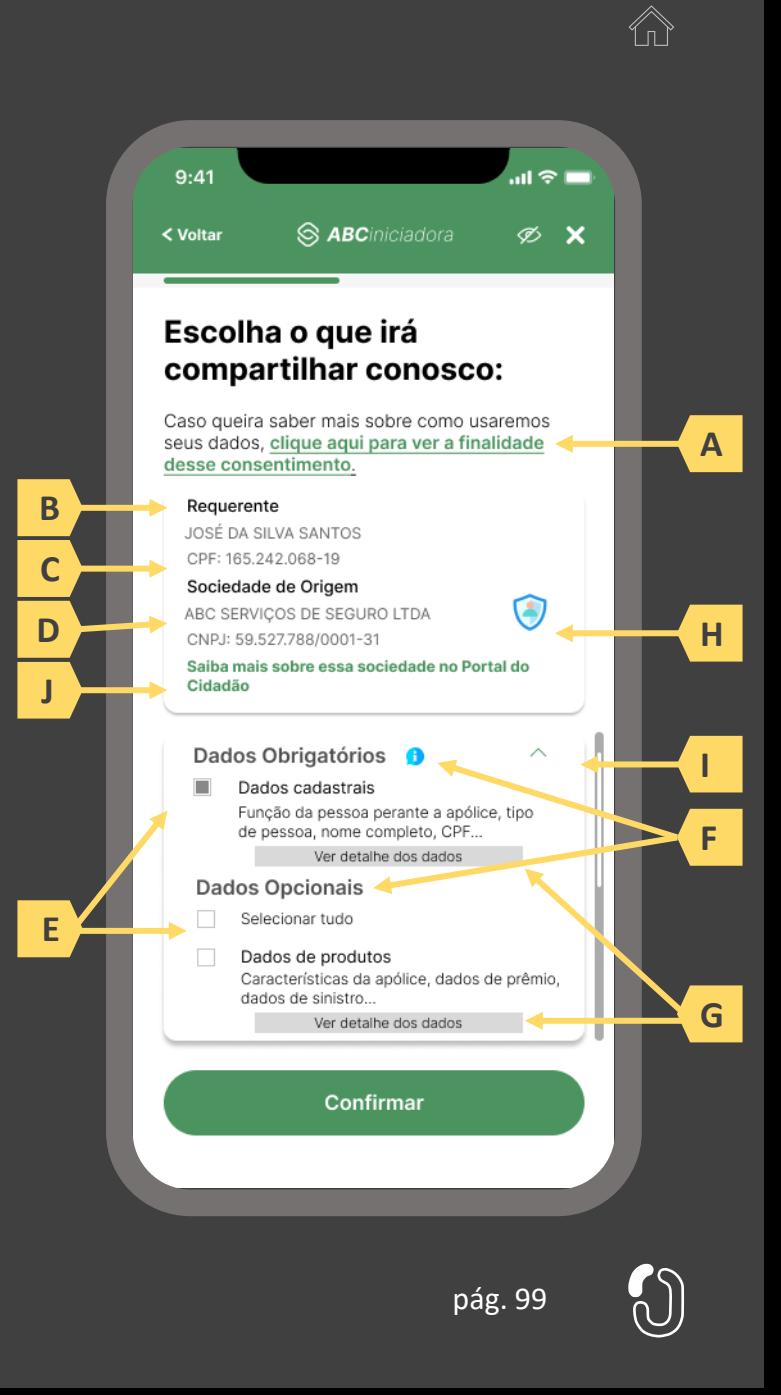

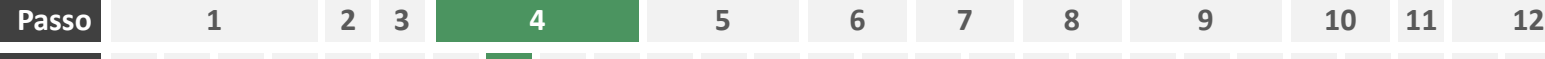

**Ações centrais na tela:** identificação do usuário, apresentação da finalidade e seleção do escopo de dados que será compartilhado Tela ABC DEFGHIJK LMNOPQRST UVWXYZAAAB

# Requisitos

- a) Ao clicar na opção anterior, "ver todos os dados a serem compartilhados", disponibilizar a lista completa dos dados com agrupamentos;
- b) Utilizar os termos definidos no Glossário de Experiência para os agrupamentos e suas descrições;
- c) Disponibilizar um link de acesso rápido para a página do Portal do Cidadão que demonstra a tabela explicativa com os dados.

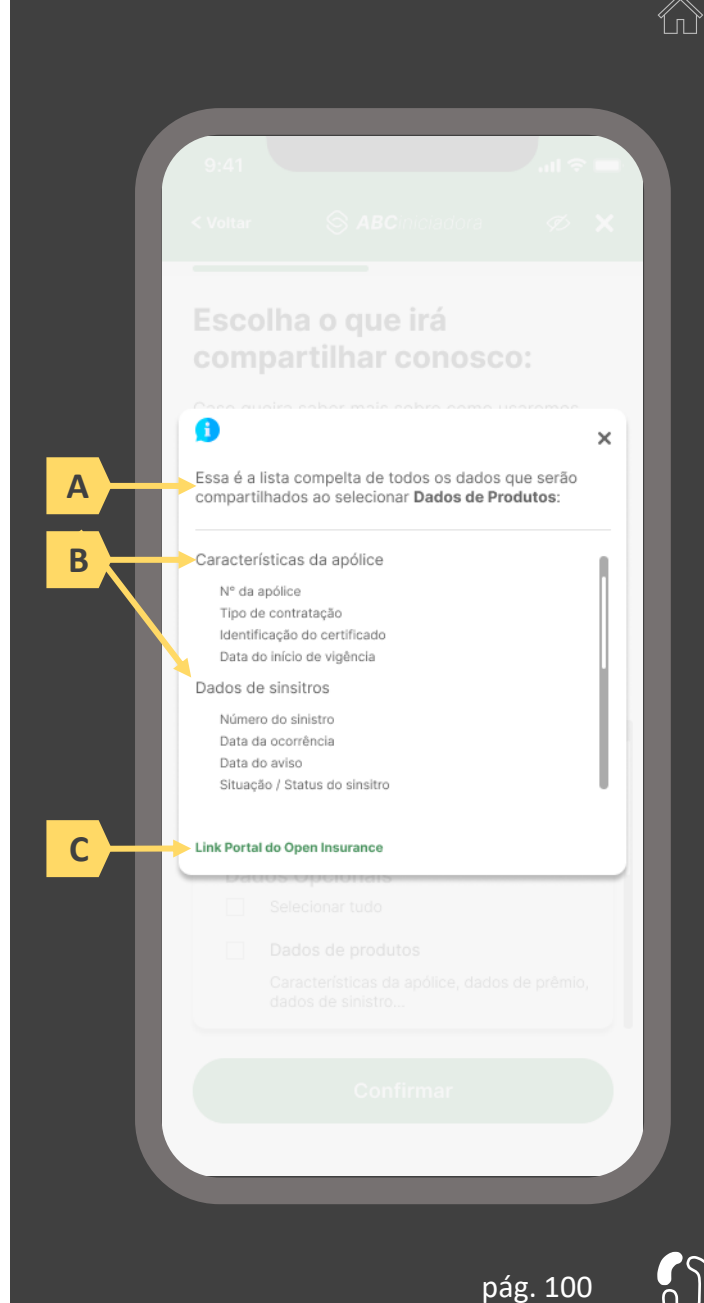

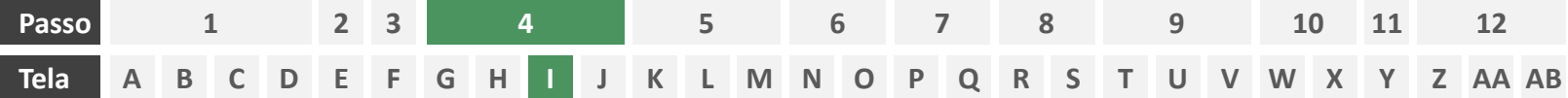

**Ações centrais na tela:** escolha do prazo de validade do consentimento

## Requisitos

- Informar ao usuário que o consentimento pode ser revogado a qualquer momento através da função de gestão de consentimentos
- b) Cada sociedade terá a liberdade de definir os prazos adequados às finalidades, desde que respeitem o limite máximo definido pela regulamentação vigente (12 meses).
- c) Informar ao usuário que haverá redirecionamento para confirmação do consentimento junto à transmissora escolhida na tela A
- d) Apresentar e solicitar neste passo o aceite do usuário aos "Termos de Aceite", que deve ser elaborado por cada sociedade receptora, com base no anexo apresentado neste Guia;

- d) Incluir um CheckBox onde o usuário confirma que leu o documento e apenas habilitar o botão de confirmação após marcar a opção de leitura realizada no CheckBox.
- e) Incluir um aviso ao usuário informando que a partir do direcionamento para a transmissora não será mais possível editar definições realizadas até o momento, a não ser a revisão dos produtos, que é facultada no passo 08 da jornada.
- f) A título de futura interoperabilidade com o Open Finance, recomenda-se utilizar as opções de validade de 3, 6 ou 12 meses

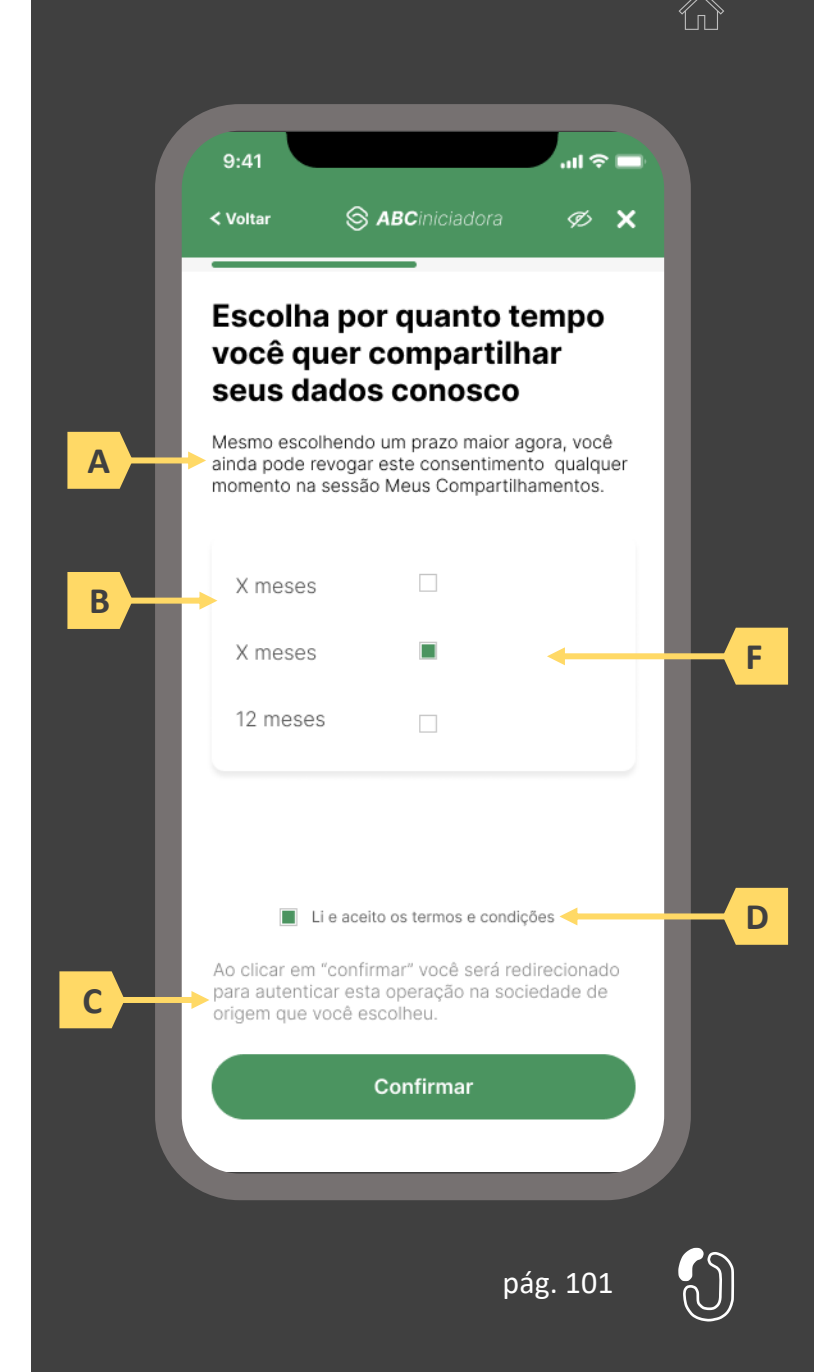

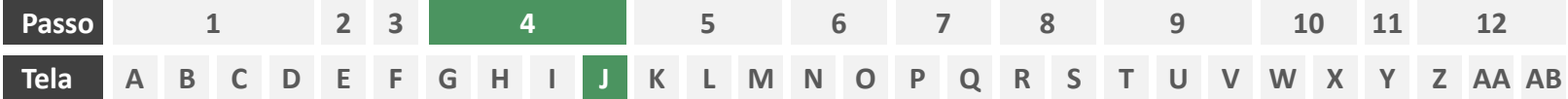

**Ações centrais na tela:** redirecionamento do usuário para a sociedade transmissora

- a) Informar ao usuário que ele está sendo redirecionado para sociedade transmissora escolhida
- b) Informar que o fechamento da aba da sociedade transmissora pode impedir que o usuário seja redirecionado de volta para a iniciadora em seguida
- c) Apresentar o logotipo das sociedades transmissora e iniciadora
- d) Caso o fluxo de solicitação seja interrompido nesta etapa, deve existir fácil acesso à continuidade do processo através dos canais eletrônicos da sociedade.
- e) O redirecionamento deve ocorrer para um canal digital seguro, podendo ser APP-to-Browser, Browser-to-Browser, APP-to-APP, Browser-to-APP;
- f) Caso a Sociedade Transmissora possua o canal app, é preferencial que ocorra o redirecionamento app-to-app;

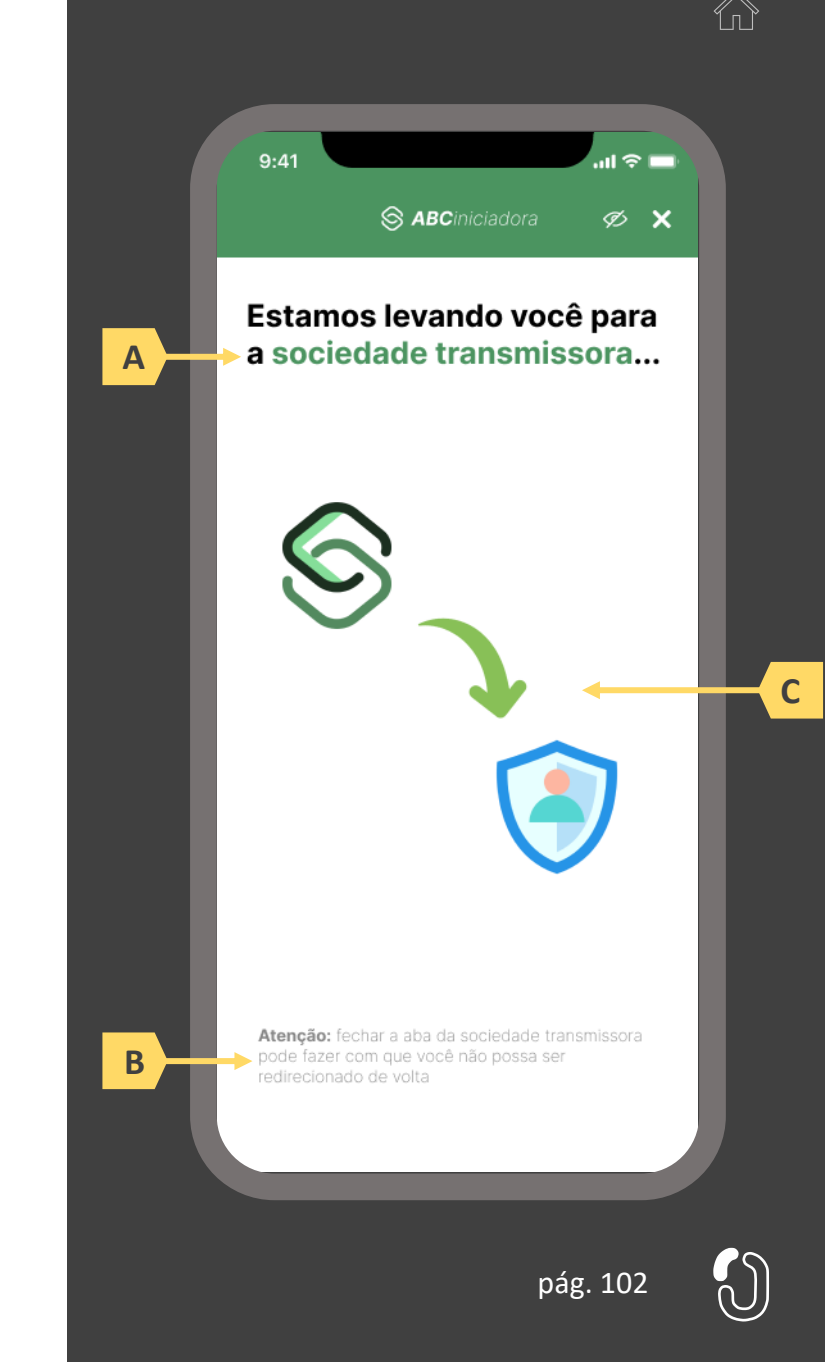

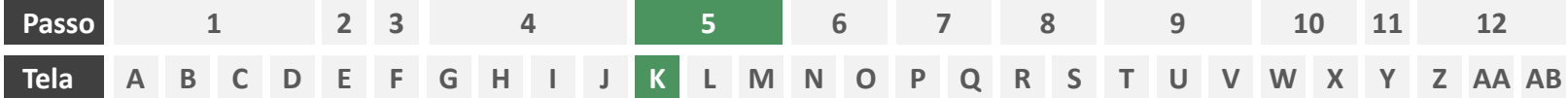

**Ações centrais na tela:** autenticação do usuário junto à transmissora

# Requisitos

- a) Os procedimentos e controles para autenticação devem também ser compatíveis com a política de segurança cibernética da sociedade e de gestão de riscos e controles, previstas na Circular SUSEP nº 638, de 27 de Julho de 2021, e demais normas aplicáveis
- b) É vedado o uso de links externos para autenticação do usuário, assim sendo, este processo não deve demandar novos redirecionamentos
- c) No caso de usuários pessoa jurídica, a sociedade deverá ter disponível em seus canais de atendimento eletrônicos o(s) CPF(s) relacionado(s) ao CNPJ que tem perfil de acesso para consulta e/ou compartilhamento de dados, para a devida autenticação do usuário.

- d) Apresentar opção "esqueci minha senha" ou semelhante
- e) Apresentar o logotipo da sociedade transmissora

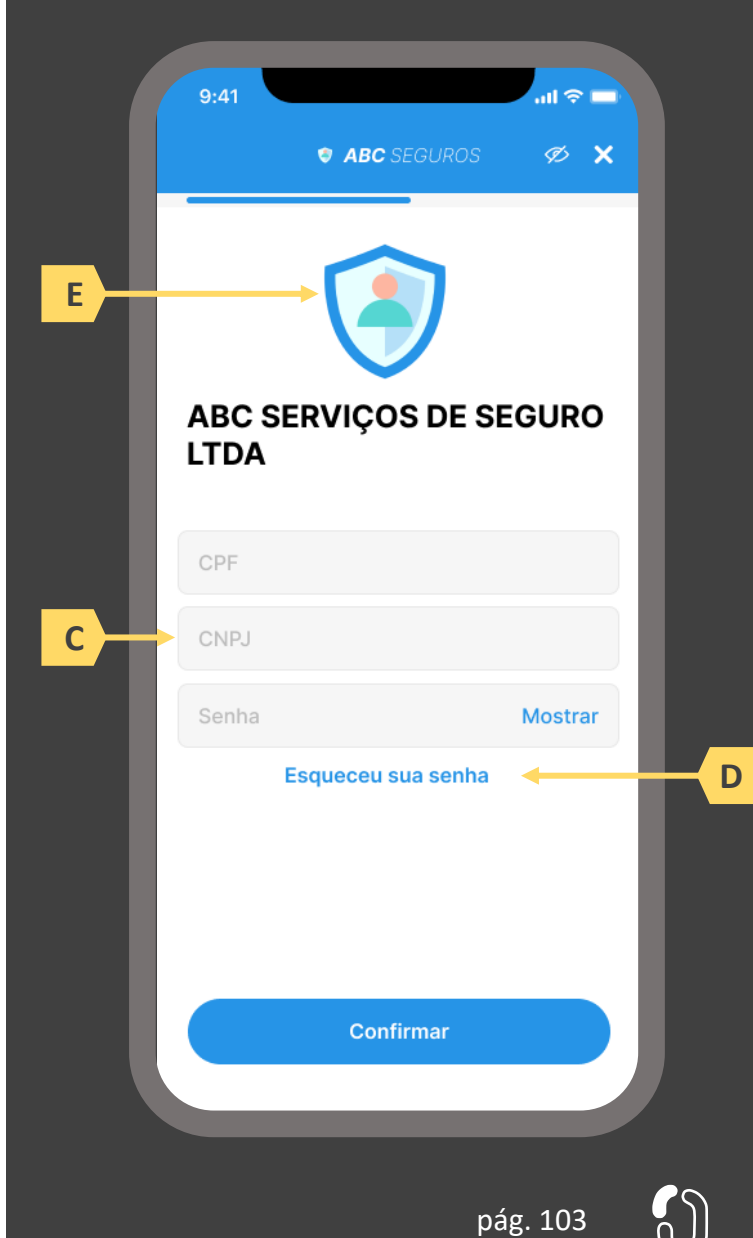

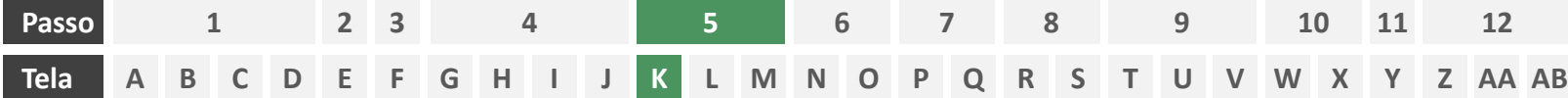

**Ações centrais na tela:** autenticação do usuário junto à transmissora

#### Erros e Exceções

- a) Se os dados apresentados na identificação forem diferentes dos verificados na autenticação, é necessário informar ao usuário quanto à interrupção do fluxo seguindo os padrões de segurança de cada sociedade.
- b) Devem informar também os procedimentos para a resolução do problema.
- c) Maiores detalhes sobre a tratativa serão explicados no capítulo de Casos de Erro e Exceções, presente no anexo IV.
- d) Tendo em vista a premissa regulatória de uma jornada de compartilhamento sucessiva e ininterrupta, caso a transmissora não tenha como realizar a autenticação do usuário, haja vista ele não possuir um cadastro na transmissora, a jornada deverá ser interrompida, um alerta ao usuário deverá ser emitido e deverá ser informado a necessidade de reiniciar o processo na receptora, solicitando que tal condição seja previamente regularizada para que a jornada possa prosseguir de forma segura.

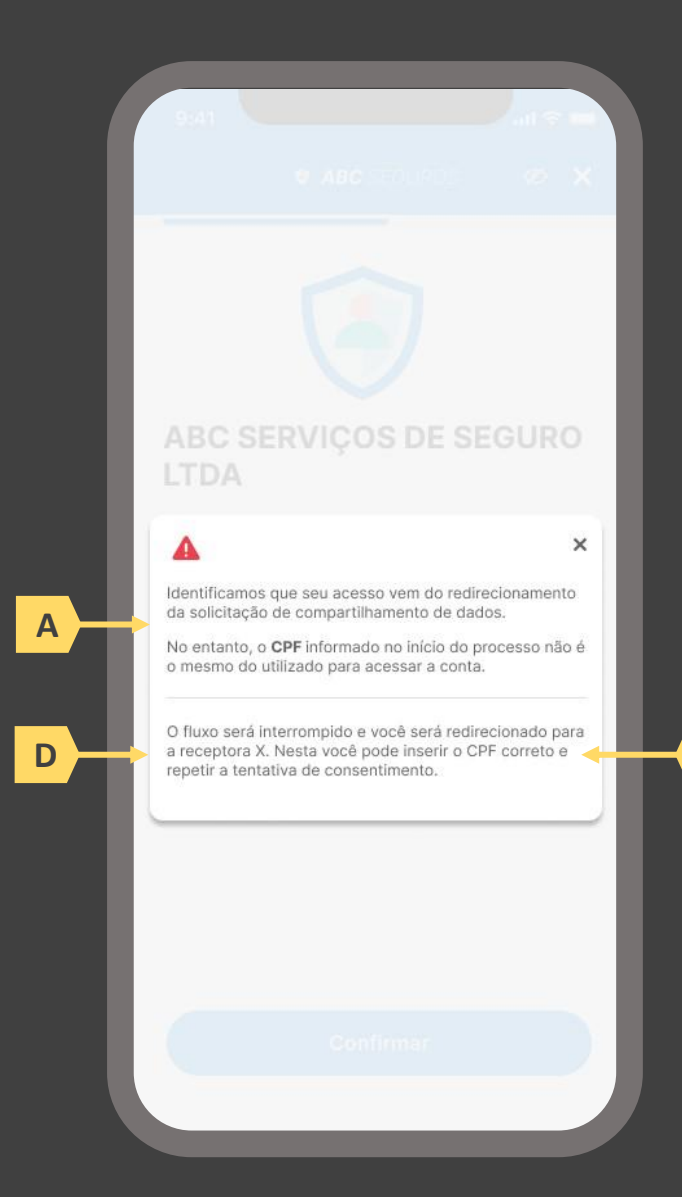

**B**

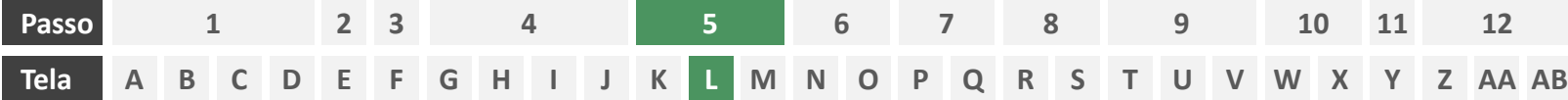

**Ações centrais na tela:** confirmação do escopo de dados compartilhado e do prazo do consentimento

# Requisitos

- a) Informar ao usuário que, após a confirmação do consentimento, ele será redirecionado de volta à receptora
- b) Identificar a sociedade receptora minimamente com nome da marca e CNPJ
- c) Apresentar o prazo de validade do consentimento, conforme escolhido na tela C
- d) Apresentar o escopo de dados do compartilhamento devidamente categorizado de acordo com o Manual de Dados do Open Insurance
- e) Permitir ao usuário escolher as apólices que serão compartilhadas
- Nesta etapa não haverá possibilidade de nova escolha de dados obrigatórios, apenas confirmação dos dados que foram selecionados anteriormente na receptora
- Deve ser informado ao usuário que, caso este desejar ampliar ou alterar os dados, prazo, finalidade ou sociedade transmissora, ele precisará realizar um novo processo de compartilhamento de dados;

- h) Identificar a sociedade receptora também pelo logotipo
- Uso de caixas expansíveis para auxiliar na categorização dos dados
- Em caso de desistência da jornada por parte do usuário, a sociedade transmissora redireciona o usuário para a sociedade iniciadora.

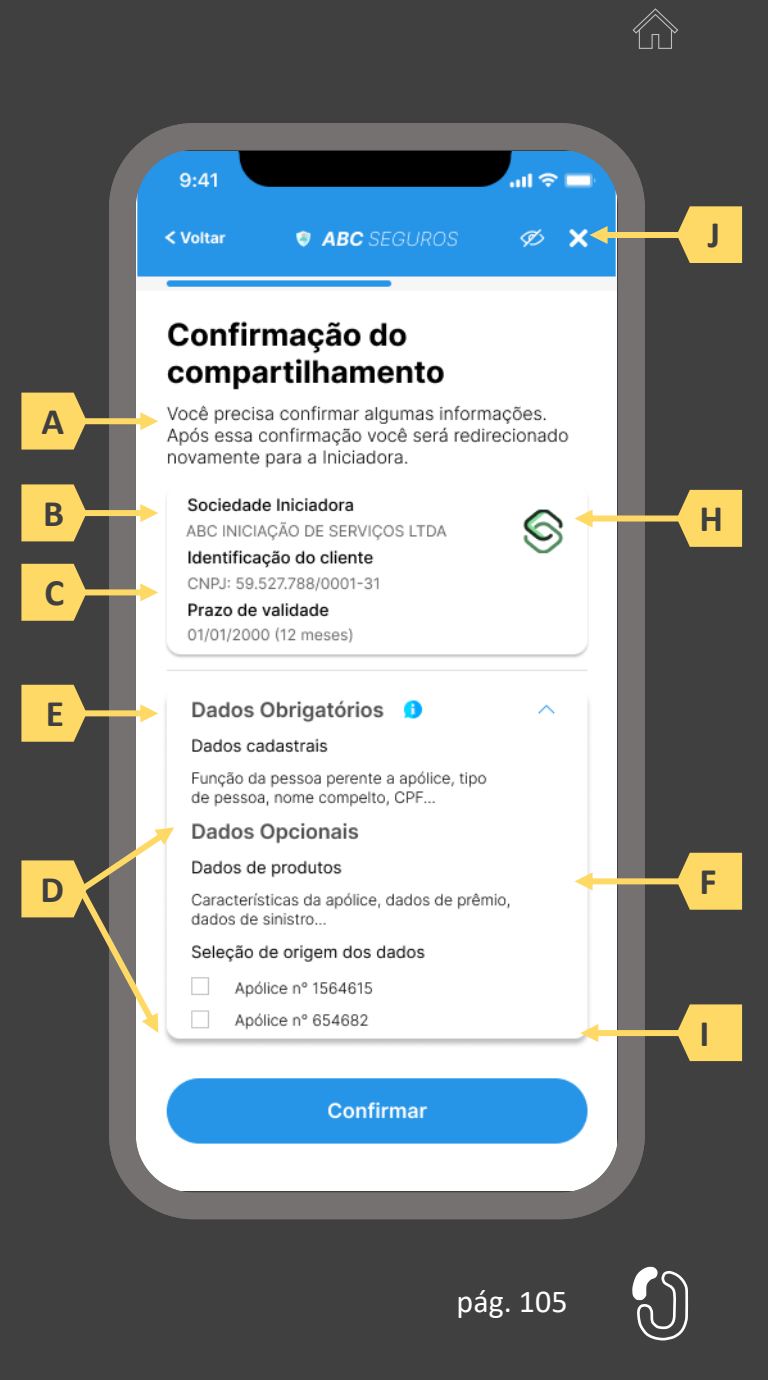

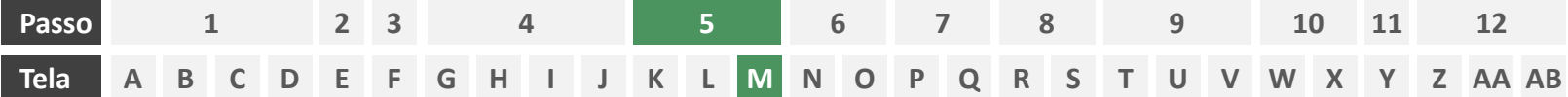

**Ações centrais na tela:** redirecionamento do usuário para a sociedade iniciadora

- a) Informar ao usuário que ele está sendo redirecionado para sociedade iniciadora escolhida
- b) Informar que o fechamento da aba da sociedade transmissora pode impedir que o usuário seja redirecionado de volta para a iniciadora em seguida
- c) Apresentar o logotipo das sociedades transmissora e iniciadora

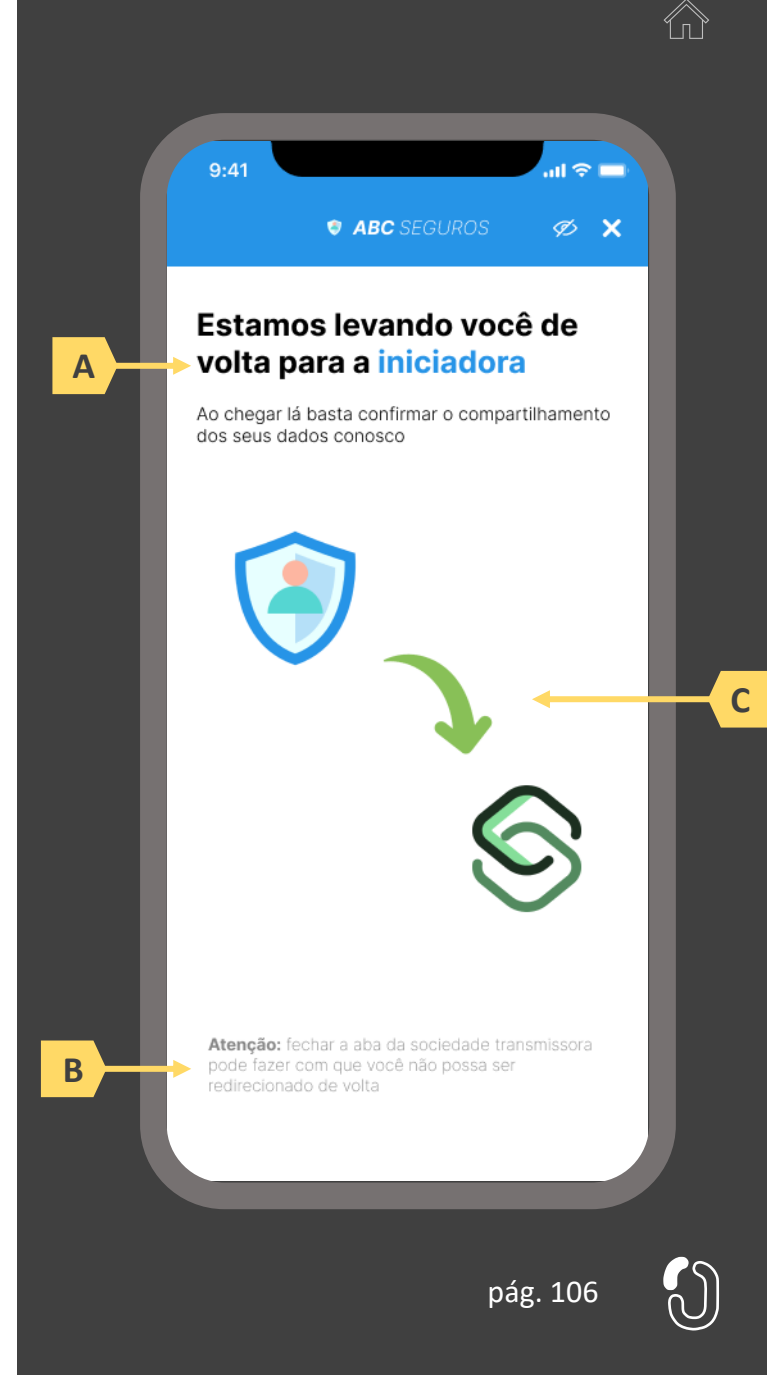

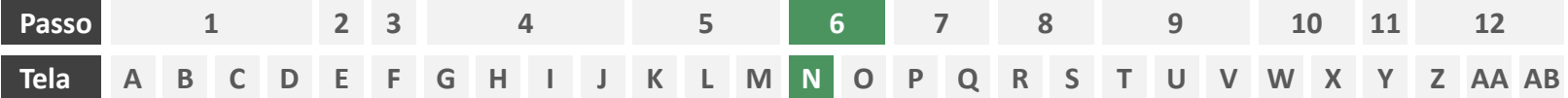

**Ações centrais na tela:** usuário aguarda agrupamento de seus dados compartilhados.

# Requisitos

a) Enquanto a iniciadora agrupa os dados compartilhados da Fase II, para posteriormente o usuário possa complementar algum desses, este deve aguardar em tela, sendo o tempo máximo de espera do usuário em hipótese alguma maior que 60 segundos.

Recomendações

b) Utilizar ícone de "espera", "*loading*", ou semelhantes.

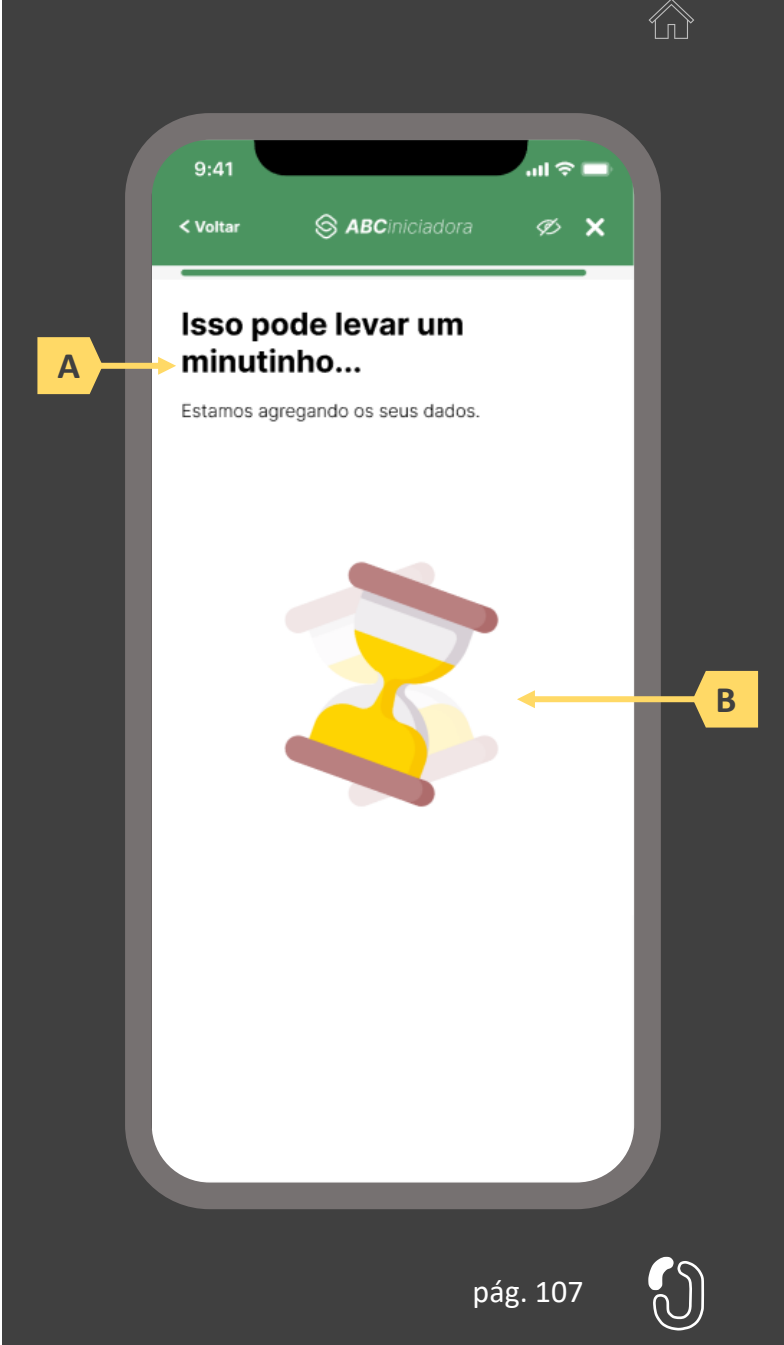

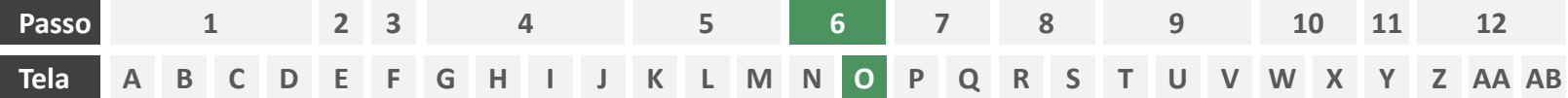

**Ações centrais na tela:** complementação dos dados compartilhados com a iniciadora

## Requisitos

- a) Identificar a sociedade receptora (neste caso a própria iniciadora) minimamente por nome da marca e CNPJ
- b) Informar a validade do consentimento recém criado
- c) Apresentar o escopo de dados compartilhado seguindo a devida categorização de tipos de dados prevista no Manual de Dados do Open Insurance
- d) Identificar claramente os campos de dados que podem ser complementados pelo usuário, utilizando minimamente o ícone "complementar" ou semelhante, podendo também fazer diferenciação por cores

#### Recomendações

e) Identificar a sociedade receptora também pelo logotipo

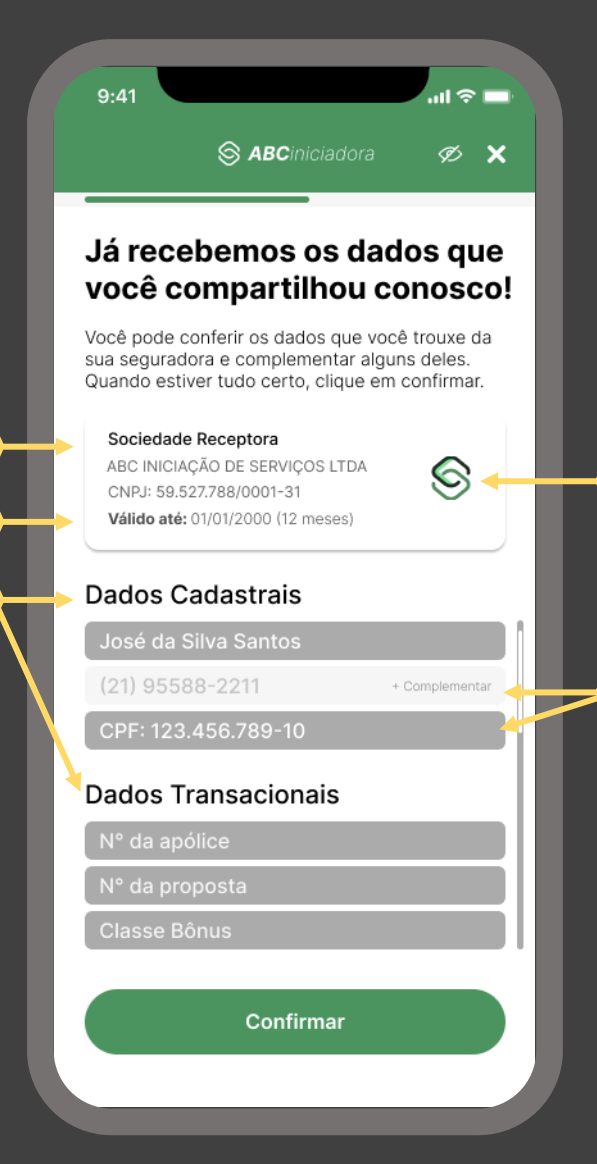

pág. 108

**A**

**B**

**C**

**D**

**E**
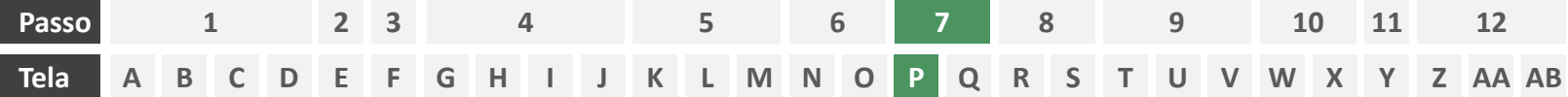

**Ações centrais na tela:** escolha do objeto da cotação

# Requisitos

- a) Caso o usuário já tenha compartilhado previamente alguma apólice com a iniciadora em questão e o citado consentimento ainda esteja vigente, deverá ser apresentado ao usuário o rol de objetos segurados por tais apólices já compartilhadas, identificando-as minimamente pelo nome/modelo do objeto.
- b) Oferecer ao usuário a opção de prosseguir a contratação para um eventual terceiro objeto.

# Recomendações

c) Informar ao usuário que, caso decida contratar um seguro para um terceiro objeto, informações adicionais sobre o mesmo serão necessárias.

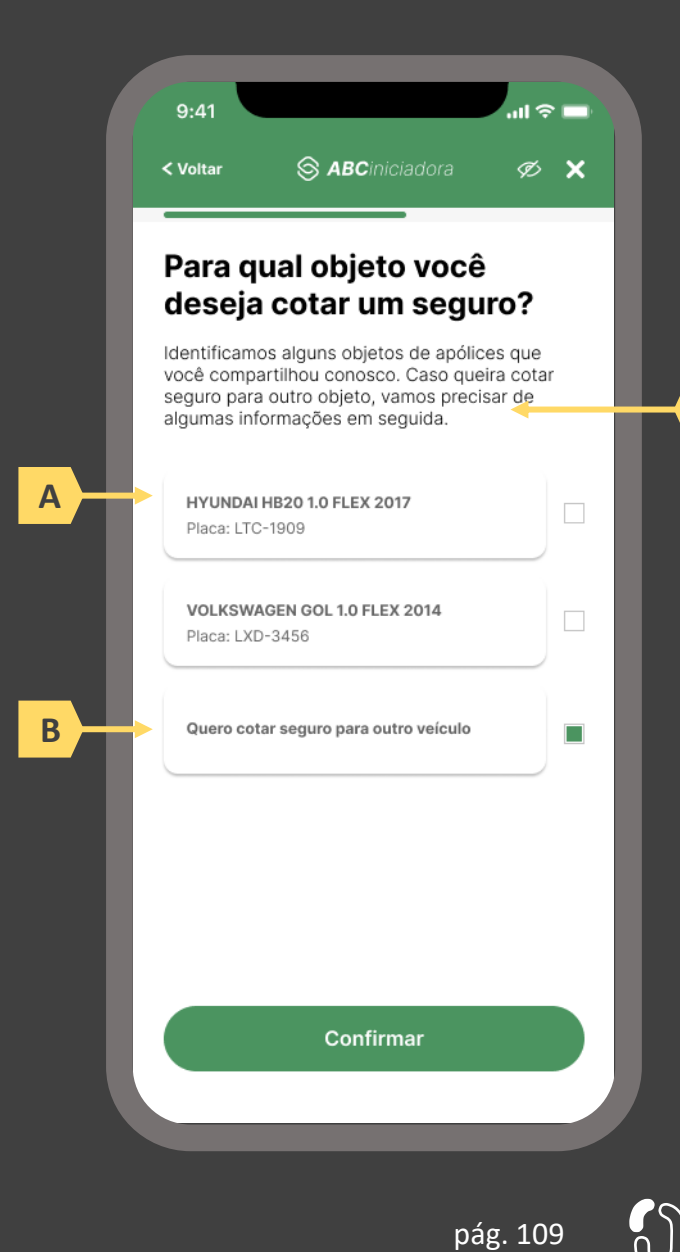

**C**

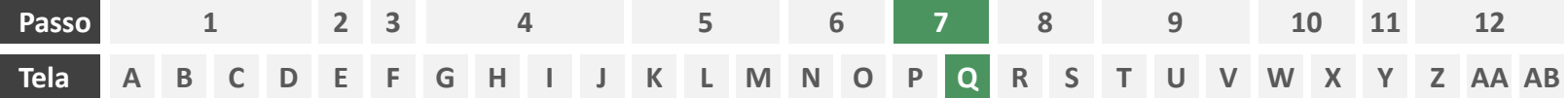

**Ações centrais na tela:** preenchimento dos dados do objeto

## Requisitos

a) Caso o usuário já tenha escolhido, na tela P, por contratar seguro para um terceiro objeto, deverá ser apresentado a ele formulário eletrônico para preenchimento das informações necessárias para cotação, conforme definido no Manual de Dados do Open Insurance. Caso a escolha na tela P tenha sido por um objeto previamente compartilhado, esta tela inexiste. **A**

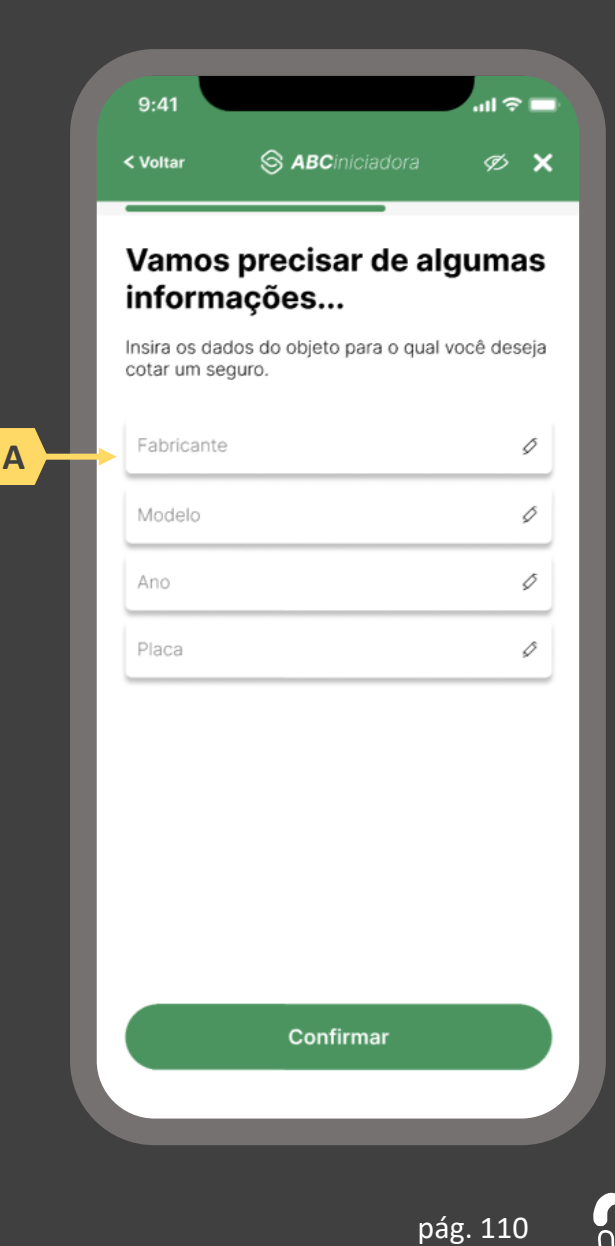

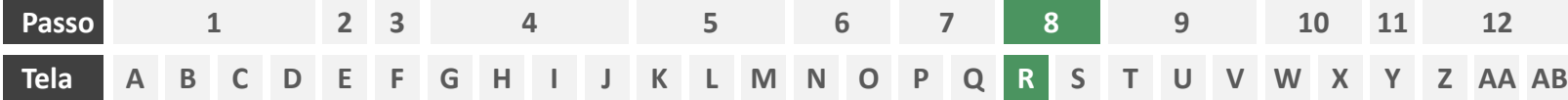

**Ações centrais na tela:** decisão do usuário sobre fornecer ou não informações adicionais

#### Requisitos

- a) Caso exista no processo de cotação alguma seguradora que não requeira perguntas adicionais, Deve ser permitido ao usuário optar por seguir apenas com esta última, sem precisar responder qualquer pergunta adicional. Caso todas as seguradoras envolvidas na cotação demandem dados adicionais, esta tela inexiste e o usuário deverá ser direcionado diretamente à tela S. Caso nenhuma seguradora envolvida no processo de cotação demande dados adicionais, esta tela inexiste e o usuário deverá ser direcionado diretamente à tela T.
- b) Identificar seguradoras envolvidas na cotação minimamente pelo nome da marca e CNPJ.

## Recomendações

c) Identificar seguradoras envolvidas também pelo logotipo.

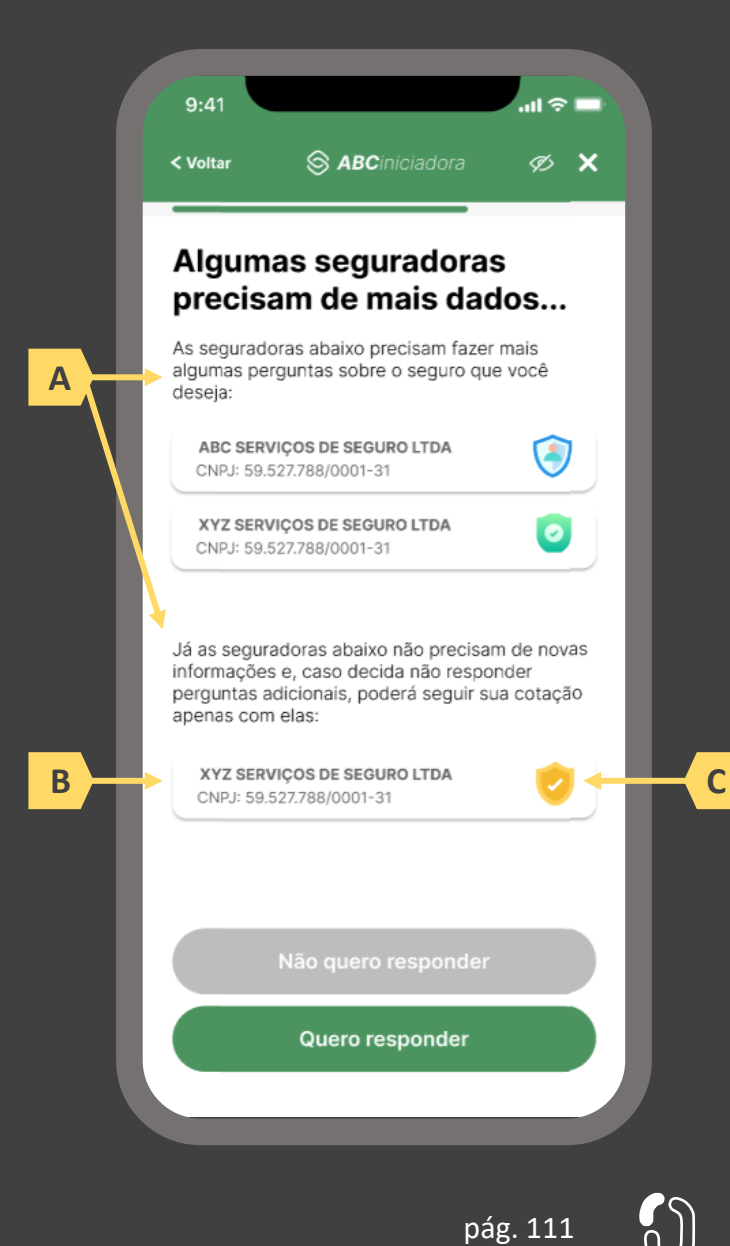

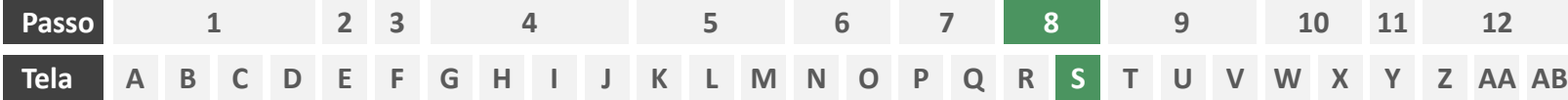

**Ações centrais na tela:** preenchimento de informações adicionais por parte do usuário.

# Requisitos

a) Caso na tela anterior (S) o usuário tenha optado por responder as perguntas adicionais, ou mesmo caso todas as seguradoras participantes da cotação tenham demandado dados complementares, deverá ser apresentado ao usuário tais perguntas adicionais em forma de formulário eletrônico, seguindo o escopo descrito do Manual de Dados do Open Insurance.

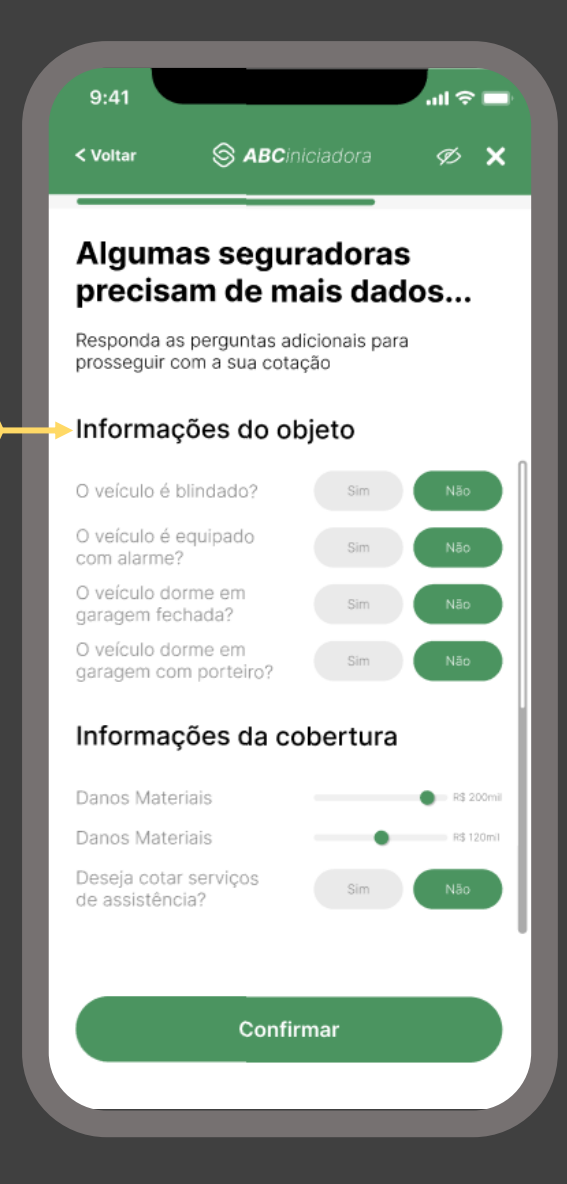

**A**

pág. 112

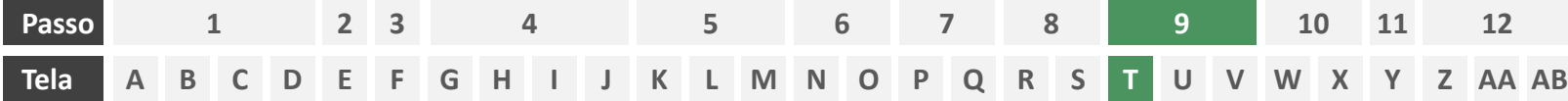

**Ações centrais na tela:** consentimento do usuário para envio dos dados para as seguradoras escolhidas

## Requisitos

- a) Agregar todos os consentimentos necessários de maneira clara e concisa, de forma que o usuário possa visualizar e aceitar todos em única tela.
- b) Permitir o consentimento através da marcação de *checkboxes*.
- c) Informar ao usuário o prazo do consentimento em questão (7 dias úteis para ramos que seguem o modelo "cotação firme" e 15 dias úteis para ramos que seguem o modelo "lead").
- d) Identificar seguradoras minimamente pelo nome da marca e CNPJ.
- e) Apresentar a finalidade do consentimento, podendo ser através de link externo, caso necessário.
- Apresentar link para o Portal do Cidadão.

- g) Apresentar opção "consentir com todas as seguradoras" ou semelhante.
- h) Identificar seguradoras também pelo logotipo.

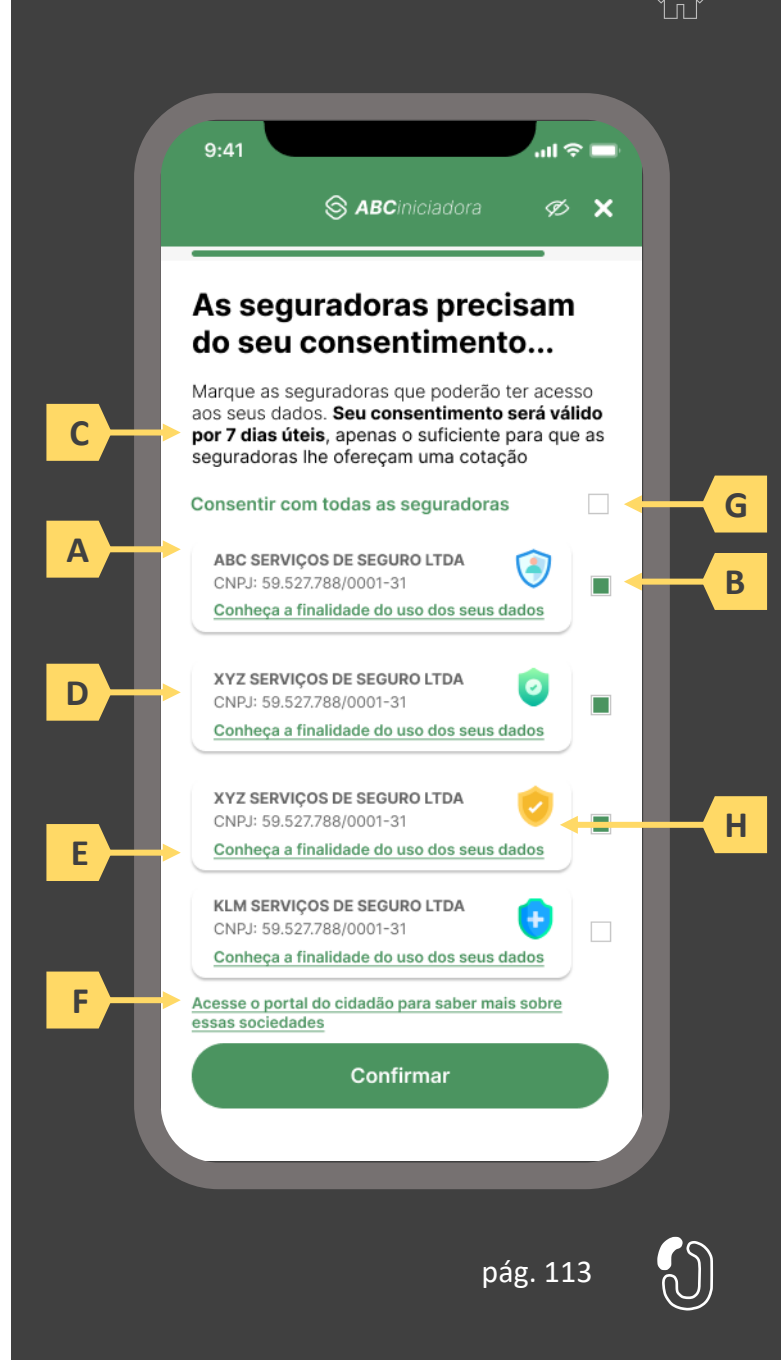

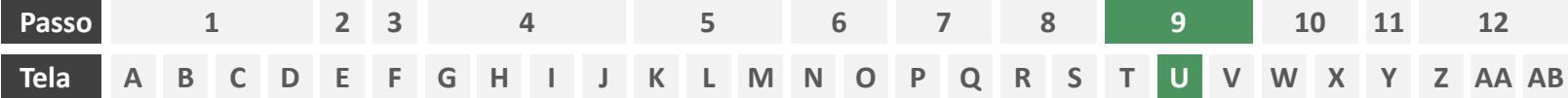

**Ações centrais na tela:** confirmação do envio dos dados da iniciadora para as receptoras.

# Requisitos

- a) Informar ao usuário que os consentimentos podem ser revogados a qualquer momento.
- b) Apresentar a validade do consentimento feito às seguradoras.
- c) Apresentar o rol das seguradoras que receberam o consentimento, identificando-as minimamente pelo nome da marca e CNPJ.
- d) Apresentar o escopo de dados que foram compartilhados seguindo a categorização definida no Manual de Dados do Open Insurance.

# Recomendações

Fazer uso de caixas expansíveis para melhor visualização por parte do usuário.

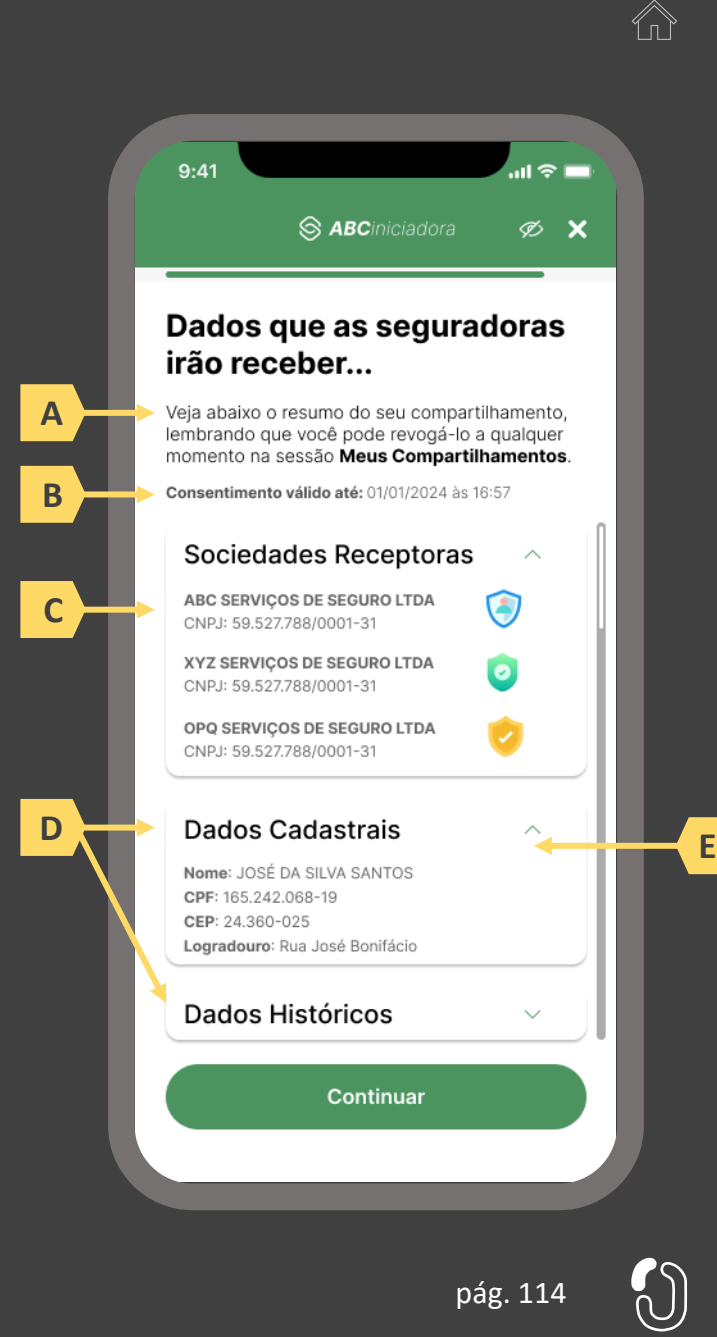

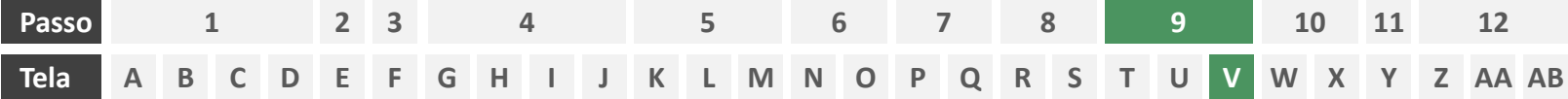

**Ações centrais na tela:** autenticação multifator do usuário junto à iniciadora

# Requisitos

- a) Informar ao usuário os 4 últimos dígitos do contato telefônico para qual o token foi enviado via SMS. Este contato deve ser o mesmo utilizado pelo usuário em seu cadastro junto à iniciadora.
- b) Apresentar campo para digitação do token recebido.
- c) Apresentar opção "reenviar código" ou semelhante.
- d) Apresentar disclaimer ao usuário, informando que o prosseguimento da autenticação confirma o compartilhamento de dados com as seguradoras receptoras.

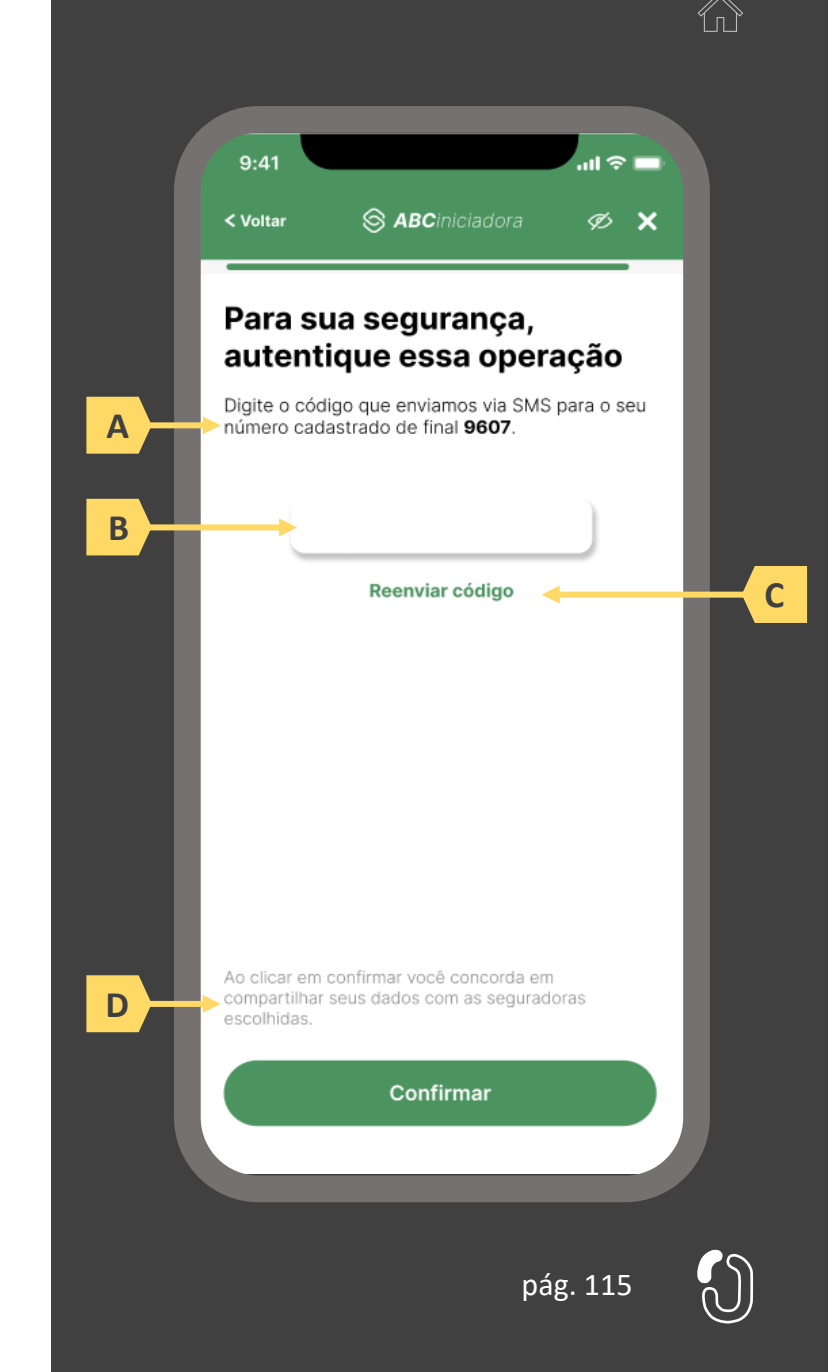

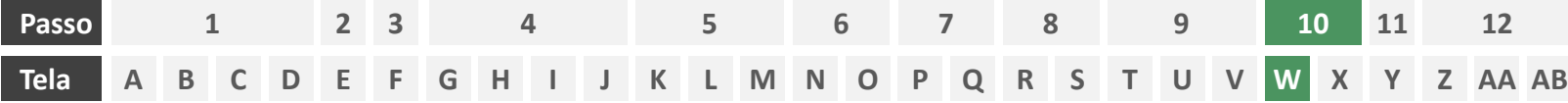

**Ações centrais na tela:** confirmação da solicitação de cotação para ramos incluídos no modelo "lead".

#### Requisitos

- a) Caso o produto escolhido pelo usuário para a cotação esteja incluído no grupo definido pelo Manual de Dados do Open Insurance como "lead", a jornada do usuário deverá se encerrar por aqui, do contrário, esta tela inexiste e o usuário deve ser direcionado diretamente à tela X para prosseguimento para "cotação firme".
- b) Informar o usuário que as seguradoras por ele selecionadas foram notificadas e entrarão em contato para dar prosseguimento à contratação.

- Apresentar ícone de confirmação.
- d) Apresentar ao usuário atalhos para outros serviços disponíveis na iniciadora.

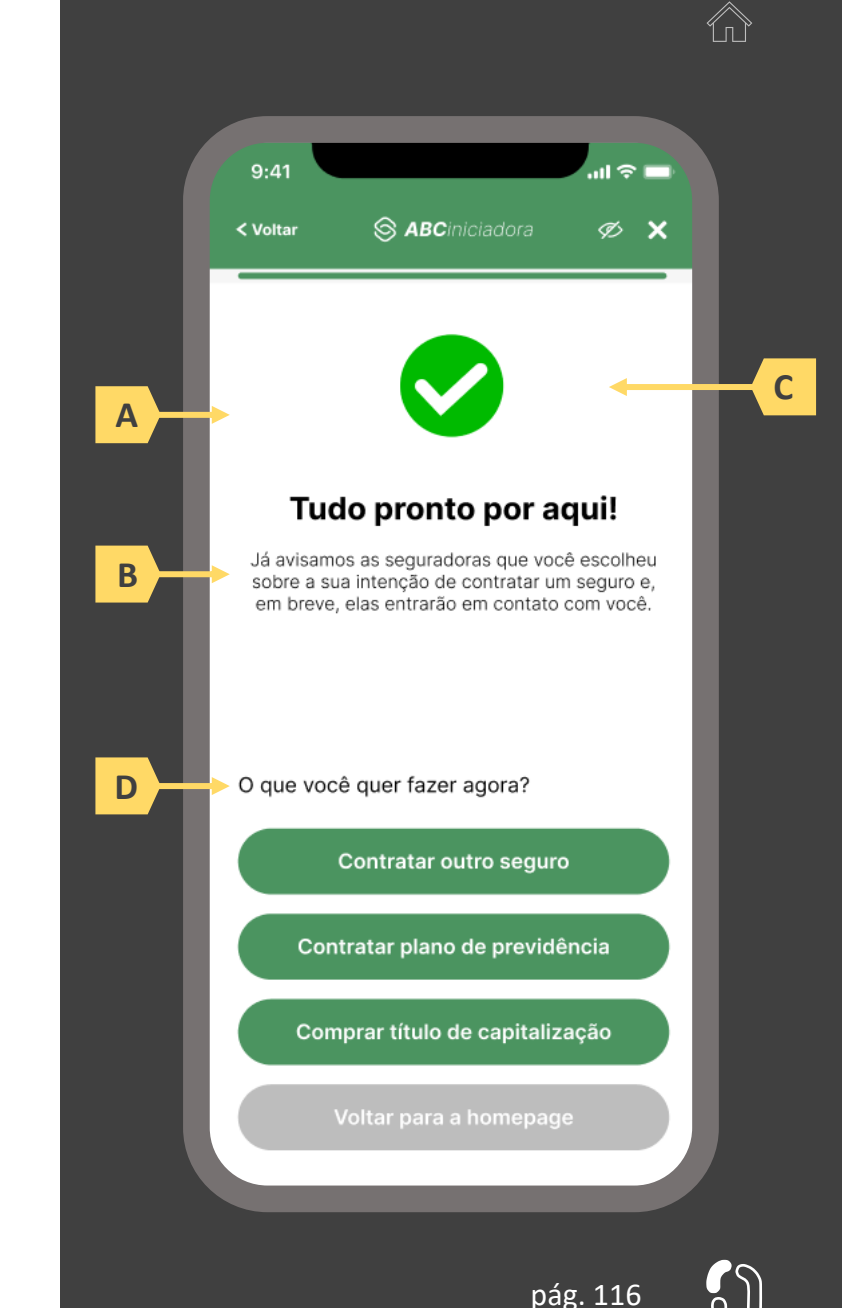

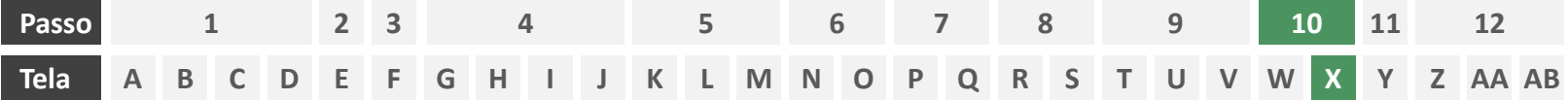

**Ações centrais na tela:** usuário aguarda recebimento das cotações.

# Requisitos

- a) Enquanto as seguradoras formulam cotações, o usuário deve aguardar em tela, sendo o tempo máximo de espera do usuário em hipótese alguma maior que 60 segundos.
- b) Informar o usuário que as seguradoras podem ou não oferecer cotação.

Recomendações

c) Utilizar ícone de "espera", "*loading*", ou semelhantes.

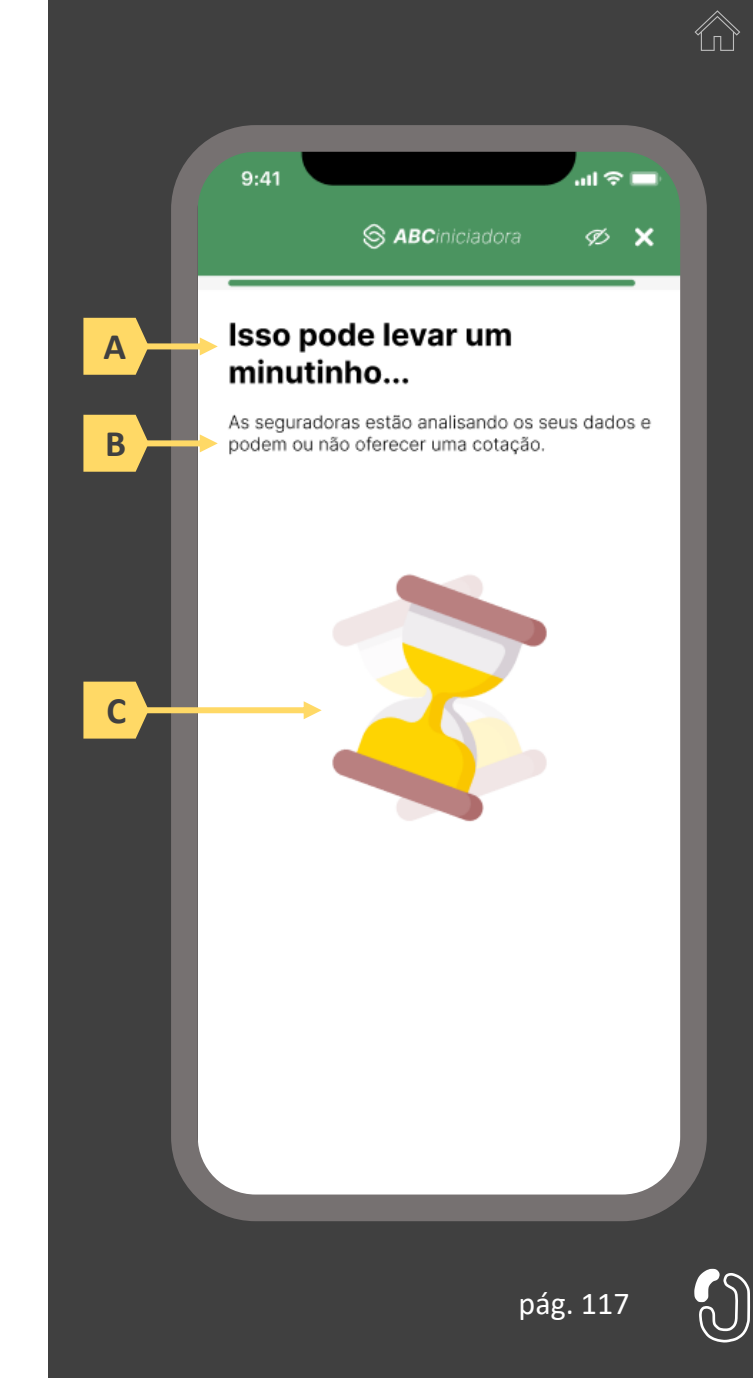

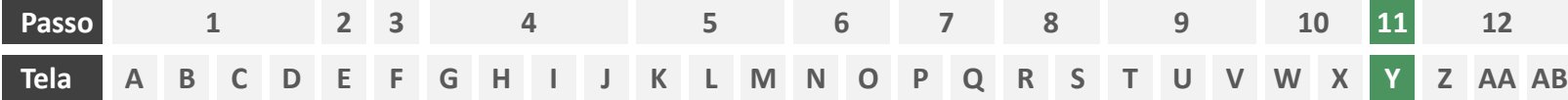

**Ações centrais na tela:** apresentação das cotações recebidas e/ou recusadas ao usuário.

#### Requisitos

- a) Informar ao usuário que a contratação da apólice é finalizada em ambiente controlado pela congênere e que ele será redirecionado após escolher uma apólice de sua preferência.
- b) Apresentar ambiente em duas "abas" onde o usuário pode alternar entre a visualização das cotações recebidas e recusadas.
- c) A apresentação inicial das cotações recebidas e/ou recusadas para o usuário deverá ser feita por ordem de chegada, posicionando no topo a primeira oferta recebida, agrupando as ofertas recebidas de uma mesma seguradora em um único quadrante. Oferecer possibilidade posterior de ordenamento dessas ofertas, pelo usuário, por meio de filtros para reorganizar a apresentação da maneira que melhor lhe convier e dispor de opção de limpar os filtros, retornando a disposição inicial apresentada.
- d) Apresentar cada cotação recebida e/ou recusada com o escopo de dados previsto no Manual de Dados do Open Insurance.

- e) Apresentar identificador numérico sobre o total de cotações recebidas e/ou recusadas.
- Identificar as cotações recebidas e/ou recusadas também pelo logotipo da seguradora.

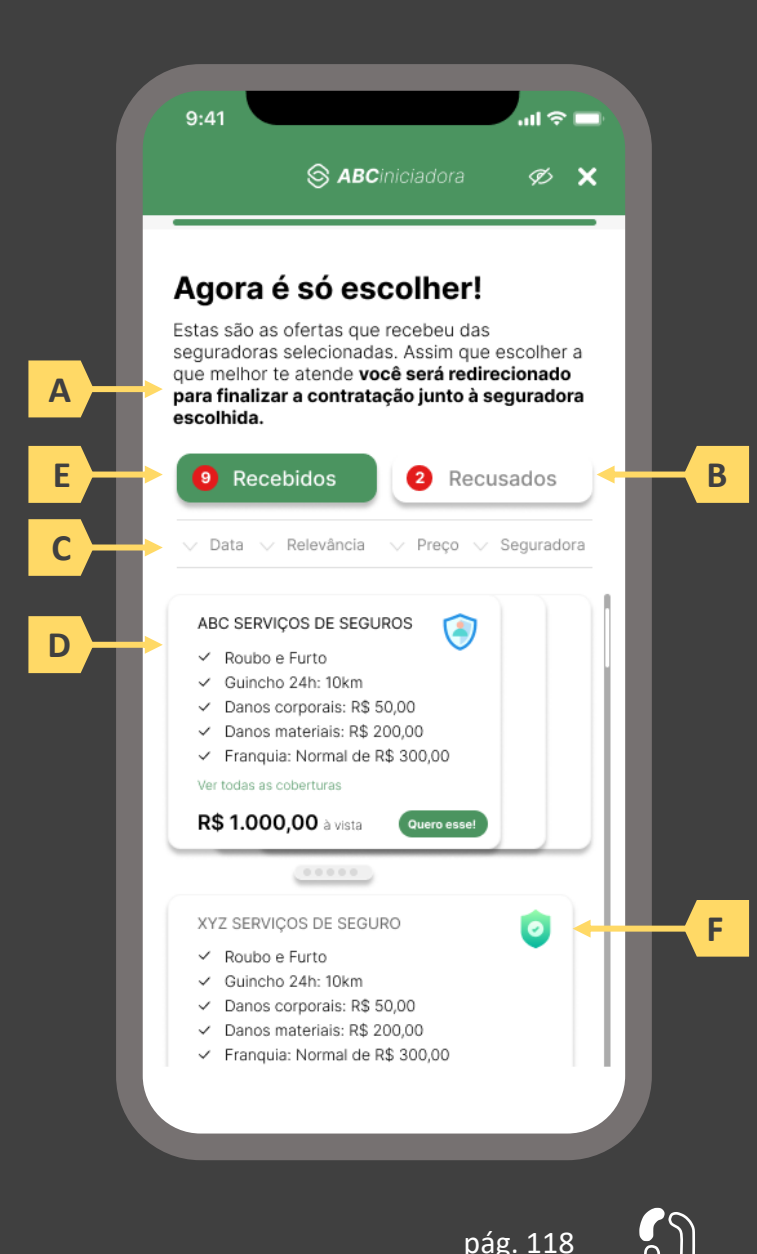

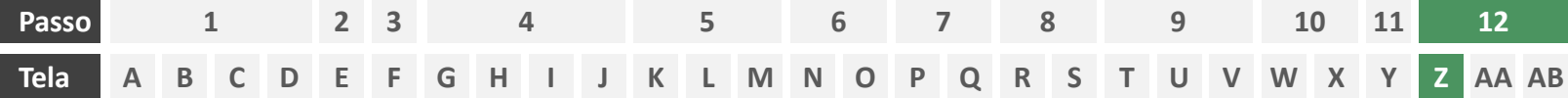

**Ações centrais na tela:** confirmação da cotação escolhida junto à seguradora

#### Requisitos

- a) Informar ao usuário que, após a escolha da cotação, ele será redirecionado para a seguradora para dar continuidade ao processo.
- b) Apresentar protocolo da solicitação de cotação, bem como sua data e hora de emissão.
- c) Apresentar o resumo da solicitação de cotação contendo, minimamente, o serviço prestado, o objeto, coberturas presentes na proposta escolhida e o nome da seguradora
- d) Apresentar link interno para prosseguimento da jornada junto à congênere através de botão "seguir para seguradora" ou semelhante.

- e) Identificar a sociedade escolhida, pelo usuário, também pelo logotipo.
- Esta é a tela de resumo, já com o número do protocolo gerado junto à seguradora, e que para as próximas etapas, o contato deve ser realizado diretamente com a congênere. Ou seja, neste momento não cabe a desistência na jornada desenhada do Open Insurance, mas nada o impede de fazê-lo com a seguradora.

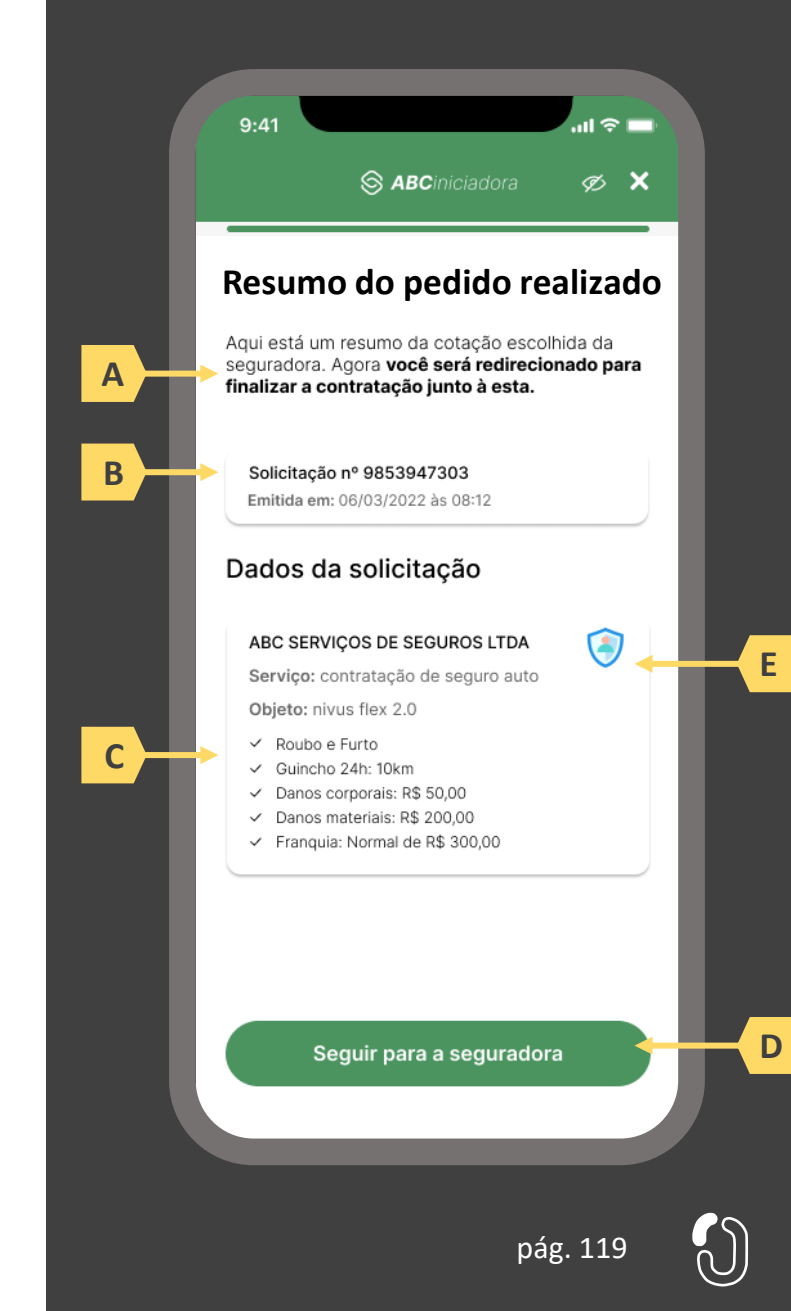

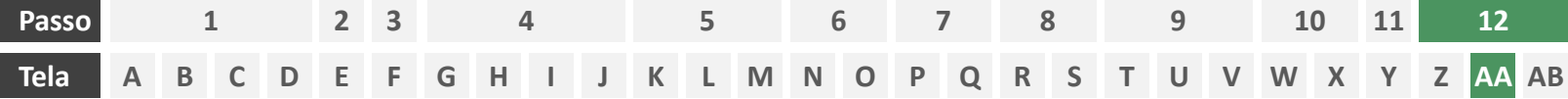

**Ações centrais na tela:** redirecionamento do usuário para finalizar o processo de contratação em ambiente controlado pela congênere escolhida.

#### Requisitos

- a) Esta tela marca o final da jornada para produtos de ramos enquadrados no modelo "cotação firme" de acordo com o Manual de Dados do Open Insurance. O usuário deverá ser informado que está sendo levado para a congênere escolhida para finalizar o processo de contratação.
- b) Informar que o fechamento da aba da sociedade transmissora pode impedir que o usuário seja redirecionado de volta para a receptora em seguida
- c) Apresentar o logotipo das sociedades transmissora e receptora.

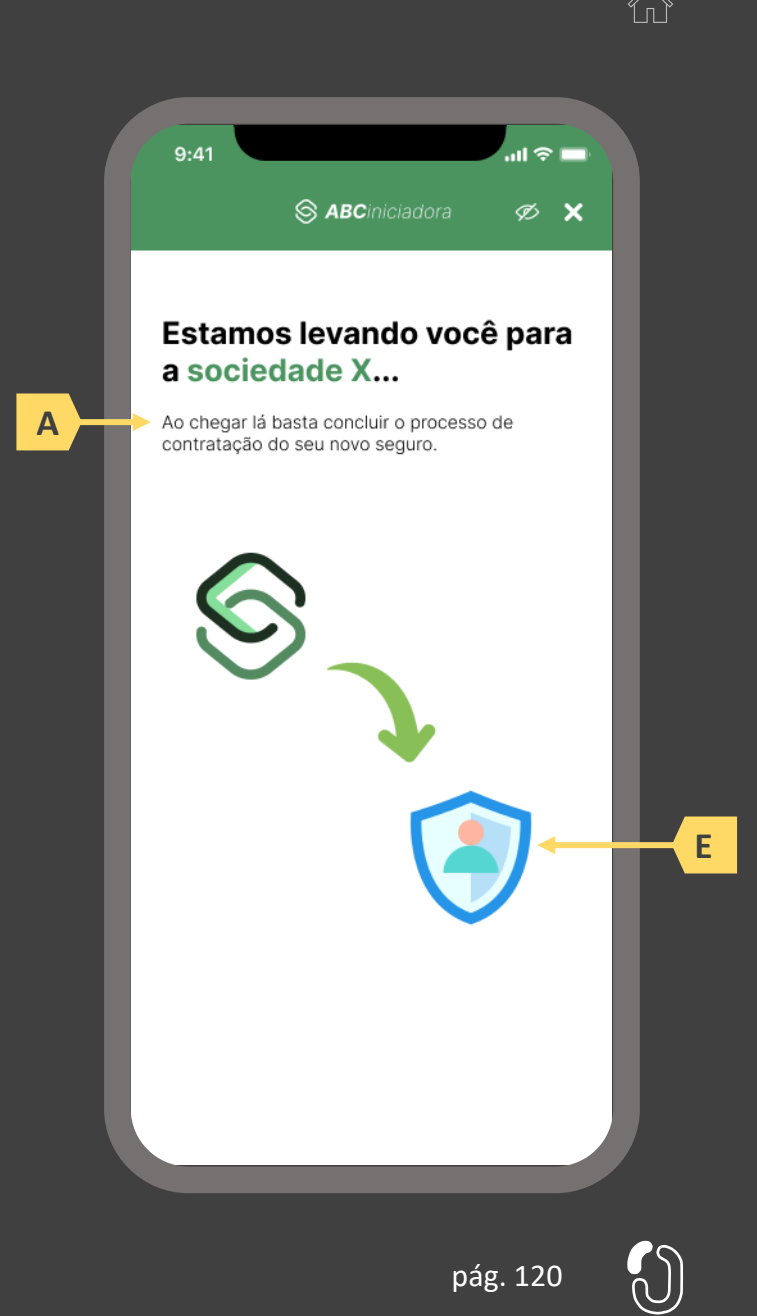

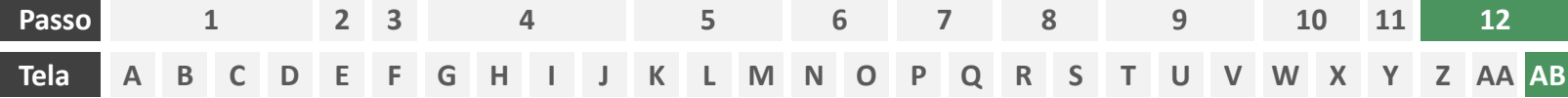

**Ações centrais na tela:** recepção do usuário em ambiente controlado pela congênere para prosseguimento do processo de contratação ou apresentação de orientações

## Requisitos

a) Informar ao usuário que o pedido de endosso está sendo processado e que ele poderá receber contato em breve.

Recomendações

b) Apresentar ao usuário as próximas etapas até a conclusão do processo de contratação.

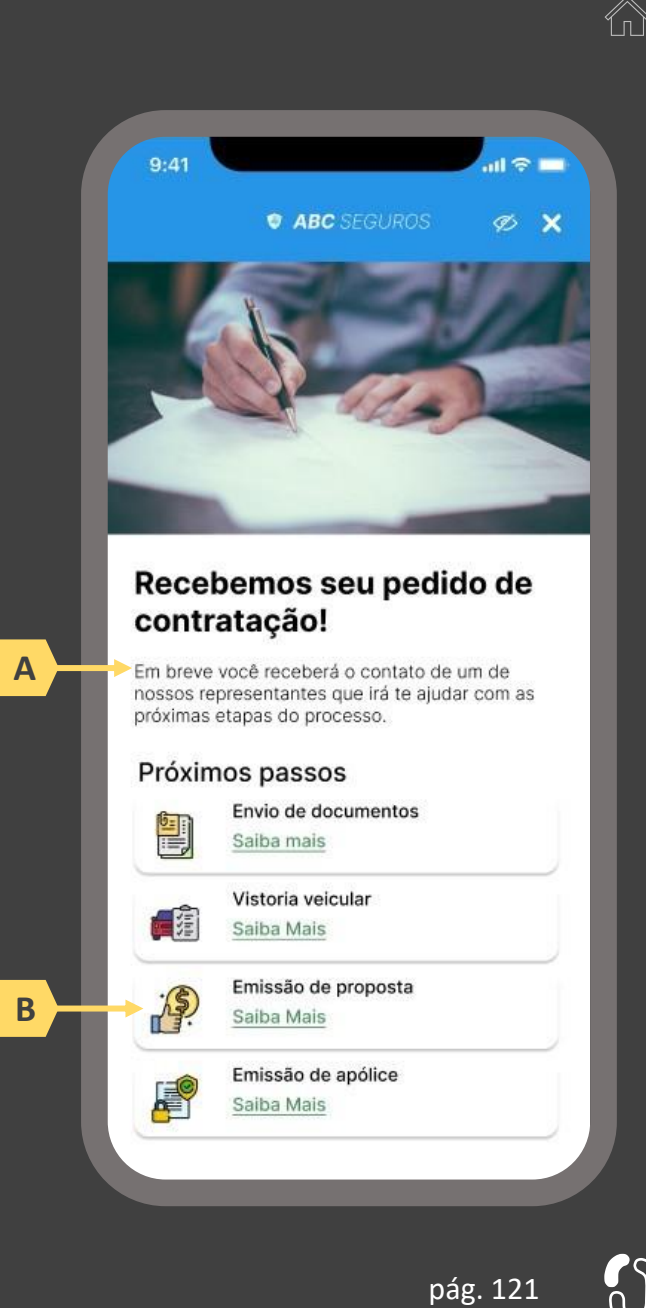

# **A jornada de contratação de seguro sem compartilhamento de dados 3.3**

A jornada de contratação de seguro sem o compartilhamento de dados ocorre quando o usuário, na tela F do passo 3 opta por não compartilhar nenhum novo dado com a iniciadora além daqueles consentimentos prévios que eventualmente ainda estejam vigentes. Nesse caso, a experiência do usuário não inclui uma jornada de consentimento integrada, sendo necessárias apenas as telas da fase III. Essa jornada de contratação de seguro sem compartilhamento de dados ocorre em dois casos:

- 1) Quando o usuário já tem dados previamente compartilhados e não compartilha novos dados
- 2) Quando o usuário não tem dados previamente compartilhados e não compartilha novos dados

Ambos os casos são detalhados a seguir.

# 1) A jornada de contratação de seguros quando o usuário já tem dados previamente compartilhados e não compartilha novos dados

Legenda:

Frontend Backend

- **1** Usuário se autentica junto à iniciadora e seleciona o serviço e o produto desejados
- **2** Usuário seleciona as seguradoras com as quais deseja fazer uma cotação
- **3** Usuário é apresentado aos consentimentos vigentes e opta por não fazer um novo compartilhamento
- **4** Usuário define o objeto da cotação
- **5** Seguradoras escolhidas no passo 2 pedem dados adicionais ao usuário através da iniciadora
- **6** Iniciadora pede consentimento para enviar dados do usuário para as seguradoras escolhidas no passo 2
- **7** Iniciadora gera o lead para as Receptoras, que consomem os dados do usuário e avaliam o risco
- **8** Seguradoras enviam cotação ou recusa para que Iniciadora apresente ao usuário
- **9** Usuário é redirecionado para ambiente controlado pela congênere que ofereceu a cotação escolhida

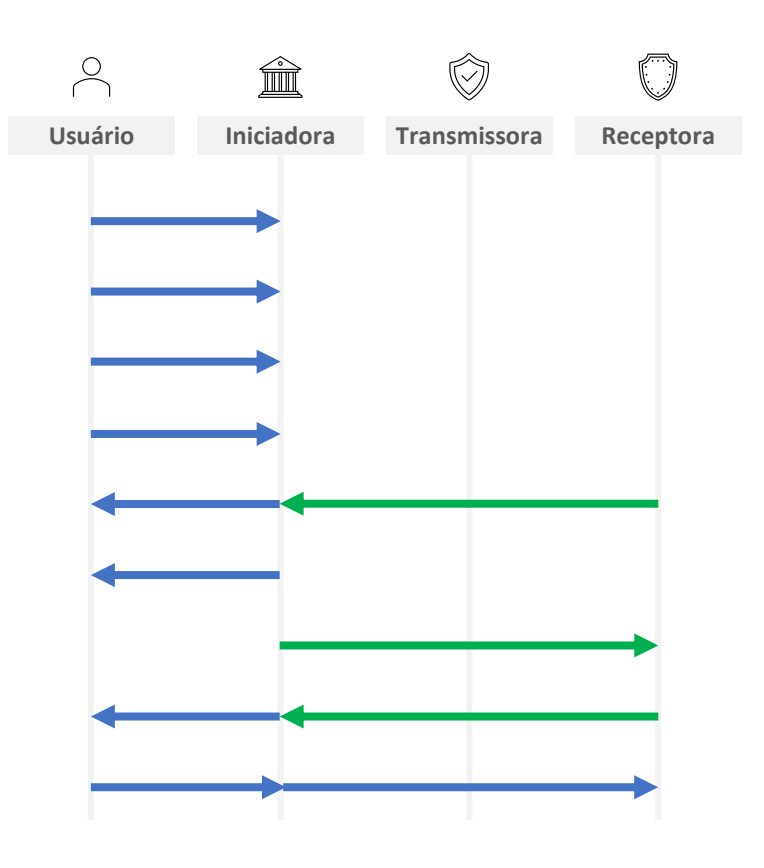

- **1. Usuário se autentica junto à iniciadora e seleciona o serviço e o produto desejados:** o usuário iniciará sua jornada entrando em ambiente logado controlado pela iniciadora. Conforme estabelece a Resolução CNSP nº 415, de 2021, os procedimentos e controles para autenticação do usuário devem ser compatíveis com os aplicáveis ao acesso aos canais de atendimento eletrônicos já disponibilizados pela sociedade transmissora e que essa compatibilidade abrange os fatores de autenticação, a quantidade de etapas e a duração do procedimento. O usuário deverá então informar o serviço que deseja realizar (ex.: cotação) e o produto ao qual esse serviço está atrelado (ex.: seguro auto).
- **2. Usuário seleciona as seguradoras com as quais deseja fazer uma cotação:** nessa etapa, deverá ser apresentada ao usuário a lista de participantes do Open Insurance que trabalham com o produto por ele selecionado no passo anterior. Cabe à iniciadora ter a capacidade de conhecer o portfólio das participantes para que seja apresentada uma lista assertiva ao usuário, bem como para que evite-se chamadas desnecessárias entre APIs. A lista de seguradoras disponíveis para o serviço deve ser apresentada para o usuário sem pré-seleções para que este possa escolher com quem deseja cotar.
- **3. Usuário é apresentado aos consentimentos vigentes e opta por fazer um novo compartilhamento:** nessa etapa, caso o usuário já tenha compartilhado previamente alguma apólice com a iniciadora em questão e o citado consentimento ainda esteja vigente, deverá ser apresentado ao usuário o rol de apólices já compartilhadas e questionado se o usuário tem interesse em compartilhar uma nova apólice. Caso o usuário opte por não fazer um novo compartilhamento de dados, favor observar a seção 2.3. É indispensável ainda que fique claro para o usuário que o mesmo escopo de dados compartilhado com a iniciadora será objeto de pedido de consentimento por parte das seguradoras por ele selecionadas no passo 2.
- **4. Usuário define o objeto da cotação:** nessa etapa, o usuário deve definir o objeto da cotação. Caso o usuário já tenha compartilhado previamente alguma apólice com a iniciadora em questão e o citado consentimento ainda esteja vigente, deverá ser apresentado ao usuário o rol de objetos segurados das apólices já compartilhadas e questionado se a cotação em progresso na iniciadora é destinada a um dos objetos já compartilhados previamente. Deve ser oferecida ao usuário ainda a opção de cotar um seguro para um terceiro objeto, caso no qual deve ser exigido o preenchimento, via formulário eletrônico, os dados necessários para definição do objeto, conforme layout definido em Manual de Dados do Open Insurance.
- **5. Seguradoras escolhidas no passo 2 pedem dados adicionais ao usuário através da iniciadora:** nessa etapa, visando maior assertividade na cotação, as seguradoras escolhidas pelo usuário no passo 2 podem solicitar dados complementares, nos moldes definidos no Manual de Dados do Open Insurance. Esta etapa, no entanto, é de preenchimento obrigatório para o usuário caso todas as seguradoras envolvidas no processo de cotação façam tal solicitação. Caso exista no processo de cotação alguma seguradora que não requeira perguntas adicionais, o usuário pode optar por seguir apenas com esta última, sem precisar responder qualquer pergunta adicional.
- **6. Iniciadora pede consentimento para enviar dados do usuário para as seguradoras escolhidas no passo 2:** nessa etapa, a iniciadora deverá confirmar o consentimento do usuário para o envio do escopo de dados por ele selecionado no passo 3 para as seguradoras escolhidas no passo 2, obedecendo as definições da obtenção de consentimento definido na Resolução CNSP Nº 415/21. Quanto ao prazo do consentimento, este deverá ser fixado em 7 dias úteis para "cotação firme" e 15 dias úteis para ramos que seguem a jornada modelo "lead". Devem ser agregados os pedidos de consentimento para o compartilhamento com cada congênere receptora e apresentados para o usuário de maneira simples em uma única tela. A iniciadora ainda deve promover a autenticação do usuário em duas etapas antes de efetivar o compartilhamento dos dados com as congêneres. Essa etapa deve obedecer os requisitos de segurança e proteção de dados (LGPD) previstos em norma e Resoluções CNSP Nº 415 e Nº429. Embora a jornada seja consolidada, os consentimentos aqui descritos são distintos, de utilização única e ainda podem ser cancelados individualmente a qualquer tempo pelo usuário.
- 7. Iniciadora gera o lead para as Receptoras, que consomem os dados do usuário e avaliam o risco: nessa etapa, após o devido consentimento, o trânsito de dados deve ocorrer conforme os requisitos de segurança e proteção de dados (LGPD) previstos em norma e Resolução CNSP Nº 415 e Nº 429. Para os ramos de seguros listados no início dessa seção como implementação limitada a "lead opin" o processo finaliza aqui, com a informação de que as empresas selecionadas retornarão o contato para prosseguimento. Nessa etapa interna em cada seguradora, não haverá interferência no processo de avaliação de risco interno de cada empresa, sendo elas livres para avaliar cada oportunidade de acordo com sua própria estratégia de negócios. Para os ramos listados no Manual de Dados do Open Insurance como implementação limitada a "lead opin" o processo finaliza aqui, informando o usuário que as congêneres entrarão em contato para da prosseguimento à solicitação. Para ramos listados como "cotação firme", a jornada segue aos próximos passos.
- **8. Seguradoras enviam cotação ou recusa para que Iniciadora apresente ao usuário:** nessa etapa, deve ser permitido um variado número de respostas a solicitação do usuário pelas seguradoras. Às seguradoras deverá ser garantido o direito de recusar o risco e não oferecer uma cotação ao usuário, sendo obrigatória apresentação de justificativa ao usuário para tal recusa, conforme estabelecido em normativo específico que trata a matéria. O ordenamento inicial das propostas apresentadas em tela para o usuário pela Iniciadora deve obedecer à ordem de recebimento das propostas pela iniciadora, de forma que a proposta retornada mais rapidamente apareça em posição superior às demais na lista exibida ao usuário, agrupando as ofertas recebidas de uma mesma seguradora em um único quadrante .No entanto, deve ser disponibilizada ao usuário a opção de reorganizar a apresentação de acordo com o critério que melhor lhe convier através de filtros de busca. A recepção das cotações deve ocorrer de forma assíncrona para o usuário, ou seja, ele deve poder selecionar as cotações já apresentadas e seguir as demais etapas, antes que todas as demais seguradoras respondam. Os layouts dos dados das respostas das seguradoras à SPOC deve obedecer padronização constante no Manual de Dados do Open Insurance.
- **9. Usuário escolhe a cotação de sua preferência e é redirecionado para a congênere escolhida:** essa etapa marca o fim da jornada de iniciação de contratação de seguro para ramos que seguem o modelo "cotação firme". O usuário seleciona a cotação que preferir e na sequência é redirecionado de maneira imediata e através de link interno para o ambiente da seguradora com os dados já previamente solicitados até a conclusão da contratação.

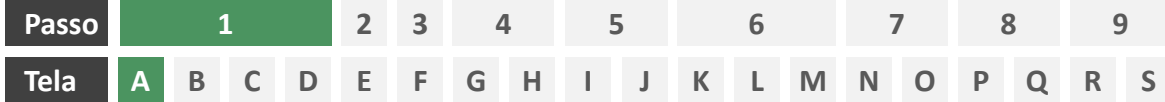

**Ações centrais na tela:** autenticação do usuário junto à iniciadora

# Requisitos

- a) Os procedimentos e controles para autenticação devem também ser compatíveis com a política de segurança cibernética da sociedade e de gestão de riscos e controles, previstas na Circular SUSEP nº 638, de 27 de Julho de 2021, e demais normas aplicáveis.
- b) É vedado o uso de links externos para autenticação do usuário, assim sendo, este processo não deve demandar novos redirecionamentos.
- c) Caso ele não possua um cadastro prévio é necessário que a receptora ofereça a possibilidade de realização de cadastro de identificação previamente ao consentimento, utilizando como chaves o CPF e a agregação de dados de identificação como Nome completo e E-mail;

- d) Apresentar opção "esqueci minha senha" ou semelhante.
- e) Apresentar o logotipo da sociedade transmissora.

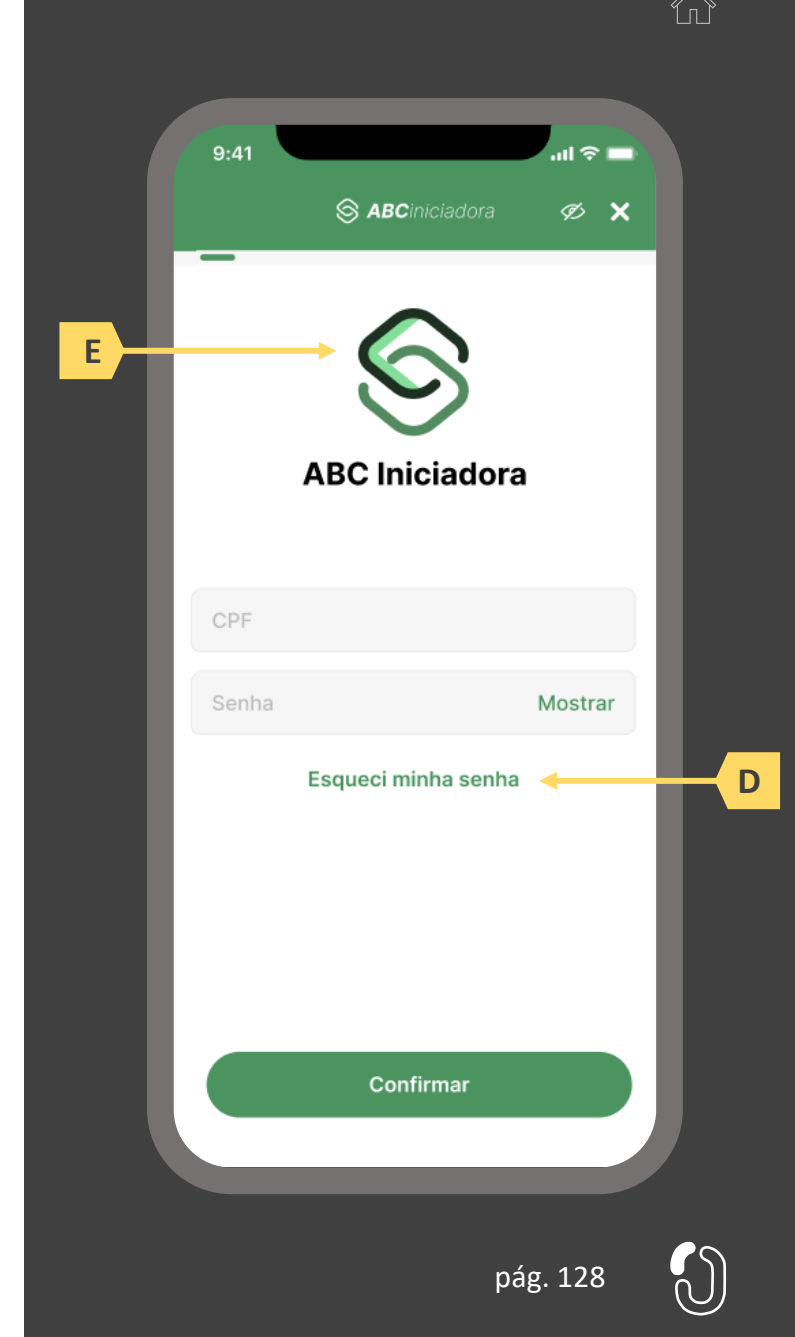

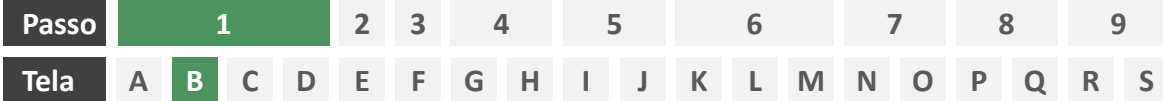

**Ações centrais na tela:** apresentação da homepage da iniciadora

## Requisitos

- a) Apresentar atalho para os serviços de movimentação previstos no Open Insurance.
- b) Apresentar atalho para o ambiente de gestão de consentimentos.
- c) Apresentar informação sobre as sociedades participantes do Open Insurance.
- d) Apresentar informação sobre o funcionamento dos serviços de movimentação no contexto do Open Insurance.
- e) Apresentar informação sobre quanto e como é cobrado pelos serviços de movimentação no contexto do Open Insurance.

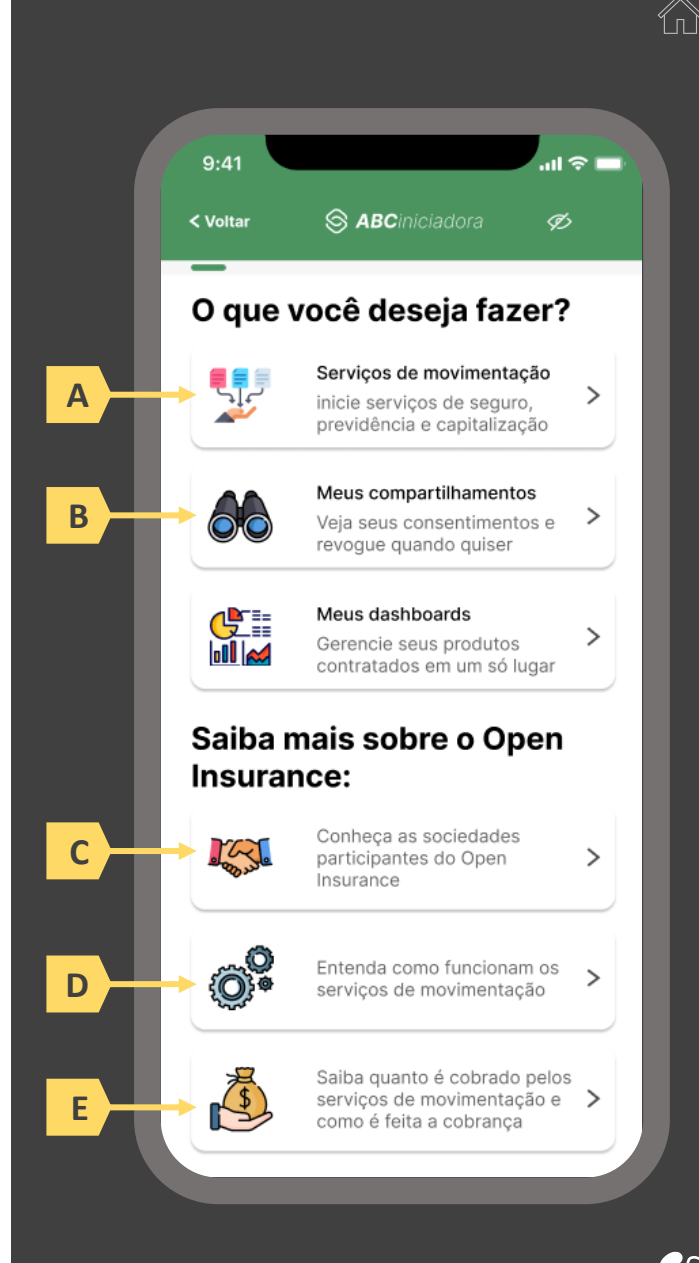

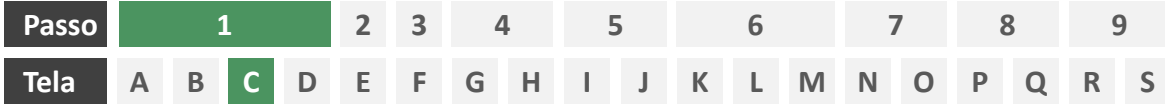

**Ações centrais na tela:** escolha do serviço a ser iniciado (contratação de seguro)

#### Requisitos

a) Apresentação de atalhos para todos os serviços de iniciação previstos no contexto do Open Insurance, ficando a cargo da seguradora fazer uso de imagens e/ou ícones. Deve ser permitida a seleção de um único serviço.

#### Recomendações

b) Apresentação de opções de busca por nome para o serviço desejado. As opções disponíveis na lista devem afunilar de acordo com a digitação do usuário. A barra de busca é opcional, visto que é requisito obrigatório a apresentação de ícones/atalhos.

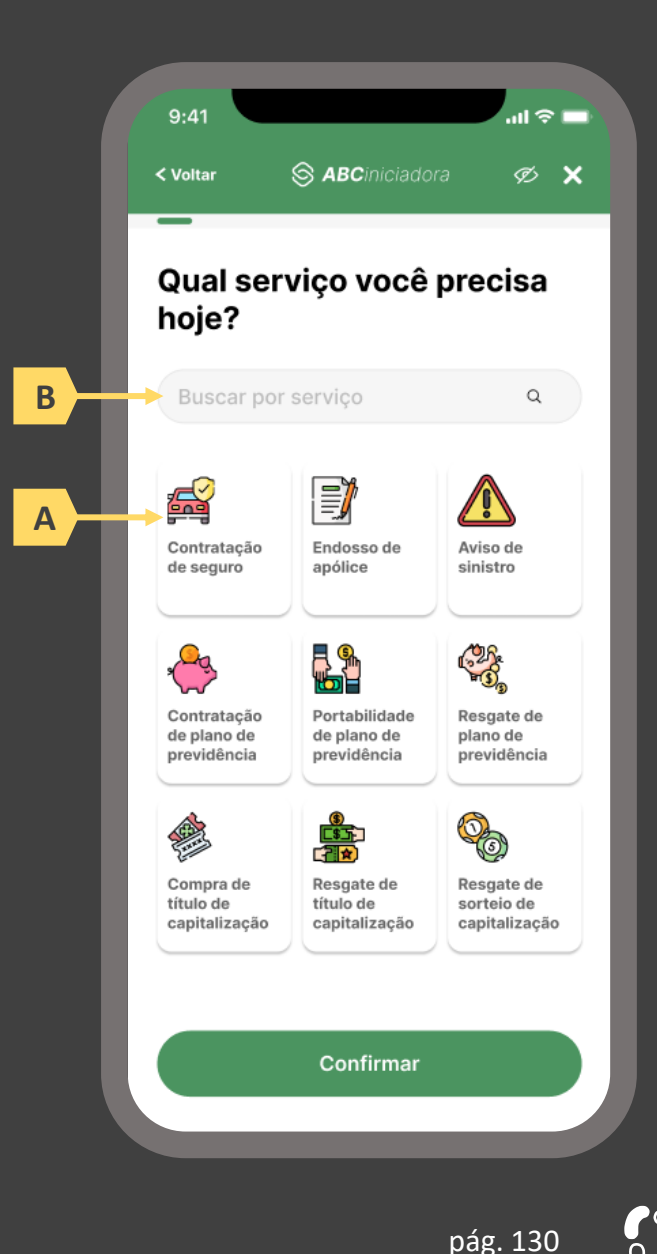

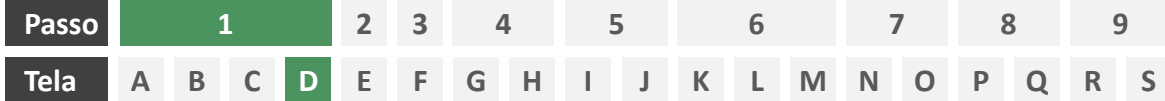

**Ações centrais na tela:** escolha do produto a ser contratado

# Requisitos

- a) Apresentação de atalhos para todos os serviços de iniciação previstos no contexto do Open Insurance, ficando a cargo da seguradora fazer uso de imagens e/ou ícones. Deve ser permitida a seleção de um único produto/ramo.
- b) Apresentação de opções de busca por nome para o serviço desejado. As opções disponíveis na lista devem afunilar de acordo com a digitação do usuário. A barra de busca obrigatória neste caso, tendo em vista a variedade de produtos disponíveis para escolha do usuário.

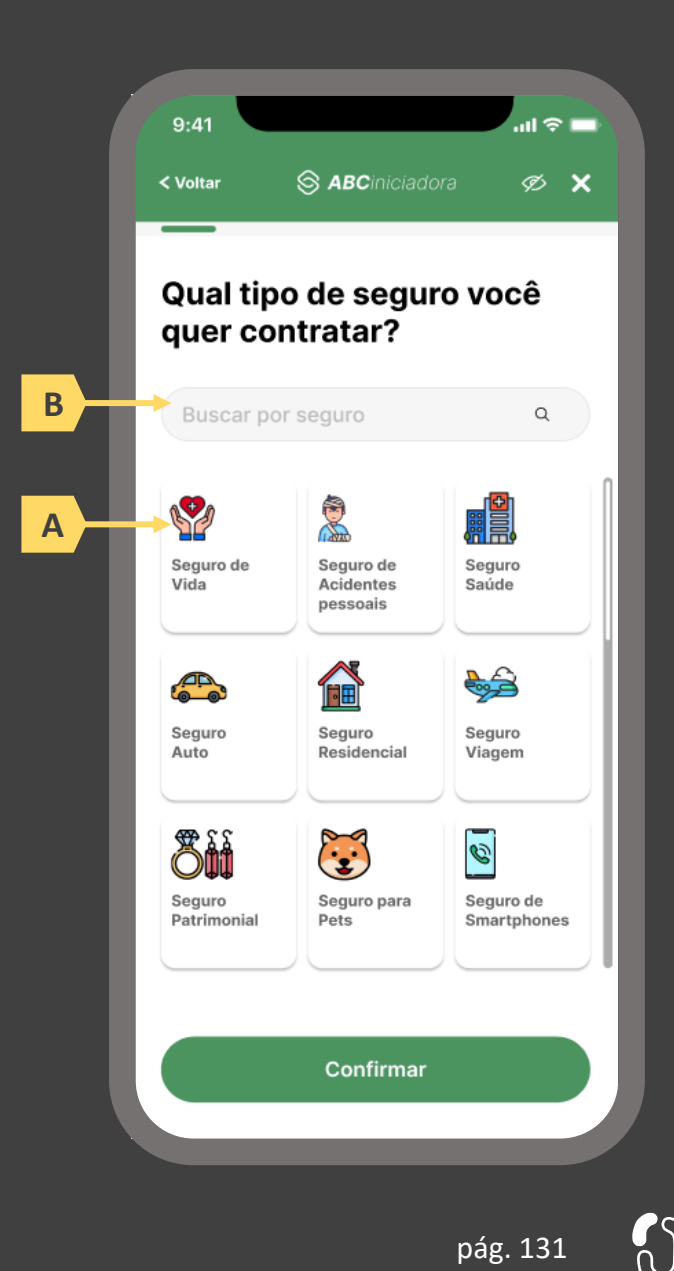

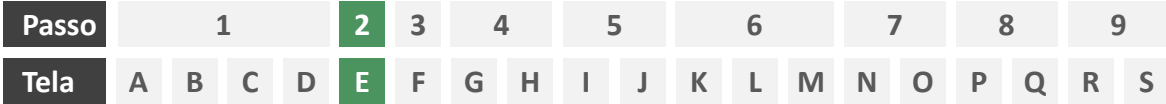

**Ações centrais na tela:** escolha das seguradoras das quais deseja-se receber cotação

## Requisitos

- a) Apresentação de opções de busca por nome para o serviço desejado. As opções disponíveis na lista devem afunilar de acordo com a digitação do usuário. A barra de busca é obrigatória neste caso, tendo em vista a variedade de participantes disponíveis para escolha do usuário. Cabe à iniciadora conhecer o portfólio das participantes e apresentar para o usuário apenas o rol das congêneres que de fato trabalham com o produto/ramo escolhido pelo usuário na tela D.
- b) Apresentar opção "selecionar todas" ou semelhante.
- c) Identificar participantes minimamente pelo nome da marca e CNPJ.
- Apresentar link para o Portal do Cidadão.

#### Recomendações

e) Identificar participantes também pelo logotipo.

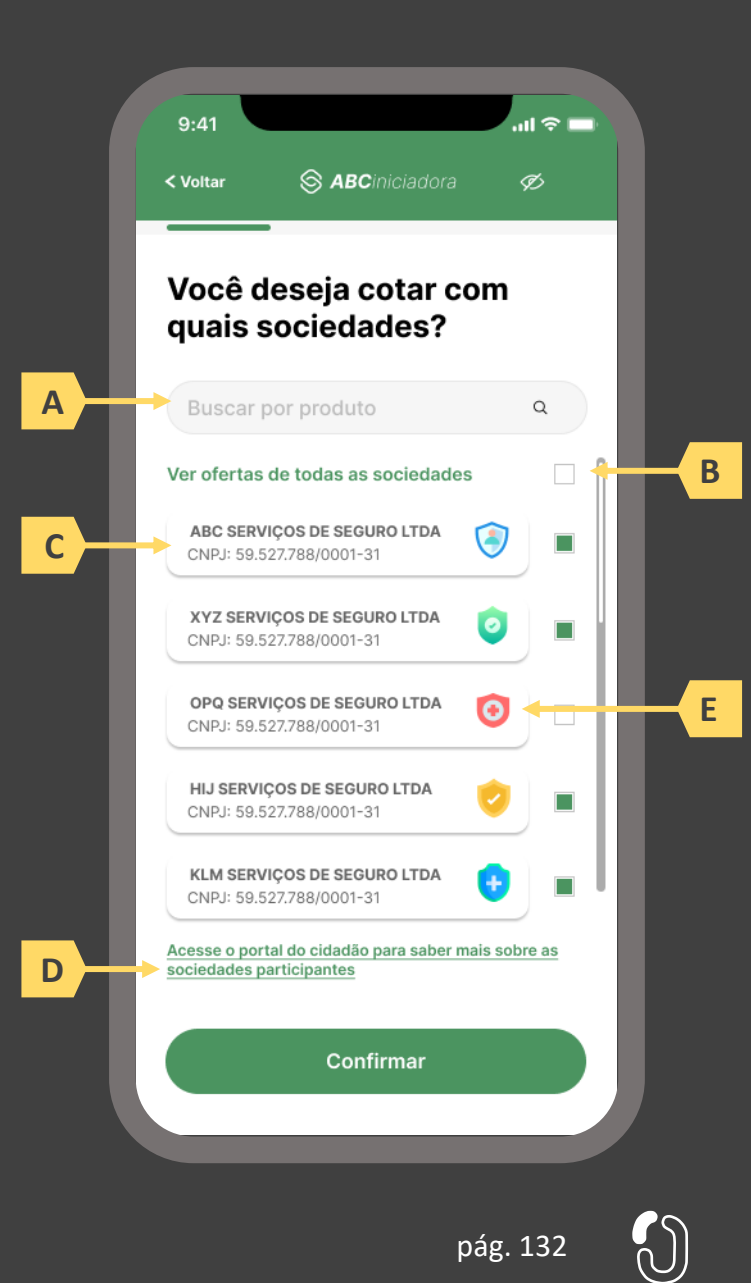

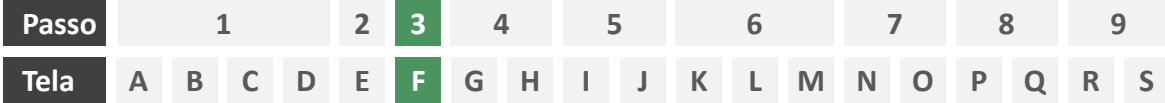

**Ações centrais na tela:** decisão do usuário sobre compartilhar ou não uma nova apólice

# Requisitos

- a) Caso o usuário já tenha compartilhado previamente alguma apólice com a iniciadora em questão e o citado consentimento ainda esteja vigente, deverá ser apresentado ao usuário o rol de apólices já compartilhadas, identificando-as minimamente pelo número da apólice, nome da marca e objeto segurado.
- b) Informar ao usuário as vantagens em fazer o compartilhamento de dados.
- c) Oferecer ao usuário opções para compartilhar ou não uma nova apólice.

#### Recomendações

d) Identificar eventuais apólices previamente compartilhadas também pelo logotipo da seguradora

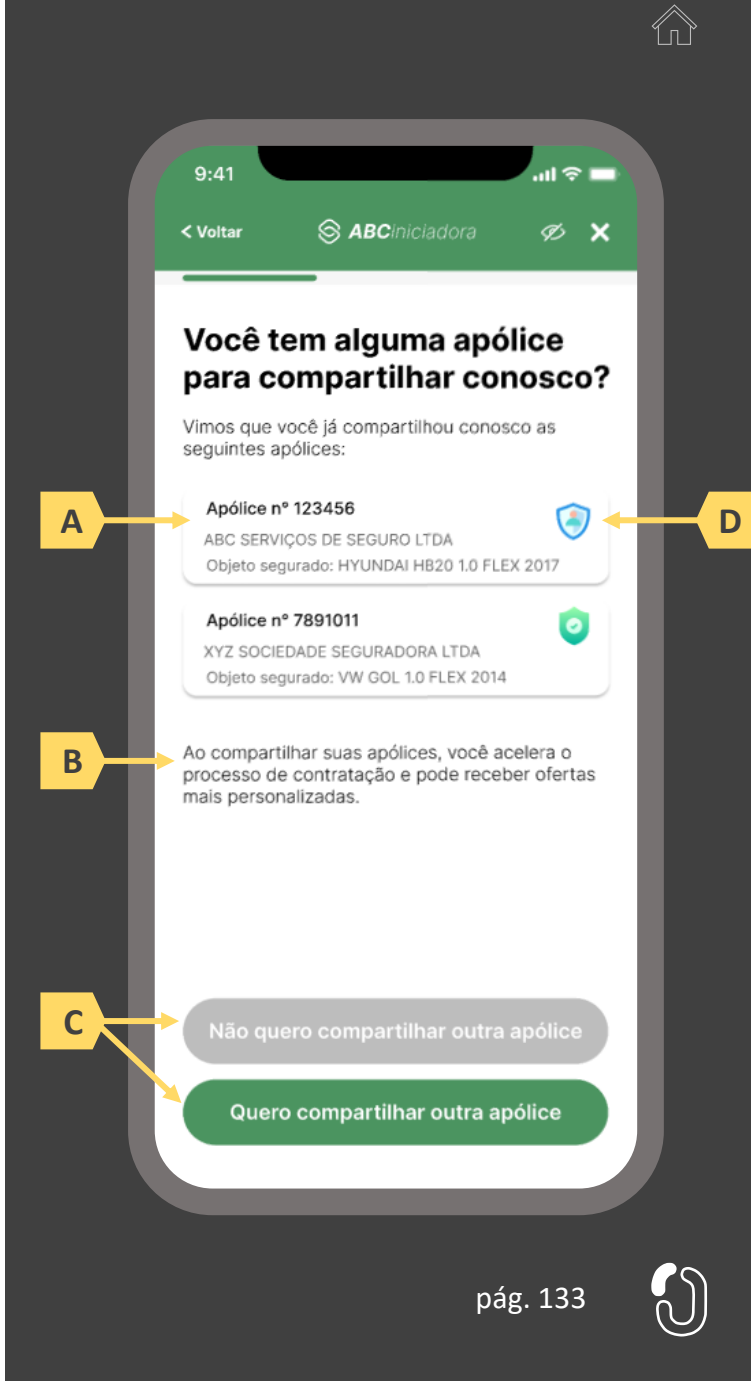

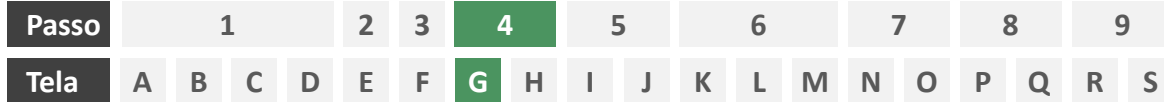

**Ações centrais na tela:** escolha do objeto da cotação

# Requisitos

- a) Caso o usuário já tenha compartilhado previamente alguma apólice com a iniciadora em questão e o citado consentimento ainda esteja vigente, deverá ser apresentado ao usuário o rol de objetos segurados por tais apólices já compartilhadas, identificando-as minimamente pelo nome/modelo do objeto.
- b) Oferecer ao usuário a opção de prosseguir a contratação para um eventual terceiro objeto.

# Recomendações

c) Informar ao usuário que, caso decida contratar um seguro para um terceiro objeto, informações adicionais sobre o mesmo serão necessárias.

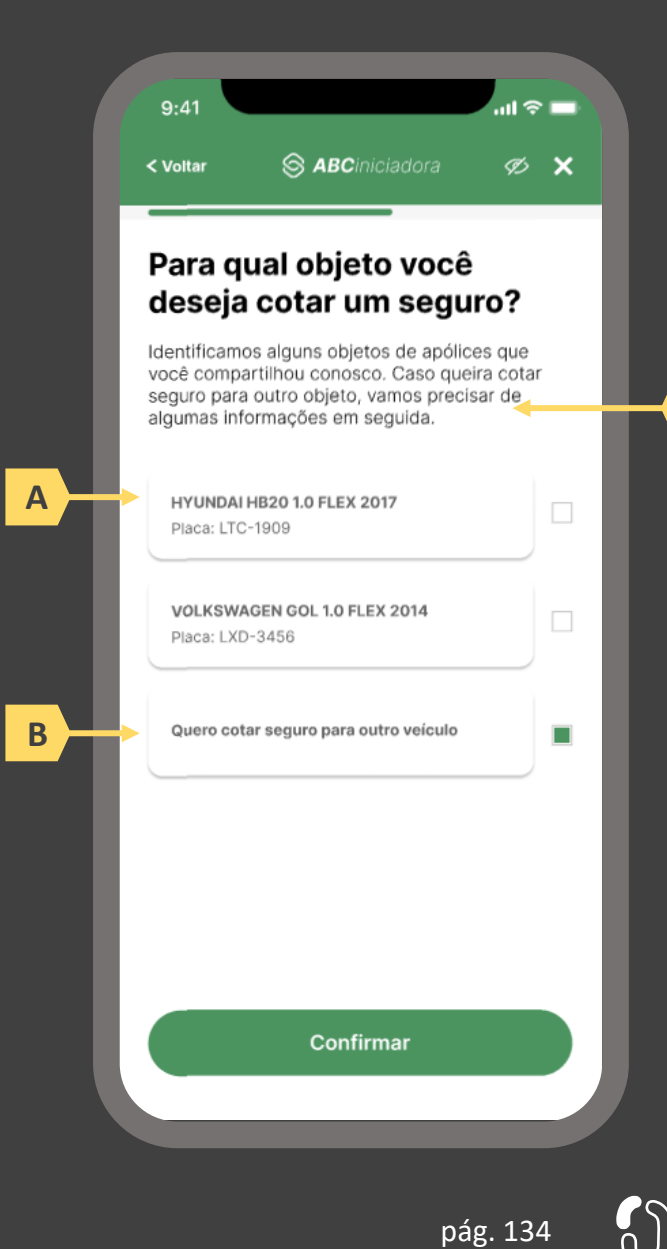

**C**

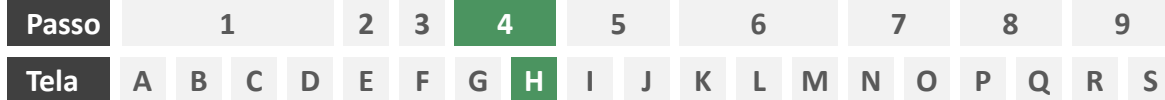

**Ações centrais na tela:** preenchimento dos dados do objeto

# Requisitos

a) Caso o usuário já tenha escolhido, na tela P, por contratar seguro para um terceiro objeto, deverá ser apresentado a ele formulário eletrônico para preenchimento das informações necessárias para cotação, conforme definido no Manual de Dados do Open Insurance. Caso a escolha na tela P tenha sido por um objeto previamente compartilhado, esta tela inexiste. **A**

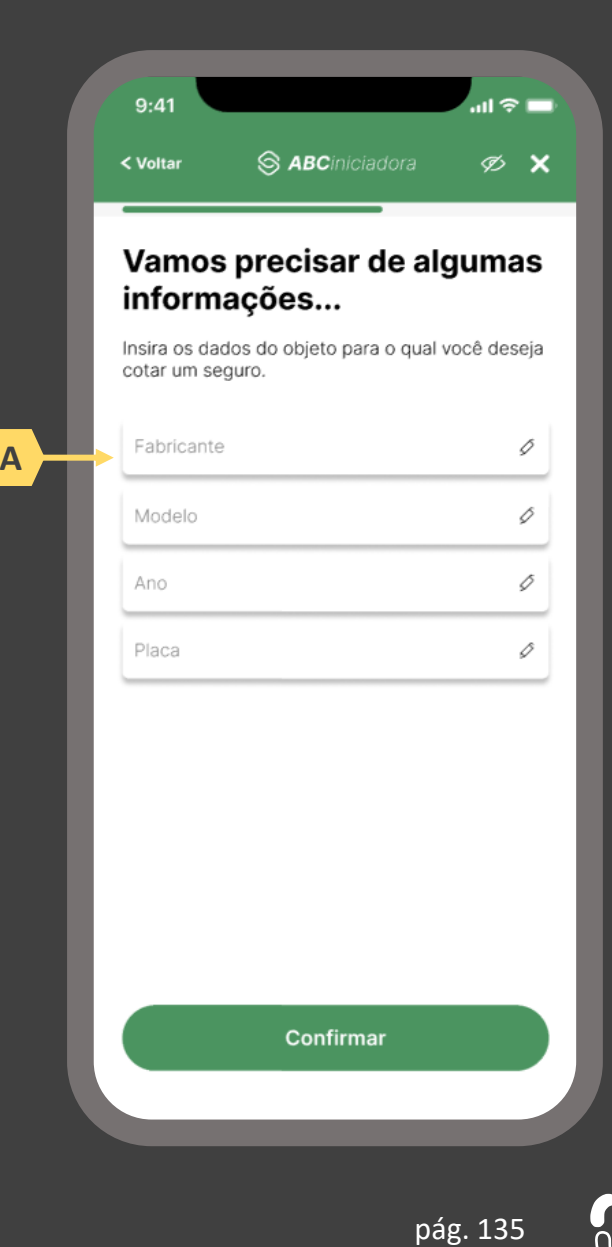

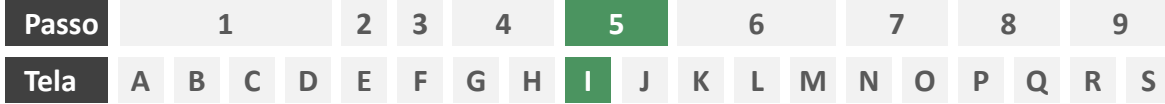

**Ações centrais na tela:** decisão do usuário sobre fornecer ou não informações adicionais

## Requisitos

- a) Caso exista no processo de cotação alguma seguradora que não requeira perguntas adicionais, Deve ser permitido ao usuário optar por seguir apenas com esta última, sem precisar responder qualquer pergunta adicional. Caso todas as seguradoras envolvidas na cotação demandem dados adicionais, esta tela inexiste e o usuário deverá ser direcionado diretamente à tela S. Caso nenhuma seguradora envolvida no processo de cotação demande dados adicionais, esta tela inexiste e o usuário deverá ser direcionado diretamente à tela T.
- b) Identificar seguradoras envolvidas na cotação minimamente pelo nome da marca e CNPJ.

## Recomendações

c) Identificar seguradoras envolvidas também pelo logotipo.

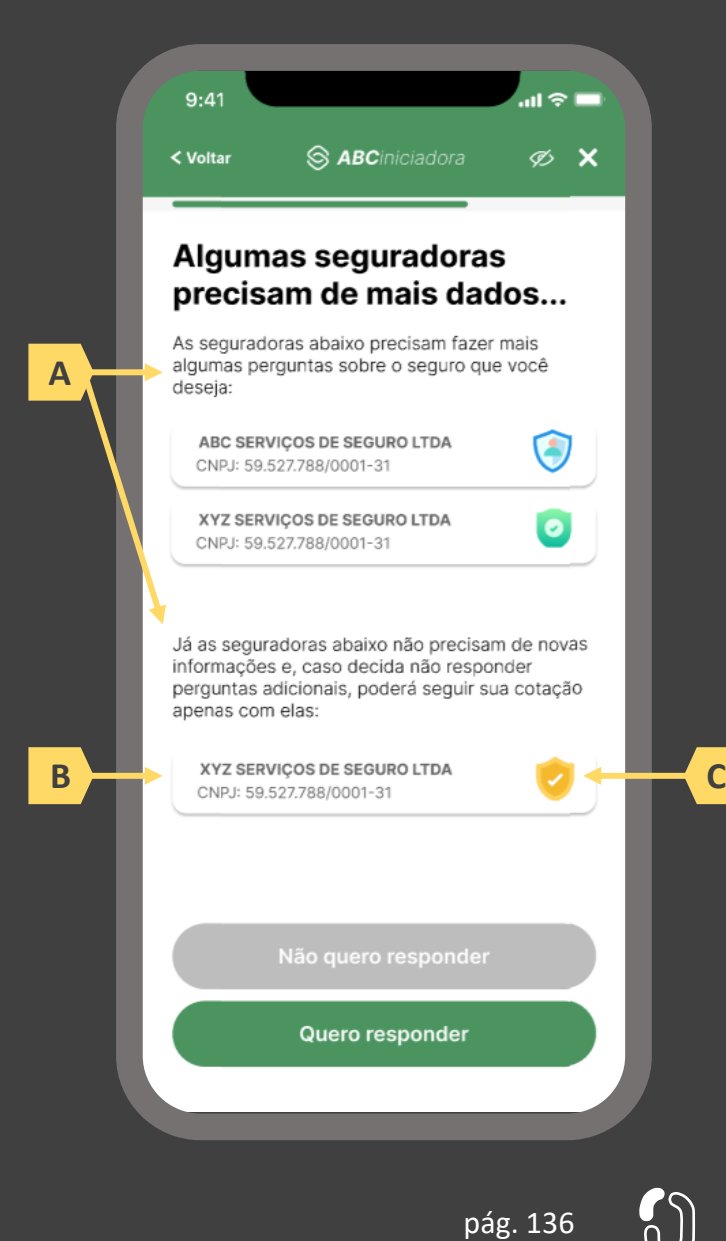

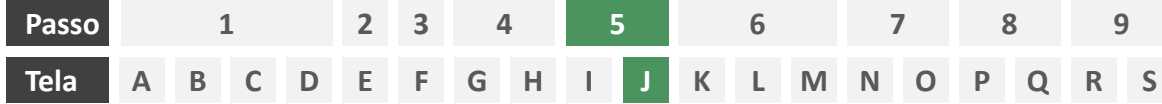

**Ações centrais na tela:** preenchimento de informações adicionais por parte do usuário.

# Requisitos

a) Caso na tela anterior (S) o usuário tenha optado por responder as perguntas adicionais, ou mesmo caso todas as seguradoras participantes da cotação tenham demandado dados complementares, deverá ser apresentado ao usuário tais perguntas adicionais em forma de formulário eletrônico, seguindo o escopo descrito do Manual de Dados do Open Insurance.

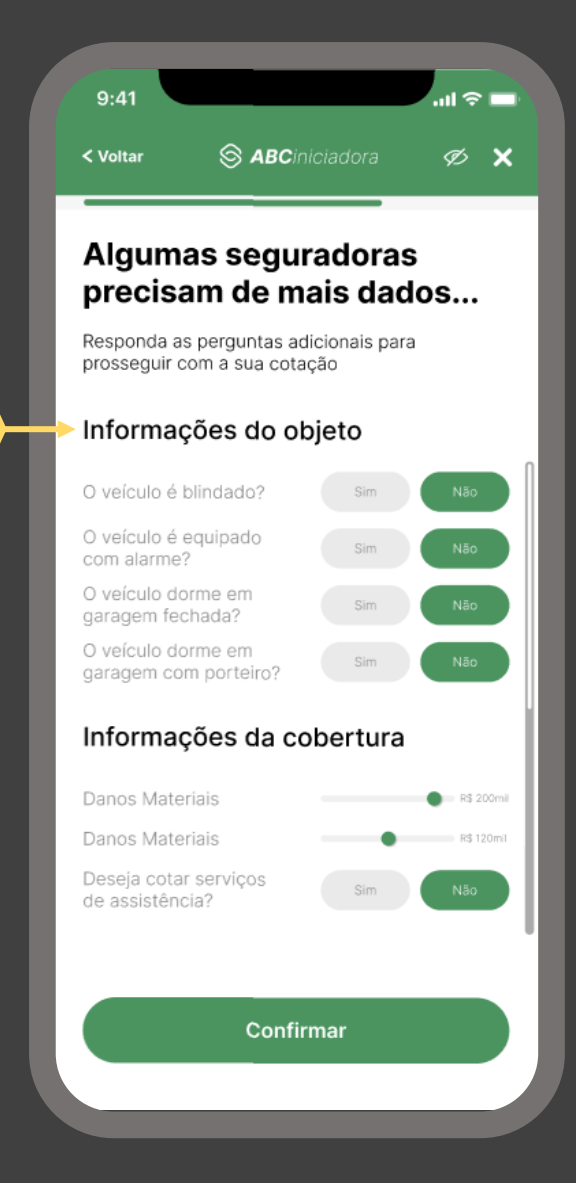

**A**

pág. 137

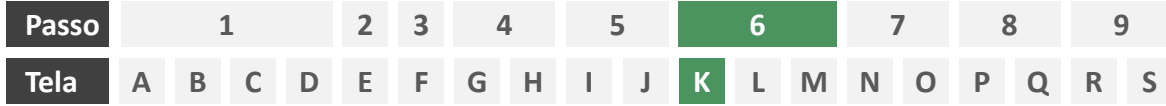

**Ações centrais na tela:** consentimento do usuário para envio dos dados para as seguradoras escolhidas

## Requisitos

- a) Agregar todos os consentimentos necessários de maneira clara e concisa, de forma que o usuário possa visualizar e aceitar todos em única tela.
- b) Permitir o consentimento através da marcação de *checkboxes*.
- c) Informar ao usuário o prazo do consentimento em questão (7 dias úteis para ramos que seguem o modelo "cotação firme" e 15 dias úteis para ramos que seguem o modelo "lead").
- d) Identificar seguradoras minimamente pelo nome da marca e CNPJ.
- e) Apresentar a finalidade do consentimento, podendo ser através de link externo, caso necessário.
- Apresentar link para o Portal do Cidadão.

- g) Apresentar opção "consentir com todas as seguradoras" ou semelhante.
- h) Identificar seguradoras também pelo logotipo.

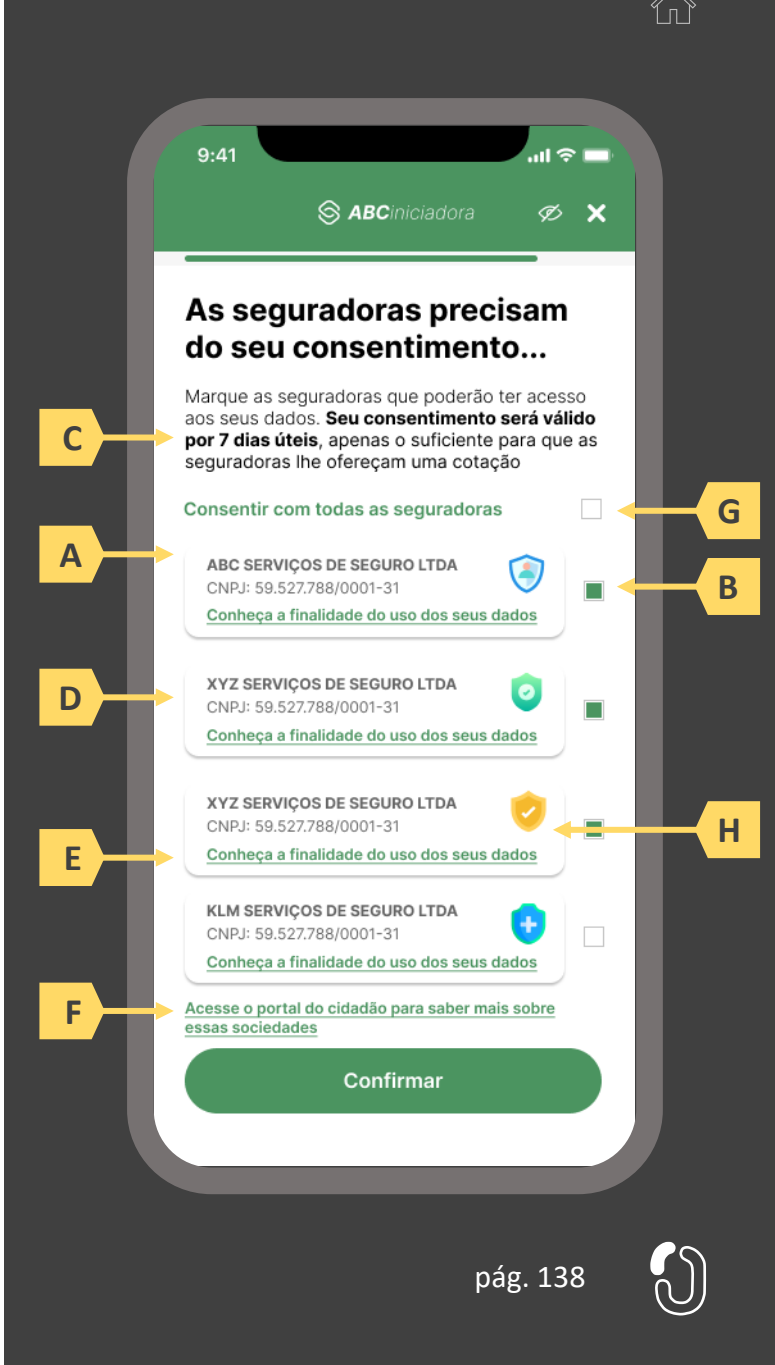

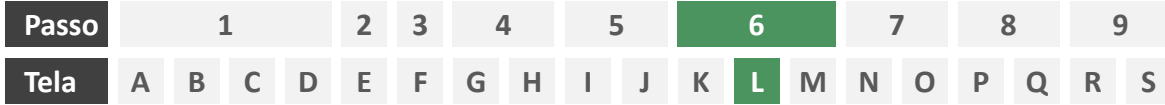

**Ações centrais na tela:** confirmação do envio dos dados da iniciadora para as receptoras.

# Requisitos

- a) Informar ao usuário que os consentimentos podem ser revogados a qualquer momento.
- b) Apresentar a validade do consentimento feito às seguradoras.
- c) Apresentar o rol das seguradoras que receberam o consentimento, identificando-as minimamente pelo nome da marca e CNPJ.
- d) Apresentar o escopo de dados que foram compartilhados seguindo a categorização definida no Manual de Dados do Open Insurance.

# Recomendações

Fazer uso de caixas expansíveis para melhor visualização por parte do usuário.

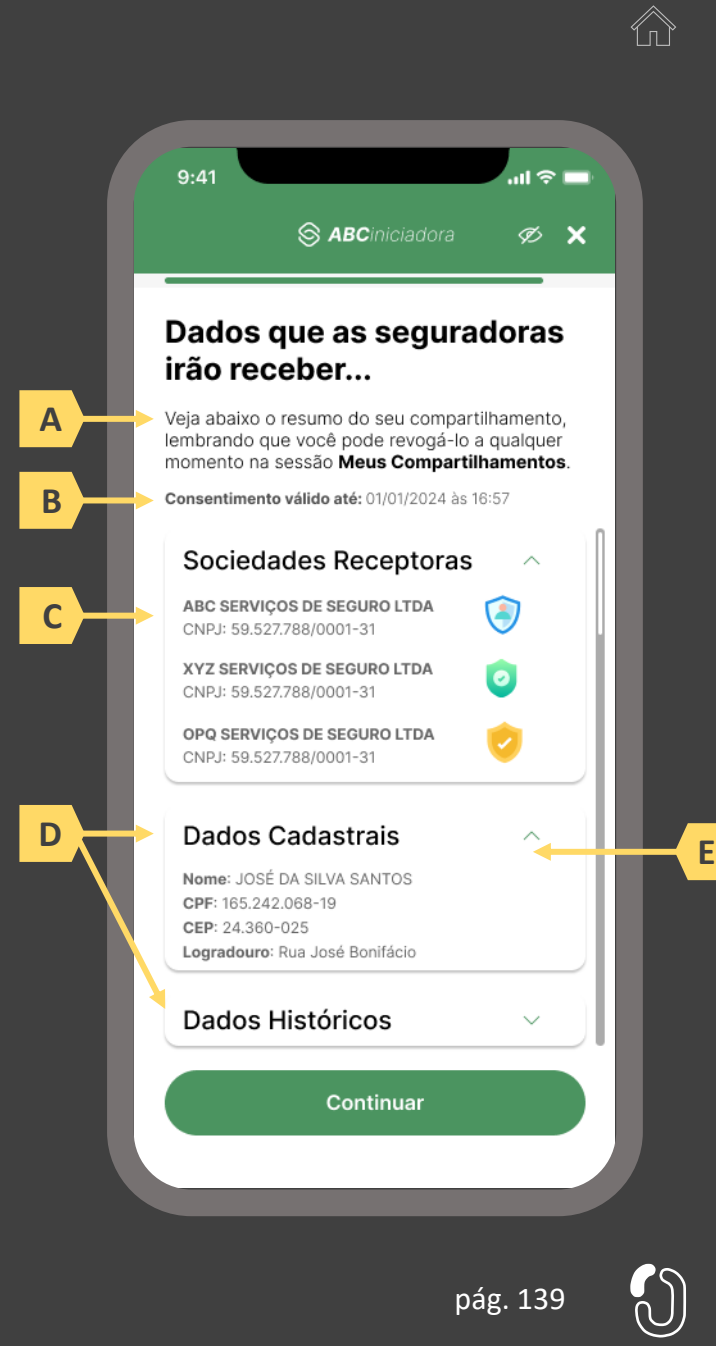

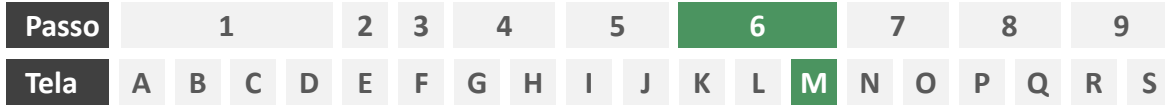

**Ações centrais na tela:** autenticação multifator do usuário junto à iniciadora

## Requisitos

- a) Informar ao usuário os 4 últimos dígitos do contato telefônico para qual o token foi enviado via SMS. Este contato deve ser o mesmo utilizado pelo usuário em seu cadastro junto à iniciadora.
- b) Apresentar campo para digitação do token recebido.
- c) Apresentar opção "reenviar código" ou semelhante.
- d) Apresentar disclaimer ao usuário, informando que o prosseguimento da autenticação confirma o compartilhamento de dados com as seguradoras receptoras.

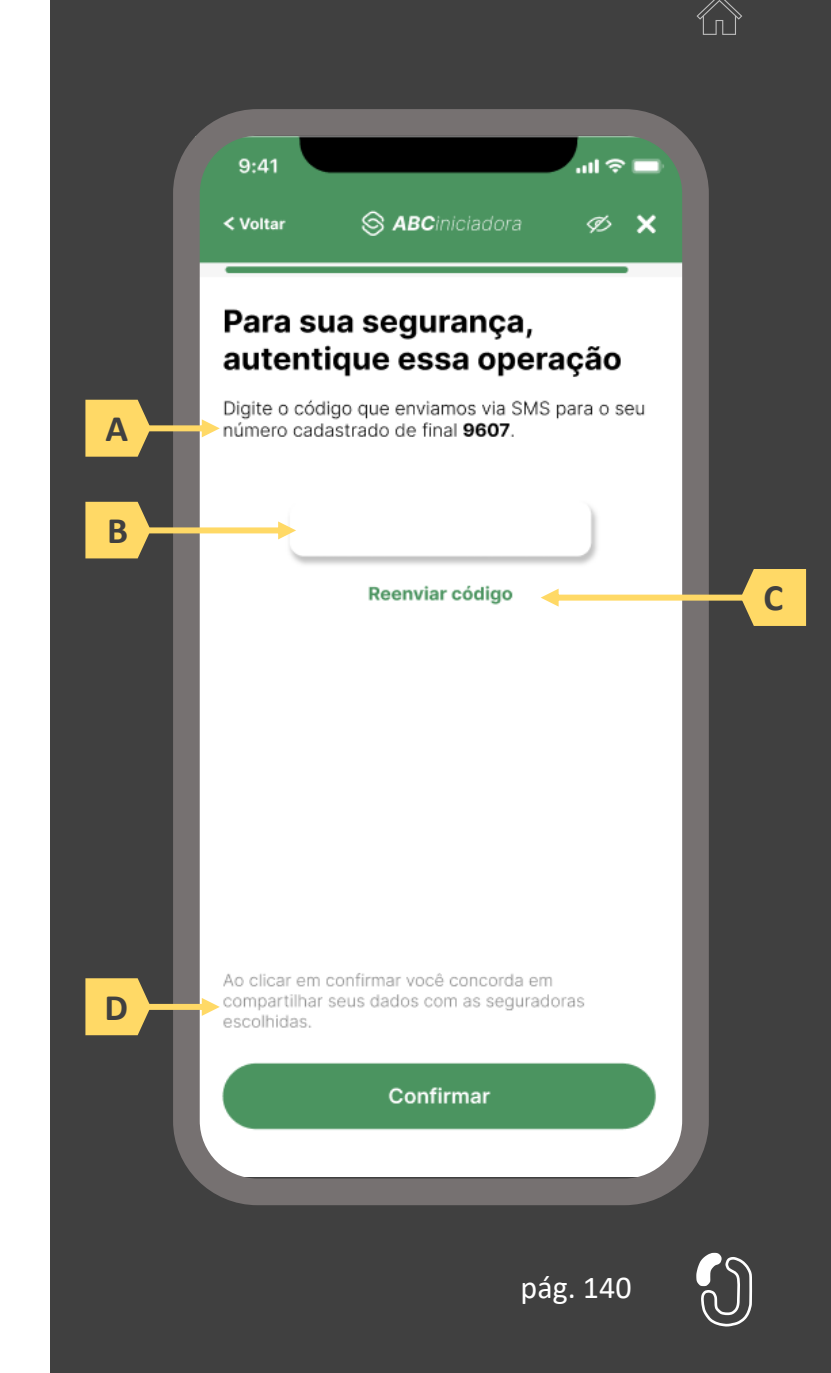

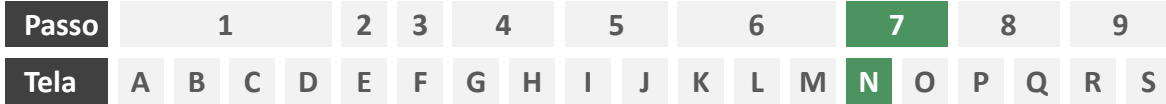

**Ações centrais na tela:** confirmação da solicitação de cotação para ramos incluídos no modelo "lead".

#### Requisitos

- a) Caso o produto escolhido pelo usuário para a cotação esteja incluído no grupo definido pelo Manual de Dados do Open Insurance como "lead", a jornada do usuário deverá se encerrar por aqui, do contrário, esta tela inexiste e o usuário deve ser direcionado diretamente à tela X para prosseguimento para "cotação firme".
- b) Informar o usuário que as seguradoras por ele selecionadas foram notificadas e entrarão em contato para dar prosseguimento à contratação.

- Apresentar ícone de confirmação.
- d) Apresentar ao usuário atalhos para outros serviços disponíveis na iniciadora.

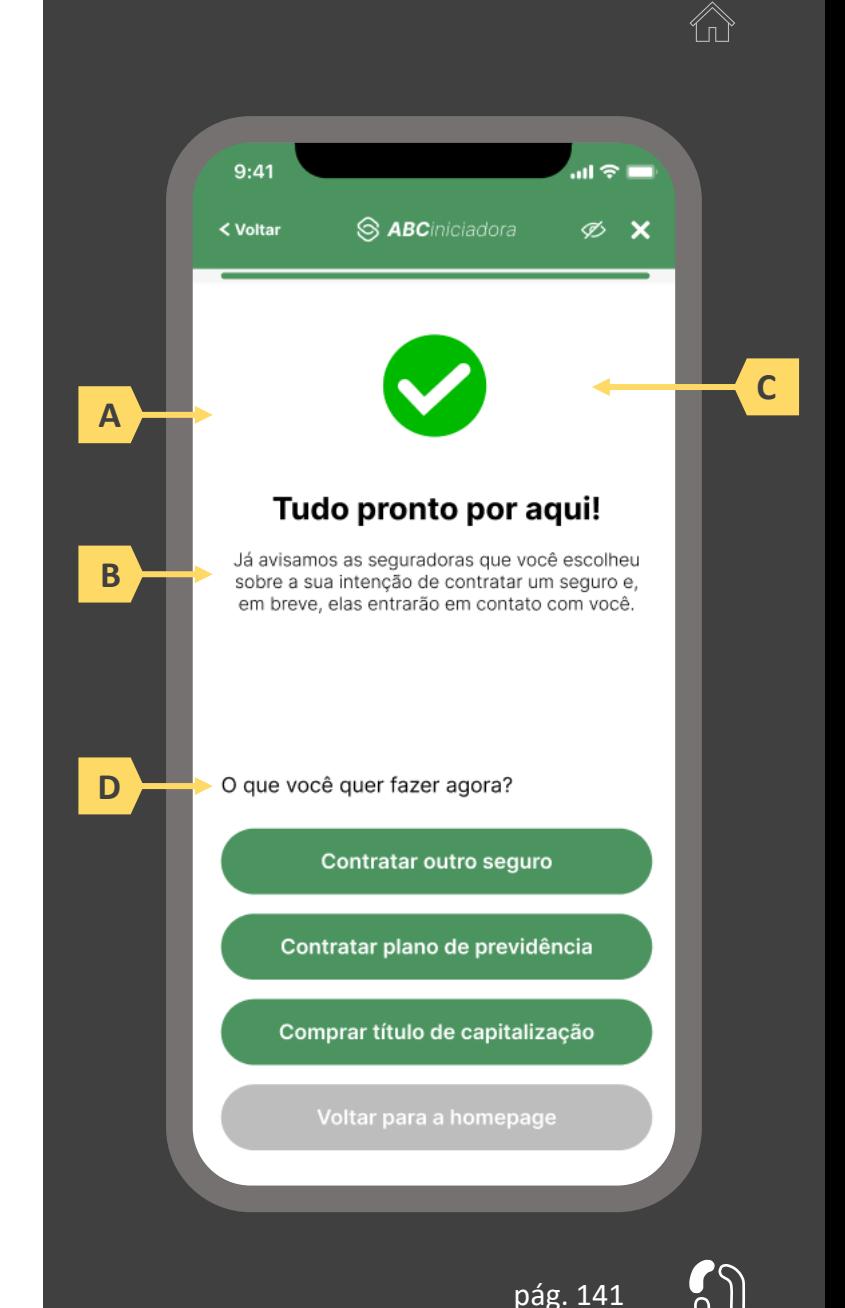

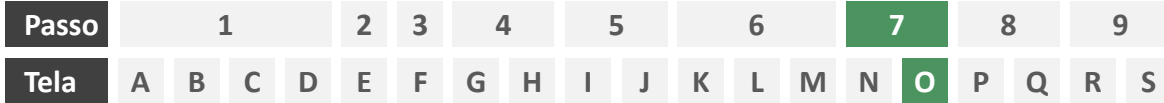

**Ações centrais na tela:** usuário aguarda recebimento das cotações.

# Requisitos

- a) Enquanto as seguradoras formulam cotações, o usuário deve aguardar em tela, sendo o tempo máximo de espera do usuário em hipótese alguma maior que 60 segundos.
- b) Informar o usuário que as seguradoras podem ou não oferecer cotação.

# Recomendações

c) Utilizar ícone de "espera", "*loading*", ou semelhantes.

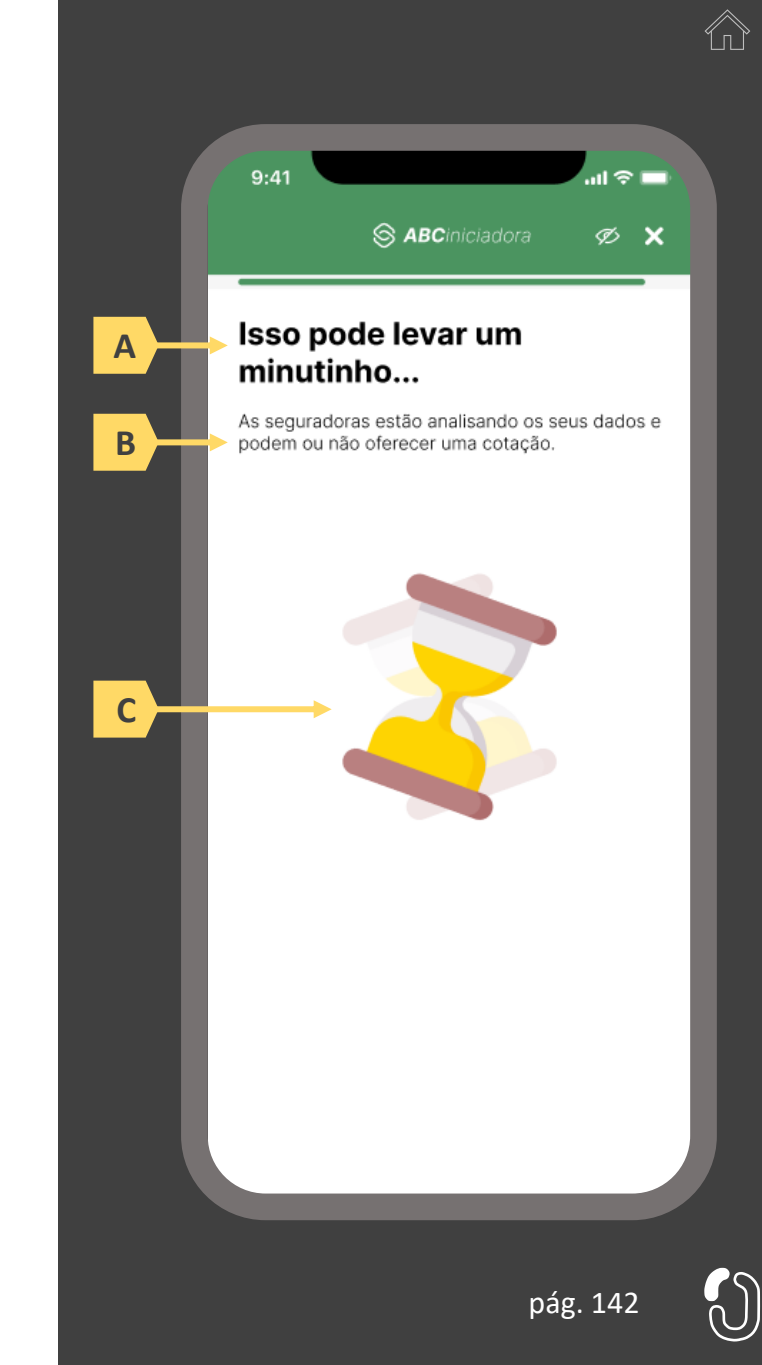

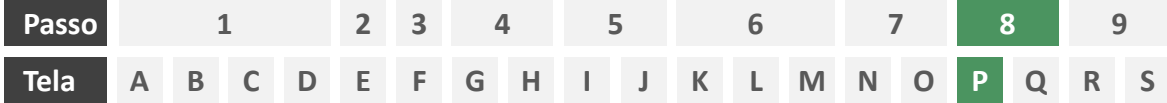

**Ações centrais na tela:** apresentação das cotações recebidas e/ou recusadas ao usuário.

## Requisitos

- a) Informar ao usuário que a contratação da apólice é finalizada em ambiente controlado pela congênere e que ele será redirecionado após escolher uma apólice de sua preferência.
- b) Apresentar ambiente em duas "abas" onde o usuário pode alternar entre a visualização das cotações recebidas e recusadas.
- c) A apresentação inicial das cotações recebidas e/ou recusadas para o usuário deverá ser feita por ordem de chegada, posicionando no topo a primeira oferta recebida, agrupando as ofertas recebidas de uma mesma seguradora em um único quadrante. Oferecer possibilidade posterior de ordenamento dessas ofertas, pelo usuário, por meio de filtros para reorganizar a apresentação da maneira que melhor lhe convier e dispor de opção de limpar os filtros, retornando a disposição inicial apresentada.
- d) Apresentar cada cotação recebida e/ou recusada com o escopo de dados previsto no Manual de Dados do Open Insurance.

#### Recomendações

- e) Apresentar identificador numérico sobre o total de cotações recebidas e/ou recusadas.
- Identificar as cotações recebidas e/ou recusadas também pelo logotipo da seguradora.

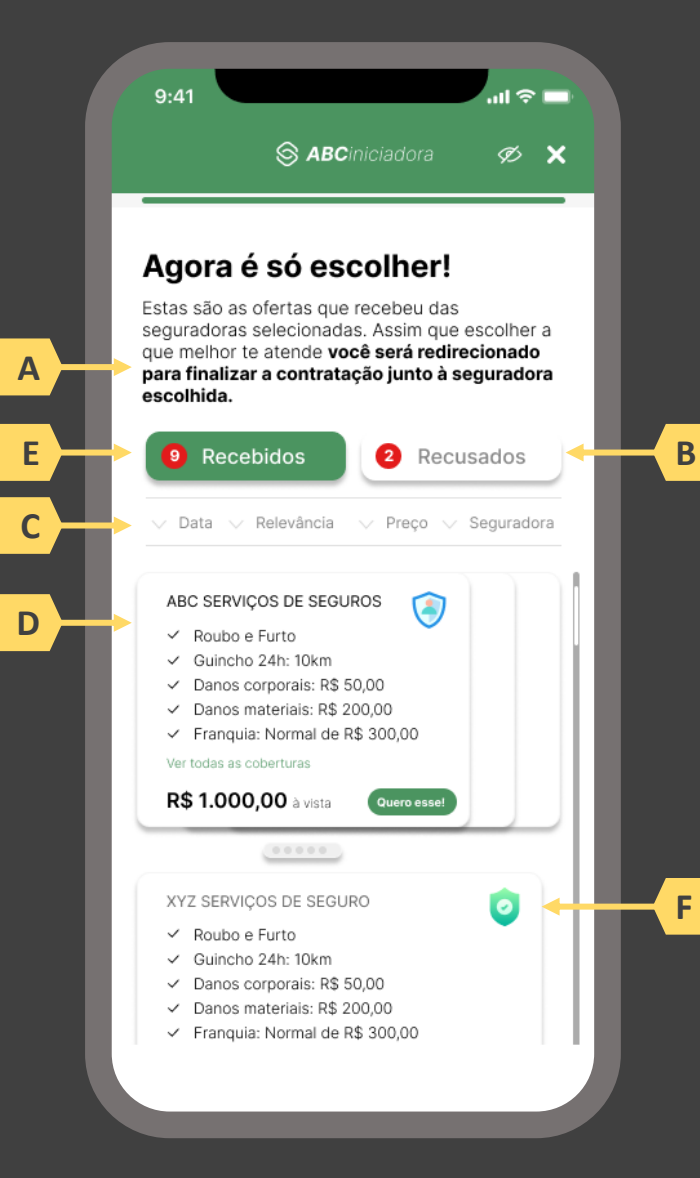

pág. 143

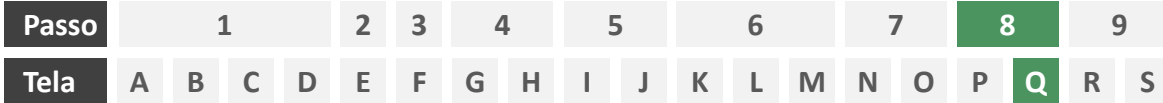

**Ações centrais na tela:** confirmação da cotação escolhida junto à seguradora

## Requisitos

- a) Informar ao usuário que, após a escolha da cotação, ele será redirecionado para a seguradora para dar continuidade ao processo.
- b) Apresentar protocolo da solicitação de cotação, bem como sua data e hora de emissão.
- c) Apresentar o resumo da solicitação de cotação contendo, minimamente, o serviço prestado, o objeto, coberturas presentes na proposta escolhida e o nome da seguradora
- d) Apresentar link interno para prosseguimento da jornada junto à congênere através de botão "seguir para seguradora" ou semelhante.

- e) Identificar a sociedade escolhida, pelo usuário, também pelo logotipo.
- Esta é a tela de resumo, já com o número do protocolo gerado junto à seguradora, e que para as próximas etapas, o contato deve ser realizado diretamente com a congênere. Ou seja, neste momento não cabe a desistência na jornada desenhada do Open Insurance, mas nada o impede de fazê-lo com a seguradora.

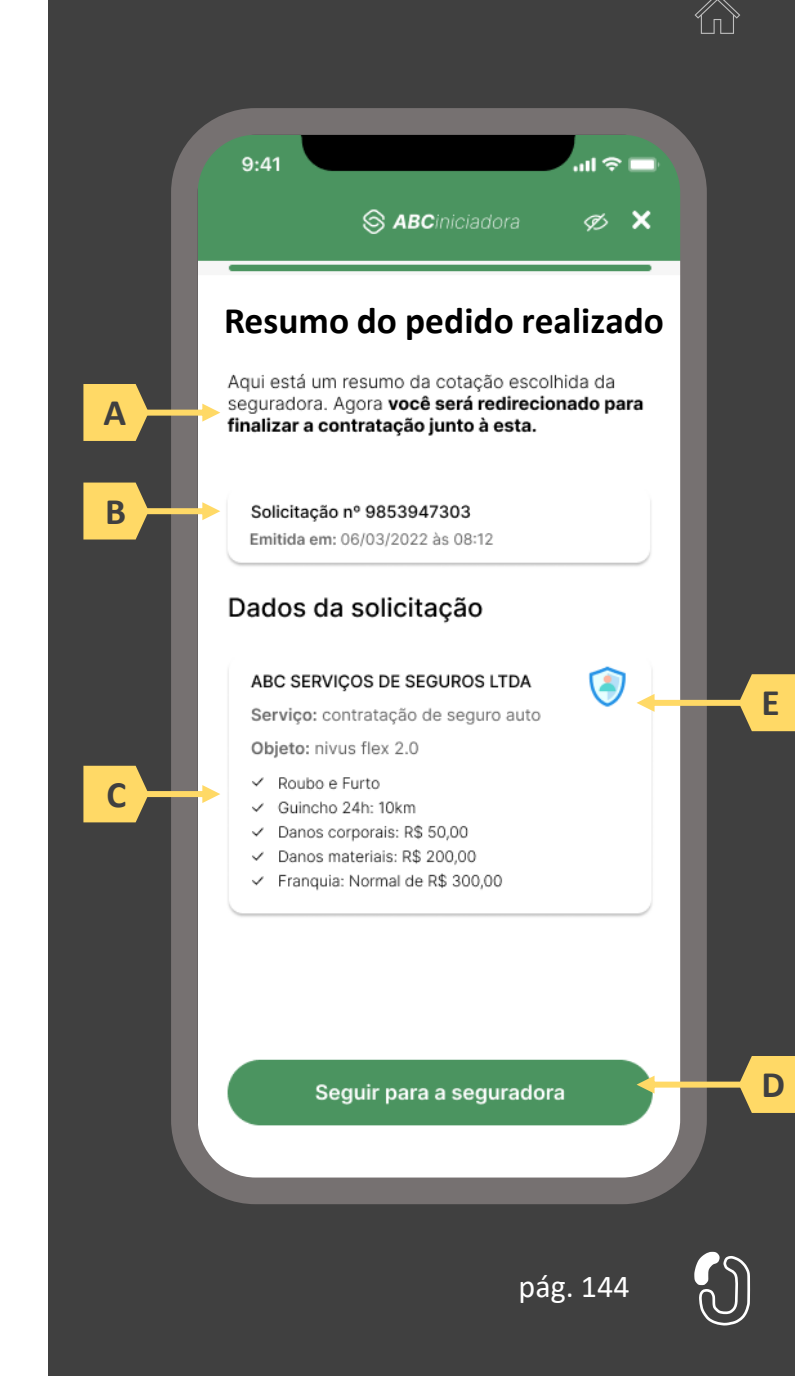
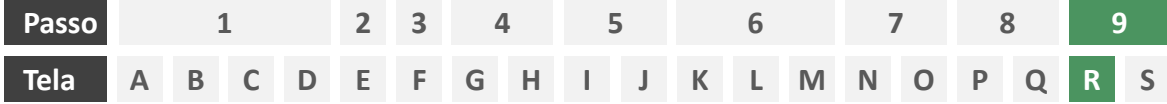

**Ações centrais na tela:** redirecionamento do usuário para finalizar o processo de contratação em ambiente controlado pela congênere escolhida.

#### Requisitos

- a) Esta tela marca o final da jornada para produtos de ramos enquadrados no modelo "cotação firme" de acordo com o Manual de Dados do Open Insurance. O usuário deverá ser informado que está sendo levado para a congênere escolhida para finalizar o processo de contratação.
- b) Informar que o fechamento da aba da sociedade transmissora pode impedir que o usuário seja redirecionado de volta para a receptora em seguida
- c) Apresentar o logotipo das sociedades transmissora e receptora.

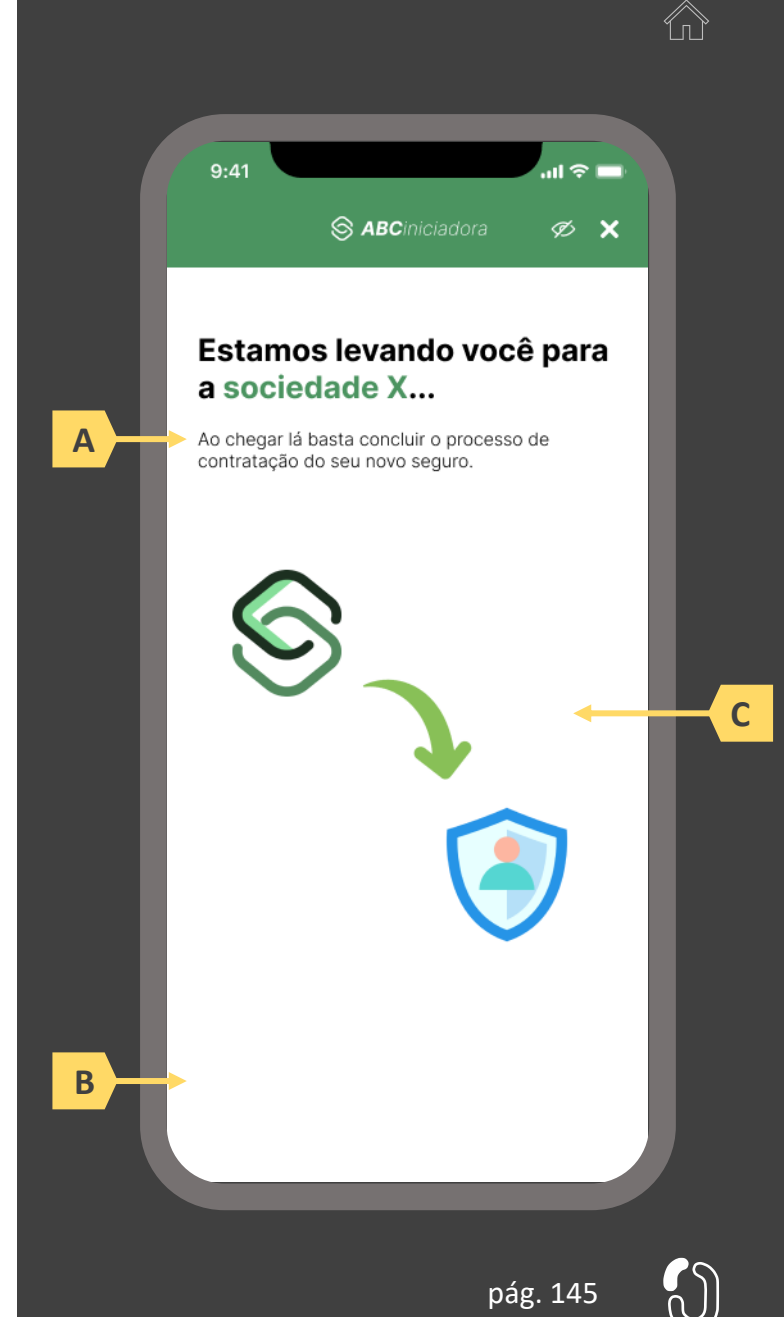

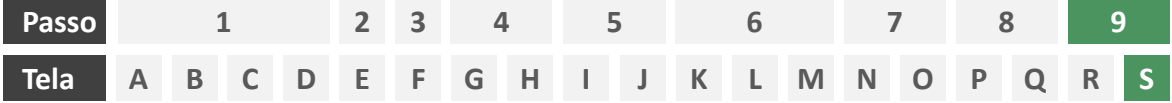

**Ações centrais na tela:** recepção do usuário em ambiente controlado pela congênere para prosseguimento do processo de contratação ou apresentação de orientações

#### Requisitos

a) Informar ao usuário que o pedido de contratação está sendo processado e que ele poderá receber contato em breve.

Recomendações

b) Apresentar ao usuário as próximas etapas até a conclusão do processo de contratação.

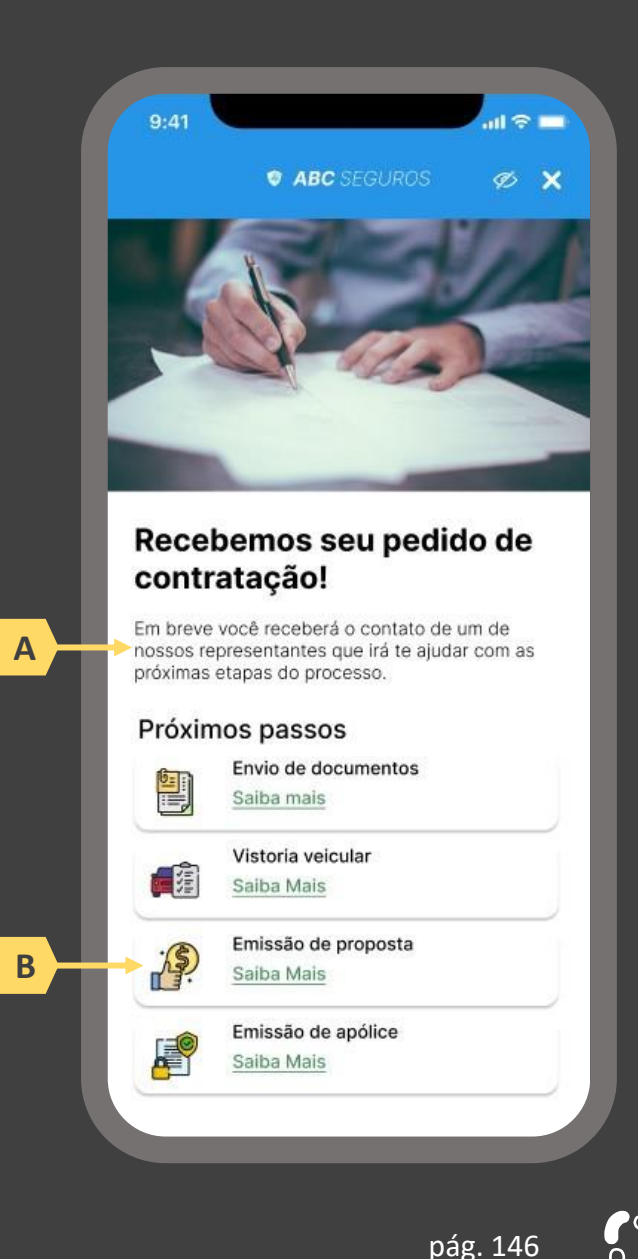

### jornada de contratação de seguros quando o usuário não tem dados previamente compartilhados e não compartilha novos dados

Legenda:

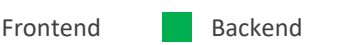

- **1** Usuário se autentica junto à iniciadora e seleciona o serviço e o ramo desejados
- **2** Usuário seleciona as seguradoras com as quais deseja fazer uma cotação
- **3** Usuário não tem consentimento vigente e opta por não fazer um novo compartilhamento
- **4** Usuário preenche todos os dados necessários para a cotação via formulário eletrônico
- **5** Seguradoras escolhidas no passo 2 pedem dados adicionais ao usuário através da iniciadora
- **6** Iniciadora pede consentimento para enviar dados do usuário para as seguradoras escolhidas no passo 2
- **7** Iniciadora gera o lead para as Receptoras, que consomem os dados do usuário e avaliam o risco
- **8** Seguradoras enviam cotação ou recusa para que Iniciadora apresente ao usuário
- **9** Usuário é redirecionado para ambiente controlado pela congênere que ofereceu a cotação escolhida

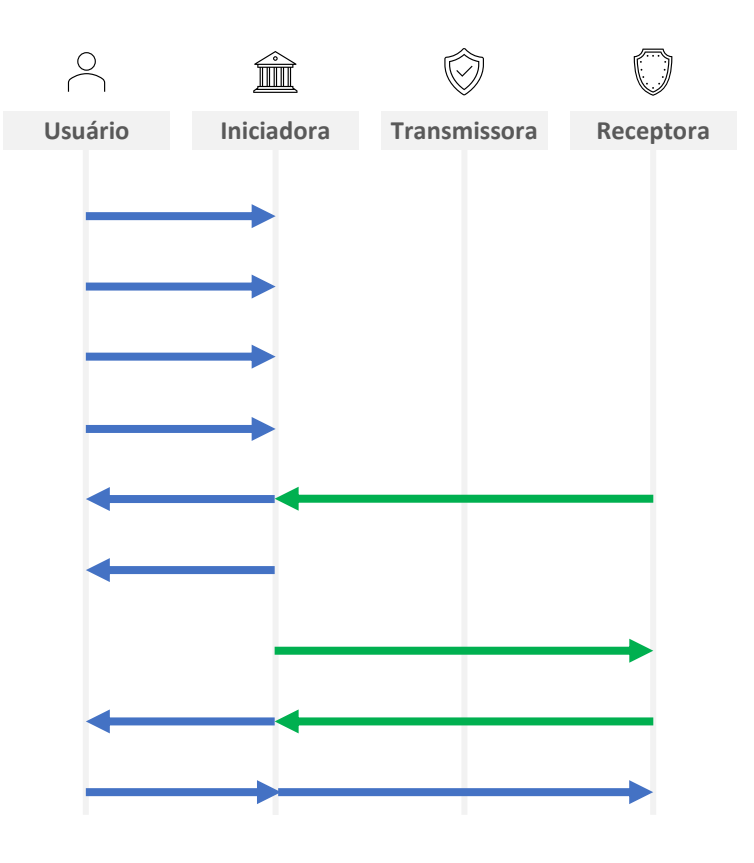

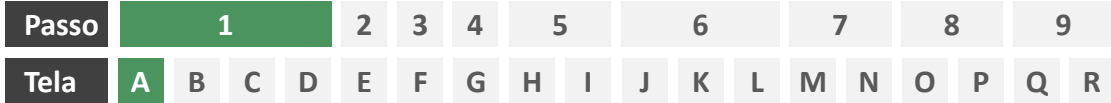

**Ações centrais na tela:** autenticação do usuário junto à iniciadora

#### Requisitos

- a) Os procedimentos e controles para autenticação devem também ser compatíveis com a política de segurança cibernética da sociedade e de gestão de riscos e controles, previstas na Circular SUSEP nº 638, de 27 de Julho de 2021, e demais normas aplicáveis.
- b) É vedado o uso de links externos para autenticação do usuário, assim sendo, este processo não deve demandar novos redirecionamentos.
- c) Caso ele não possua um cadastro prévio é necessário que a receptora ofereça a possibilidade de realização de cadastro de identificação previamente ao consentimento, utilizando como chaves o CPF e a agregação de dados de identificação como Nome completo e E-mail;

#### Recomendações

- d) Apresentar opção "esqueci minha senha" ou semelhante.
- e) Apresentar o logotipo da sociedade transmissora.

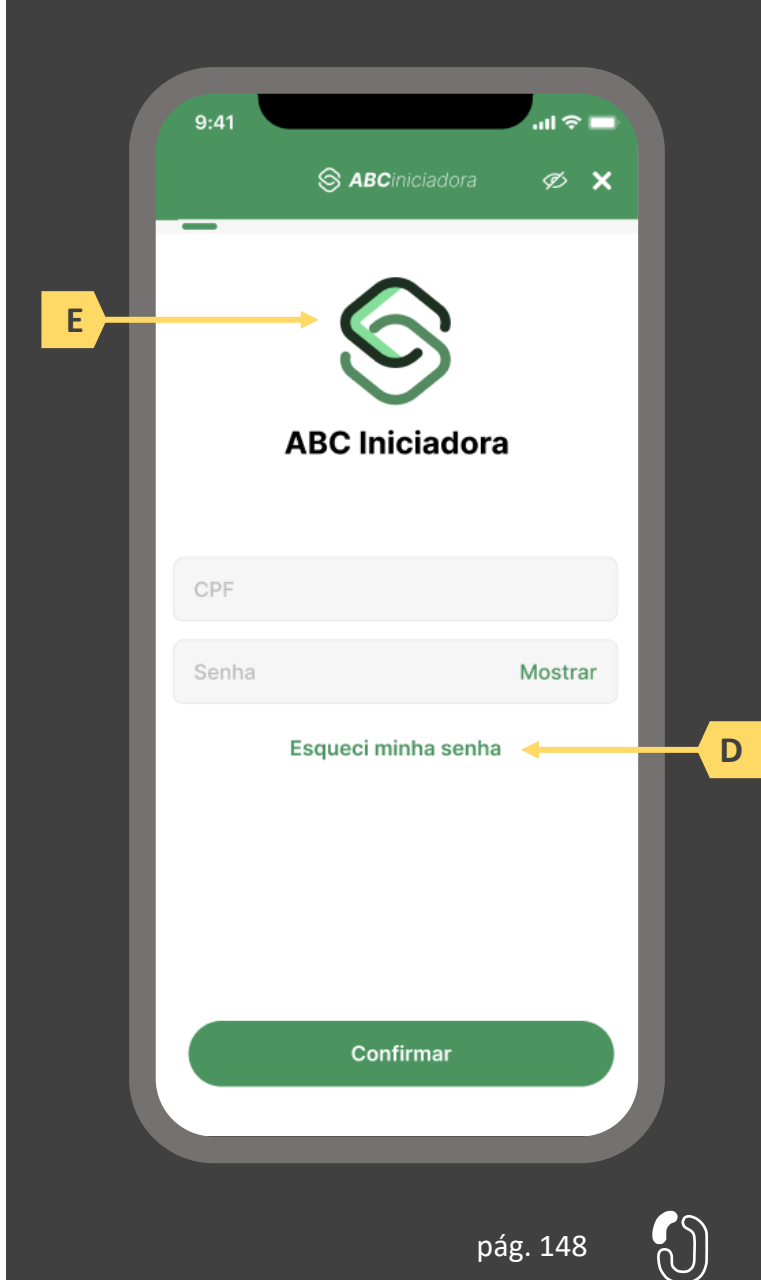

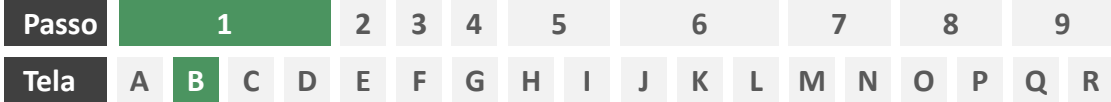

**Ações centrais na tela:** apresentação da homepage da iniciadora

#### Requisitos

- a) Apresentar atalho para os serviços de movimentação previstos no Open Insurance.
- b) Apresentar atalho para o ambiente de gestão de consentimentos.
- c) Apresentar informação sobre as sociedades participantes do Open Insurance.
- d) Apresentar informação sobre o funcionamento dos serviços de movimentação no contexto do Open Insurance.
- e) Apresentar informação sobre quanto e como é cobrado pelos serviços de movimentação no contexto do Open Insurance.

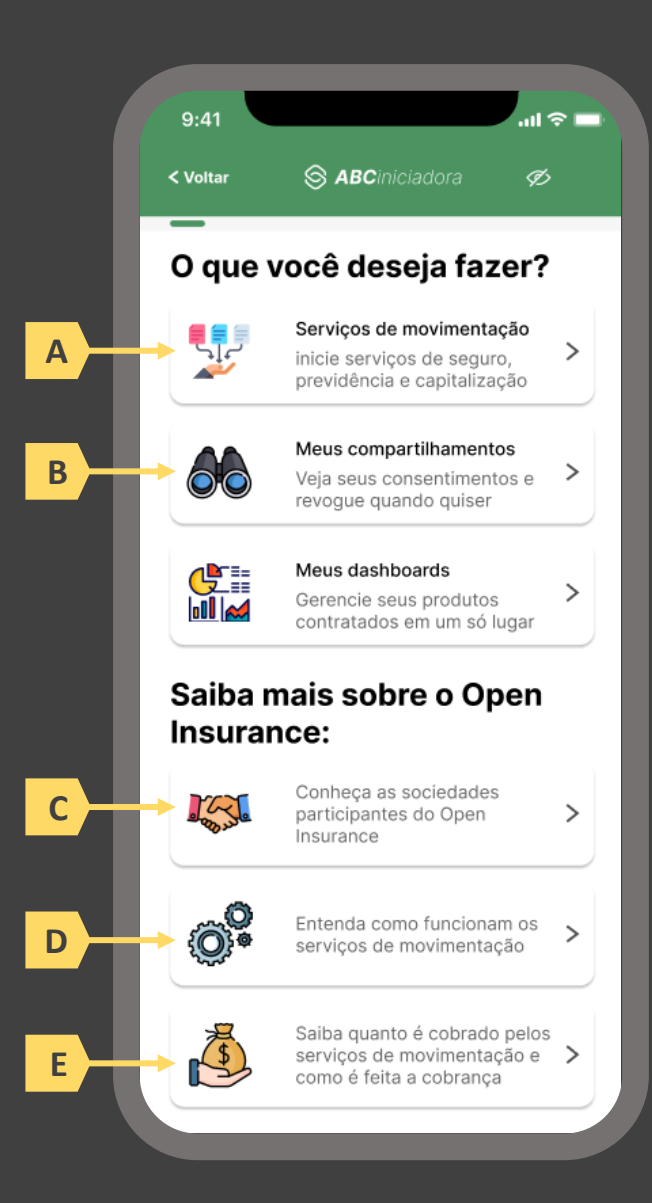

pág. 149

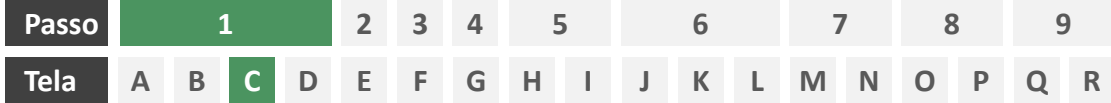

**Ações centrais na tela:** escolha do serviço a ser iniciado (contratação de seguro)

#### Requisitos

a) Apresentação de atalhos para todos os serviços de iniciação previstos no contexto do Open Insurance, ficando a cargo da seguradora fazer uso de imagens e/ou ícones. Deve ser permitida a seleção de um único serviço.

#### Recomendações

b) Apresentação de opções de busca por nome para o serviço desejado. As opções disponíveis na lista devem afunilar de acordo com a digitação do usuário. A barra de busca é opcional, visto que é requisito obrigatório a apresentação de ícones/atalhos.

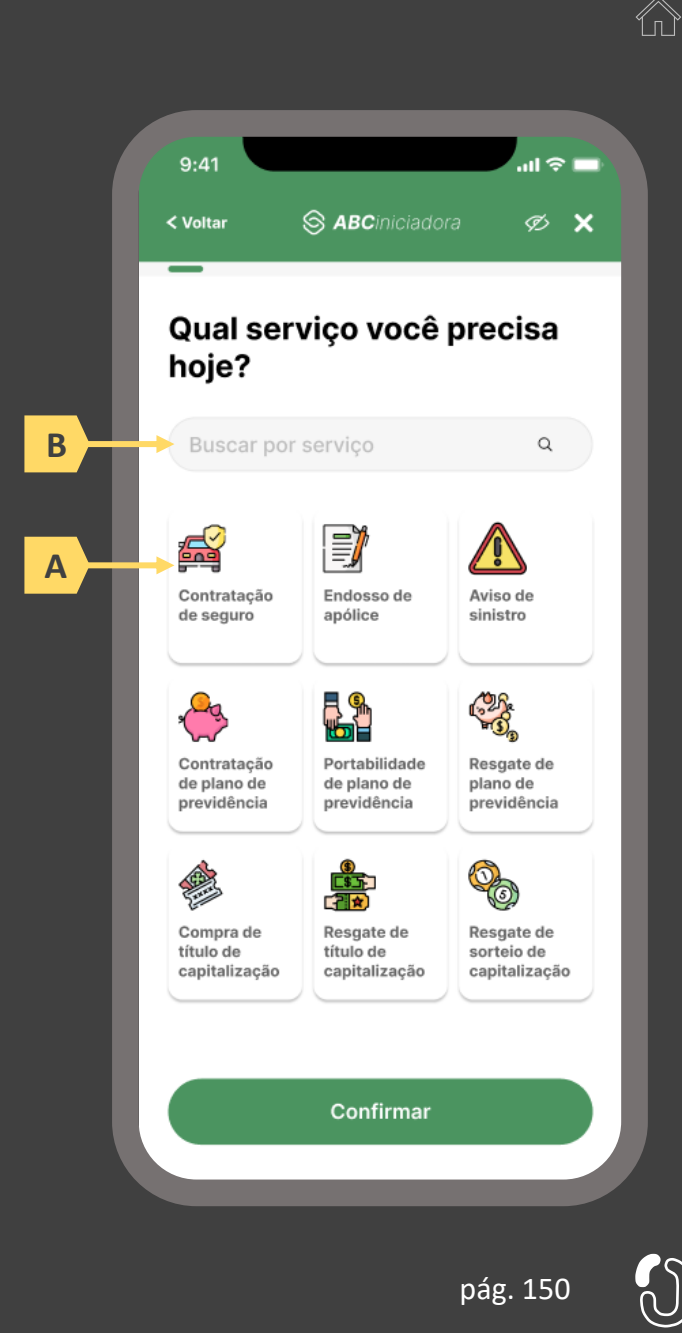

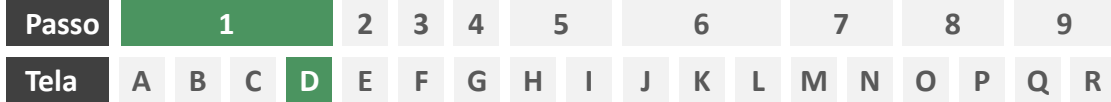

**Ações centrais na tela:** escolha do produto a ser contratado

#### Requisitos

- a) Apresentação de atalhos para todos os serviços de iniciação previstos no contexto do Open Insurance, ficando a cargo da seguradora fazer uso de imagens e/ou ícones. Deve ser permitida a seleção de um único produto/ramo.
- b) Apresentação de opções de busca por nome para o serviço desejado. As opções disponíveis na lista devem afunilar de acordo com a digitação do usuário. A barra de busca obrigatória neste caso, tendo em vista a variedade de produtos disponíveis para escolha do usuário.

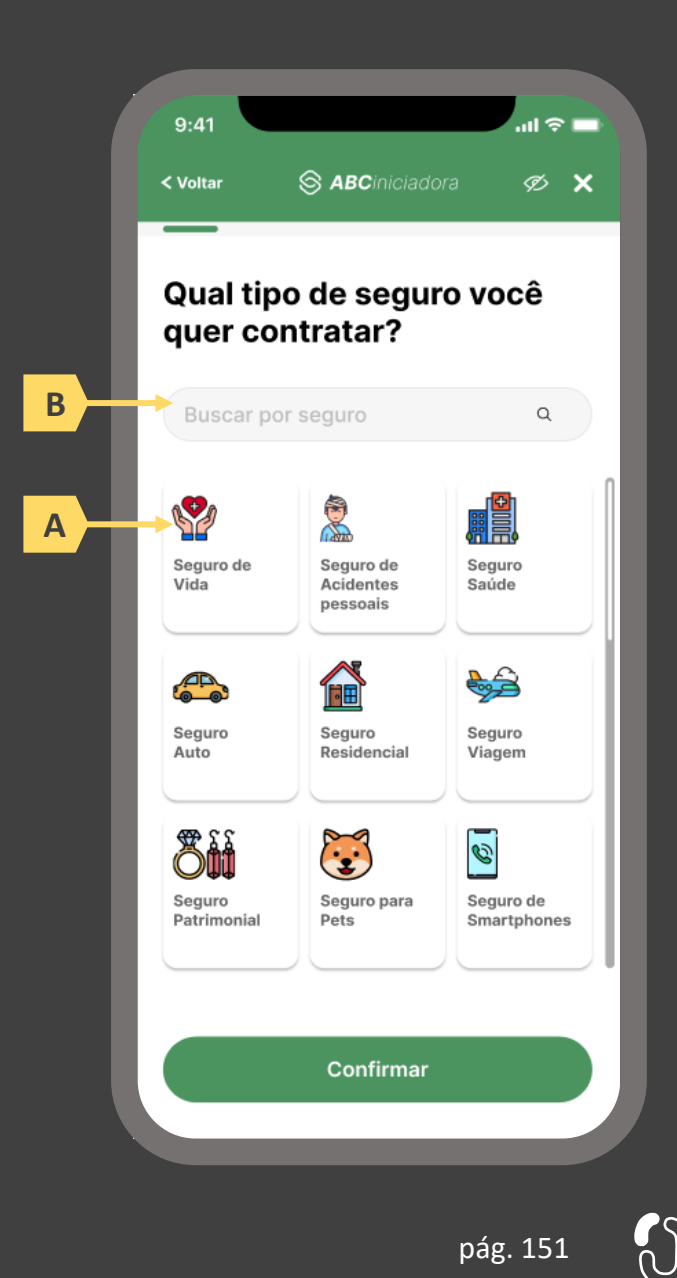

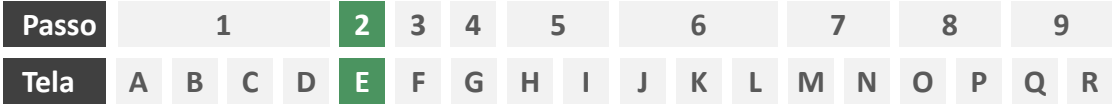

**Ações centrais na tela:** escolha das seguradoras das quais deseja-se receber cotação

#### Requisitos

- a) Apresentação de opções de busca por nome para o serviço desejado. As opções disponíveis na lista devem afunilar de acordo com a digitação do usuário. A barra de busca obrigatória neste caso, tendo em vista a variedade de participantes disponíveis para escolha do usuário. Cabe à iniciadora conhecer o portfólio das participantes e apresentar para o usuário apenas o rol das congêneres que de fato trabalham com o produto/ramo escolhido pelo usuário na tela D.
- b) Apresentar opção "selecionar todas" ou semelhante.
- c) Identificar participantes minimamente pelo nome da marca e CNPJ.
- Apresentar link para o Portal do Cidadão.

#### Recomendações

e) Identificar participantes também pelo logotipo.

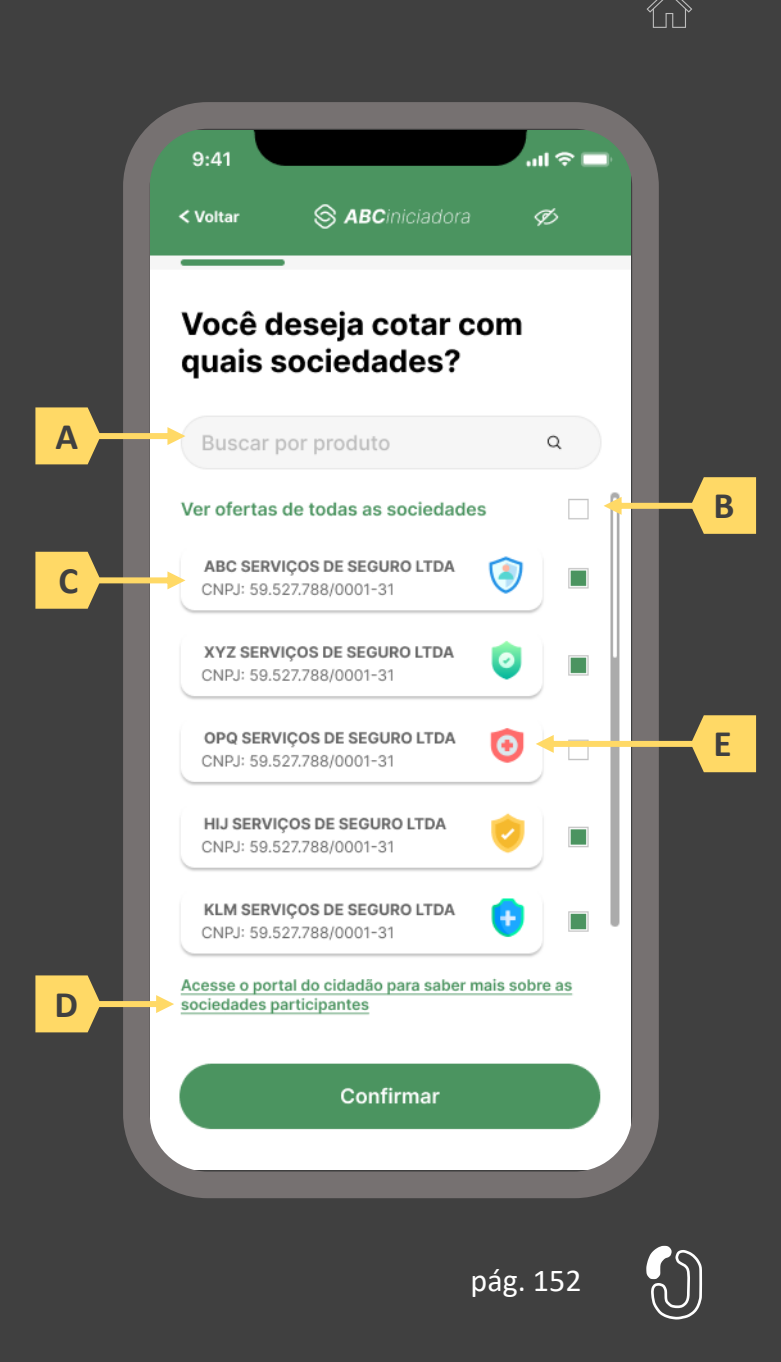

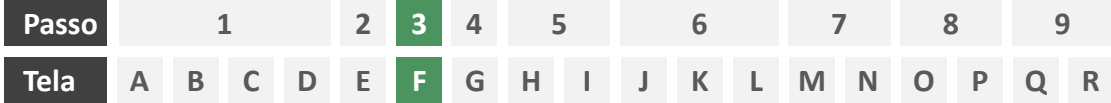

**Ações centrais na tela:** decisão do usuário sobre compartilhar ou não uma nova apólice

#### Requisitos

- a) Informar ao usuário as vantagens em fazer o compartilhamento de dados.
- b) Oferecer ao usuário opções para compartilhar ou não uma apólice.

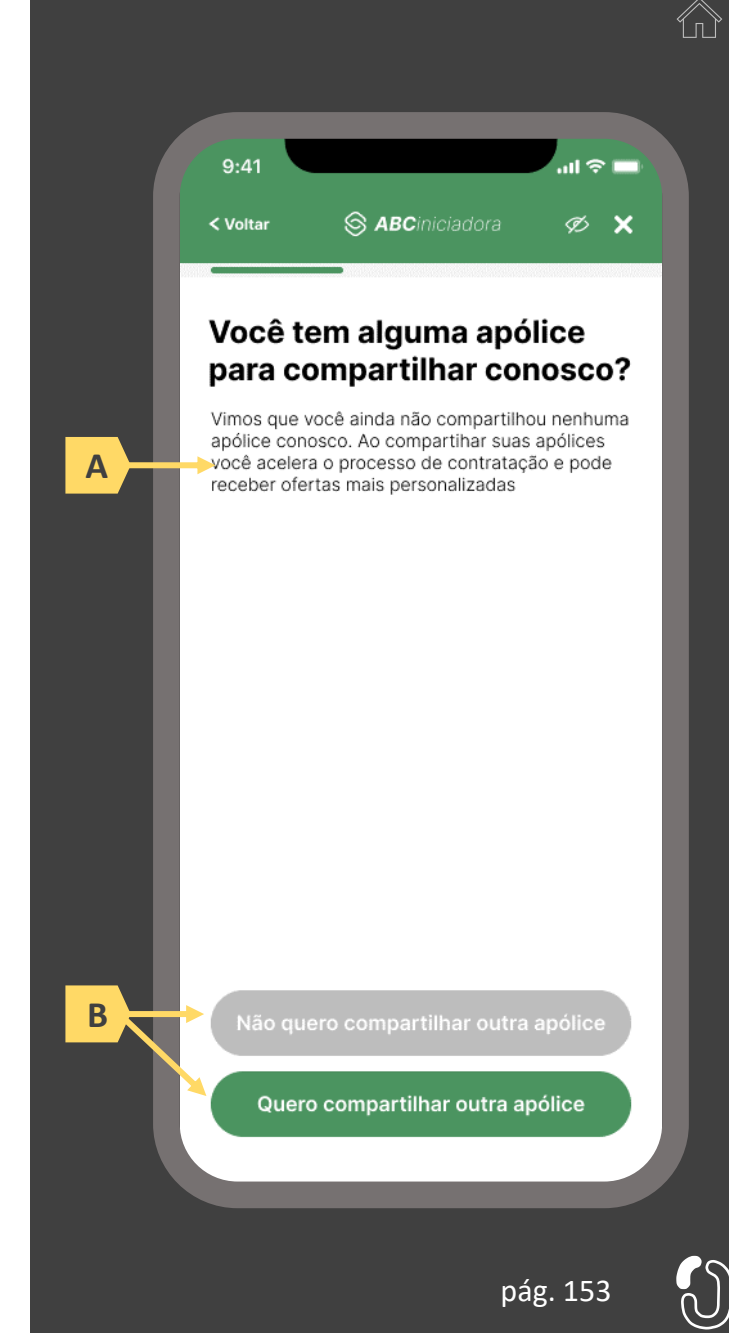

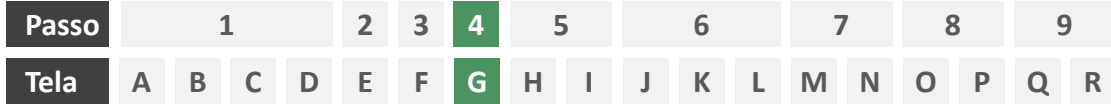

**Ações centrais na tela:** preenchimento dos dados necessários para cotação

#### Requisitos

- a) Informar ao usuário que é necessário o preenchimento de alguns dados para prosseguir com a cotação.
- b) Colher os dados exigidos no Manual de Dados do Open Insurance via formulário eletrônico, respeitando as categorias de dados definidas no mesmo manual.

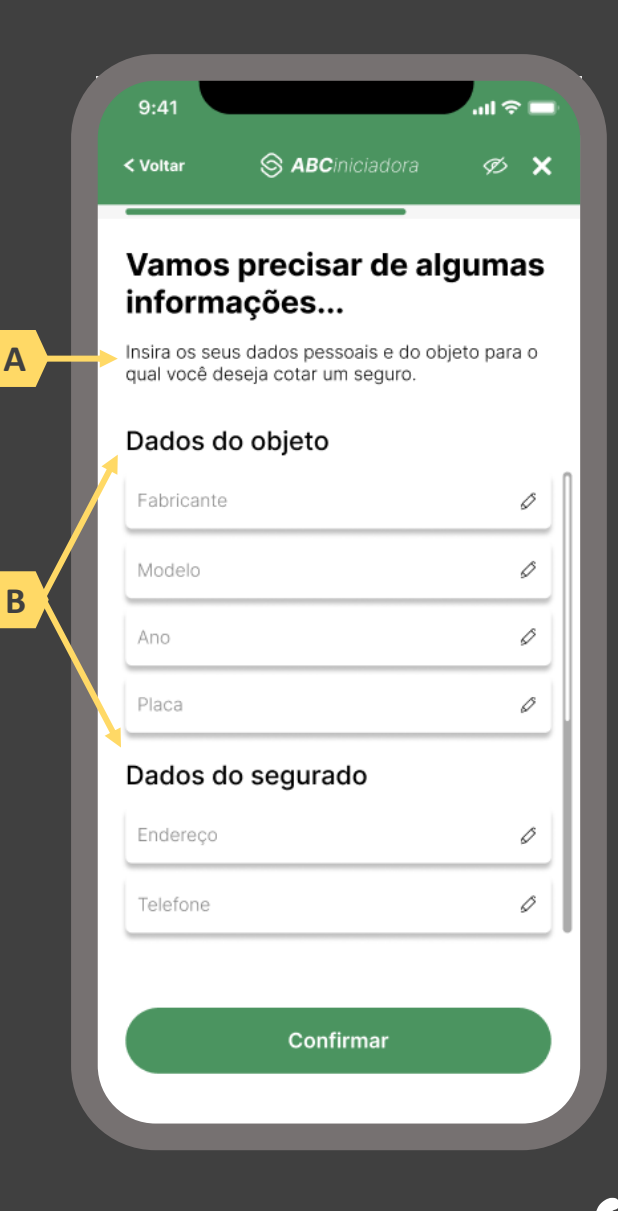

pág. 154

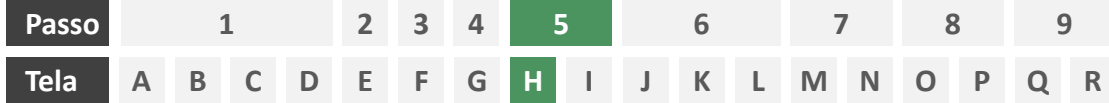

**Ações centrais na tela:** decisão do usuário sobre fornecer ou não informações adicionais

#### Requisitos

- a) Caso exista no processo de cotação alguma seguradora que não requeira perguntas adicionais, Deve ser permitido ao usuário optar por seguir apenas com esta última, sem precisar responder qualquer pergunta adicional. Caso todas as seguradoras envolvidas na cotação demandem dados adicionais, esta tela inexiste e o usuário deverá ser direcionado diretamente à tela S. Caso nenhuma seguradora envolvida no processo de cotação demande dados adicionais, esta tela inexiste e o usuário deverá ser direcionado diretamente à tela T.
- b) Identificar seguradoras envolvidas na cotação minimamente pelo nome da marca e CNPJ.

#### Recomendações

Identificar seguradoras envolvidas também pelo logotipo.

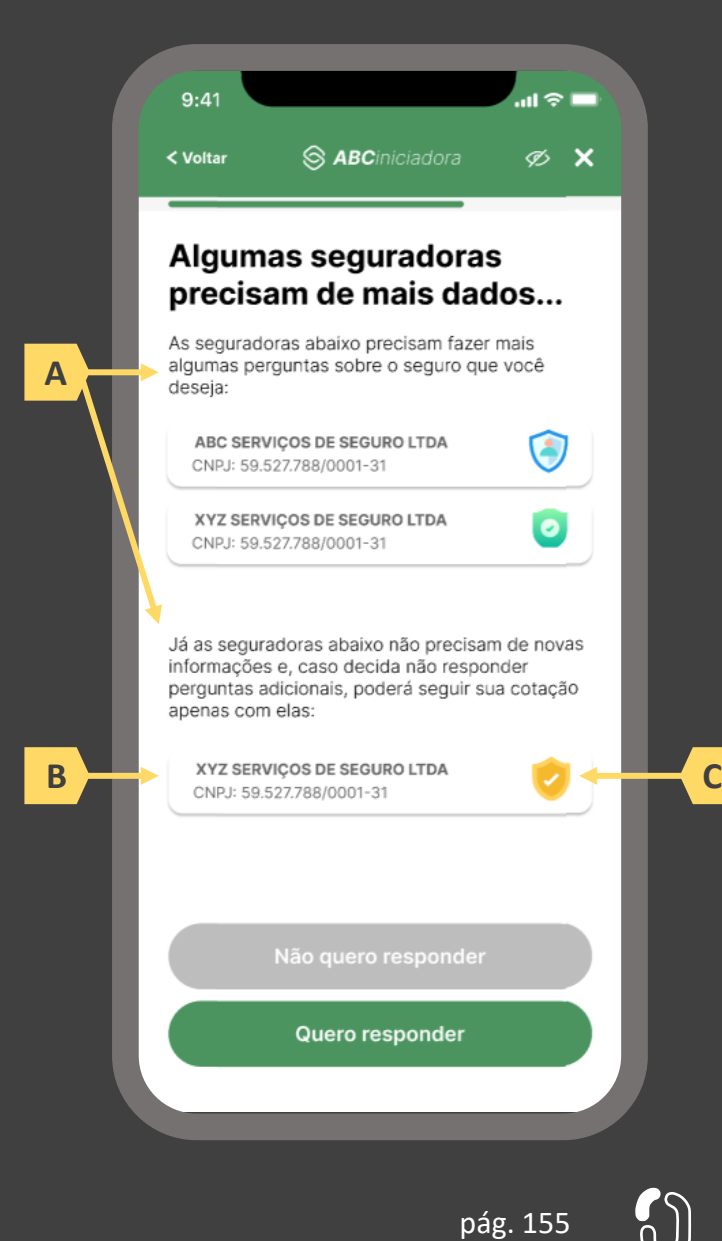

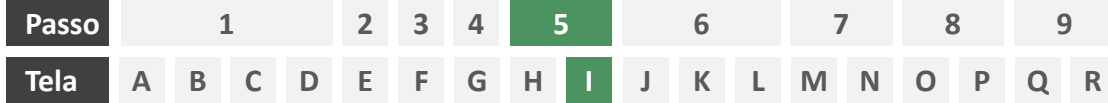

**Ações centrais na tela:** preenchimento de informações adicionais por parte do usuário.

#### Requisitos

a) Caso na tela anterior (S) o usuário tenha optado por responder as perguntas adicionais, ou mesmo caso todas as seguradoras participantes da cotação tenham demandado dados complementares, deverá ser apresentado ao usuário tais perguntas adicionais em forma de formulário eletrônico, seguindo o escopo descrito do Manual de Dados do Open Insurance.

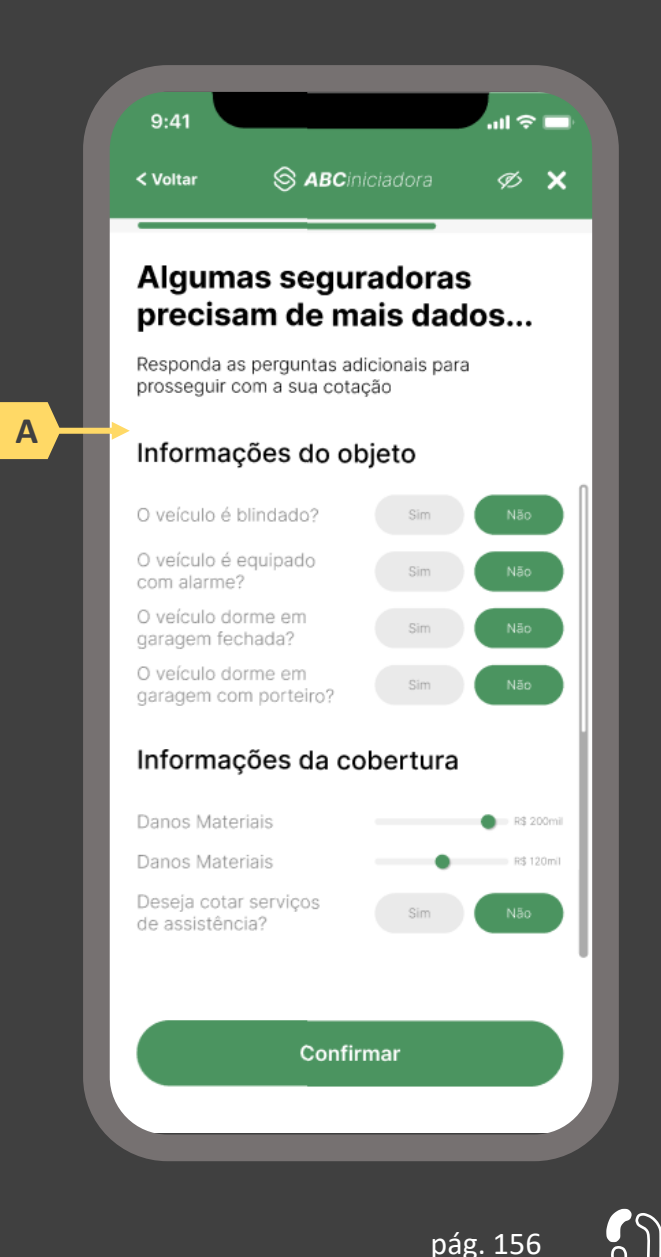

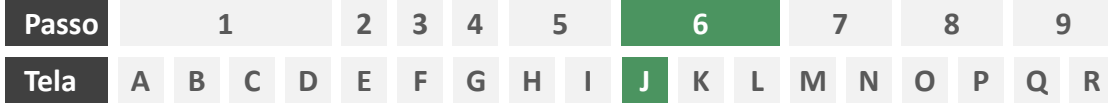

**Ações centrais na tela:** consentimento do usuário para envio dos dados para as seguradoras escolhidas

#### Requisitos

- a) Agregar todos os consentimentos necessários de maneira clara e concisa, de forma que o usuário possa visualizar e aceitar todos em única tela.
- b) Permitir o consentimento através da marcação de *checkboxes*.
- c) Informar ao usuário o prazo do consentimento em questão (7 dias úteis para ramos que seguem o modelo "cotação firme" e 15 dias úteis para ramos que seguem o modelo "lead").
- d) Identificar seguradoras minimamente pelo nome da marca e CNPJ.
- e) Apresentar a finalidade do consentimento, podendo ser através de link externo, caso necessário.
- Apresentar link para o Portal do Cidadão.

#### Recomendações

- g) Apresentar opção "consentir com todas as seguradoras" ou semelhante.
- h) Identificar seguradoras também pelo logotipo.

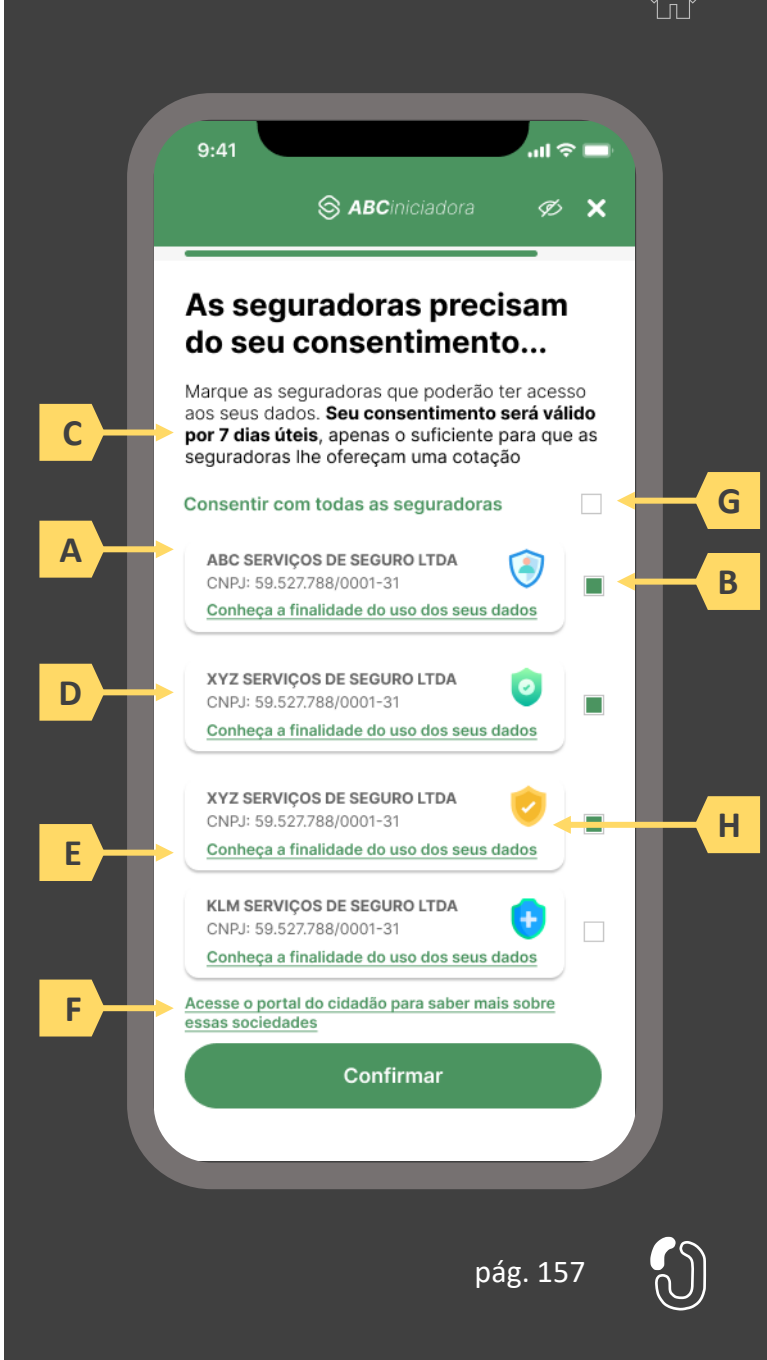

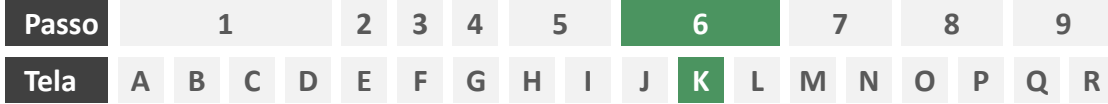

**Ações centrais na tela:** confirmação do envio dos dados da iniciadora para as receptoras.

#### Requisitos

- a) Informar ao usuário que os consentimentos podem ser revogados a qualquer momento.
- b) Apresentar a validade do consentimento feito às seguradoras.
- c) Apresentar o rol das seguradoras que receberam o consentimento, identificando-as minimamente pelo nome da marca e CNPJ.
- d) Apresentar o escopo de dados que foram compartilhados seguindo a categorização definida no Manual de Dados do Open Insurance.

#### Recomendações

Fazer uso de caixas expansíveis para melhor visualização por parte do usuário.

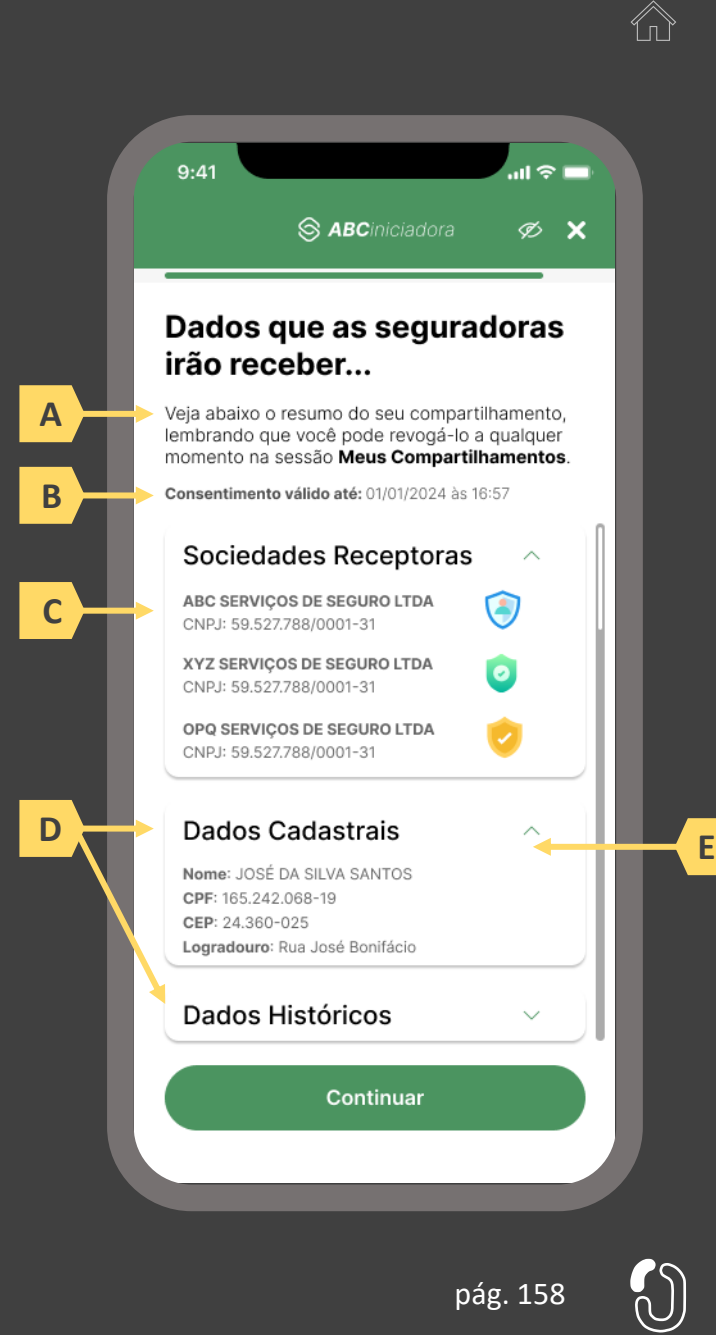

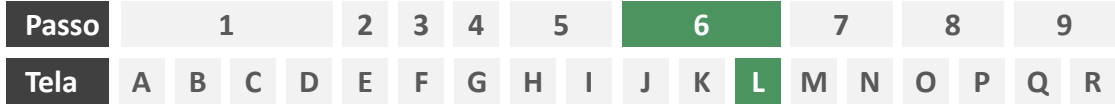

**Ações centrais na tela:** autenticação multifator do usuário junto à iniciadora

#### Requisitos

- a) Informar ao usuário os 4 últimos dígitos do contato telefônico para qual o token foi enviado via SMS. Este contato deve ser o mesmo utilizado pelo usuário em seu cadastro junto à iniciadora.
- b) Apresentar campo para digitação do token recebido.
- c) Apresentar opção "reenviar código" ou semelhante.
- d) Apresentar disclaimer ao usuário, informando que o prosseguimento da autenticação confirma o compartilhamento de dados com as seguradoras receptoras.

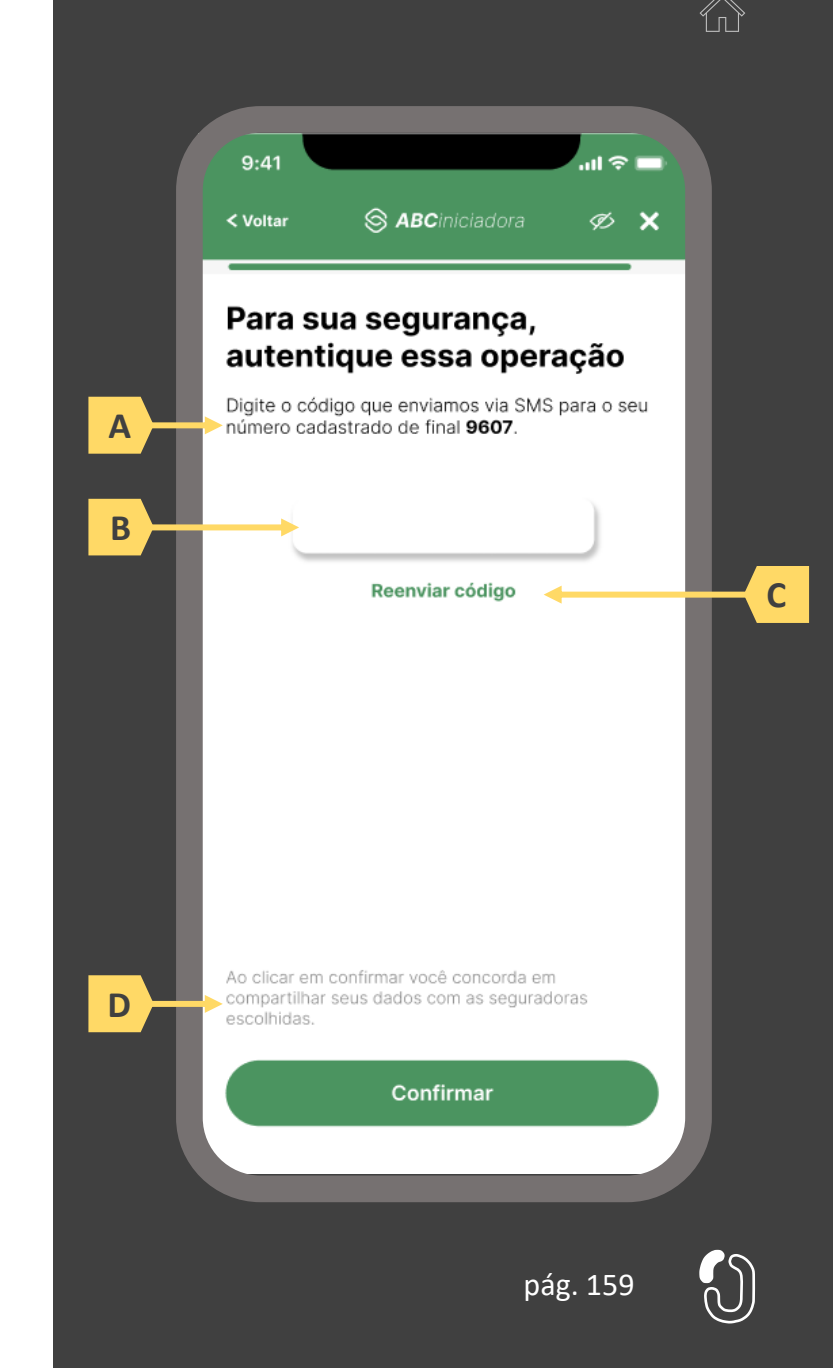

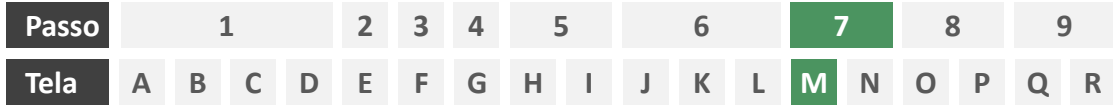

**Ações centrais na tela:** confirmação da solicitação de cotação para ramos incluídos no modelo "lead".

#### Requisitos

- a) Caso o produto escolhido pelo usuário para a cotação esteja incluído no grupo definido pelo Manual de Dados do Open Insurance como "lead", a jornada do usuário deverá se encerrar por aqui, do contrário, esta tela inexiste e o usuário deve ser direcionado diretamente à tela X para prosseguimento para "cotação firme".
- b) Informar o usuário que as seguradoras por ele selecionadas foram notificadas e entrarão em contato para dar prosseguimento à contratação.

#### Recomendações

- Apresentar ícone de confirmação.
- d) Apresentar ao usuário atalhos para outros serviços disponíveis na iniciadora.

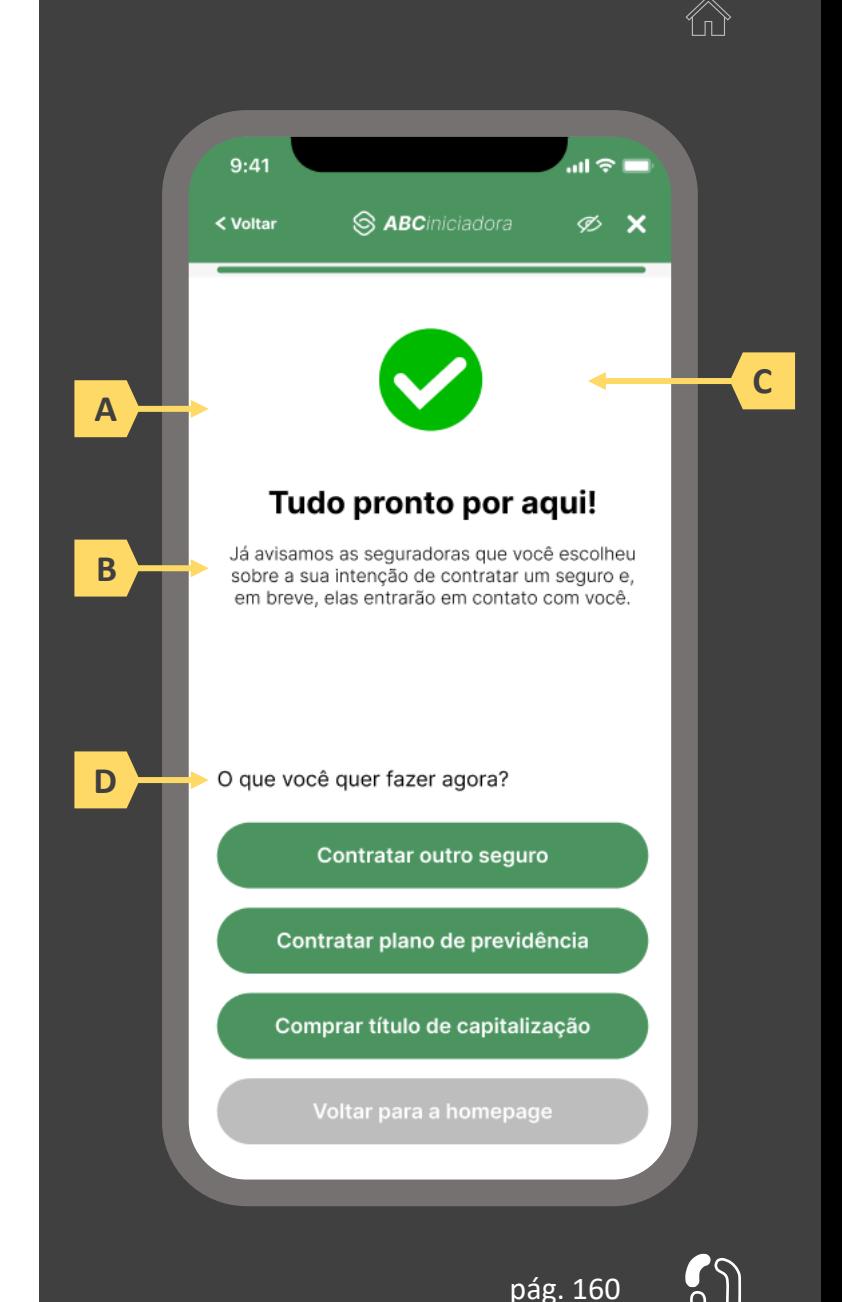

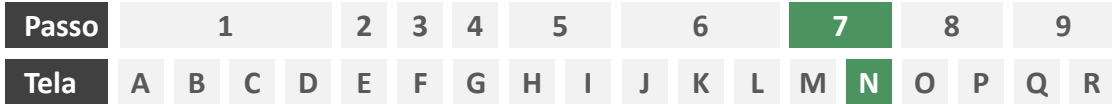

**Ações centrais na tela:** usuário aguarda recebimento das cotações.

#### Requisitos

- a) Enquanto as seguradoras formulam cotações, o usuário deve aguardar em tela, sendo o tempo máximo de espera do usuário em hipótese alguma maior que 60 segundos.
- b) Informar o usuário que as seguradoras podem ou não oferecer cotação.

#### Recomendações

c) Utilizar ícone de "espera", "*loading*", ou semelhantes.

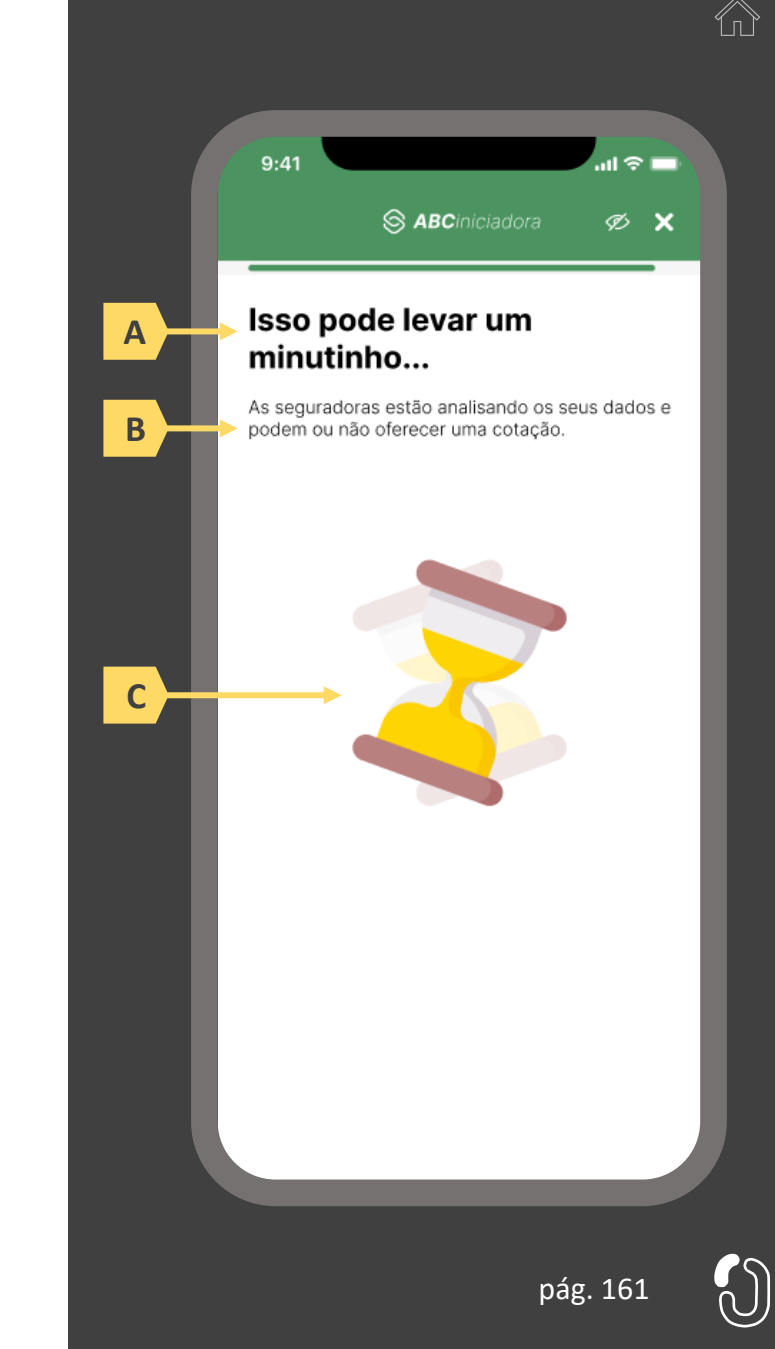

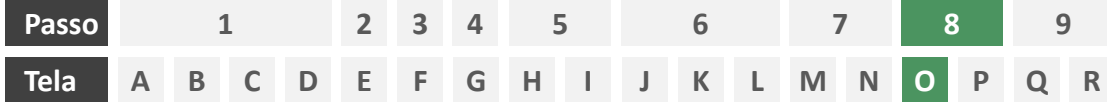

**Ações centrais na tela:** apresentação das cotações recebidas e/ou recusadas ao usuário.

#### Requisitos

- a) Informar ao usuário que a contratação da apólice é finalizada em ambiente controlado pela congênere e que ele será redirecionado após escolher uma apólice de sua preferência.
- b) Apresentar ambiente em duas "abas" onde o usuário pode alternar entre a visualização das cotações recebidas e recusadas.
- c) A apresentação inicial das cotações recebidas e/ou recusadas para o usuário deverá ser feita por ordem de chegada, posicionando no topo a primeira oferta recebida, agrupando as ofertas recebidas de uma mesma seguradora em um único quadrante. Oferecer possibilidade posterior de ordenamento dessas ofertas, pelo usuário, por meio de filtros para reorganizar a apresentação da maneira que melhor lhe convier e dispor de opção de limpar os filtros, retornando a disposição inicial apresentada.
- d) Apresentar cada cotação recebida e/ou recusada com o escopo de dados previsto no Manual de Dados do Open Insurance.

#### Recomendações

- e) Apresentar identificador numérico sobre o total de cotações recebidas e/ou recusadas.
- Identificar as cotações recebidas e/ou recusadas também pelo logotipo da seguradora.

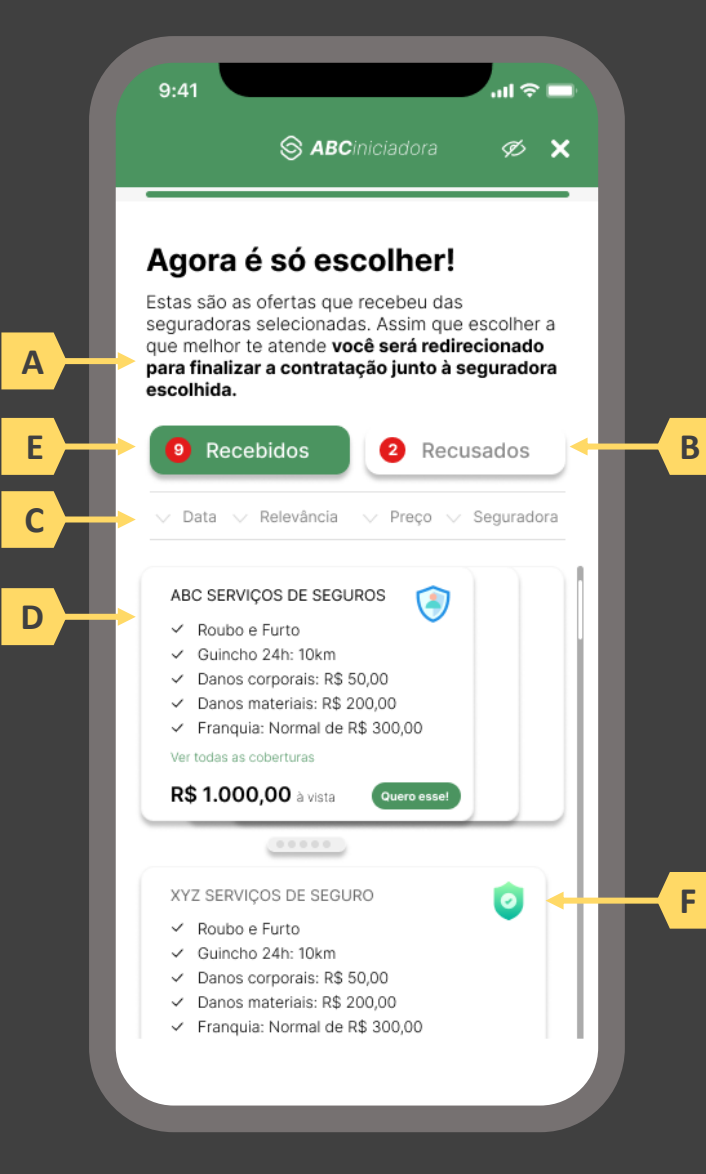

pág. 162

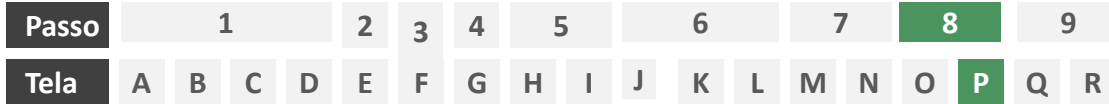

**Ações centrais na tela:** confirmação da cotação escolhida junto à seguradora

#### Requisitos

- a) Informar ao usuário que, após a escolha da cotação, ele será redirecionado para a seguradora para dar continuidade ao processo.
- b) Apresentar protocolo da solicitação de cotação, bem como sua data e hora de emissão.
- c) Apresentar o resumo da solicitação de cotação contendo, minimamente, o serviço prestado, o objeto, coberturas presentes na proposta escolhida e o nome da seguradora
- d) Apresentar link interno para prosseguimento da jornada junto à congênere através de botão "seguir para seguradora" ou semelhante.

#### Recomendações

- e) Identificar a sociedade escolhida, pelo usuário, também pelo logotipo.
- Esta é a tela de resumo, já com o número do protocolo gerado junto à seguradora, e que para as próximas etapas, o contato deve ser realizado diretamente com a congênere. Ou seja, neste momento não cabe a desistência na jornada desenhada do Open Insurance, mas nada o impede de fazê-lo com a seguradora.

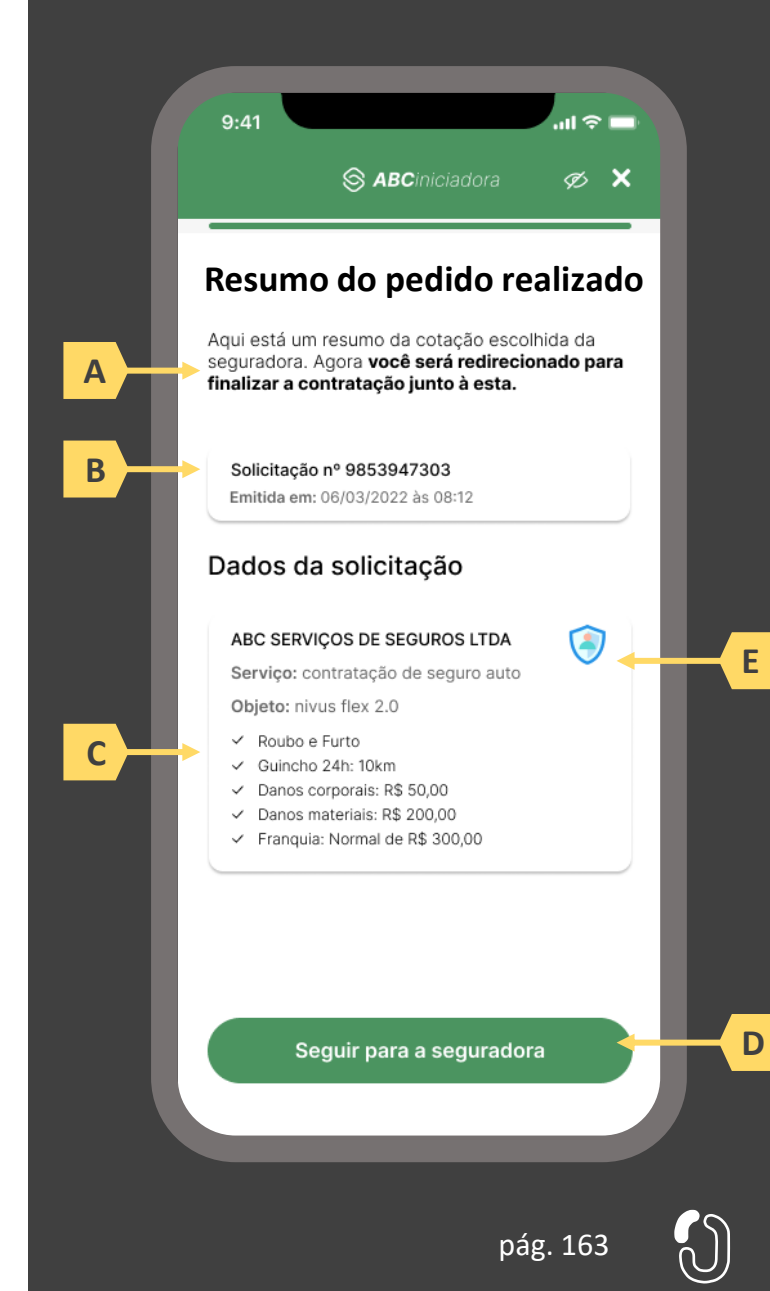

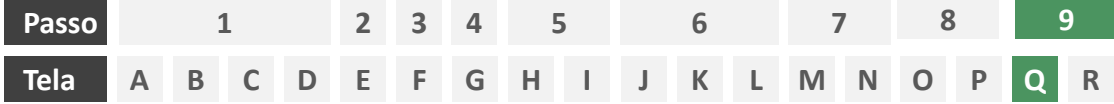

**Ações centrais na tela:** redirecionamento do usuário para finalizar o processo de contratação em ambiente controlado pela congênere escolhida.

#### Requisitos

- a) Esta tela marca o final da jornada para produtos de ramos enquadrados no modelo "cotação firme" de acordo com o Manual de Dados do Open Insurance. O usuário deverá ser informado que está sendo levado para a congênere escolhida para finalizar o processo de contratação.
- b) Informar que o fechamento da aba da sociedade transmissora pode impedir que o usuário seja redirecionado de volta para a receptora em seguida
- c) Apresentar o logotipo das sociedades transmissora e receptora.

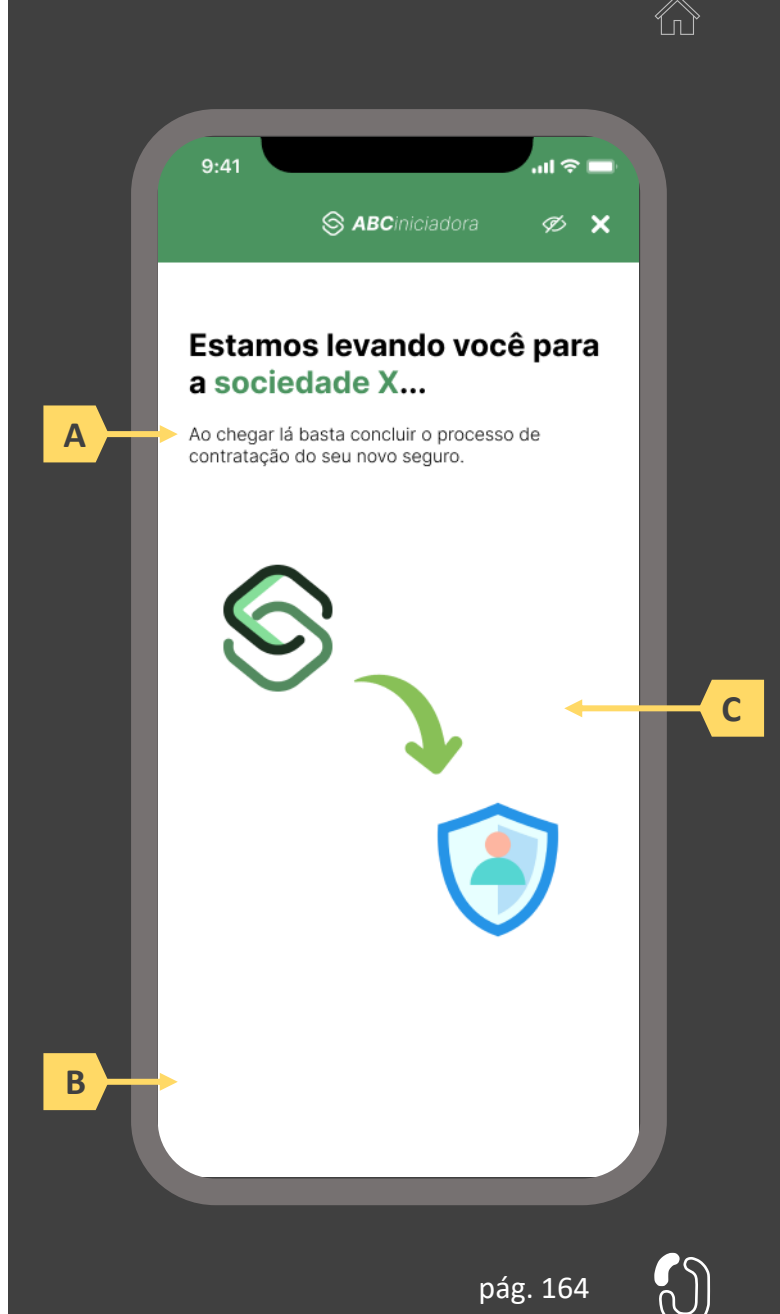

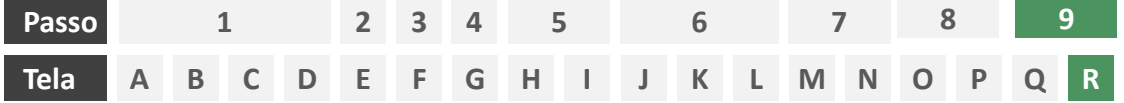

**Ações centrais na tela:** recepção do usuário em ambiente controlado pela congênere para prosseguimento do processo de contratação ou apresentação de orientações

#### Requisitos

a) Informar ao usuário que o pedido de contratação está sendo processado e que ele poderá receber contato em breve.

Recomendações

b) Apresentar ao usuário as próximas etapas até a conclusão do processo de contratação.

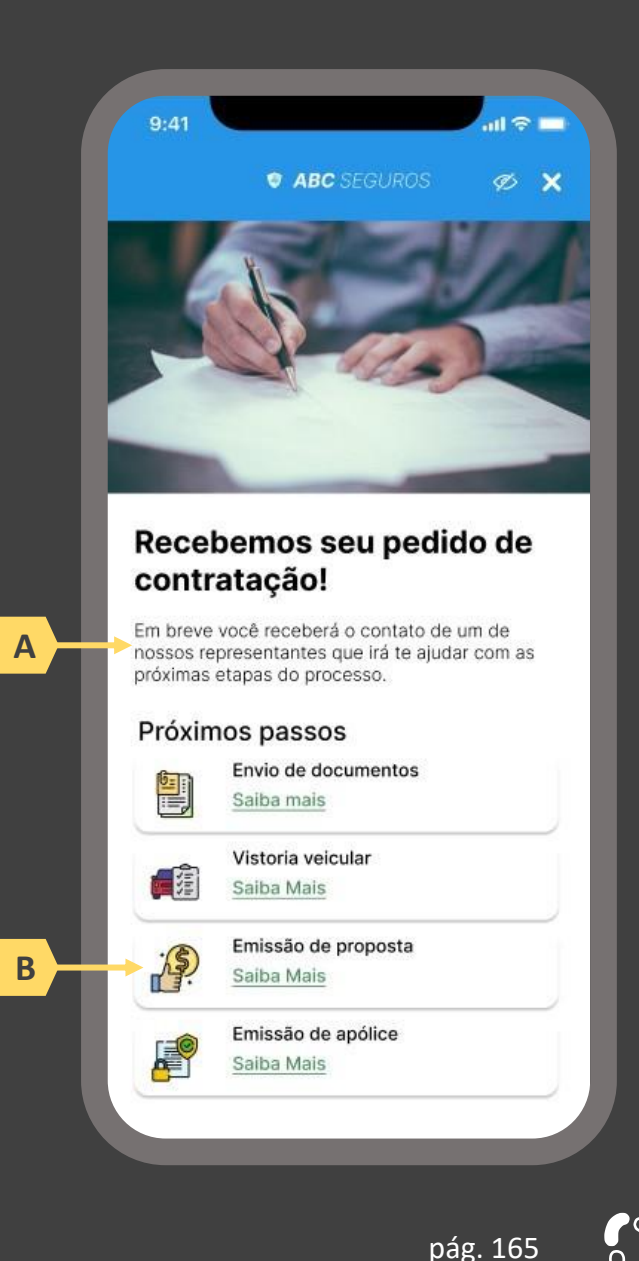

# **04 A Jornada de iniciação de endosso de seguro**

- 4.1 Disposições gerais sobre a jornada de endosso de seguro
- 4.2 Jornada de endosso de seguro com novo compartilhamento de dados
- 4.3 Jornada de endosso de seguro com dados previamente compartilhados

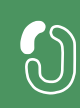

## **Disposições gerais sobre a jornada de endosso de seguro 4.1**

A Jornada de endosso no Open Insurance foi estruturada com base na Resolução CNSP 415, Circular SUSEP nº 635 e no Manual de Experiência do usuário do Open Insurance publicado pela Susep. Atendendo as exigências normativas definidas para o guia e respeitando os aspectos legais, foram desenvolvidos em conjunto com o Grupo Técnico de Experiência do Usuário da Estrutura Inicial do Open Insurance um diagrama de fluxo e um protótipo para detalhamento de telas.

A jornada foi detalhada em uma sequência de passos necessários para que o serviço seja prestado. Importante destacar que a iniciação de serviços no ambiente do Open Insurance (fase III) pode ou não ser potencializada pelo compartilhamento de dados de seguro mediante consentimento do usuário através dos procedimentos detalhados na seção 2 deste Guia, logo, observar-se-á que, a depender da viabilidade técnica e/ou do desejo do usuário, uma jornada de compartilhamento de dados pode ocorrer de maneira *integrada* dentro de uma jornada de iniciação de serviços.

Vale destacar que, para a execução do serviço de endosso via Open Insurance, aplicam-se as disposições gerais e requisitos e recomendações universais dispostos na seção 1 deste Guia, bem como as premissas elencadas a seguir:

- **a) Da participação:** as sociedades participantes devem desenvolver os *endpoints* previstos no Manual de Tecnologia e Infraestrutura, estando apta a, receber pedidos de endosso para qualquer apólice cujo ramo/produto esteja previsto no Open Insurance através do Manual de Dados, sem distinção de origem ou iniciadora. Para casos de pedidos de endosso via Open Insurance cujo ramo/produto não esteja contemplado no escopo, cabe à congênere orientar o usuário ao recebe-lo após a jornada de iniciação do serviço, podendo, a seu critério, oferecer alternativas.
- **b) Da recusa ao risco:** é garantido às congêneres a liberdade de recusa ao risco após a avaliação dos dados recebidos. O modelo adotado para avaliação dos riscos é particular de cada congênere e não compete à iniciadora do serviço, sendo inclusive o meio através do qual a solicitação foi recebida um fator a ser considerado na análise. Em caso de recusa ao risco, no entanto, é imperativo a apresentação de justificativa para tal em formato condizente com o definido no Manual de Experiência do Cliente do Open Insurance.
- **c) Da iniciação:** a delimitação da jornada abordada neste guia prevê apenas a iniciação não terminativos da jornada para o serviço indicado. A finalização do mesmo serviço deve obrigatoriamente acontecer em ambiente controlado pela congênere, o que inclui, mas não limita-se a, o pagamento e emissão de documentos. O redirecionamento do usuário entre o final da jornada de iniciação e o ambiente controlado pela congênere para finalização do serviço deve ser feito de maneira imediata e através de link interno.

**d) Dos prazos legais:** este guia atende os prazos legais da legislação vigente. Uma iniciação de endosso via Open Insurance deve ser considerado um endosso direto à seguradora para todos os fins, sendo imprescindível que fique claro que a contagem para o prazo legal ao qual as congêneres estão submetidas para conclusão dos serviços iniciados via Iniciadora seja iniciada apenas a partir do momento em que o usuário, no ambiente da congênere,

coloca à sua disposição todos os dados e documentos necessários.

**Jornada de endosso de seguro com novo compartilhamento de dados 4.2**

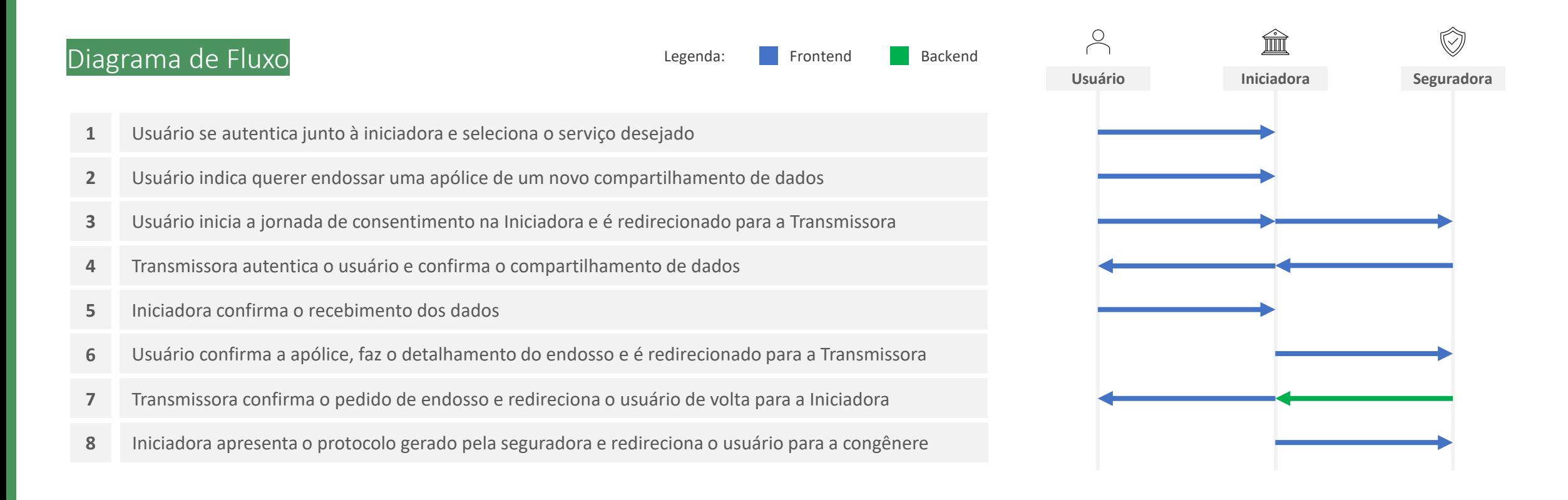

- **1. Usuário se autentica junto à iniciadora e seleciona o serviço desejado:** o usuário iniciará sua jornada entrando em ambiente logado controlado pela iniciadora. Conforme estabelece a Resolução CNSP nº 415, de 2021, os procedimentos e controles para autenticação do usuário devem ser compatíveis com os aplicáveis ao acesso aos canais de atendimento eletrônicos já disponibilizados pela sociedade transmissora e que essa compatibilidade abrange os fatores de autenticação, a quantidade de etapas e a duração do procedimento. O usuário deverá então informar o serviço que deseja realizar (ex.: endosso).
- **2. Usuário indica se quer endossar uma apólice previamente compartilhada ou uma nova apólice:** nessa etapa, caso o usuário já tenha compartilhado previamente alguma apólice com a iniciadora em questão e o citado consentimento ainda esteja vigente, deverá ser apresentado ao usuário o rol de apólices já compartilhadas e questionado se o usuário tem interesse em endossar uma destas ou uma terceira apólice.
- **3. Usuário inicia a jornada de consentimento na Iniciadora e é redirecionado para a Transmissora:** nessa etapa, caso o usuário tenha optado, no passo 2, por endossar uma terceira apólice, este obrigatoriamente será conduzido para uma jornada integrada de consentimento (Fase II). A iniciadora assume papel de receptora de dados e inicia a jornada de consentimento, conforme definido na Fase II. Após iniciar tal jornada, o usuário deve ser informado que está sendo redirecionado de forma segura para o ambiente da sociedade transmissora de dados. O redirecionamento deve ocorrer para o mesmo canal eletrônico da sociedade receptora de dados utilizado pelo usuário na etapa inicial da jornada.
- **4. Transmissora autentica o usuário e confirma o compartilhamento de dados:** Nessa etapa, o usuário deve se autenticar na sociedade transmissora de dados. O usuário deve poder reconhecer que está no ambiente da sociedade com a qual já mantém relacionamento e que as credenciais utilizadas para autenticação não estão visíveis e não serão compartilhadas com a sociedade receptora dos dados. Conforme estabelece a Resolução CNSP nº 415, de 2021, os procedimentos e controles para autenticação do usuário devem ser compatíveis com os aplicáveis ao acesso aos canais de atendimento eletrônicos já disponibilizados pela sociedade transmissora e que essa compatibilidade abrange os fatores de autenticação, a quantidade de etapas e a duração do procedimento.
- **5. Iniciadora confirma o recebimento dos dados:** nessa etapa, deve-se permitir a inclusão, pelo usuário, de dados cadastrais atualizados. Não será permitida inclusão de novos dados transacionais, nem mesmo a substituição de dados cadastrais, apenas inclusão de novos. O escopo de dados passível de complemento deve respeitar o designado no Manual de Dados do Open Insurance.
- **6. Usuário confirma a apólice, faz o detalhamento do endosso e é redirecionado para a Transmissora:** nessa etapa, o usuário deverá indicar qual apólice deseja endossar caso tenha compartilhado mais de uma apólice no consentimento recém finalizado, além de indicar o tipo de endosso deseja realizar dentre as opções previstas no Manual de Dados do Open Insurance, bem como descrever em texto livre o endosso que deseja realizar, conforme previsto no mesmo Manual. A iniciadora assume agora papel de transmissora, confirmando o consentimento do usuário para o envio dos dados do detalhamento do endosso preenchidos no passo 6 para a seguradora emissora da apólice. Por não se tratar de escopo sensível de dados e pelo fato de a seguradora envolvida no endosso já ter acesso aos dados do usuário, não é necessário prolongamento da jornada para a solicitação de consentimento completo do usuário, bastando confirmação em tela seguindo os requisitos de segurança padrões do mercado, como autenticação multifator. pág. 172
- 7. Transmissora confirma o pedido de endosso e redireciona o usuário de volta para a Iniciadora: A iniciadora deve redirecionar o usuário para o ambiente da seguradora, para que esta promova a autenticação do usuário, obedecendo os requisitos de segurança e proteção de dados (LGPD) previstos em norma e Resoluções CNSP Nº 415 e Nº429, para então confirmar junto ao usuário o recebimento do detalhamento do endosso e a intenção deste usuário em confirmar o pedido. Ao confirmar o pedido junto ao usuário, a seguradora deverá devolvê-lo à iniciadora informando também o protocolo do pedido, que deve ser gerado de acordo com a regulação de atendimento via meios remotos. A iniciadora, ao receber de volta o usuário, deverá apresenta-lo a tal protocolo, acompanhado de um resumo da solicitação de endosso. O usuário deverá ser informado neste ponto sobre a obrigatoriedade de seguir a jornada junto à congênere em ambiente por ela controlado para entrega de eventuais documentos obrigatórios, sob risco de cancelamento da solicitação. O consentimento dado para este fim deve ser único e usado uma única vez, para que possam ser revogados automaticamente nas receptoras após este fim.
- **8. Iniciadora apresenta o protocolo gerado pela seguradora e redireciona o usuário para a congênere:** essa etapa marca o fim da experiência do usuário junto à iniciadora bem como o início da continuidade da jornada junto à congênere. A iniciadora, ao receber de volta o usuário, deverá apresenta-lo ao protocolo recebido da seguradora acompanhado de um resumo da solicitação de endosso. O usuário deverá ser informado neste ponto sobre a obrigatoriedade de seguir a jornada junto à congênere em ambiente por ela controlado para entrega de eventuais documentos obrigatórios, sob risco de cancelamento da solicitação. O redirecionamento do usuário para a esteira da seguradora deve ser feito de maneira imediata e através de link interno. É imperativo que, neste momento, as congêneres pluguem ao referido link interno minimamente uma *landing page*, ou seja, ambiente digital com orientações sobre a continuidade do processo. O conteúdo de tal *landing page* é livre e de desenvolvimento de cada congênere, podendo até mesmo, de forma facultativa, estar atrelada a uma jornada digital para processamento do endosso iniciado via Open Insurance, caso seja de interesse da congênere. pág. 173

As telas apresentadas a seguir foram criadas com base nas disposições gerais, princípios e diretrizes apresentados no capítulo 01 deste Guia e em respeito à regulação vigente com o objetivo de apoiar as participantes do Open Insurance Brasil na elaboração das jornadas do usuário para cada um dos serviços previstos. Além dos requisitos e recomendações universais discorridos ao longo da seção 1.6, cada tela apresentada na sequência pode incluir seus próprios requisitos e recomendações pontuais.

Como a relação entre número de passos e número de telas não é necessariamente 1:1, podendo um mesmo passo conter duas telas ou mesmo uma única tela resumir mais de um passo, um mapa de navegação será apresentado ao longo da apresentação de telas. O exemplo abaixo indica que está sendo apresentado o passo 1, que atende as telas A, B e C.

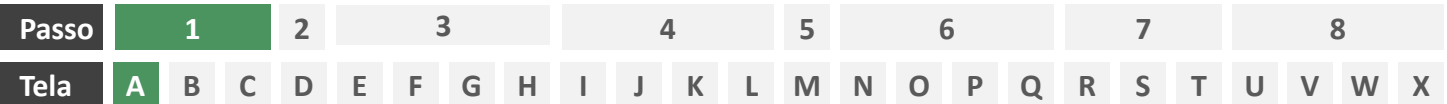

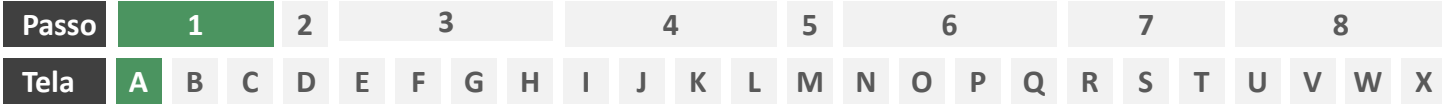

**Ações centrais na tela:** autenticação do usuário junto à iniciadora

#### Requisitos

- a) Os procedimentos e controles para autenticação devem também ser compatíveis com a política de segurança cibernética da sociedade e de gestão de riscos e controles, previstas na Circular SUSEP nº 638, de 27 de Julho de 2021, e demais normas aplicáveis.
- b) É vedado o uso de links externos para autenticação do usuário, assim sendo, este processo não deve demandar novos redirecionamentos.
- c) Caso ele não possua um cadastro prévio é necessário que a receptora ofereça a possibilidade de realização de cadastro de identificação previamente ao consentimento, utilizando como chaves o CPF e a agregação de dados de identificação como Nome completo e E-mail;

### Recomendações

- Apresentar opção "esqueci minha senha" ou semelhante.
- e) Apresentar o logotipo da sociedade transmissora.

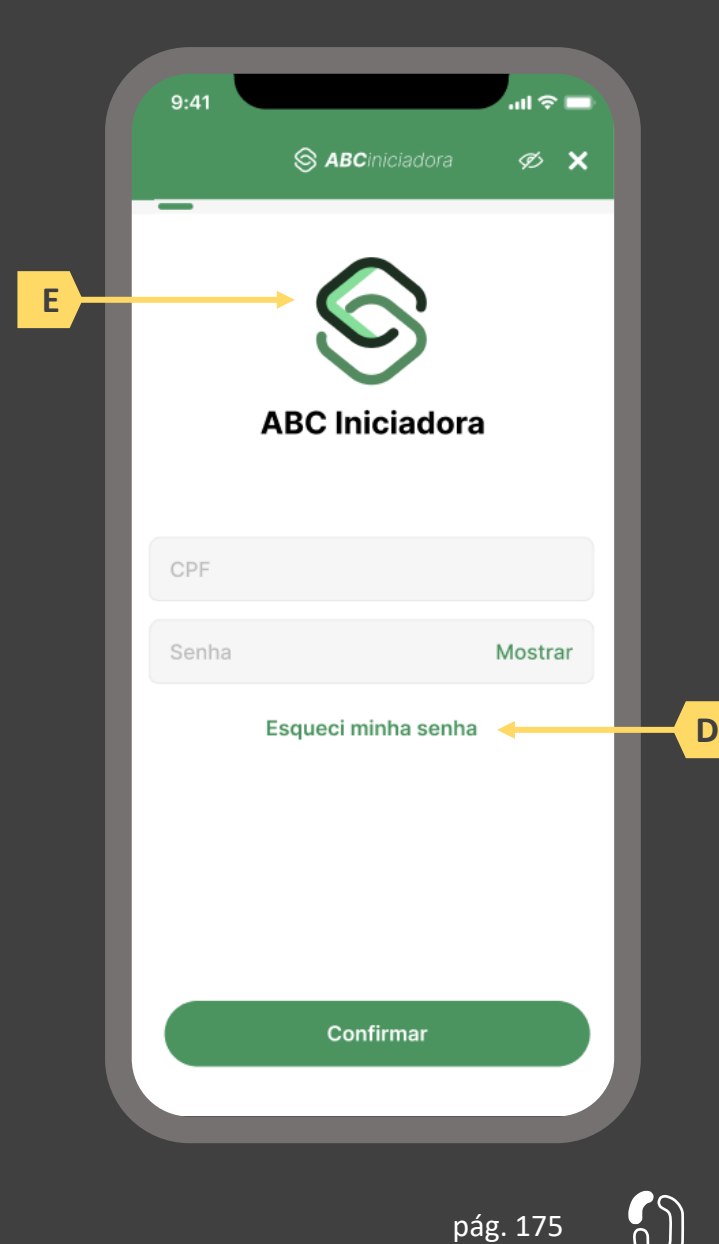

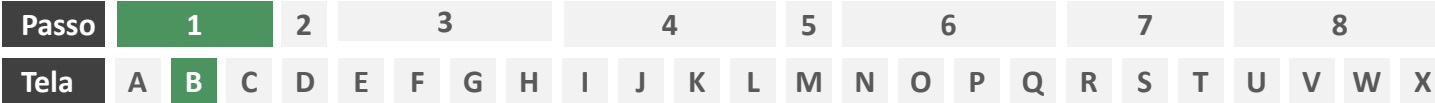

**Ações centrais na tela:** apresentação da homepage da iniciadora

#### Requisitos

- a) Apresentar atalho para os serviços de movimentação previstos no Open Insurance.
- b) Apresentar atalho para o ambiente de gestão de consentimentos.
- c) Apresentar informação sobre as sociedades participantes do Open Insurance.
- d) Apresentar informação sobre o funcionamento dos serviços de movimentação no contexto do Open Insurance.
- e) Apresentar informação sobre quanto e como é cobrado pelos serviços de movimentação no contexto do Open Insurance.

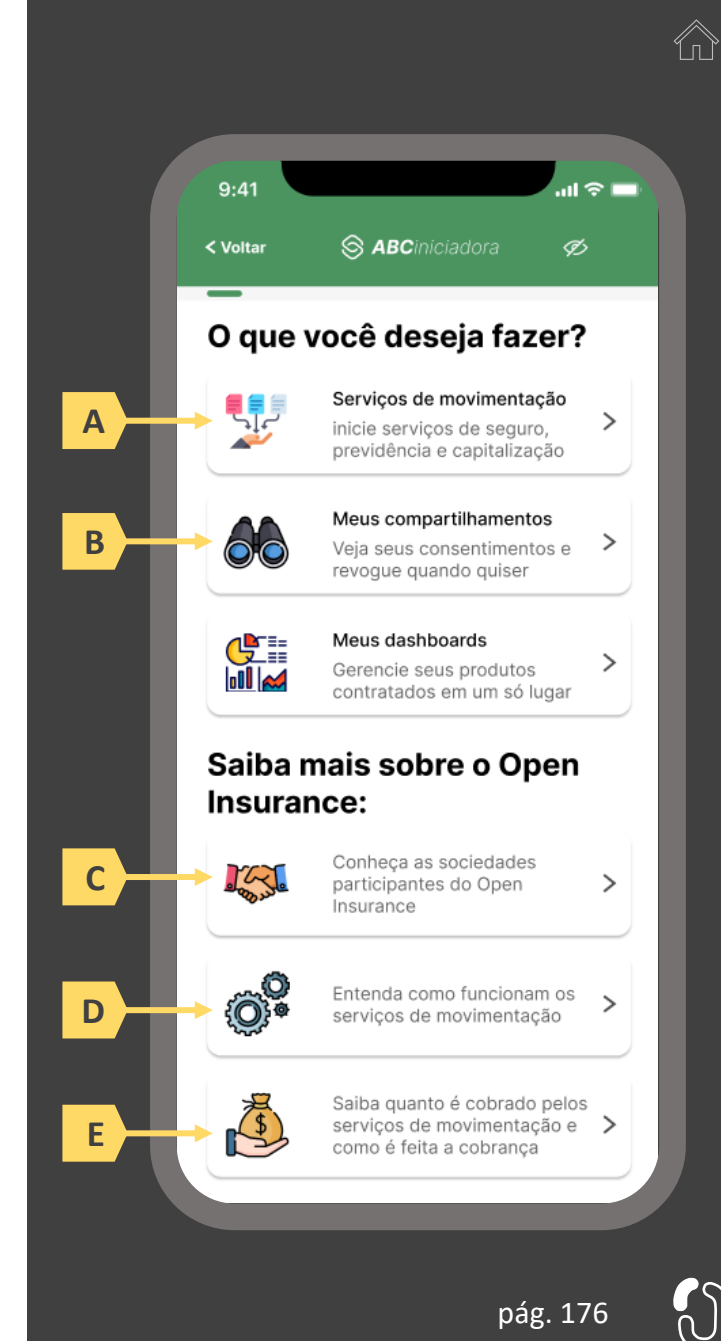

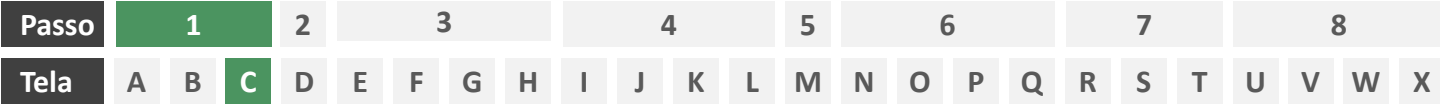

**Ações centrais na tela:** escolha do serviço a ser iniciado (endosso)

#### Requisitos

a) Apresentação de atalhos para todos os serviços de iniciação previstos no contexto do Open Insurance, ficando a cargo da seguradora fazer uso de imagens e/ou ícones. Deve ser permitida a seleção de um único serviço.

#### Recomendações

b) Apresentação de opções de busca por nome para o serviço desejado. As opções disponíveis na lista devem afunilar de acordo com a digitação do usuário. A barra de busca é opcional, visto que é requisito obrigatório a apresentação de ícones/atalhos.

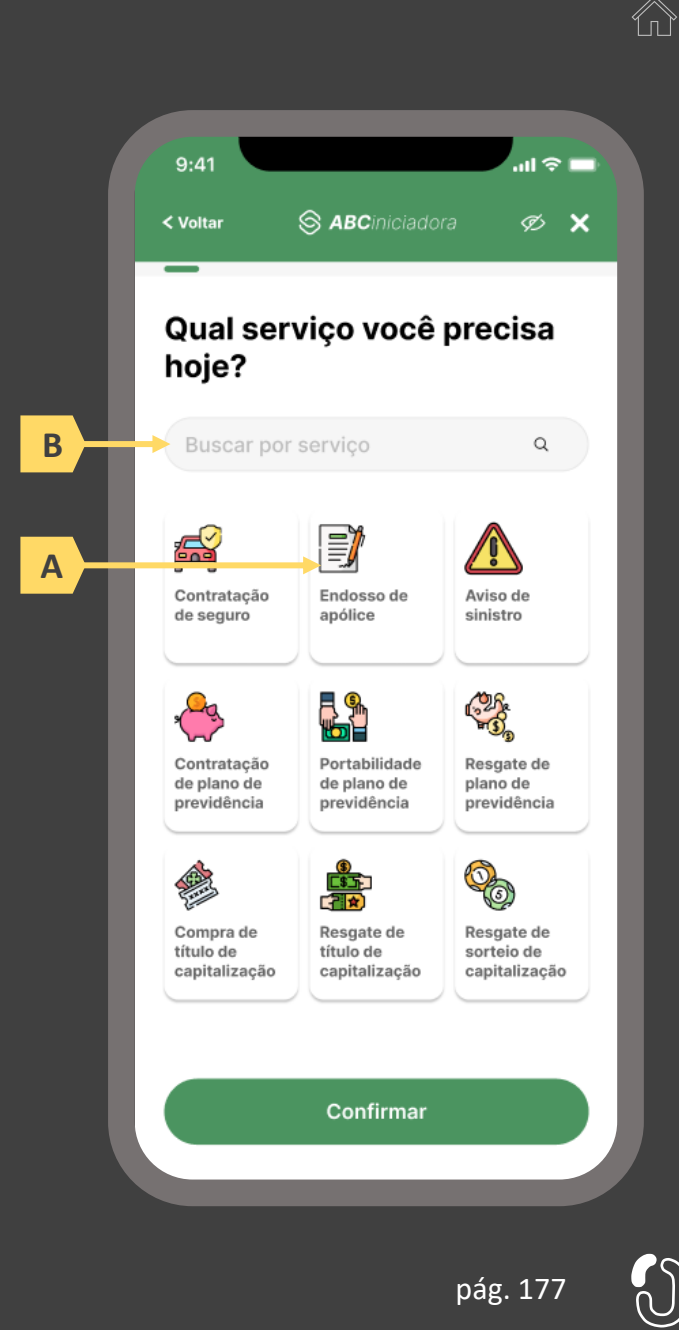

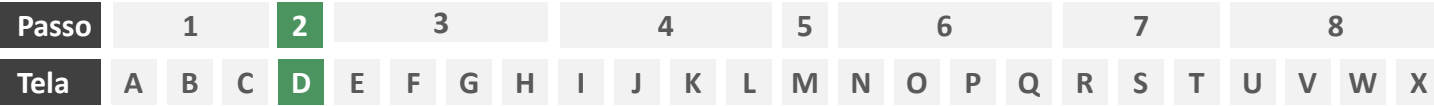

**Ações centrais na tela:** decisão do usuário sobre endossar uma apólice previamente compartilhada ou uma nova apólice.

#### Requisitos

- a) Caso o usuário já tenha compartilhado previamente alguma apólice com a iniciadora em questão e o citado consentimento ainda esteja vigente, deverá ser apresentado ao usuário o rol de apólices já compartilhadas, identificando-as minimamente pelo número da apólice, nome da marca e objeto segurado.
- b) Oferecer ao usuário a opção de endossar uma terceira apólice. (esta seção apresenta a jornada para caso em que o usuário endossa uma terceira apólice. Para a jornada para caso em que o usuário endossa uma apólice previamente compartilhada vide seção 4.3)

#### Recomendações

c) Identificar eventuais apólices previamente compartilhadas também pelo logotipo da seguradora

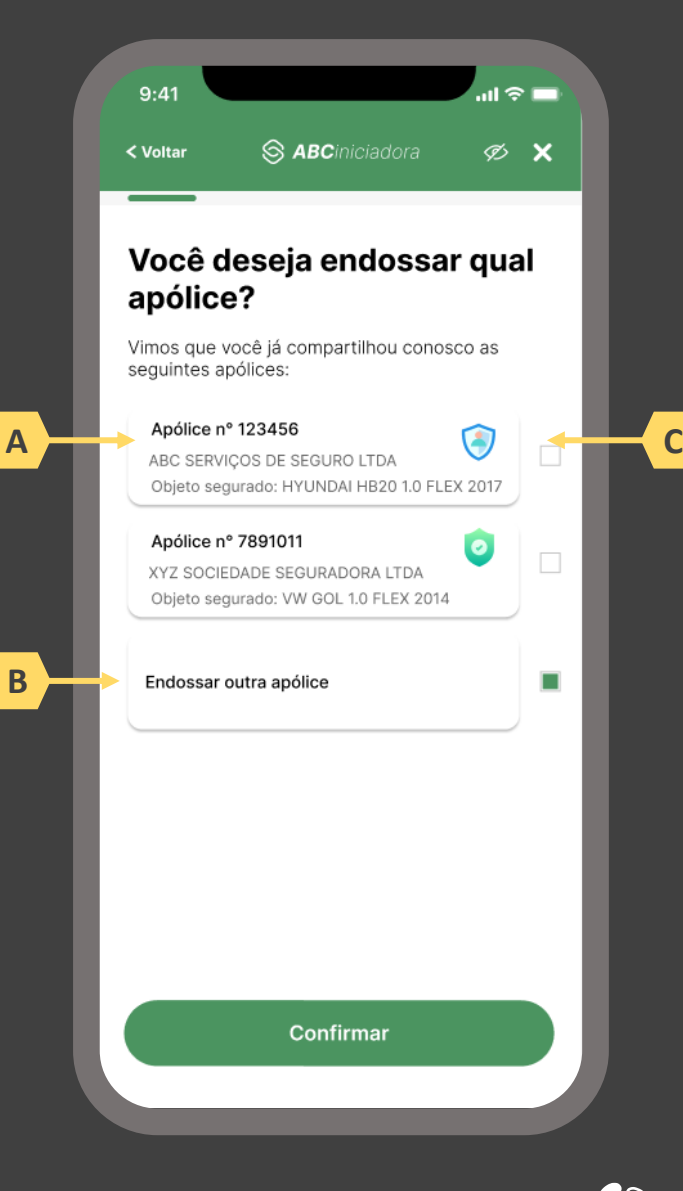

pág. 178

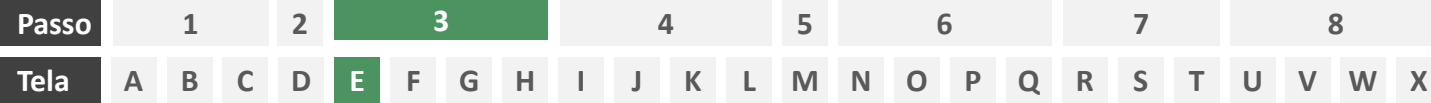

**Ações centrais na tela:** seleção da sociedade transmissora

#### Requisitos

- a) Apresentação de opções de busca por marca, nome ou CNPJ para seguradora transmissora. As opções disponíveis na lista devem afunilar de acordo com a digitação do usuário
- b) Permitir a seleção de uma única sociedade
- c) Identificar as sociedades participantes minimamente pela indicação da marca, nome e/ou CNPJ
- d) Para cada marca listada, apresentar ícone de atalho para pop-up onde seja possível ver detalhes da marca
- e) Apresentar o logotipo de cada marca na listagem
- f) Cliente sempre visualizará como resultado a marca correspondente, contendo minimamente CNPJ, nome da marca, descrição da marca, lista de participantes da marca e link para o portal do Open Insurance

#### Recomendações

- g) Apresentar mecanismo que permita ao usuário filtrar a busca por tipo de participante
- h) Permitir que a descrição de cada marca seja feita pela própria participante.

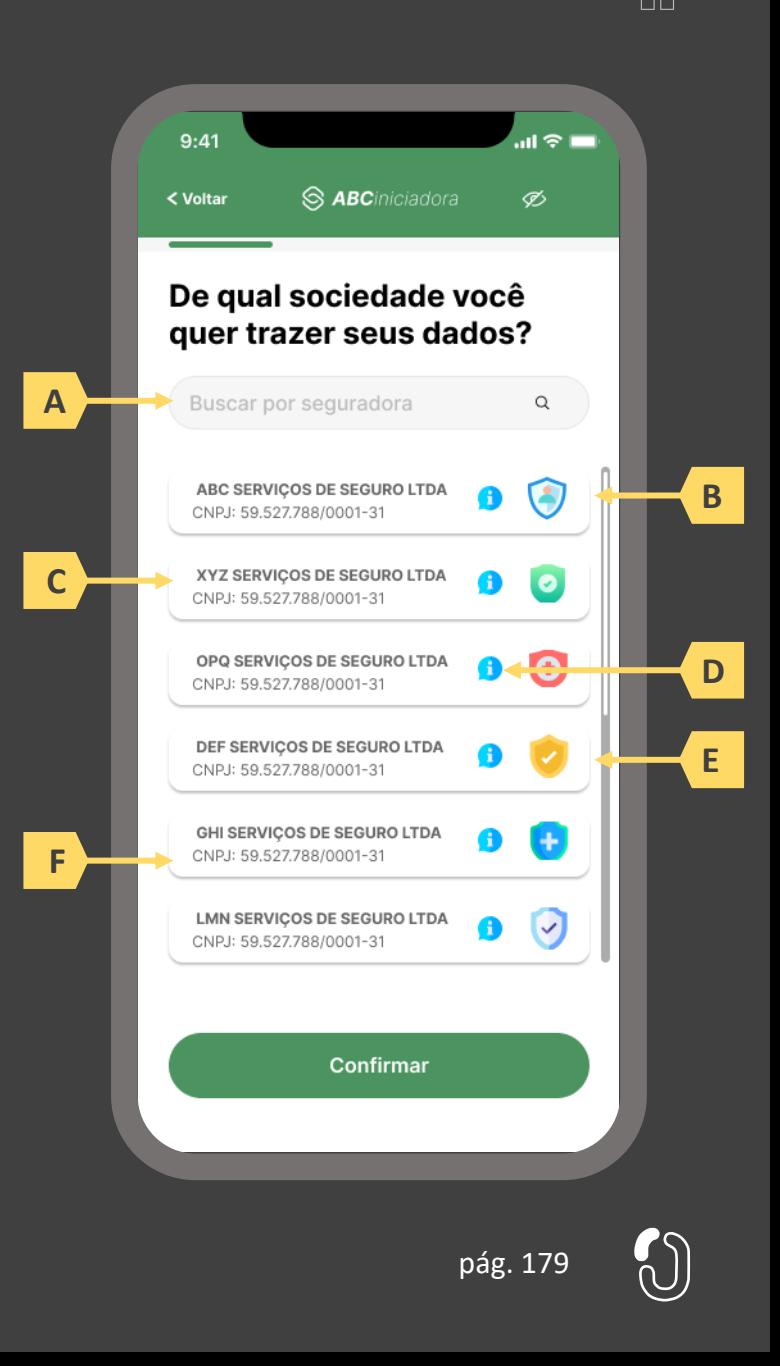

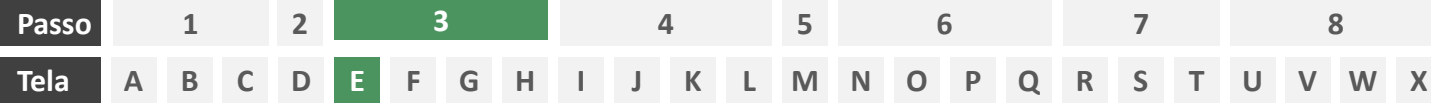

**Ações centrais na tela:** seleção da sociedade transmissora

#### Requisitos

- a) Apresentação de opções de busca por marca, nome ou CNPJ para seguradora transmissora. As opções disponíveis na lista devem afunilar de acordo com a digitação do usuário
- b) Permitir a seleção de uma única sociedade
- c) Identificar as sociedades participantes minimamente pela indicação da marca, nome e/ou CNPJ
- d) Para cada marca listada, apresentar ícone de atalho para pop-up onde seja possível ver detalhes da marca
- e) Apresentar o logotipo de cada marca na listagem
- f) Cliente sempre visualizará como resultado da marca correspondente, a lista de participantes da marca, contendo minimamente CNPJ, nome da marca, descrição da marca e link para o portal do Open Insurance

#### Recomendações

- g) Apresentar mecanismo que permita ao usuário filtrar a busca por tipo de participante
- h) Permitir que a descrição de cada marca seja feita pela própria participante.

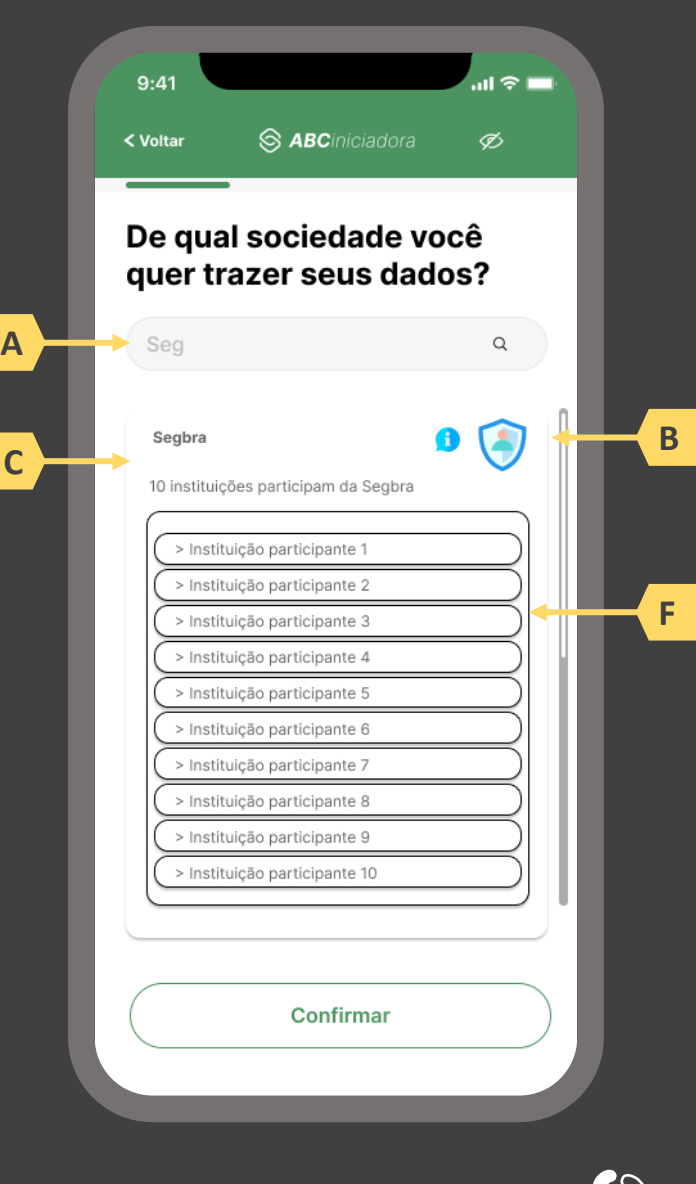

pág. 180
**1 2**

**3**

**7**

**8**

#### **A D Tela B C M N P Q R O V X E F G H I J K L S T U W**

**4**

**Ações centrais na tela:** identificação do usuário, apresentação da finalidade e seleção do escopo de dados que será compartilhado

**6**

**5**

# Requisitos

- a) Apresentar ao usuário a finalidade do consentimento, seja através de link para popup, texto livre em tela ou caixas expansíveis. É vedado o uso de links externos
- b) Identificar o usuário requerente do consentimento minimamente por nome completo e CPF
- c) Para pessoa jurídica, deverá ser indicado o CPF e nome completo do responsável pelo pedido de consentimento relativo ao CPNJ usuário, além do CNPJ em si e demais dados de identificação.
- d) Identificar sociedade de origem selecionada pelo usuário na tela A minimamente pelo nome da marca e CNPJ
- e) Oferecer a possibilidade de selecionar ou limpar a seleção de múltiplos agrupamentos com uma única ação
- f) Descrever, para cada categoria de dados, o escopo obrigatório e opcional a ser compartilhado:
	- Dados obrigatórios: conjunto de dados que a receptora classifica como mínimo necessário para que possa garantir o que está propondo por meio da finalidade, e de obrigatoriedade pelas participantes para compartilhamento.
	- II. Dados opcionais: dados adicionais aos obrigatórios que a receptora pode incluir em seu pedido, que podem ser transmitidos opcionalmente, de modo a complementar ou otimizar a proposta apresentada por meio da finalidade
- g) Detalhes dos dados

- h) Identificar sociedade de origem selecionada pelo usuário na tela A também pelo logotipo
- Uso de caixas expansíveis para auxiliar na categorização dos dados.
- j) Apresentar link externo para consultas sobre a sociedade de origem no Portal do Cidadão.

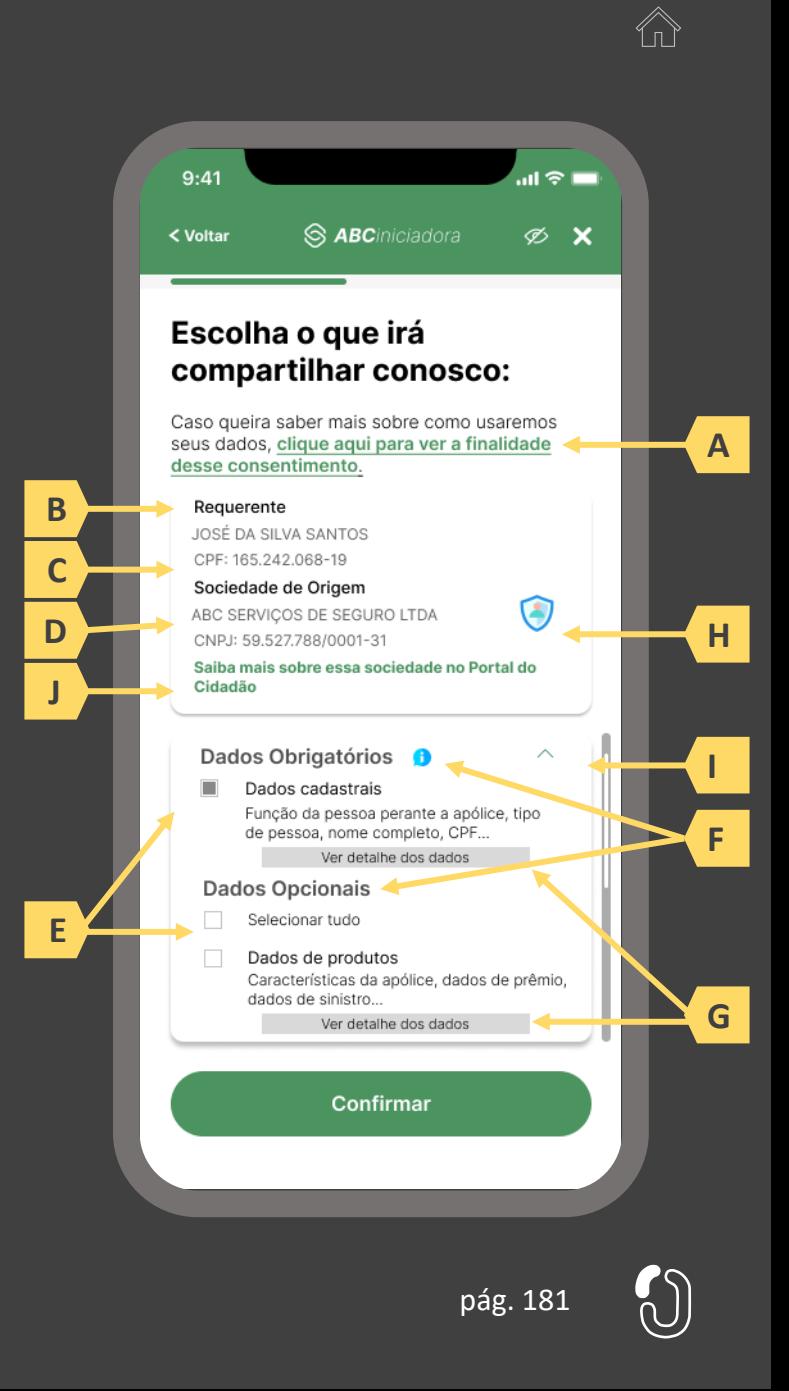

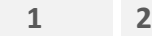

**3**

**4**

**7 8**

# Tela ABC DEFGHIJKL MNOPQRST UVWX

**Ações centrais na tela:** identificação do usuário, apresentação da finalidade e seleção do escopo de dados que será compartilhado

**6**

**5**

# Requisitos

**Passo**

- a) Ao clicar na opção anterior, "ver todos os dados a serem compartilhados", disponibilizar a lista completa dos dados com agrupamentos;
- b) Utilizar os termos definidos no Glossário de Experiência para os agrupamentos e suas descrições;
- c) Disponibilizar um link de acesso rápido para a página do Portal do Cidadão que demonstra a tabela explicativa com os dados.

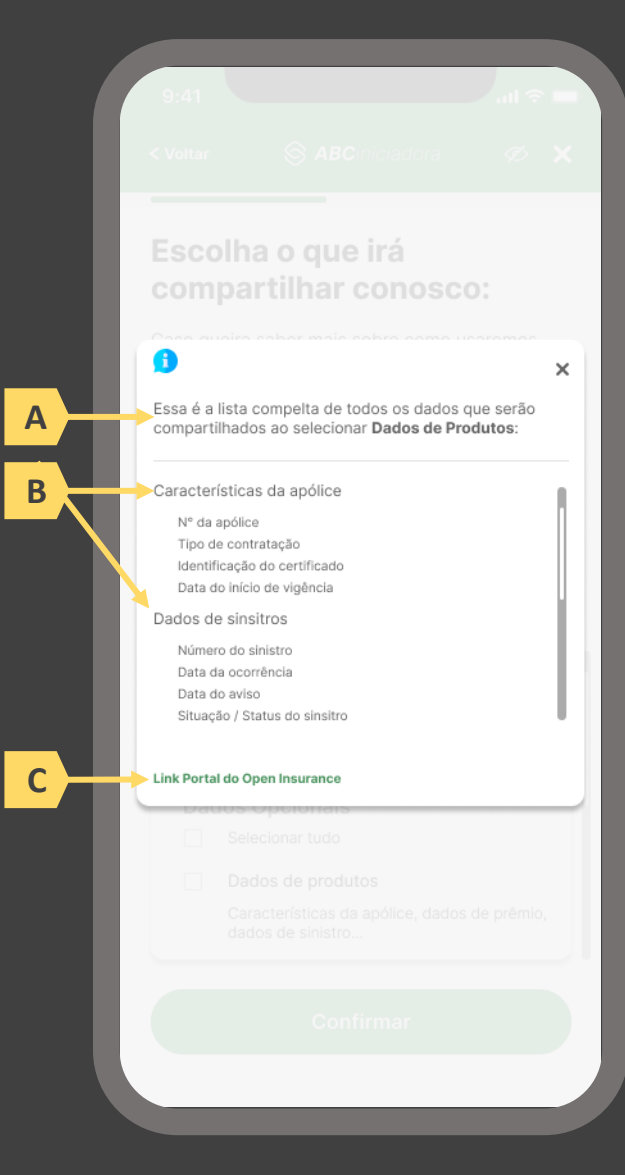

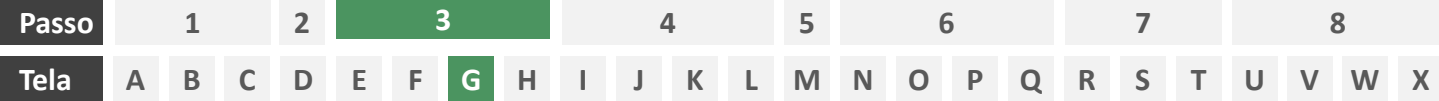

**Ações centrais na tela:** escolha do prazo de validade do consentimento

#### Requisitos

- Informar ao usuário que o consentimento pode ser revogado a qualquer momento através da função de gestão de consentimentos
- b) Cada sociedade terá a liberdade de definir os prazos adequados às finalidades, desde que respeitem o limite máximo definido pela regulamentação vigente (12 meses).
- c) Informar ao usuário que haverá redirecionamento para confirmação do consentimento junto à transmissora escolhida na tela A
- d) Apresentar e solicitar neste passo o aceite do usuário aos "Termos de Aceite", que deve ser elaborado por cada sociedade receptora, com base no anexo apresentado neste Guia;

- e) Incluir um CheckBox onde o usuário confirma que leu o documento e apenas habilitar o botão de confirmação após marcar a opção de leitura realizada no CheckBox.
- Incluir um aviso ao usuário informando que a partir do direcionamento para a transmissora não será mais possível editar definições realizadas até o momento, a não ser a revisão dos produtos, que é facultada no passo 08 da jornada.
- g) A título de futura interoperabilidade com o Open Finance, recomenda-se utilizar as opções de validade de 3, 6 ou 12 meses

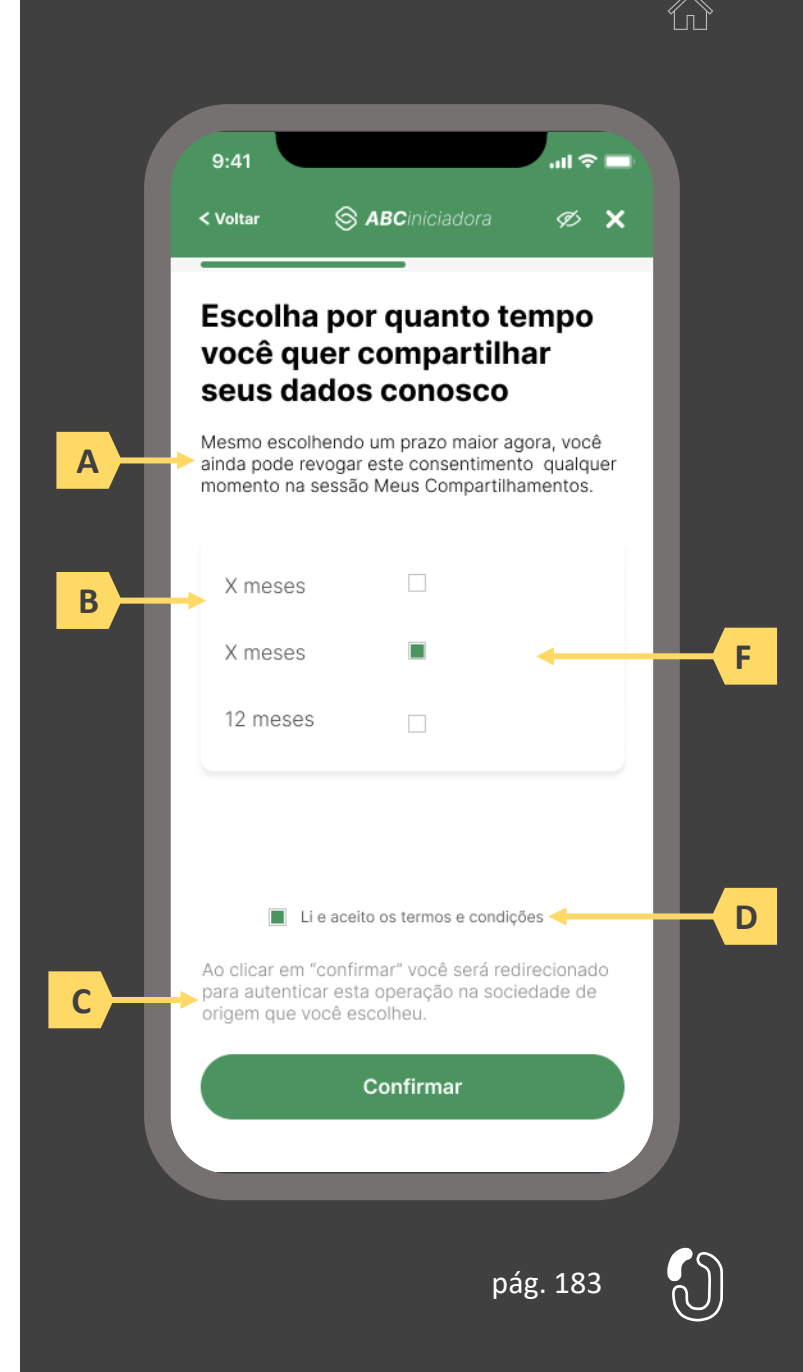

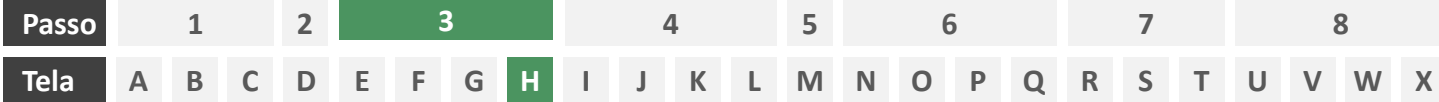

**Ações centrais na tela:** redirecionamento do usuário para a sociedade transmissora

- a) Informar ao usuário que ele está sendo redirecionado para sociedade transmissora escolhida
- b) Informar que o fechamento da aba da sociedade transmissora pode impedir que o usuário seja redirecionado de volta para a iniciadora em seguida
- c) Apresentar o logotipo das sociedades transmissora e iniciadora
- d) Caso o fluxo de solicitação seja interrompido nesta etapa, deve existir fácil acesso à continuidade do processo através dos canais eletrônicos da sociedade.
- e) O redirecionamento deve ocorrer para um canal digital seguro, podendo ser APP-to-Browser, Browser-to-Browser, APP-to-APP, Browser-to-APP;
- f) Caso a Sociedade Transmissora possua o canal app, é preferencial que ocorra o redirecionamento app-to-app;

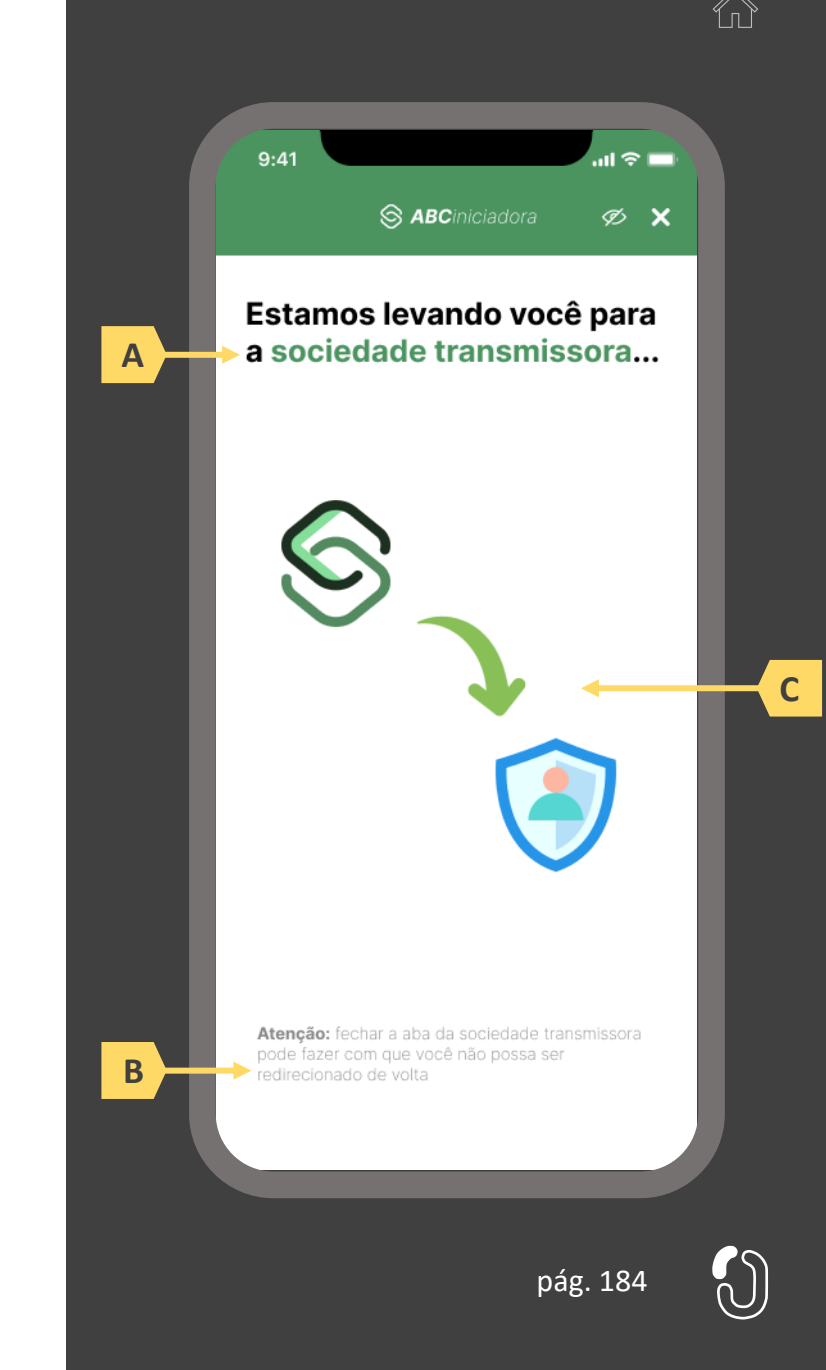

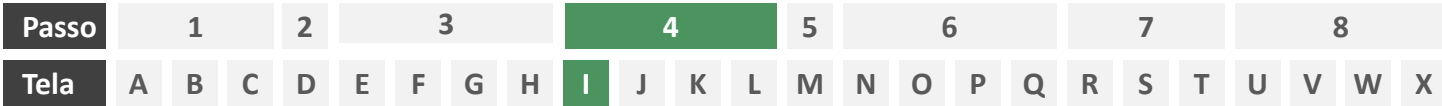

**Ações centrais na tela:** autenticação do usuário junto à transmissora

# **Requisitos**

- a) Os procedimentos e controles para autenticação devem também ser compatíveis com a política de segurança cibernética da sociedade e de gestão de riscos e controles, previstas na Circular SUSEP nº 638, de 27 de Julho de 2021, e demais normas aplicáveis
- b) É vedado o uso de links externos para autenticação do usuário, assim sendo, este processo não deve demandar novos redirecionamentos
- c) No caso de usuários pessoa jurídica, a sociedade deverá ter disponível em seus canais de atendimento eletrônicos o(s) CPF(s) relacionado(s) ao CNPJ que tem perfil de acesso para consulta e/ou compartilhamento de dados, para a devida autenticação do usuário.

- d) Apresentar opção "esqueci minha senha" ou semelhante
- e) Apresentar o logotipo da sociedade transmissora

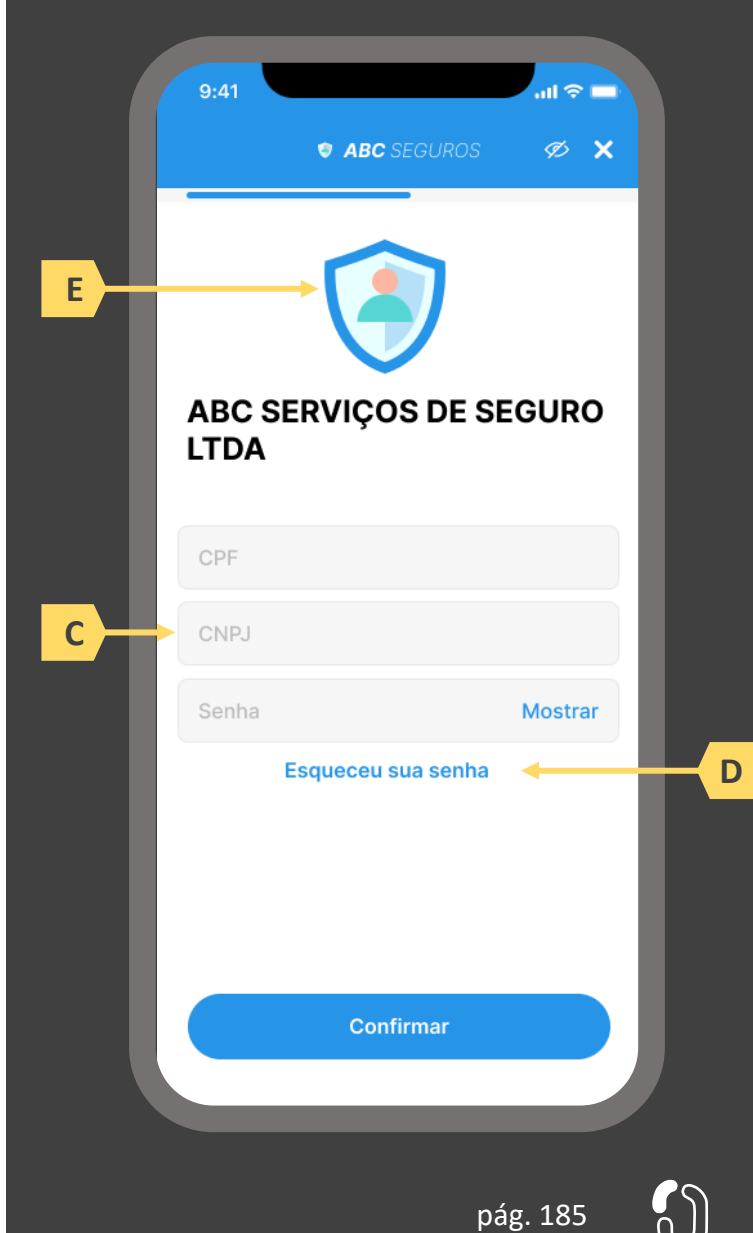

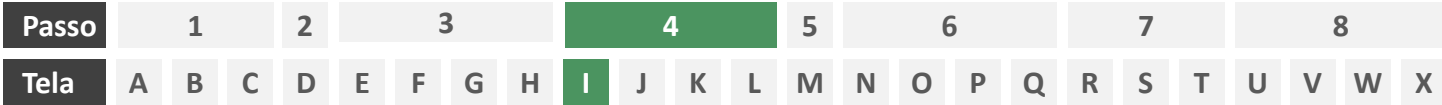

**Ações centrais na tela:** autenticação do usuário junto à transmissora

#### Erros e Exceções

- a) Se os dados apresentados na identificação forem diferentes dos verificados na autenticação, é necessário informar ao usuário quanto à interrupção do fluxo seguindo os padrões de segurança de cada sociedade.
- b) Devem informar também os procedimentos para a resolução do problema.
- c) Maiores detalhes sobre a tratativa serão explicados no capítulo de Casos de Erro e Exceções, presente no anexo IV.
- d) Tendo em vista a premissa regulatória de uma jornada de compartilhamento sucessiva e ininterrupta, caso a transmissora não tenha como realizar a autenticação do usuário, haja vista ele não possuir um cadastro na transmissora, a jornada deverá ser interrompida, um alerta ao usuário deverá ser emitido e deverá ser informado a necessidade de reiniciar o processo na receptora, solicitando que tal condição seja previamente regularizada para que a jornada possa prosseguir de forma segura.

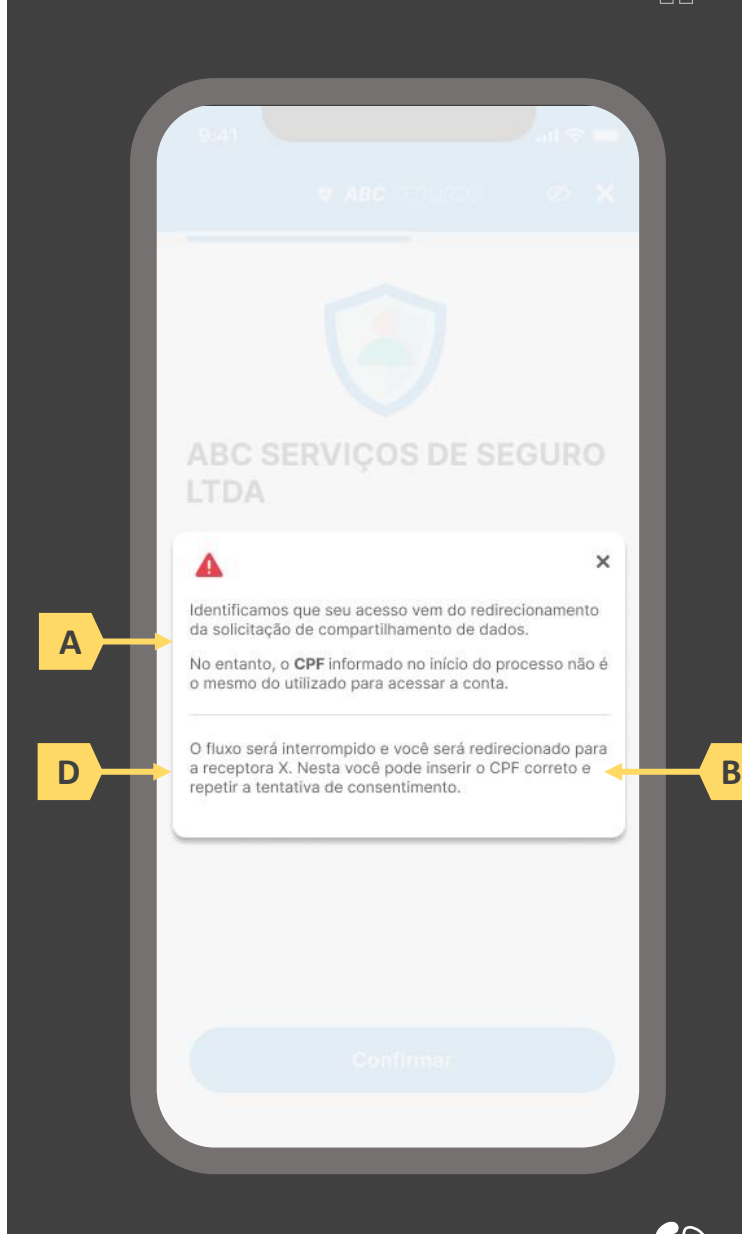

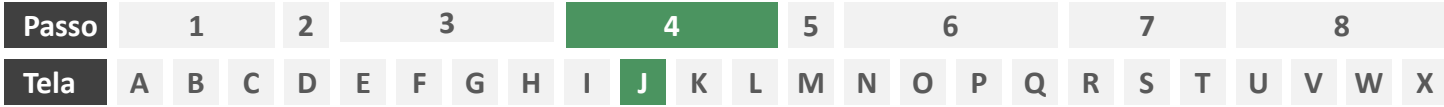

**Ações centrais na tela:** confirmação do escopo de dados compartilhado e do prazo do consentimento

# **Requisitos**

- a) Informar ao usuário que, após a confirmação do consentimento, ele será redirecionado de volta à receptora
- b) Identificar a sociedade receptora minimamente com nome da marca e CNPJ
- c) Apresentar o prazo de validade do consentimento, conforme escolhido na tela C
- d) Apresentar o escopo de dados do compartilhamento devidamente categorizado de acordo com o Manual de Dados do Open Insurance
- e) Permitir ao usuário escolher as apólices que serão compartilhadas
- Nesta etapa não haverá possibilidade de nova escolha de dados obrigatórios, apenas confirmação dos dados que foram selecionados anteriormente na receptora
- g) Deve ser informado ao usuário que, caso este desejar ampliar ou alterar os dados, prazo, finalidade ou sociedade transmissora, ele precisará realizar um novo processo de compartilhamento de dados;

- h) Identificar a sociedade receptora também pelo logotipo
- i) Uso de caixas expansíveis para auxiliar na categorização dos dados
- j) Em caso de desistência da jornada por parte do usuário, a sociedade transmissora redireciona o usuário para a sociedade iniciadora.

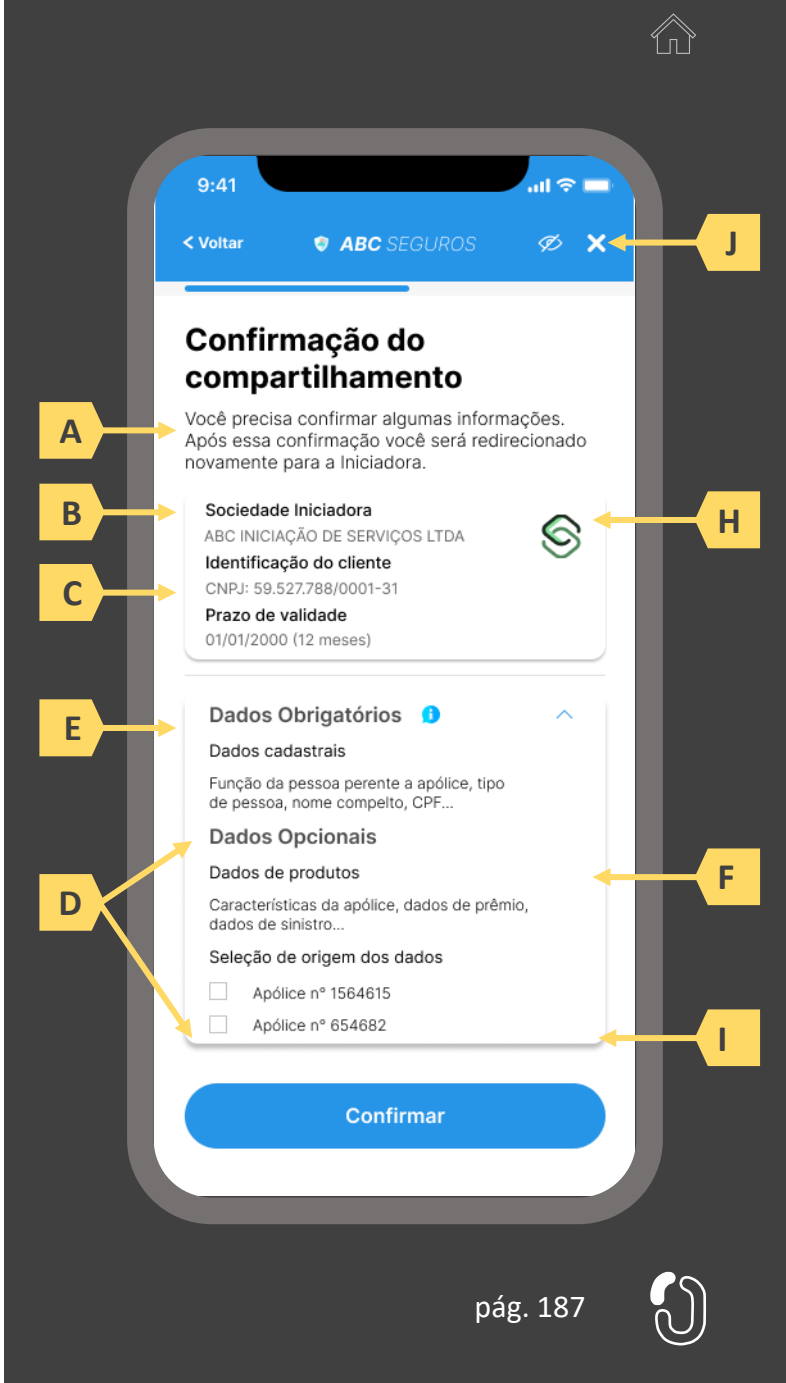

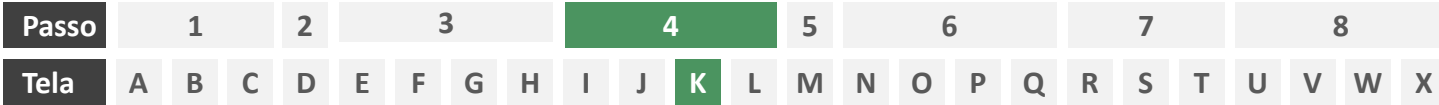

**Ações centrais na tela:** redirecionamento do usuário para a sociedade iniciadora

- a) Informar ao usuário que ele está sendo redirecionado para sociedade iniciadora escolhida
- b) Informar que o fechamento da aba da sociedade transmissora pode impedir que o usuário seja redirecionado de volta para a iniciadora em seguida
- c) Apresentar o logotipo das sociedades transmissora e iniciadora

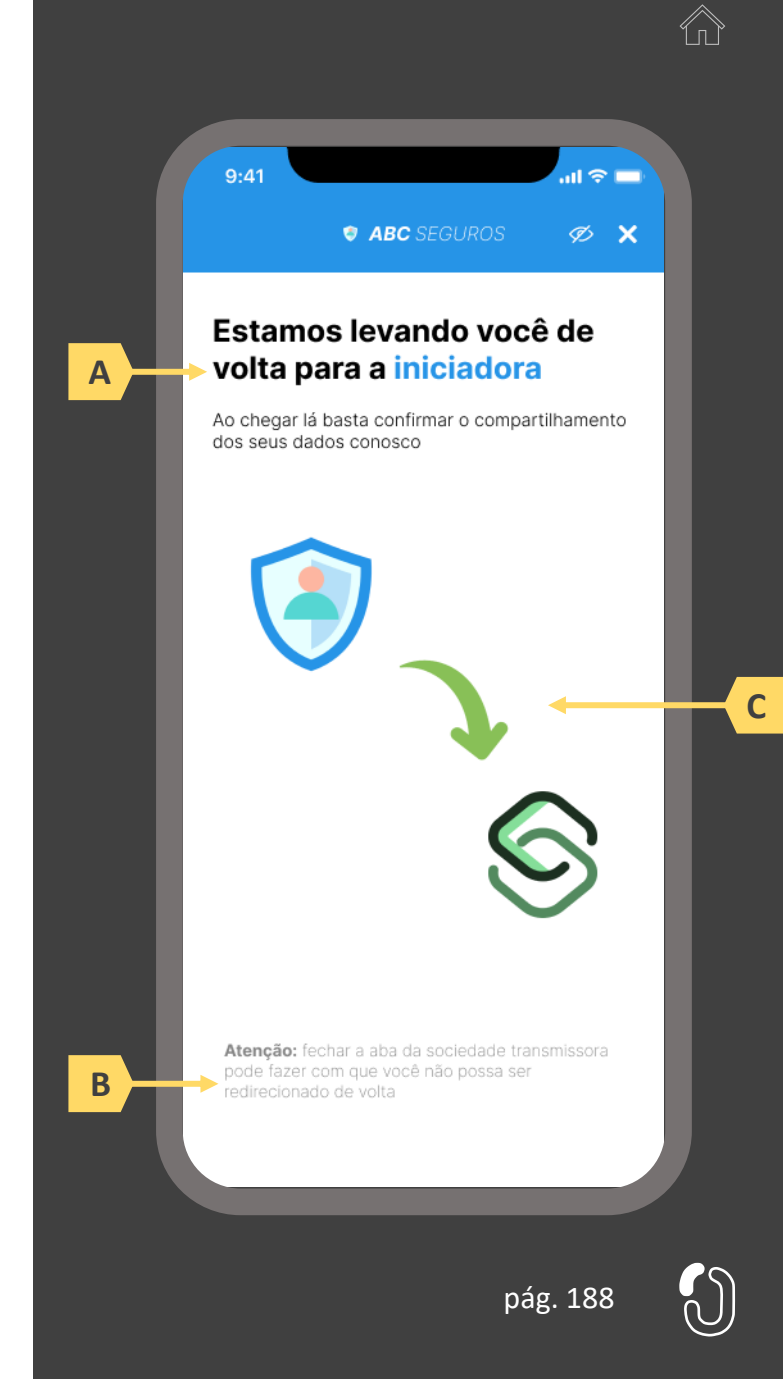

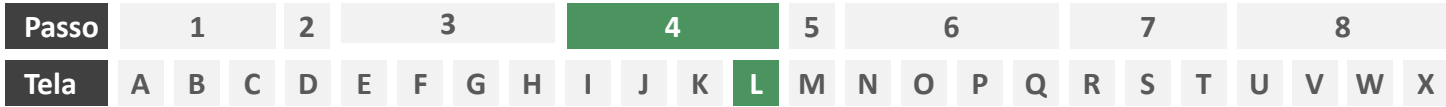

**Ações centrais na tela:** usuário aguarda agrupamento de seus dados compartilhados.

# Requisitos

a) Enquanto a iniciadora agrupa os dados compartilhados da Fase II, para posteriormente o usuário possa complementar algum desses, este deve aguardar em tela, sendo o tempo máximo de espera do usuário em hipótese alguma maior que 60 segundos.

Recomendações

b) Utilizar ícone de "espera", "*loading*", ou semelhantes.

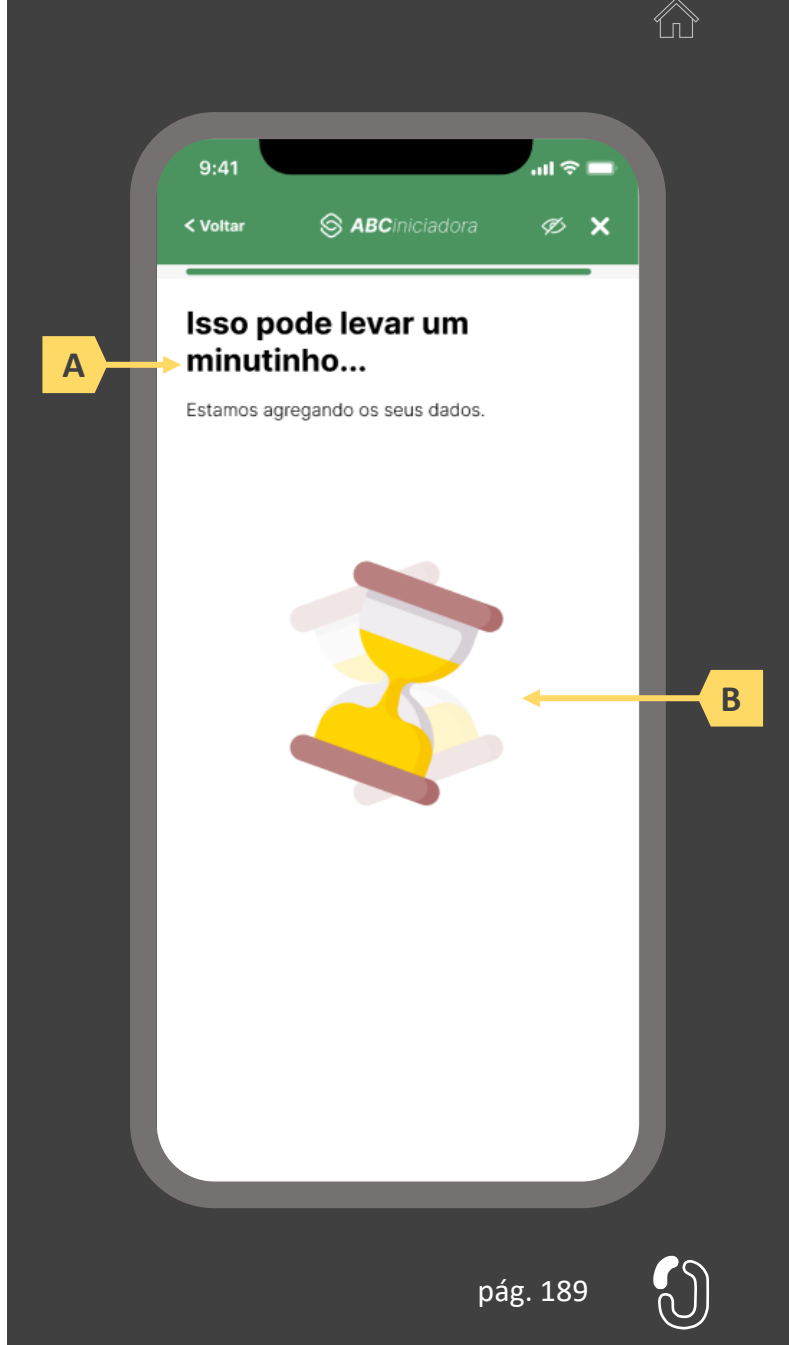

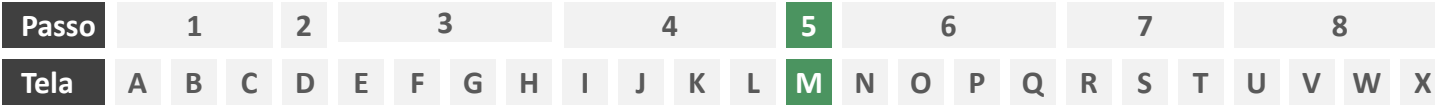

**Ações centrais na tela:** complementação dos dados compartilhados com a iniciadora

# Requisitos

- a) Identificar a sociedade receptora (neste caso a própria iniciadora) minimamente por nome da marca e CNPJ
- b) Informar a validade do consentimento recém criado
- c) Apresentar o escopo de dados compartilhado seguindo a devida categorização de tipos de dados prevista no Manual de Dados do Open Insurance
- d) Identificar claramente os campos de dados que podem ser complementados pelo usuário, utilizando minimamente o ícone "complementar" ou semelhante, podendo também fazer diferenciação por cores

# Recomendações

e) Identificar a sociedade receptora também pelo logotipo

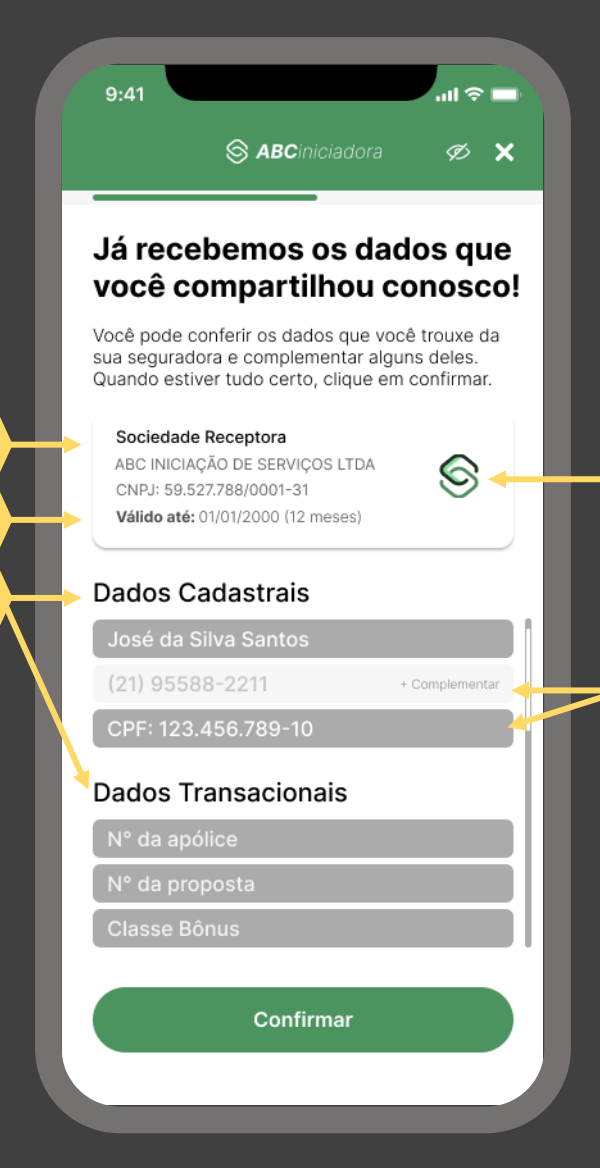

pág. 190

**A**

**B**

**C**

**D**

**E**

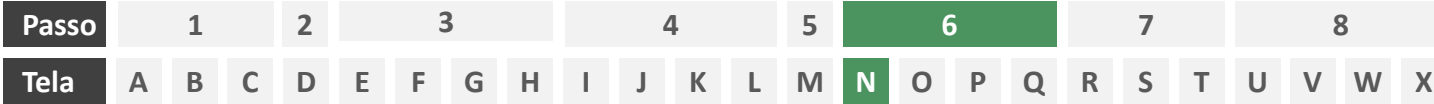

**Ações centrais na tela:** confirmação da apólice a ser endossada

# Requisitos

- a) Esta tela ocorre somente em ocasião que o consentimento recém realizado pelo usuário englobe mais de uma apólice, nesse caso, obrigando o usuário a escolher a apólice que ele deseja endossar. Caso o consentimento englobe apenas uma apólice, esta tela inexiste e o usuário deverá ser direcionado à tela O.
- b) Apresentar as apólices recém compartilhadas para que o usuário escolha a que deseja endossar, identificando cada apólice minimamente pelo número, o nome da seguradora e o objeto segurado.

#### Recomendações

c) Identificar a apólice também pelo logotipo da seguradora.

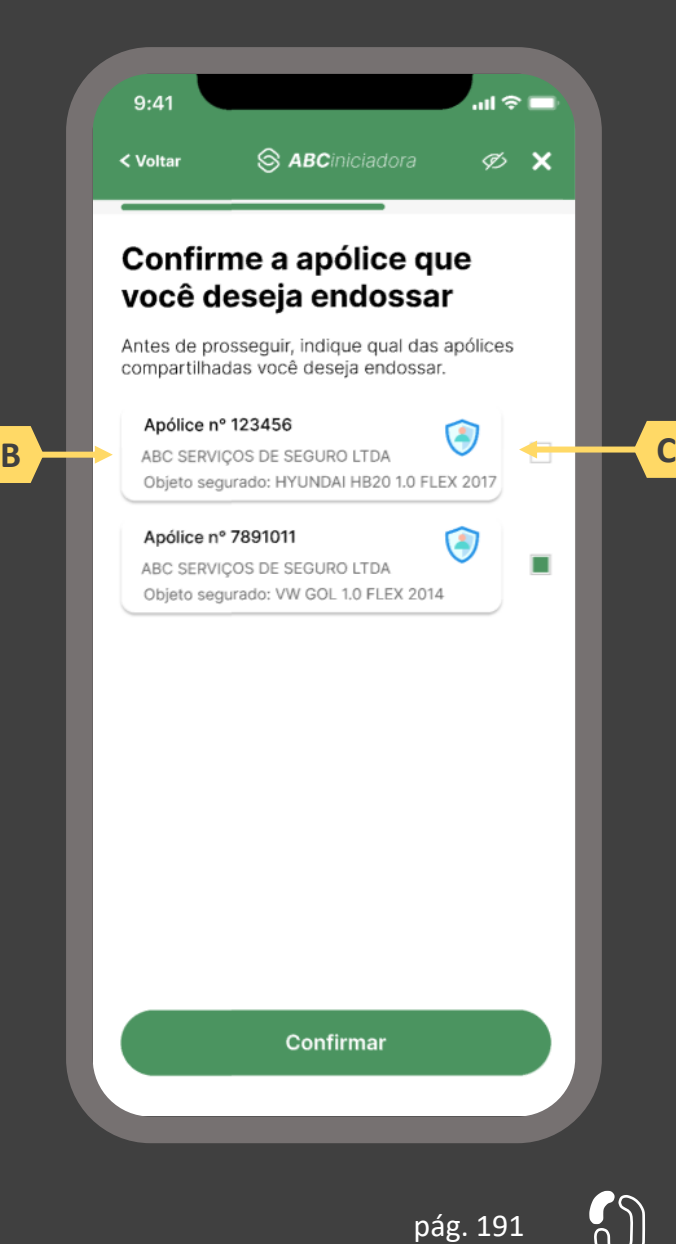

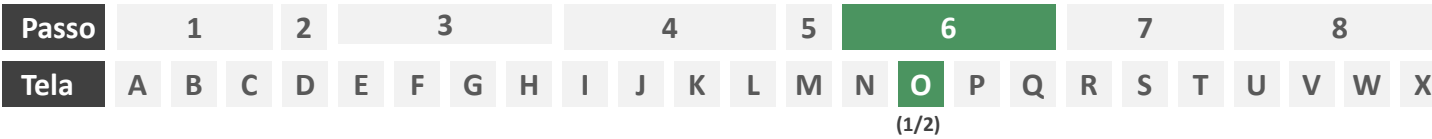

**Ações centrais na tela:** descrição do endosso pelo usuário

# Requisitos

- a) Solicitar ao usuário que informe o tipo de endosso que deseja realizar, permitindo que escolha entre as 4 opções disponíveis no Manual de Dados do Open Insurance. A escolha pode ser feita através de caixa seletora ou outro recurso que cumpra o mesmo papel.
- b) Solicitar ao usuário que descreva a solicitação de endosso em texto livre, conforme definido no Manual de Dados do Open Insurance.

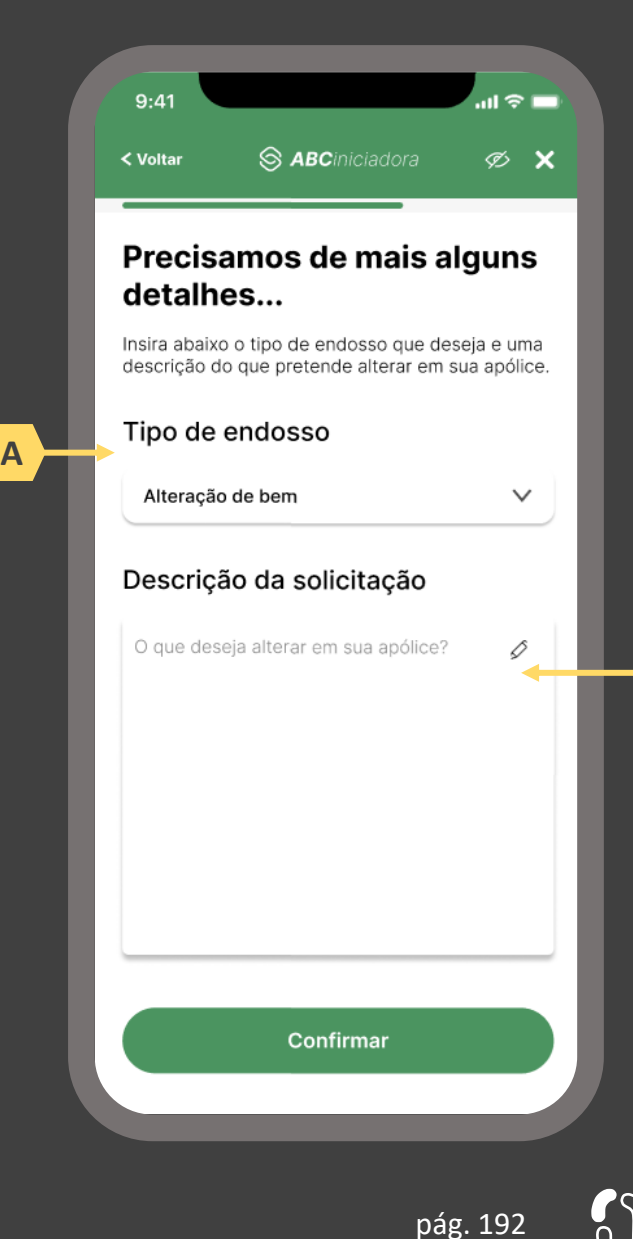

**B**

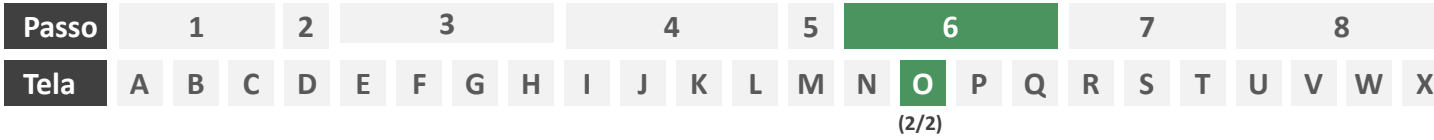

**Ações centrais na tela:** preenchimento de informações **adicionais** por parte do usuário. (Tela opcional).

# Requisitos

- a) Caso a seguradoras participante demande dados complementares, deverá ser apresentado ao cliente tais perguntas adicionais em forma de formulário eletrônico, lembrando que as perguntas que poderão ser feitas dependem da estratégia interna de cada companhia.
- b) Trata-se de uma tela opcional, que somente vai existir no caso de a seguradora necessitar de dados complementares para seguir com a jornada.

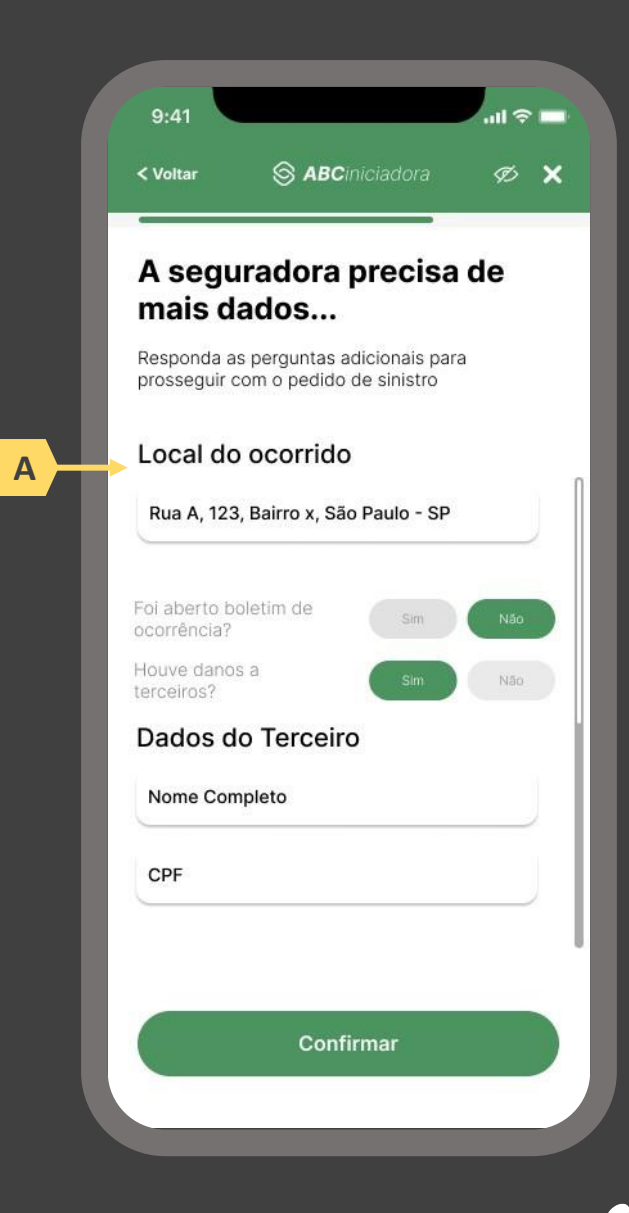

 $\bigwedge_{\Pi}$ 

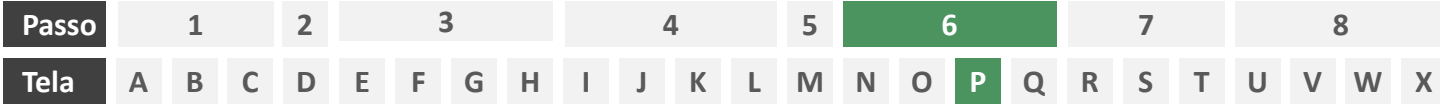

**Ações centrais na tela:** autenticação multifatorial do usuário junto à iniciadora

- a) Informar ao usuário os 4 últimos dígitos do contato telefônico para qual o token foi enviado via SMS. Este contato deve ser o mesmo utilizado pelo usuário em seu cadastro junto à iniciadora.
- b) Apresentar campo para digitação do token recebido.
- c) Apresentar opção "reenviar código" ou semelhante.
- d) Apresentar disclaimer ao usuário, informando que o prosseguimento da autenticação confirma o compartilhamento de dados com as seguradoras receptoras.

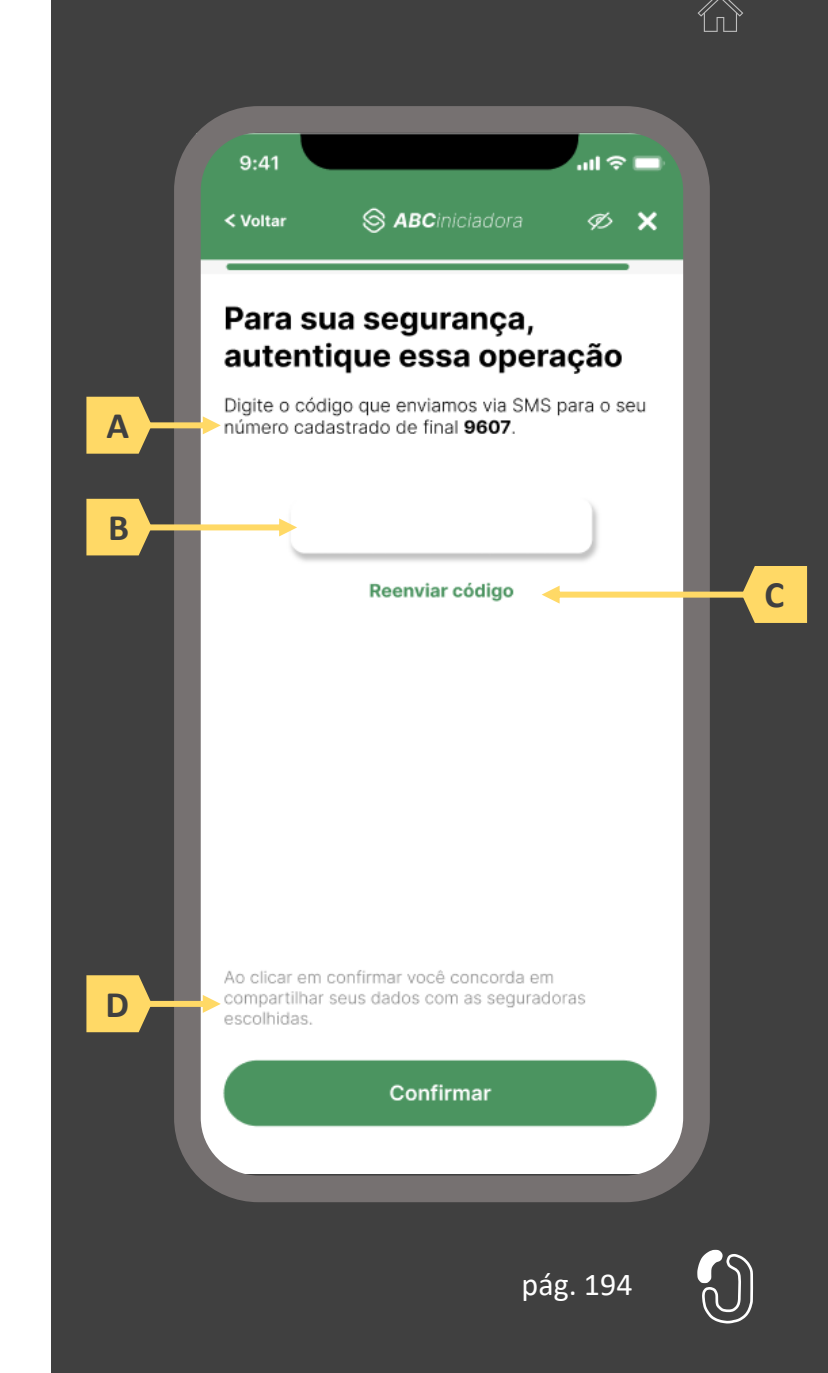

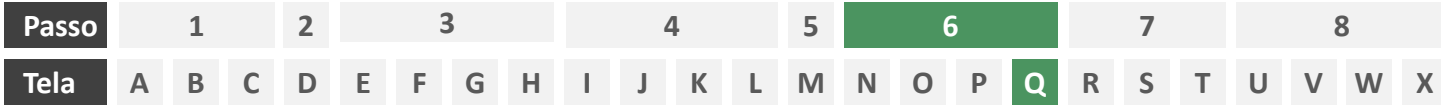

**Ações centrais na tela:** redirecionamento do usuário para a sociedade transmissora

- a) Informar ao usuário que ele está sendo redirecionado para sociedade transmissora escolhida
- b) Informar que o fechamento da aba da sociedade transmissora pode impedir que o usuário seja redirecionado de volta para a iniciadora em seguida
- c) Apresentar o logotipo das sociedades transmissora e iniciadora
- d) Caso o fluxo de solicitação seja interrompido nesta etapa, deve existir fácil acesso à continuidade do processo através dos canais eletrônicos da sociedade.
- e) O redirecionamento deve ocorrer para um canal digital seguro, podendo ser APP-to-Browser, Browser-to-Browser, APP-to-APP, Browser-to-APP;
- f) Caso a Sociedade Transmissora possua o canal app, é preferencial que ocorra o redirecionamento app-to-app;

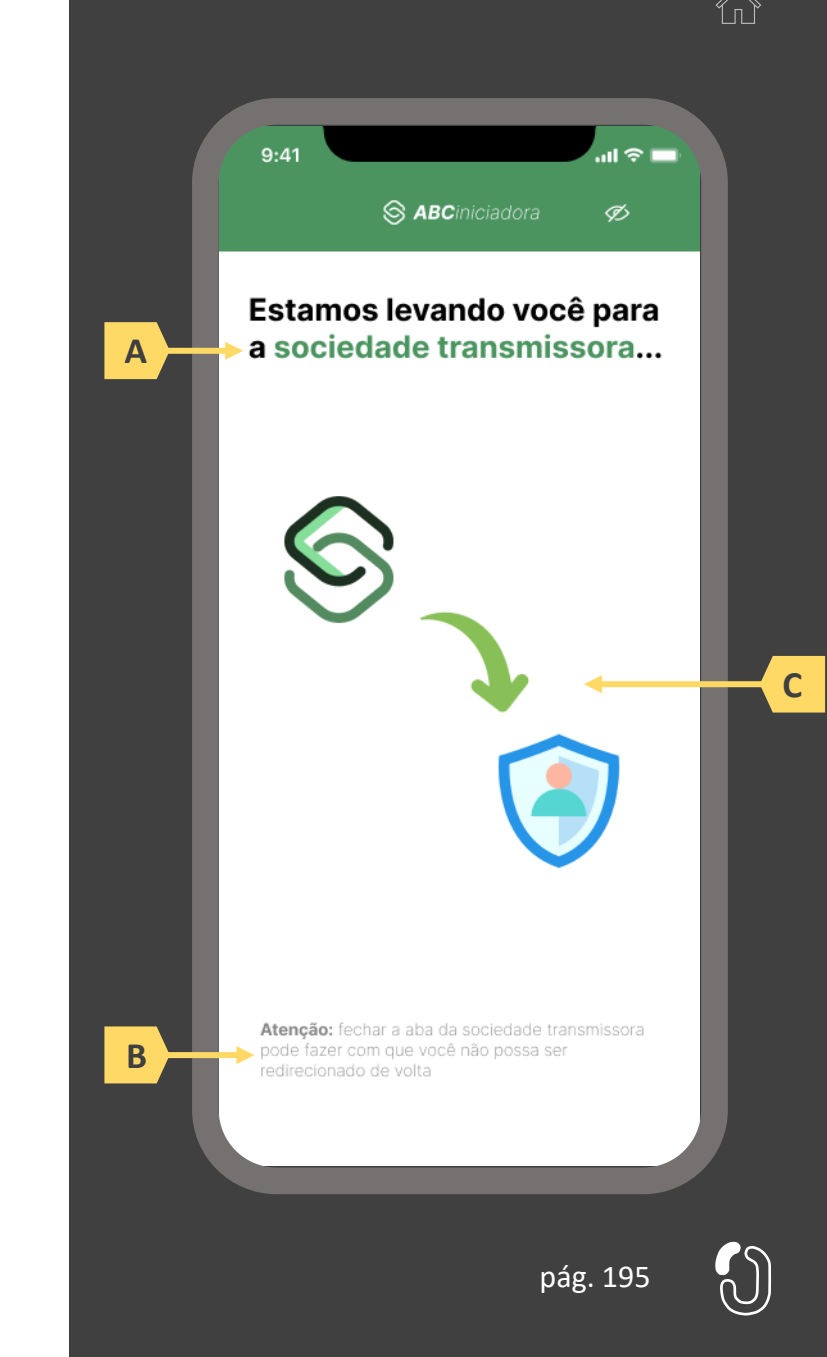

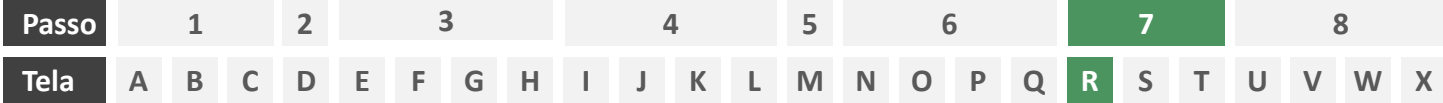

**Ações centrais na tela:** autenticação do usuário junto à transmissora

# **Requisitos**

- a) Os procedimentos e controles para autenticação devem também ser compatíveis com a política de segurança cibernética da sociedade e de gestão de riscos e controles, previstas na Circular SUSEP nº 638, de 27 de Julho de 2021, e demais normas aplicáveis
- b) É vedado o uso de links externos para autenticação do usuário, assim sendo, este processo não deve demandar novos redirecionamentos
- c) No caso de usuários pessoa jurídica, a sociedade deverá ter disponível em seus canais de atendimento eletrônicos o(s) CPF(s) relacionado(s) ao CNPJ que tem perfil de acesso para consulta e/ou compartilhamento de dados, para a devida autenticação do usuário.

- d) Apresentar opção "esqueci minha senha" ou semelhante
- e) Apresentar o logotipo da sociedade transmissora

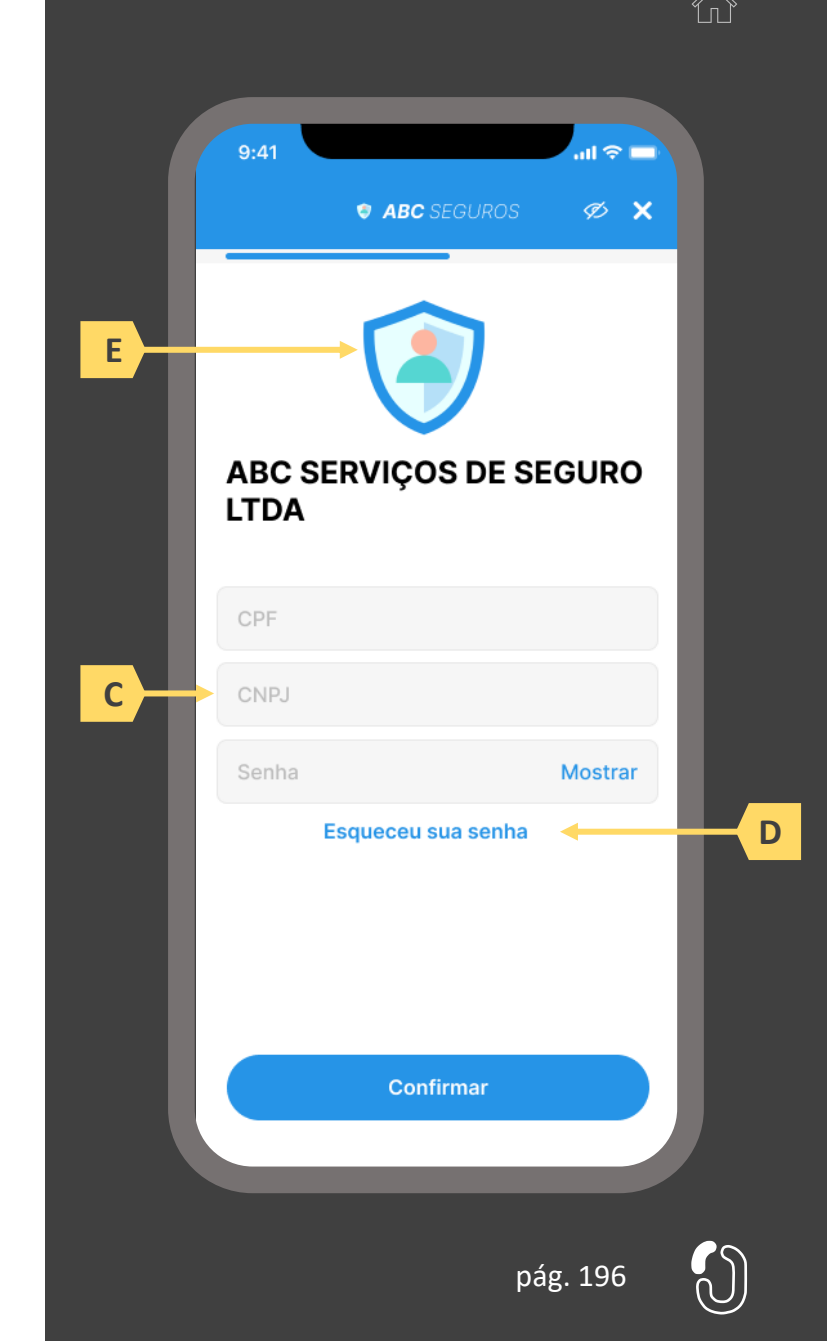

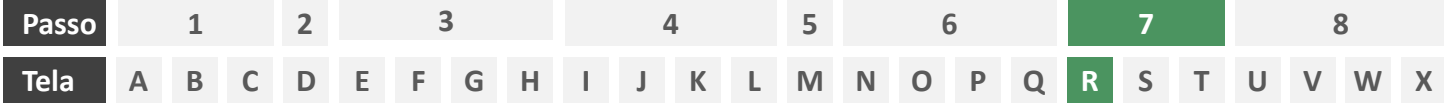

**Ações centrais na tela:** autenticação do usuário junto à transmissora

#### Erros e Exceções

- a) Se os dados apresentados na identificação forem diferentes dos verificados na autenticação, é necessário informar ao usuário quanto à interrupção do fluxo seguindo os padrões de segurança de cada sociedade.
- b) Devem informar também os procedimentos para a resolução do problema.
- c) Maiores detalhes sobre a tratativa serão explicados no capítulo de Casos de Erro e Exceções, presente no anexo IV.
- d) Tendo em vista a premissa regulatória de uma jornada de compartilhamento sucessiva e ininterrupta, caso a transmissora não tenha como realizar a autenticação do usuário, haja vista ele não possuir um cadastro na transmissora, a jornada deverá ser interrompida, um alerta ao usuário deverá ser emitido e deverá ser informado a necessidade de reiniciar o processo na receptora, solicitando que tal condição seja previamente regularizada para que a jornada possa prosseguir de forma segura.

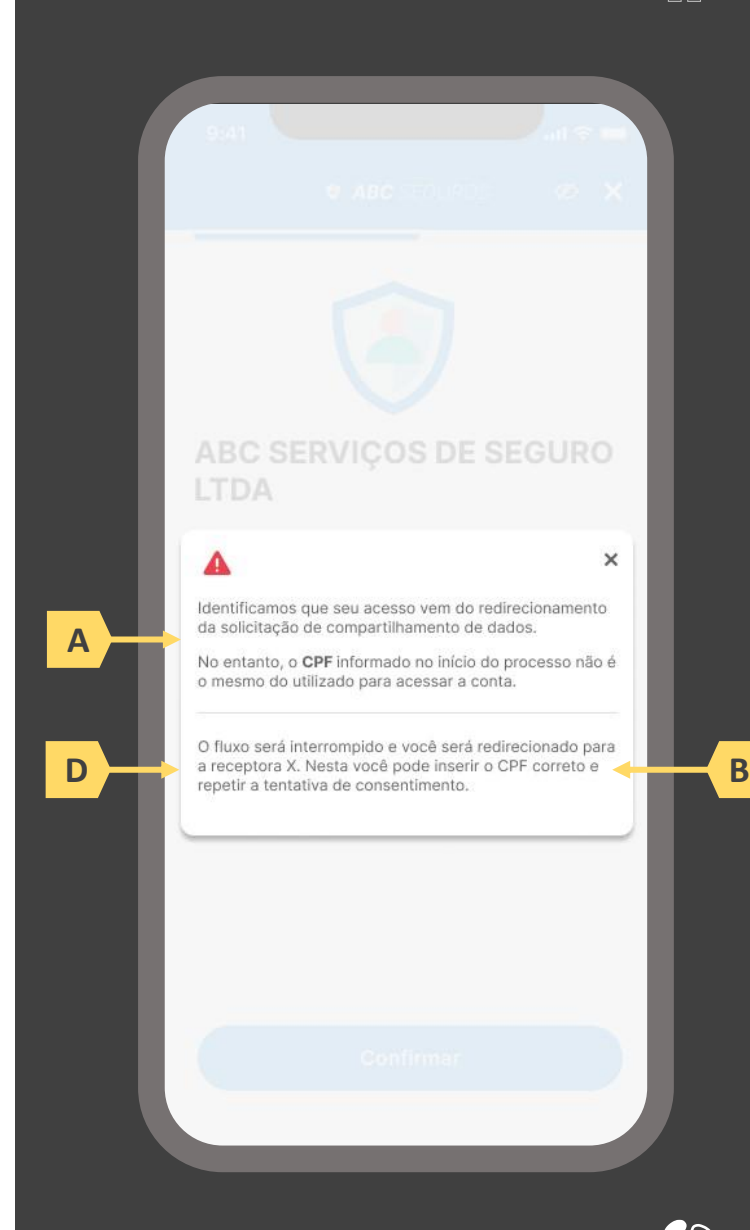

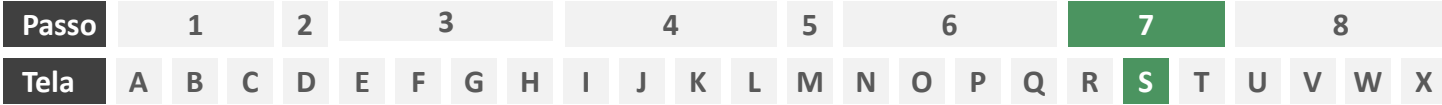

**Ações centrais na tela:** confirmação do pedido de endosso junto à seguradora

# Requisitos

- a) Informar ao usuário que, após a confirmação do pedido de endosso, ele será redirecionado de volta à iniciadora
- b) Identificar a sociedade receptora minimamente com nome da marca e CNPJ
- c) Apresentar o resumo da solicitação de endosso contendo, minimamente, o número da apólice a ser endossada e o tipo de endosso e sua descrição conforme preenchido pelo usuário na tela O.
- d) Apresentar disclaimer informativo de que ao prosseguir na jornada o usuário confirma a solicitação de endosso junto à seguradora.

- e) Identificar a sociedade receptora também pelo logotipo
- Em caso de desistência da jornada por parte do usuário, a sociedade transmissora redireciona o usuário para a sociedade iniciadora.
- g) Após a confirmação do endosso pelo usuário, a sociedade transmissora apresenta o número de protocolo gerado para a solicitação.

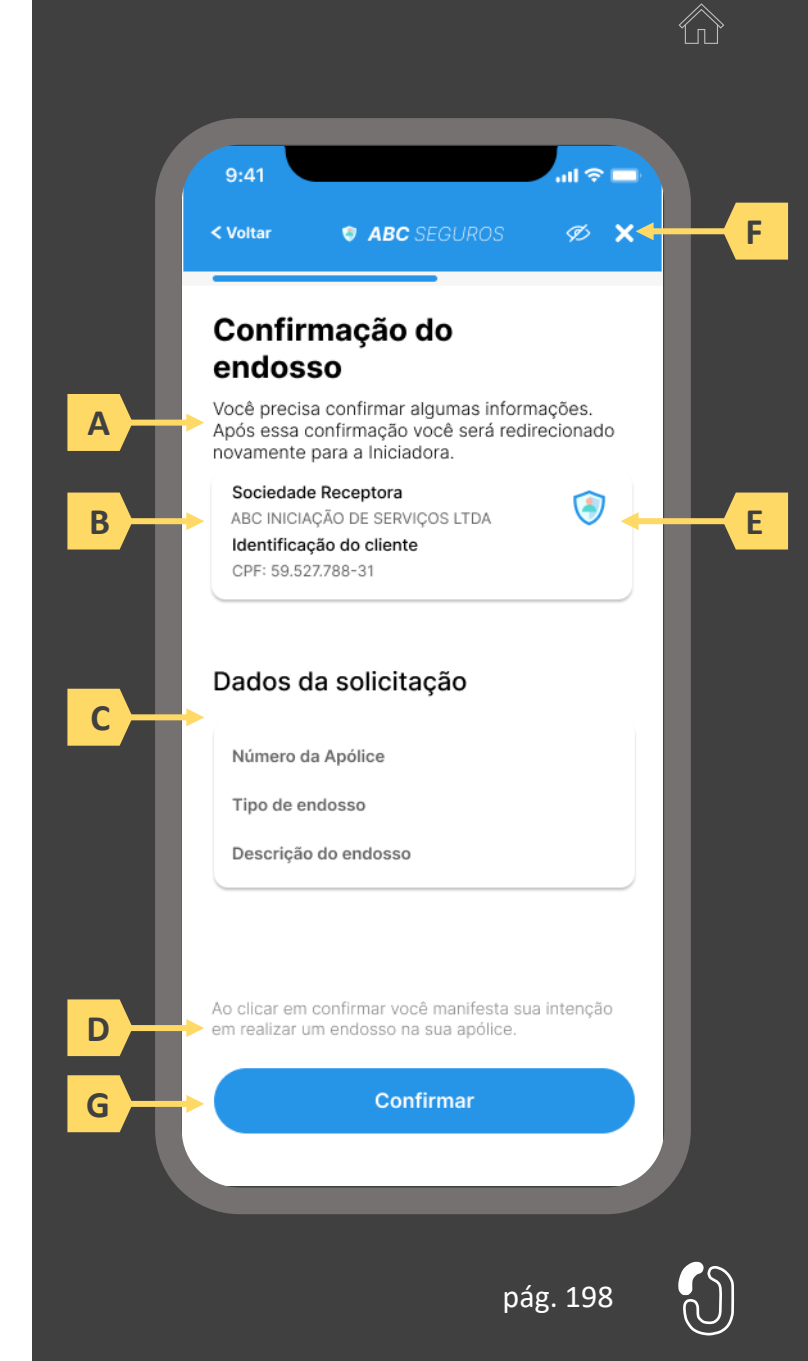

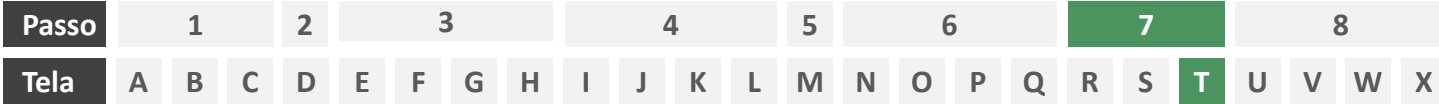

**Ações centrais na tela:** redirecionamento do usuário para a sociedade iniciadora

- a) Informar ao usuário que ele está sendo redirecionado para sociedade iniciadora escolhida
- b) Informar que o fechamento da aba da sociedade transmissora pode impedir que o usuário seja redirecionado de volta para a iniciadora em seguida
- c) Apresentar o logotipo das sociedades transmissora e iniciadora

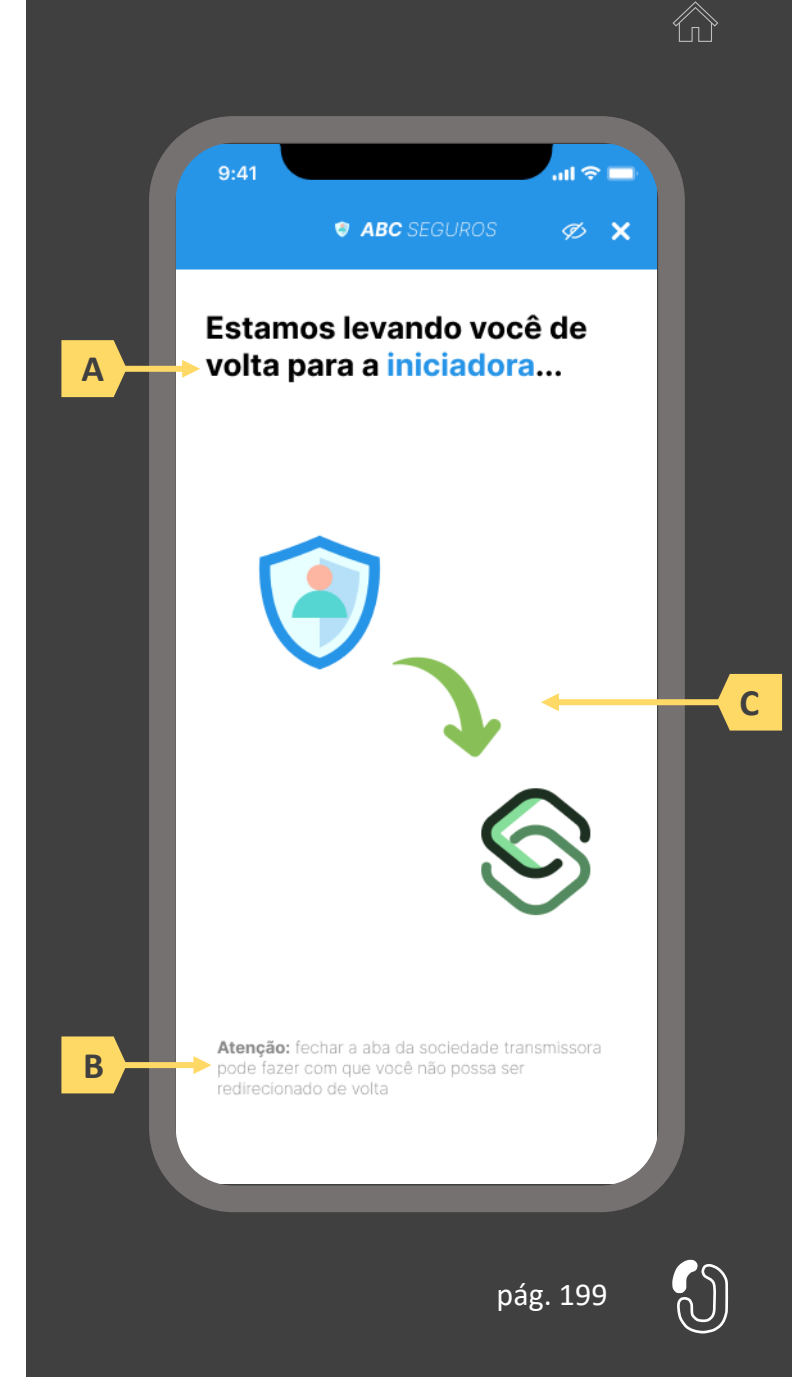

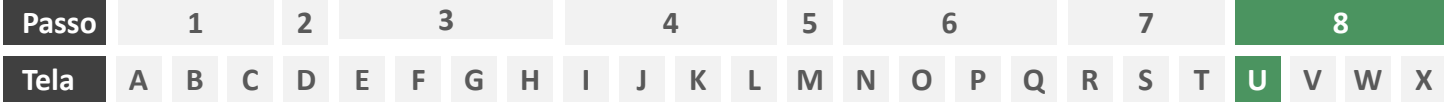

**Ações centrais na tela:** usuário aguarda em tela enquanto o(s) usuário(s) aprovador(es) aprovam o consentimento e as participantes envolvidas fazem a movimentação dos dados.

- a) Informar ao usuário que ele está sendo redirecionado para sociedade iniciadora escolhida
- b) Informar que o fechamento da aba da sociedade transmissora pode impedir que o usuário seja redirecionado de volta para a iniciadora em seguida
- c) Apresentar o logotipo das sociedades transmissora e iniciadora

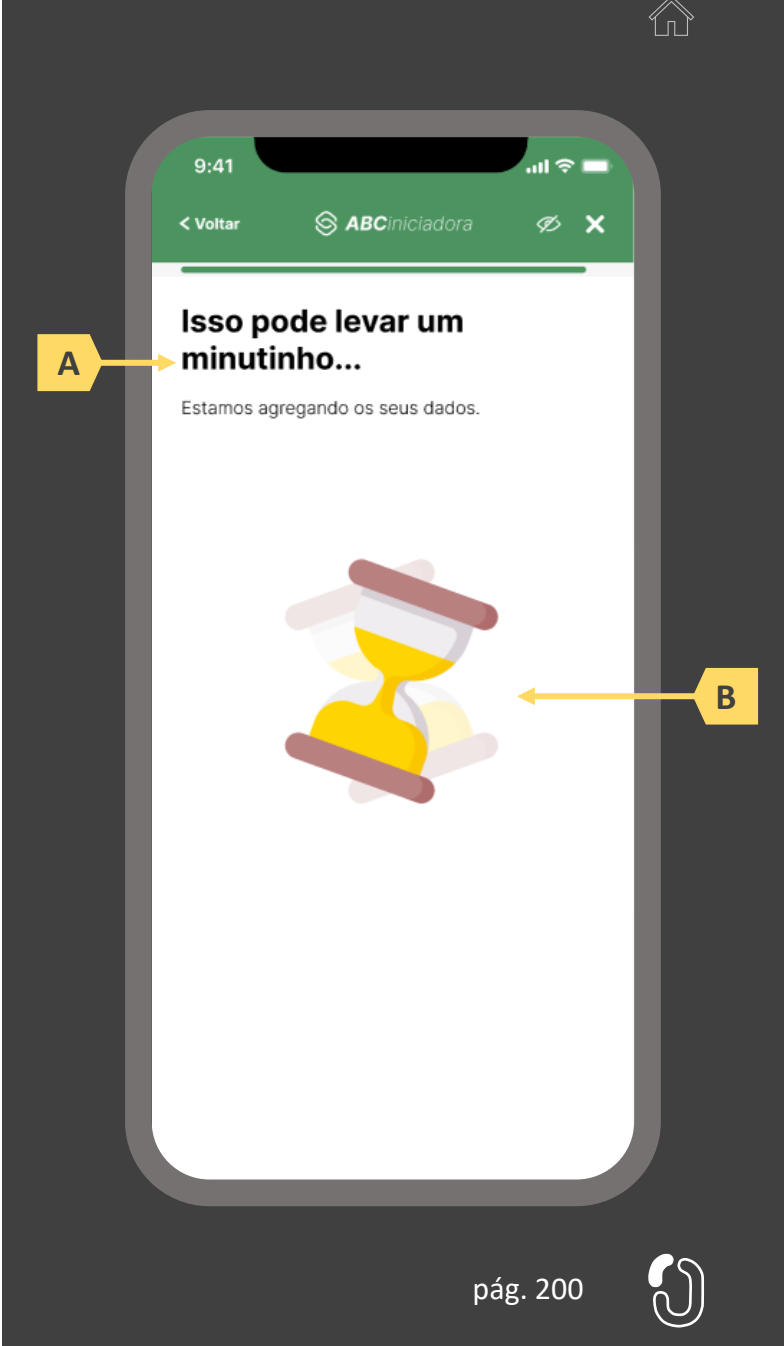

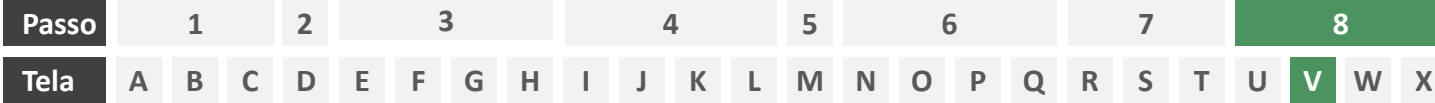

**Ações centrais na tela:** confirmação do pedido de endosso junto à seguradora

# Requisitos

- a) Informar ao usuário que, após a confirmação do pedido de endosso, ele será redirecionado à seguradora para dar continuidade ao processo.
- b) Apresentar protocolo da solicitação de endosso, bem como sua data e hora de emissão.
- c) Apresentar o resumo da solicitação de endosso contendo, minimamente, o número da apólice a ser endossada, o nome da seguradora e o tipo de endosso e sua descrição conforme preenchido pelo usuário na tela O.
- d) Apresentar disclaimer informativo de que o processo de regulação de endosso pode requerer entrega de documentos à seguradora.
- e) Apresentar link interno para prosseguimento da jornada junto à congênere através de botão "seguir para seguradora" ou semelhante.

- Identificar a sociedade emissora da apólice também pelo logotipo.
- g) Esta é a tela de resumo, já com o número do protocolo gerado junto à seguradora, e que para as próximas etapas, o contato deve ser realizado diretamente com a congênere. Ou seja, neste momento não cabe a desistência na jornada desenhada do Open Insurance, mas nada o impede de fazê-lo com a seguradora.

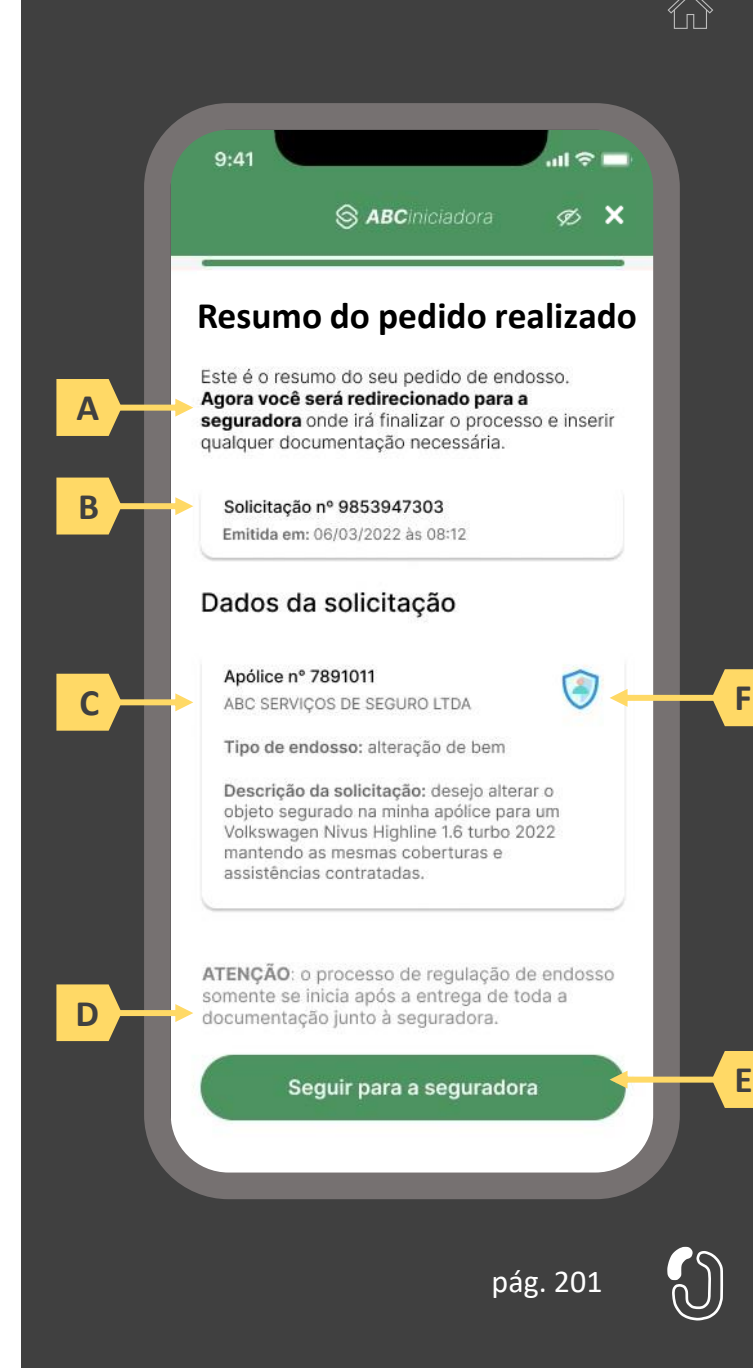

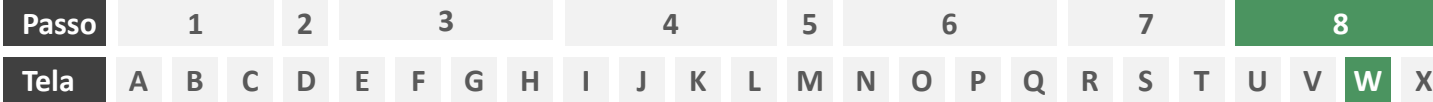

**Ações centrais na tela:** redirecionamento do usuário para a congênere.

- a) Informar ao usuário que ele está sendo redirecionado para sociedade transmissora escolhida
- b) Informar que o fechamento da aba da sociedade transmissora pode impedir que o usuário seja redirecionado de volta para a receptora em seguida
- c) Apresentar o logotipo das sociedades transmissora e receptora

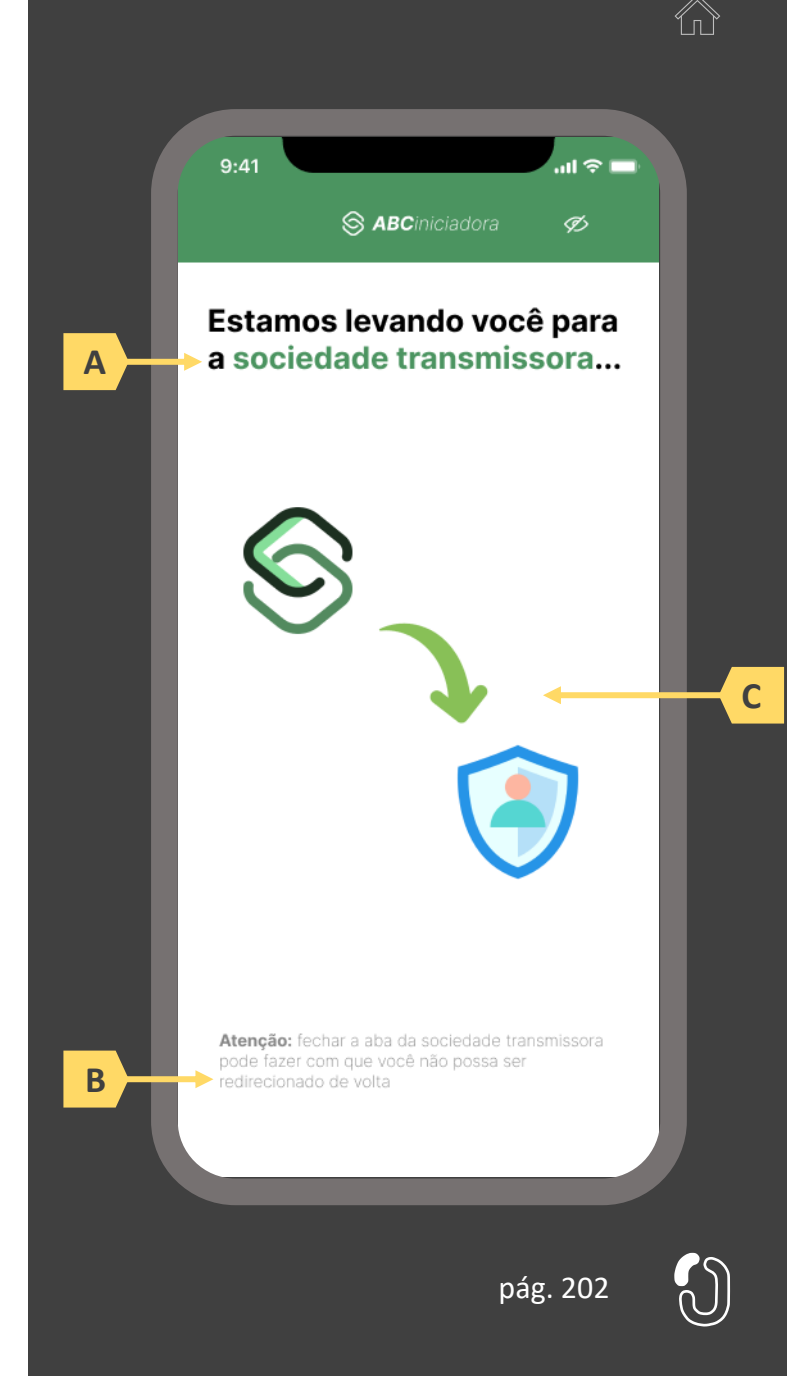

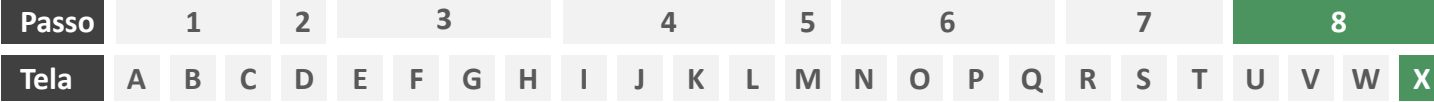

**Ações centrais na tela:** recepção do usuário em ambiente controlado pela congênere para prosseguimento do processo ou apresentação de orientações

# Requisitos

a) Informar ao usuário que o pedido de endosso está sendo processado e que ele poderá receber contato em breve.

Recomendações

b) Apresentar ao usuário as próximas etapas até a conclusão do processo de endosso.

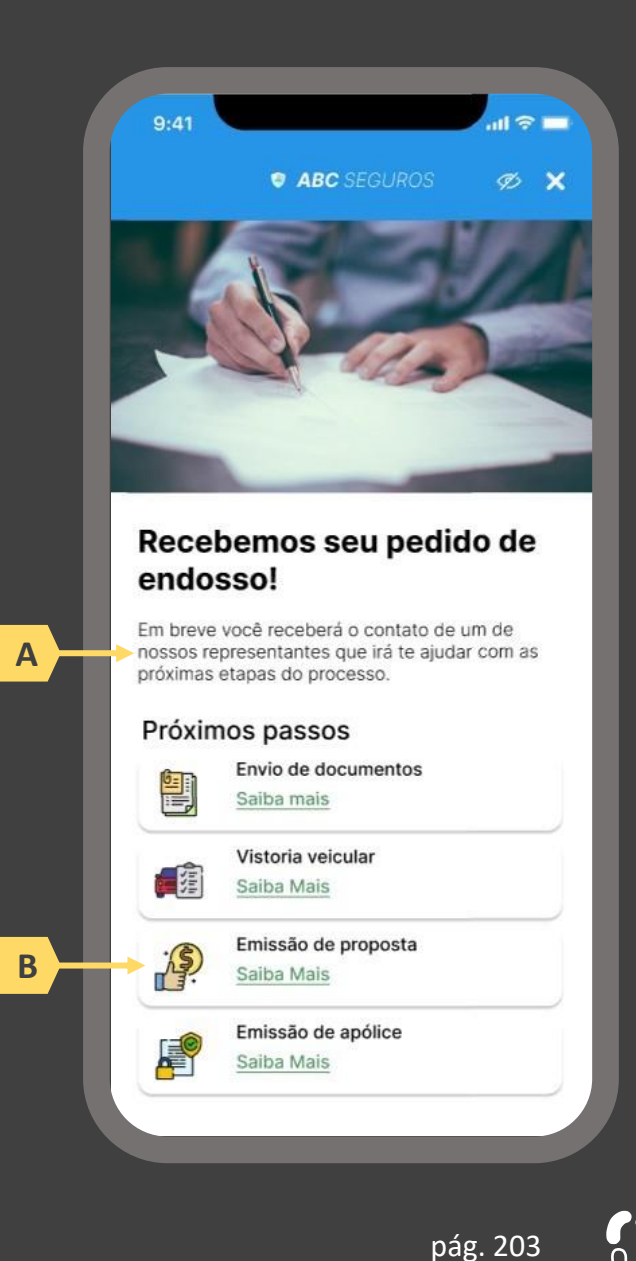

**Jornada de endosso de seguro com dados previamente compartilhados 4.3**

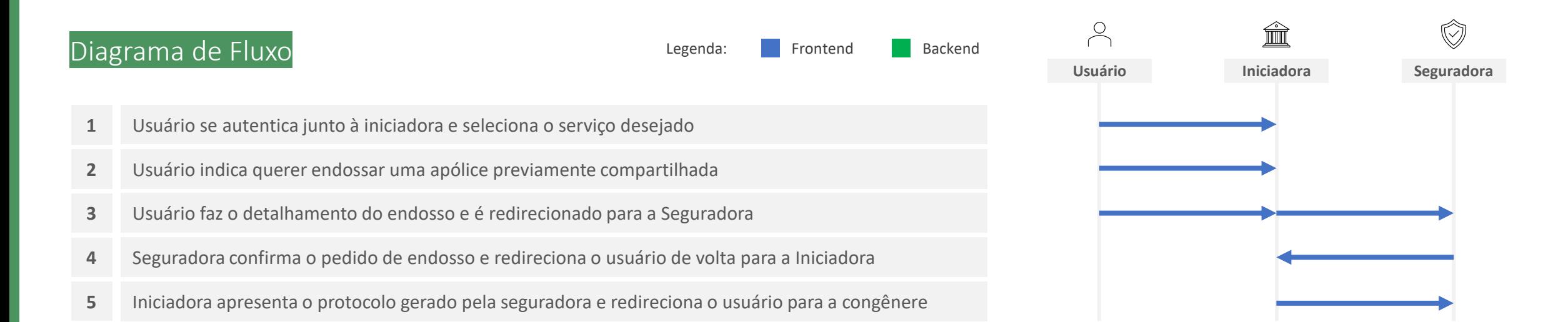

# pág. 204

- **1. Usuário acessa iniciadora e seleciona o serviço desejado:** o usuário iniciará sua jornada entrando em ambiente logado controlado pela iniciadora. Conforme estabelece a Resolução CNSP nº 415, de 2021, os procedimentos e controles para autenticação do usuário devem ser compatíveis com os aplicáveis ao acesso aos canais de atendimento eletrônicos já disponibilizados pela sociedade transmissora e que essa compatibilidade abrange os fatores de autenticação, a quantidade de etapas e a duração do procedimento. O usuário deverá então informar o serviço que deseja realizar (ex.: endosso).
- **2. Usuário indica querer endossar uma apólice previamente compartilhada:** nessa etapa, caso o usuário já tenha compartilhado previamente alguma apólice com a iniciadora em questão e o citado consentimento ainda esteja vigente, deverá ser apresentado ao usuário o rol de apólices já compartilhadas e questionado se o usuário tem interesse em endossar uma destas ou uma terceira apólice.
- **3. Usuário faz o detalhamento do endosso e é redirecionado para a Seguradora:** nessa etapa, após escolher uma apólice previamente compartilhada no passo 2, o usuário deverá indicar o tipo de endosso deseja realizar dentre as opções previstas no Manual de Dados do Open Insurance, bem como descrever, em texto livre, o endosso que deseja realizar, conforme previsto no mesmo Manual. A iniciadora assume agora papel de transmissora, confirmando o consentimento do usuário para o envio dos dados do detalhamento do endosso preenchidos no passo 6 para a seguradora emissora da apólice. Por não se tratar de escopo sensível de dados e pelo fato de a seguradora envolvida no endosso já ter acesso aos dados do usuário, não é necessário prolongamento da jornada para a solicitação de consentimento completo do usuário, bastando confirmação em tela seguindo os requisitos de segurança padrões do mercado, como autenticação multifator.
- **4. Seguradora confirma o pedido de endosso e redireciona o usuário de volta para a Iniciadora:** A iniciadora deve redirecionar o usuário para o ambiente da seguradora, para que esta promova a autenticação do usuário, obedecendo os requisitos de segurança e proteção de dados (LGPD) previstos em norma e Resoluções CNSP Nº 415 e Nº429, para então confirmar junto ao usuário o recebimento do detalhamento do endosso e a intenção deste usuário em confirmar o pedido. Ao confirmar o pedido junto ao usuário, a seguradora deverá devolvê-lo à iniciadora informando também o protocolo do pedido, que deve ser gerado de acordo com a regulação de atendimento via meios remotos. A iniciadora, ao receber de volta o usuário, deverá apresenta-lo a tal protocolo, acompanhado de um resumo da solicitação de endosso. O usuário deverá ser informado neste ponto sobre a obrigatoriedade de seguir a jornada junto à congênere em ambiente por ela controlado para entrega de eventuais documentos obrigatórios, sob risco de cancelamento da solicitação. O consentimento dado para este fim deve ser único e usado uma única vez, para que possam ser revogados automaticamente nas receptoras após este fim.

**5. Iniciadora apresenta o protocolo gerado pela seguradora e redireciona o usuário para a congênere:** essa etapa marca o fim da experiência do usuário junto à iniciadora bem como o início da continuidade da jornada junto à congênere. A iniciadora, ao receber de volta o usuário, deverá apresenta-lo ao protocolo recebido da seguradora acompanhado de um resumo da solicitação de endosso. O usuário deverá ser informado neste ponto sobre a obrigatoriedade de seguir a jornada junto à congênere em ambiente por ela controlado para entrega de eventuais documentos obrigatórios, sob risco de cancelamento da solicitação. O redirecionamento do usuário para a esteira da seguradora deve ser feito de maneira imediata e através de link interno. É imperativo que, neste momento, as congêneres pluguem ao referido link interno minimamente uma *landing page*, ou seja, ambiente digital com orientações sobre a continuidade do processo. O conteúdo de tal *landing page* é livre e de desenvolvimento de cada congênere, podendo até mesmo, de forma facultativa, estar atrelada a uma jornada digital para processamento do endosso iniciado via Open Insurance, caso seja de interesse da congênere.

As telas apresentadas a seguir foram criadas com base nas disposições gerais, princípios e diretrizes apresentados no capítulo 01 deste Guia e em respeito à regulação vigente com o objetivo de apoiar as participantes do Open Insurance Brasil na elaboração das jornadas do usuário para cada um dos serviços previstos. Além dos requisitos e recomendações universais discorridos ao longo da seção 1.6, cada tela apresentada na sequência pode incluir seus próprios requisitos e recomendações pontuais.

Como a relação entre número de passos e número de telas não é necessariamente 1:1, podendo um mesmo passo conter duas telas ou mesmo uma única tela resumir mais de um passo, um mapa de navegação será apresentado ao longo da apresentação de telas. O exemplo abaixo indica que está sendo apresentado o passo 1, que atende as telas A, B e C.

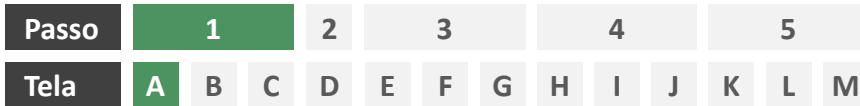

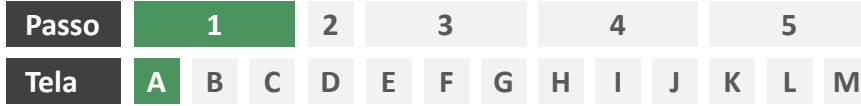

**Ações centrais na tela:** autenticação do usuário junto à iniciadora

# Requisitos

- a) Os procedimentos e controles para autenticação devem também ser compatíveis com a política de segurança cibernética da sociedade e de gestão de riscos e controles, previstas na Circular SUSEP nº 638, de 27 de Julho de 2021, e demais normas aplicáveis.
- b) É vedado o uso de links externos para autenticação do usuário, assim sendo, este processo não deve demandar novos redirecionamentos.
- c) Caso ele não possua um cadastro prévio é necessário que a receptora ofereça a possibilidade de realização de cadastro de identificação previamente ao consentimento, utilizando como chaves o CPF e a agregação de dados de identificação como Nome completo e E-mail;

- Apresentar opção "esqueci minha senha" ou semelhante.
- e) Apresentar o logotipo da sociedade transmissora.

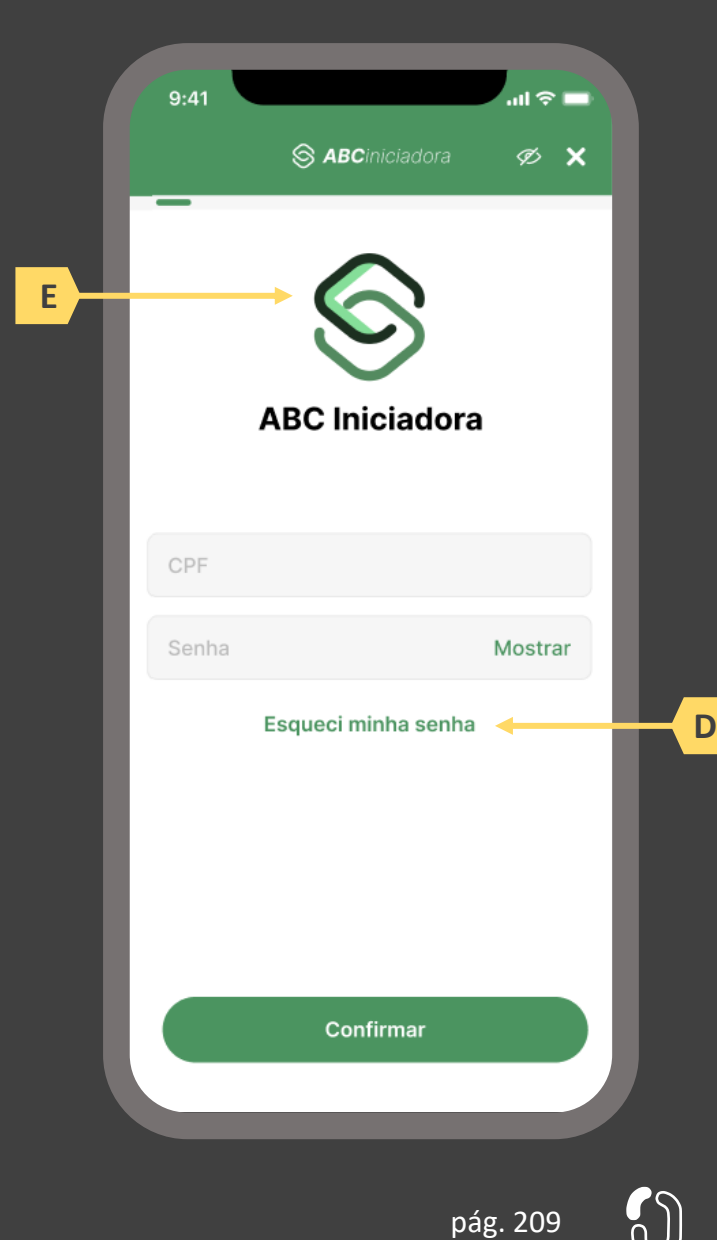

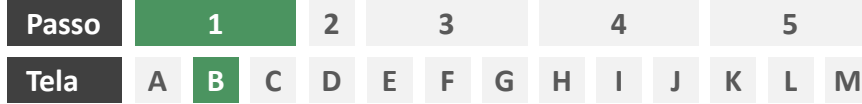

**Ações centrais na tela:** apresentação da homepage da iniciadora

# Requisitos

- a) Apresentar atalho para os serviços de movimentação previstos no Open Insurance.
- b) Apresentar atalho para o ambiente de gestão de consentimentos.
- c) Apresentar informação sobre as sociedades participantes do Open Insurance.
- d) Apresentar informação sobre o funcionamento dos serviços de movimentação no contexto do Open Insurance.
- e) Apresentar informação sobre quanto e como é cobrado pelos serviços de movimentação no contexto do Open Insurance.

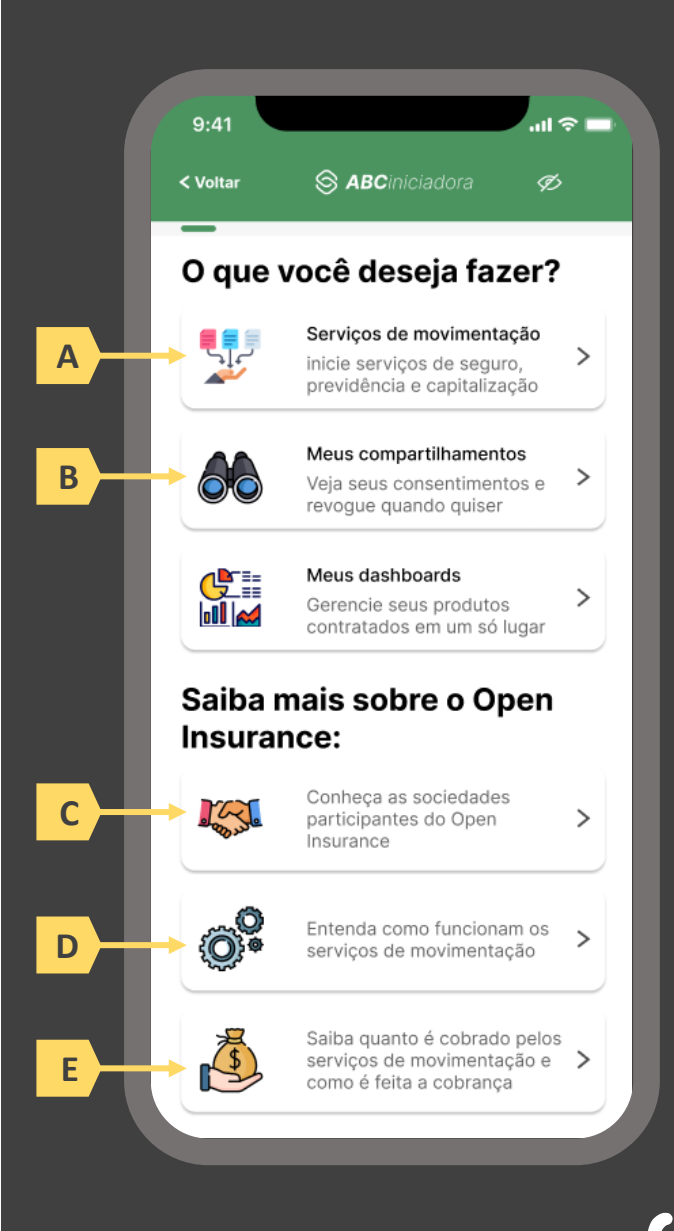

pág. 210

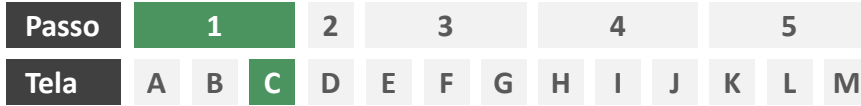

**Ações centrais na tela:** escolha do serviço a ser iniciado (endosso)

# Requisitos

a) Apresentação de atalhos para todos os serviços de iniciação previstos no contexto do Open Insurance, ficando a cargo da seguradora fazer uso de imagens e/ou ícones. Deve ser permitida a seleção de um único serviço.

#### Recomendações

b) Apresentação de opções de busca por nome para o serviço desejado. As opções disponíveis na lista devem afunilar de acordo com a digitação do usuário. A barra de busca é opcional, visto que é requisito obrigatório a apresentação de ícones/atalhos.

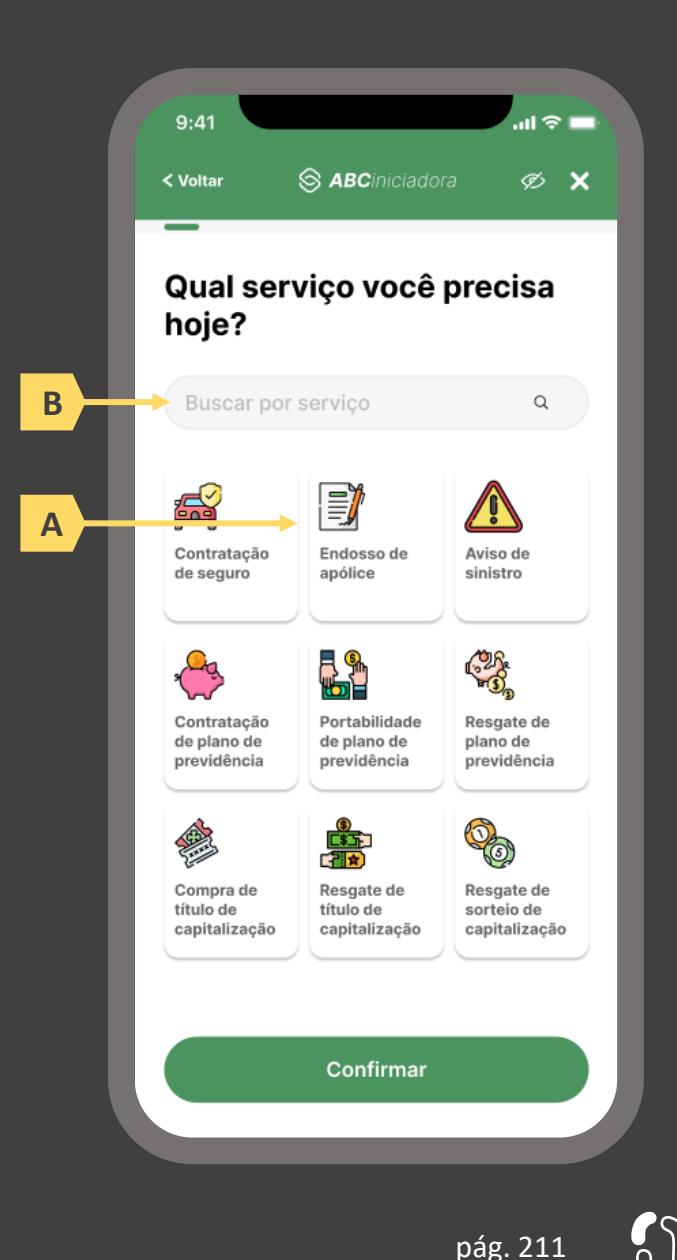

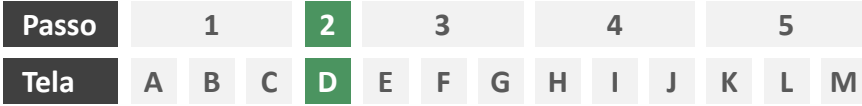

**Ações centrais na tela:** decisão do usuário sobre endossar uma apólice previamente compartilhada ou uma nova apólice.

### **Requisitos**

- a) Caso o usuário já tenha compartilhado previamente alguma apólice com a iniciadora em questão e o citado consentimento ainda esteja vigente, deverá ser apresentado ao usuário o rol de apólices já compartilhadas, identificando-as minimamente pelo número da apólice, nome da marca e objeto segurado.
- b) Oferecer ao usuário a opção de endossar uma terceira apólice (esta seção apresenta a jornada para caso em que o usuário endossa uma apólice previamente compartilhada. Para a jornada para caso em que o usuário endossa uma outra apólice vide seção 4.2)

# Recomendações

c) Identificar eventuais apólices previamente compartilhadas também pelo logotipo da seguradora

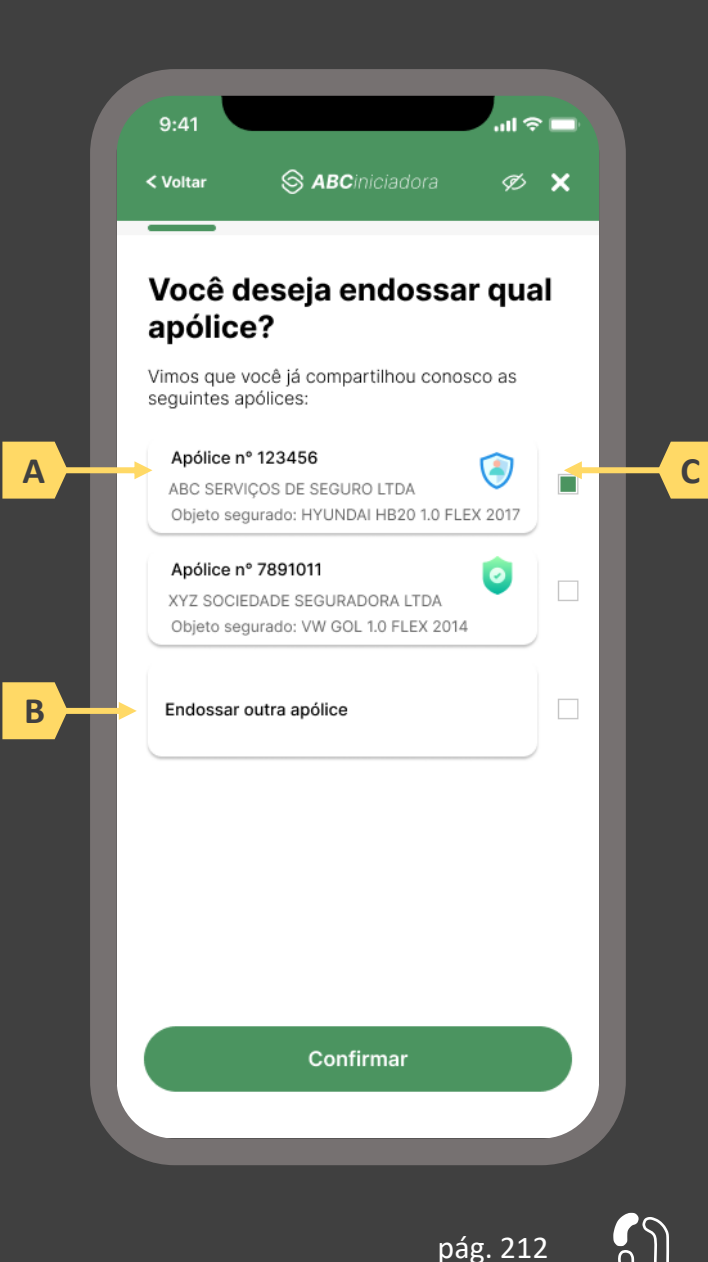

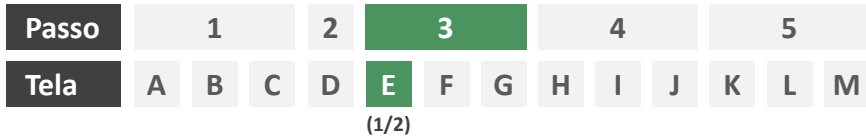

**Ações centrais na tela:** descrição do endosso pelo usuário

# Requisitos

- a) Solicitar ao usuário que informe o tipo de endosso que deseja realizar, permitindo que escolha entre as 4 opções disponíveis no Manual de Dados do Open Insurance. A escolha pode ser feita através de caixa seletora ou outro recurso que cumpra o mesmo papel.
- b) Solicitar ao usuário que descreva a solicitação de endosso em texto livre, conforme definido no Manual de Dados do Open Insurance.

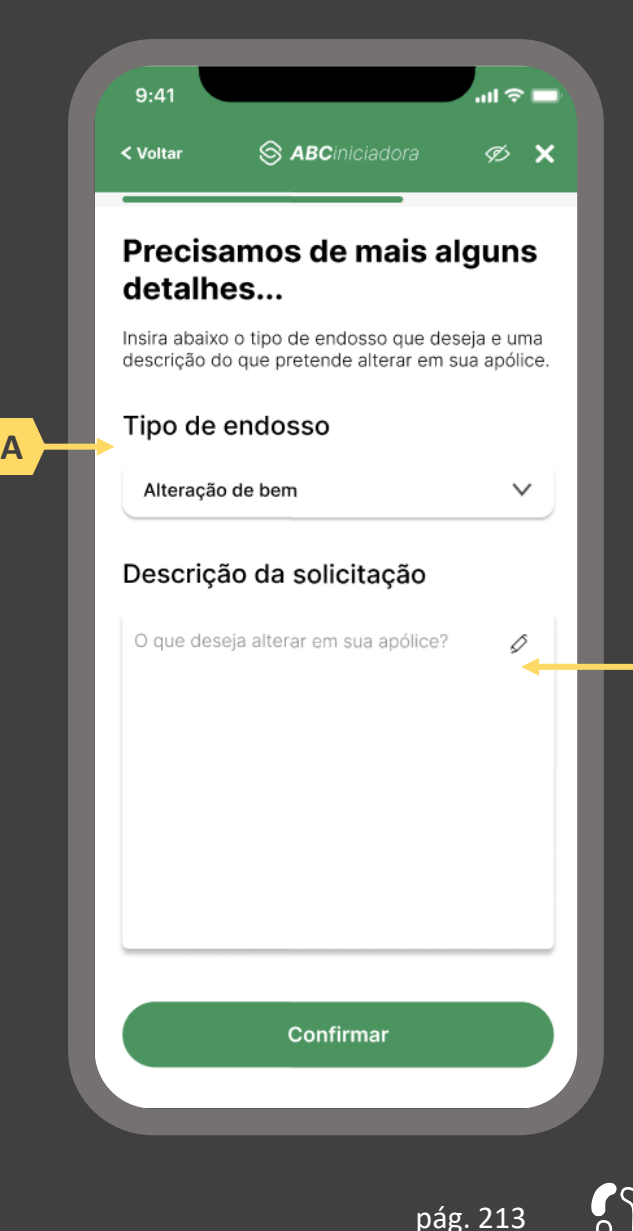

**B**

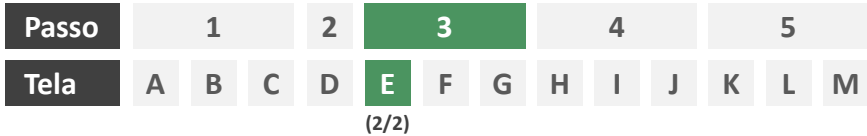

**Ações centrais na tela:** preenchimento de informações adicionais por parte do usuário. (Tela opcional).

# Requisitos

- a) Caso a seguradoras participante demande dados complementares, deverá ser apresentado ao cliente tais perguntas adicionais em forma de formulário eletrônico, lembrando que as perguntas que poderão ser feitas dependem da estratégia interna de cada companhia.
- b) Trata-se de uma tela opcional, que somente vai existir no caso de a seguradora necessitar de dados complementares para seguir com a jornada.

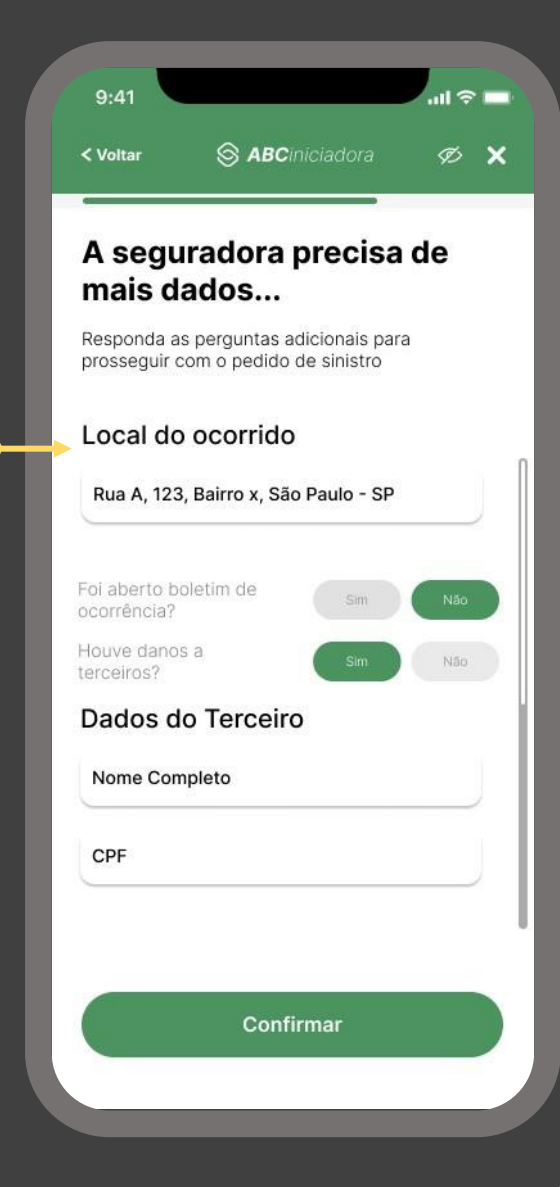

**A**

pág. 214

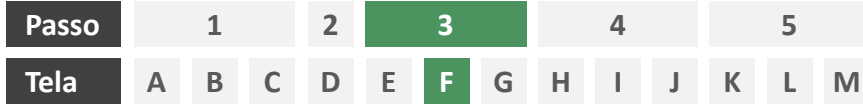

**Ações centrais na tela:** autenticação multifatorial do usuário junto à iniciadora

- a) Informar ao usuário os 4 últimos dígitos do contato telefônico para qual o token foi enviado via SMS. Este contato deve ser o mesmo utilizado pelo usuário em seu cadastro junto à iniciadora.
- b) Apresentar campo para digitação do token recebido.
- c) Apresentar opção "reenviar código" ou semelhante.
- d) Apresentar disclaimer ao usuário, informando que o prosseguimento da autenticação confirma o compartilhamento de dados com as seguradoras receptoras.

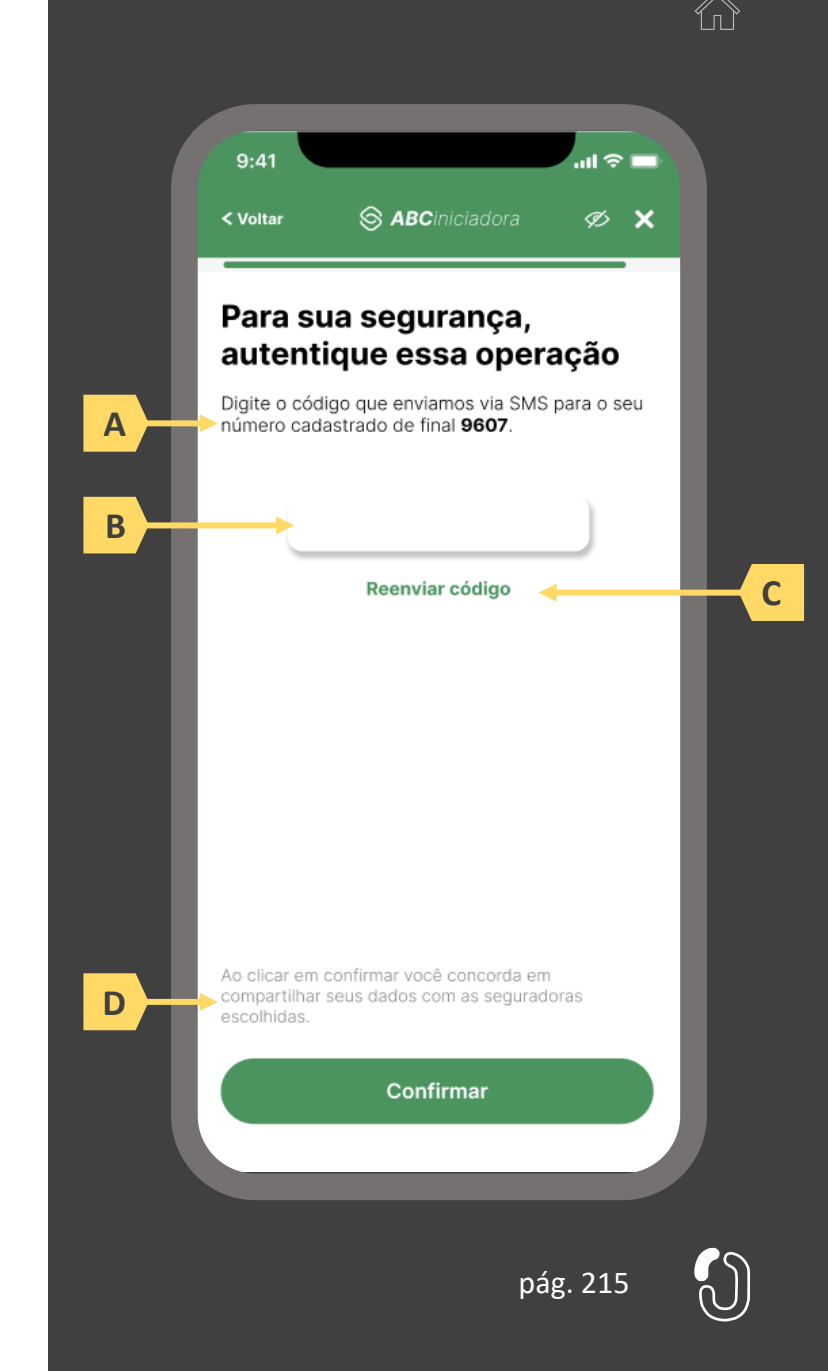

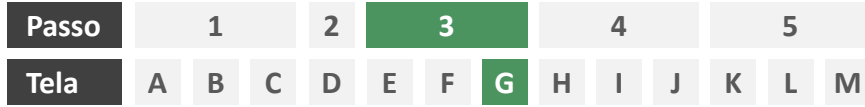

**Ações centrais na tela:** redirecionamento do usuário para a sociedade transmissora

- a) Informar ao usuário que ele está sendo redirecionado para sociedade transmissora escolhida
- b) Informar que o fechamento da aba da sociedade transmissora pode impedir que o usuário seja redirecionado de volta para a iniciadora em seguida
- c) Apresentar o logotipo das sociedades transmissora e iniciadora
- d) Caso o fluxo de solicitação seja interrompido nesta etapa, deve existir fácil acesso à continuidade do processo através dos canais eletrônicos da sociedade.
- e) O redirecionamento deve ocorrer para um canal digital seguro, podendo ser APP-to-Browser, Browser-to-Browser, APP-to-APP, Browser-to-APP;
- f) Caso a Sociedade Transmissora possua o canal app, é preferencial que ocorra o redirecionamento app-to-app;

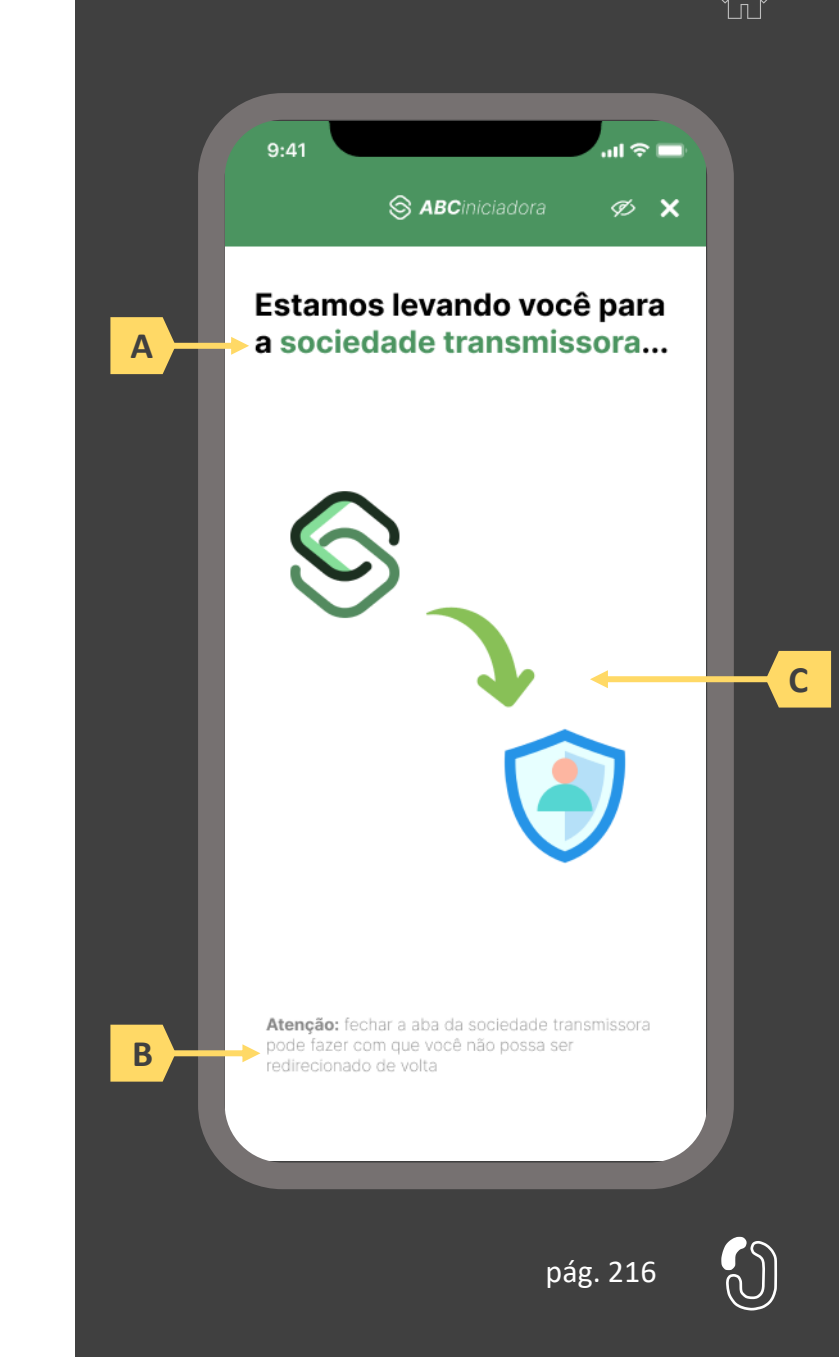
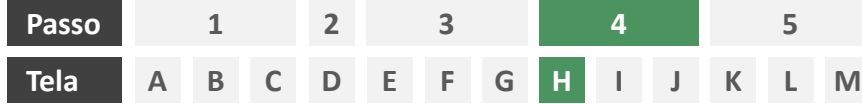

**Ações centrais na tela:** autenticação do usuário junto à transmissora

# **Requisitos**

- a) Os procedimentos e controles para autenticação devem também ser compatíveis com a política de segurança cibernética da sociedade e de gestão de riscos e controles, previstas na Circular SUSEP nº 638, de 27 de Julho de 2021, e demais normas aplicáveis
- b) É vedado o uso de links externos para autenticação do usuário, assim sendo, este processo não deve demandar novos redirecionamentos
- c) No caso de usuários pessoa jurídica, a sociedade deverá ter disponível em seus canais de atendimento eletrônicos o(s) CPF(s) relacionado(s) ao CNPJ que tem perfil de acesso para consulta e/ou compartilhamento de dados, para a devida autenticação do usuário.

- d) Apresentar opção "esqueci minha senha" ou semelhante
- e) Apresentar o logotipo da sociedade transmissora

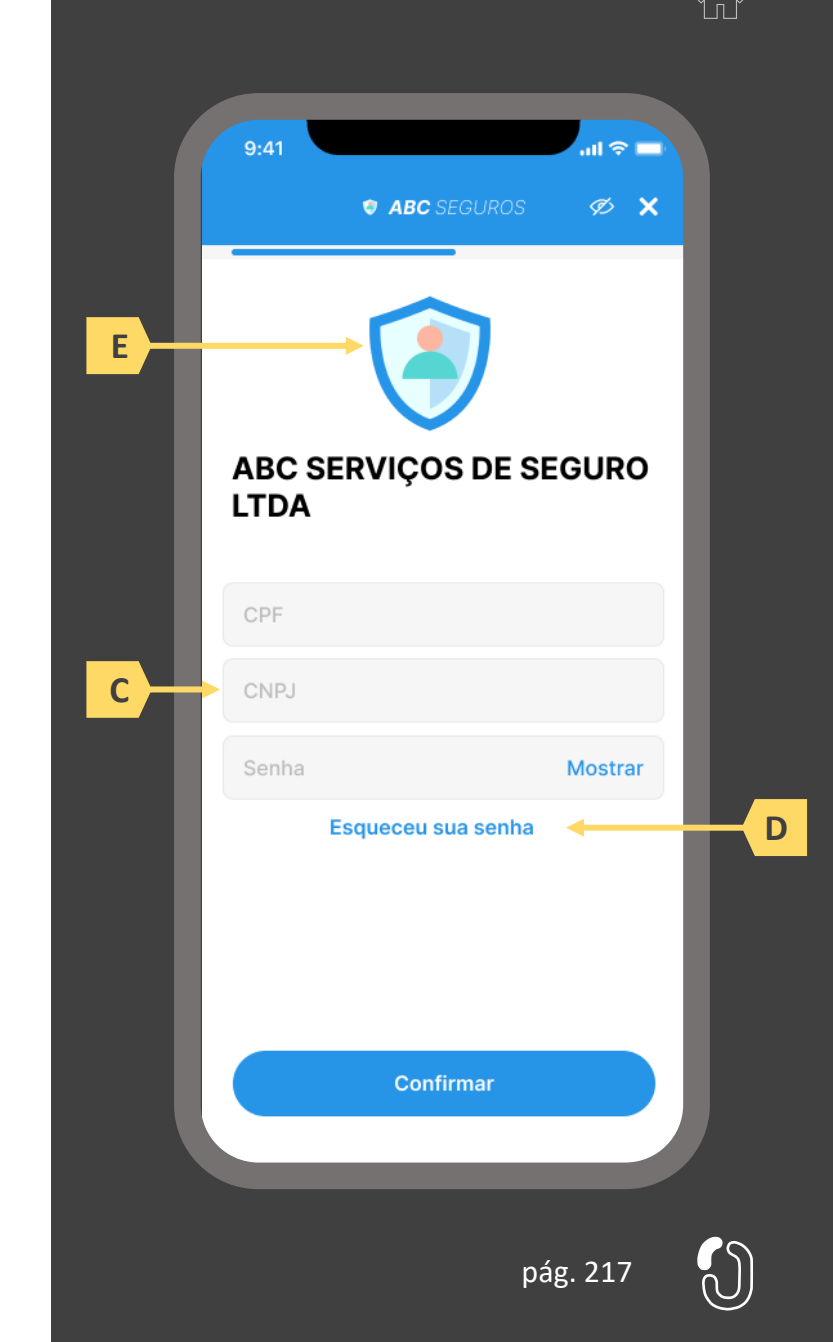

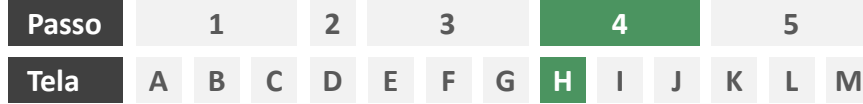

**Ações centrais na tela:** autenticação do usuário junto à transmissora

#### Erros e Exceções

- a) Se os dados apresentados na identificação forem diferentes dos verificados na autenticação, é necessário informar ao usuário quanto à interrupção do fluxo seguindo os padrões de segurança de cada sociedade.
- b) Devem informar também os procedimentos para a resolução do problema.
- c) Maiores detalhes sobre a tratativa serão explicados no capítulo de Casos de Erro e Exceções, presente no anexo IV.
- d) Tendo em vista a premissa regulatória de uma jornada de compartilhamento sucessiva e ininterrupta, caso a transmissora não tenha como realizar a autenticação do usuário, haja vista ele não possuir um cadastro na transmissora, a jornada deverá ser interrompida, um alerta ao usuário deverá ser emitido e deverá ser informado a necessidade de reiniciar o processo na receptora, solicitando que tal condição seja previamente regularizada para que a jornada possa prosseguir de forma segura.

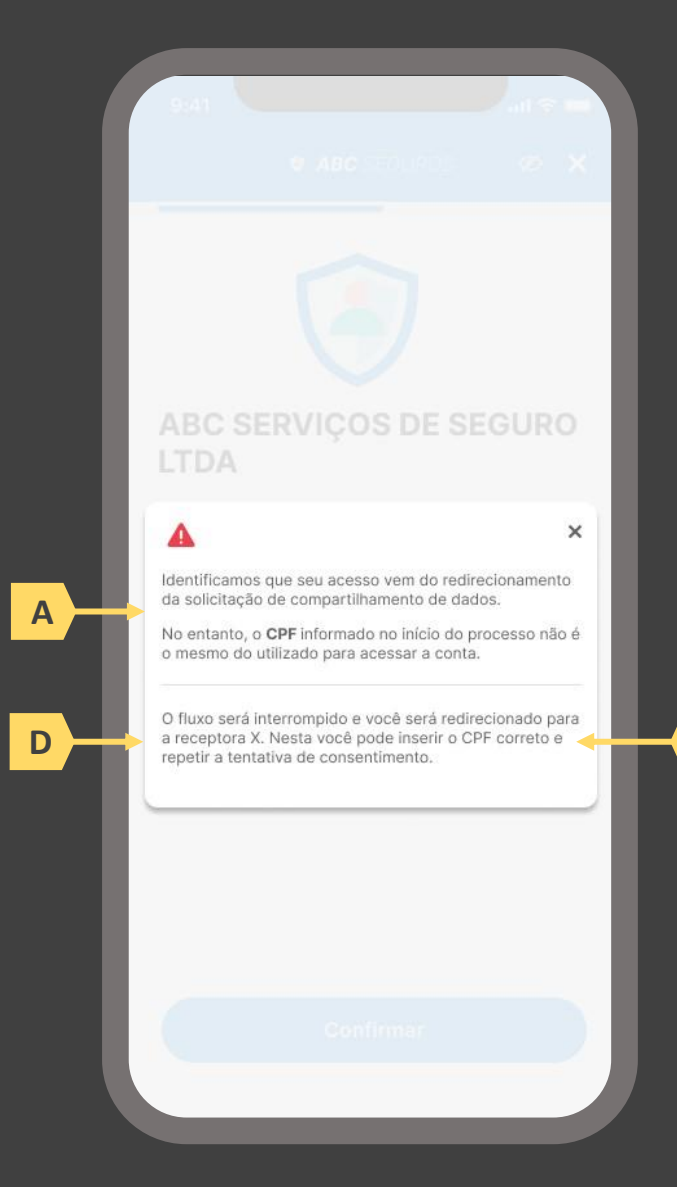

pág. 218

**B**

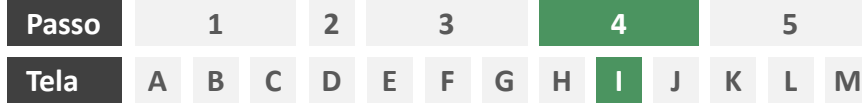

**Ações centrais na tela:** confirmação do pedido de endosso junto à seguradora

# Requisitos

- a) Informar ao usuário que, após a confirmação do pedido de endosso, ele será redirecionado de volta à iniciadora
- b) Identificar a sociedade receptora minimamente com nome da marca e CNPJ
- c) Apresentar o resumo da solicitação de endosso contendo, minimamente, o número da apólice a ser endossada e o tipo de endosso e sua descrição conforme preenchido pelo usuário na tela O.
- d) Apresentar disclaimer informativo de que ao prosseguir na jornada o usuário confirma a solicitação de endosso junto à seguradora.

- e) Identificar a sociedade receptora também pelo logotipo
- Em caso de desistência da jornada por parte do usuário, a sociedade transmissora redireciona o usuário para a sociedade iniciadora.
- g) Após a confirmação do endosso pelo usuário, a sociedade transmissora apresenta o número de protocolo gerado para a solicitação.

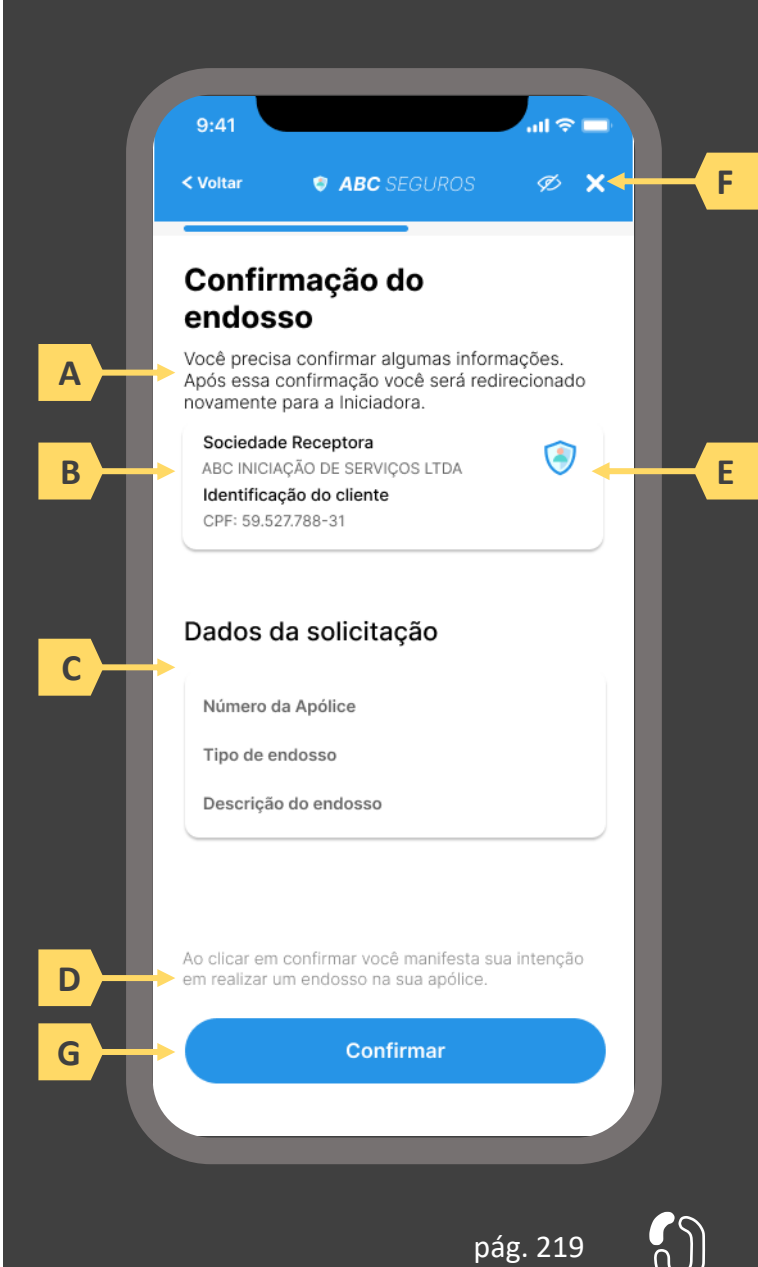

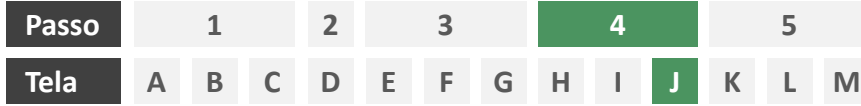

**Ações centrais na tela:** redirecionamento do usuário para a sociedade iniciadora

- a) Informar ao usuário que ele está sendo redirecionado para sociedade iniciadora escolhida
- b) Informar que o fechamento da aba da sociedade transmissora pode impedir que o usuário seja redirecionado de volta para a iniciadora em seguida
- c) Apresentar o logotipo das sociedades transmissora e iniciadora

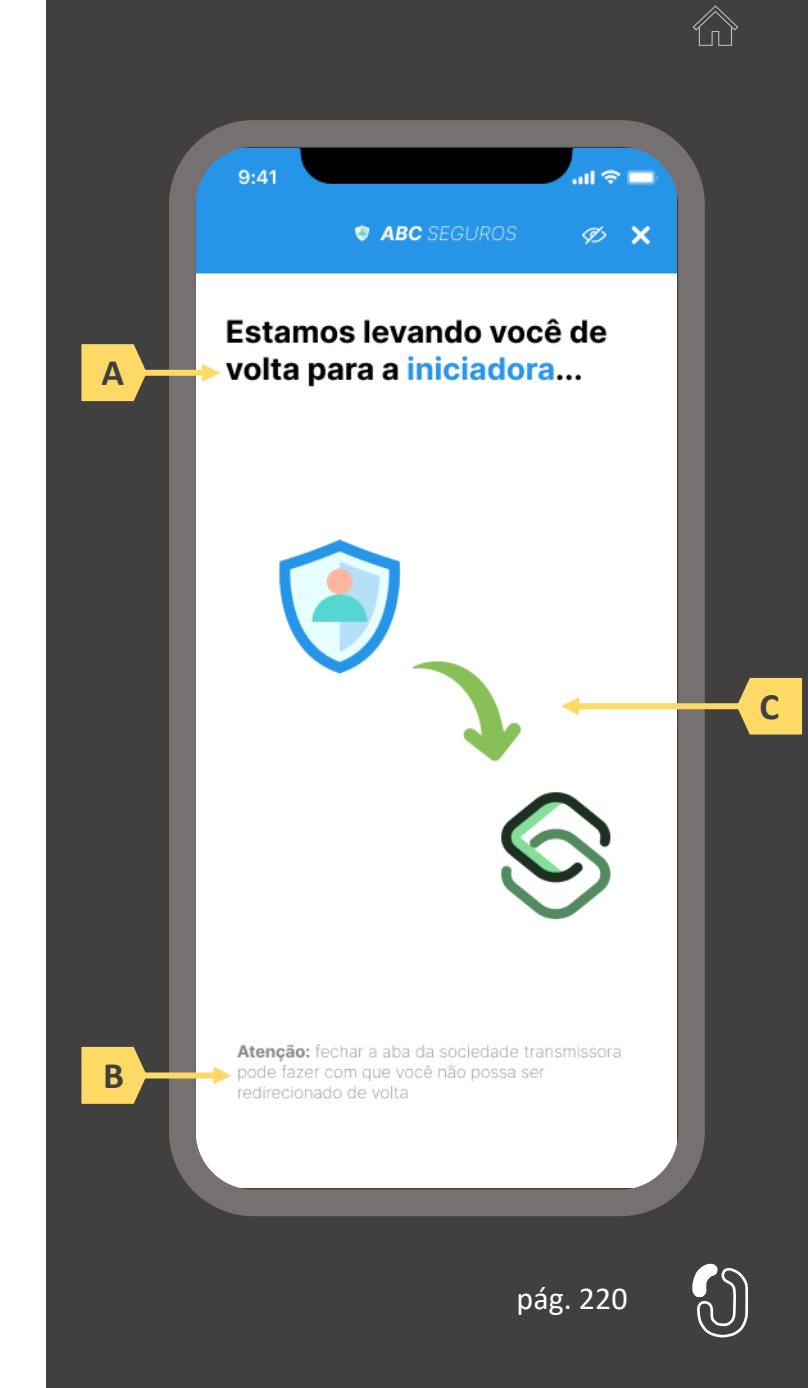

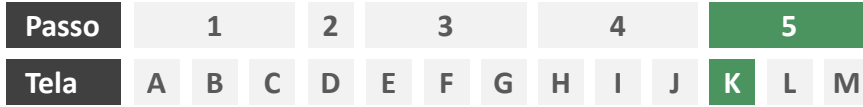

**Ações centrais na tela:** confirmação do pedido de endosso junto à seguradora

# Requisitos

- a) Informar ao usuário que, após a confirmação do pedido de endosso, ele será redirecionado à seguradora para dar continuidade ao processo.
- b) Apresentar protocolo da solicitação de endosso, bem como sua data e hora de emissão.
- c) Apresentar o resumo da solicitação de endosso contendo, minimamente, o número da apólice a ser endossada, o nome da seguradora e o tipo de endosso e sua descrição conforme preenchido pelo usuário na tela O.
- d) Apresentar disclaimer informativo de que o processo de regulação de endosso pode requerer entrega de documentos à seguradora.
- e) Apresentar link interno para prosseguimento da jornada junto à congênere através de botão "seguir para seguradora" ou semelhante.

# Recomendações

- Identificar a sociedade emissora da apólice também pelo logotipo.
- g) Esta é a tela de resumo, já com o número do protocolo gerado junto à seguradora, e que para as próximas etapas, o contato deve ser realizado diretamente com a congênere. Ou seja, neste momento não cabe a desistência na jornada desenhada do Open Insurance, mas nada o impede de fazê-lo com a seguradora.

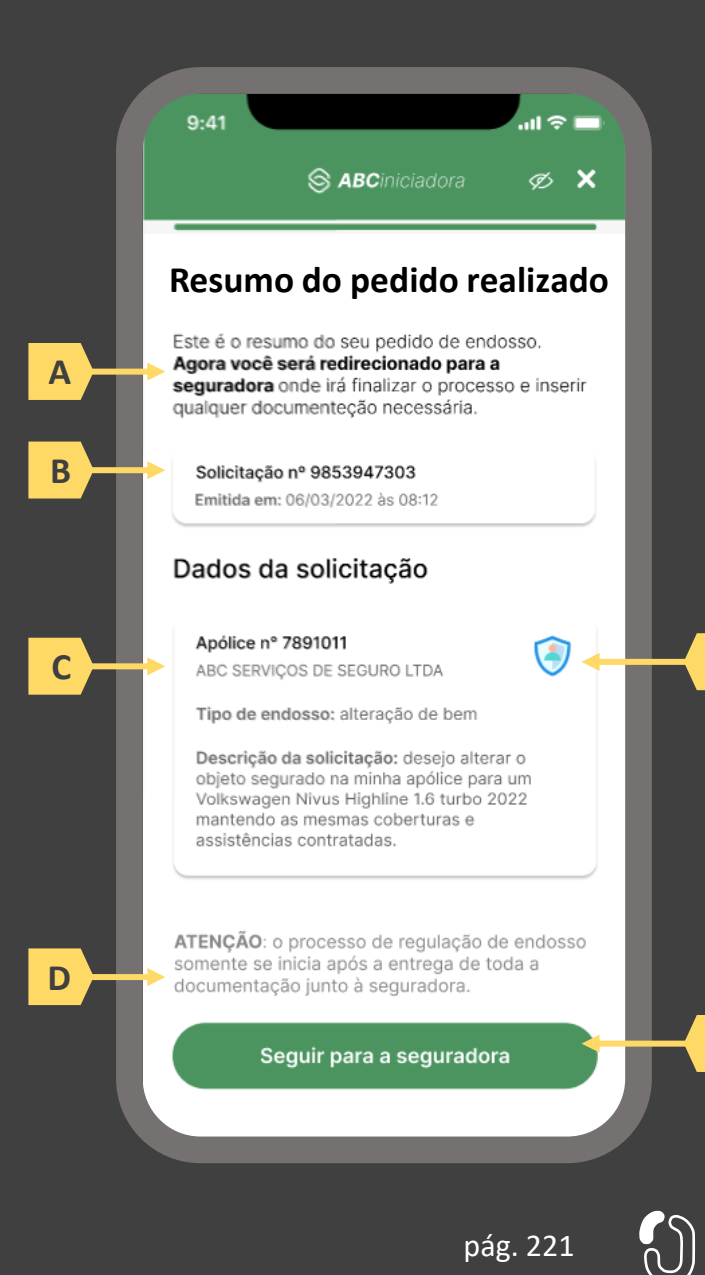

**E**

**F**

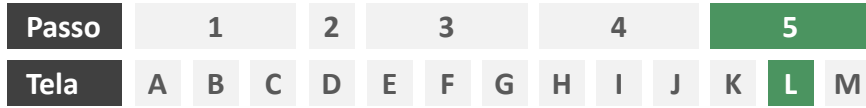

**Ações centrais na tela:** redirecionamento do usuário para a congênere.

- a) Informar ao usuário que ele está sendo redirecionado para sociedade transmissora escolhida
- b) Informar que o fechamento da aba da sociedade transmissora pode impedir que o usuário seja redirecionado de volta para a receptora em seguida
- c) Apresentar o logotipo das sociedades transmissora e receptora

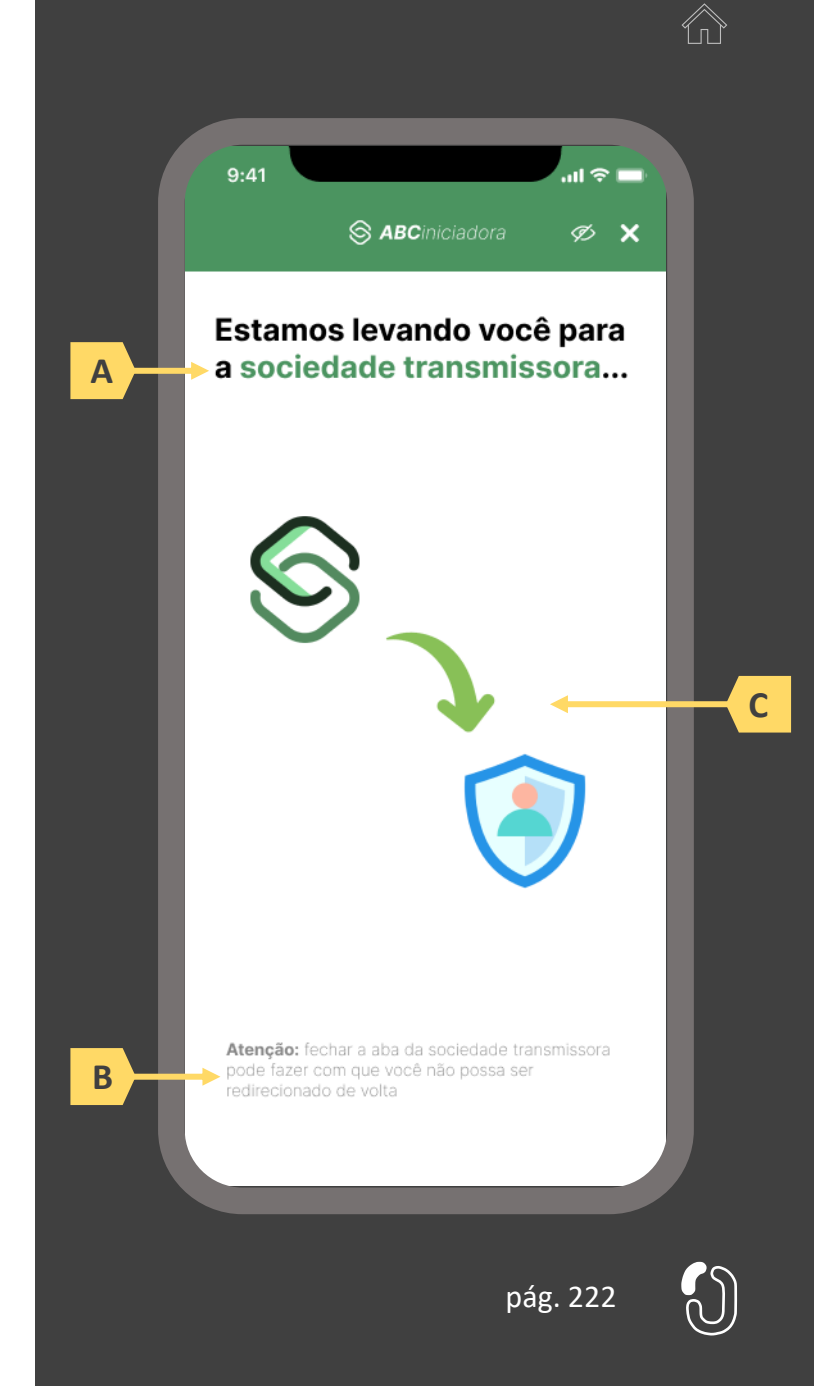

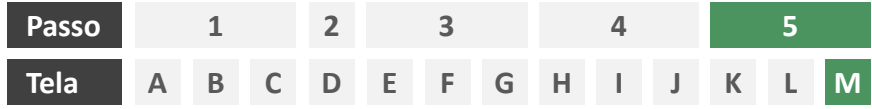

**Ações centrais na tela:** recepção do usuário em ambiente controlado pela congênere para prosseguimento do processo ou apresentação de orientações

# Requisitos

a) Informar ao usuário que o pedido de endosso está sendo processado e que ele poderá receber contato em breve.

Recomendações

b) Apresentar ao usuário as próximas etapas até a conclusão do processo de endosso.

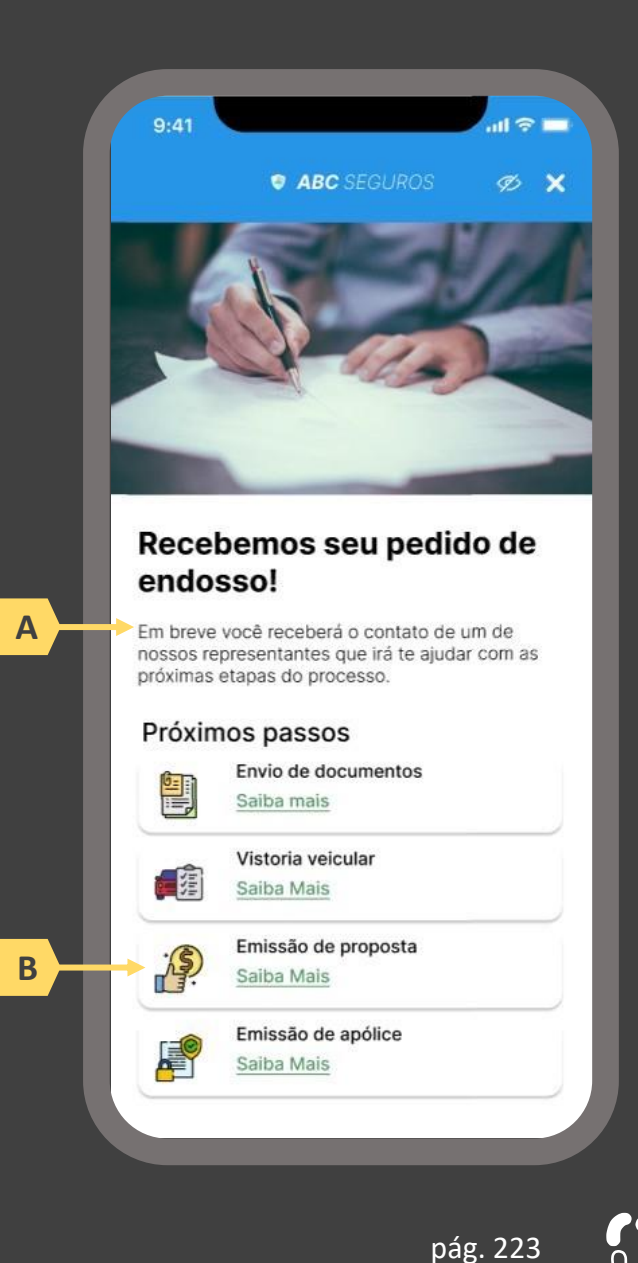

# **05 A Jornada de iniciação de aviso de sinistro**

- 5.1 Disposições gerais sobre a jornada de aviso de sinistro de seguro
- 5.2 Jornada de aviso de sinistro com novo compartilhamento de dados
- 5.3 Jornada de aviso de sinistro com dados previamente compartilhados

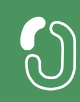

# **Disposições gerais sobre a jornada de aviso de sinistro 5.1**

A Jornada de aviso de sinistro no Open Insurance foi estruturada com base na Resolução CNSP 415, Circular SUSEP nº 635 e no Manual de Experiência do usuário do Open Insurance publicado pela Susep. Atendendo as exigências normativas definidas para o guia e respeitando os aspectos legais, foram desenvolvidos em conjunto com o Grupo Técnico de Experiência do Usuário da Estrutura Inicial do Open Insurance um diagrama de fluxo e um protótipo para detalhamento de telas.

A jornada foi detalhada em uma sequência de passos necessários para que o serviço seja prestado. Importante destacar que a iniciação de serviços no ambiente do Open Insurance (fase III) pode ou não ser potencializada pelo compartilhamento de dados de seguro mediante consentimento do usuário através dos procedimentos detalhados na seção 2 deste Guia, logo, observar-se-á que, a depender da viabilidade técnica e/ou do desejo do usuário, uma jornada de compartilhamento de dados pode ocorrer de maneira integrada dentro de uma jornada de iniciação de serviços.

Vale destacar que, para a execução do serviço de aviso de sinistro via Open Insurance, aplicam-se as disposições gerais e requisitos e recomendações universais dispostos na seção 1 deste Guia, bem como as premissas elencadas a seguir:

- **a) Da participação:** as sociedades participantes devem desenvolver os endpoints previstos no Manual de Tecnologia e Infraestrutura, estando apta a, receber avisos de sinistro para qualquer apólice cujo ramo/produto esteja previsto no Open Insurance através do Manual de Dados, sem distinção de origem ou iniciadora. Para casos de avisos de sinistro via Open Insurance cujo ramo/produto não esteja contemplado no escopo, cabe à congênere orientar o usuário ao recebe-lo após a jornada de iniciação do serviço, podendo, a seu critério, oferecer alternativas.
- **b) Da recusa ao risco:** é garantido às congêneres a liberdade de recusa ao risco após a avaliação dos dados recebidos. O modelo adotado para avaliação dos riscos é particular de cada congênere e não compete à iniciadora do serviço, sendo inclusive o meio através do qual a solicitação foi recebida um fator a ser considerado na análise. Em caso de recusa ao risco, no entanto, é imperativo a apresentação de justificativa para tal em formato condizente com o definido no Manual de Experiência do Cliente do Open Insurance.
- **c) Da iniciação:** a delimitação da jornada abordada neste guia prevê apenas a iniciação não terminativos da jornada para o serviço indicado. A finalização do mesmo serviço deve obrigatoriamente acontecer em ambiente controlado pela congênere, o que inclui, mas não limita-se a, o pagamento e emissão de documentos. O redirecionamento do usuário entre o final da jornada de iniciação e o ambiente controlado pela congênere para finalização do serviço deve ser feito de maneira imediata e através de link interno.

**d) Dos prazos legais:** este guia atende os prazos legais da legislação vigente. um aviso de sinistro via Open Insurance deve ser considerado um aviso de sinistro direto à seguradora para todos os fins, sendo imprescindível que fique claro que a contagem para o prazo legal ao qual as congêneres estão submetidas para conclusão dos serviços iniciados via Iniciadora seja iniciada apenas a partir do momento em que o usuário, no ambiente da congênere, coloca à sua disposição todos os dados e documentos necessários.

**Jornada de aviso de sinistro com novo compartilhamento de dados 5.2**

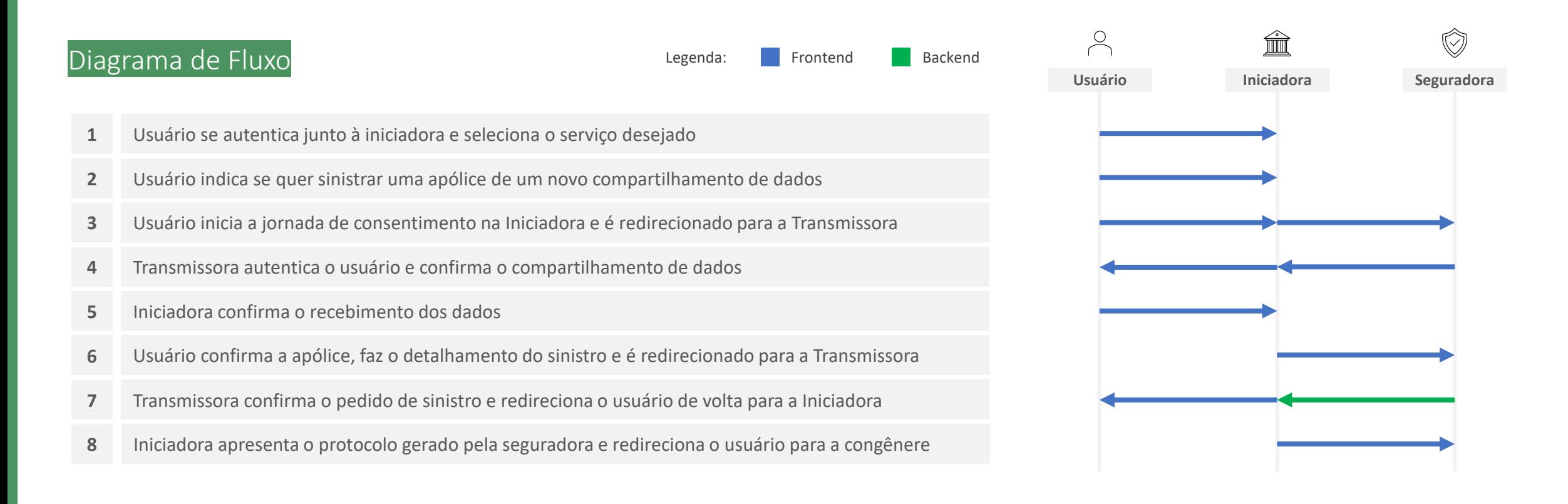

- **1. Usuário se autentica junto à iniciadora e seleciona o serviço desejado:** o usuário iniciará sua jornada entrando em ambiente logado controlado pela iniciadora. Conforme estabelece a Resolução CNSP nº 415, de 2021, os procedimentos e controles para autenticação do usuário devem ser compatíveis com os aplicáveis ao acesso aos canais de atendimento eletrônicos já disponibilizados pela sociedade transmissora e que essa compatibilidade abrange os fatores de autenticação, a quantidade de etapas e a duração do procedimento. O usuário deverá então informar o serviço que deseja realizar (ex.: aviso de sinistro).
- **2. Usuário indica se quer sinistrar uma apólice previamente compartilhada ou uma nova apólice:** nessa etapa, caso o usuário já tenha compartilhado previamente alguma apólice com a iniciadora em questão e o citado consentimento ainda esteja vigente, deverá ser apresentado ao usuário o rol de apólices já compartilhadas e questionado se o usuário tem interesse em sinistrar uma destas ou uma terceira apólice.
- **3. Usuário inicia a jornada de consentimento na Iniciadora e é redirecionado para a Transmissora:** nessa etapa, caso o usuário tenha optado, no passo 2, por sinistrar uma terceira apólice, este obrigatoriamente será conduzido para uma jornada integrada de consentimento (Fase II). A iniciadora assume papel de receptora de dados e inicia a jornada de consentimento, conforme definido na Fase II. Após iniciar tal jornada, o usuário deve ser informado que está sendo redirecionado de forma segura para o ambiente da sociedade transmissora de dados. O redirecionamento deve ocorrer para o mesmo canal eletrônico da sociedade receptora de dados utilizado pelo usuário na etapa inicial da jornada.
- **4. Transmissora autentica o usuário e confirma o compartilhamento de dados:** nessa etapa, a transmissora deverá receber o usuário para confirmar o compartilhamento, seguindo os padrões adotados no Guia da Fase II.
- **5. Iniciadora confirma o recebimento dos dados:** nessa etapa, deve-se permitir a inclusão, pelo usuário, de dados cadastrais atualizados. Não será permitida inclusão de novos dados transacionais, nem mesmo a substituição de dados cadastrais, apenas inclusão de novos. O escopo de dados passível de complemento deve respeitar o designado no Manual de Dados do Open Insurance.
- 6. Usuário confirma a apólice, faz o detalhamento do sinistro e é redirecionado para a Transmissora: nessa etapa, o usuário deverá indicar qual apólice deseja sinistrar caso tenha compartilhado mais de uma apólice no consentimento recém finalizado, além de indicar data e hora do sinistro ocorrido, bem como descrever em texto livre o sinistro que deseja realizar, conforme previsto no mesmo Manual. A iniciadora assume agora papel de transmissora, confirmando o consentimento do usuário para o envio dos dados do detalhamento do sinistro preenchidos no passo 6 para a seguradora emissora da apólice. Por não se tratar de escopo sensível de dados e pelo fato de a seguradora envolvida no sinistro já ter acesso aos dados do usuário, não é necessário prolongamento da jornada para a solicitação de consentimento completo do usuário, bastando confirmação em tela seguindo os requisitos de segurança padrões do mercado, como autenticação multifator.
- 7. Transmissora confirma o pedido de aviso de sinistro e redireciona o usuário de volta para a Iniciadora: A iniciadora deve redirecionar o usuário para o ambiente da seguradora, para que esta promova a autenticação do usuário, obedecendo os requisitos de segurança e proteção de dados (LGPD) previstos em norma e Resoluções CNSP Nº 415 e Nº429, para então confirmar junto ao usuário o recebimento do detalhamento do sinistro e a intenção deste usuário em confirmar o pedido. Ao confirmar o pedido junto ao usuário, a seguradora deverá devolvê-lo à iniciadora informando também o protocolo do pedido, que deve ser gerado de acordo com a regulação de atendimento via meios remotos. A iniciadora, ao receber de volta o usuário, deverá apresenta-lo a tal protocolo, acompanhado de um resumo da solicitação de do aviso de sinistro. O usuário deverá ser informado neste ponto sobre a obrigatoriedade de seguir a jornada junto à congênere em ambiente por ela controlado para entrega de eventuais documentos obrigatórios, sob risco de cancelamento da solicitação. O consentimento dado para este fim deve ser único e usado uma única vez, para que possam ser revogados automaticamente nas receptoras após este fim.
- **8. Iniciadora apresenta o protocolo gerado pela seguradora e redireciona o usuário para a congênere:** essa etapa marca o fim da experiência do usuário junto à iniciadora bem como o início da continuidade da jornada junto à congênere. A iniciadora, ao receber de volta o usuário, deverá apresenta-lo ao protocolo recebido da seguradora acompanhado de um resumo do aviso de sinistro. O usuário deverá ser informado neste ponto sobre a obrigatoriedade de seguir a jornada junto à congênere em ambiente por ela controlado para entrega de eventuais documentos obrigatórios, sob risco de cancelamento da solicitação. O redirecionamento do usuário para a esteira da seguradora deve ser feito de maneira imediata e através de link interno. É imperativo que, neste momento, as congêneres pluguem ao referido link interno minimamente uma *landing page*, ou seja, ambiente digital com orientações sobre a continuidade do processo. O conteúdo de tal *landing page* é livre e de desenvolvimento de cada congênere, podendo até mesmo, de forma facultativa, estar atrelada a uma jornada digital para processamento do aviso de sinistro iniciado via Open Insurance, caso seja de interesse da congênere. pág. 231

As telas apresentadas a seguir foram criadas com base nas disposições gerais, princípios e diretrizes apresentados no capítulo 01 deste Guia e em respeito à regulação vigente com o objetivo de apoiar as participantes do Open Insurance Brasil na elaboração das jornadas do usuário para cada um dos serviços previstos. Além dos requisitos e recomendações universais discorridos ao longo da seção 1.6, cada tela apresentada na sequência pode incluir seus próprios requisitos e recomendações pontuais.

Como a relação entre número de passos e número de telas não é necessariamente 1:1, podendo um mesmo passo conter duas telas ou mesmo uma única tela resumir mais de um passo, um mapa de navegação será apresentado ao longo da apresentação de telas. O exemplo abaixo indica que está sendo apresentado o passo 1, que atende as telas A, B e C.

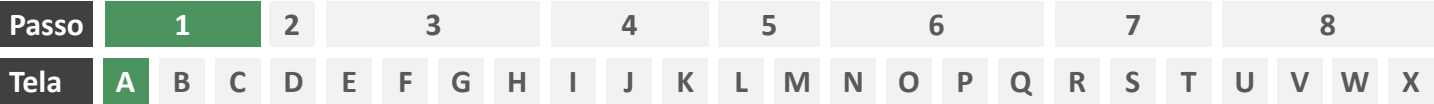

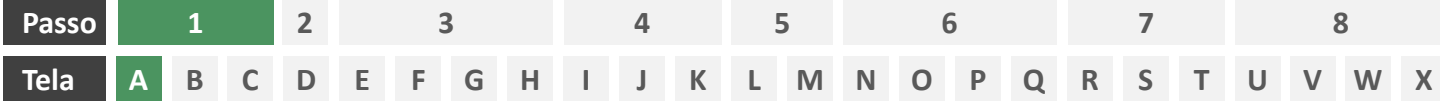

**Ações centrais na tela:** autenticação do usuário junto à iniciadora

# Requisitos

- a) Os procedimentos e controles para autenticação devem também ser compatíveis com a política de segurança cibernética da sociedade e de gestão de riscos e controles, previstas na Circular SUSEP nº 638, de 27 de Julho de 2021, e demais normas aplicáveis.
- b) É vedado o uso de links externos para autenticação do usuário, assim sendo, este processo não deve demandar novos redirecionamentos.
- c) Caso ele não possua um cadastro prévio é necessário que a receptora ofereça a possibilidade de realização de cadastro de identificação previamente ao consentimento, utilizando como chaves o CPF e a agregação de dados de identificação como Nome completo e E-mail;

- d) Apresentar opção "esqueci minha senha" ou semelhante.
- e) Apresentar o logotipo da sociedade transmissora.

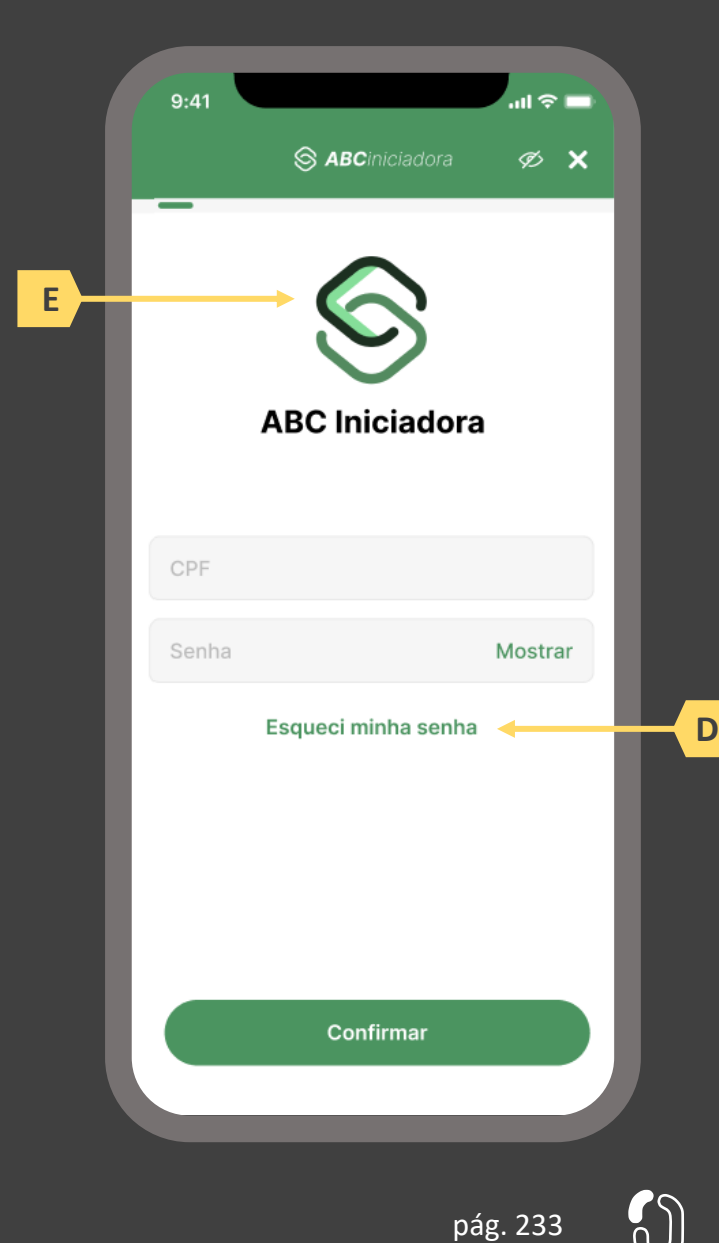

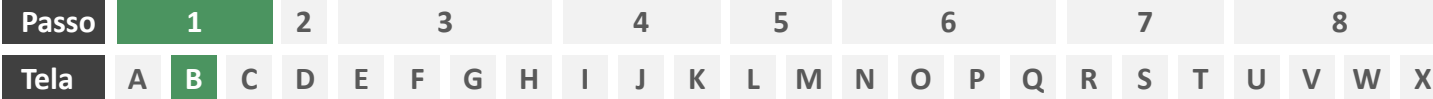

**Ações centrais na tela:** apresentação da homepage da iniciadora

- a) Apresentar atalho para os serviços de movimentação previstos no Open Insurance.
- b) Apresentar atalho para o ambiente de gestão de consentimentos.
- c) Apresentar informação sobre as sociedades participantes do Open Insurance.
- d) Apresentar informação sobre o funcionamento dos serviços de movimentação no contexto do Open Insurance.
- e) Apresentar informação sobre quanto e como é cobrado pelos serviços de movimentação no contexto do Open Insurance.

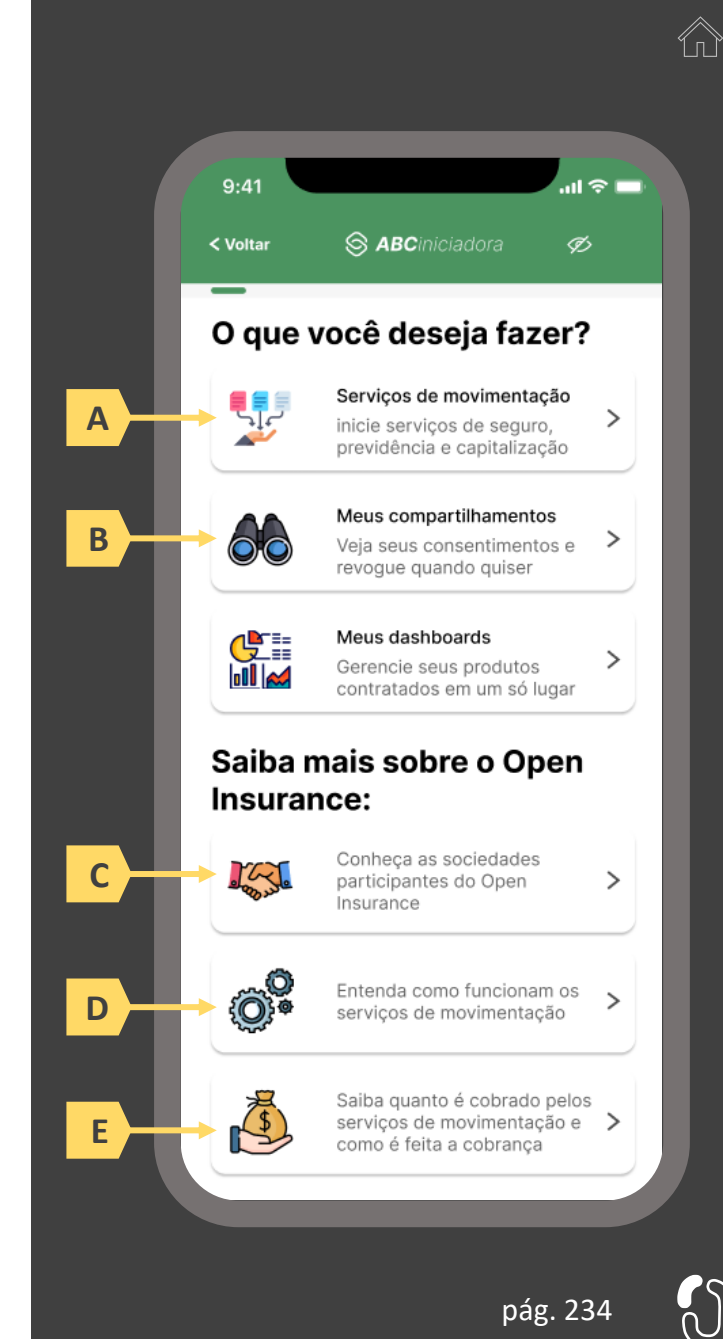

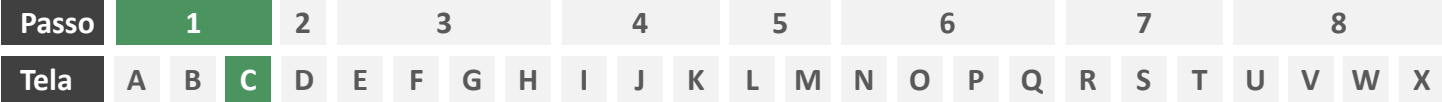

**Ações centrais na tela:** escolha do serviço a ser iniciado (aviso de sinistro)

# Requisitos

a) Apresentação de atalhos para todos os serviços de iniciação previstos no contexto do Open Insurance, ficando a cargo da seguradora fazer uso de imagens e/ou ícones. Deve ser permitida a seleção de um único serviço.

# Recomendações

b) Apresentação de opções de busca por nome para o serviço desejado. As opções disponíveis na lista devem afunilar de acordo com a digitação do usuário. A barra de busca é opcional, visto que é requisito obrigatório a apresentação de ícones/atalhos.

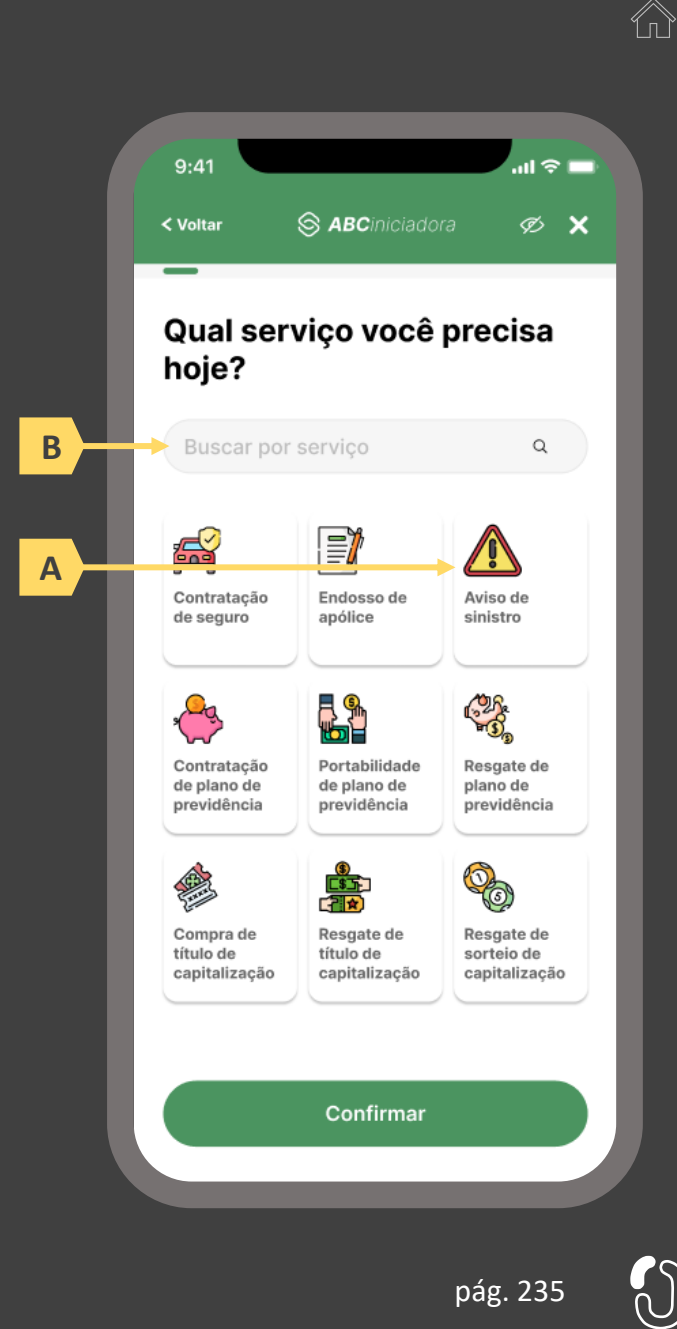

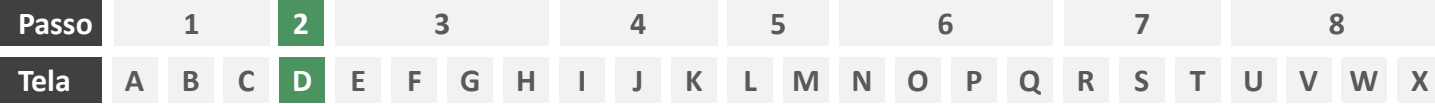

**Ações centrais na tela:** decisão do usuário sobre sinistrar uma apólice previamente compartilhada ou uma nova apólice.

#### Requisitos

- a) Caso o usuário já tenha compartilhado previamente alguma apólice com a iniciadora em questão e o citado consentimento ainda esteja vigente, deverá ser apresentado ao usuário o rol de apólices já compartilhadas, identificando-as minimamente pelo número da apólice, nome da marca e objeto segurado.
- b) Oferecer ao usuário a opção de sinistrar uma terceira apólice. (esta seção apresenta a jornada para caso em que o usuário avisa sinistro em uma terceira apólice. Para a jornada para caso em que o usuário avisa sinistro em uma apólice previamente compartilhada vide seção 4.3)

# Recomendações

c) Identificar eventuais apólices previamente compartilhadas também pelo logotipo da seguradora

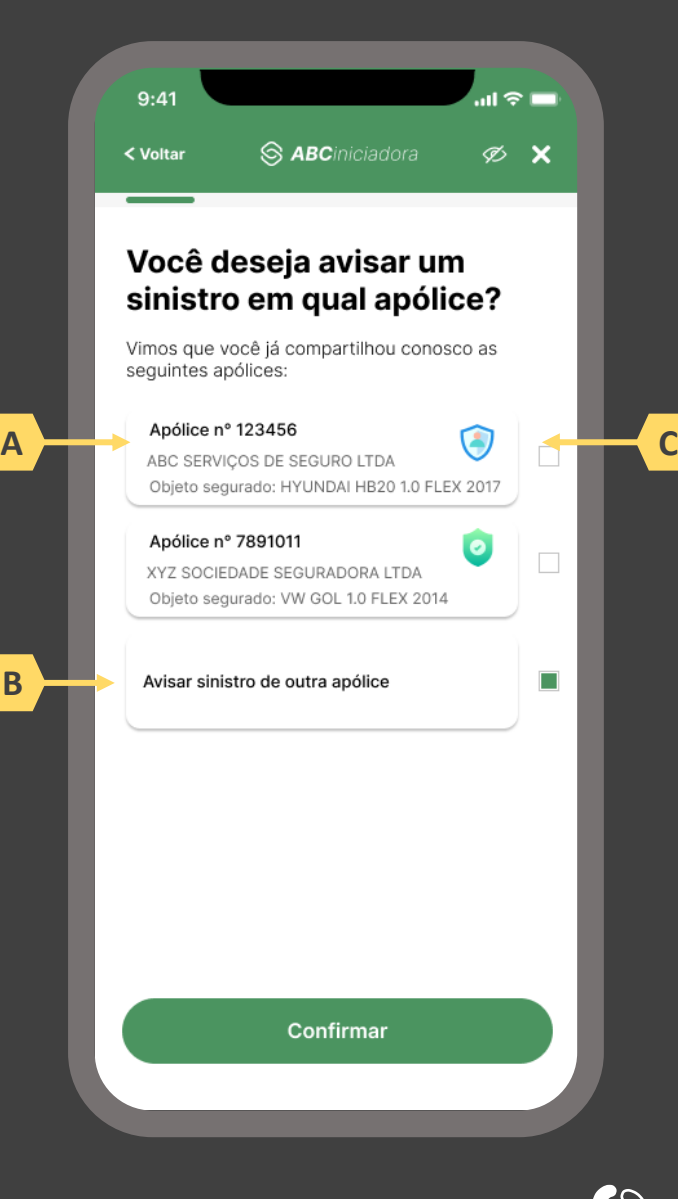

pág. 236

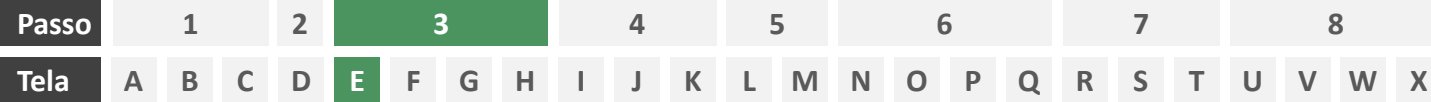

**Ações centrais na tela:** seleção da sociedade transmissora

# Requisitos

- a) Apresentação de opções de busca por marca, nome ou CNPJ para seguradora transmissora. As opções disponíveis na lista devem afunilar de acordo com a digitação do usuário
- b) Permitir a seleção de uma única sociedade
- c) Identificar as sociedades participantes minimamente pela indicação da marca, nome e/ou CNPJ
- d) Para cada marca listada, apresentar ícone de atalho para pop-up onde seja possível ver detalhes da marca
- e) Apresentar o logotipo de cada marca na listagem
- f) Cliente sempre visualizará como resultado a marca correspondente, contendo minimamente CNPJ, nome da marca, descrição da marca, lista de participantes da marca e link para o portal do Open Insurance

- g) Apresentar mecanismo que permita ao usuário filtrar a busca por tipo de participante
- h) Permitir que a descrição de cada marca seja feita pela própria participante.

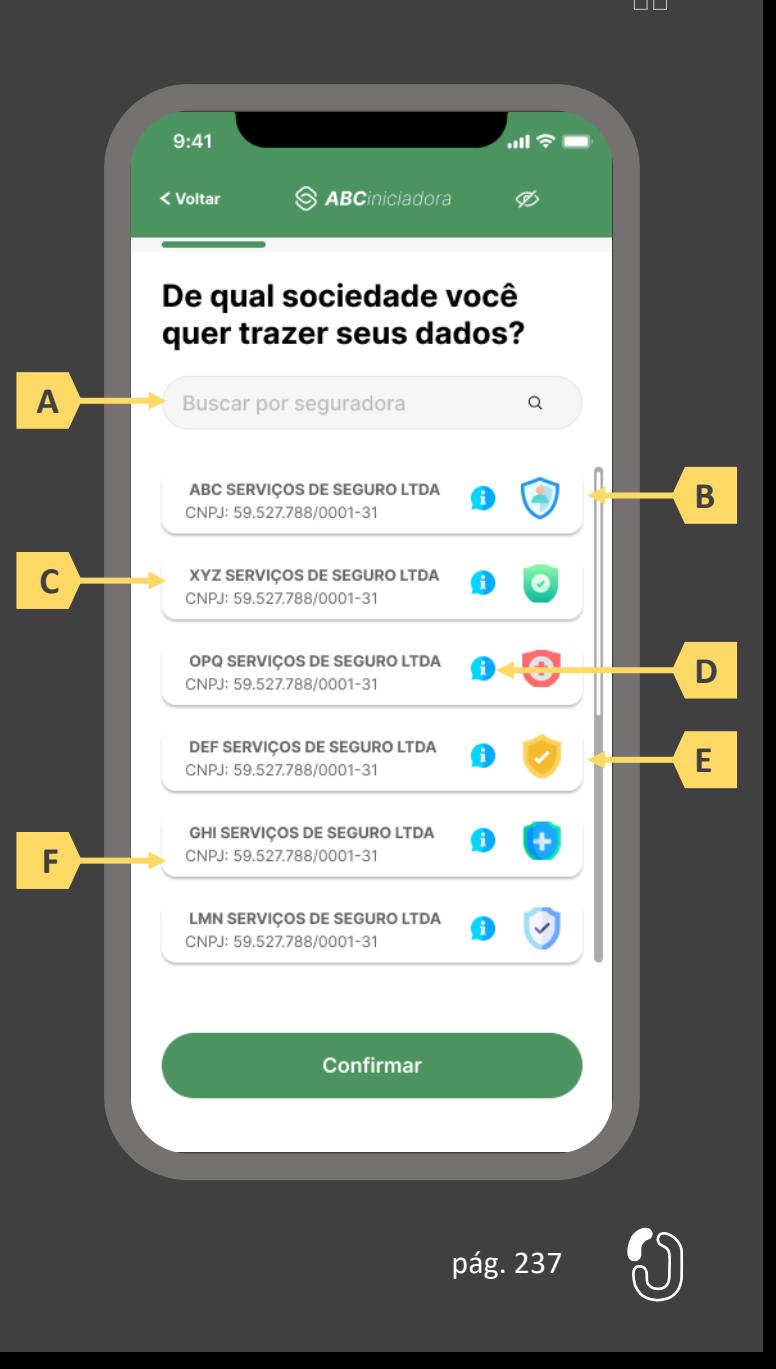

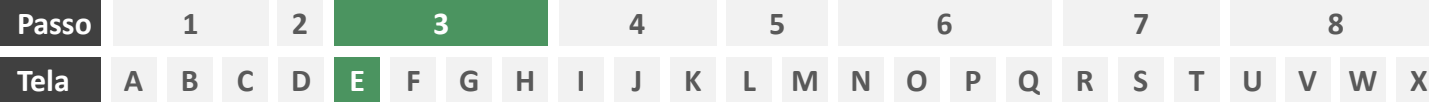

**Ações centrais na tela:** seleção da sociedade transmissora

## Requisitos

- a) Apresentação de opções de busca por marca, nome ou CNPJ para seguradora transmissora. As opções disponíveis na lista devem afunilar de acordo com a digitação do usuário
- b) Permitir a seleção de uma única sociedade
- c) Identificar as sociedades participantes minimamente pela indicação da marca, nome e/ou CNPJ
- d) Para cada marca listada, apresentar ícone de atalho para pop-up onde seja possível ver detalhes da marca
- e) Apresentar o logotipo de cada marca na listagem
- f) Cliente sempre visualizará como resultado da marca correspondente, a lista de participantes da marca, contendo minimamente CNPJ, nome da marca, descrição da marca e link para o portal do Open Insurance

# Recomendações

- g) Apresentar mecanismo que permita ao usuário filtrar a busca por tipo de participante
- h) Permitir que a descrição de cada marca seja feita pela própria participante.

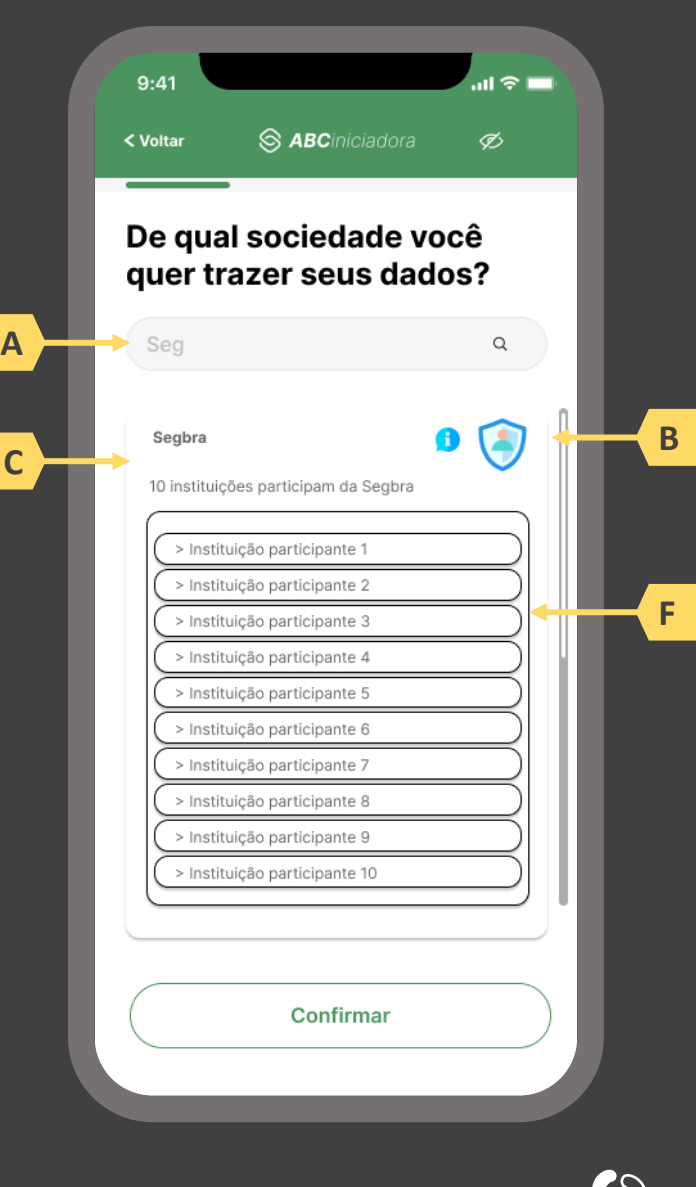

pág. 238

**1 2 3**

**6**

**7**

**8**

#### **A D E F G H Tela B C I J K L M N P Q R O V XS T U W**

**5**

**4**

**Ações centrais na tela:** identificação do usuário, apresentação da finalidade e seleção do escopo de dados que será compartilhado

# Requisitos

- a) Apresentar ao usuário a finalidade do consentimento, seja através de link para popup, texto livre em tela ou caixas expansíveis. É vedado o uso de links externos
- b) Identificar o usuário requerente do consentimento minimamente por nome completo e CPF
- c) Para pessoa jurídica, deverá ser indicado o CPF e nome completo do responsável pelo pedido de consentimento relativo ao CPNJ usuário, além do CNPJ em si e demais dados de identificação.
- d) Identificar sociedade de origem selecionada pelo usuário na tela A minimamente pelo nome da marca e CNPJ
- e) Oferecer a possibilidade de selecionar ou limpar a seleção de múltiplos agrupamentos com uma única ação
- f) Descrever, para cada categoria de dados, o escopo obrigatório e opcional a ser compartilhado:
	- Dados obrigatórios: conjunto de dados que a receptora classifica como mínimo necessário para que possa garantir o que está propondo por meio da finalidade, e de obrigatoriedade pelas participantes para compartilhamento.
	- II. Dados opcionais: dados adicionais aos obrigatórios que a receptora pode incluir em seu pedido, que podem ser transmitidos opcionalmente, de modo a complementar ou otimizar a proposta apresentada por meio da finalidade
- g) Detalhes dos dados

- h) Identificar sociedade de origem selecionada pelo usuário na tela A também pelo logotipo
- Uso de caixas expansíveis para auxiliar na categorização dos dados.
- j) Apresentar link externo para consultas sobre a sociedade de origem no Portal do Cidadão.

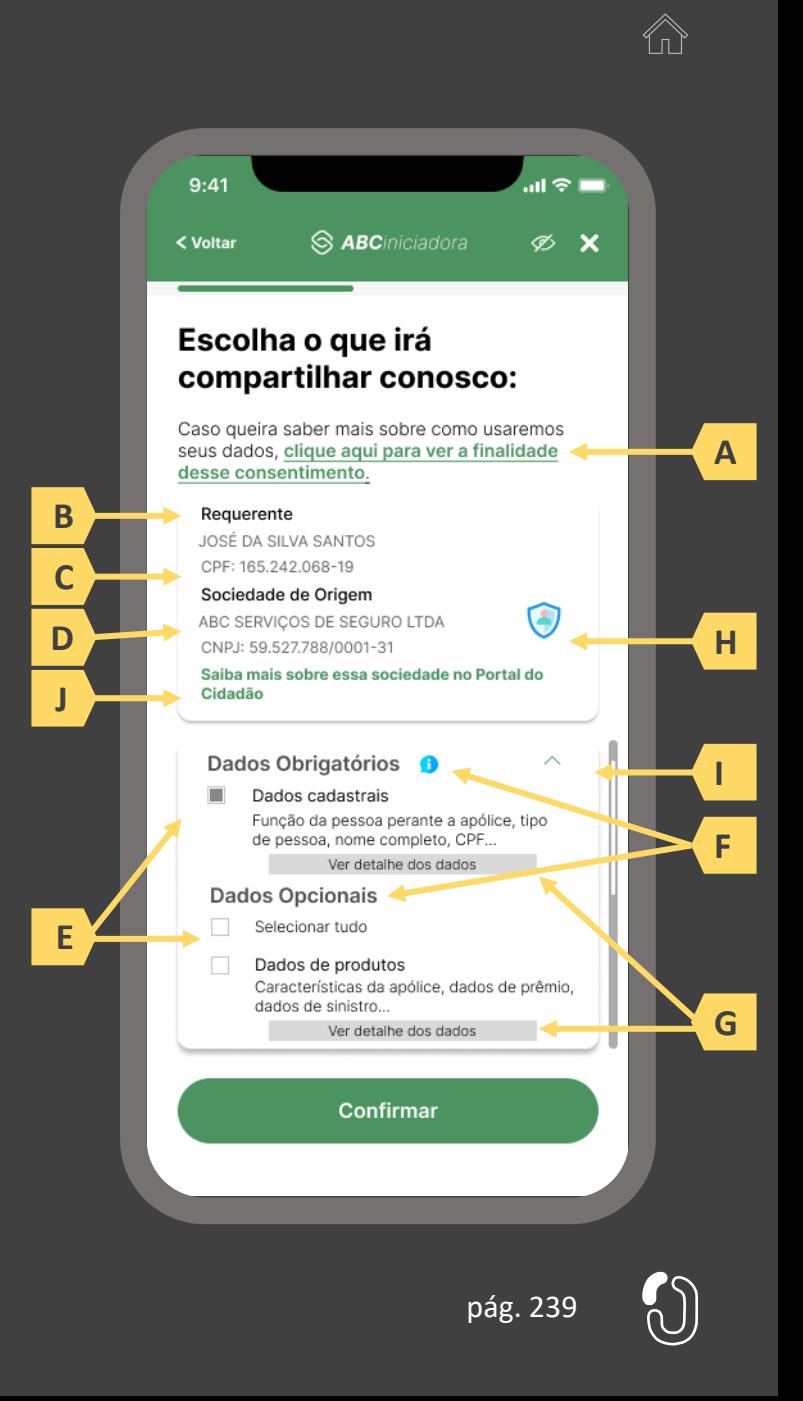

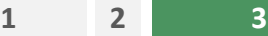

**7**

**8**

#### **A D E F G H Tela B C I J K L M N P Q R O V XS T U W**

**5**

**4**

**Ações centrais na tela:** identificação do usuário, apresentação da finalidade e seleção do escopo de dados que será compartilhado

**6**

# Requisitos

**Passo**

- a) Ao clicar na opção anterior, "ver todos os dados a serem compartilhados", disponibilizar a lista completa dos dados com agrupamentos;
- b) Utilizar os termos definidos no Glossário de Experiência para os agrupamentos e suas descrições;
- c) Disponibilizar um link de acesso rápido para a página do Portal do Cidadão que demonstra a tabela explicativa com os dados.

#### Recomendações

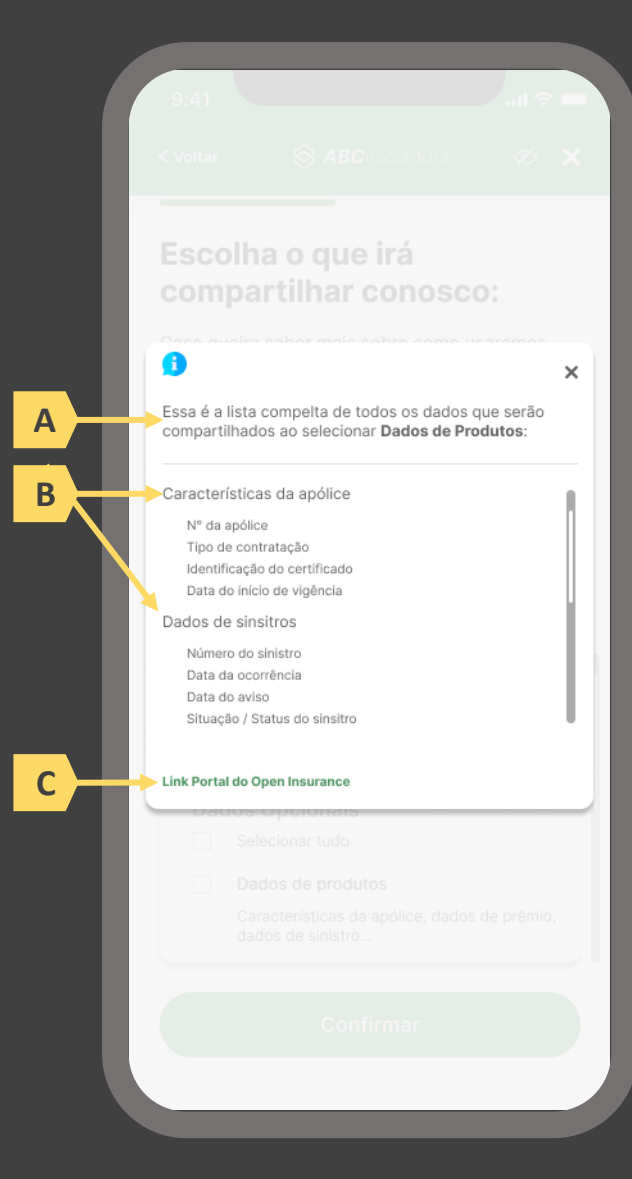

pág. 240

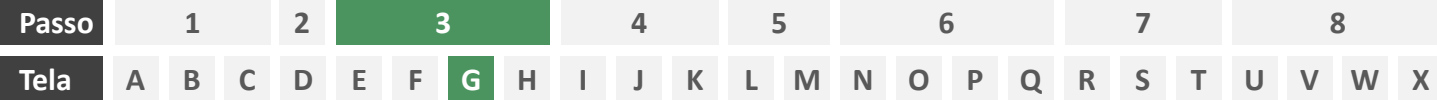

**Ações centrais na tela:** escolha do prazo de validade do consentimento

#### Requisitos

- Informar ao usuário que o consentimento pode ser revogado a qualquer momento através da função de gestão de consentimentos
- b) Cada sociedade terá a liberdade de definir os prazos adequados às finalidades, desde que respeitem o limite máximo definido pela regulamentação vigente (12 meses).
- c) Informar ao usuário que haverá redirecionamento para confirmação do consentimento junto à transmissora escolhida na tela A
- d) Apresentar e solicitar neste passo o aceite do usuário aos "Termos de Aceite", que deve ser elaborado por cada sociedade receptora, com base no anexo apresentado neste Guia;

- d) Incluir um CheckBox onde o usuário confirma que leu o documento e apenas habilitar o botão de confirmação após marcar a opção de leitura realizada no CheckBox.
- e) Incluir um aviso ao usuário informando que a partir do direcionamento para a transmissora não será mais possível editar definições realizadas até o momento, a não ser a revisão dos produtos, que é facultada no passo 08 da jornada.
- f) A título de futura interoperabilidade com o Open Finance, recomenda-se utilizar as opções de validade de 3, 6 ou 12 meses

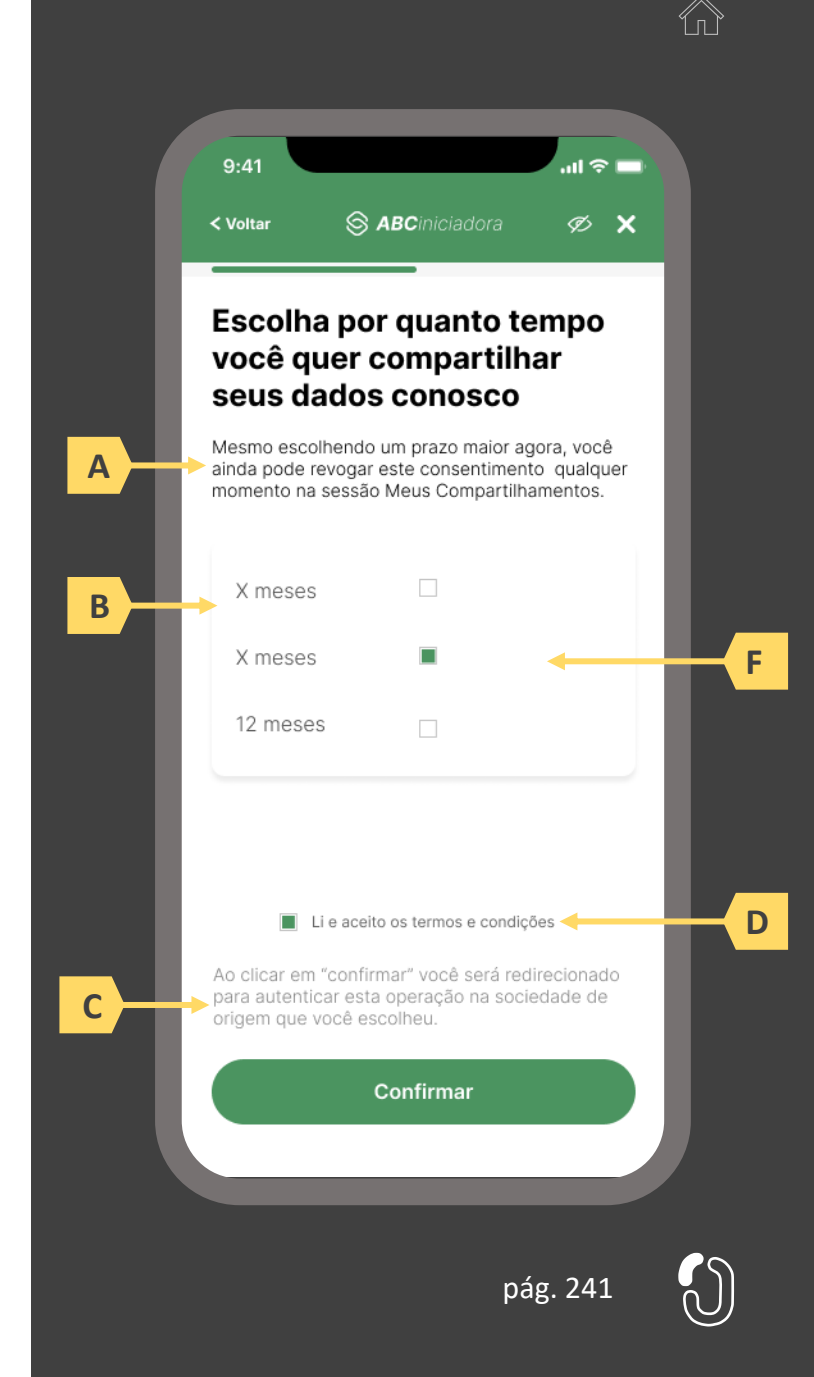

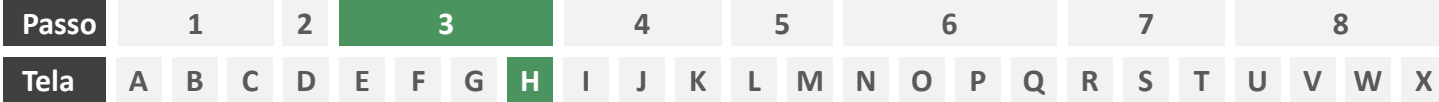

**Ações centrais na tela:** redirecionamento do usuário para a sociedade transmissora

- a) Informar ao usuário que ele está sendo redirecionado para sociedade transmissora escolhida
- b) Informar que o fechamento da aba da sociedade transmissora pode impedir que o usuário seja redirecionado de volta para a iniciadora em seguida
- c) Apresentar o logotipo das sociedades transmissora e iniciadora
- d) Caso o fluxo de solicitação seja interrompido nesta etapa, deve existir fácil acesso à continuidade do processo através dos canais eletrônicos da sociedade.
- e) O redirecionamento deve ocorrer para um canal digital seguro, podendo ser APP-to-Browser, Browser-to-Browser, APP-to-APP, Browser-to-APP;
- f) Caso a Sociedade Transmissora possua o canal app, é preferencial que ocorra o redirecionamento app-to-app;

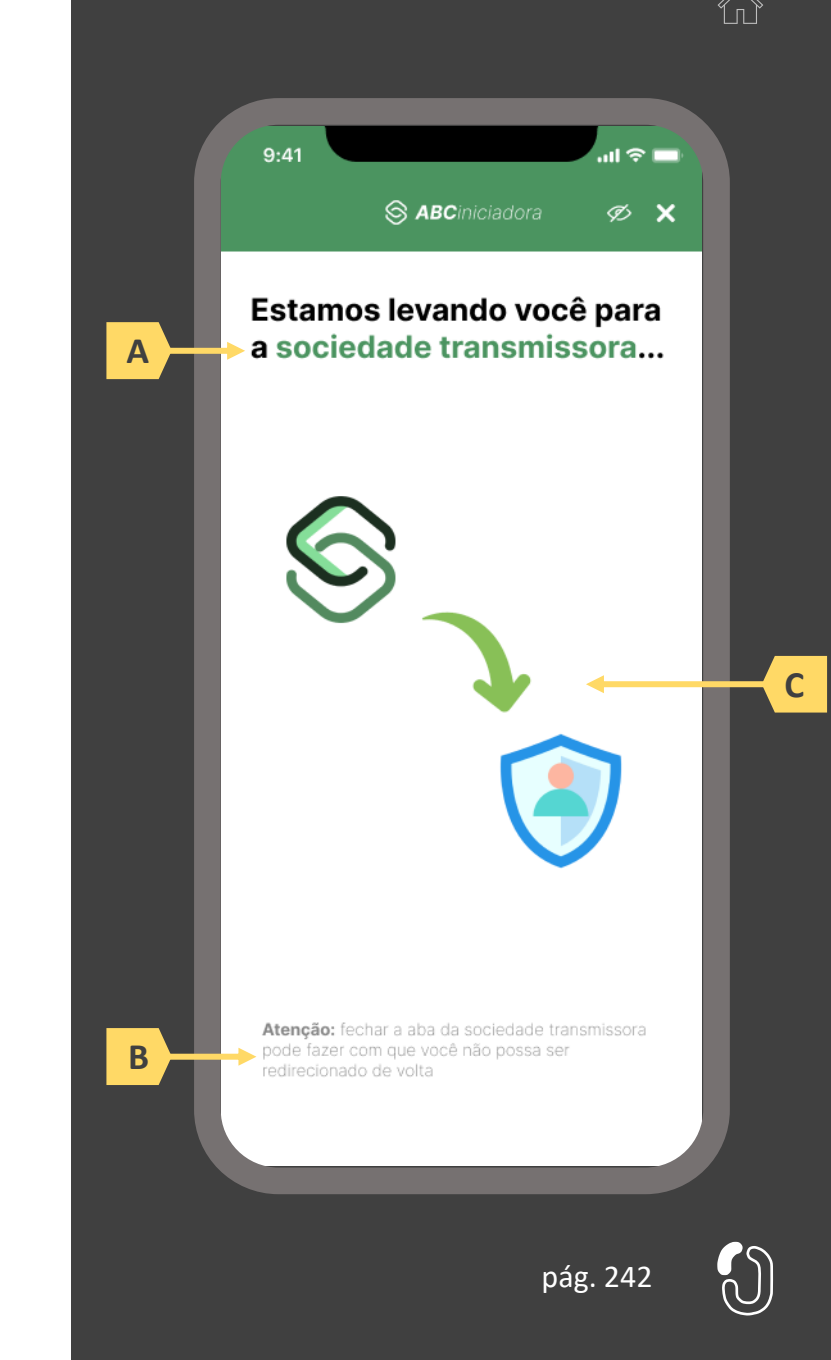

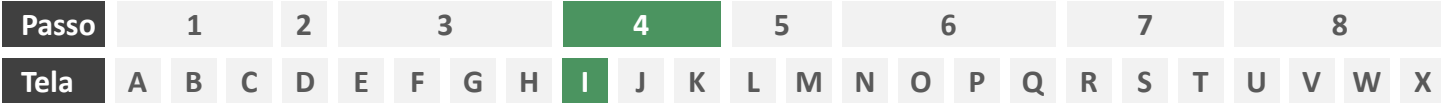

**Ações centrais na tela:** autenticação do usuário junto à transmissora

# **Requisitos**

- a) Os procedimentos e controles para autenticação devem também ser compatíveis com a política de segurança cibernética da sociedade e de gestão de riscos e controles, previstas na Circular SUSEP nº 638, de 27 de Julho de 2021, e demais normas aplicáveis
- b) É vedado o uso de links externos para autenticação do usuário, assim sendo, este processo não deve demandar novos redirecionamentos
- c) No caso de usuários pessoa jurídica, a sociedade deverá ter disponível em seus canais de atendimento eletrônicos o(s) CPF(s) relacionado(s) ao CNPJ que tem perfil de acesso para consulta e/ou compartilhamento de dados, para a devida autenticação do usuário.

- d) Apresentar opção "esqueci minha senha" ou semelhante
- e) Apresentar o logotipo da sociedade transmissora

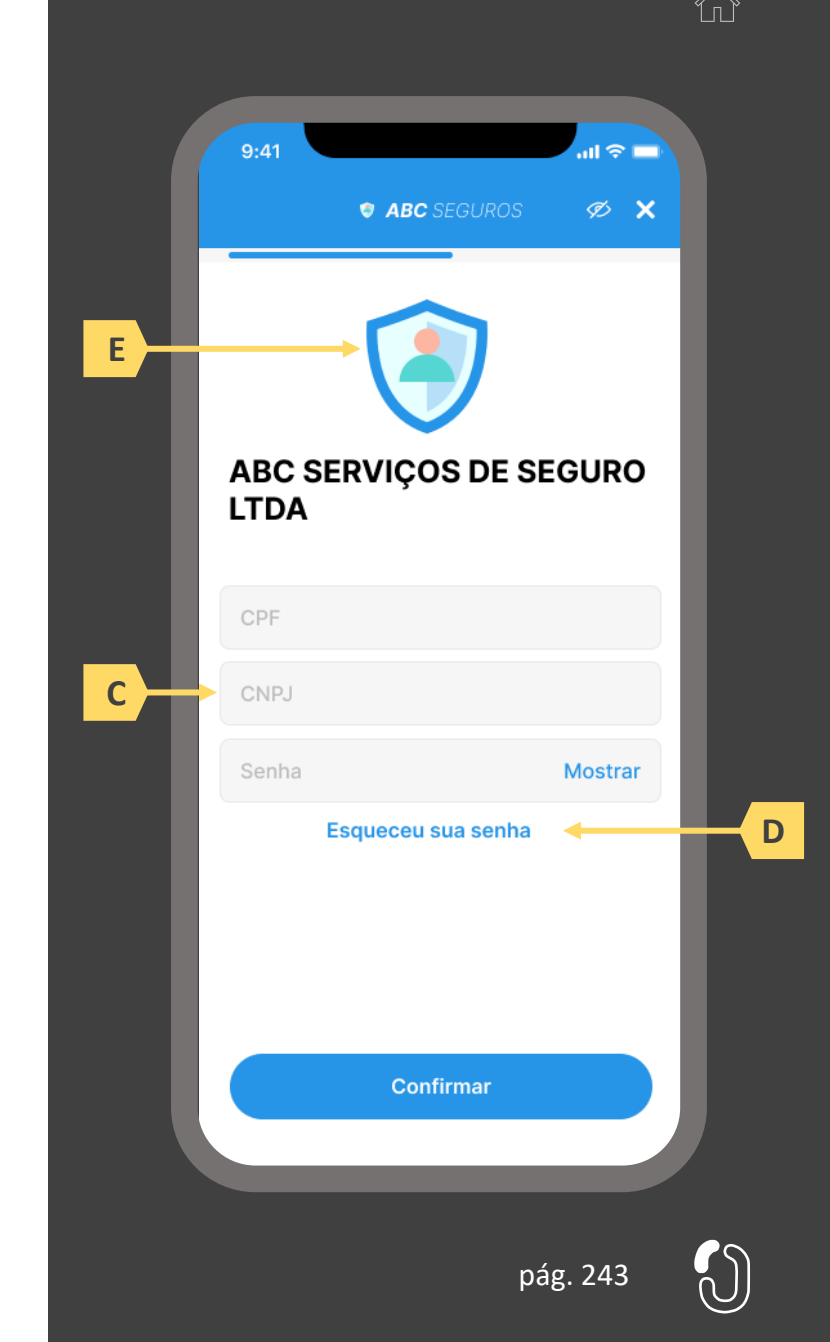

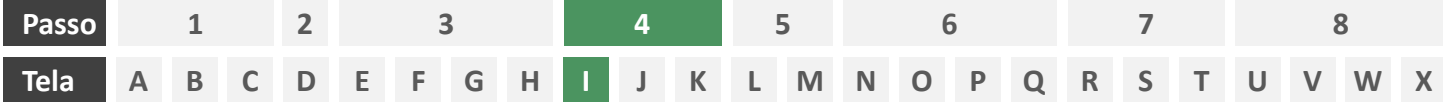

**Ações centrais na tela:** autenticação do usuário junto à transmissora

#### Erros e Exceções

- a) Se os dados apresentados na identificação forem diferentes dos verificados na autenticação, é necessário informar ao usuário quanto à interrupção do fluxo seguindo os padrões de segurança de cada sociedade.
- b) Devem informar também os procedimentos para a resolução do problema.
- c) Maiores detalhes sobre a tratativa serão explicados no capítulo de Casos de Erro e Exceções, presente no anexo IV.
- d) Tendo em vista a premissa regulatória de uma jornada de compartilhamento sucessiva e ininterrupta, caso a transmissora não tenha como realizar a autenticação do usuário, haja vista ele não possuir um cadastro na transmissora, a jornada deverá ser interrompida, um alerta ao usuário deverá ser emitido e deverá ser informado a necessidade de reiniciar o processo na receptora, solicitando que tal condição seja previamente regularizada para que a jornada possa prosseguir de forma segura.

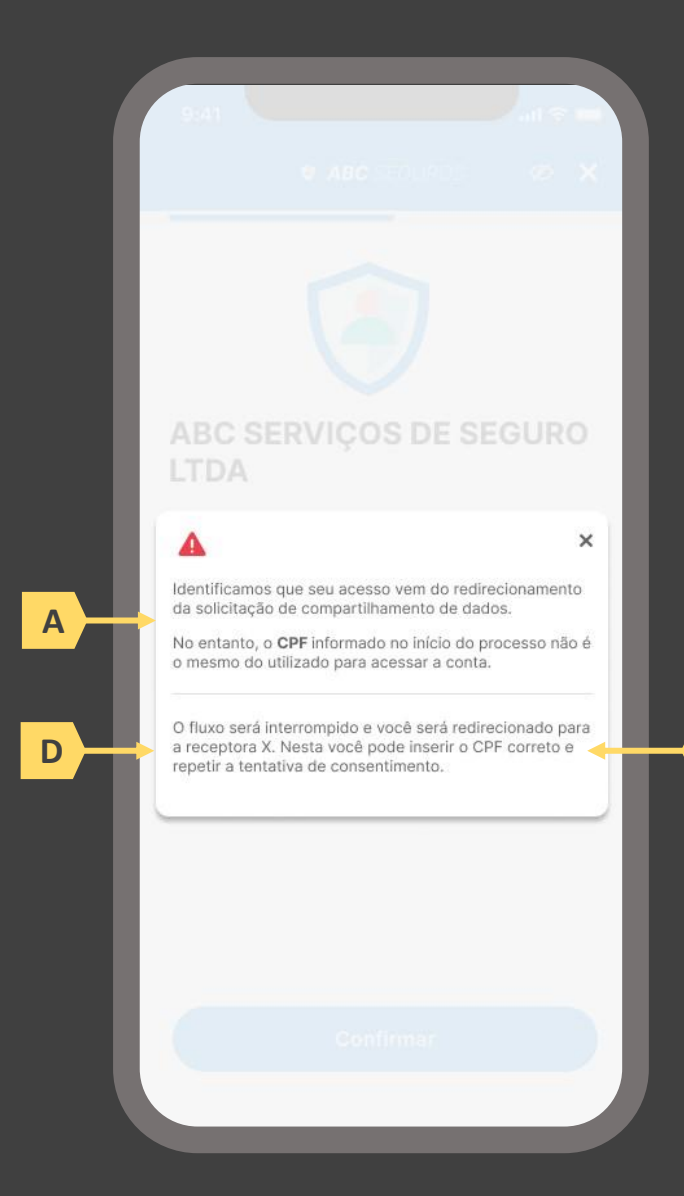

**B**

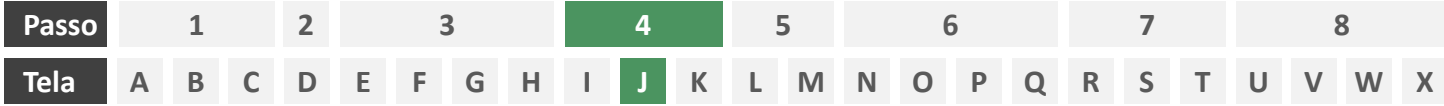

**Ações centrais na tela:** confirmação do escopo de dados compartilhado e do prazo do consentimento

# **Requisitos**

- a) Informar ao usuário que, após a confirmação do consentimento, ele será redirecionado de volta à receptora
- b) Identificar a sociedade receptora minimamente com nome da marca e CNPJ
- c) Apresentar o prazo de validade do consentimento, conforme escolhido na tela C
- d) Apresentar o escopo de dados do compartilhamento devidamente categorizado de acordo com o Manual de Dados do Open Insurance
- e) Permitir ao usuário escolher as apólices que serão compartilhadas
- Nesta etapa não haverá possibilidade de nova escolha de dados obrigatórios, apenas confirmação dos dados que foram selecionados anteriormente na receptora
- g) Deve ser informado ao usuário que, caso este desejar ampliar ou alterar os dados, prazo, finalidade ou sociedade transmissora, ele precisará realizar um novo processo de compartilhamento de dados;

- h) Identificar a sociedade receptora também pelo logotipo
- i) Uso de caixas expansíveis para auxiliar na categorização dos dados
- j) Em caso de desistência da jornada por parte do usuário, a sociedade transmissora redireciona o usuário para a sociedade iniciadora.

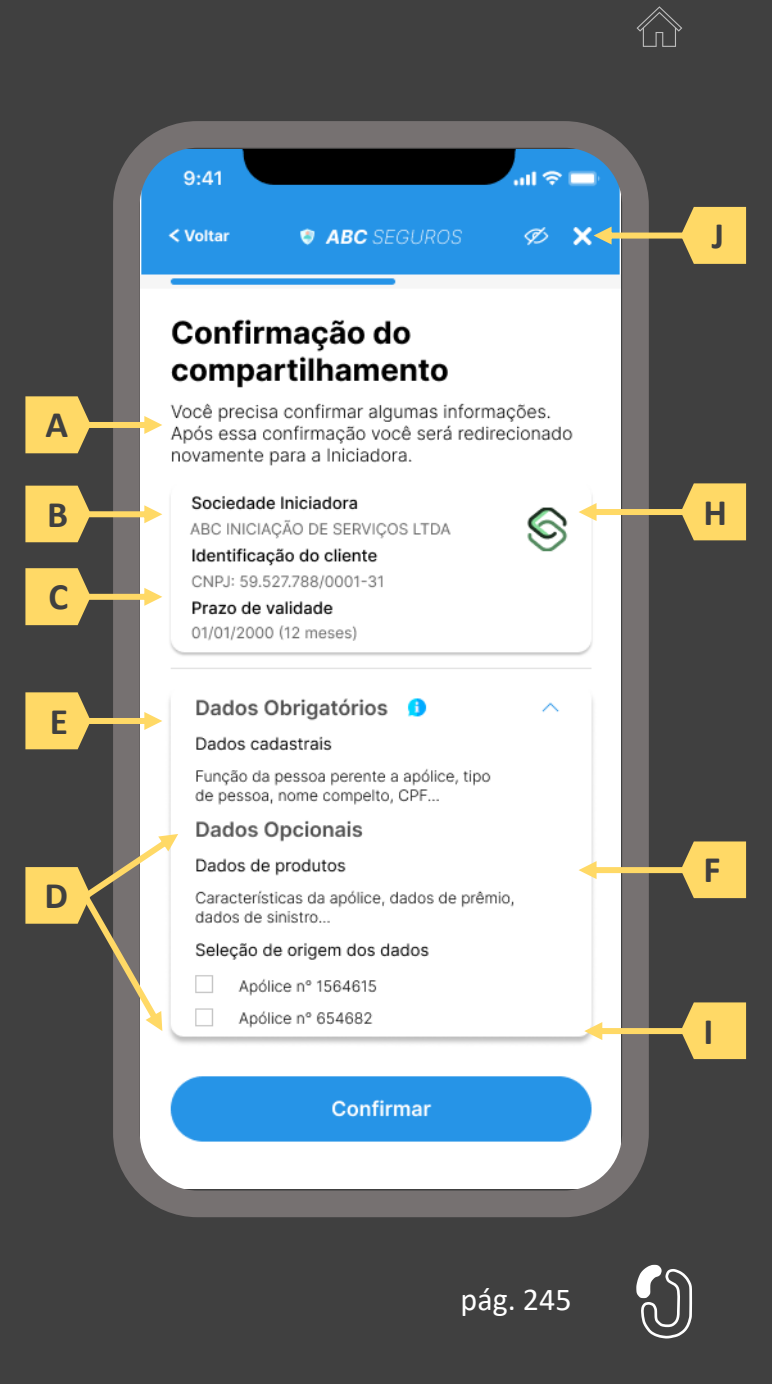

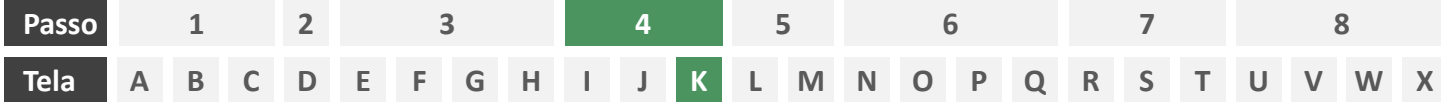

**Ações centrais na tela:** redirecionamento do usuário para a sociedade iniciadora

- a) Informar ao usuário que ele está sendo redirecionado para sociedade iniciadora escolhida
- b) Informar que o fechamento da aba da sociedade transmissora pode impedir que o usuário seja redirecionado de volta para a iniciadora em seguida
- c) Apresentar o logotipo das sociedades transmissora e iniciadora

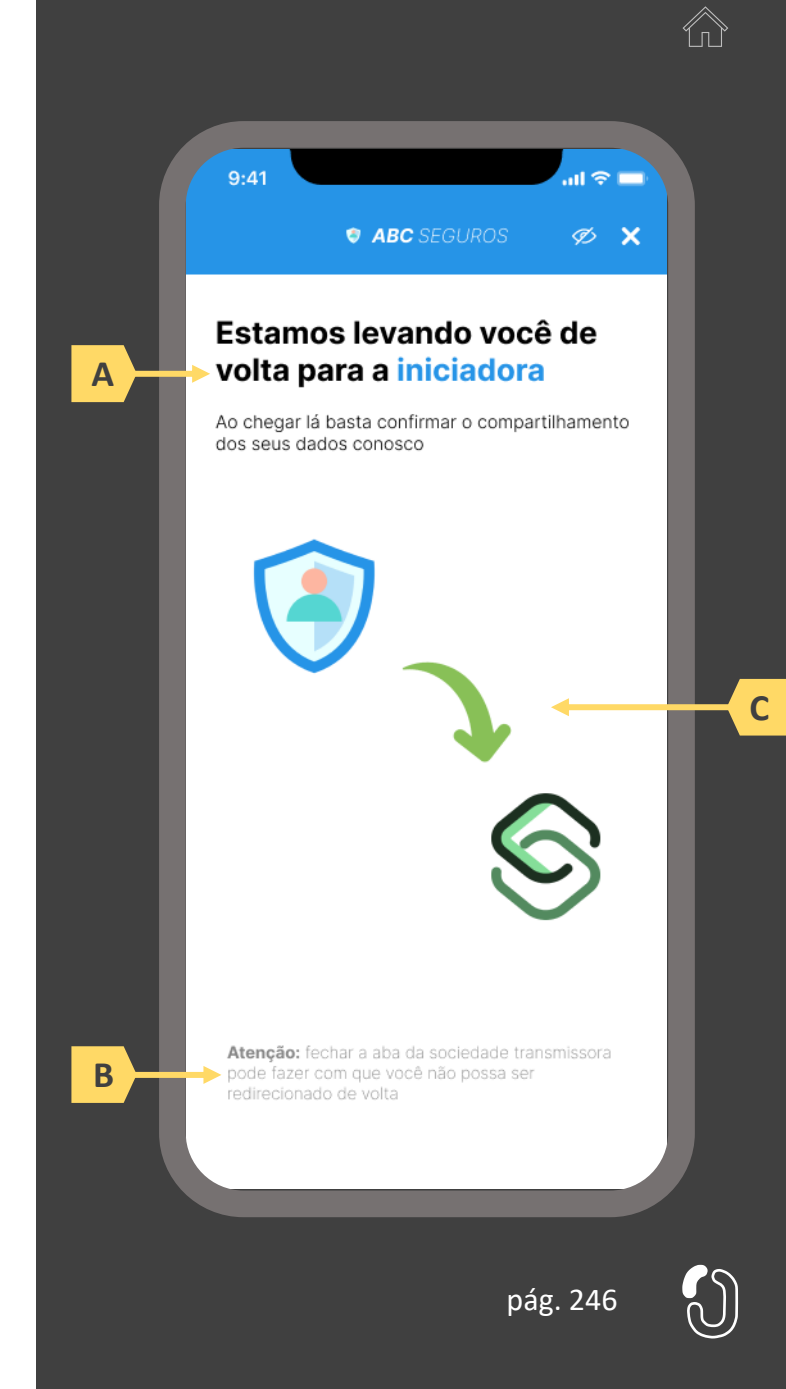

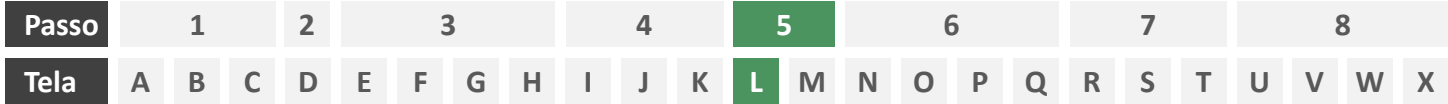

**Ações centrais na tela:** usuário aguarda agrupamento de seus dados compartilhados.

# Requisitos

a) Enquanto a iniciadora agrupa os dados compartilhados da Fase II, para posteriormente o usuário possa complementar algum desses, este deve aguardar em tela, sendo o tempo máximo de espera do usuário em hipótese alguma maior que 60 segundos.

Recomendações

b) Utilizar ícone de "espera", "*loading*", ou semelhantes.

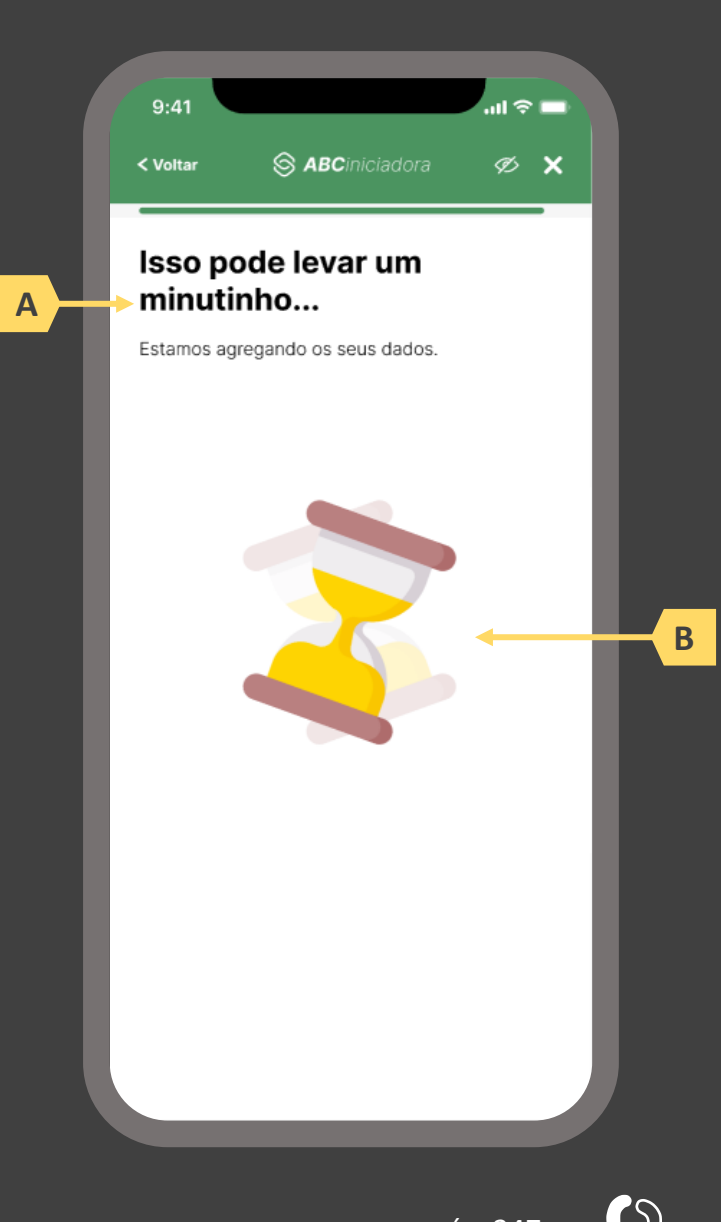

 $\bigwedge_{\Pi}$ 

pág. 247

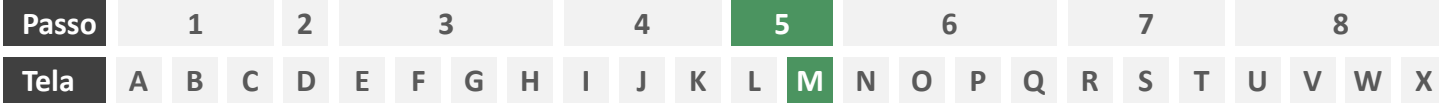

**Ações centrais na tela:** complementação dos dados compartilhados com a iniciadora

# Requisitos

- a) Identificar a sociedade receptora (neste caso a própria iniciadora) minimamente por nome da marca e CNPJ
- b) Informar a validade do consentimento recém criado
- c) Apresentar o escopo de dados compartilhado seguindo a devida categorização de tipos de dados prevista no Manual de Dados do Open Insurance
- d) Identificar claramente os campos de dados que podem ser complementados pelo usuário, utilizando minimamente o ícone "complementar" ou semelhante, podendo também fazer diferenciação por cores

# Recomendações

e) Identificar a sociedade receptora também pelo logotipo

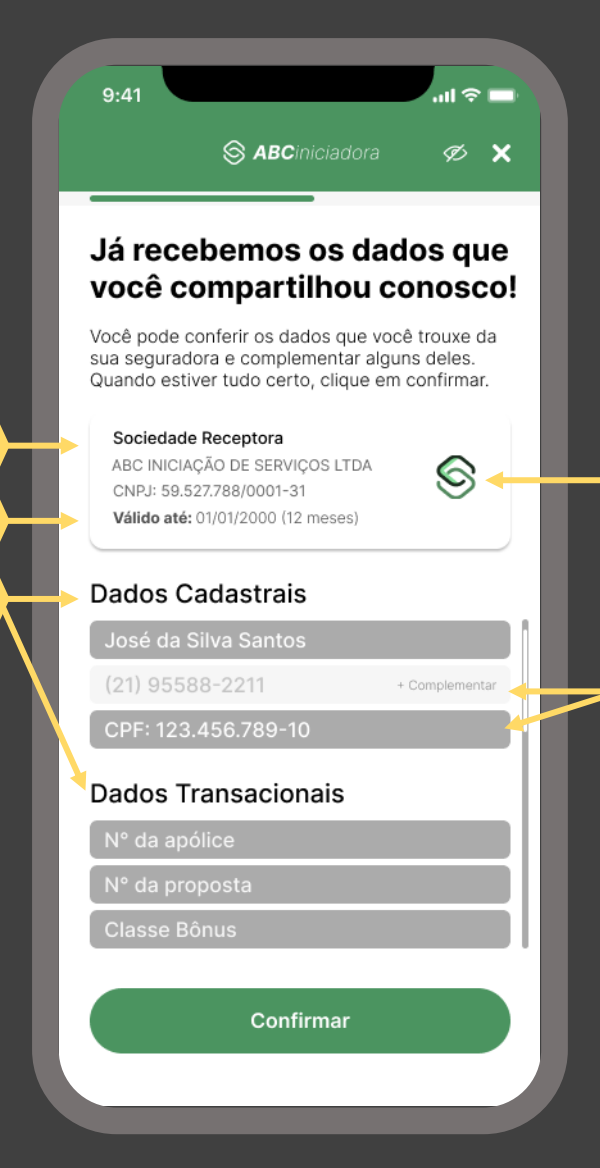

pág. 248

**D**

**E**

**A**

**B**

**C**

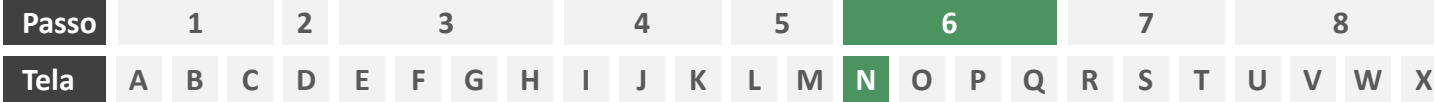

**Ações centrais na tela:** confirmação da apólice a ser sinistrada

# Requisitos

- a) Esta tela ocorre somente em ocasião que o consentimento recém realizado pelo usuário englobe mais de uma apólice, nesse caso, obrigando o usuário a escolher a apólice que ele deseja sinistrar. Caso o consentimento englobe apenas uma apólice, esta tela inexiste e o usuário deverá ser direcionado à tela O.
- b) Apresentar as apólices recém compartilhadas para que o usuário escolha a que deseja sinistrar, identificando cada apólice minimamente pelo número, o nome da seguradora e o objeto segurado.

# Recomendações

c) Identificar a apólice também pelo logotipo da seguradora.

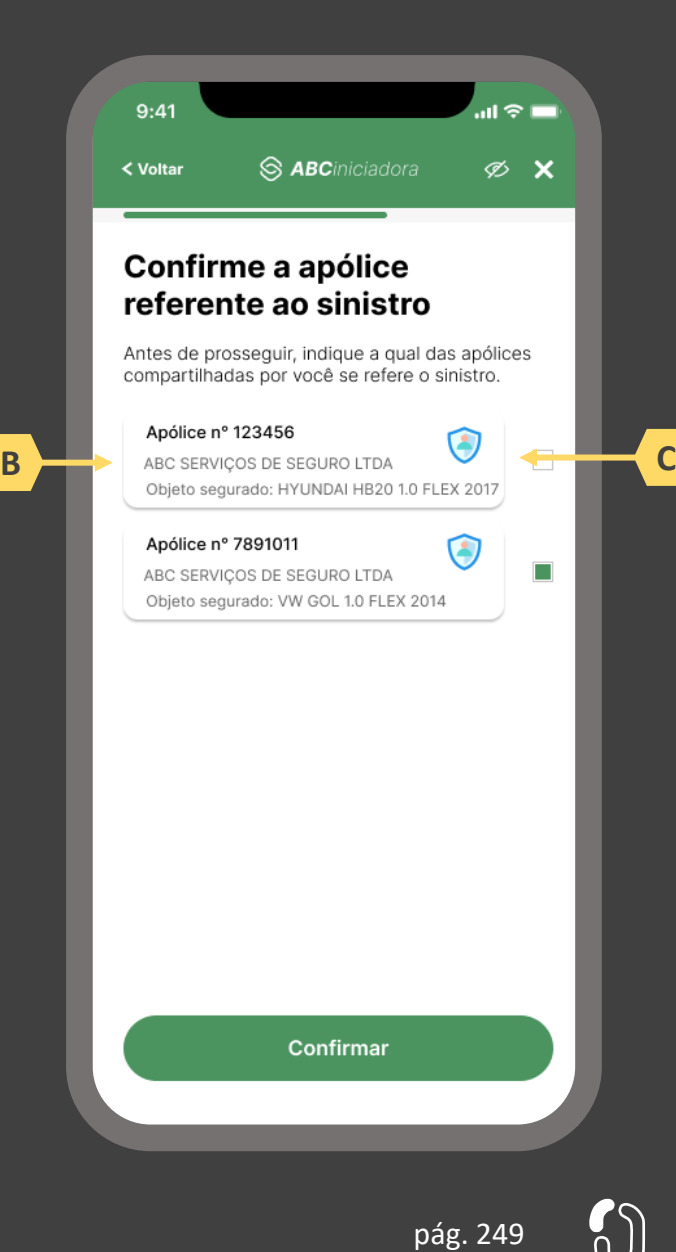

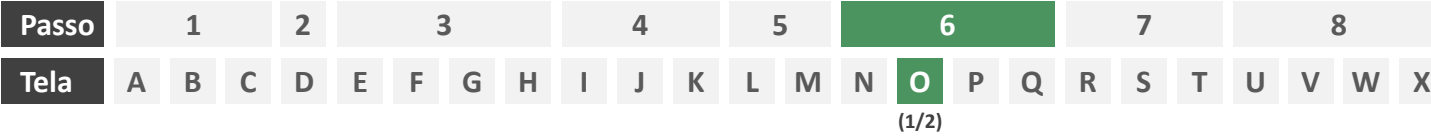

**Ações centrais na tela:** descrição do aviso de sinistro pelo usuário

- a) Solicitar ao usuário que informe data e hora do sinistro ocorrido respectivamente nos formatos DD/MM/AAAA e HH:MM.
- b) Solicitar ao usuário que descreva o aviso de sinistro em texto livre, conforme definido no Manual de Dados do Open Insurance.

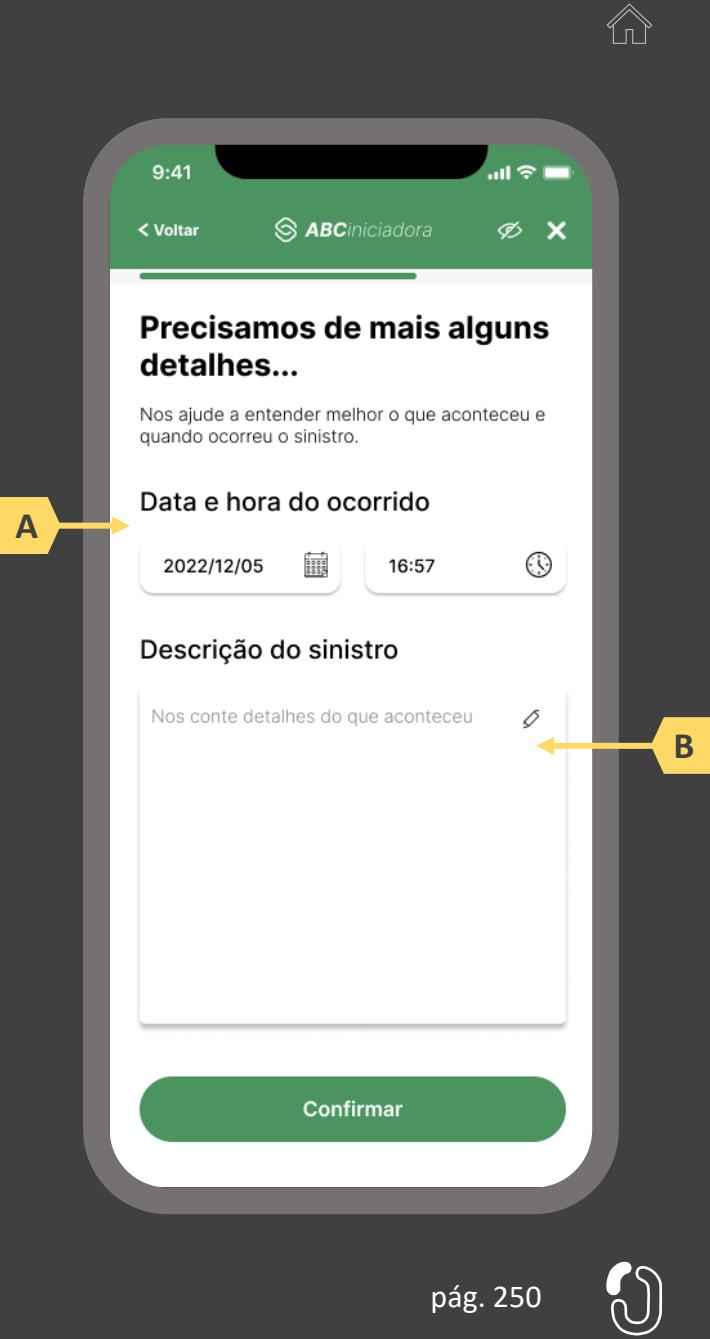

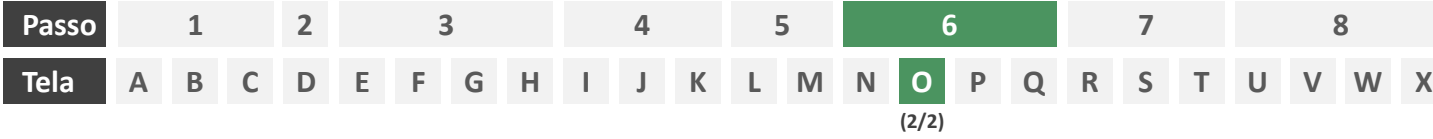

**Ações centrais na tela:** preenchimento de informações adicionais por parte do usuário. (Tela opcional).

# Requisitos

- a) Caso a seguradoras participante demande dados complementares, deverá ser apresentado ao cliente tais perguntas adicionais em forma de formulário eletrônico, lembrando que as perguntas que poderão ser feitas dependem da estratégia interna de cada companhia.
- b) Trata-se de uma tela opcional, que somente vai existir no caso de a seguradora necessitar de dados complementares para seguir com a jornada.

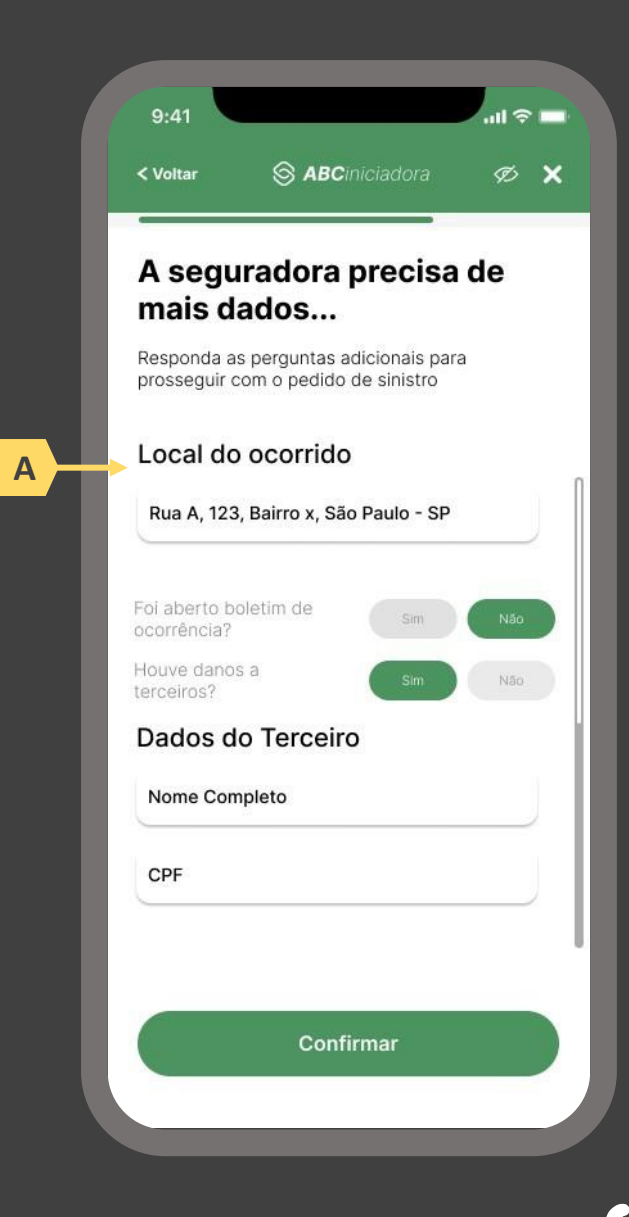

pág. 251

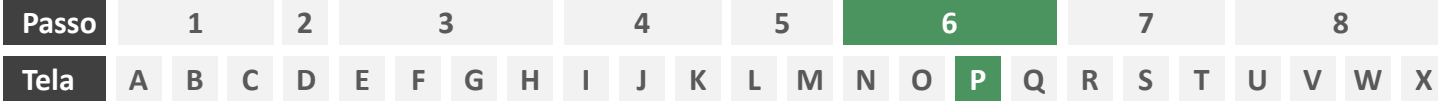

**Ações centrais na tela:** autenticação multifator do usuário junto à iniciadora

- a) Informar ao usuário os 4 últimos dígitos do contato telefônico para qual o token foi enviado via SMS. Este contato deve ser o mesmo utilizado pelo usuário em seu cadastro junto à iniciadora.
- b) Apresentar campo para digitação do token recebido.
- c) Apresentar opção "reenviar código" ou semelhante.
- d) Apresentar disclaimer ao usuário, informando que o prosseguimento da autenticação confirma o compartilhamento de dados com as seguradoras receptoras.

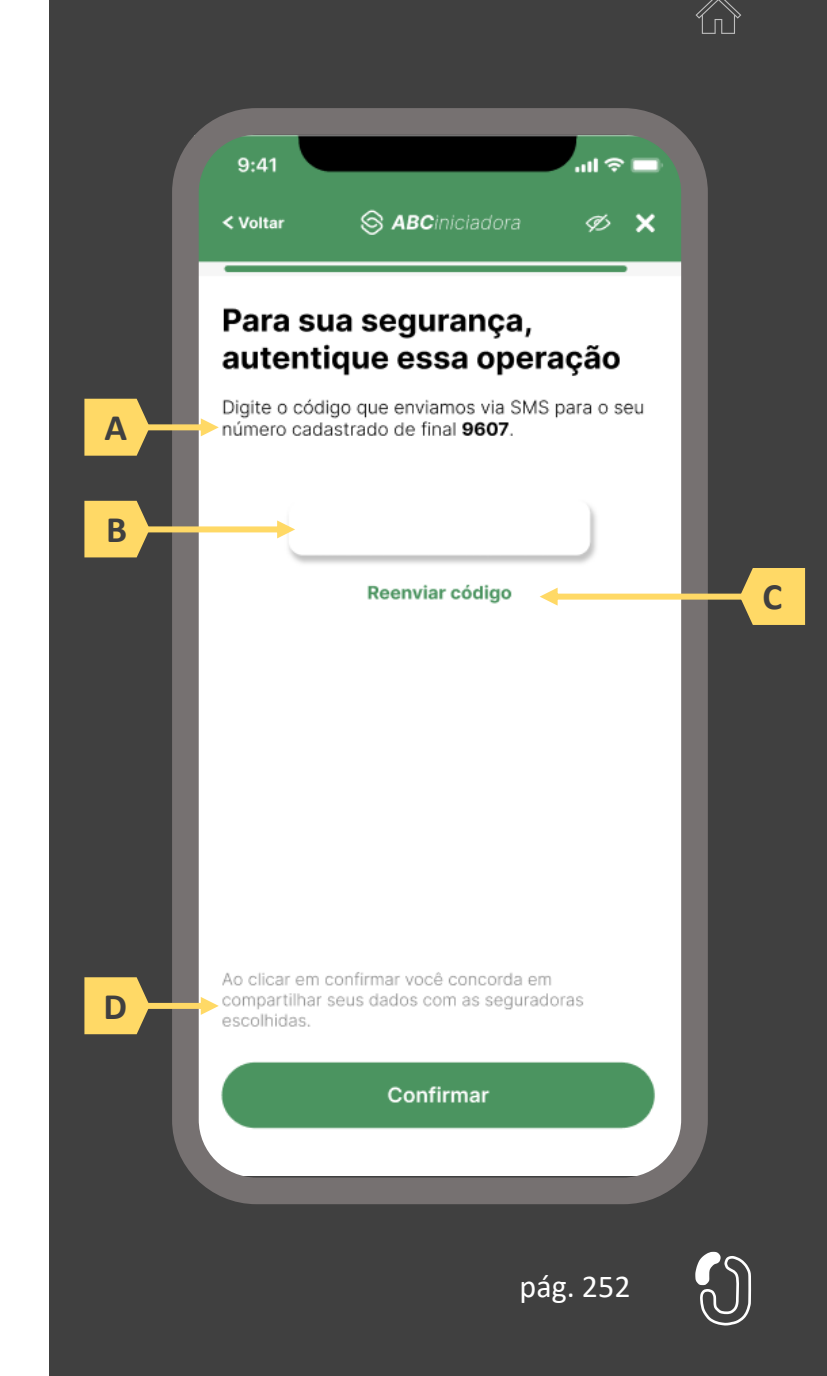
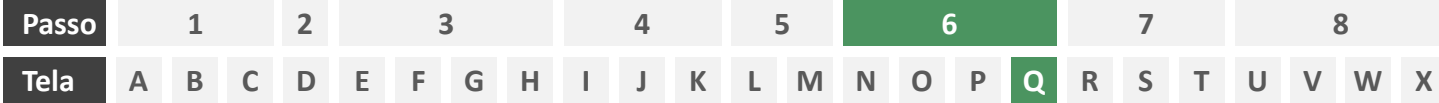

**Ações centrais na tela:** redirecionamento do usuário para a sociedade transmissora

- a) Informar ao usuário que ele está sendo redirecionado para sociedade transmissora escolhida
- b) Informar que o fechamento da aba da sociedade transmissora pode impedir que o usuário seja redirecionado de volta para a iniciadora em seguida
- c) Apresentar o logotipo das sociedades transmissora e iniciadora
- d) Caso o fluxo de solicitação seja interrompido nesta etapa, deve existir fácil acesso à continuidade do processo através dos canais eletrônicos da sociedade.
- e) O redirecionamento deve ocorrer para um canal digital seguro, podendo ser APP-to-Browser, Browser-to-Browser, APP-to-APP, Browser-to-APP;
- f) Caso a Sociedade Transmissora possua o canal app, é preferencial que ocorra o redirecionamento app-to-app;

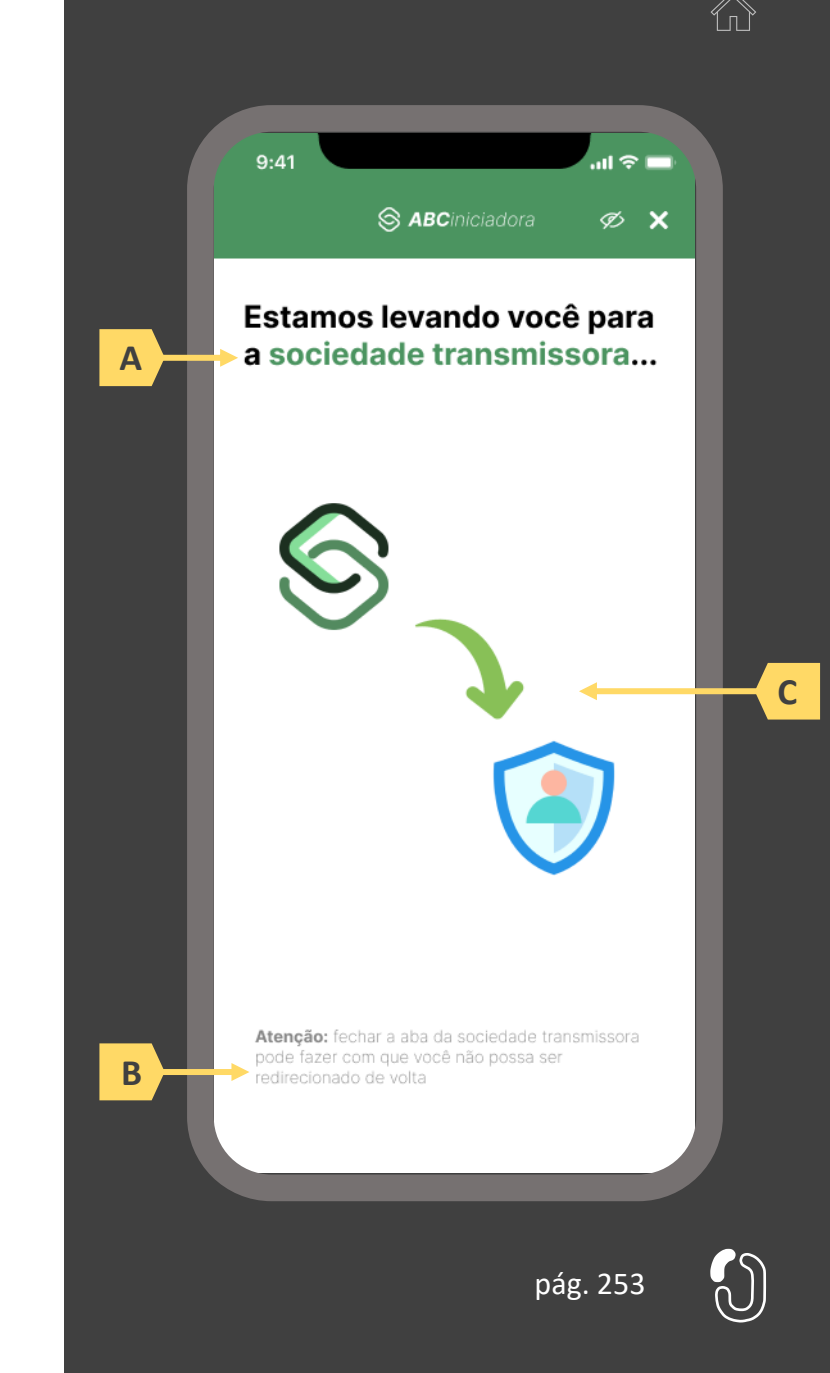

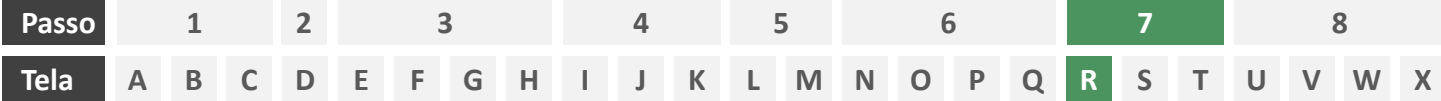

**Ações centrais na tela:** autenticação do usuário junto à transmissora

## **Requisitos**

- a) Os procedimentos e controles para autenticação devem também ser compatíveis com a política de segurança cibernética da sociedade e de gestão de riscos e controles, previstas na Circular SUSEP nº 638, de 27 de Julho de 2021, e demais normas aplicáveis
- b) É vedado o uso de links externos para autenticação do usuário, assim sendo, este processo não deve demandar novos redirecionamentos
- c) No caso de usuários pessoa jurídica, a sociedade deverá ter disponível em seus canais de atendimento eletrônicos o(s) CPF(s) relacionado(s) ao CNPJ que tem perfil de acesso para consulta e/ou compartilhamento de dados, para a devida autenticação do usuário.

- d) Apresentar opção "esqueci minha senha" ou semelhante
- e) Apresentar o logotipo da sociedade transmissora

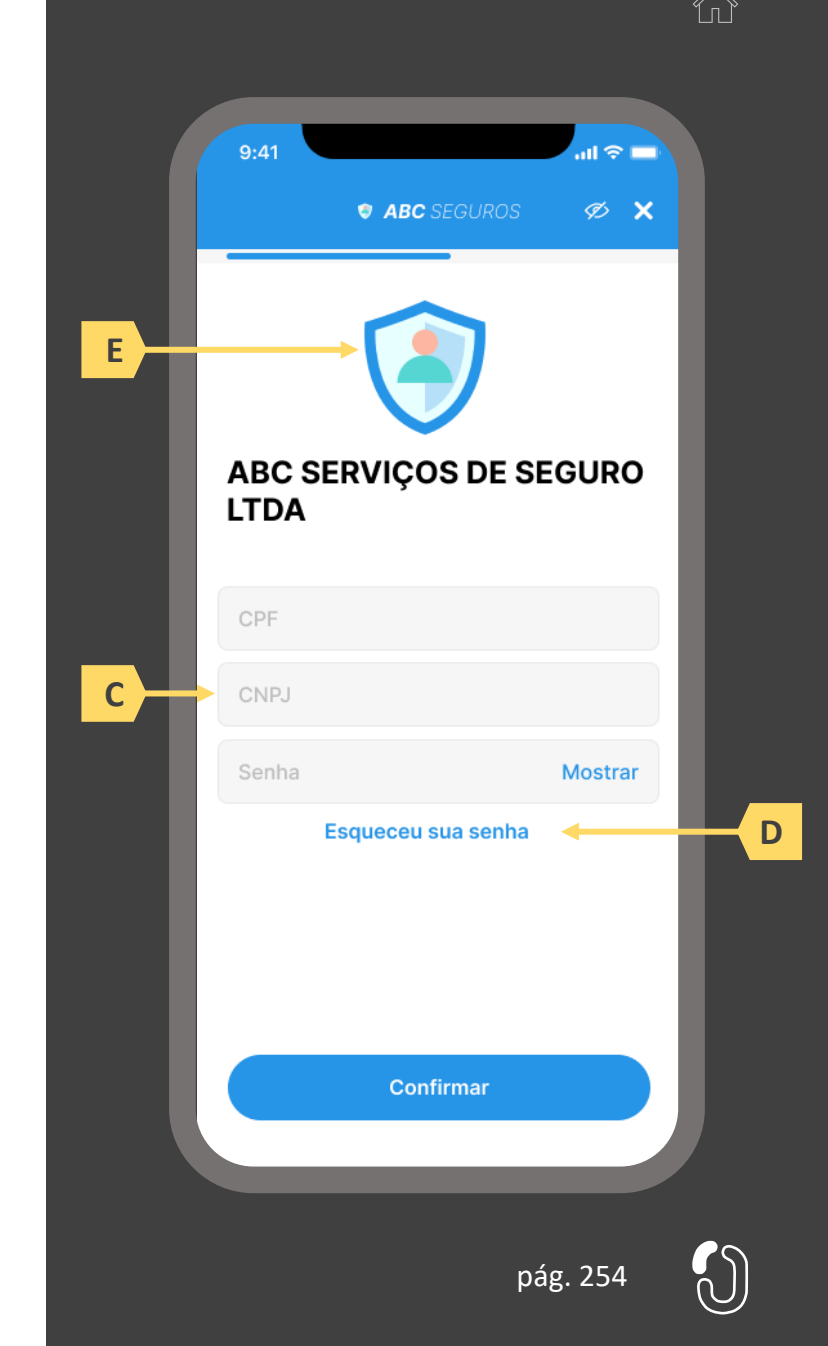

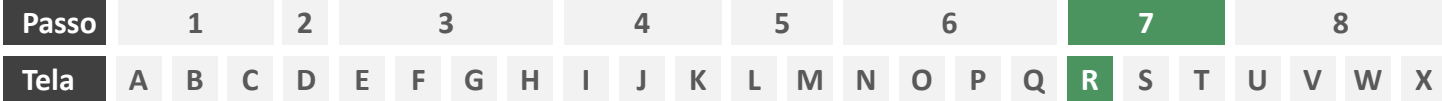

**Ações centrais na tela:** autenticação do usuário junto à transmissora

#### Erros e Exceções

- a) Se os dados apresentados na identificação forem diferentes dos verificados na autenticação, é necessário informar ao usuário quanto à interrupção do fluxo seguindo os padrões de segurança de cada sociedade.
- b) Devem informar também os procedimentos para a resolução do problema.
- c) Maiores detalhes sobre a tratativa serão explicados no capítulo de Casos de Erro e Exceções, presente no anexo IV.
- d) Tendo em vista a premissa regulatória de uma jornada de compartilhamento sucessiva e ininterrupta, caso a transmissora não tenha como realizar a autenticação do usuário, haja vista ele não possuir um cadastro na transmissora, a jornada deverá ser interrompida, um alerta ao usuário deverá ser emitido e deverá ser informado a necessidade de reiniciar o processo na receptora, solicitando que tal condição seja previamente regularizada para que a jornada possa prosseguir de forma segura.

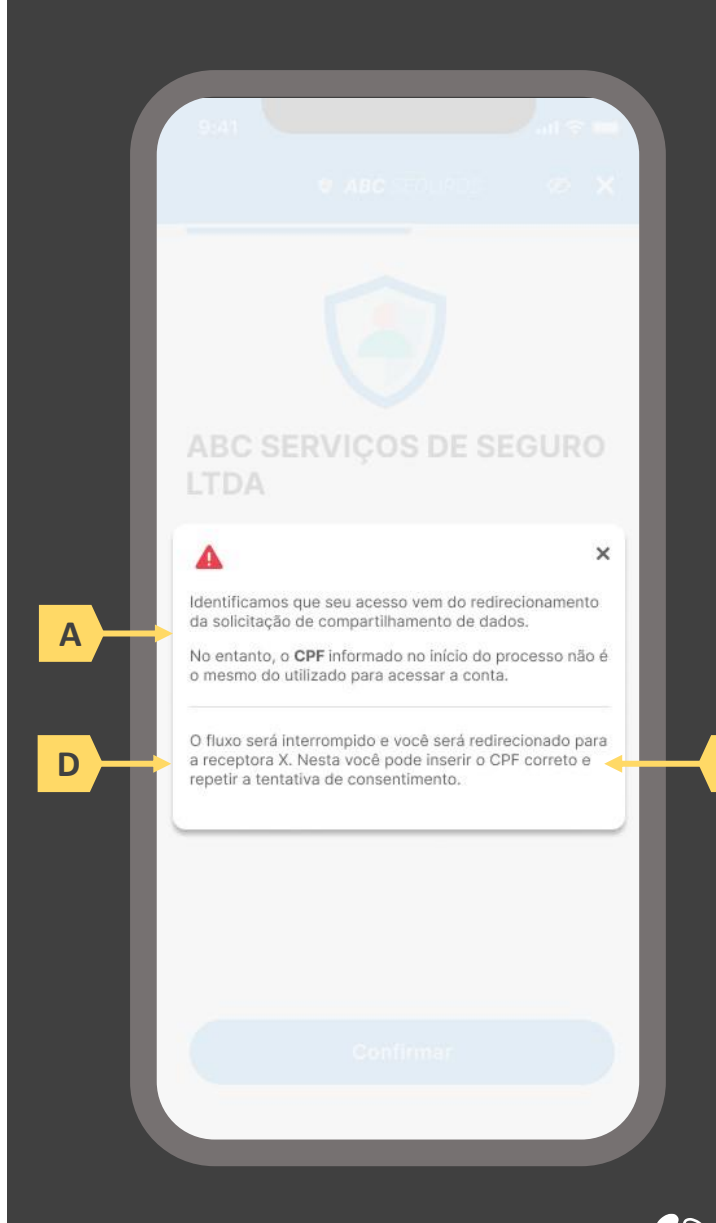

**B**

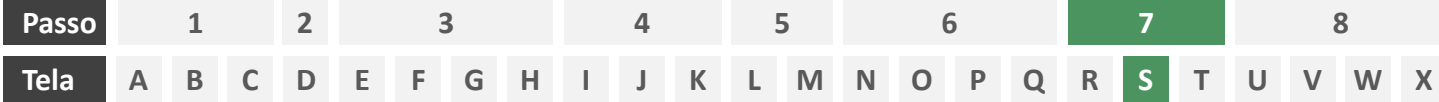

**Ações centrais na tela:** confirmação do aviso de sinistro junto à seguradora

## Requisitos

- a) Informar ao usuário que, após a confirmação do aviso de sinistro, ele será redirecionado de volta à iniciadora
- b) Identificar a sociedade receptora minimamente com nome da marca e CNPJ
- c) Apresentar o resumo do aviso de sinistro contendo, minimamente, o número da apólice a ser sinistrada e a data, hora e descrição conforme preenchido pelo usuário na tela O.
- d) Apresentar disclaimer informativo de que ao prosseguir na jornada o usuário confirma o aviso de sinistro junto à seguradora.

- e) Identificar a sociedade receptora também pelo logotipo
- Em caso de desistência da jornada por parte do usuário, a sociedade transmissora redireciona o usuário para a sociedade iniciadora.
- g) Após a confirmação pelo usuário, a sociedade transmissora apresenta o número de protocolo gerado para a solicitação.

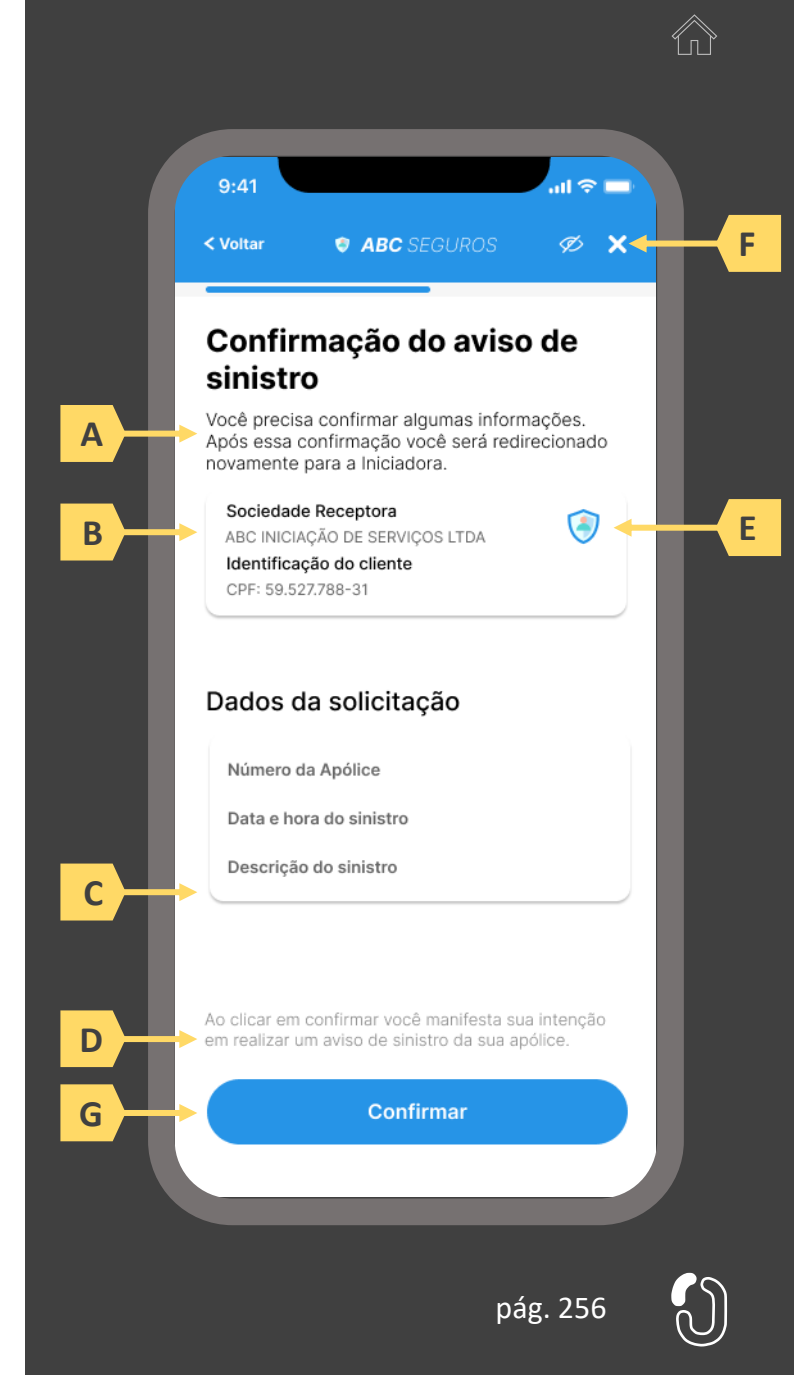

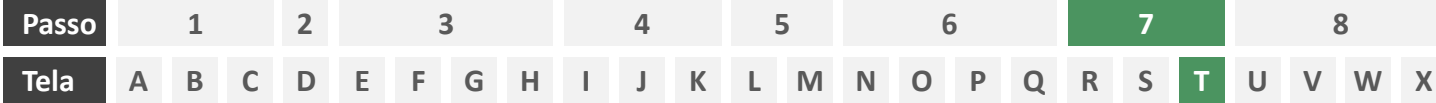

**Ações centrais na tela:** redirecionamento do usuário para a sociedade receptora

- a) Informar ao usuário que ele está sendo redirecionado para sociedade iniciadora escolhida
- b) Informar que o fechamento da aba da sociedade transmissora pode impedir que o usuário seja redirecionado de volta para a iniciadora em seguida
- c) Apresentar o logotipo das sociedades transmissora e iniciadora

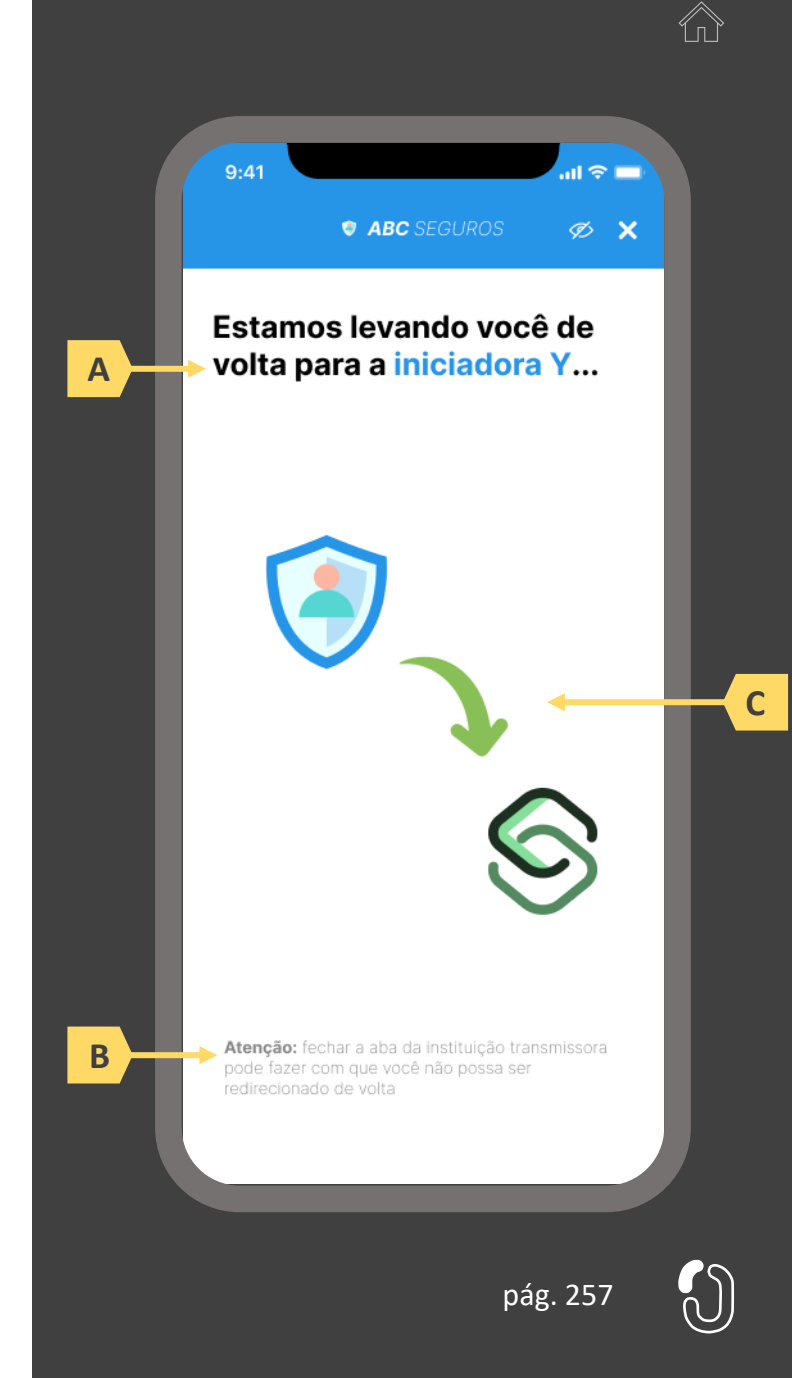

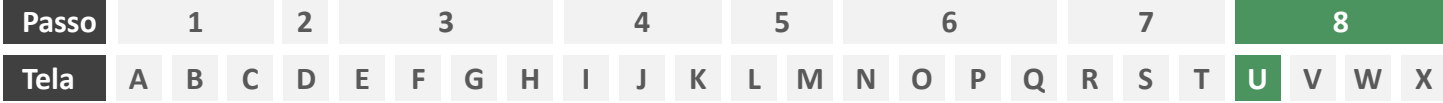

**Ações centrais na tela:** usuário aguarda em tela enquanto o(s) usuário(s) aprovador(es) aprovam o consentimento e as participantes envolvidas fazem a movimentação dos dados.

- a) Informar ao usuário que ele está sendo redirecionado para sociedade iniciadora escolhida
- b) Informar que o fechamento da aba da sociedade transmissora pode impedir que o usuário seja redirecionado de volta para a iniciadora em seguida
- c) Apresentar o logotipo das sociedades transmissora e iniciadora
- d) Caso o fluxo de solicitação seja interrompido nesta etapa, deve existir fácil acesso à continuidade do processo através dos canais eletrônicos da sociedade.
- e) O redirecionamento deve ocorrer para um canal digital seguro, podendo ser APP-to-Browser, Browserto-Browser, APP-to-APP, Browser-to-APP;
- f) Caso a Sociedade Transmissora possua o canal app, é preferencial que ocorra o redirecionamento appto-app;

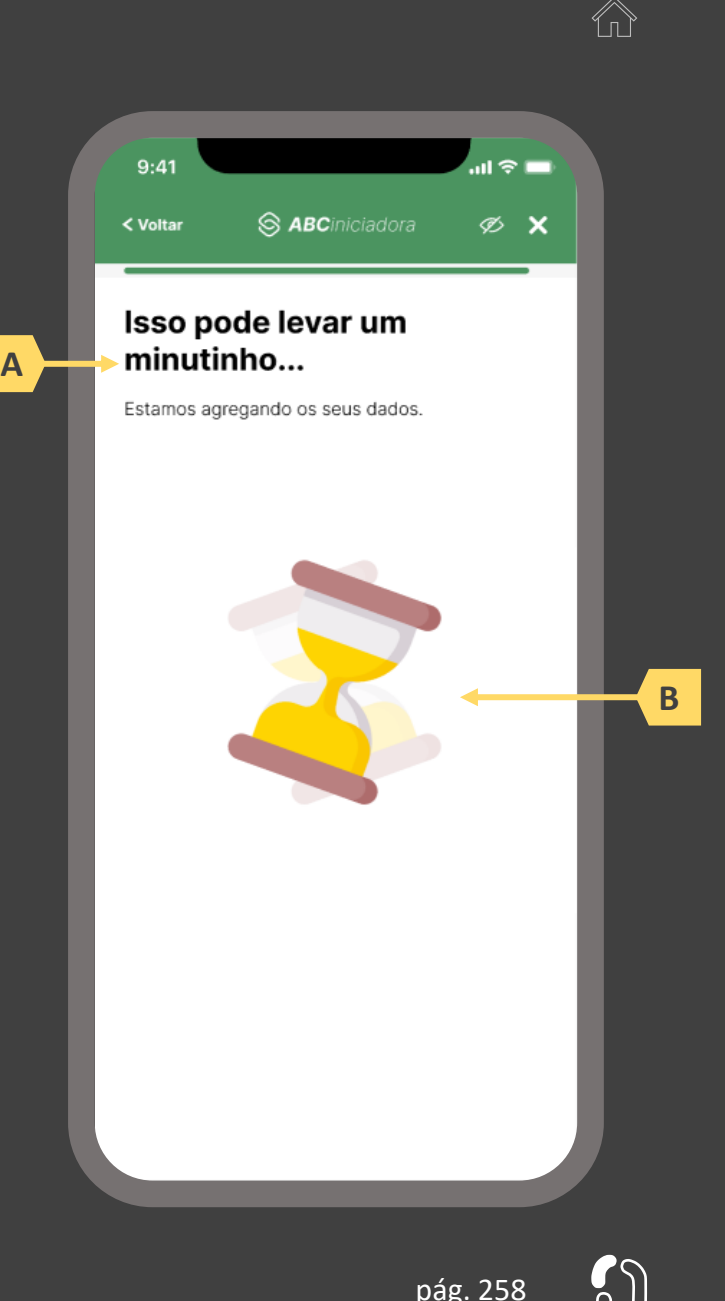

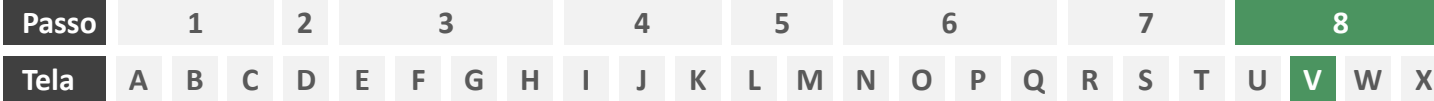

**Ações centrais na tela:** confirmação do aviso de sinistro junto à seguradora

## Requisitos

- a) Informar ao usuário que, após a confirmação do aviso de sinistro, ele será redirecionado à seguradora para dar continuidade ao processo.
- b) Apresentar protocolo do aviso de sinistro, bem como sua data e hora de emissão.
- c) Apresentar o resumo do aviso de sinistro contendo, minimamente, o número da apólice a ser sinistrada, o nome da seguradora e a data, hora e descrição do sinistro conforme preenchido pelo usuário na tela O.
- d) Apresentar disclaimer informativo de que o processo de regulação de sinistro pode requerer entrega de documentos à seguradora.
- e) Apresentar link interno para prosseguimento da jornada junto à congênere através de botão "seguir para seguradora" ou semelhante.

- Identificar a sociedade emissora da apólice também pelo logotipo.
- g) Esta é a tela de resumo, já com o número do protocolo gerado junto à seguradora, e que para as próximas etapas, o contato deve ser realizado diretamente com a congênere. Ou seja, neste momento não cabe a desistência na jornada desenhada do Open Insurance, mas nada o impede de fazê-lo com a seguradora.

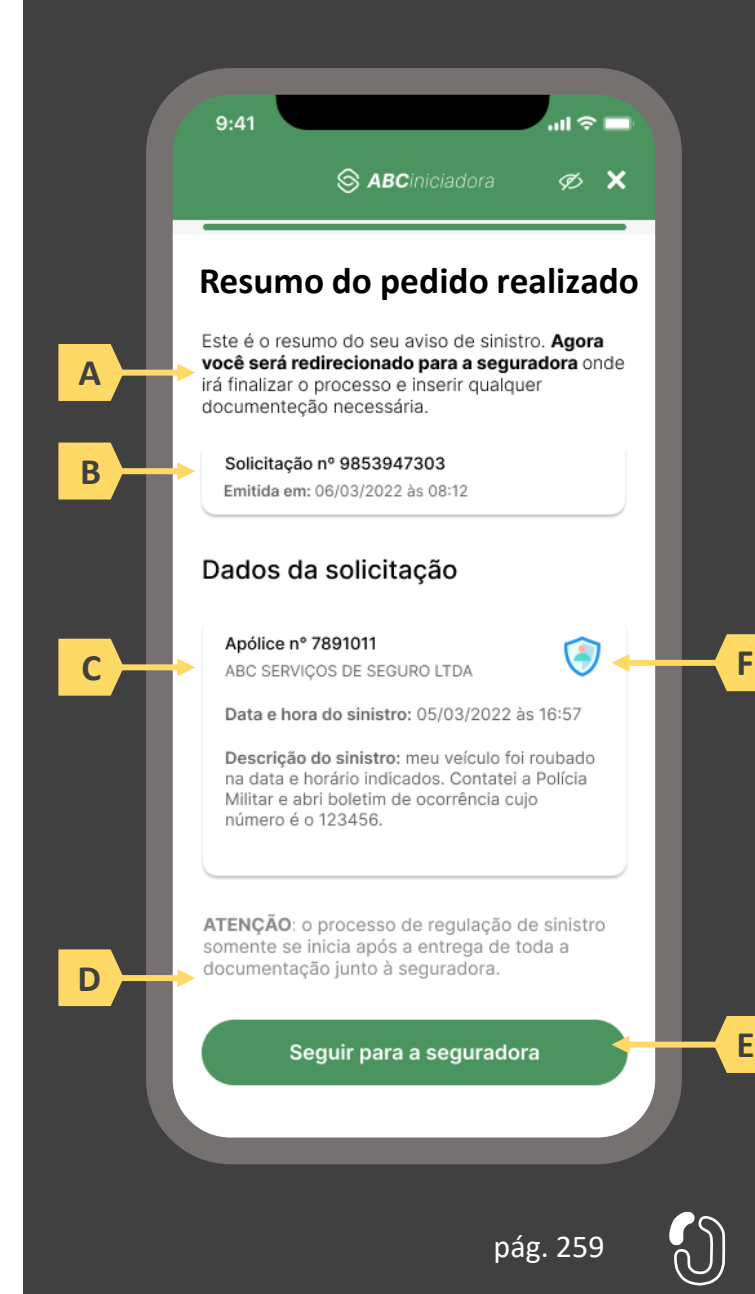

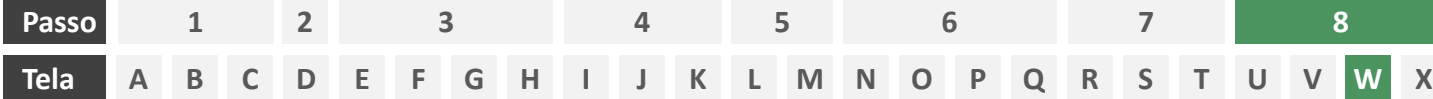

**Ações centrais na tela:** redirecionamento do usuário para a congênere.

- a) Informar ao usuário que ele está sendo redirecionado para sociedade transmissora escolhida
- b) Informar que o fechamento da aba da sociedade transmissora pode impedir que o usuário seja redirecionado de volta para a receptora em seguida
- c) Apresentar o logotipo das sociedades transmissora e receptora

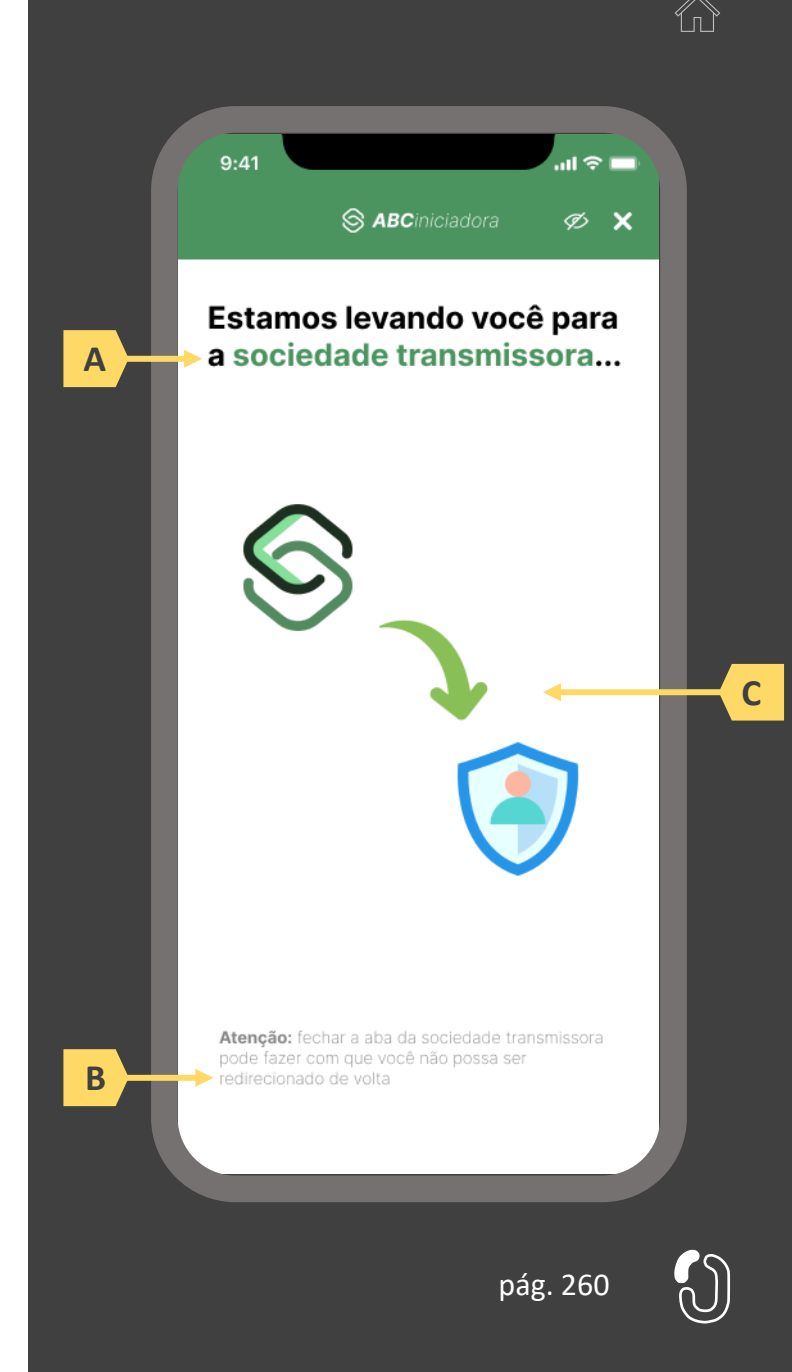

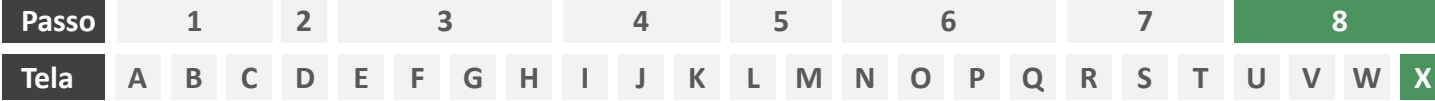

**Ações centrais na tela:** recepção do usuário em ambiente controlado pela congênere para prosseguimento do processo ou apresentação de orientações

## Requisitos

a) Informar ao usuário que o aviso de sinistro está sendo processado e que ele poderá receber contato em breve.

#### Recomendações

b) Apresentar ao usuário as próximas etapas até a conclusão do processo de regulação do sinistro.

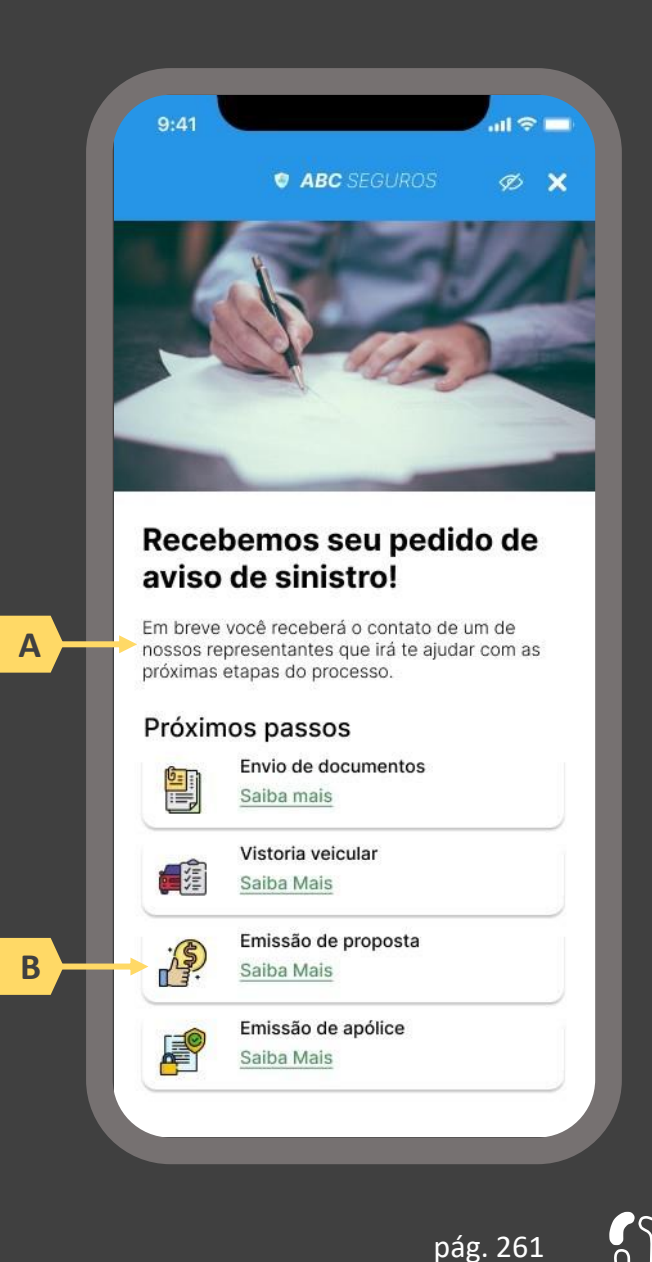

**Jornada de aviso de sinistro com dados previamente compartilhados 5.3**

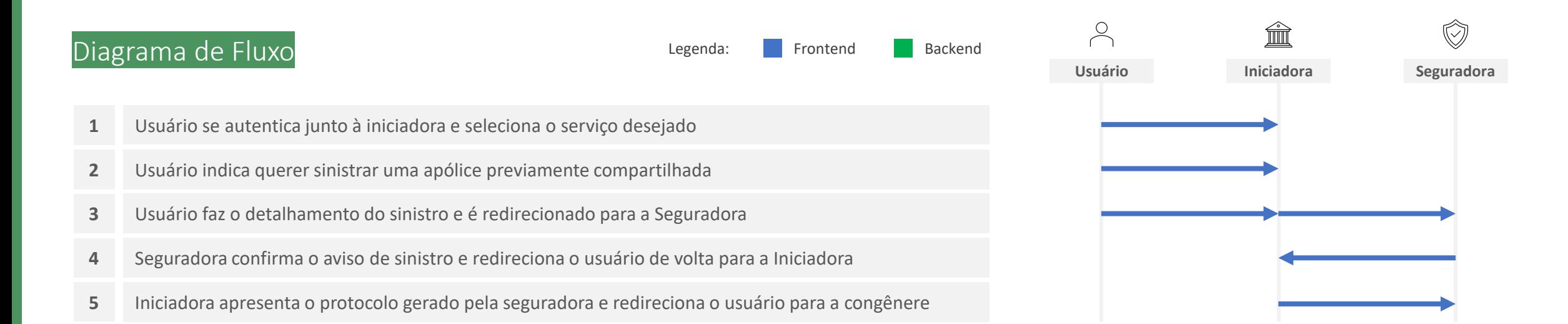

- **1. Usuário acessa iniciadora e seleciona o serviço desejado:** o usuário iniciará sua jornada entrando em ambiente logado controlado pela iniciadora. Conforme estabelece a Resolução CNSP nº 415, de 2021, os procedimentos e controles para autenticação do usuário devem ser compatíveis com os aplicáveis ao acesso aos canais de atendimento eletrônicos já disponibilizados pela sociedade transmissora e que essa compatibilidade abrange os fatores de autenticação, a quantidade de etapas e a duração do procedimento. O usuário deverá então informar o serviço que deseja realizar (ex.: aviso de sinistro).
- **2. Usuário indica querer sinistrar uma apólice previamente compartilhada:** nessa etapa, caso o usuário já tenha compartilhado previamente alguma apólice com a iniciadora em questão e o citado consentimento ainda esteja vigente, deverá ser apresentado ao usuário o rol de apólices já compartilhadas e questionado se o usuário tem interesse em sinistrar uma destas ou uma terceira apólice.
- **3. Usuário faz o detalhamento do sinistro e é redirecionado para a Seguradora:** nessa etapa, após escolher uma apólice previamente compartilhada no passo 2, o usuário deverá indicar a data e hora do sinistro, bem como descrever, em texto livre, o sinistro que deseja avisar, conforme previsto no mesmo Manual. A iniciadora assume agora papel de transmissora, confirmando o consentimento do usuário para o envio dos dados do detalhamento do sinistro preenchidos. Por não se tratar de escopo sensível de dados e pelo fato de a seguradora envolvida no sinistro já ter acesso aos dados do usuário, não é necessário prolongamento da jornada para a solicitação de consentimento completo do usuário, bastando confirmação em tela seguindo os requisitos de segurança padrões do mercado, como autenticação multifator.
- **4. Seguradora confirma o aviso de sinistro e redireciona o usuário de volta para a Iniciadora:** A iniciadora deve redirecionar o usuário para o ambiente da seguradora, para que esta promova a autenticação do usuário, obedecendo os requisitos de segurança e proteção de dados (LGPD) previstos em norma e Resoluções CNSP Nº 415 e Nº429, para então confirmar junto ao usuário o recebimento do detalhamento do sinistro e a intenção deste usuário em confirmar o pedido. Ao confirmar o pedido junto ao usuário, a seguradora deverá devolvê-lo à iniciadora informando também o protocolo do pedido, que deve ser gerado de acordo com a regulação de atendimento via meios remotos. A iniciadora, ao receber de volta o usuário, deverá apresenta-lo a tal protocolo, acompanhado de um resumo do aviso de sinistro. O usuário deverá ser informado neste ponto sobre a obrigatoriedade de seguir a jornada junto à congênere em ambiente por ela controlado para entrega de eventuais documentos obrigatórios, sob risco de cancelamento da solicitação.

**5. Iniciadora apresenta o protocolo gerado pela seguradora e redireciona o usuário para a congênere:** essa etapa marca o fim da experiência do usuário junto à iniciadora bem como o início da continuidade da jornada junto à congênere. A iniciadora, ao receber de volta o usuário, deverá apresenta-lo ao protocolo recebido da seguradora acompanhado de um resumo do aviso de sinistro. O usuário deverá ser informado neste ponto sobre a obrigatoriedade de seguir a jornada junto à congênere em ambiente por ela controlado para entrega de eventuais documentos obrigatórios, sob risco de cancelamento da solicitação. O redirecionamento do usuário para a esteira da seguradora deve ser feito de maneira imediata e através de link interno. É imperativo que, neste momento, as congêneres pluguem ao referido link interno minimamente uma *landing page*, ou seja, ambiente digital com orientações sobre a continuidade do processo. O conteúdo de tal *landing page* é livre e de desenvolvimento de cada congênere, podendo até mesmo, de forma facultativa, estar atrelada a uma jornada digital para processamento do sinistro iniciado via Open Insurance, caso seja de interesse da congênere.

As telas apresentadas a seguir foram criadas com base nas disposições gerais, princípios e diretrizes apresentados no capítulo 01 deste Guia e em respeito à regulação vigente com o objetivo de apoiar as participantes do Open Insurance Brasil na elaboração das jornadas do usuário para cada um dos serviços previstos. Além dos requisitos e recomendações universais discorridos ao longo da seção 1.6, cada tela apresentada na sequência pode incluir seus próprios requisitos e recomendações pontuais.

Como a relação entre número de passos e número de telas não é necessariamente 1:1, podendo um mesmo passo conter duas telas ou mesmo uma única tela resumir mais de um passo, um mapa de navegação será apresentado ao longo da apresentação de telas. O exemplo abaixo indica que está sendo apresentado o passo 1, que atende as telas A, B e C.

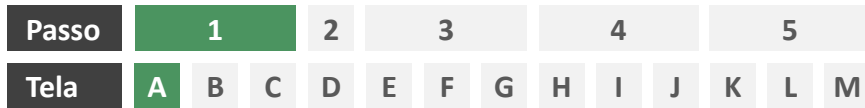

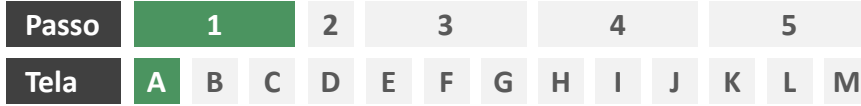

**Ações centrais na tela:** autenticação do usuário junto à iniciadora

## Requisitos

- a) Os procedimentos e controles para autenticação devem também ser compatíveis com a política de segurança cibernética da sociedade e de gestão de riscos e controles, previstas na Circular SUSEP nº 638, de 27 de Julho de 2021, e demais normas aplicáveis.
- b) É vedado o uso de links externos para autenticação do usuário, assim sendo, este processo não deve demandar novos redirecionamentos.
- c) Caso ele não possua um cadastro prévio é necessário que a receptora ofereça a possibilidade de realização de cadastro de identificação previamente ao consentimento, utilizando como chaves o CPF e a agregação de dados de identificação como Nome completo e E-mail;

- Apresentar opção "esqueci minha senha" ou semelhante.
- e) Apresentar o logotipo da sociedade transmissora.

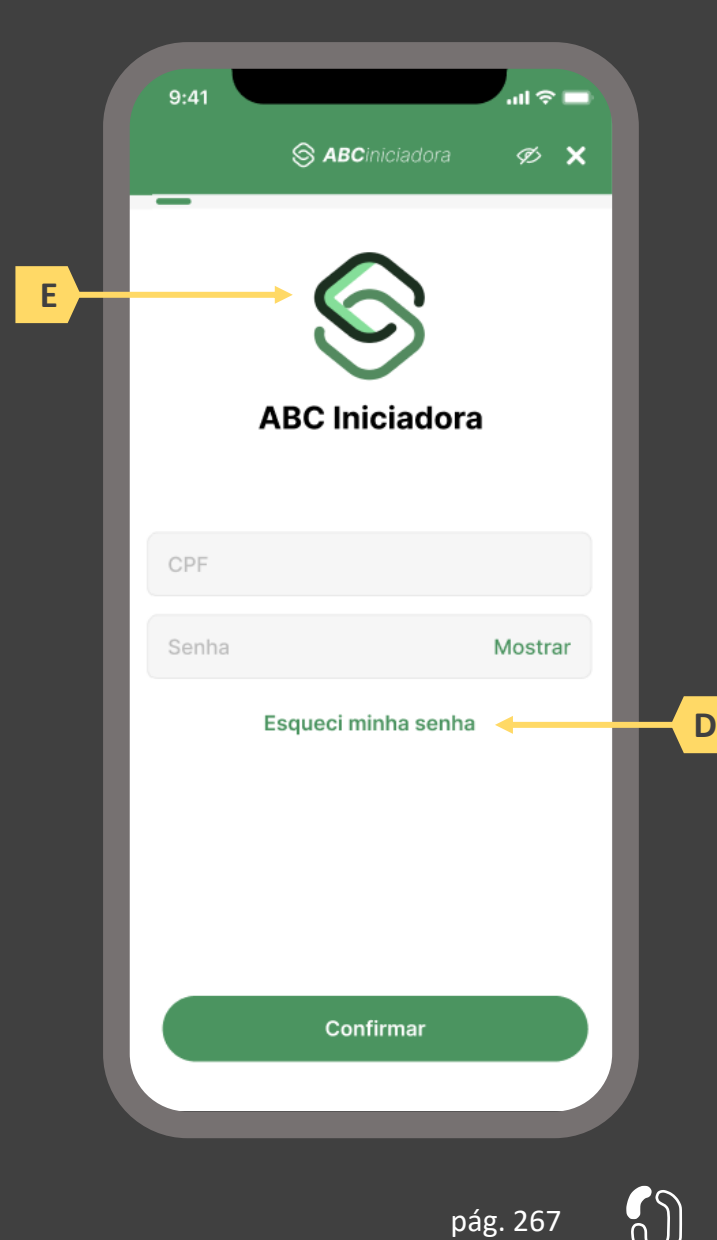

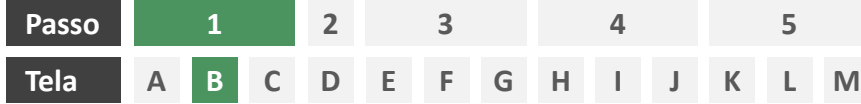

**Ações centrais na tela:** apresentação da homepage da iniciadora

## Requisitos

- a) Apresentar atalho para os serviços de movimentação previstos no Open Insurance.
- b) Apresentar atalho para o ambiente de gestão de consentimentos.
- c) Apresentar informação sobre as sociedades participantes do Open Insurance.
- d) Apresentar informação sobre o funcionamento dos serviços de movimentação no contexto do Open Insurance.
- e) Apresentar informação sobre quanto e como é cobrado pelos serviços de movimentação no contexto do Open Insurance.

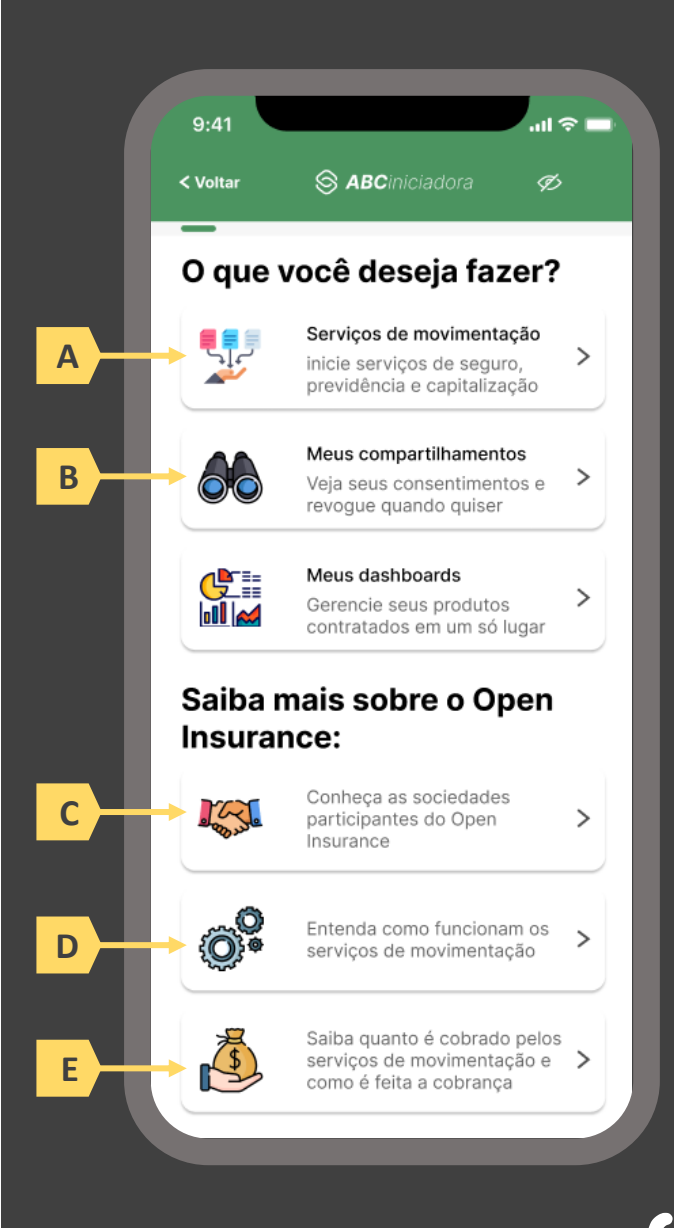

pág. 268

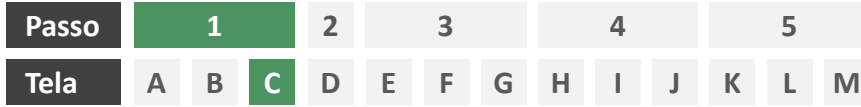

**Ações centrais na tela:** escolha do serviço a ser iniciado (aviso de sinistro)

## Requisitos

a) Apresentação de atalhos para todos os serviços de iniciação previstos no contexto do Open Insurance, ficando a cargo da seguradora fazer uso de imagens e/ou ícones. Deve ser permitida a seleção de um único serviço.

#### Recomendações

b) Apresentação de opções de busca por nome para o serviço desejado. As opções disponíveis na lista devem afunilar de acordo com a digitação do usuário. A barra de busca é opcional, visto que é requisito obrigatório a apresentação de ícones/atalhos.

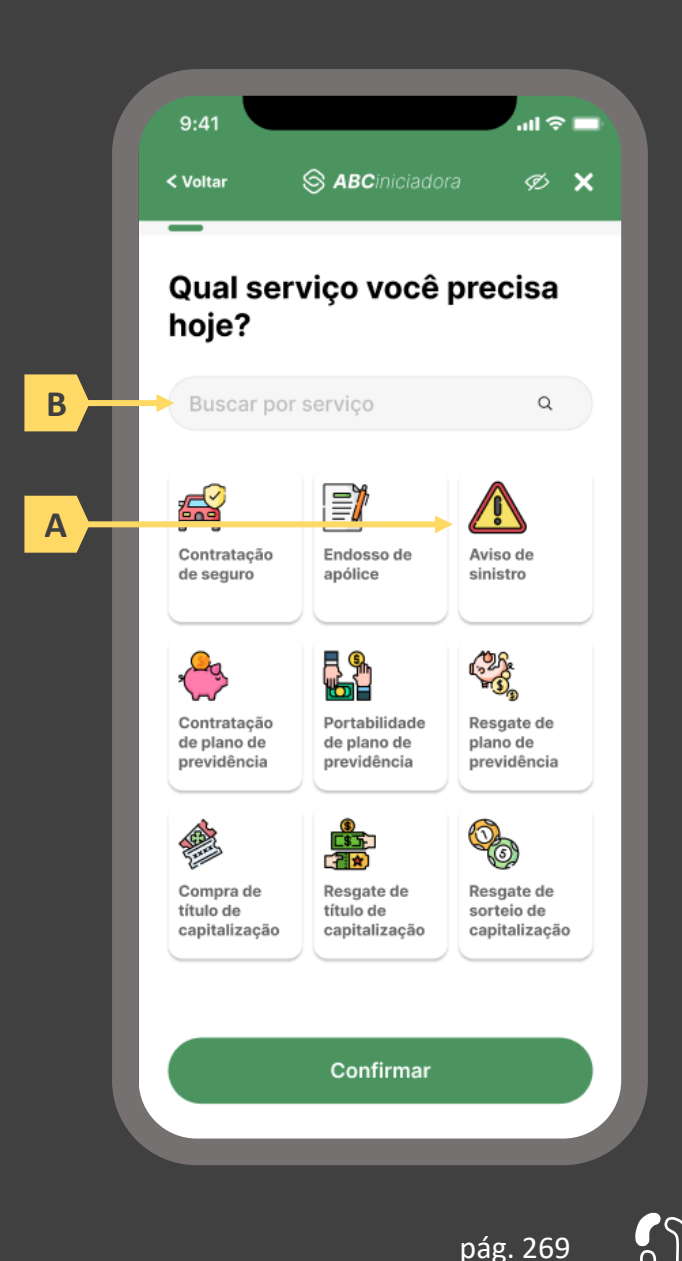

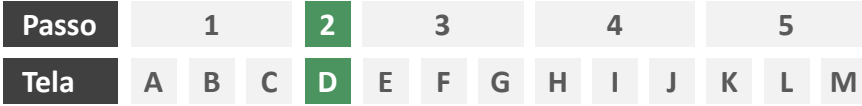

**Ações centrais na tela:** decisão do usuário sobre sinistrar uma apólice previamente compartilhada ou uma nova apólice.

### Requisitos

- a) Caso o usuário já tenha compartilhado previamente alguma apólice com a iniciadora em questão e o citado consentimento ainda esteja vigente, deverá ser apresentado ao usuário o rol de apólices já compartilhadas, identificando-as minimamente pelo número da apólice, nome da marca e objeto segurado.
- b) Oferecer ao usuário a opção de sinistrar uma terceira apólice (esta seção apresenta a jornada para caso em que o usuário avisa sinistro em uma apólice previamente compartilhada. Para a jornada para caso em que o usuário avisa sinistro em uma outra apólice vide seção 4.2)

## Recomendações

c) Identificar eventuais apólices previamente compartilhadas também pelo logotipo da seguradora

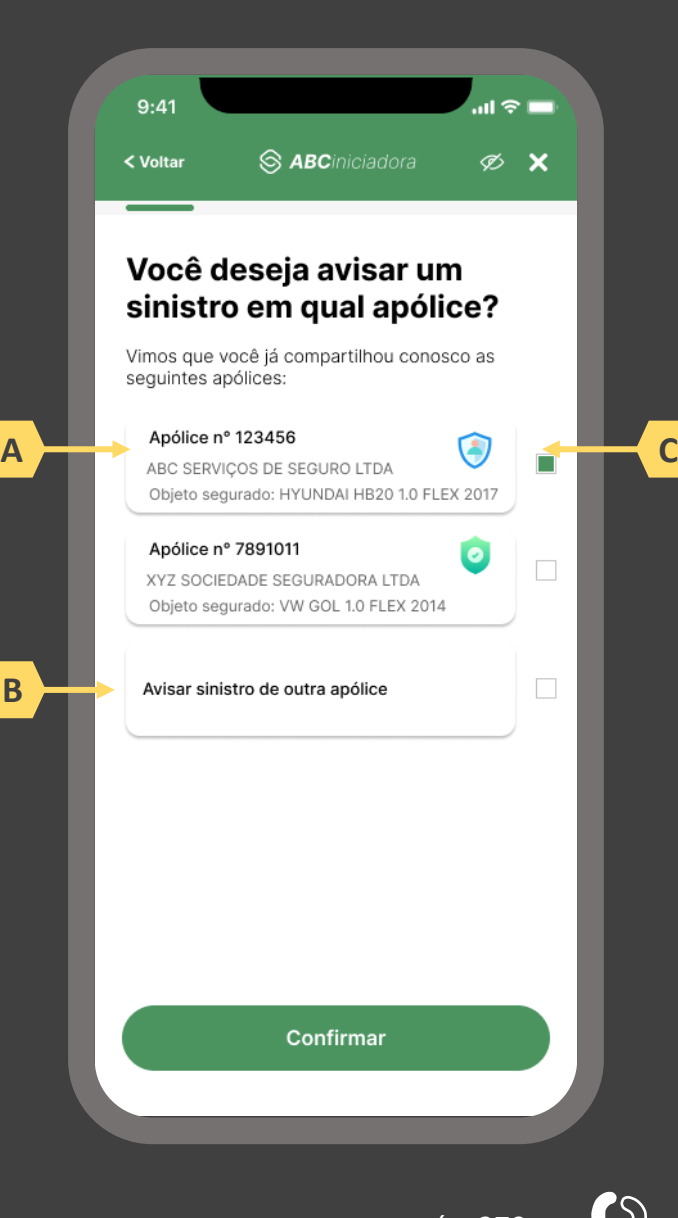

pág. 270

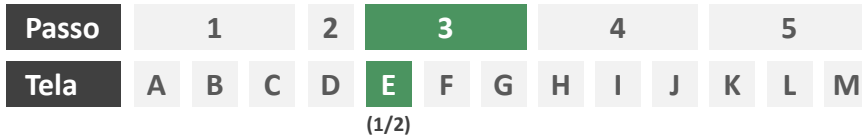

**Ações centrais na tela:** descrição do sinistro pelo usuário

- a) Solicitar ao usuário que informe data e hora do sinistro ocorrido respectivamente nos formatos DD/MM/AAAA e HH:MM.
- b) Solicitar ao usuário que descreva o sinistro ocorrido em texto livre, conforme definido no Manual de Dados do Open Insurance.

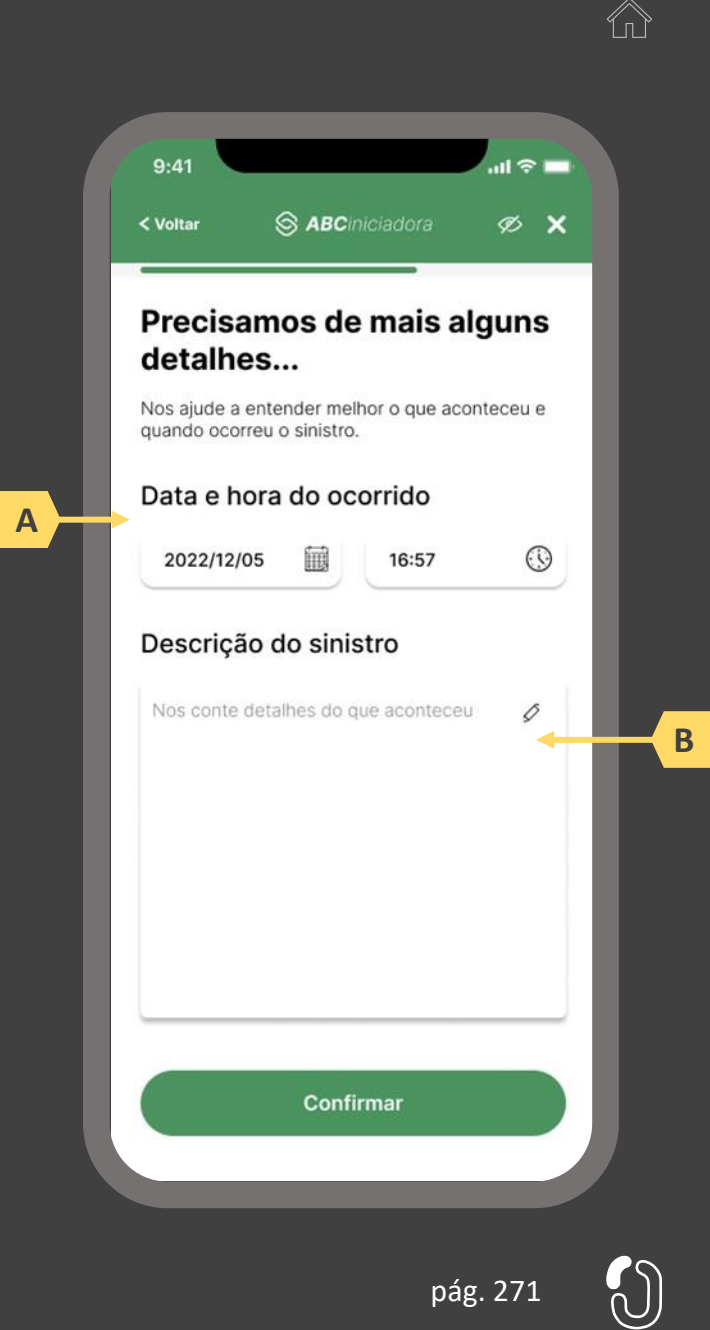

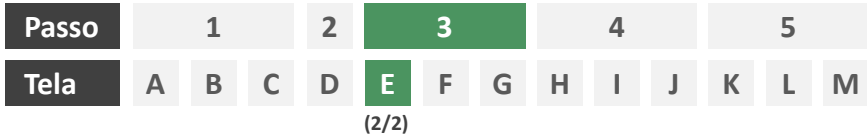

**Ações centrais na tela:** preenchimento de informações adicionais por parte do usuário. (Tela opcional).

- a) Caso a seguradoras participante demande dados complementares, deverá ser apresentado ao cliente tais perguntas adicionais em forma de formulário eletrônico, lembrando que as perguntas que poderão ser feitas dependem da estratégia interna de cada companhia.
- b) Trata-se de uma tela opcional, que somente vai existir no caso de a seguradora necessitar de dados complementares para seguir com a jornada.

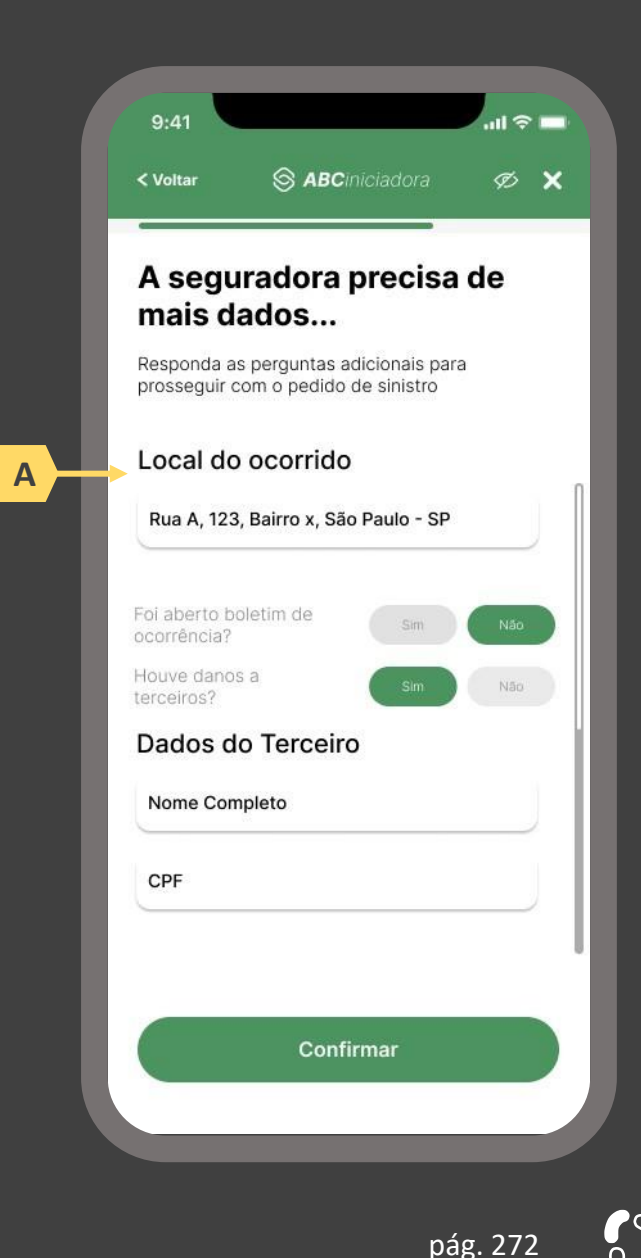

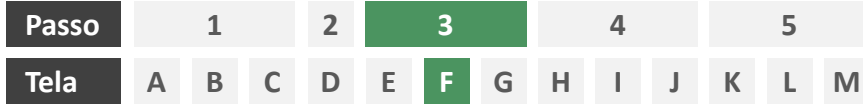

**Ações centrais na tela:** autenticação multifator do usuário junto à iniciadora

- a) Informar ao usuário os 4 últimos dígitos do contato telefônico para qual o token foi enviado via SMS. Este contato deve ser o mesmo utilizado pelo usuário em seu cadastro junto à iniciadora.
- b) Apresentar campo para digitação do token recebido.
- c) Apresentar opção "reenviar código" ou semelhante.
- d) Apresentar disclaimer ao usuário, informando que o prosseguimento da autenticação confirma o compartilhamento de dados com as seguradoras receptoras.

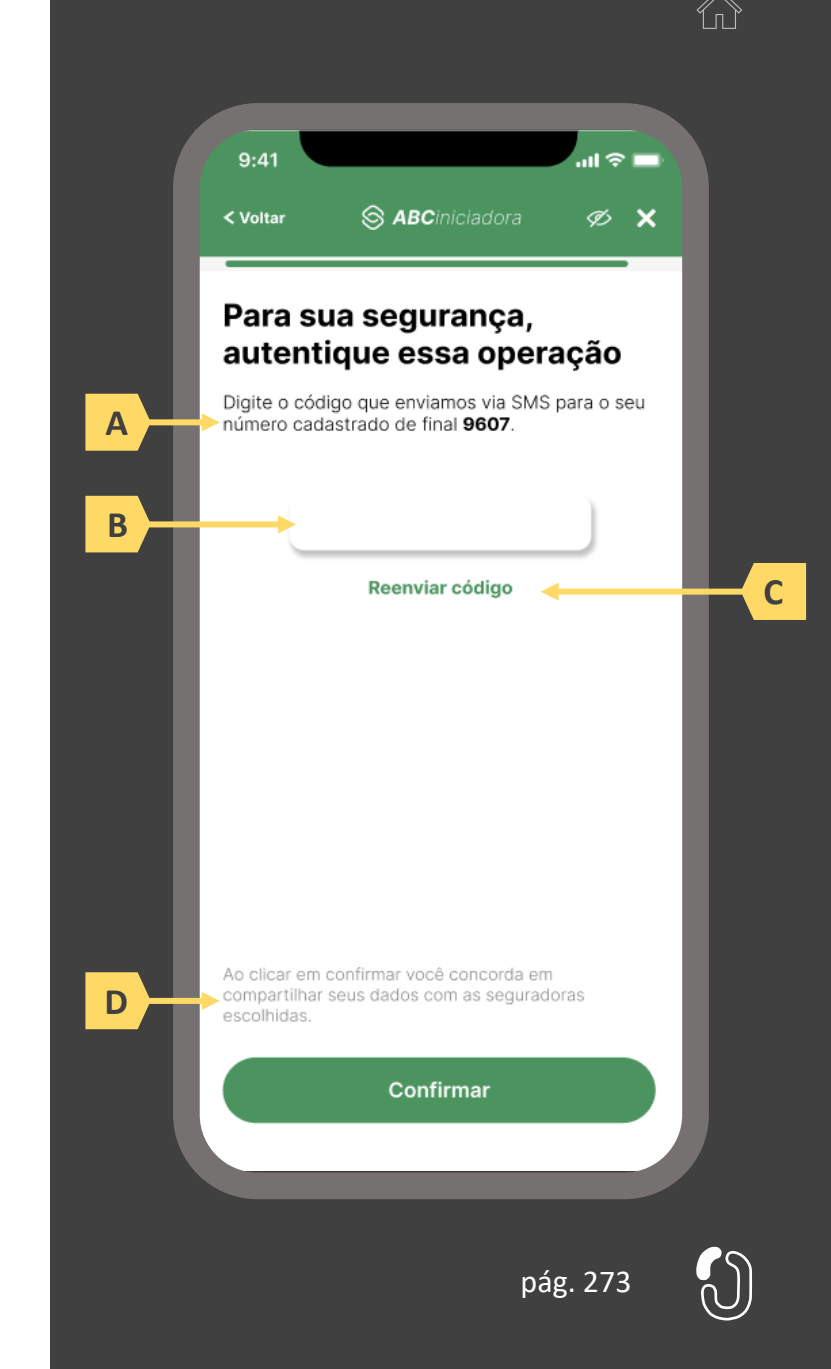

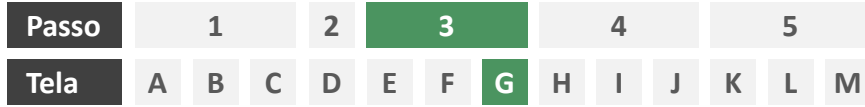

**Ações centrais na tela:** redirecionamento do usuário para a sociedade transmissora

- a) Informar ao usuário que ele está sendo redirecionado para sociedade transmissora escolhida
- b) Informar que o fechamento da aba da sociedade transmissora pode impedir que o usuário seja redirecionado de volta para a iniciadora em seguida
- c) Apresentar o logotipo das sociedades transmissora e iniciadora
- d) Caso o fluxo de solicitação seja interrompido nesta etapa, deve existir fácil acesso à continuidade do processo através dos canais eletrônicos da sociedade.
- e) O redirecionamento deve ocorrer para um canal digital seguro, podendo ser APP-to-Browser, Browser-to-Browser, APP-to-APP, Browser-to-APP;
- f) Caso a Sociedade Transmissora possua o canal app, é preferencial que ocorra o redirecionamento app-to-app;

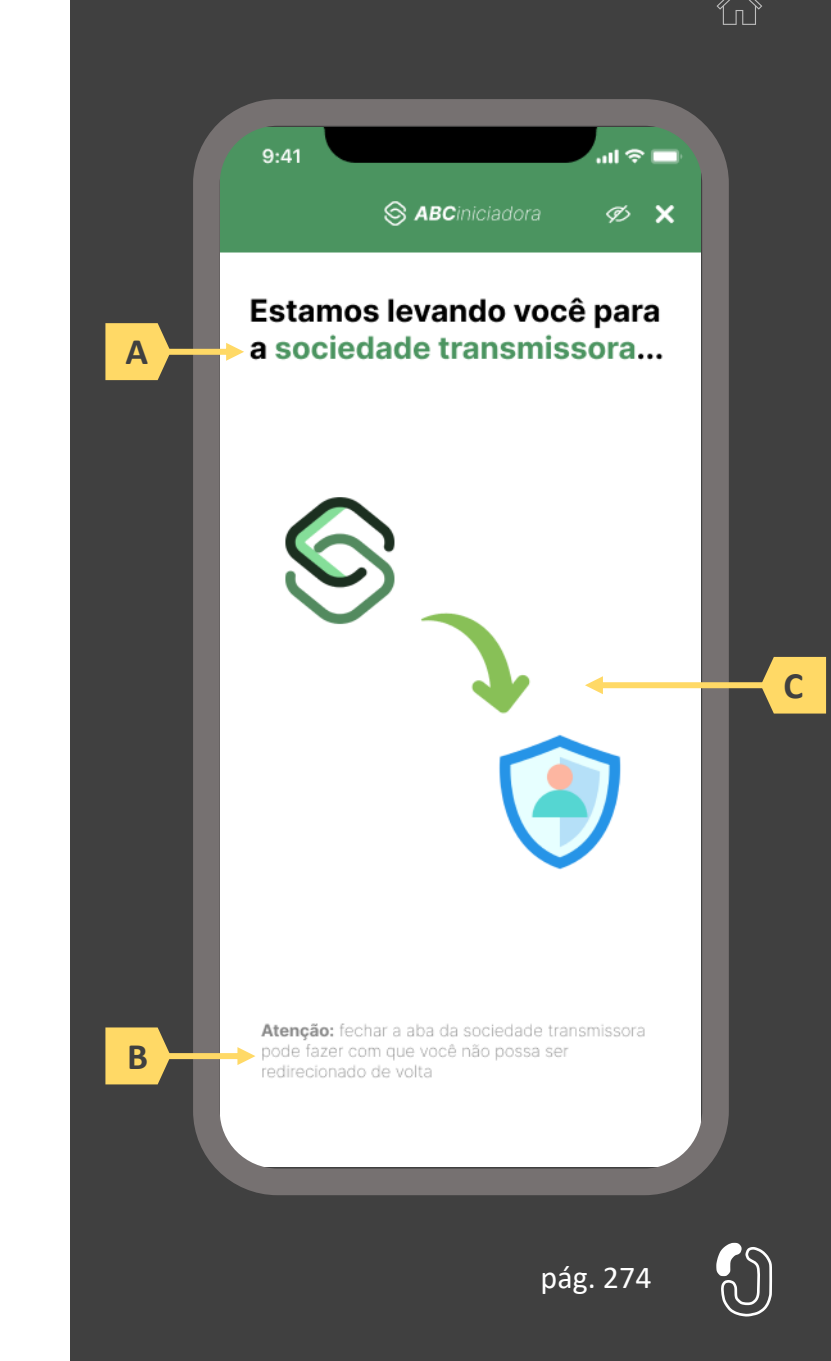

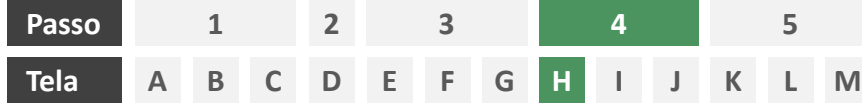

**Ações centrais na tela:** autenticação do usuário junto à transmissora

## **Requisitos**

- a) Os procedimentos e controles para autenticação devem também ser compatíveis com a política de segurança cibernética da sociedade e de gestão de riscos e controles, previstas na Circular SUSEP nº 638, de 27 de Julho de 2021, e demais normas aplicáveis
- b) É vedado o uso de links externos para autenticação do usuário, assim sendo, este processo não deve demandar novos redirecionamentos
- c) No caso de usuários pessoa jurídica, a sociedade deverá ter disponível em seus canais de atendimento eletrônicos o(s) CPF(s) relacionado(s) ao CNPJ que tem perfil de acesso para consulta e/ou compartilhamento de dados, para a devida autenticação do usuário.

- d) Apresentar opção "esqueci minha senha" ou semelhante
- e) Apresentar o logotipo da sociedade transmissora

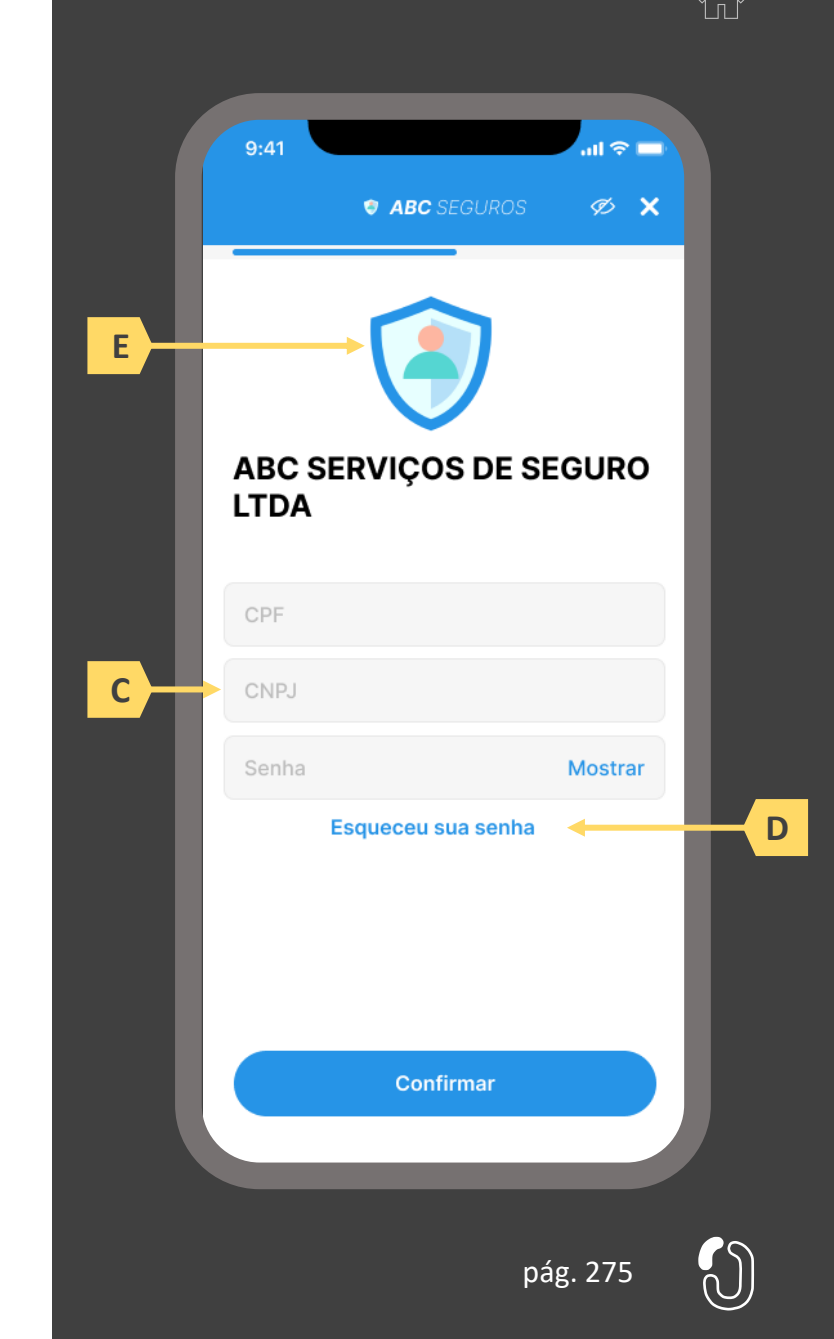

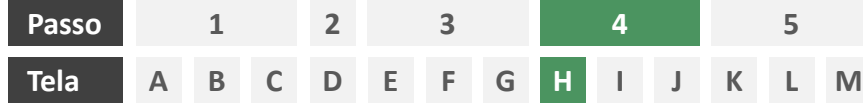

**Ações centrais na tela:** autenticação do usuário junto à transmissora

### Erros e Exceções

- a) Se os dados apresentados na identificação forem diferentes dos verificados na autenticação, é necessário informar ao usuário quanto à interrupção do fluxo seguindo os padrões de segurança de cada sociedade.
- b) Devem informar também os procedimentos para a resolução do problema.
- c) Maiores detalhes sobre a tratativa serão explicados no capítulo de Casos de Erro e Exceções, presente no anexo IV.
- d) Tendo em vista a premissa regulatória de uma jornada de compartilhamento sucessiva e ininterrupta, caso a transmissora não tenha como realizar a autenticação do usuário, haja vista ele não possuir um cadastro na transmissora, a jornada deverá ser interrompida, um alerta ao usuário deverá ser emitido e deverá ser informado a necessidade de reiniciar o processo na receptora, solicitando que tal condição seja previamente regularizada para que a jornada possa prosseguir de forma segura.

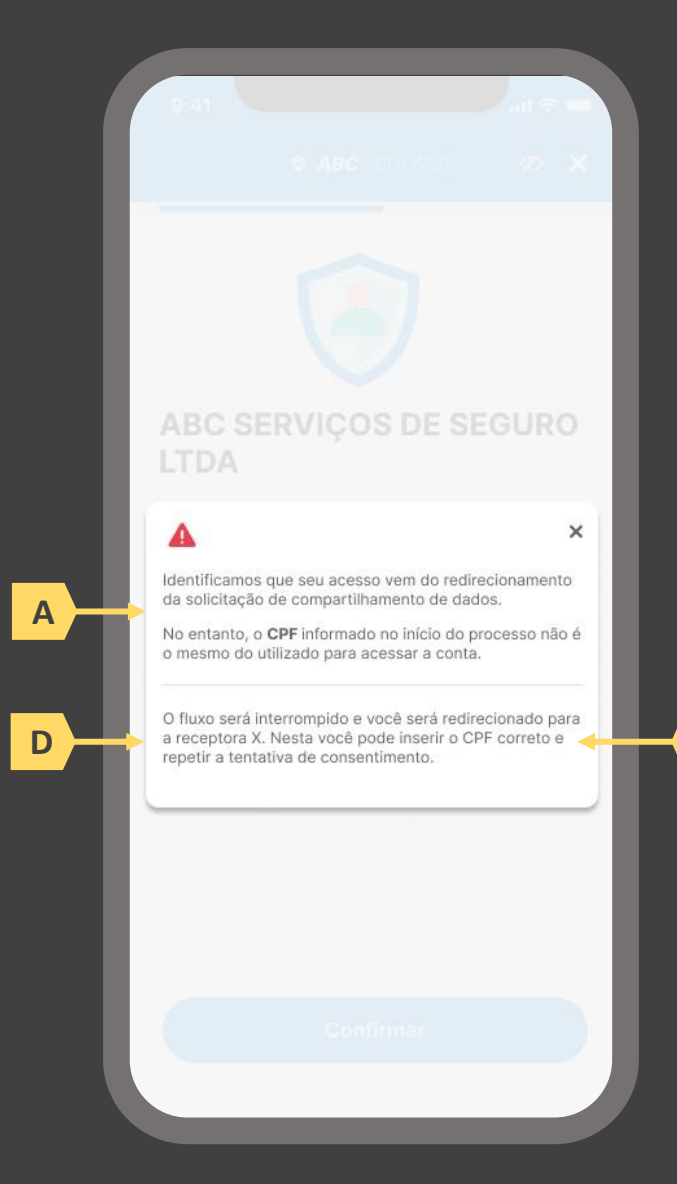

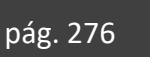

**B**

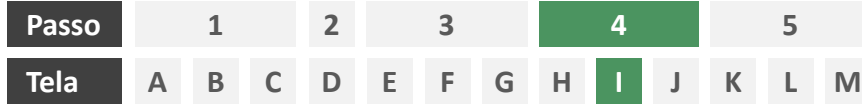

**Ações centrais na tela:** confirmação do aviso de sinistro junto à seguradora

## Requisitos

- a) Informar ao usuário que, após a confirmação do aviso de sinistro, ele será redirecionado de volta à iniciadora
- b) Identificar a sociedade receptora minimamente com nome da marca e CNPJ
- c) Apresentar o resumo do aviso de sinistro contendo, minimamente, o número da apólice a ser sinistrada e a data, hora e descrição do sinistro conforme preenchido pelo usuário na tela E.
- d) Apresentar disclaimer informativo de que ao prosseguir na jornada o usuário confirma o aviso de sinistro junto à seguradora.

- e) Identificar a sociedade receptora também pelo logotipo
- Em caso de desistência da jornada por parte do usuário, a sociedade transmissora redireciona o usuário para a sociedade iniciadora.
- g) Após a confirmação pelo usuário, a sociedade transmissora apresenta o número de protocolo gerado para a solicitação.

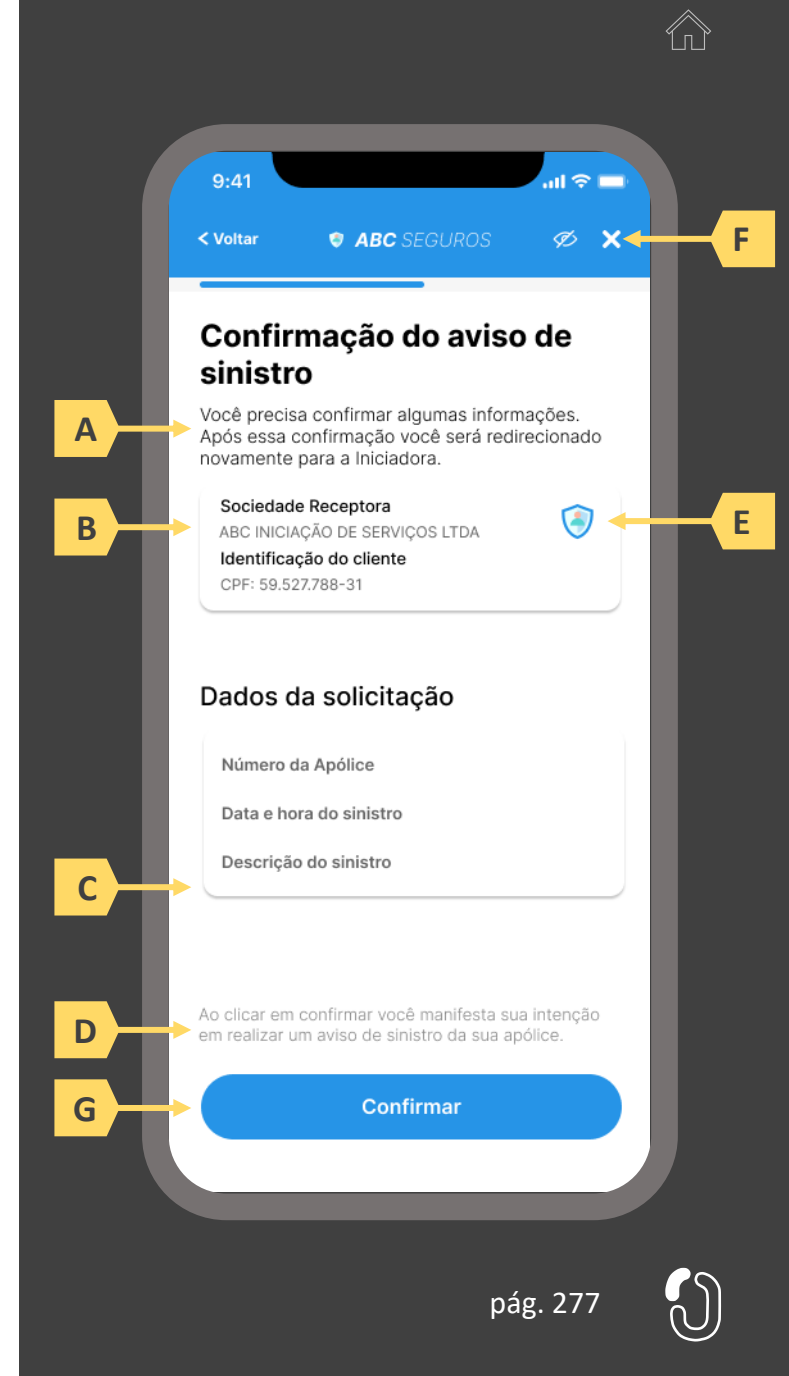

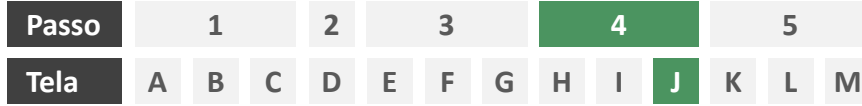

**Ações centrais na tela:** redirecionamento do usuário para a iniciadora

- a) Informar ao usuário que ele está sendo redirecionado para sociedade iniciadora escolhida
- b) Informar que o fechamento da aba da sociedade transmissora pode impedir que o usuário seja redirecionado de volta para a iniciadora em seguida
- c) Apresentar o logotipo das sociedades transmissora e iniciadora

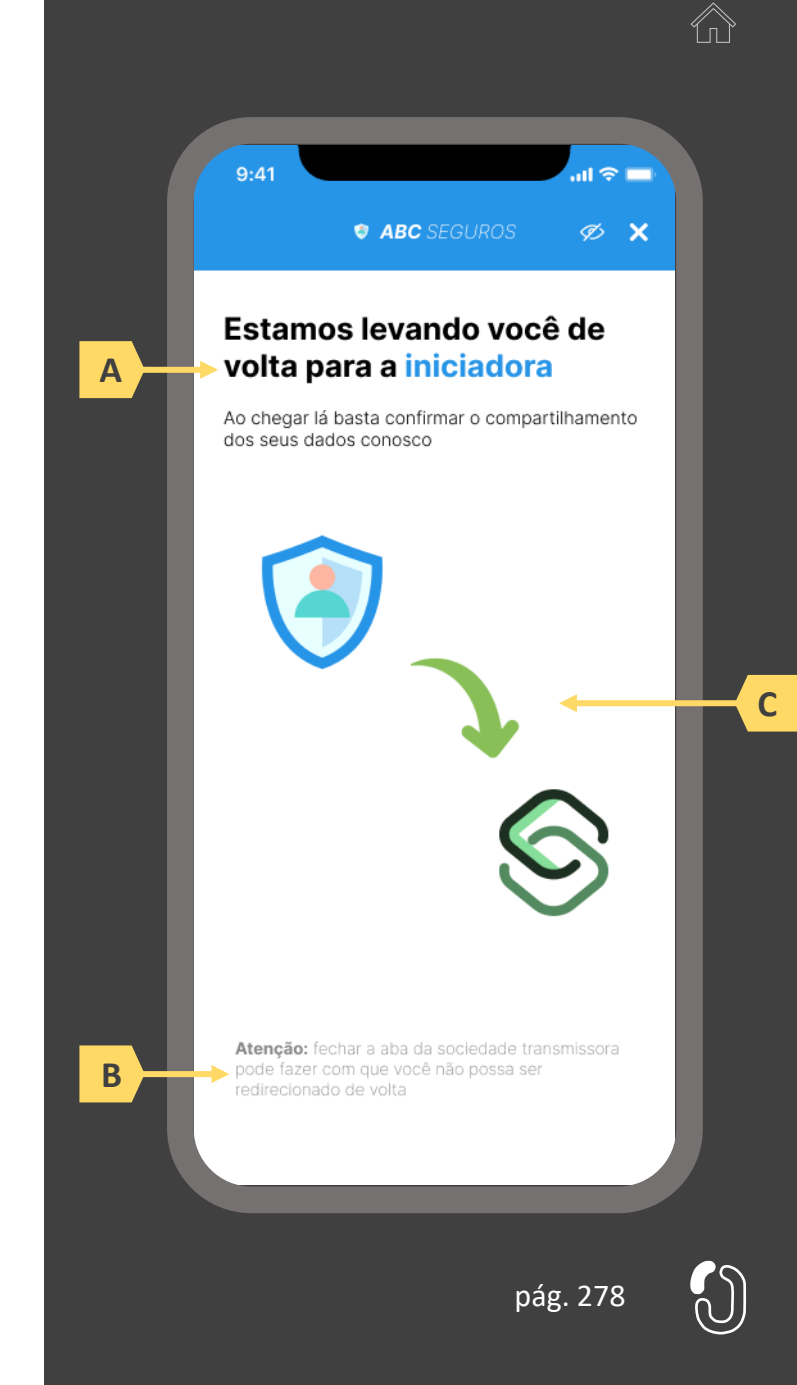

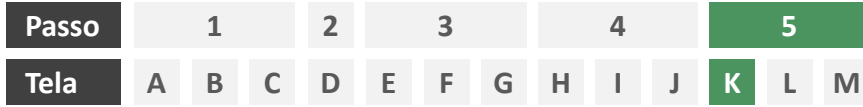

**Ações centrais na tela:** confirmação do aviso de sinistro junto à seguradora

## Requisitos

- a) Informar ao usuário que, após a confirmação do aviso de sinistro, ele será redirecionado à seguradora para dar continuidade ao processo.
- b) Apresentar protocolo do aviso de sinistro, bem como sua data e hora de emissão.
- c) Apresentar o resumo do aviso de sinistro contendo, minimamente, o número da apólice a ser sinistrada, o nome da seguradora e a data, hora e descrição do sinistro, conforme preenchido pelo usuário na tela E.
- d) Apresentar disclaimer informativo de que o processo de regulação de sinistro pode requerer entrega de documentos à seguradora.
- e) Apresentar link interno para prosseguimento da jornada junto à congênere através de botão "seguir para seguradora" ou semelhante.

- Identificar a sociedade emissora da apólice também pelo logotipo.
- g) Esta é a tela de resumo, já com o número do protocolo gerado junto à seguradora, e que para as próximas etapas, o contato deve ser realizado diretamente com a congênere. Ou seja, neste momento não cabe a desistência na jornada desenhada do Open Insurance, mas nada o impede de fazê-lo com a seguradora.

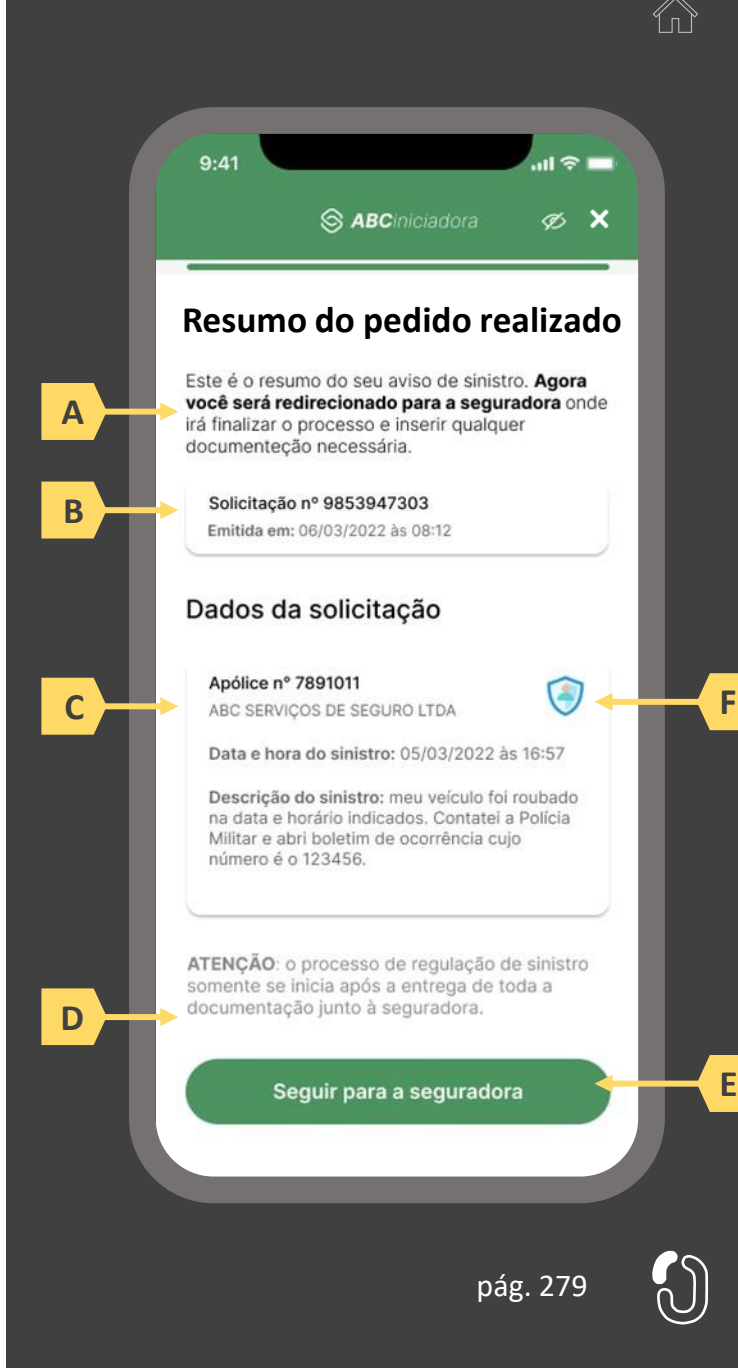

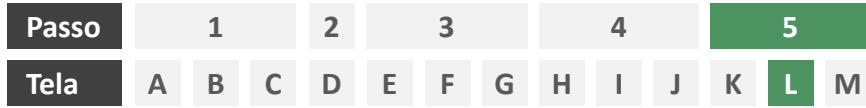

**Ações centrais na tela:** redirecionamento do usuário para a congênere.

- a) Informar ao usuário que ele está sendo redirecionado para sociedade transmissora escolhida
- b) Informar que o fechamento da aba da sociedade transmissora pode impedir que o usuário seja redirecionado de volta para a receptora em seguida
- c) Apresentar o logotipo das sociedades transmissora e receptora

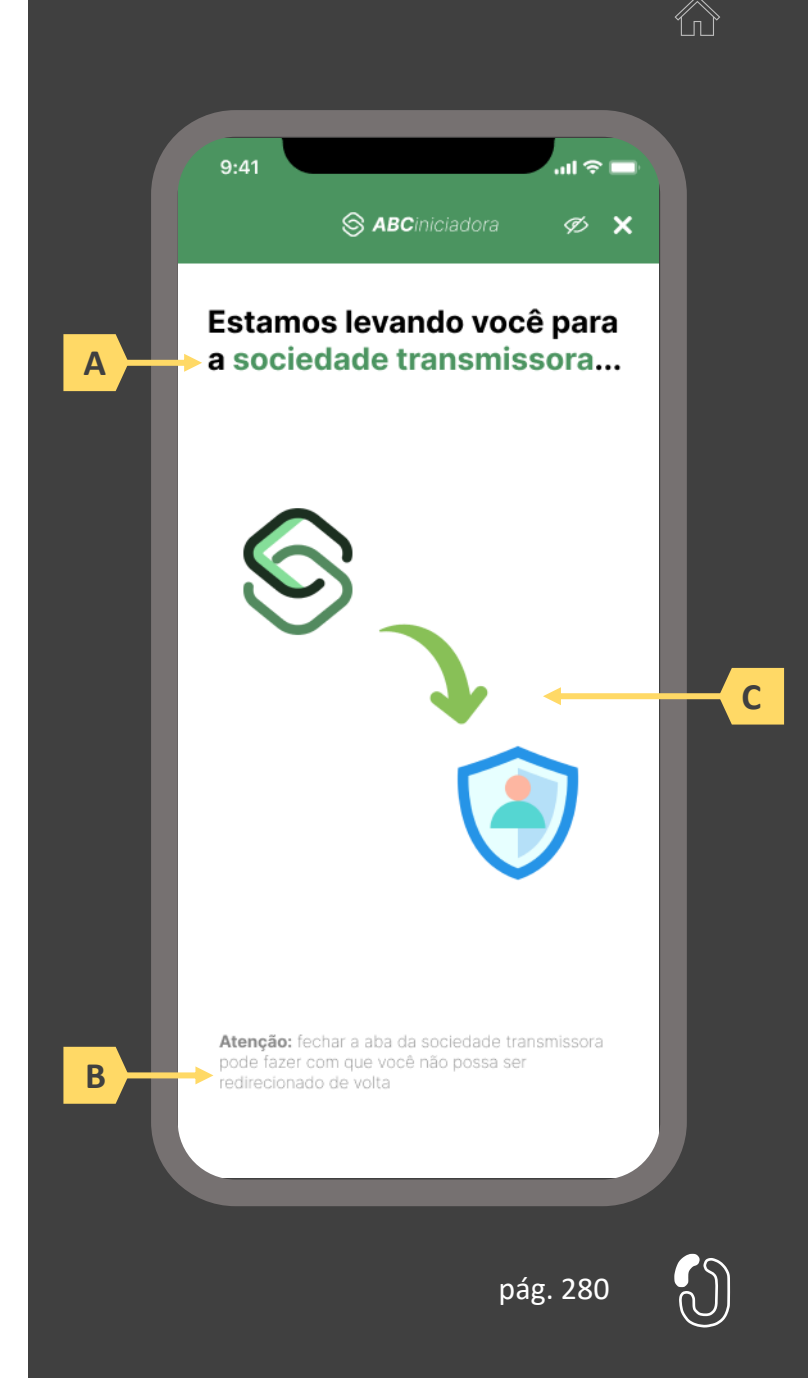

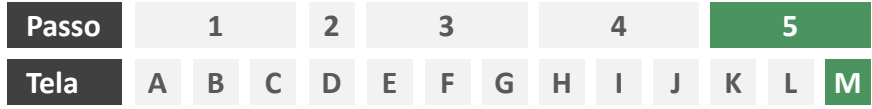

**Ações centrais na tela:** recepção do usuário em ambiente controlado pela congênere para prosseguimento do processo ou apresentação de orientações

## Requisitos

a) Informar ao usuário que o aviso de sinistro está sendo processado e que ele poderá receber contato em breve.

#### Recomendações

b) Apresentar ao usuário as próximas etapas até a conclusão do processo de regulação do sinistro.

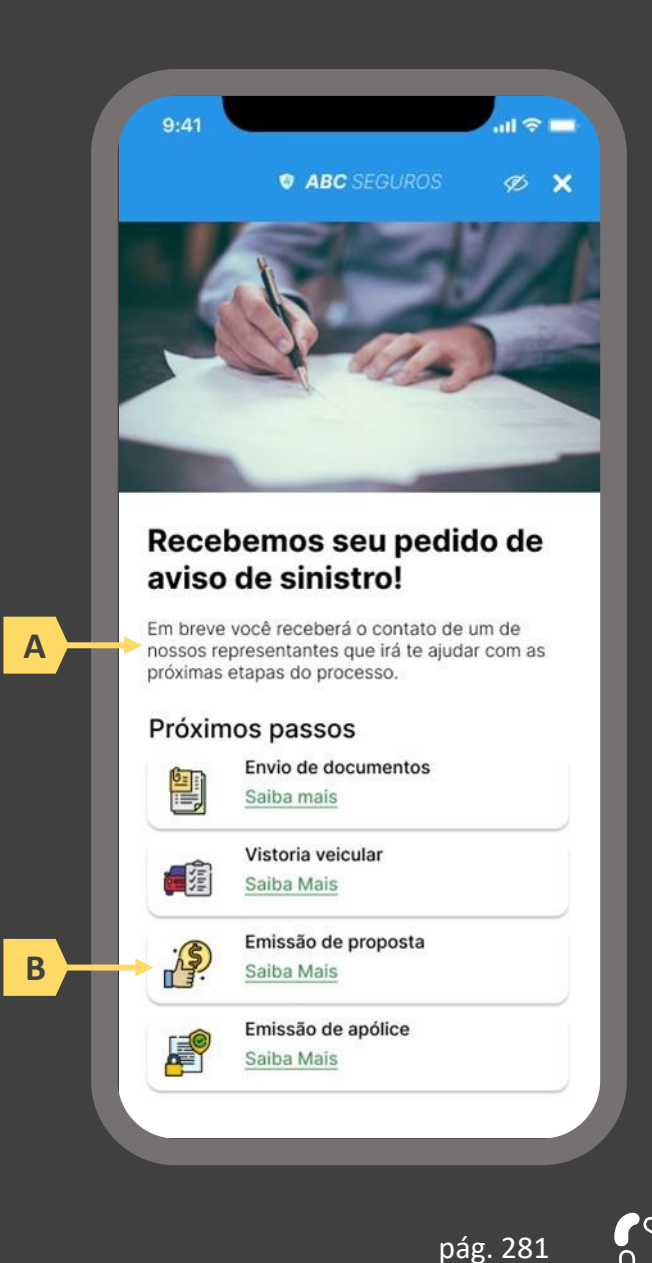

# **06 A jornada de iniciação de serviços – múltiplos aprovadores**

- 6.1 Disposições gerais sobre a jornada de iniciação de serviços múltiplos aprovadores
- 6.2 Jornada de iniciação de serviços– múltiplos aprovadores

## **6.1 Disposições gerais sobre a jornada de compartilhamento de dados**

A Jornada de Compartilhamento de dados no Open Insurance foi estruturada com base na Resolução CNSP 415, Circular SUSEP nº 635 e no Manual de Experiência do usuário do Open Insurance publicado pela Susep. Atendendo as exigências normativas definidas para o guia e respeitando os aspectos legais, foi definida uma série de requisitos que precisam ser observados por todas as sociedades participantes, que se aplicam à jornada de compartilhamento de dados, seja ela realizada por múltiplos ou por um único aprovador.

A jornada foi detalhada em 10 passos necessários para que o compartilhamento de dados aconteça, sendo sempre iniciada e consentida pelo usuário. Os passos envolvem as sociedades "receptora" e "transmissora" no compartilhamento de dados. A sociedade receptora será aquela que receberá os dados do usuário que serão trazidos da "transmissora". A jornada se inicia sempre na receptora.

Como pré-requisito para o usuário realizar a Jornada, há a necessidade de possuir login em ambas transmissora e receptora. Os passos devem ser efetuados por meio da interface dedicada de compartilhamento de dados no Open Insurance, exclusivamente por canais eletrônicos, e devem ocorrer de forma sucessiva e ininterrupta. A implementação digital, seja ela App ou navegador web (Browser), e a elaboração da interface fica sob responsabilidade de cada sociedade participante.

Caso ele não possua um cadastro prévio é necessário que a receptora ofereça a possibilidade de realização de cadastro de identificação previamente ao consentimento, utilizando como chaves o CPF e a agregação de dados de identificação como Nome completo e E-mail.

Os requisitos de experiência para os passos aplicáveis foram discutidos pelos membros do Grupo Técnico de Experiência do usuário, e para cada etapa no compartilhamento foram definidos os requisitos mínimos e recomendações, de forma a garantir uma jornada homogênea entre as participantes do ambiente Open Insurance. Entretanto, além dos requisitos e recomendações desse guia, as sociedades participantes deverão observar a regulamentação em vigor para implementação do Open Insurance.

Foram detalhados os requisitos considerando também as especificidades de jornadas de múltiplos e únicos aprovadores, que serão detalhados nos passos aplicáveis. A seguir, apresenta-se o diagrama de fluxo de cada serviço previsto, com posterior detalhamento das telas prototipadas e seus respectivos requisitos e recomendações. Importante afirmar que, para a implementação de um passo, mais de uma tela pode ser necessária, sendo o contrário também verdadeiro, portanto, a relação entre número de telas e passos não necessariamente dá-se 1:1.

## **6.2 Jornada de iniciação de serviços – múltiplos aprovadores**

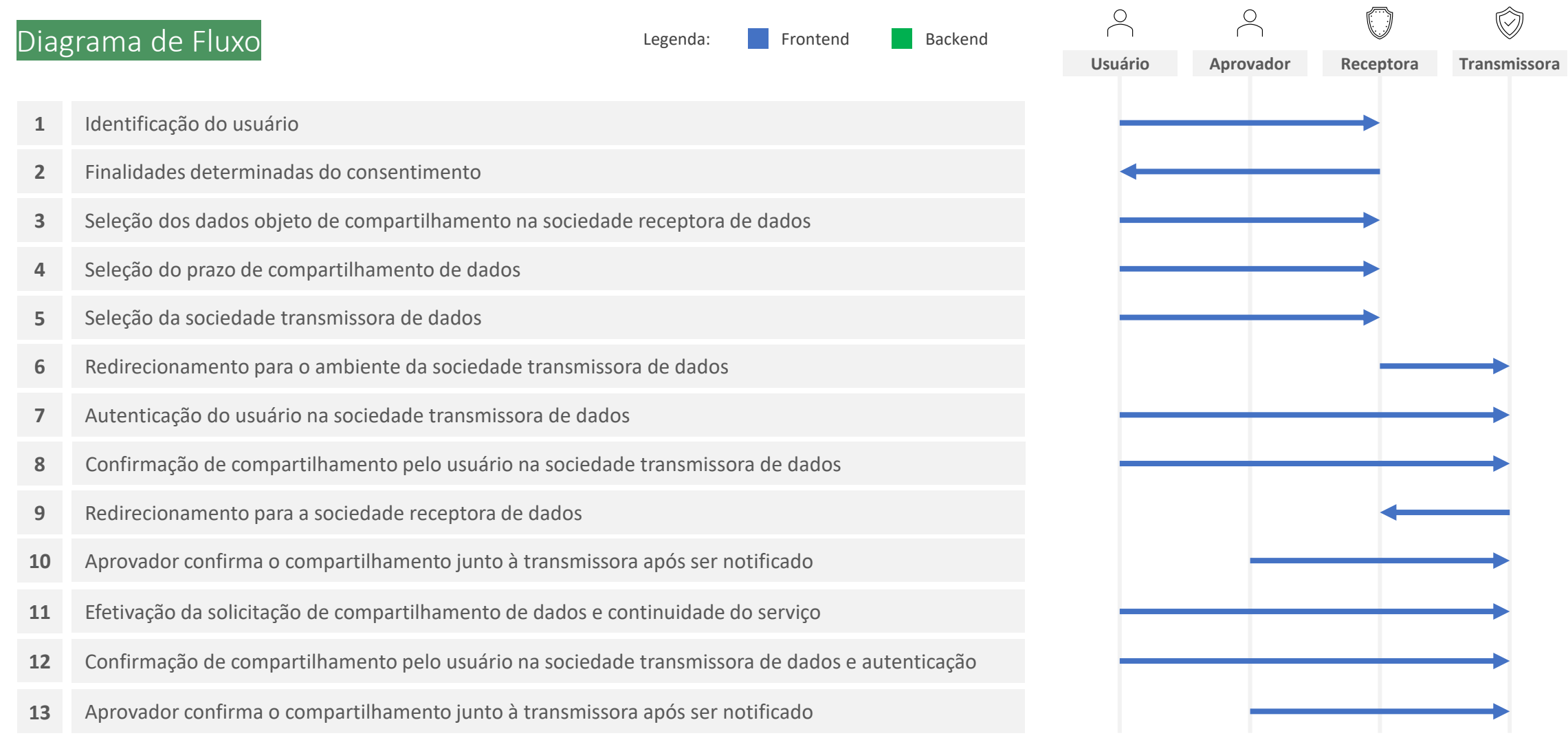

- **1. Identificação do usuário:** nessa etapa, a sociedade receptora de dados deve identificar o usuário, conforme exigido pela regulamentação vigente.
- **2. Finalidades determinadas do consentimento:** nessa etapa, a sociedade receptora de dados deve prestar informações ao usuário acerca da(s) finalidade(s) e do(s) serviço(s) associados ao processo de compartilhamento de dados.
- **3. Seleção dos dados objeto de compartilhamento na sociedade receptora de dados:** nessa etapa, o usuário deve poder selecionar os dados que deseja compartilhar, observando os agrupamentos de dados definidos com base no art. 12 da Resolução CNSP nº 415, de 2021. O usuário deve ser informado sobre quais dados são necessários para a finalidade do compartilhamento e, conforme o caso, quais seriam opcionais. Os dados opcionais também devem corresponder a uma finalidade determinada, mesmo que secundária em relação à finalidade principal. O usuário deve ser informado ainda sobre porque esses dados são necessários para a(s) finalidade(s) em questão.
- **4. Seleção do prazo de compartilhamento de dados:** nessa etapa, o usuário deve poder selecionar o prazo pelo qual deseja compartilhar os dados selecionados, observada a finalidade os prazos máximos estabelecidos no art. 11 da Resolução CNSP nº 415, de 2021.
- **5. Seleção da sociedade transmissora de dados:** nessa etapa, o usuário deve poder selecionar a sociedade transmissora dos dados. Deve ser disponibilizado mecanismo de busca que propicie uma seleção ágil e clara da sociedade desejada. Devem estar disponíveis para seleção todas as sociedades participantes para fins de compartilhamento de dados no Open Insurance devidamente registradas no Diretório de Participantes mantido pela Estrutura Responsável pela Governança do Open Insurance.
- **6. Redirecionamento para o ambiente da sociedade transmissora de dados:** nessa etapa, o usuário deve ser informado que está sendo redirecionado de forma segura para o ambiente da sociedade transmissora de dados selecionada. Deve ficar claro para o usuário que o compartilhamento ainda não está concluído e que etapas adicionais são necessárias para a sua efetivação. O redirecionamento deve seguir a priorização dos canais eletrônicos definidos por cada sociedade transmissora de dados, observado, preferencialmente, o redirecionamento para o mesmo tipo de canal eletrônico que está sendo utilizado pelo usuário na sociedade receptora (e.g. app-to-app, browser-to-browser).
- **7. Autenticação do usuário na sociedade transmissora de dados:** nessa etapa, o usuário deve se autenticar na sociedade transmissora de dados. O usuário deve poder reconhecer que está no ambiente da sociedade com a qual já mantém relacionamento e que as credenciais utilizadas para autenticação não estão visíveis e não serão compartilhadas com a sociedade receptora dos dados. Conforme estabelece a Resolução CNSP nº 415, de 2021, os procedimentos e controles para autenticação do usuário devem ser compatíveis com os aplicáveis ao acesso aos canais de atendimento eletrônicos já disponibilizados pela sociedade transmissora e que essa compatibilidade abrange os fatores de autenticação, a quantidade de etapas e a duração do procedimento.
- **8. Confirmação de compartilhamento pelo usuário na sociedade transmissora de dados:** nessa etapa, o usuário deve confirmar o compartilhamento na sociedade transmissora de dados. Deve ser apresentado ao usuário para conferência, no mínimo, a identificação da sociedade receptora de dados, o período de validade do consentimento e os dados que serão objeto de compartilhamento.
- **9. Redirecionamento para a sociedade receptora de dados:** nessa etapa, o usuário deve ser informado que está sendo redirecionado de forma segura para o ambiente da sociedade receptora de dados. O redirecionamento deve ocorrer para o mesmo canal eletrônico da sociedade receptora de dados utilizado pelo usuário na etapa inicial da jornada.
- **10. Aprovador confirma o compartilhamento junto à transmissora após ser notificado:** nessa etapa, a sociedade transmissora é responsável por notificar de maneira assíncrona todos os usuários com poderes sobre os dados selecionados de que o usuário requerente iniciou um processo de compartilhamento que precisa ser consentido por todos, bem como prover mecanismo para coleta de todos os consentimentos necessários. Tal notificação deve ser feita minimamente via push, podendo ser complementada ainda com notificações via e-mail e/ou SMS.
- **11. Efetivação da solicitação de compartilhamento de dados:** nessa etapa, o usuário deve ser comunicado pela sociedade receptora de dados sobre que a efetivação da solicitação de compartilhamento de dados está pendente da aprovação de outro indivíduos com poderes sobre os dados. A comunicação deve incluir, no mínimo, a(s) finalidade(s), o prazo e os dados do compartilhamento. É imprescindível que o tempo máximo de espera pelo consentimento de todos os aprovadores seja de 60 minutos, contados a partir da solicitação do usuário requerente. Após tal período, caso ainda haja aprovações pendentes, o pedido de consentimento deverá ser imediatamente cancelado e o usuário requerente informado de tal consequência.
- **12. Confirmação de compartilhamento pelo usuário na sociedade transmissora de dados e autenticação:** nessa etapa, o usuário deve confirmar o compartilhamento na sociedade transmissora de dados. Deve ser apresentado ao usuário para conferência, no mínimo, a identificação da sociedade receptora de dados, o período de validade do consentimento e os dados que serão objeto de compartilhamento. O usuário deve se autenticar a operação, e os procedimentos e controles para autenticação do usuário devem ser compatíveis com os aplicáveis ao acesso aos canais de atendimento eletrônicos já disponibilizados pela sociedade transmissora e que essa compatibilidade abrange os fatores de autenticação, a quantidade de etapas e a duração do procedimento.
- **13. Aprovador confirma o compartilhamento junto à transmissora após ser notificado:** nessa etapa, a sociedade transmissora é responsável por notificar de maneira assíncrona todos os usuários com poderes sobre os dados selecionados de que o usuário requerente iniciou um processo de compartilhamento que precisa ser consentido por todos, bem como prover mecanismo para coleta de todos os consentimentos necessários. Tal notificação deve ser feita minimamente via push, podendo ser complementada ainda com notificações via e-mail e/ou SMS.

As telas apresentadas a seguir foram criadas com base nas disposições gerais, princípios e diretrizes apresentados no capítulo 01 deste Guia e em respeito à regulação vigente com o objetivo de apoiar as participantes do Open Insurance Brasil na elaboração das jornadas do usuário para cada um dos serviços previstos. Além dos requisitos e recomendações universais discorridos ao longo da seção 1.6, cada tela apresentada na sequência pode incluir seus próprios requisitos e recomendações pontuais.

Como a relação entre número de passos e número de telas não é necessariamente 1:1, podendo um mesmo passo conter duas telas ou mesmo uma única tela resumir mais de um passo, um mapa de navegação será apresentado ao longo da apresentação de telas. O exemplo abaixo indica que está sendo apresentada a tela A, que atende os passos 1,2 e 3.

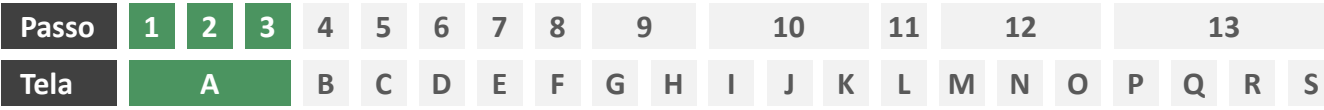

#### **1 2 3 4 5 6 7 8 9 Passo 10 11 12 13**

#### **A B C D E F Tela G H I J K L M N O P Q R S**

**Ações centrais na tela:** identificação do usuário, apresentação da finalidade e seleção do escopo de dados que será compartilhado

### Requisitos

- a) Apresentar ao usuário a finalidade do consentimento, seja através de link para popup, texto livre em tela ou caixas expansíveis. É vedado o uso de links externos
- b) Identificar o usuário requerente do consentimento minimamente por nome completo e CPF
- c) Para pessoa jurídica, deverá ser indicado o CPF e nome completo do responsável pelo pedido de consentimento relativo ao CPNJ usuário, além do CNPJ em si e demais dados de identificação.
- d) Identificar sociedade de origem selecionada pelo usuário na tela A minimamente pelo nome da marca e CNPJ
- e) Oferecer a possibilidade de selecionar ou limpar a seleção de múltiplos agrupamentos com uma única ação
- f) Descrever, para cada categoria de dados, o escopo obrigatório e opcional a ser compartilhado:
	- Dados obrigatórios: conjunto de dados que a receptora classifica como mínimo necessário para que possa garantir o que está propondo por meio da finalidade, e de obrigatoriedade pelas participantes para compartilhamento.
	- II. Dados opcionais: dados adicionais aos obrigatórios que a receptora pode incluir em seu pedido, que podem ser transmitidos opcionalmente, de modo a complementar ou otimizar a proposta apresentada por meio da finalidade
- g) Detalhes dos dados

- h) Identificar sociedade de origem selecionada pelo usuário na tela A também pelo logotipo
- Uso de caixas expansíveis para auxiliar na categorização dos dados.
- j) Apresentar link externo para consultas sobre a sociedade de origem no Portal do Cidadão.

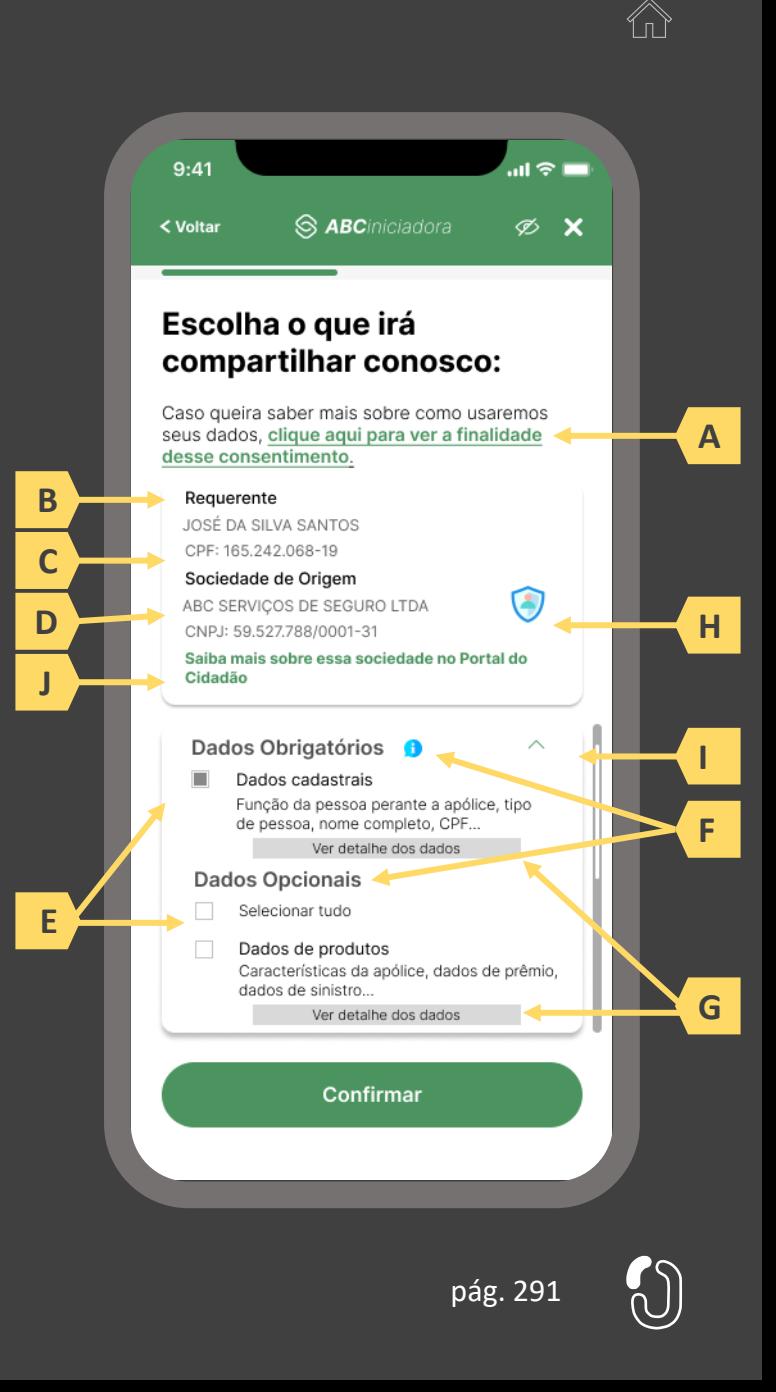

#### **1 2 3 4 5 6 7 8 9 Passo 10 11 12 13**

#### **A B C D E F Tela G H I J K L M N O P Q R S**

**Ações centrais na tela:** identificação do usuário, apresentação da finalidade e seleção do escopo de dados que será compartilhado

#### Requisitos

- a) Ao clicar na opção anterior, "ver todos os dados a serem compartilhados", disponibilizar a lista completa dos dados com agrupamentos;
- b) Utilizar os termos definidos no Glossário de Experiência para os agrupamentos e suas descrições;
- c) Disponibilizar um link de acesso rápido para a página do Portal do Cidadão que demonstra a tabela explicativa com os dados.

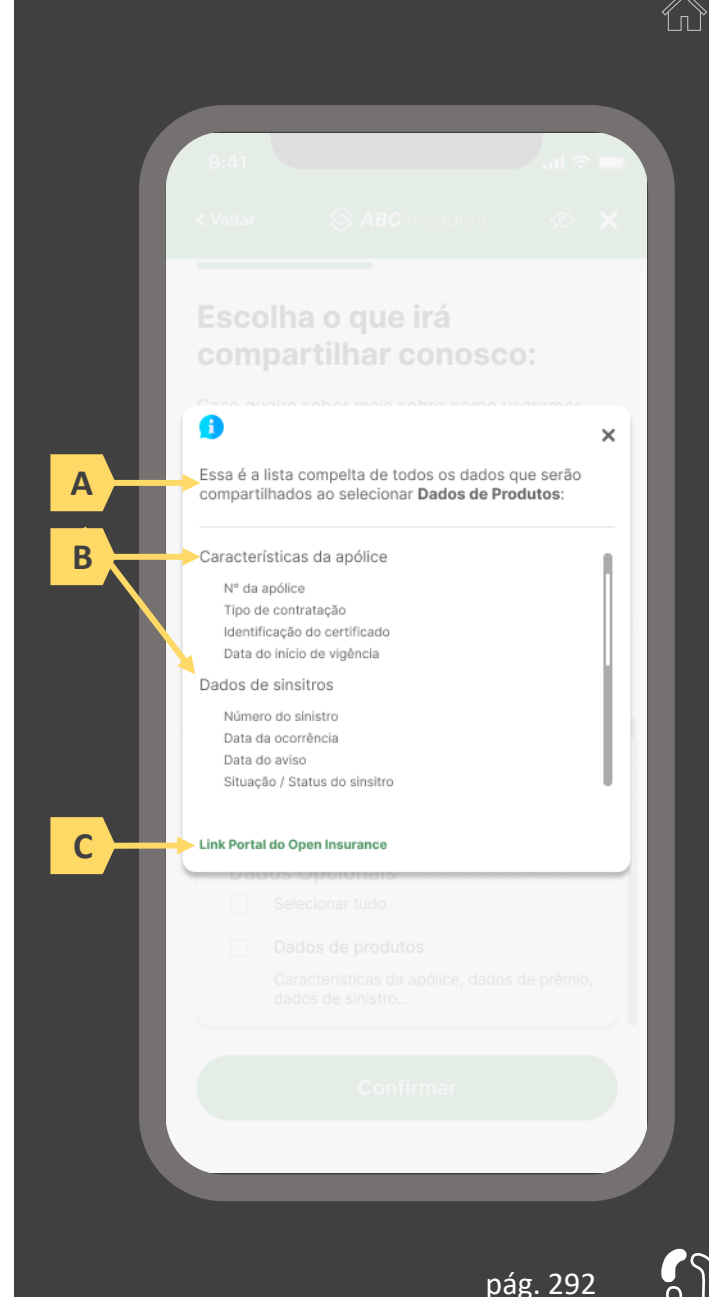

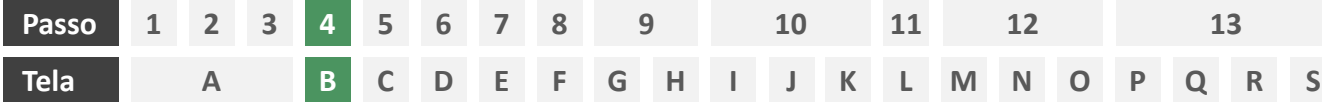

**Ações centrais na tela:** escolha do prazo de validade do consentimento

#### Requisitos

- Informar ao usuário que o consentimento pode ser revogado a qualquer momento através da função de gestão de consentimentos
- b) Cada sociedade terá a liberdade de definir os prazos adequados às finalidades, desde que respeitem o limite máximo definido pela regulamentação vigente (12 meses).
- c) Informar ao usuário que haverá redirecionamento para confirmação do consentimento junto à transmissora escolhida na tela A
- d) Apresentar e solicitar neste passo o aceite do usuário aos "Termos de Aceite", que deve ser elaborado por cada sociedade receptora, com base no anexo apresentado neste Guia;

- d) Incluir um CheckBox onde o usuário confirma que leu o documento e apenas habilitar o botão de confirmação após marcar a opção de leitura realizada no CheckBox.
- e) Incluir um aviso ao usuário informando que a partir do direcionamento para a transmissora não será mais possível editar definições realizadas até o momento, a não ser a revisão dos produtos, que é facultada no passo 08 da jornada.
- f) A título de futura interoperabilidade com o Open Finance, recomenda-se utilizar as opções de validade de 3, 6 ou 12 meses

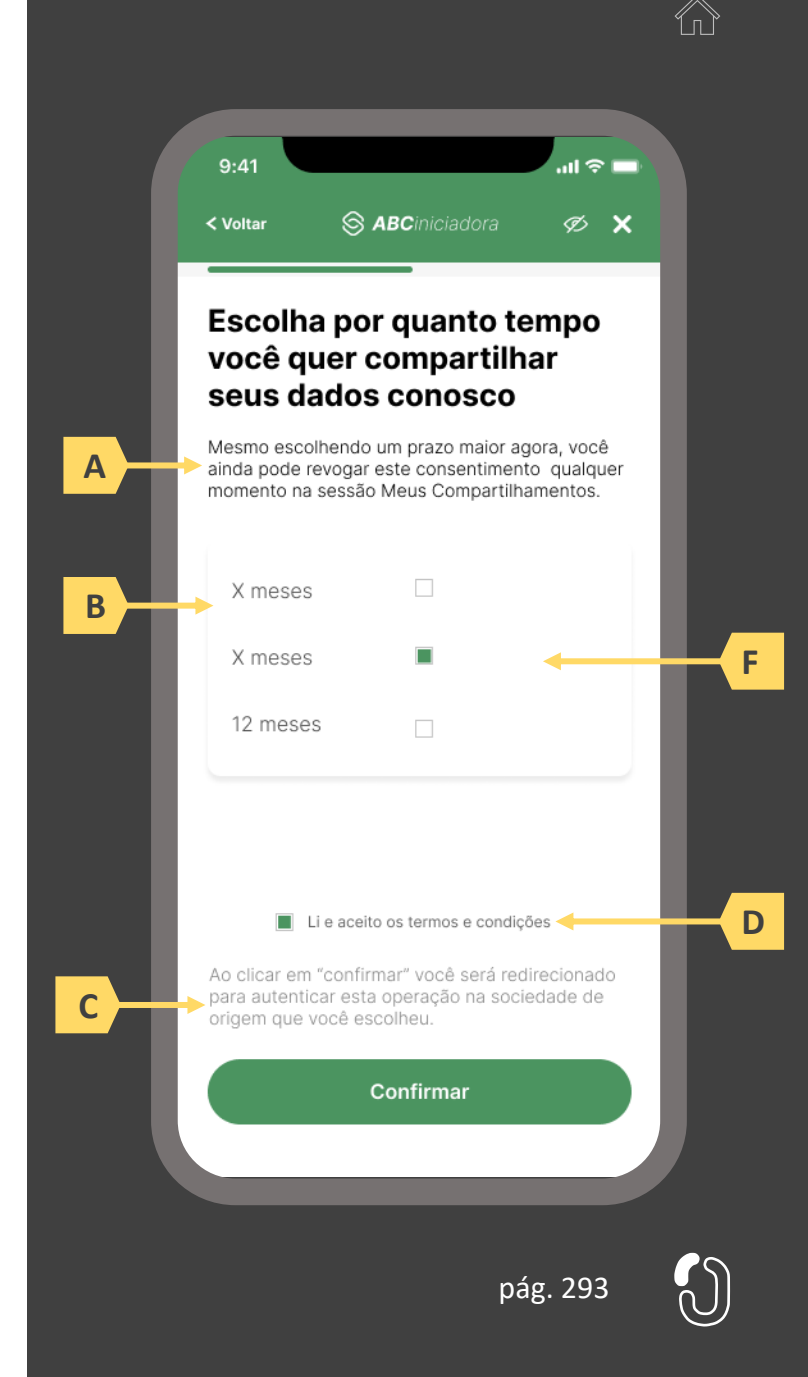

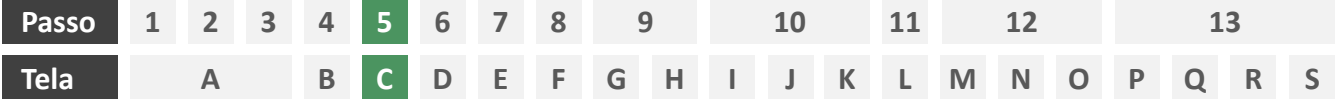

**Ações centrais na tela:** seleção da sociedade transmissora

#### Requisitos

- a) Apresentação de opções de busca por marca, nome ou CNPJ para seguradora transmissora. As opções disponíveis na lista devem afunilar de acordo com a digitação do usuário
- b) Permitir a seleção de uma única sociedade
- c) Identificar as sociedades participantes minimamente pela indicação da marca, nome e/ou CNPJ
- d) Para cada marca listada, apresentar ícone de atalho para pop-up onde seja possível ver detalhes da marca
- e) Apresentar o logotipo de cada marca na listagem
- f) Cliente sempre visualizará como resultado a marca correspondente, contendo minimamente CNPJ, nome da marca, descrição da marca, lista de participantes da marca e link para o portal do Open Insurance

- g) Apresentar mecanismo que permita ao usuário filtrar a busca por tipo de participante
- h) Permitir que a descrição de cada marca seja feita pela própria participante.

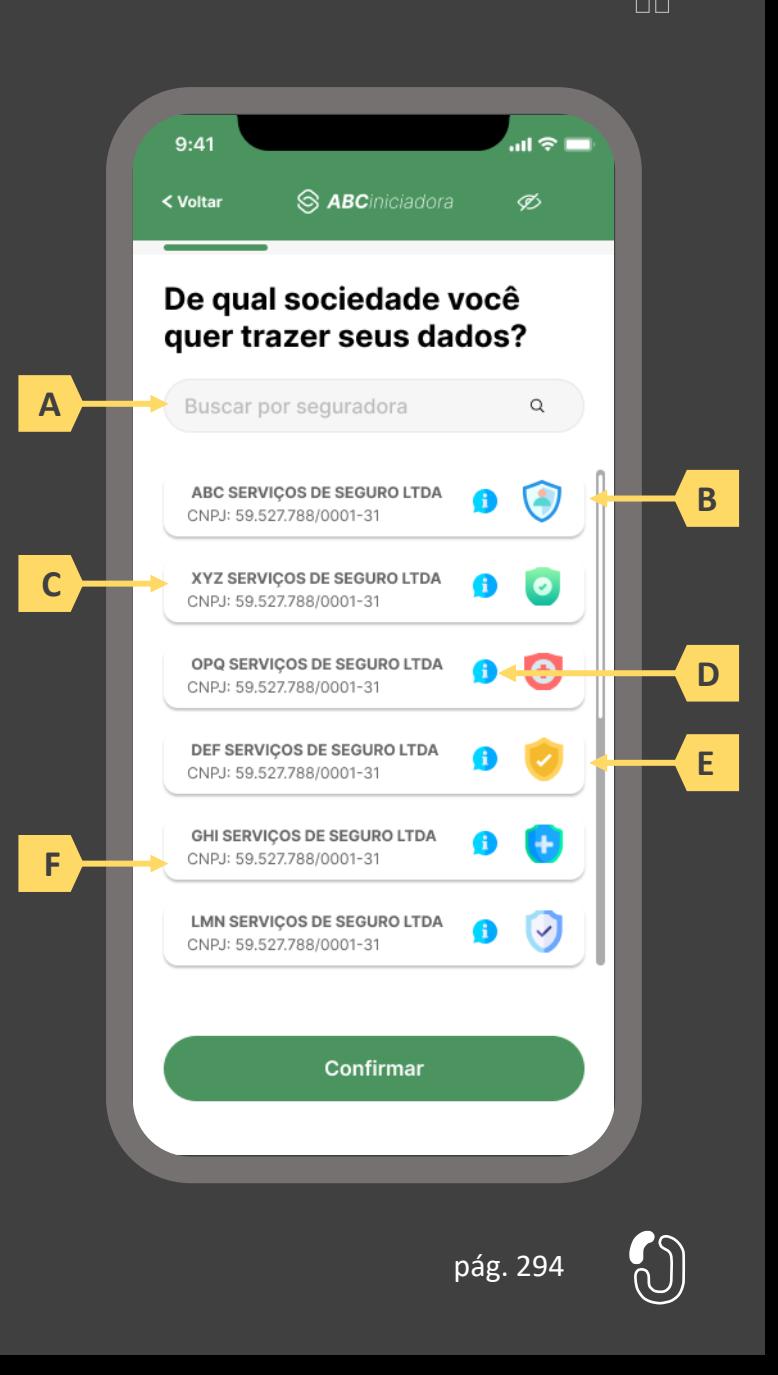

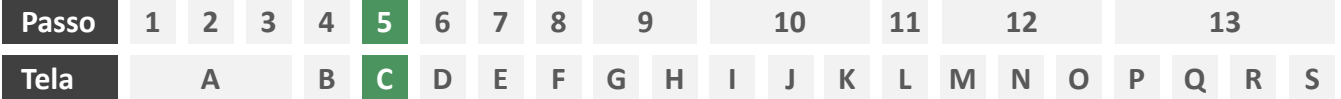

**Ações centrais na tela:** seleção da sociedade transmissora

#### Requisitos

- a) Apresentação de opções de busca por marca, nome ou CNPJ para seguradora transmissora. As opções disponíveis na lista devem afunilar de acordo com a digitação do usuário
- b) Permitir a seleção de uma única sociedade
- c) Identificar as sociedades participantes minimamente pela indicação da marca, nome e/ou CNPJ
- d) Para cada marca listada, apresentar ícone de atalho para pop-up onde seja possível ver detalhes da marca
- e) Apresentar o logotipo de cada marca na listagem
- f) Cliente sempre visualizará como resultado da marca correspondente, a lista de participantes da marca, contendo minimamente CNPJ, nome da marca, descrição da marca e link para o portal do Open Insurance

#### Recomendações

- g) Apresentar mecanismo que permita ao usuário filtrar a busca por tipo de participante
- h) Permitir que a descrição de cada marca seja feita pela própria participante.

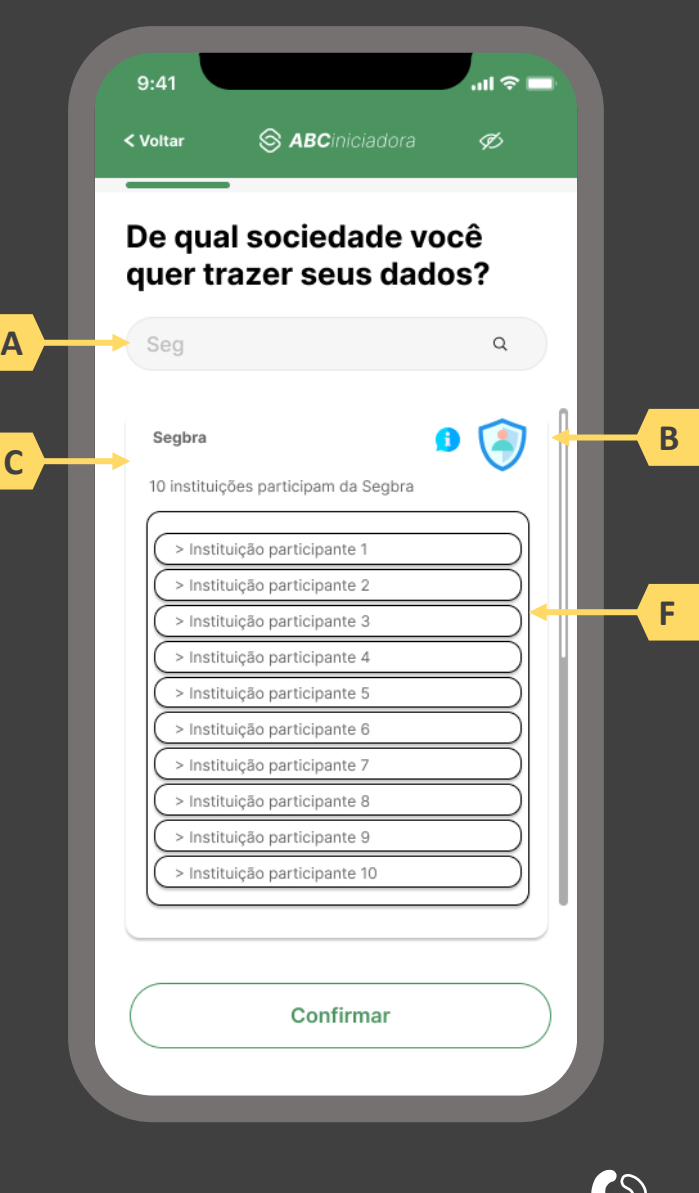

pág. 295

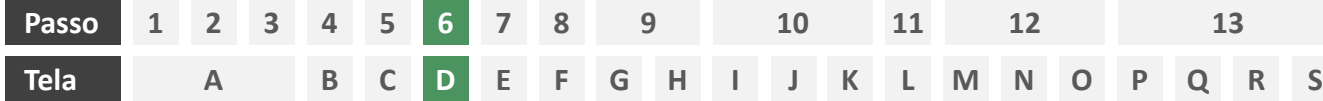

**Ações centrais na tela:** redirecionamento do usuário para a sociedade transmissora

- a) Informar ao usuário que ele está sendo redirecionado para sociedade transmissora escolhida
- b) Informar que o fechamento da aba da sociedade transmissora pode impedir que o usuário seja redirecionado de volta para a iniciadora em seguida
- c) Apresentar o logotipo das sociedades transmissora e iniciadora
- d) Caso o fluxo de solicitação seja interrompido nesta etapa, deve existir fácil acesso à continuidade do processo através dos canais eletrônicos da sociedade.
- e) O redirecionamento deve ocorrer para um canal digital seguro, podendo ser APP-to-Browser, Browser-to-Browser, APP-to-APP, Browser-to-APP;
- Caso a Sociedade Transmissora possua o canal app, é preferencial que ocorra o redirecionamento app-to-app;

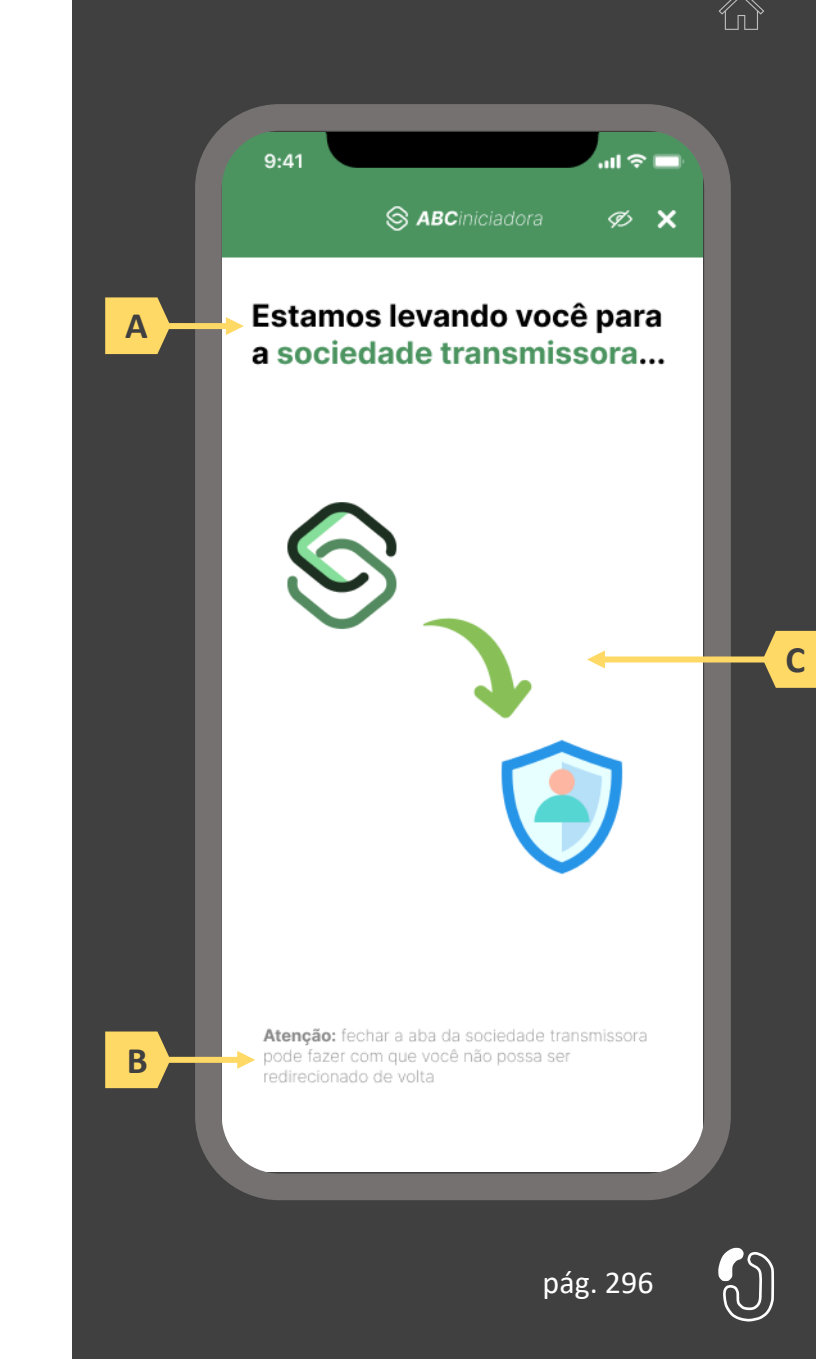

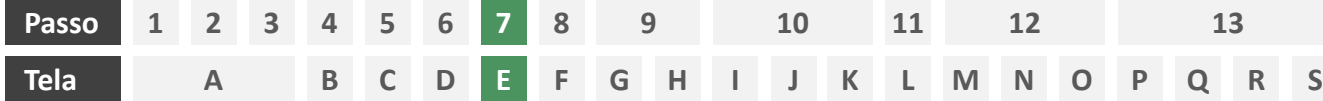

**Ações centrais na tela:** autenticação do usuário junto à transmissora

#### Requisitos

- a) Os procedimentos e controles para autenticação devem também ser compatíveis com a política de segurança cibernética da sociedade e de gestão de riscos e controles, previstas na Circular SUSEP nº 638, de 27 de Julho de 2021, e demais normas aplicáveis
- b) É vedado o uso de links externos para autenticação do usuário, assim sendo, este processo não deve demandar novos redirecionamentos
- c) No caso de usuários pessoa jurídica, a sociedade deverá ter disponível em seus canais de atendimento eletrônicos o(s) CPF(s) relacionado(s) ao CNPJ que tem perfil de acesso para consulta e/ou compartilhamento de dados, para a devida autenticação do usuário.

- d) Apresentar opção "esqueci minha senha" ou semelhante
- e) Apresentar o logotipo da sociedade transmissora

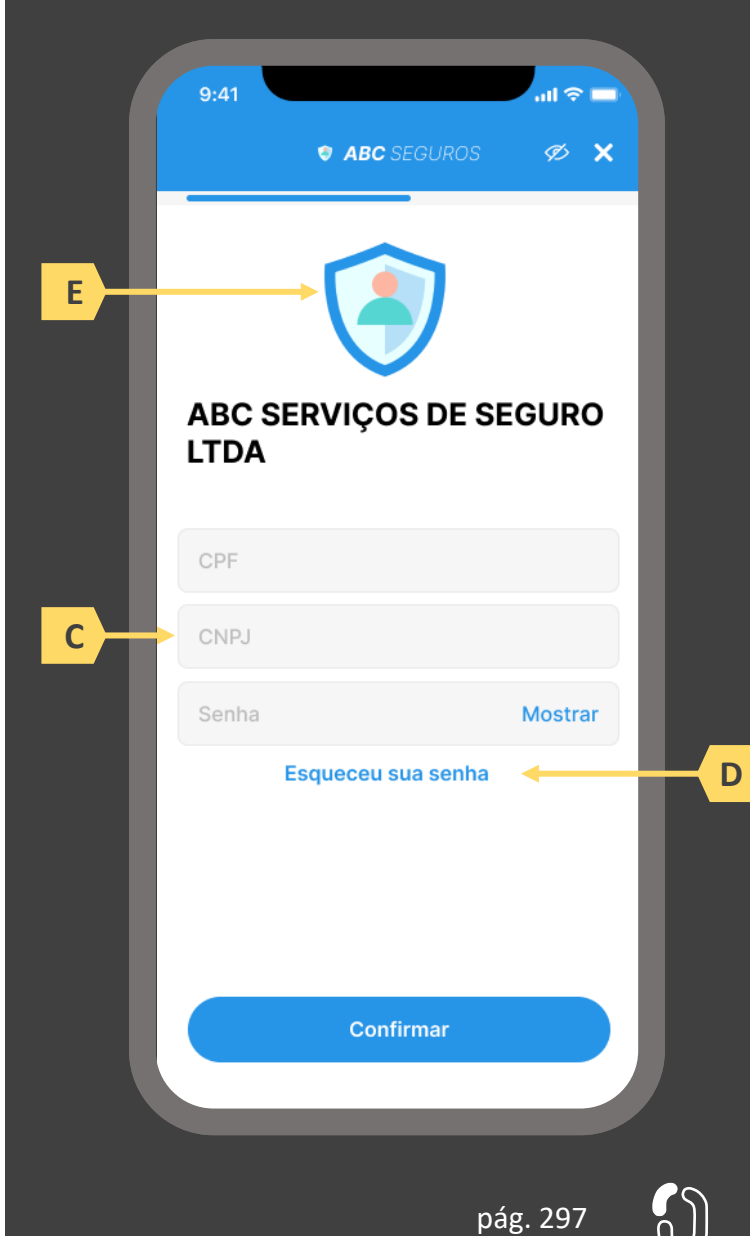

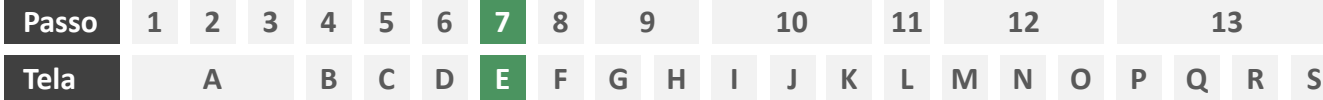

**Ações centrais na tela:** autenticação do usuário junto à transmissora

#### Erros e Exceções

- a) Se os dados apresentados na identificação forem diferentes dos verificados na autenticação, é necessário informar ao usuário quanto à interrupção do fluxo seguindo os padrões de segurança de cada sociedade.
- b) Devem informar também os procedimentos para a resolução do problema.
- c) Maiores detalhes sobre a tratativa serão explicados no capítulo de Casos de Erro e Exceções, presente no anexo IV.
- d) Tendo em vista a premissa regulatória de uma jornada de compartilhamento sucessiva e ininterrupta, caso a transmissora não tenha como realizar a autenticação do usuário, haja vista ele não possuir um cadastro na transmissora, a jornada deverá ser interrompida, um alerta ao usuário deverá ser emitido e deverá ser informado a necessidade de reiniciar o processo na receptora, solicitando que tal condição seja previamente regularizada para que a jornada possa prosseguir de forma segura.

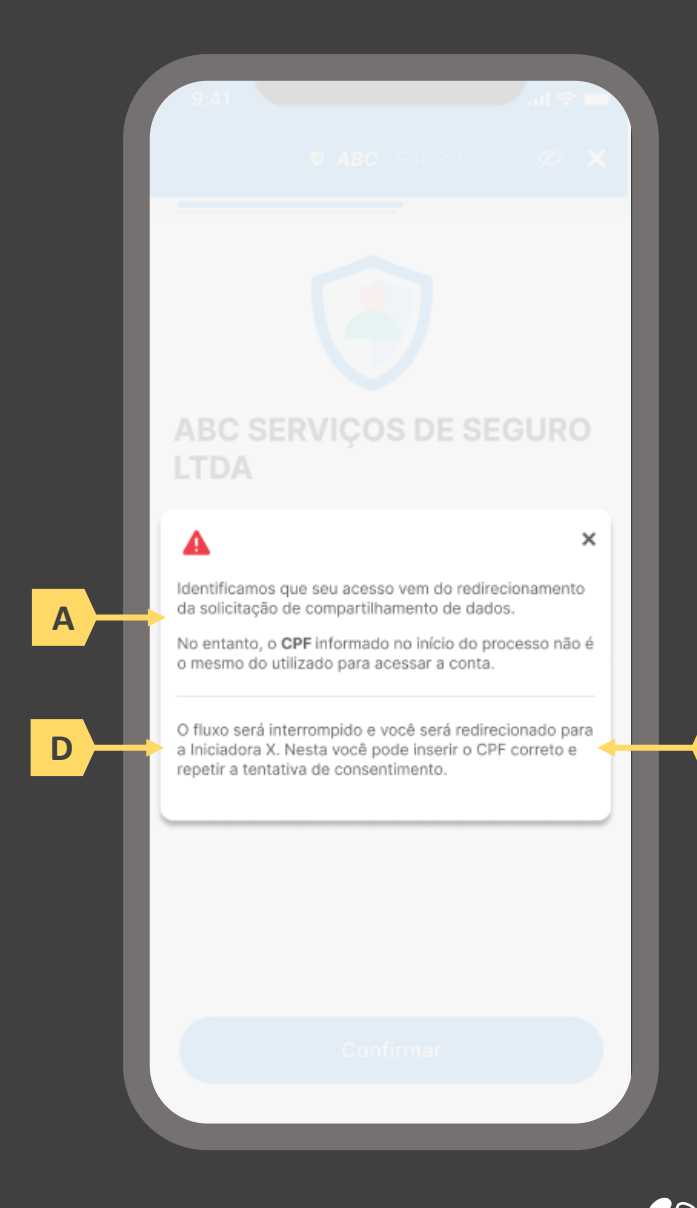

pág. 298

**B**

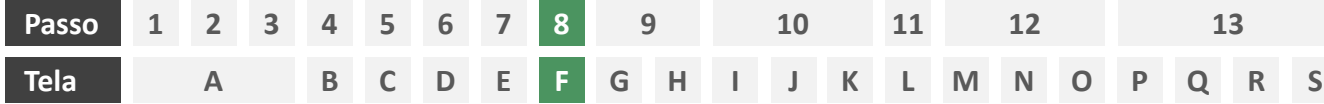

**Ações centrais na tela:** confirmação do escopo de dados compartilhado e do prazo do consentimento

#### Requisitos

- a) Informar ao usuário que caso o consentimento não se efetue em 60 minutos, o compartilhamento não é concluído e poderá ser repetido.
- b) Identificar a sociedade receptora minimamente com nome da marca e CNPJ
- c) Apresentar o prazo de validade do consentimento, conforme escolhido na tela C
- d) Permitir ao usuário escolher as apólices que serão compartilhadas
- e) Apresentar o escopo de dados do compartilhamento devidamente categorizado de acordo com o Manual de Dados do Open Insurance
- f) Descrever, para cada categoria de dados, o escopo obrigatório e opcional a ser compartilhado, de acordo com o Manual de Dados, permitindo o não compartilhamento de dados opcionais caso este seja o desejo do usuário, fazendo uso de *checkboxes*

- g) Identificar a sociedade receptora também pelo logotipo
- h) Uso de caixas expansíveis para auxiliar na categorização dos dados
- i) Em caso de desistência da jornada por parte do usuário, a sociedade transmissora redireciona o usuário para a sociedade iniciadora.

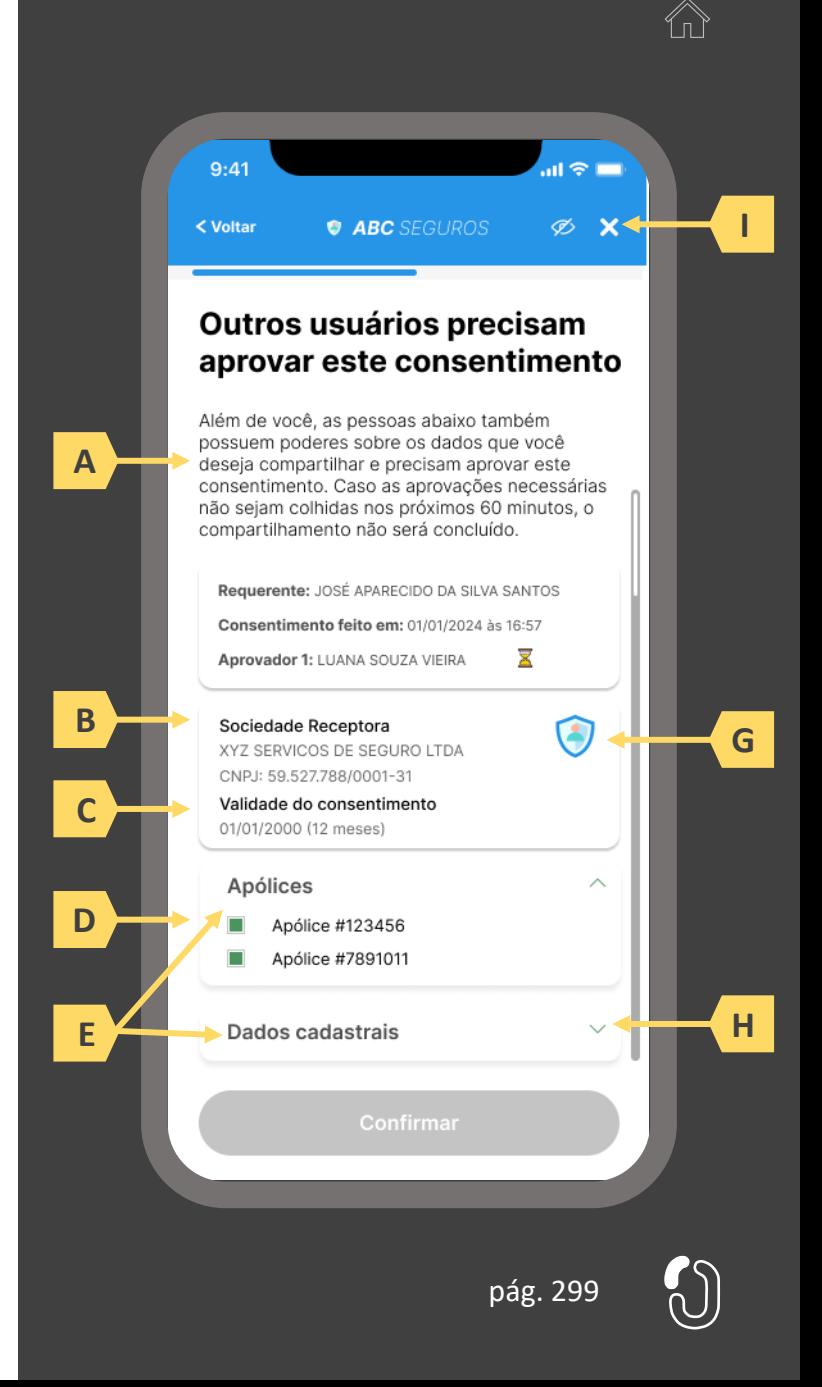

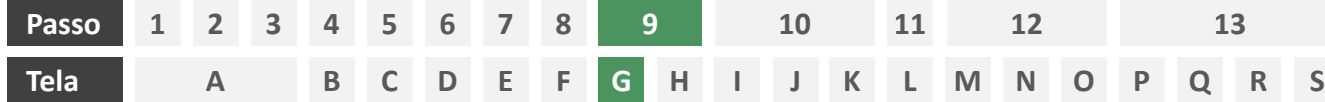

**Ações centrais na tela:** redirecionamento do usuário requerente para a iniciadora

- a) Informar ao usuário que ele está sendo redirecionado para sociedade iniciadora escolhida
- b) Informar que o fechamento da aba da sociedade transmissora pode impedir que o usuário seja redirecionado de volta para a iniciadora em seguida
- c) Apresentar o logotipo das sociedades transmissora e iniciadora

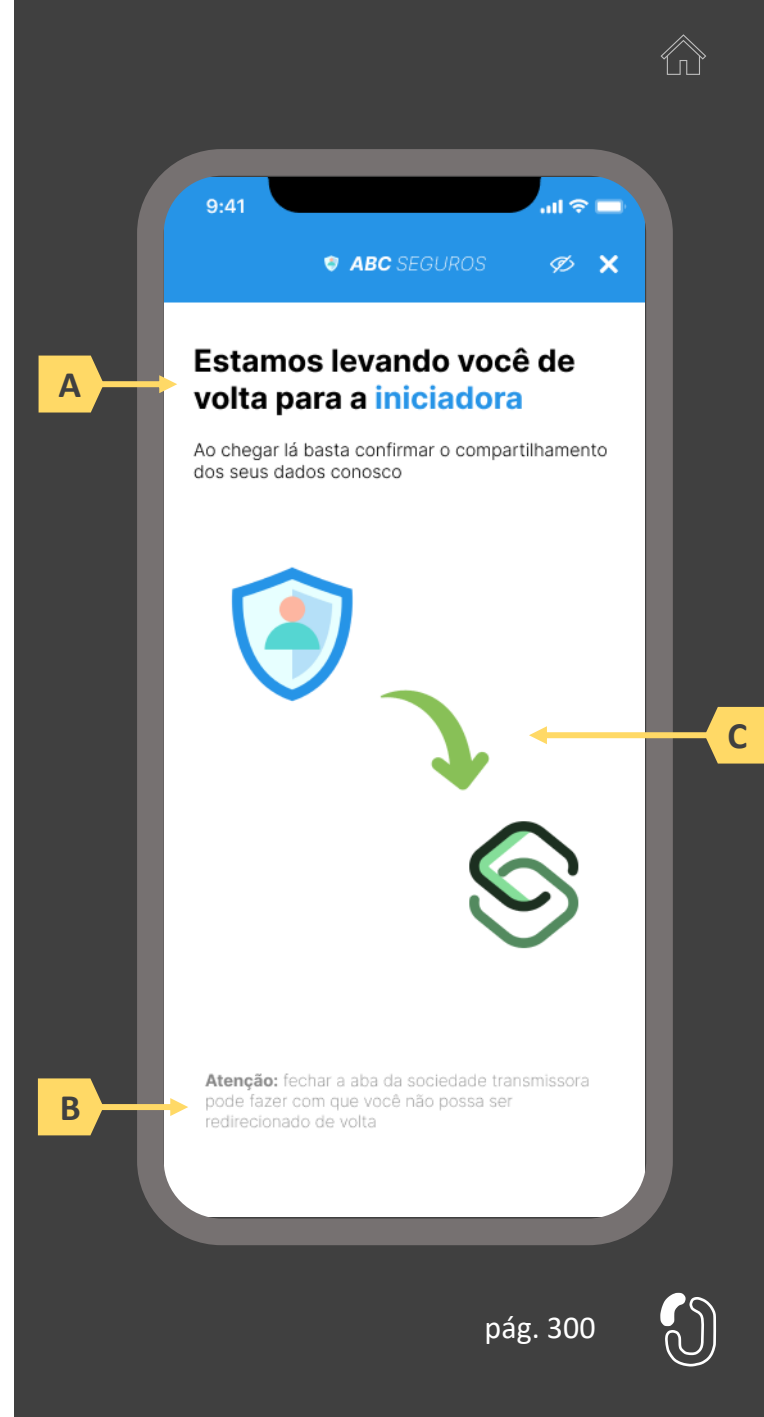

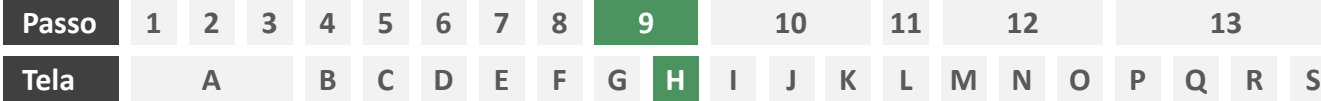

**Ações centrais na tela:** apresentação da pendência de aprovações ou apresentação da confirmação do compartilhamento.

#### Requisitos

- a) Informar ao usuário requerente que o consentimento está pendente da aprovação de outros usuários o que deve ocorrer em no máximo 60 minutos, sob risco de cancelamento do compartilhamento
- b) Identificar o usuário requerente minimamente pelo nome completo, informando também data e hora em que este consentiu com o compartilhamento
- c) Identificar sociedade receptora minimamente por nome da marca e CNPJ, apresentando também a validade do consentimento
- d) Apresentar o escopo de dados do compartilhamento categorizado de acordo com o Manual de Dados do Open Insurance, discriminando dados obrigatórios e dados opcionais

- Identificar o status do consentimento dos usuários aprovadores através de ícones (aguardando, aprovado, recusado)
- Uso de caixas expansíveis para auxiliar na categorização dos dados

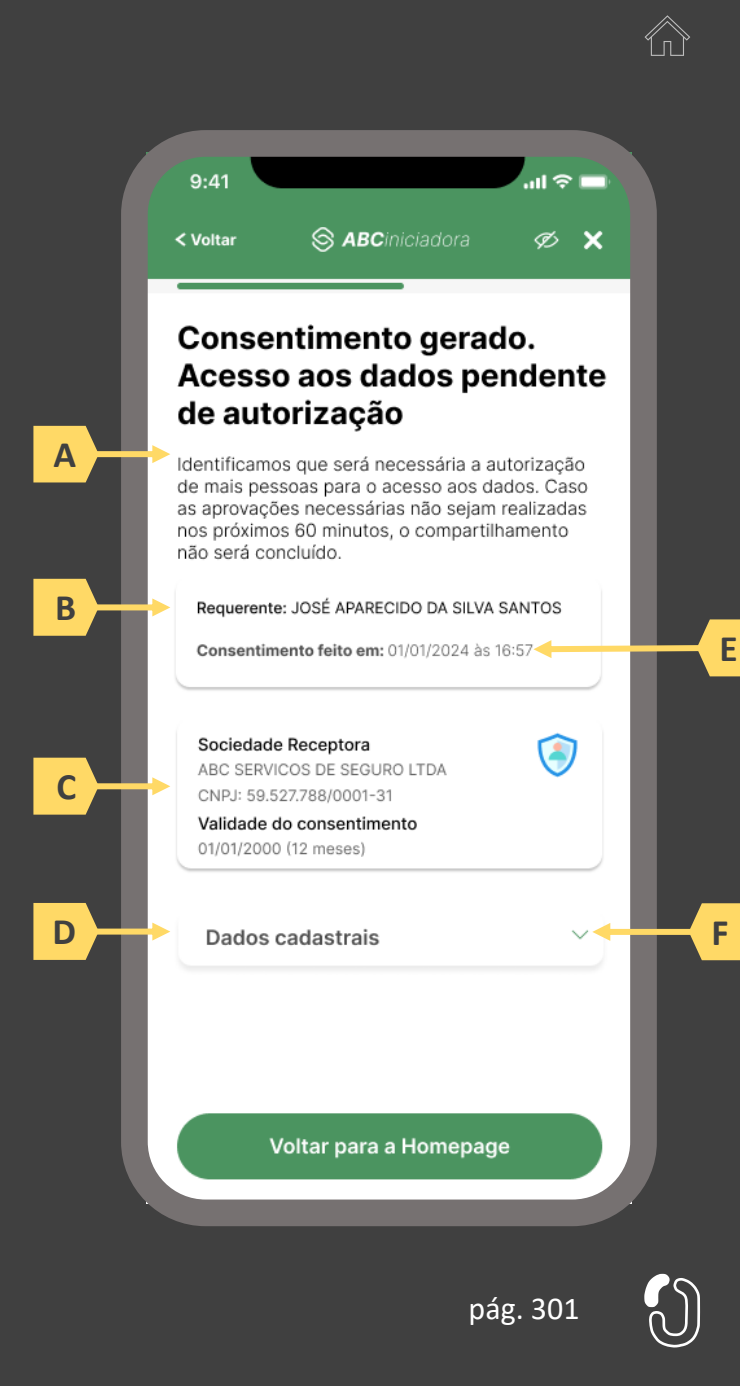

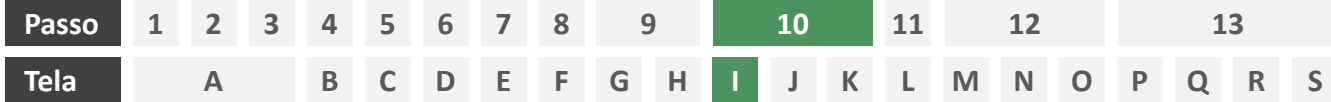

**Ações centrais na tela:** notificação dos aprovadores para solicitação de consentimento com o compartilhamento de dados iniciado pelo usuário requerente.

- a) A notificação dos aprovadores é responsabilidade da transmissora, que deve fazê-lo de maneira assíncrona minimamente via push, podendo ser complementada através de outros canais eletrônicos, como e-mail e/ou SMS.
- b) A notificação deve conter link direto para ambiente de aprovação

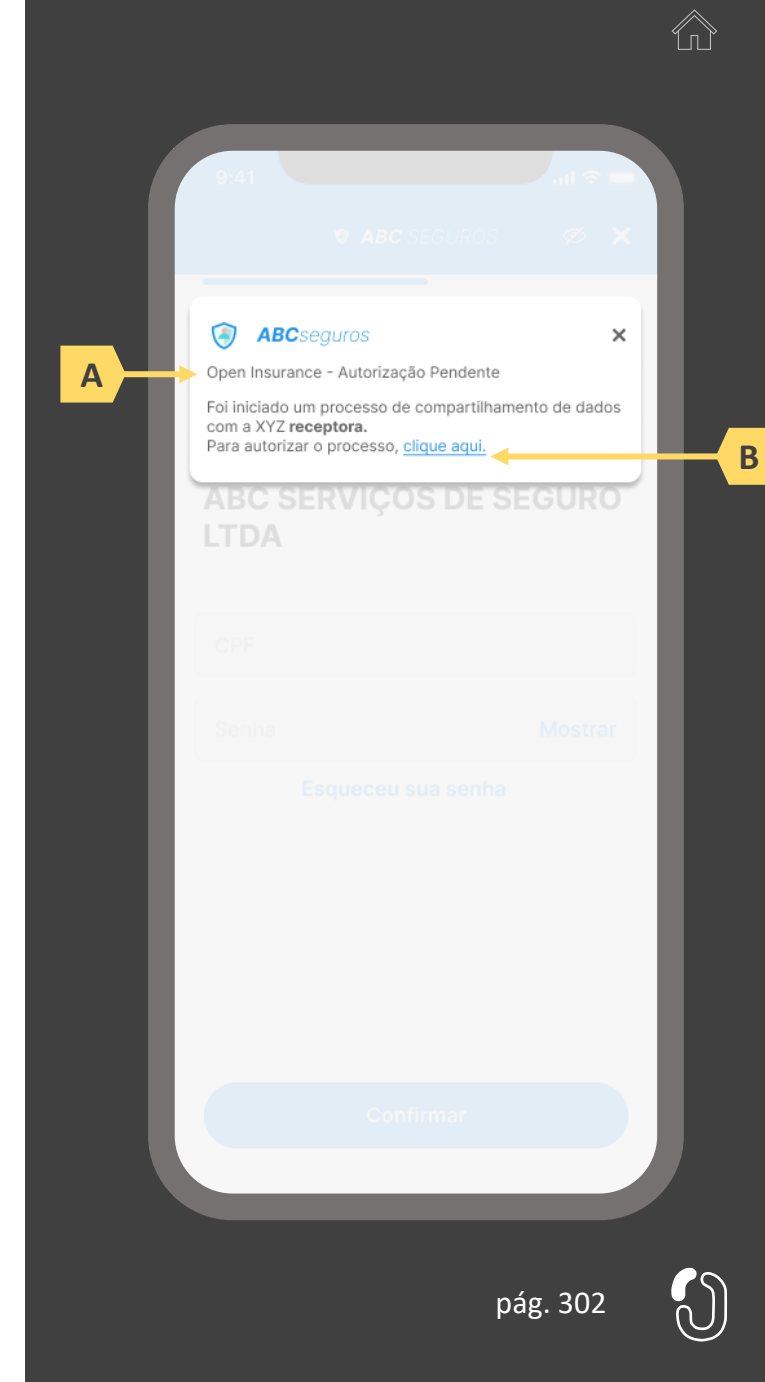

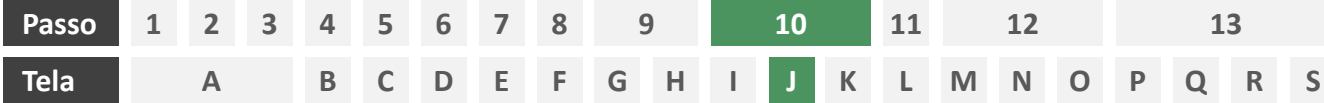

**Ações centrais na tela:** consentimento dos aprovadores ao pedido de compartilhamento iniciado pelo requerente

#### Requisitos

- a) Informar ao usuário que o consentimento em questão foi iniciado por outra pessoa e que sua aprovação é necessária
- b) Identificar o usuário requerente minimamente por nome completo, além de apresentar data e hora na qual o requerente solicitou consentimento
- c) Identificar sociedade receptora minimamente por nome da marca e CNPJ, apresentando também a validade do consentimento
- d) Apresentar apólices compartilhadas e o escopo de dados do compartilhamento devidamente categorizado de acordo com o Manual de Dados do Open Insurance, discriminando dados obrigatórios e dados opcionais
- e) Permitir ao aprovador aceitar ou recusar o consentimento

- Identificar a sociedade receptora também pelo logotipo
- g) Uso de caixas expansíveis para auxiliar na categorização dos dados

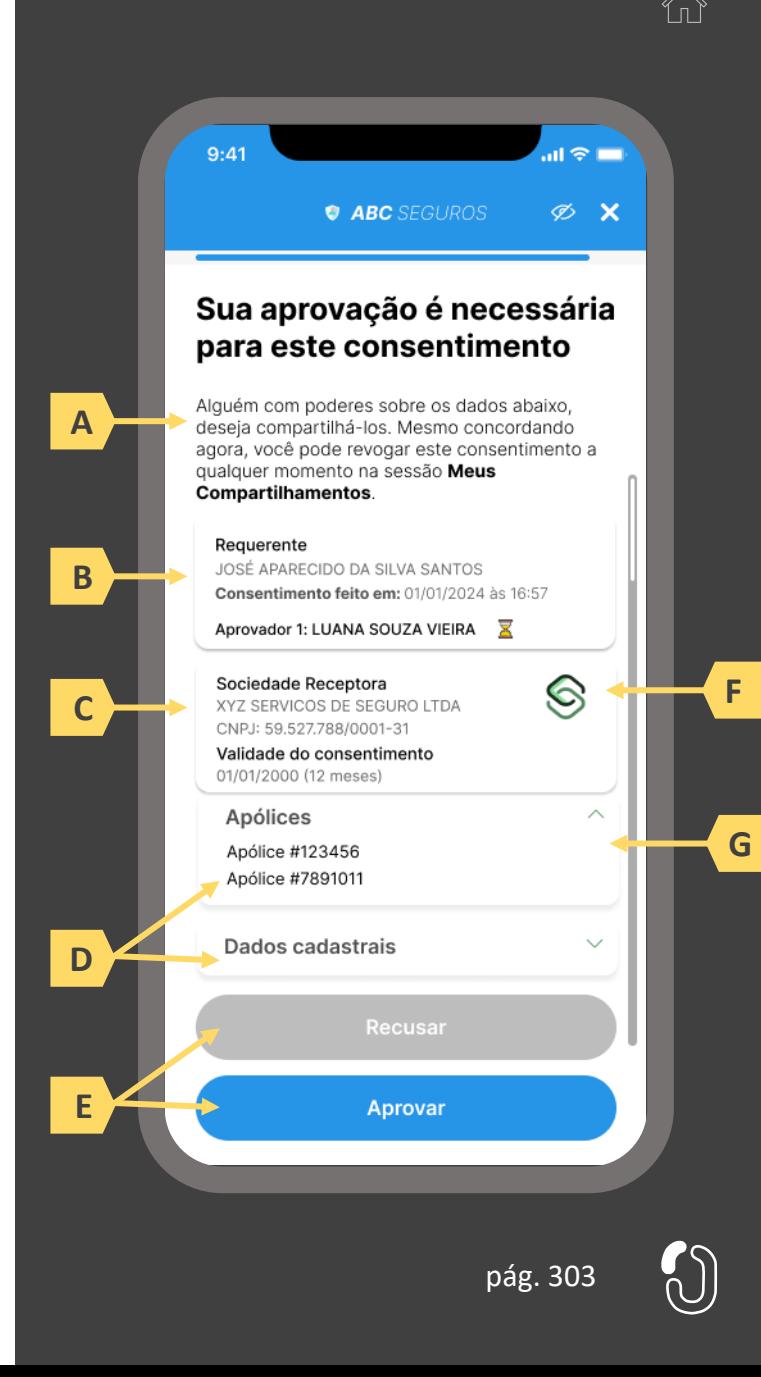

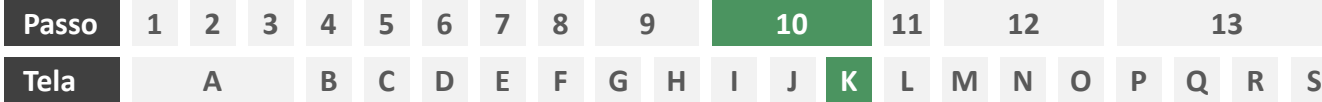

**Ações centrais na tela:** confirmação da conclusão do consentimento

#### Requisitos

- a) Informar ao usuário que o consentimento pode ser revogado a qualquer momento
- b) Apresentar data e hora do compartilhamento
- c) Identificar sociedade transmissora minimamente pelo nome da marca e CNPJ
- d) Apresentar validade do consentimento
- e) Apresentar o escopo de dados do compartilhamento devidamente categorizado de acordo com o Manual de Dados do Open Insurance, discriminando dados obrigatórios e dados opcionais
- f) Informar através de mensagem para o usuário sobre o prazo de disponibilização das informações, que será de até 2 dias úteis relacionada à emissão da apólice, pagamento de prêmios, aviso e/ou atualização de status de sinistros entre outras informações.

- g) Identificar a sociedade receptora também pelo logotipo
- h) Uso de caixas expansíveis para auxiliar na categorização dos dados

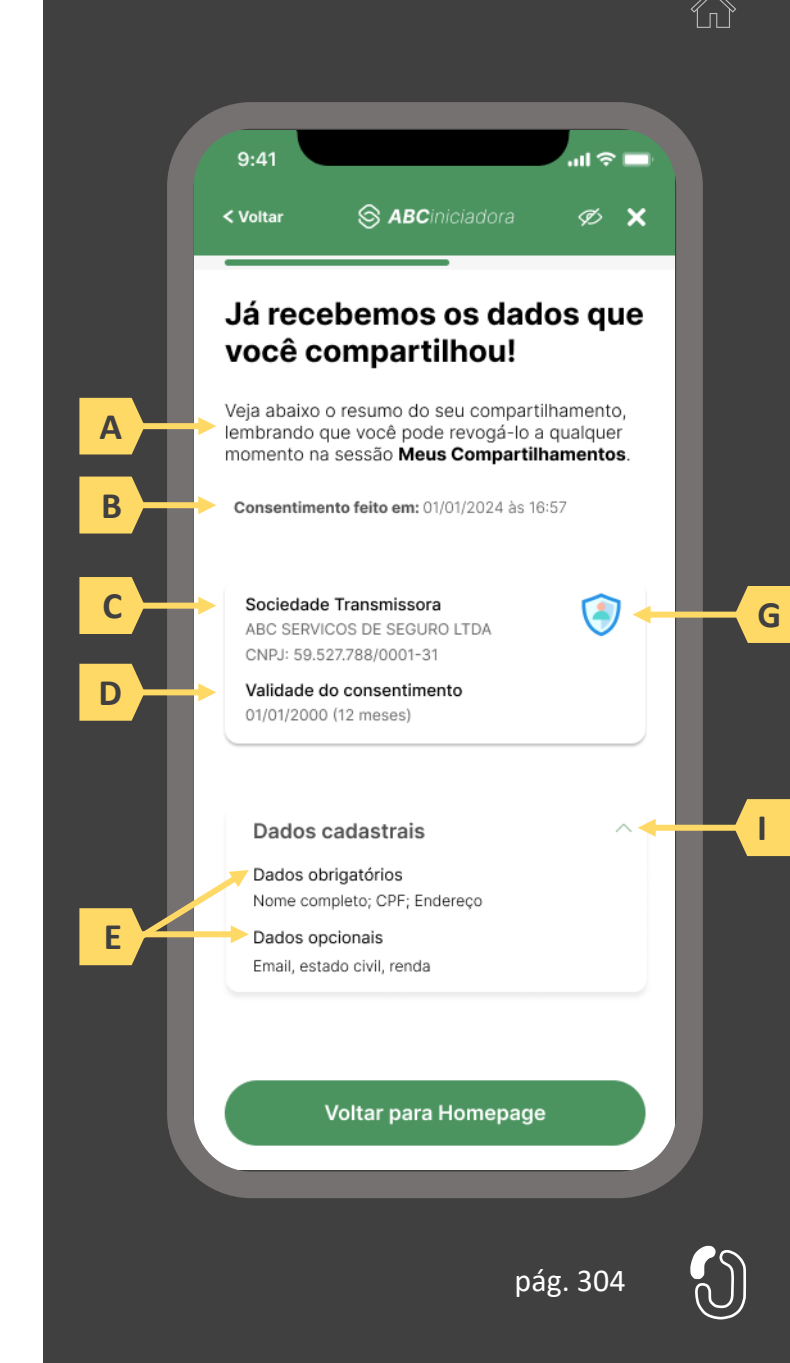

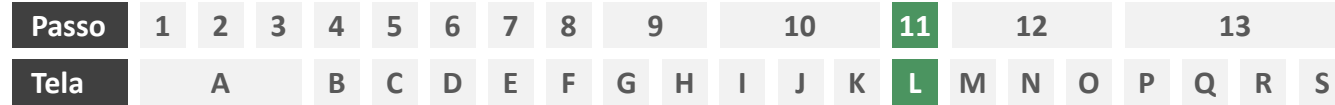

**Ações centrais na tela:** usuário requerente complementa os dados compartilhados com a iniciadora

#### Requisitos

- a) Identificar a sociedade receptora (neste caso a própria iniciadora) minimamente por nome da marca e CNPJ
- b) Informar a validade do consentimento recém criado
- c) Apresentar o escopo de dados compartilhado seguindo a devida categorização de tipos de dados prevista no Manual de Dados do Open Insurance
- d) Identificar claramente os campos de dados que podem ser complementados pelo usuário, utilizando minimamente o ícone "complementar" ou semelhante, podendo também fazer diferenciação por cores

#### Recomendações

e) Identificar a sociedade receptora também pelo logotipo

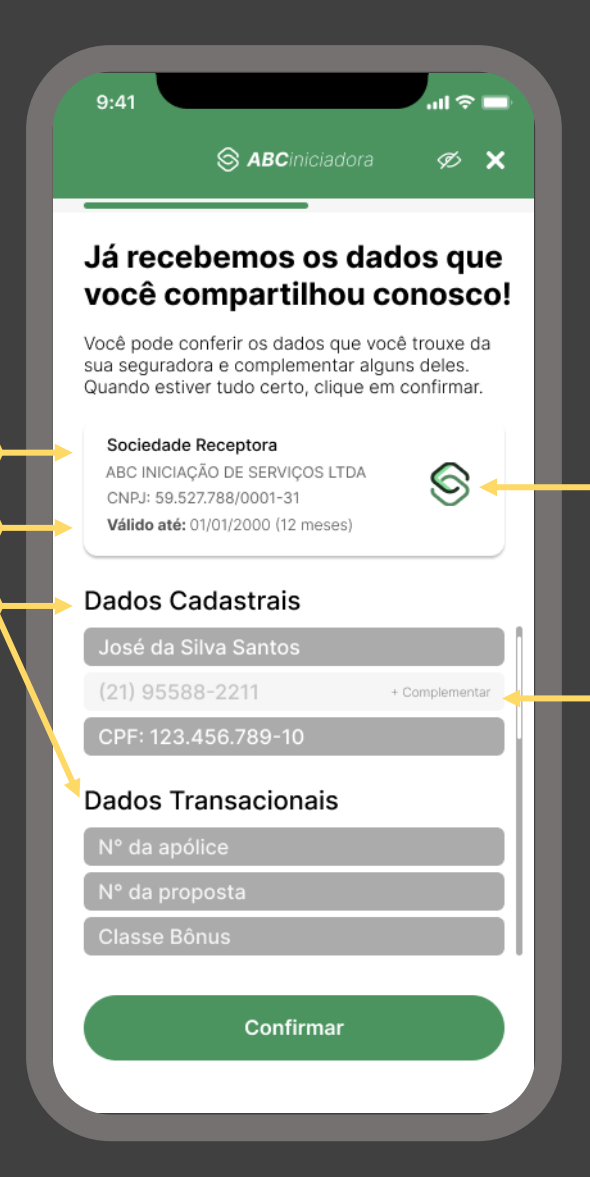

**A**

**B**

**C**

**D**

**E**

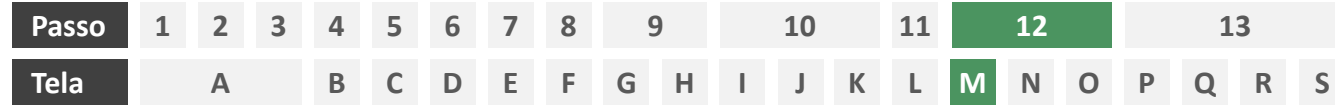

**Ações centrais na tela:** consentimento do usuário para envio dos dados para as seguradoras escolhidas

#### Requisitos

- a) Agregar todos os consentimentos necessários de maneira clara e concisa, de forma que o usuário possa visualizar e aceitar todos em única tela.
- b) Permitir o consentimento através da marcação de *checkboxes*.
- c) Informar ao usuário o prazo do consentimento em questão (7 dias úteis para ramos que seguem o modelo "cotação firme" e 15 dias úteis para ramos que seguem o modelo "lead").
- d) Identificar seguradoras minimamente pelo nome da marca e CNPJ.
- e) Apresentar a finalidade do consentimento, podendo ser através de link externo, caso necessário.
- Apresentar link para o Portal do Cidadão.

- g) Apresentar opção "consentir com todas as seguradoras" ou semelhante.
- h) Identificar seguradoras também pelo logotipo.

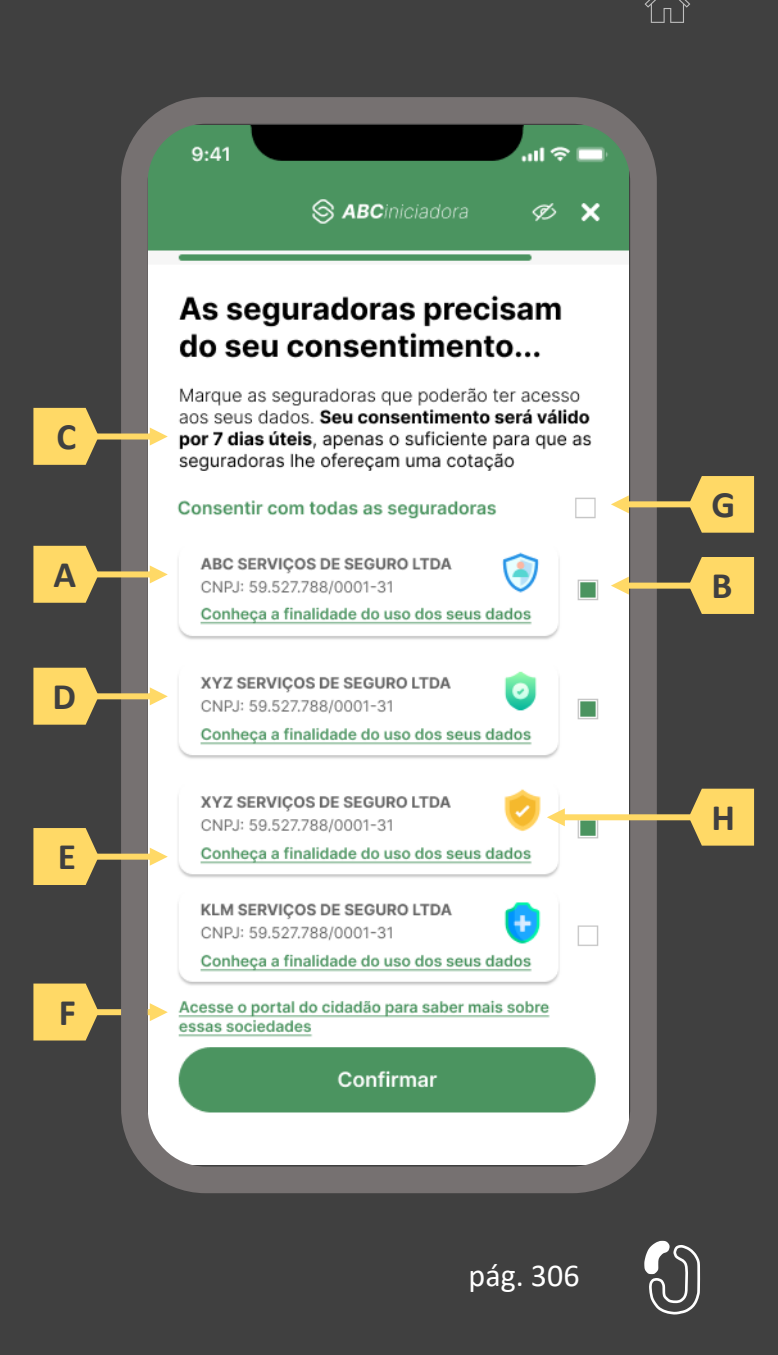

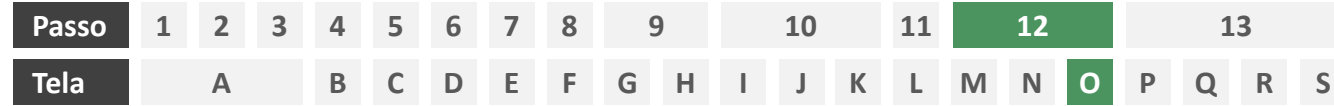

**Ações centrais na tela:** autenticação multifator do usuário requerente junto à iniciadora

- a) Informar ao usuário os 4 últimos dígitos do contato telefônico para qual o token foi enviado via SMS. Este contato deve ser o mesmo utilizado pelo usuário em seu cadastro junto à iniciadora.
- b) Apresentar campo para digitação do token recebido.
- c) Apresentar opção "reenviar código" ou semelhante.
- d) Apresentar disclaimer ao usuário, informando que o prosseguimento da autenticação confirma o compartilhamento de dados com as seguradoras receptoras.

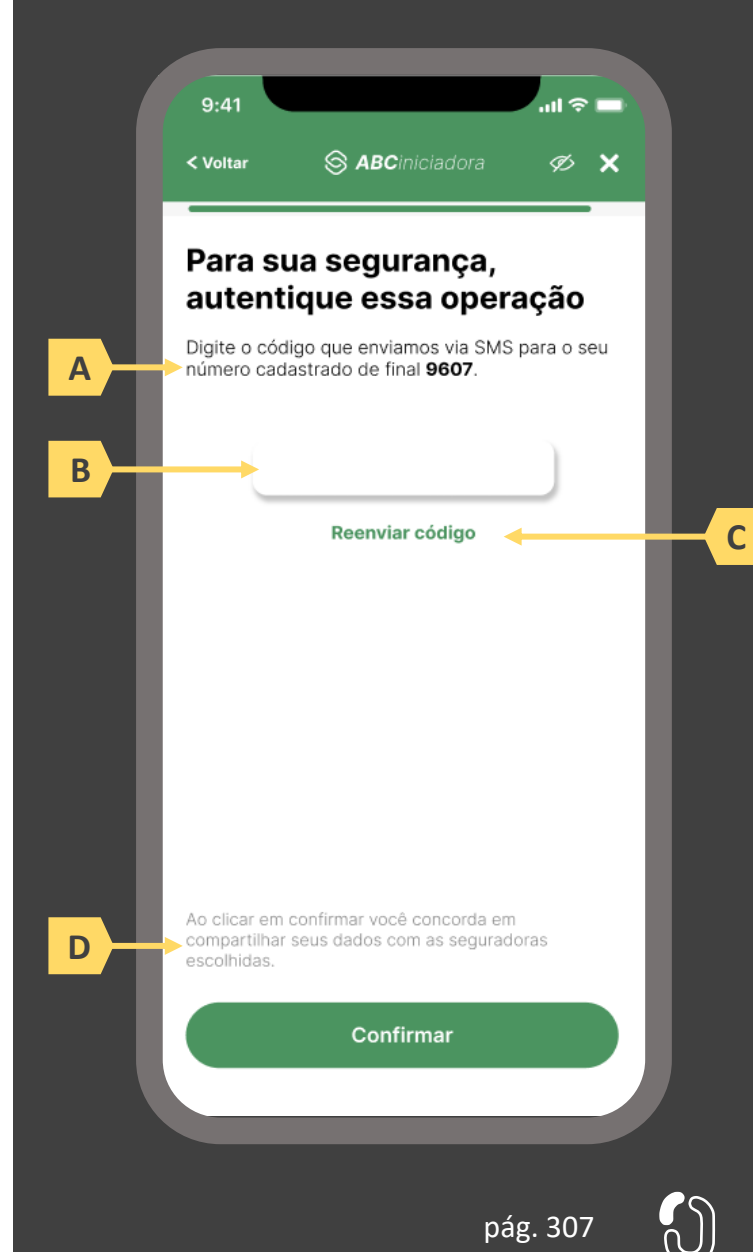

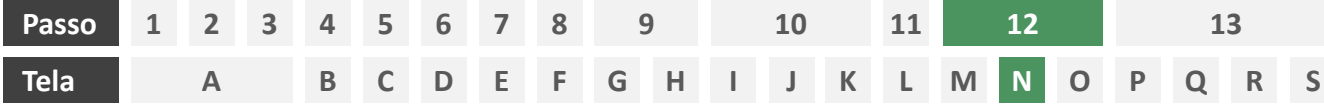

**Ações centrais na tela:** apresentação da pendência de aprovações ou apresentação da confirmação do compartilhamento.

#### Requisitos

- a) Informar ao usuário requerente que o consentimento está pendente da aprovação de outros usuários o que deve ocorrer em no máximo 60 minutos, sob risco de cancelamento do compartilhamento
- b) Identificar o usuário requerente minimamente pelo nome completo, informando também data e hora em que este consentiu com o compartilhamento
- c) Identificar sociedade receptora minimamente por nome da marca e CNPJ, apresentando também a validade do consentimento
- d) Apresentar o escopo de dados do compartilhamento categorizado de acordo com o Manual de Dados do Open Insurance, discriminando dados obrigatórios e dados opcionais

- Identificar o status do consentimento dos usuários aprovadores através de ícones (aguardando, aprovado, recusado)
- Uso de caixas expansíveis para auxiliar na categorização dos dados

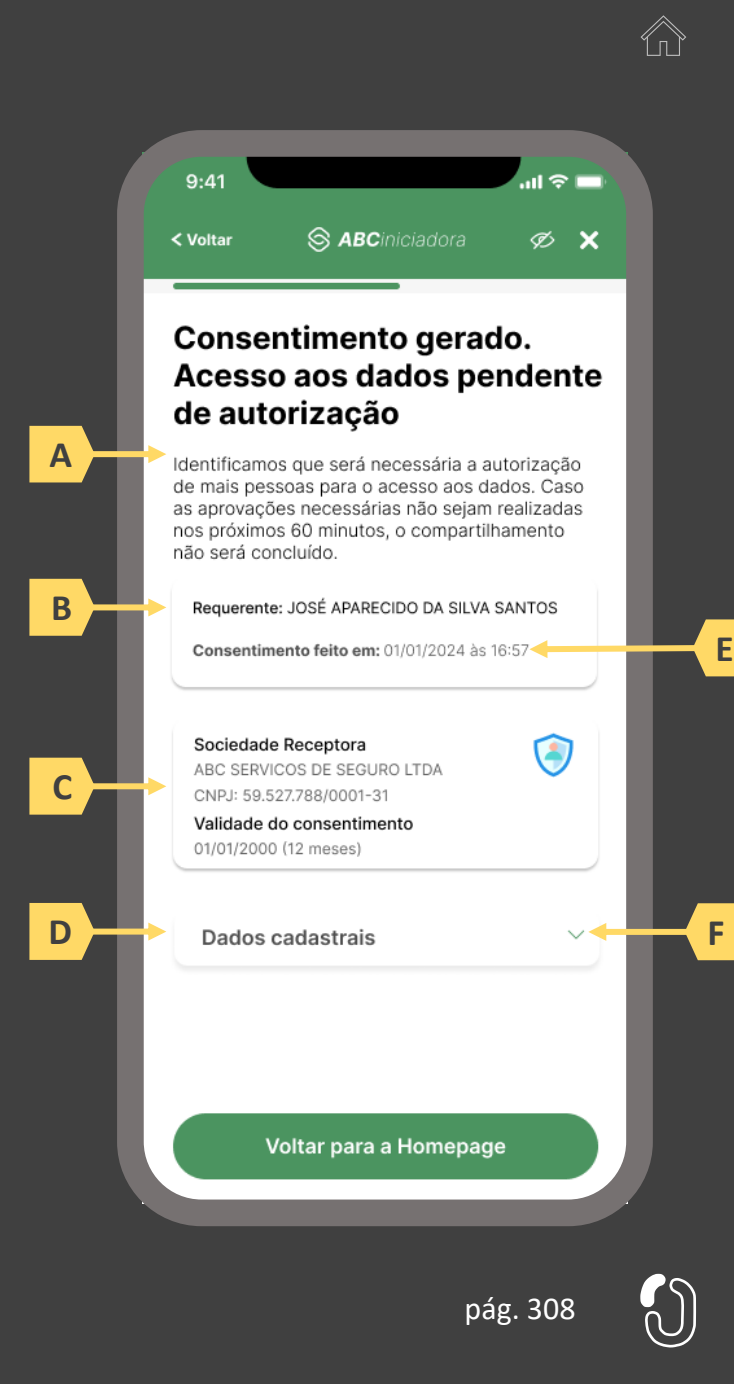

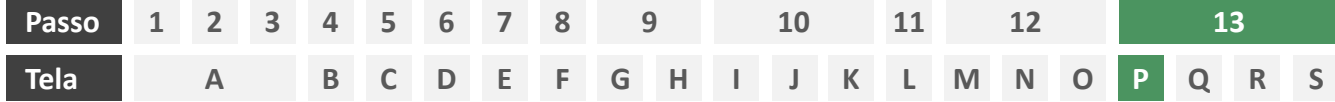

**Ações centrais na tela:** notificação dos aprovadores para solicitação de consentimento com o compartilhamento de dados iniciado pelo usuário requerente.

- a) A notificação dos aprovadores é responsabilidade da transmissora, que deve fazê-lo de maneira assíncrona via canal eletrônico no padrão da Sociedade Transmissora
- b) A notificação deve conter link direto para ambiente de aprovação

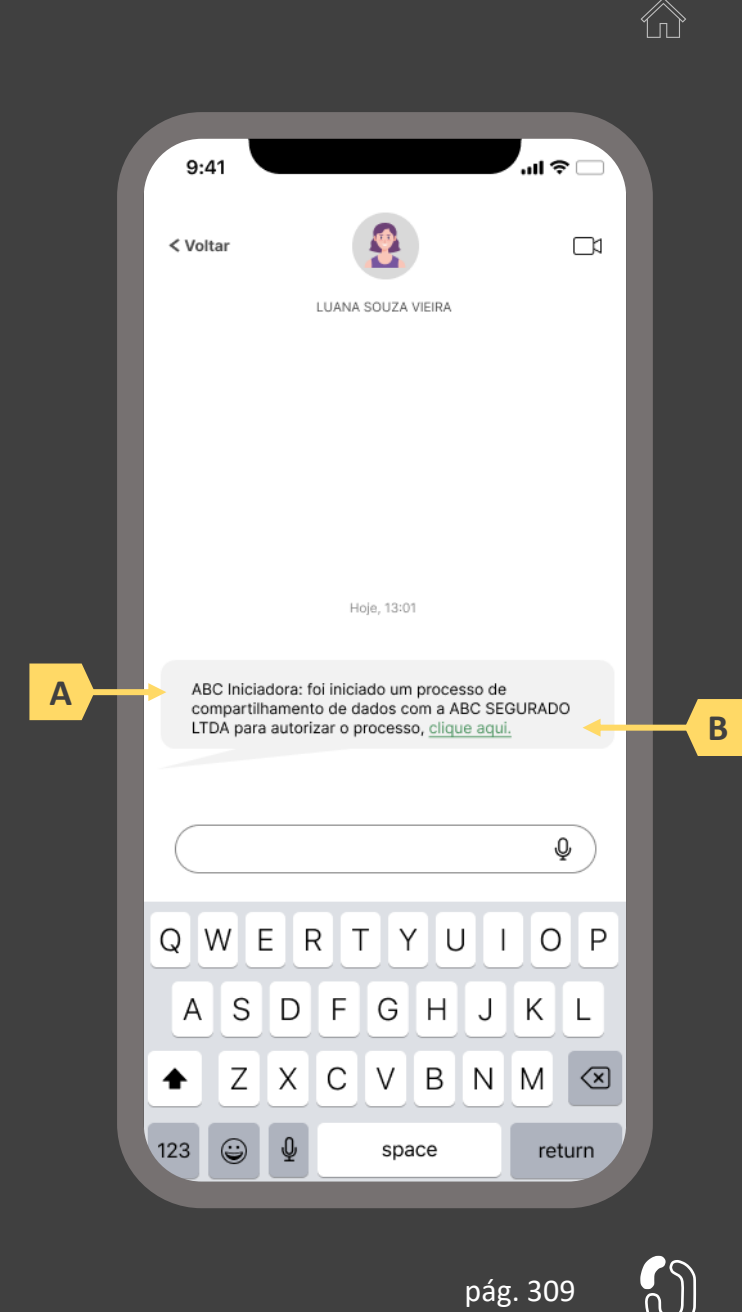

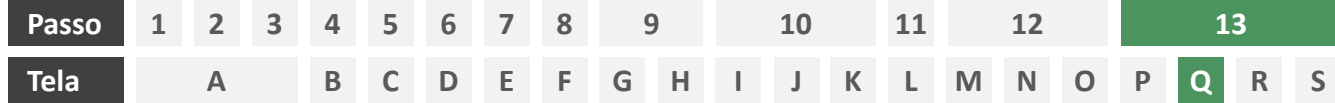

**Ações centrais na tela:** apresentação de explicação para pendência de aprovações

- a) Os aprovadores devem ser sinalizados com destaque de que existe um consentimento pendente de confirmação, e deverão acessar o ambiente Open Insurance da sociedade transmissora
- b) Informar aos aprovadores quais serão os próximos passos

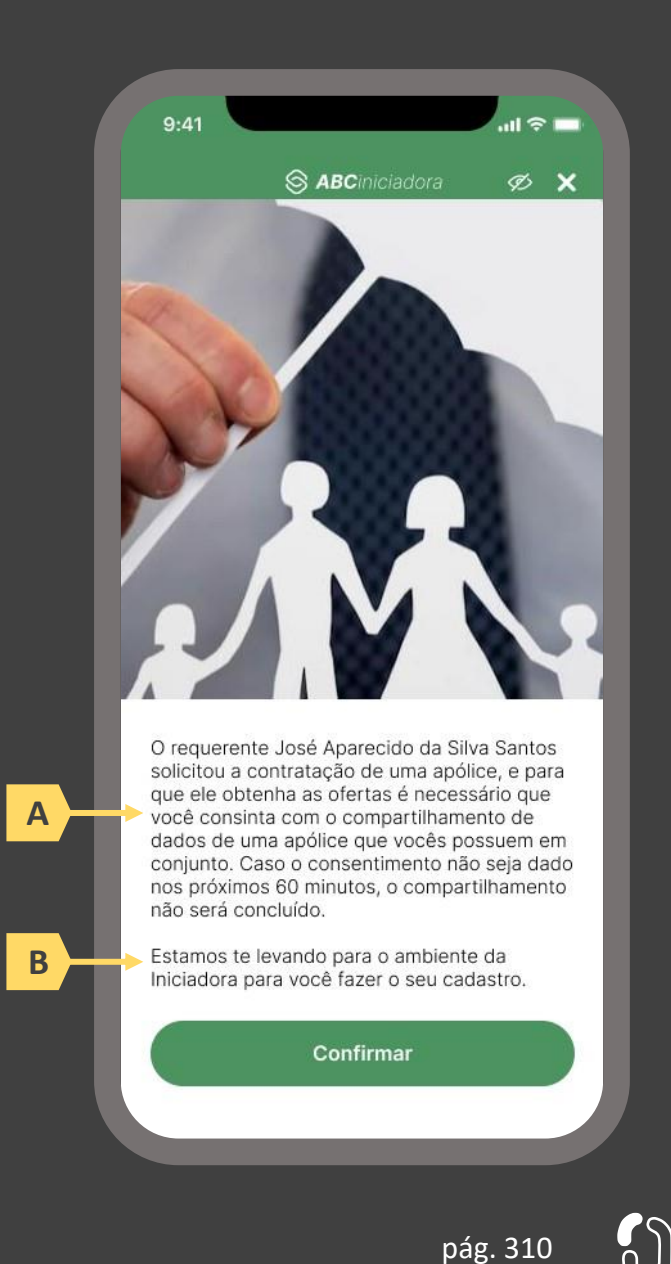

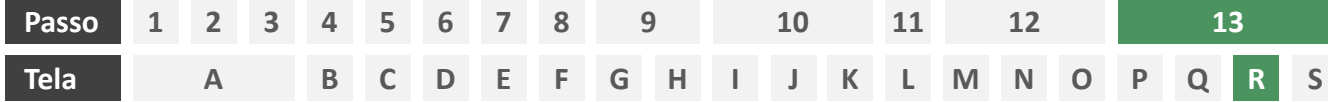

**Ações centrais na tela:** apresentação de tela cadastral para aprovadores que possuem ou não relacionamento prévio com a iniciadora

### Requisitos

a) Permitir ao aprovador se logar ou fazer um cadastro novo no ambiente da Iniciadora

- b) Identificar Iniciadora também pelo logotipo
- c) Apresentar escopo necessário de preenchimento de informações para que cadastro seja feito

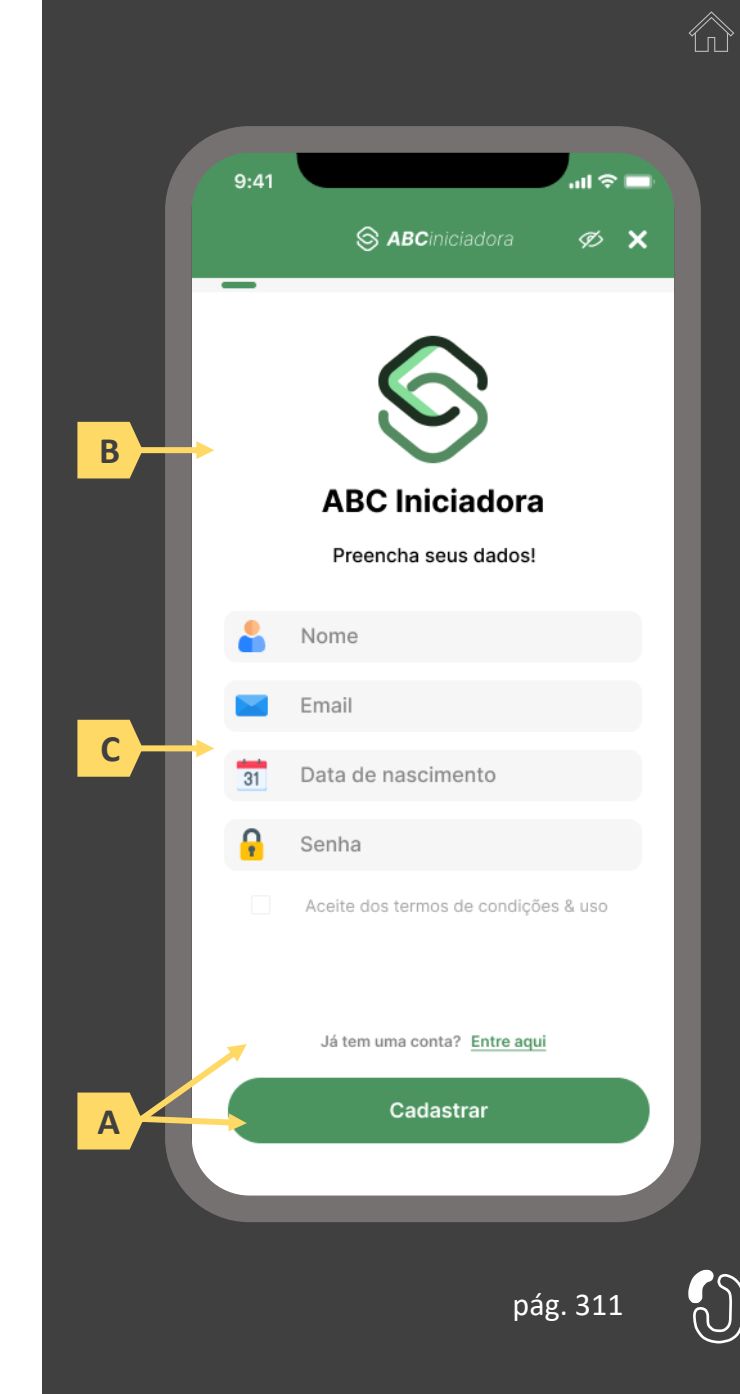

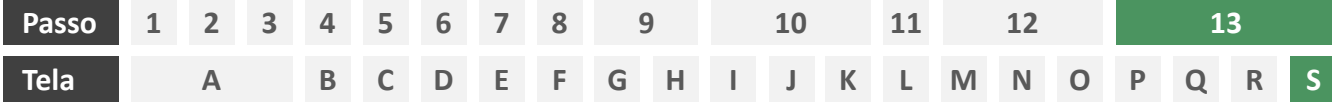

**Ações centrais na tela:** consentimento dos aprovadores ao pedido de compartilhamento iniciado pelo requerente

#### Requisitos

- a) Informar ao usuário que o consentimento em questão foi iniciado por outra pessoa e que sua aprovação é necessária
- b) Informar ao usuário aprovador que este pode revogar o consentimento a qualquer momento após aprovação
- c) Identificar o usuário requerente minimamente por nome completo, além de apresentar data e hora na qual o requerente solicitou consentimento
- d) Identificar as sociedades receptoras minimamente por nome da marca e CNPJ, apresentando também a validade do consentimento
- e) Apresentar apólices compartilhadas e o escopo de dados do compartilhamento devidamente categorizado de acordo com o Manual de Dados do Open Insurance, discriminando dados obrigatórios e dados opcionais
- Permitir ao aprovador aceitar ou recusar o consentimento

- g) Identificar as sociedades receptoras também pelo logotipo
- h) Uso de caixas expansíveis para auxiliar na categorização dos dados

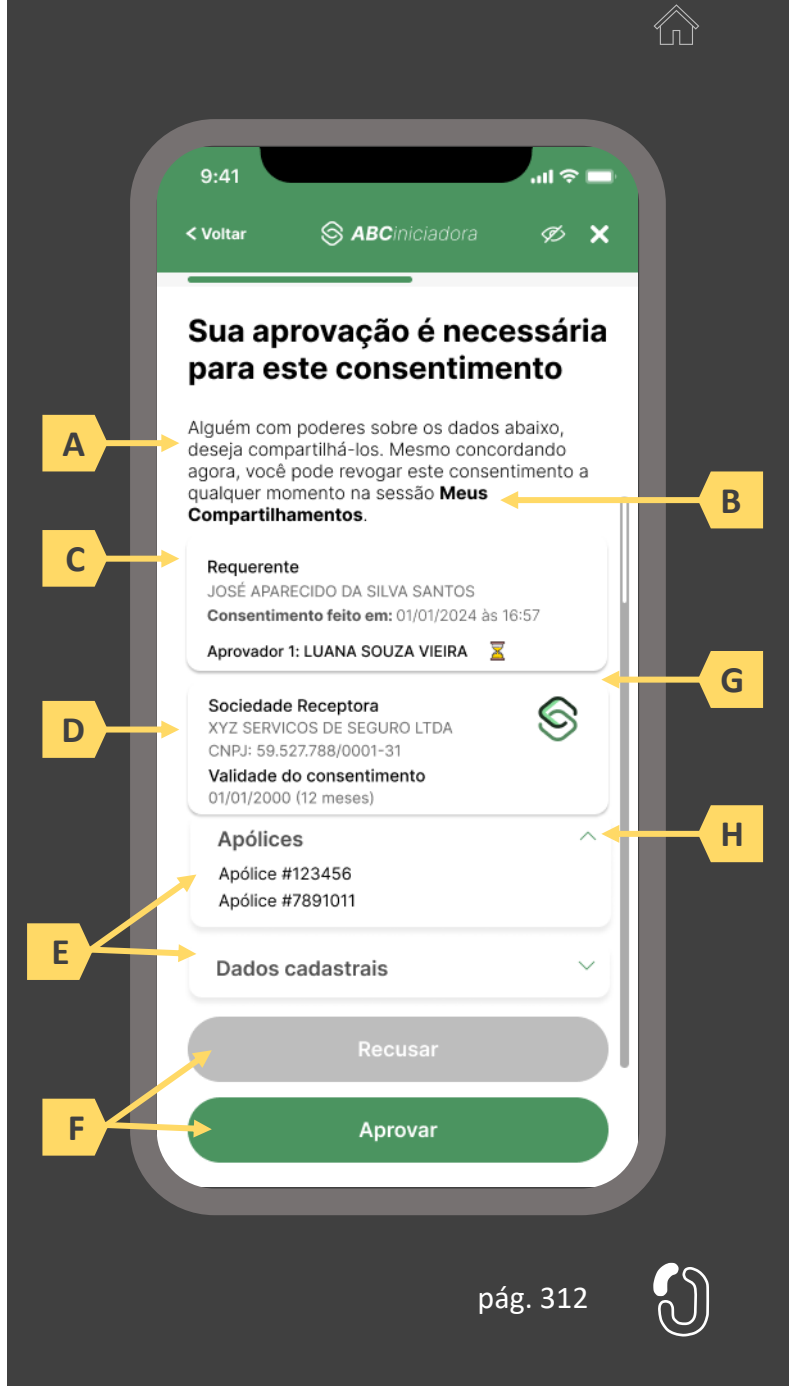

# **07 O ambiente de gestão de consentimentos**

- 7.1 Disposições gerais sobre o ambiente de gestão de consentimentos
- 7.2 Jornada de revogação de consentimento
- 7.3 Jornada de alteração de consentimento
- 7.4 Jornada de renovação de consentimento

## **7.1 Disposições gerais sobre o ambiente de gestão de consentimento**

As sociedades participantes do Open Insurance, incluindo iniciadoras, deverão disponibilizar ambiente para a realização da gestão do consentimento pelos usuários, conforme determinação da regulamentação vigente. Neste ambiente o usuário terá acesso aos consentimentos realizados e poderá realizar a revogação, alteração e renovação de consentimentos, sendo os efeitos aplicados imediatamente.

Em jornadas de múltiplos aprovadores os representantes atuais responsáveis pelos dados que forem compartilhados no consentimento podem realizar a gestão dos consentimentos (revogação, alteração ou renovação) de forma unilateral. Nos casos de alteração ou renovação o consentimento anterior é encerrado e um novo é gerado, sendo necessário para estes a aprovação dos representantes atuais dos dados para a liberação dos recursos.

Lembrando que, de acordo com a regulação vigente, é vedado à sociedade transmissora de dados propor ao usuário a revogação de consentimento, exceto em caso de suspeita justificada de fraude.

# **7.2 A jornada de revogação do consentimento**

## Detalhamento do protótipo

As telas apresentadas a seguir foram criadas com base nas disposições gerais, princípios e diretrizes apresentados no capítulo 01 deste Guia e em respeito à regulação vigente com o objetivo de apoiar as participantes do Open Insurance Brasil na elaboração das jornadas do usuário para cada um dos serviços previstos. Além dos requisitos e recomendações universais discorridos ao longo da seção 1.6, cada tela apresentada na sequência pode incluir seus próprios requisitos e recomendações pontuais.

#### **Ações centrais na tela:** autenticação do usuário junto à sociedade participante do Open Insurance

#### Requisitos

- a) Os procedimentos e controles para autenticação devem também ser compatíveis com a política de segurança cibernética da sociedade e de gestão de riscos e controles, previstas na Circular SUSEP nº 638, de 27 de Julho de 2021, e demais normas aplicáveis.
- b) É vedado o uso de links externos para autenticação do usuário, assim sendo, este processo não deve demandar novos redirecionamentos.
- c) Caso ele não possua um cadastro prévio é necessário que a receptora ofereça a possibilidade de realização de cadastro de identificação previamente ao consentimento, utilizando como chaves o CPF e a agregação de dados de identificação como Nome completo e E-mail.

- d) Apresentar opção "esqueci minha senha" ou semelhante.
- e) Apresentar o logotipo da sociedade transmissora.

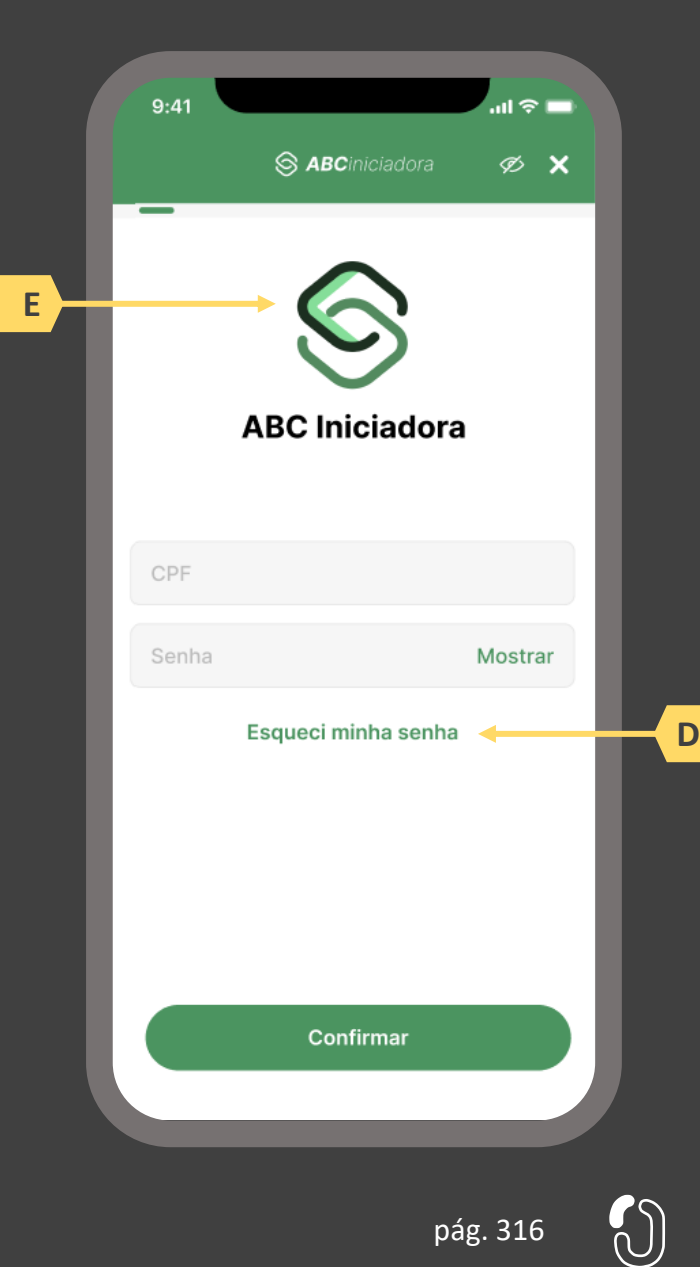

**Ações centrais na tela:** apresentação da homepage da sociedade participante do Open Insurance

#### Requisitos

- a) Apresentar atalho para o ambiente de gestão de consentimentos.
- b) Apresentar atalho para os serviços de movimentação previstos no Open Insurance, aplicável somente para Sociedades Processadoras de Ordem do usuário e seguradoras que prestam serviço de iniciação.
- c) Apresentar informação sobre as sociedades participantes do Open Insurance, aplicável somente para Sociedades Processadoras de Ordem do usuário e seguradoras que prestam serviço de iniciação.
- d) Apresentar informação sobre o funcionamento dos serviços de movimentação no contexto do Open Insurance, aplicável somente para Sociedades Processadoras de Ordem do usuário e seguradoras que prestam serviço de iniciação.
- e) Apresentar informação sobre quanto e como é cobrado pelos serviços de movimentação no contexto do Open Insurance, aplicável somente para Sociedades Processadoras de Ordem do usuário e seguradoras que prestam serviço de iniciação.

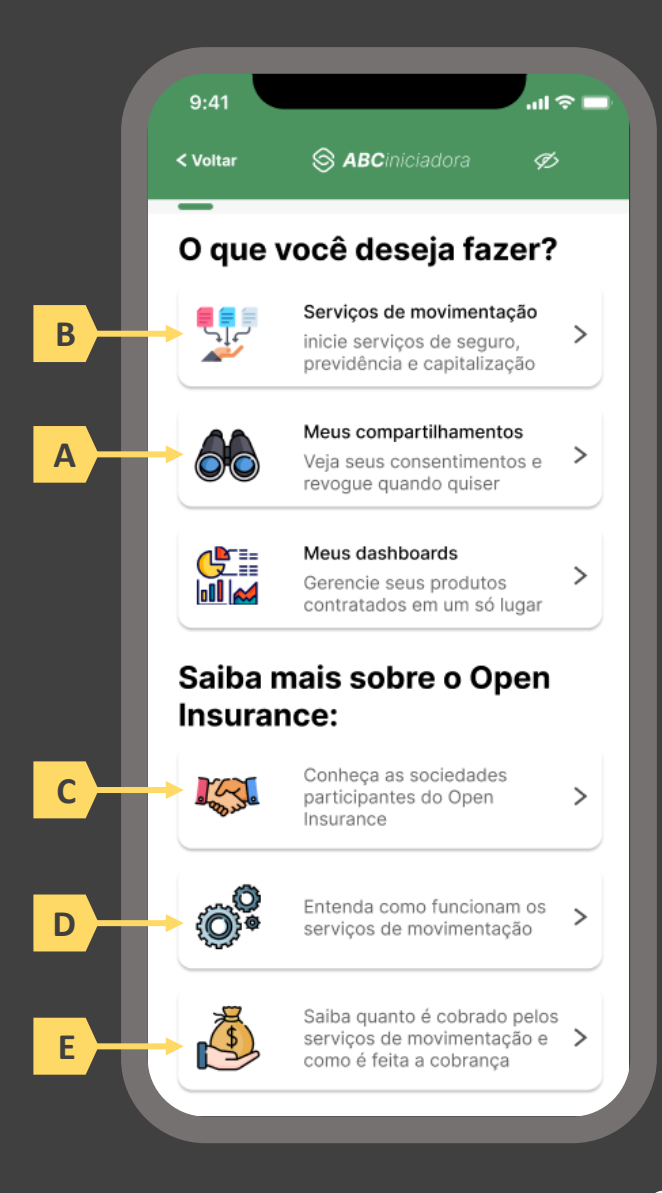

 $\mathcal{C}_{\mathsf{n}}$ 

pág. 317

#### **Ações centrais na tela:** apresentação de todo o histórico de consentimento do usuário

#### Requisitos

- a) Apresentar abas separadas para consentimentos recebidos e/ou transmitidos
- b) Identificar a receptora/transmissora do consentimento minimamente pelo nome da marca
- c) Apresentar o status do consentimento, sempre agrupando os consentimentos de mesmo status no momento da apresentação. (Consultar Anexo III)
	- i. Ativo: Consentimento Autorizado, vigente e recurso disponibilizado
	- ii. Pendente Autorização: Consentimento autorizado, porém recurso pendente de aprovação
	- iii. Vencido: Consentimento expirado, sem ação do usuário
	- iv. Encerrado: Consentimento revogado, com ação do usuário ou motivo técnico. Ou consentimento ativo, porém recurso indisponível.
- d) Relação de compartilhamentos ativos, por ordem de vencimento. Os mais próximos da data de vencimento devem aparecer primeiro e em destaque.

#### Recomendações

e) Identificar a receptora/transmissora do consentimento também pelo logotipo

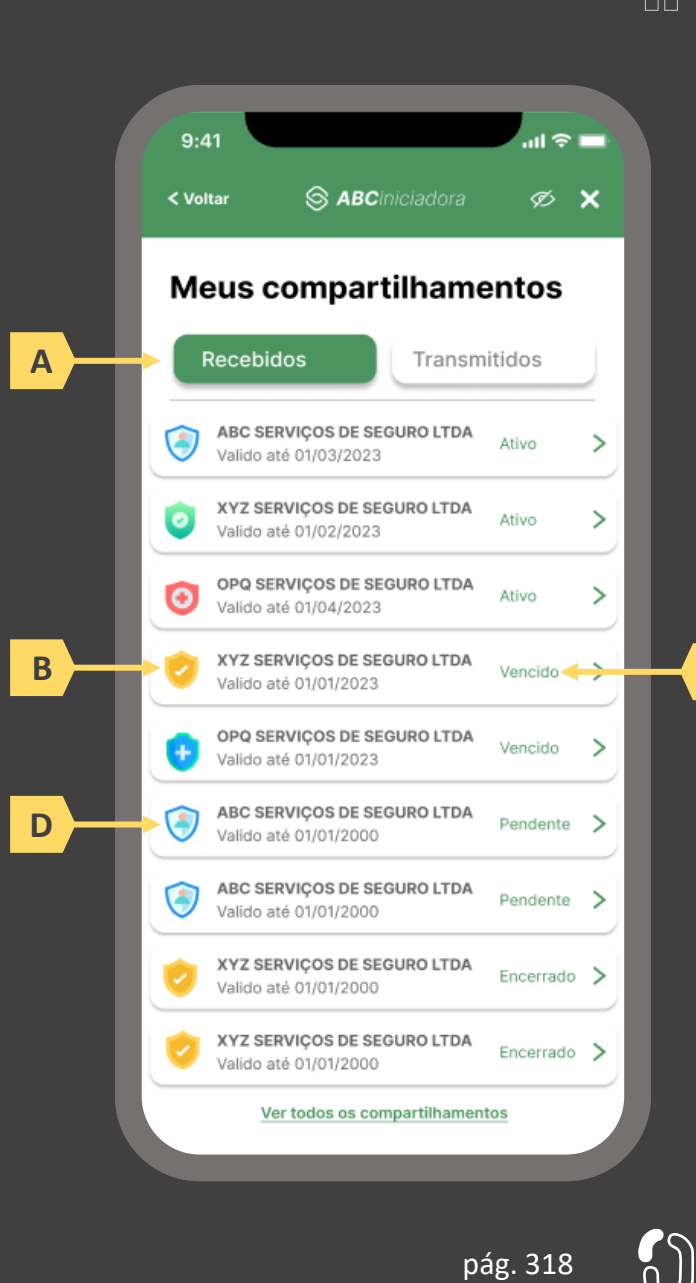

**C**

- a) O detalhamento do consentimento selecionado pelo usuário na tela anterior deve ser apresentado diretamente em tela, sem necessidade de redirecionamento por link externo.
- b) Detalhar o consentimento selecionado pelo usuário, contendo minimamente o status, nome da transmissora/receptora, data da confirmação, prazo de validade, finalidade e escopo de dados compartilhado.
- c) Apresentar botão de atalho para a revogação do consentimento
- d) Permitir que o usuário faça uma única revogação para todas as transmissoras/receptoras em uma única jornada.

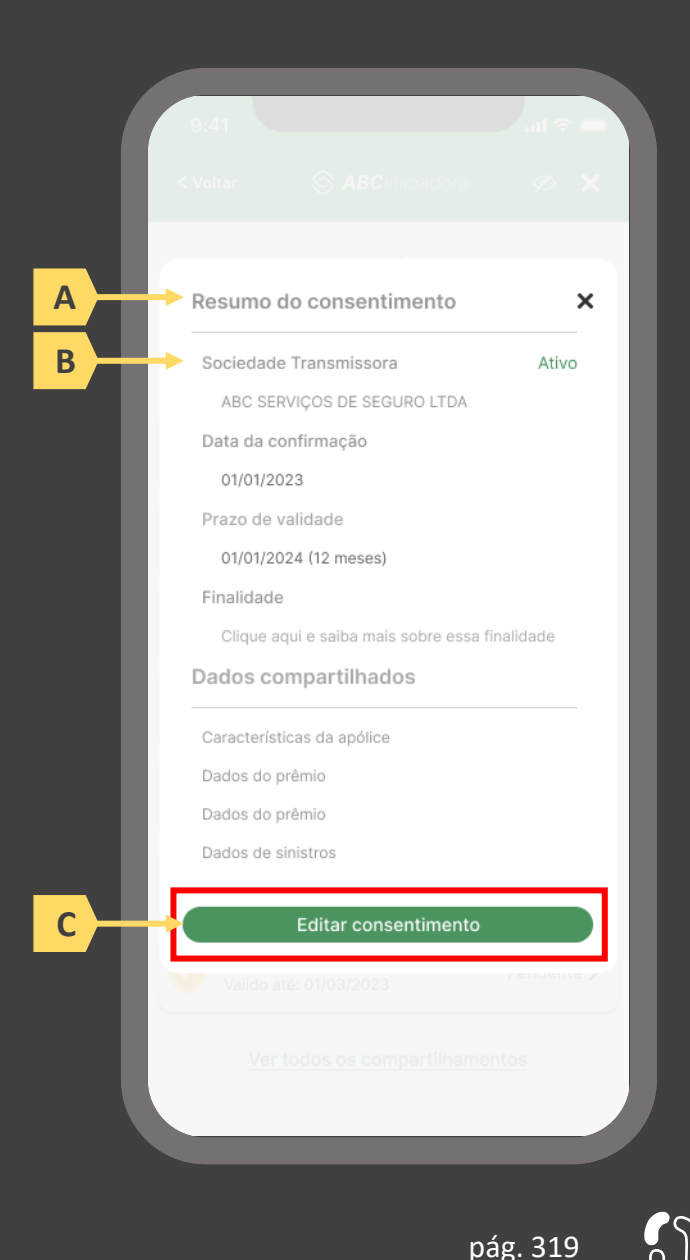

#### **Ações centrais na tela:** escolha da revogação do consentimento

#### Requisitos

a) O usuário deve ser avisado que o encerramento é apenas quanto ao compartilhamento de dados para a finalidade declarada, e que a exclusão dos dados da base da sociedade de destino depende de suas políticas de armazenamento, que seguem a regulação e legislação aplicáveis a cada caso.

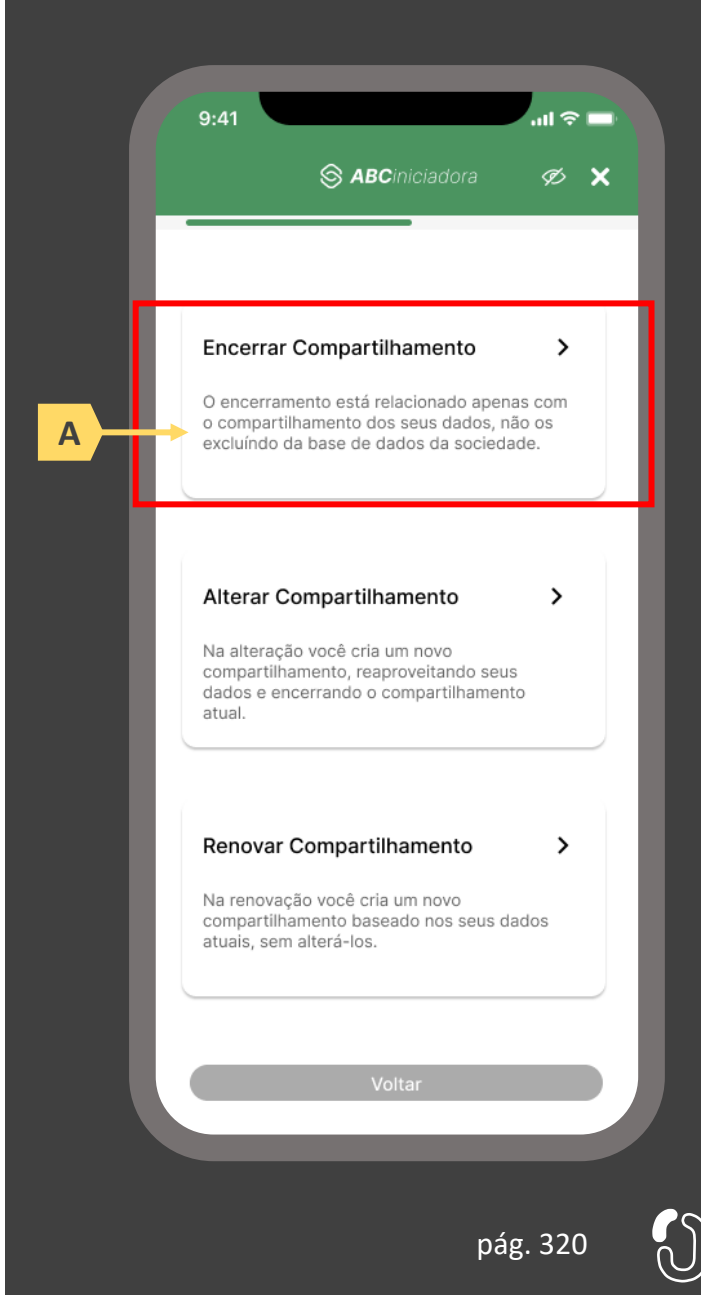

**Ações centrais na tela:** confirmação do desejo de revogação do consentimento.

- a) Informar ao usuário que o processo de revogação do consentimento é irreversível
- b) Informar ao usuário que há a possibilidade de que serviços, funcionalidades e afins que eventualmente dependam dos dados compartilhados neste consentimento podem ser perdidos.

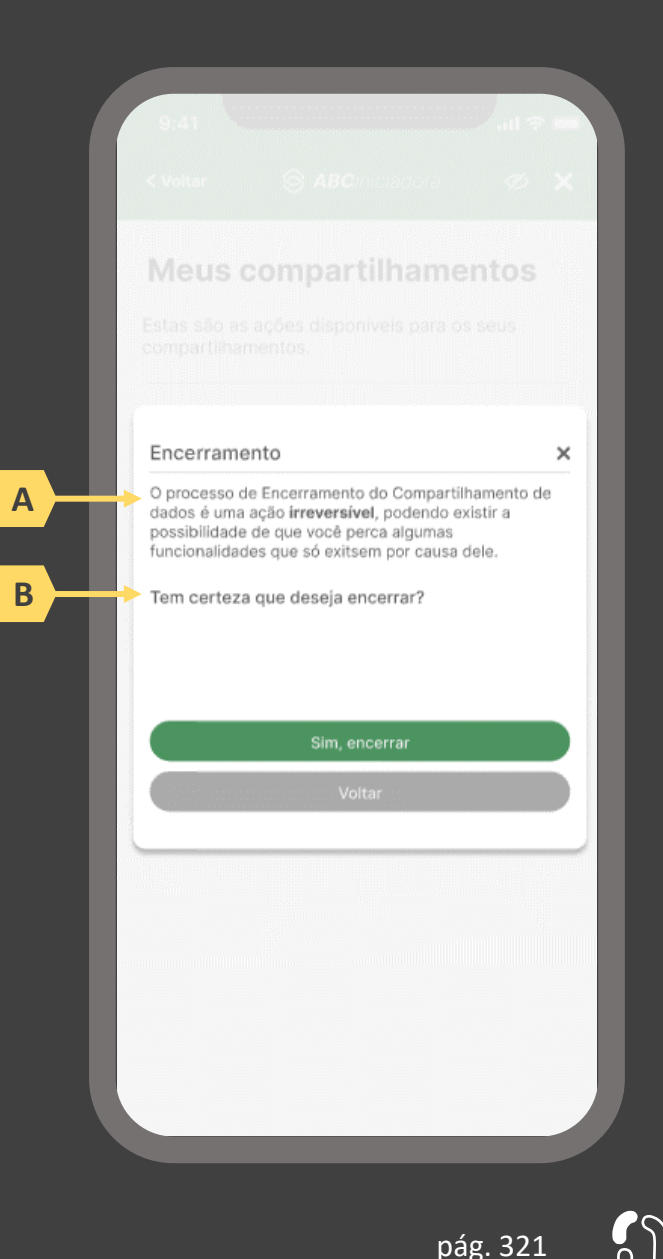

**Ações centrais na tela:** confirmação da revogação do consentimento

- a) Apresentar data e hora da revogação do consentimento
- b) Identificar o consentimento revogado minimamente pelo nome da transmissora/receptora, prazo de validade e finalidade
- c) Apresentação do escopo de dados que deixa de ser compartilhado com o fim do consentimento

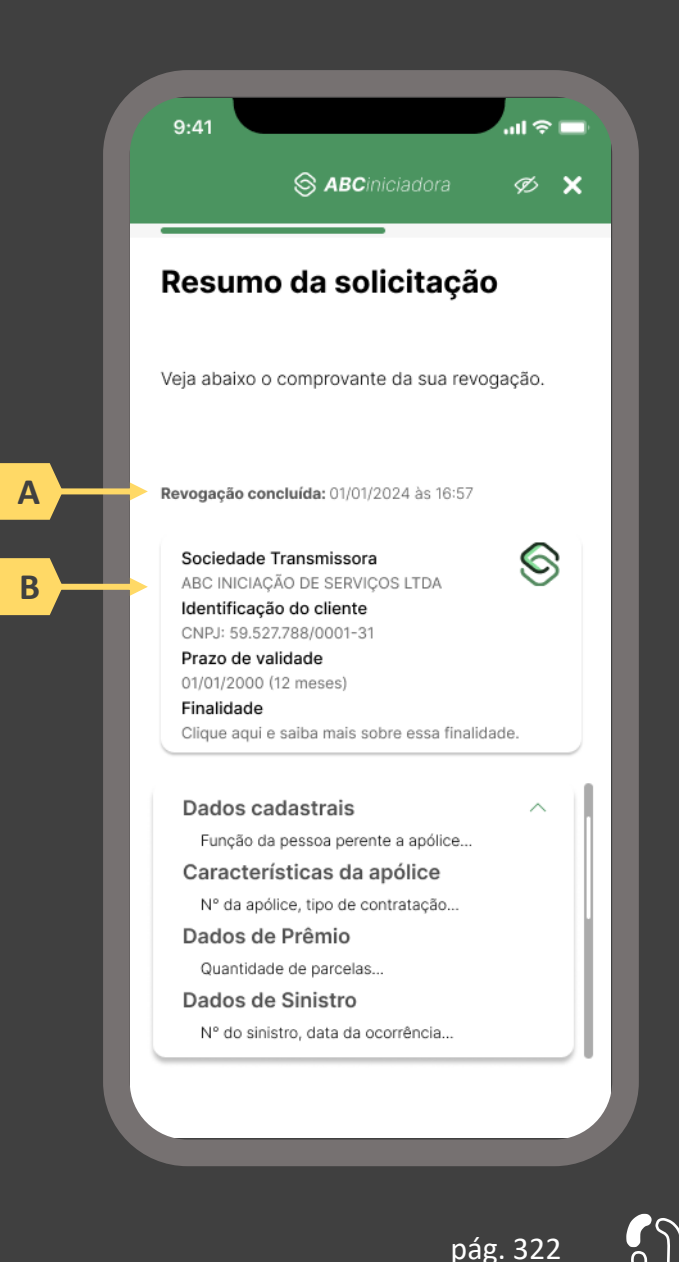

# **7.3 A jornada de alteração do consentimento**

## Detalhamento do protótipo

A opção de alteração de consentimento visa apresentar ao usuário a possibilidade de uma experiência mais simplificada, quando este desejar alterar parâmetros de um consentimento relacionada ao compartilhamento de dados já realizado. Em suma, o processo de alteração envolve a criação de um novo consentimento copiando os parâmetros do anterior, para que o usuário possa então alterá-los, e a revogação do anterior. Desta forma, abaixo são relacionados os requisitos para apresentação desta opção ao usuário.

#### **Ações centrais na tela:** autenticação do usuário junto à sociedade participante do Open Insurance

#### Requisitos

- a) Os procedimentos e controles para autenticação devem também ser compatíveis com a política de segurança cibernética da sociedade e de gestão de riscos e controles, previstas na Circular SUSEP nº 638, de 27 de Julho de 2021, e demais normas aplicáveis.
- b) É vedado o uso de links externos para autenticação do usuário, assim sendo, este processo não deve demandar novos redirecionamentos.
- c) Caso ele não possua um cadastro prévio é necessário que a receptora ofereça a possibilidade de realização de cadastro de identificação previamente ao consentimento, utilizando como chaves o CPF e a agregação de dados de identificação como Nome completo e E-mail.

- d) Apresentar opção "esqueci minha senha" ou semelhante.
- e) Apresentar o logotipo da sociedade transmissora.

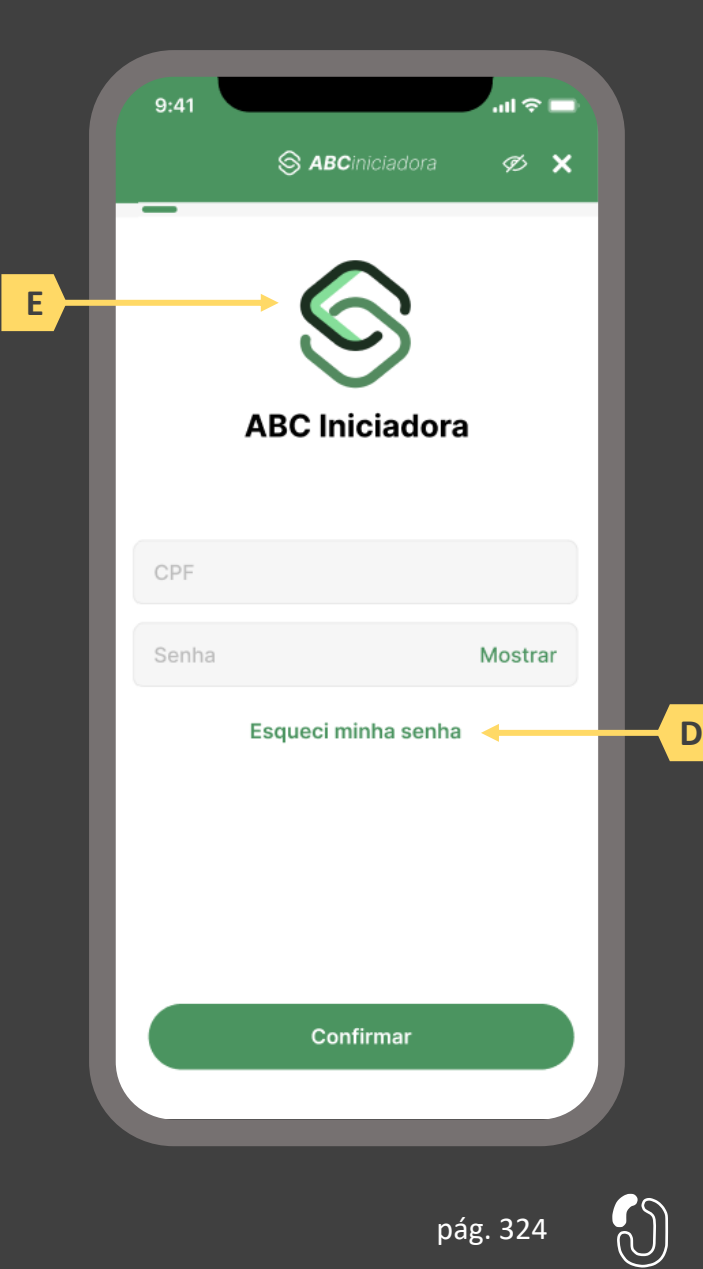
**Ações centrais na tela:** apresentação da homepage da sociedade participante do Open Insurance

#### Requisitos

- a) Apresentar atalho para o ambiente de gestão de consentimentos.
- b) Apresentar atalho para os serviços de movimentação previstos no Open Insurance, aplicável somente para Sociedades Processadoras de Ordem do usuário e seguradoras que prestam serviço de iniciação.
- c) Apresentar informação sobre as sociedades participantes do Open Insurance, aplicável somente para Sociedades Processadoras de Ordem do usuário e seguradoras que prestam serviço de iniciação.
- d) Apresentar informação sobre o funcionamento dos serviços de movimentação no contexto do Open Insurance, aplicável somente para Sociedades Processadoras de Ordem do usuário e seguradoras que prestam serviço de iniciação.
- e) Apresentar informação sobre quanto e como é cobrado pelos serviços de movimentação no contexto do Open Insurance, aplicável somente para Sociedades Processadoras de Ordem do usuário e seguradoras que prestam serviço de iniciação.

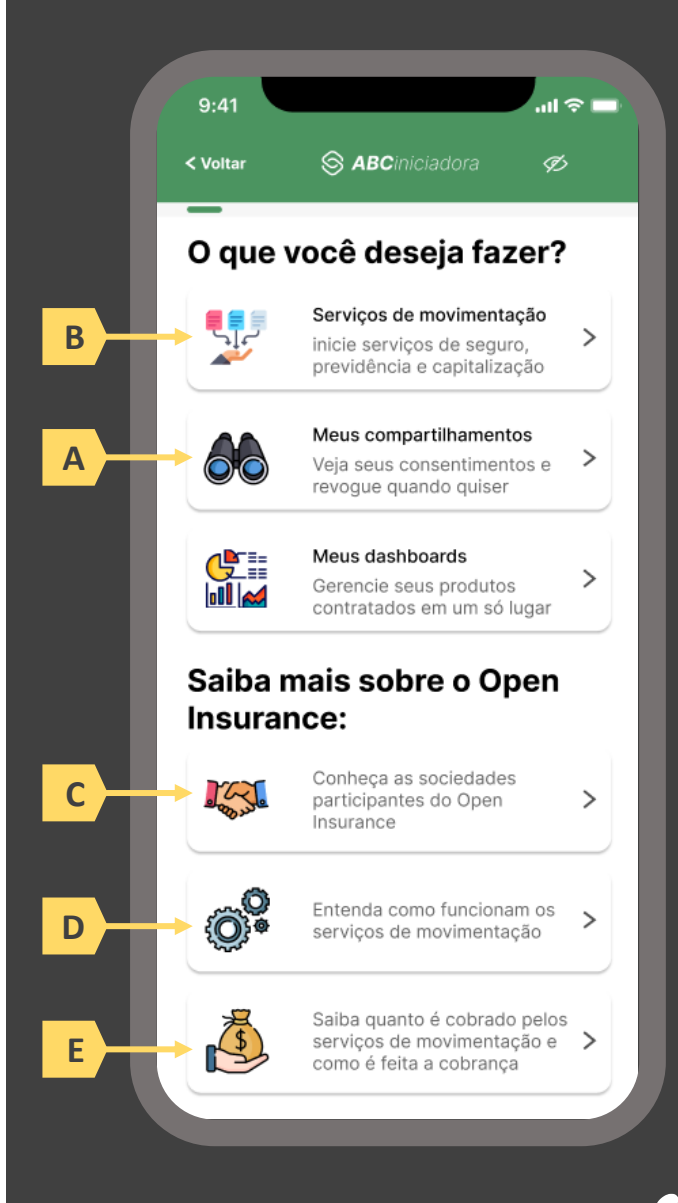

 $\mathcal{C}_{\mathsf{n}}$ 

#### **Ações centrais na tela:** apresentação de todo o histórico de consentimento do usuário

#### Requisitos

- a) Apresentar abas separadas para consentimentos recebidos e/ou transmitidos
- b) Identificar a receptora/transmissora do consentimento minimamente pelo nome da marca
- c) Apresentar o status do consentimento, sempre agrupando os consentimentos de mesmo status no momento da apresentação. (Consultar Anexo III)
	- i. Ativo: Consentimento Autorizado, vigente e recurso disponibilizado
	- ii. Pendente Autorização: Consentimento autorizado, porém recurso pendente de aprovação
	- iii. Vencido: Consentimento expirado, sem ação do usuário
	- iv. Encerrado: Consentimento revogado, com ação do usuário ou motivo técnico. Ou consentimento ativo, porém recurso indisponível.
- d) Relação de compartilhamentos ativos, por ordem de vencimento. Os mais próximos da data de vencimento devem aparecer primeiro e em destaque.

#### Recomendações

e) Identificar a receptora/transmissora do consentimento também pelo logotipo

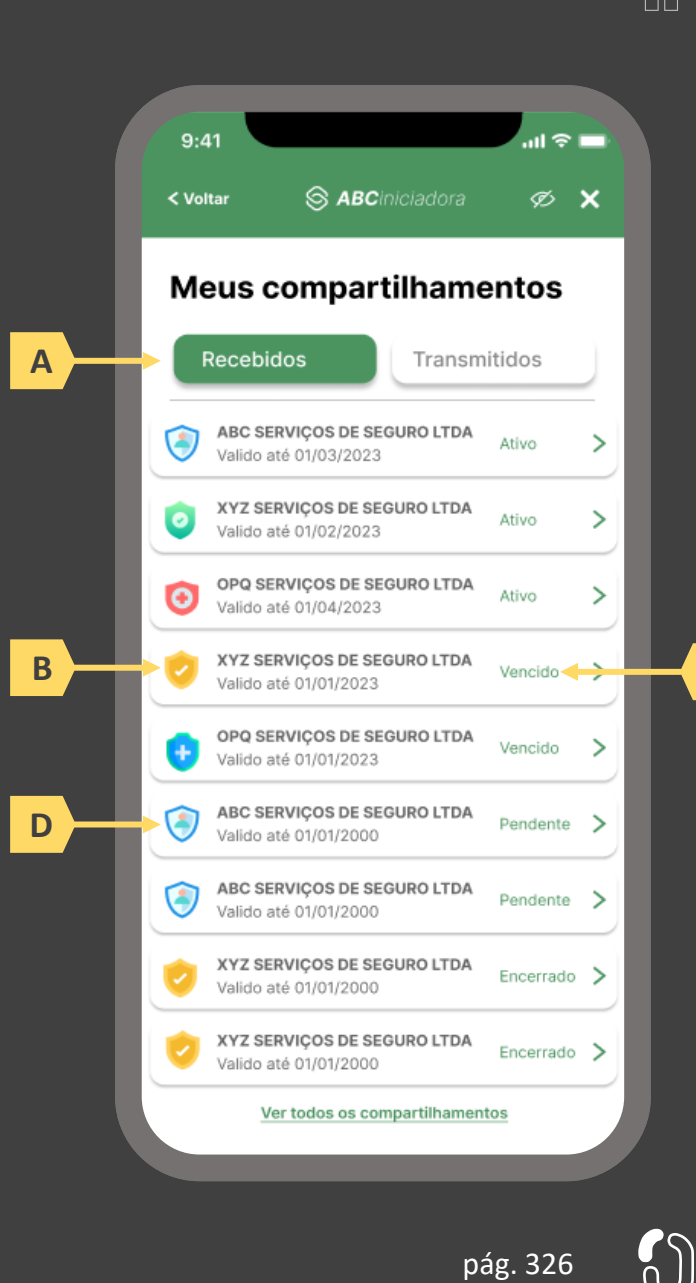

**C**

**Ações centrais na tela:** detalhamento do consentimento escolhido pelo usuário

#### Requisitos

- a) O acesso à opção de alteração do consentimento só poderá ser realizado na receptora.
- b) O detalhamento do consentimento selecionado pelo usuário na tela anterior deve ser apresentado diretamente em tela, sem necessidade de redirecionamento por link externo.
- c) Detalhar o consentimento selecionado pelo usuário, contendo minimamente o status, nome da transmissora/receptora, data da confirmação, prazo de validade, finalidade e escopo de dados compartilhado.
- d) Apresentar botão de atalho para a alteração do consentimento

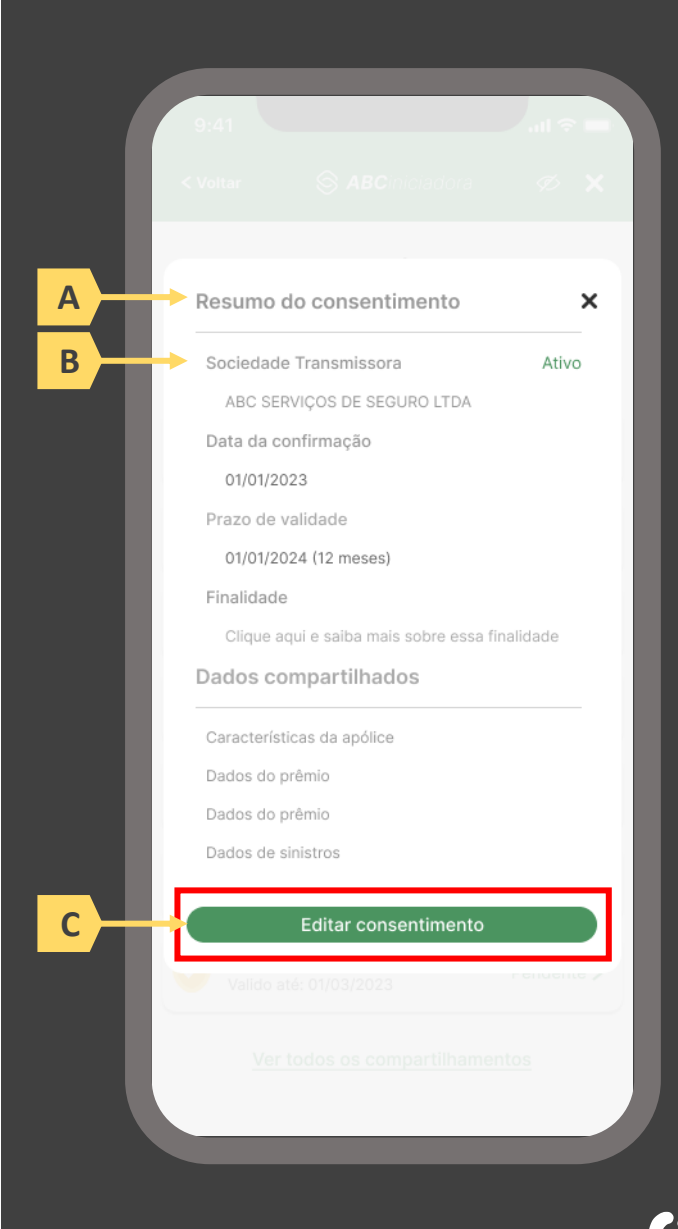

pág. 327

#### **Ações centrais na tela:** escolha da alteração do consentimento

#### Requisitos

a) Informar ao usuário que esta solicitação envolve um novo consentimento. Ele substitui um consentimento e/ou altera os parâmetros de um consentimento existente.

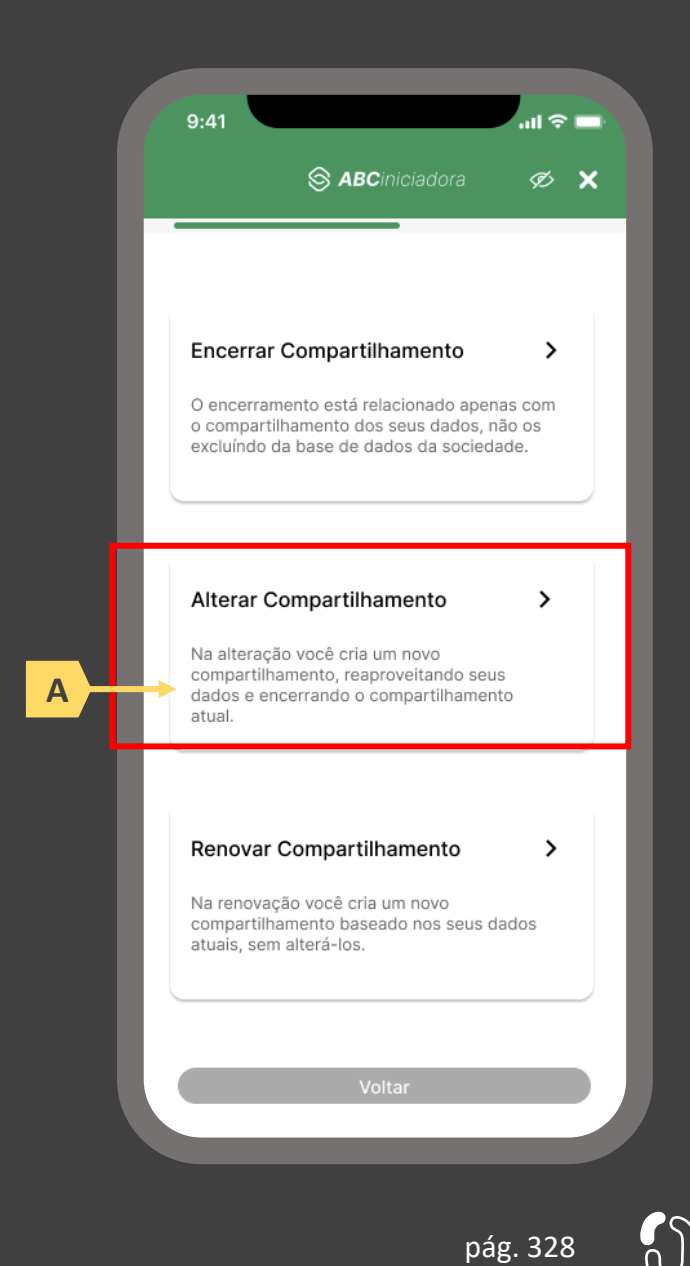

**Ações centrais na tela:** realização da alteração do consentimento.

#### Requisitos

- a) Informar ao usuário que esta solicitação envolve um novo consentimento. Ele substitui um consentimento e/ou altera os parâmetros de um consentimento existente.
- b) Deve haver aviso claro sobre os impactos, caso o usuário realize alterações de escopo de dados e prazo.

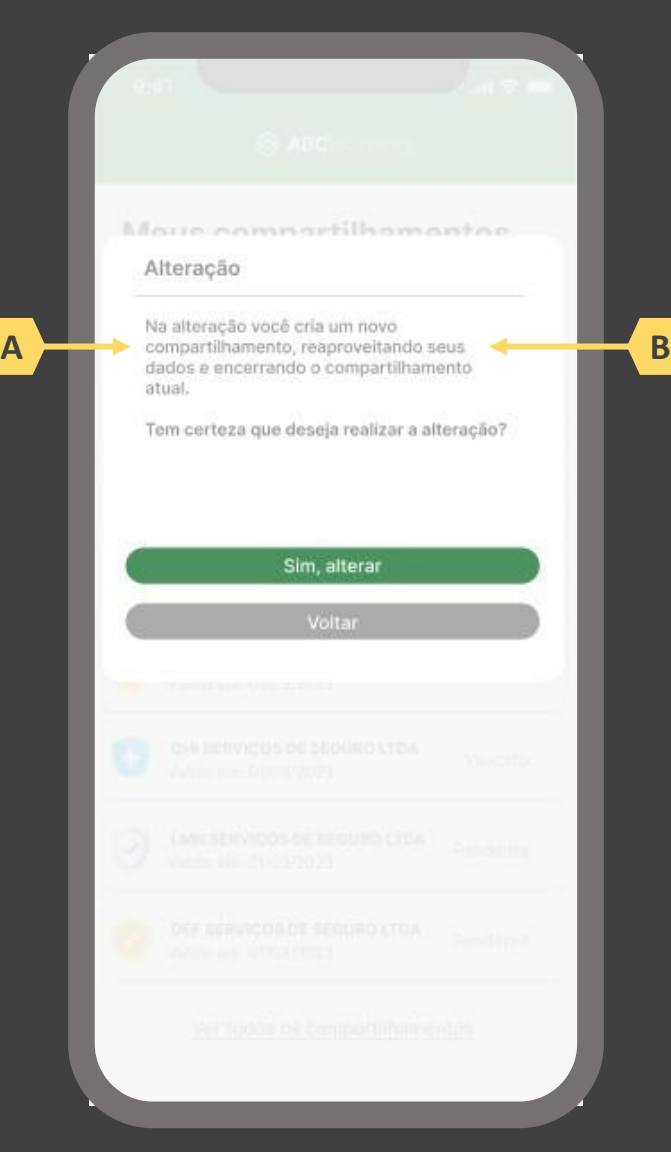

pág. 329

 $\sqrt{\frac{2}{n}}$ 

#### **Ações centrais na tela:** Aviso da alteração do consentimento

#### Requisitos

- a) É necessário apresentar ao usuário um aviso de que o consentimento anterior será revogado assim que o novo consentimento for finalizado. Este evento deve ser informado ao usuário deixando explícito o motivo desta revogação.
- b) A alteração consiste de duas etapas: revogação do consentimento atual e criação de um novo consentimento. Dessa forma, a segunda etapa da alteração de um consentimento deve seguir as mesmas regras e etapas de um novo consentimento.

#### Recomendações

c) As sociedades podem otimizar o processo utilizando os dados da solicitação anterior.

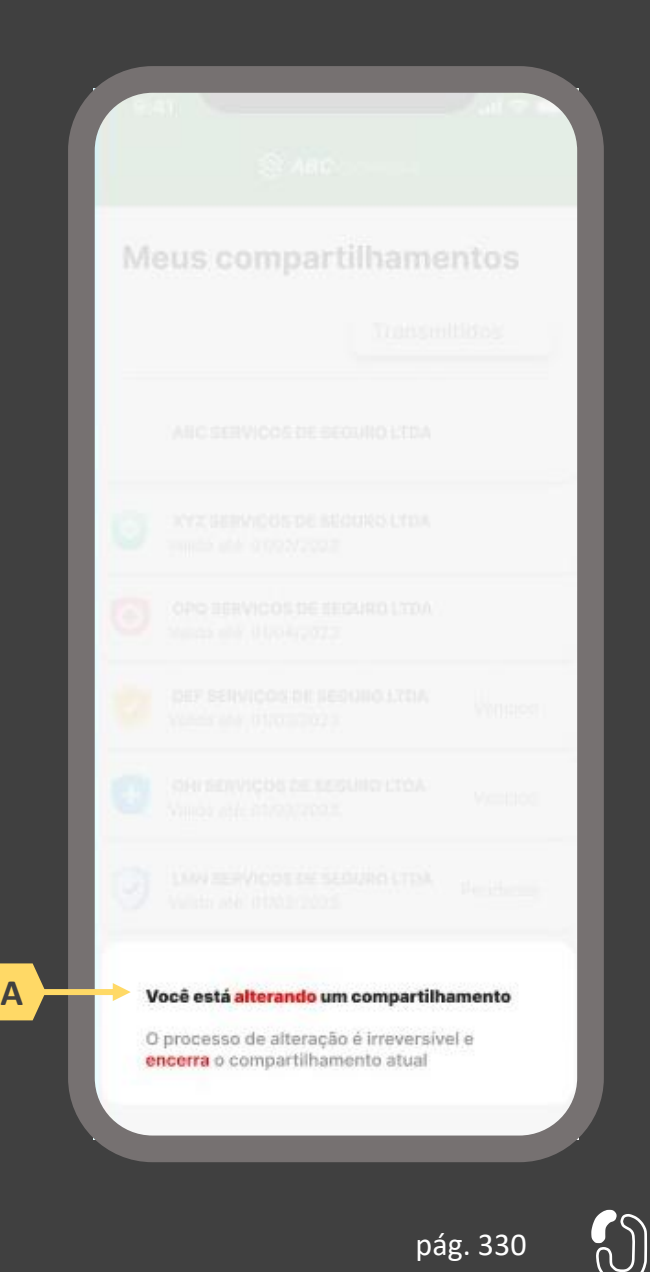

**Ações centrais na tela:** confirmação da alteração do consentimento

## Requisitos

- a) Apresentar data e hora da alteração do consentimento
- b) Identificar o consentimento alterado minimamente pelo nome da transmissora/receptora, prazo de validade e finalidade
- c) Apresentação do escopo de dados que foi alterado o compartilhamento

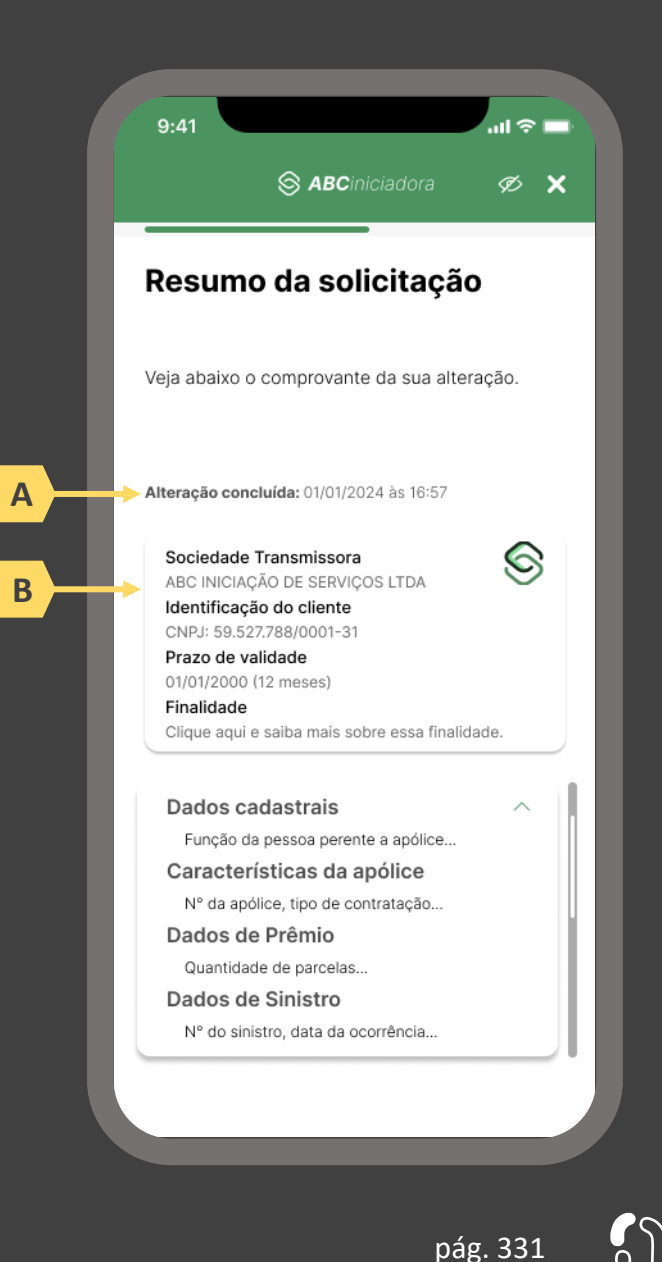

# **7.4 A jornada de renovação do consentimento**

## Detalhamento do protótipo

As telas apresentadas a seguir foram criadas com base nas disposições gerais, princípios e diretrizes apresentados no capítulo 01 deste Guia e em respeito à regulação vigente com o objetivo de apoiar as participantes do Open Insurance Brasil na elaboração das jornadas do usuário para cada um dos serviços previstos. Além dos requisitos e recomendações universais discorridos ao longo da seção 1.6, cada tela apresentada na sequência pode incluir seus próprios requisitos e recomendações pontuais. Esta seção está relacionada estritamente ao compartilhamento de dados do usuário.

#### **Ações centrais na tela:** autenticação do usuário junto à sociedade participante do Open Insurance

#### Requisitos

- a) Os procedimentos e controles para autenticação devem também ser compatíveis com a política de segurança cibernética da sociedade e de gestão de riscos e controles, previstas na Circular SUSEP nº 638, de 27 de Julho de 2021, e demais normas aplicáveis.
- b) É vedado o uso de links externos para autenticação do usuário, assim sendo, este processo não deve demandar novos redirecionamentos.
- c) Caso ele não possua um cadastro prévio é necessário que a receptora ofereça a possibilidade de realização de cadastro de identificação previamente ao consentimento, utilizando como chaves o CPF e a agregação de dados de identificação como Nome completo e E-mail.

#### Recomendações

- d) Apresentar opção "esqueci minha senha" ou semelhante.
- e) Apresentar o logotipo da sociedade transmissora.

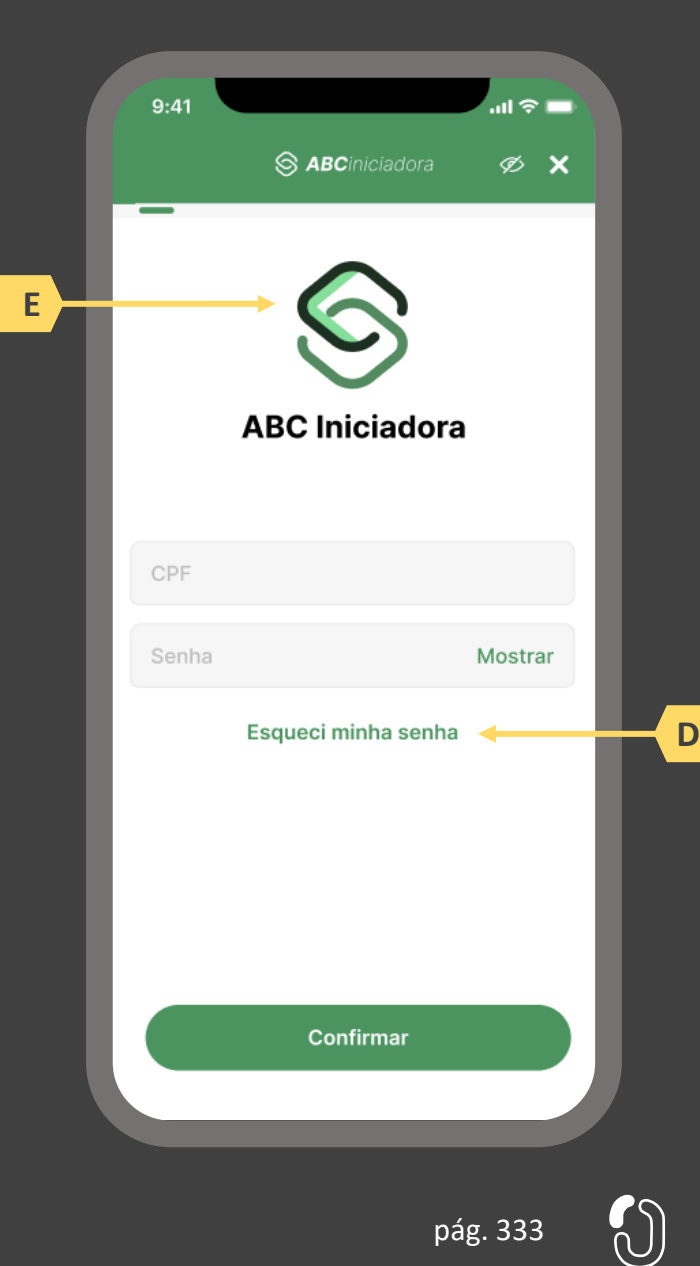

**Ações centrais na tela:** apresentação da homepage da sociedade participante do Open Insurance

#### Requisitos

- a) Apresentar atalho para o ambiente de gestão de consentimentos.
- b) Apresentar atalho para os serviços de movimentação previstos no Open Insurance, aplicável somente para Sociedades Processadoras de Ordem do usuário e seguradoras que prestam serviço de iniciação.
- c) Apresentar informação sobre as sociedades participantes do Open Insurance, aplicável somente para Sociedades Processadoras de Ordem do usuário e seguradoras que prestam serviço de iniciação.
- d) Apresentar informação sobre o funcionamento dos serviços de movimentação no contexto do Open Insurance, aplicável somente para Sociedades Processadoras de Ordem do usuário e seguradoras que prestam serviço de iniciação.
- e) Apresentar informação sobre quanto e como é cobrado pelos serviços de movimentação no contexto do Open Insurance, aplicável somente para Sociedades Processadoras de Ordem do usuário e seguradoras que prestam serviço de iniciação.

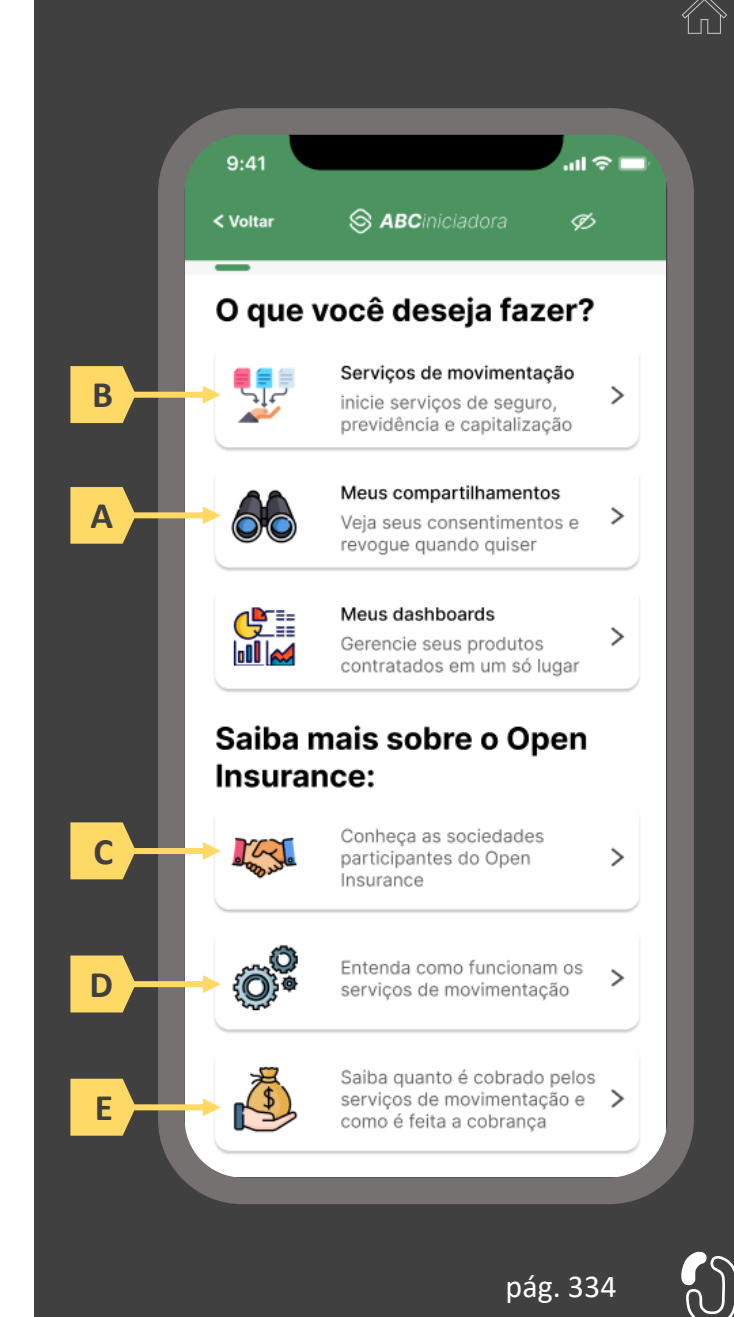

#### **Ações centrais na tela:** apresentação de todo o histórico de consentimento do usuário

#### Requisitos

- a) Apresentar abas separadas para consentimentos recebidos e/ou transmitidos
- b) Identificar a receptora/transmissora do consentimento minimamente pelo nome da marca
- c) Apresentar o status do consentimento, sempre agrupando os consentimentos de mesmo status no momento da apresentação. (Consultar Anexo III)
	- i. Ativo: Consentimento Autorizado, vigente e recurso disponibilizado
	- ii. Pendente Autorização: Consentimento autorizado, porém recurso pendente de aprovação
	- iii. Vencido: Consentimento expirado, sem ação do usuário
	- iv. Encerrado: Consentimento revogado, com ação do usuário ou motivo técnico. Ou consentimento ativo, porém recurso indisponível.
- d) Relação de compartilhamentos ativos, por ordem de vencimento. Os mais próximos da data de vencimento devem aparecer primeiro e em destaque.

#### Recomendações

e) Identificar a receptora/transmissora do consentimento também pelo logotipo

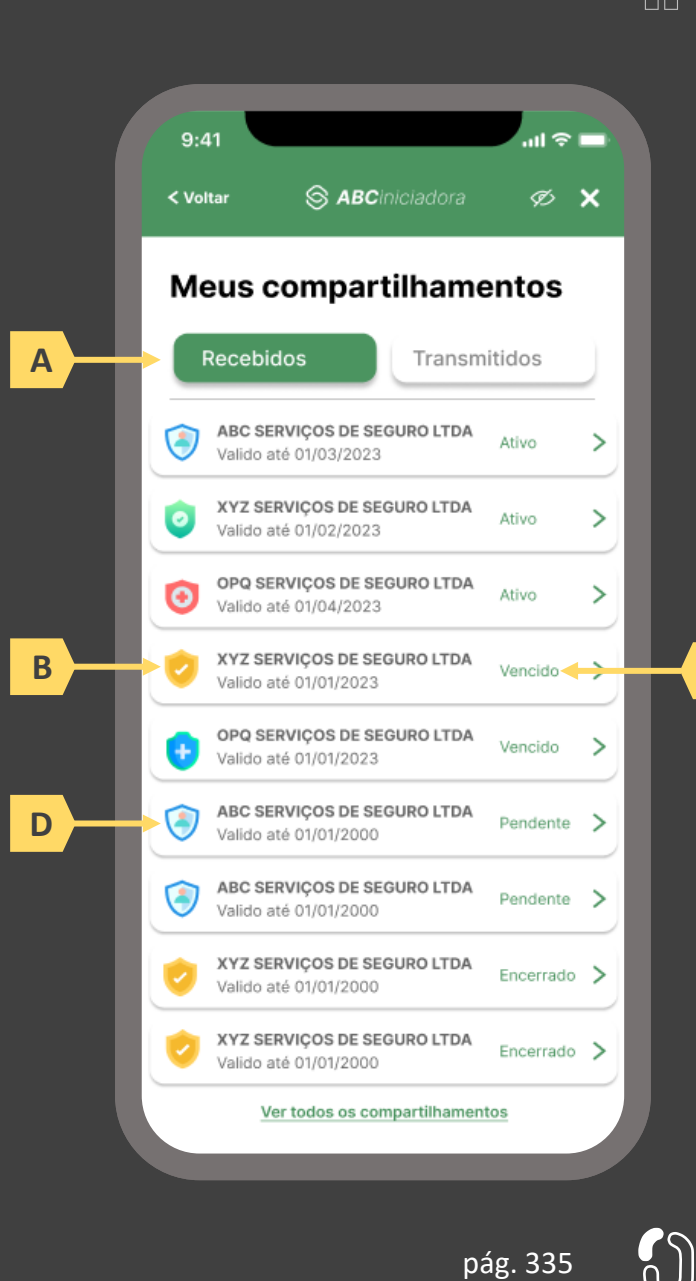

**C**

**Ações centrais na tela:** detalhamento do consentimento escolhido pelo usuário

#### Requisitos

- a) O acesso à opção de renovação do consentimento só poderá ser realizado na receptora.
- b) O detalhamento do consentimento selecionado pelo usuário na tela anterior deve ser apresentado diretamente em tela, sem necessidade de redirecionamento por link externo.
- c) Detalhar o consentimento selecionado pelo usuário, contendo minimamente o status, nome da transmissora/receptora, data da confirmação, prazo de validade, finalidade e escopo de dados compartilhado.
- d) Apresentar botão de atalho para a renovação do consentimento

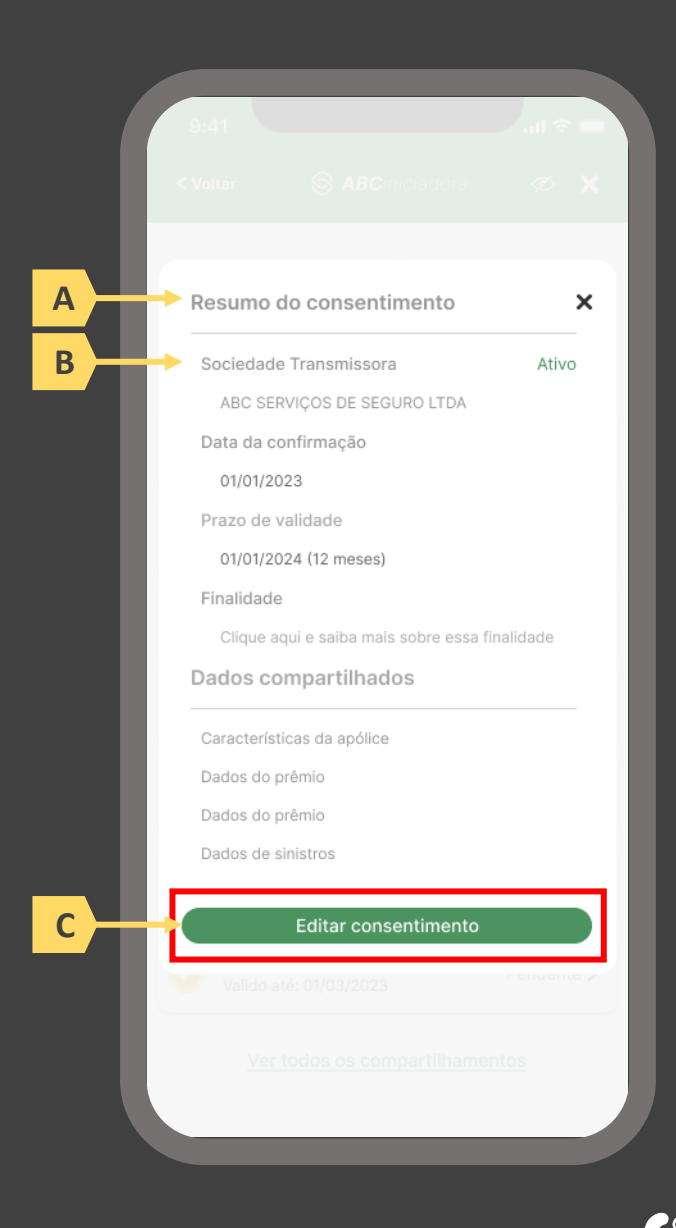

pág. 336

#### Requisitos

a) Apresentar ao usuário um aviso ao escolher a opção de renovação, informando que esta solicitação envolve um novo consentimento, não substituindo um consentimento e/ou alterando os parâmetros de um consentimento existente.

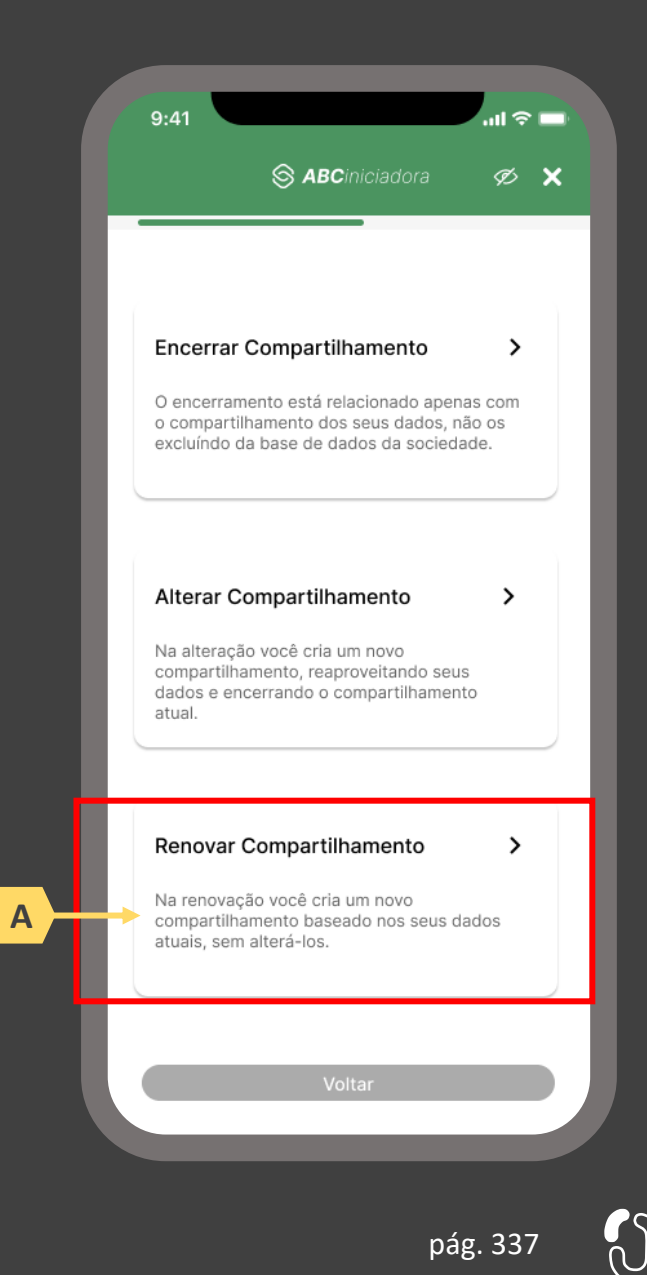

#### Requisitos

- a) Apresentar ao usuário um aviso ao escolher a opção de renovação, informando que esta solicitação envolve um novo consentimento, não substituindo um consentimento e/ou alterando os parâmetros de um consentimento existente.
- b) A renovação só pode ser realizada na receptora.
- c) Nenhum parâmetro do consentimento original poderá ser alterado (tais como: prazo do consentimento, Sociedade Transmissora, finalidade, escopo de dados), apenas do novo que está sendo gerado.
- d) Após uma renovação, se o consentimento anterior ainda estiver vigente, ele será revogado.

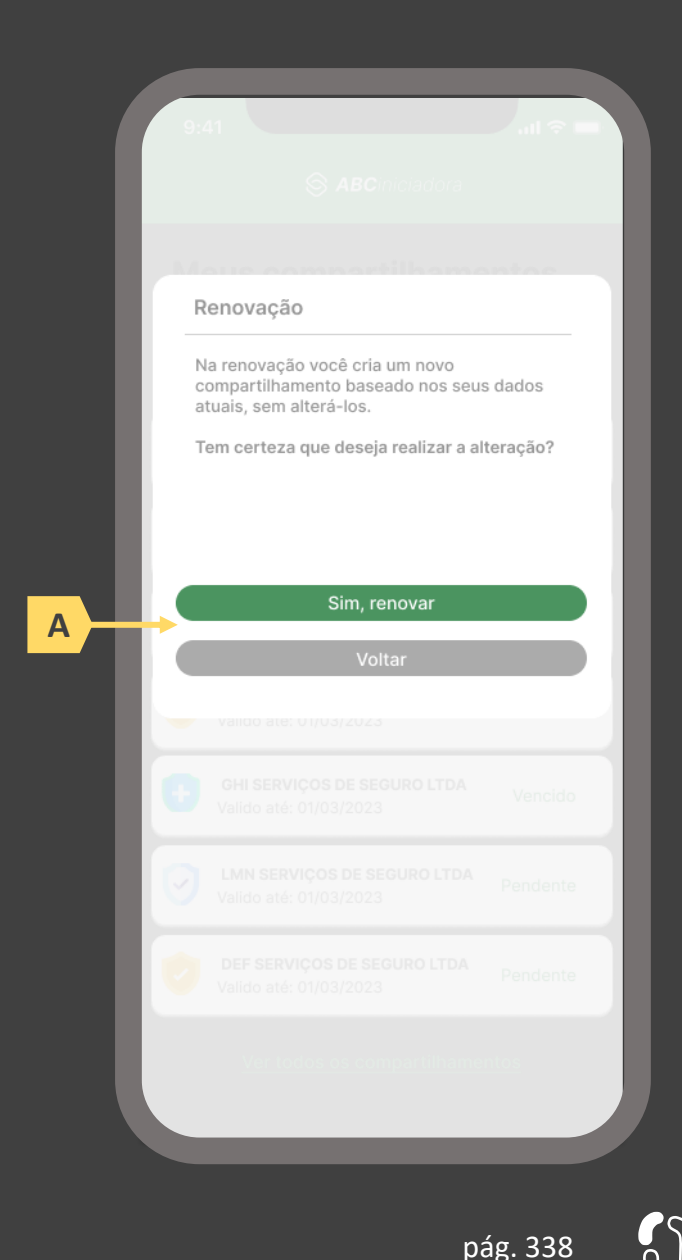

#### Requisitos

a) A renovação do consentimento deve seguir as mesmas regras de fornecimento de um novo consentimento, conforme especificado nos 10 passos da jornada de compartilhamento detalhados anteriormente no material.

#### Recomendações

- b) As sociedades podem otimizar o processo utilizando os dados da solicitação de compartilhamento anterior, quando da renovação.
- c) As sociedades podem comunicar o usuário que o consentimento está perto de sua data de vencimento e assim, facilitar a realização de uma renovação

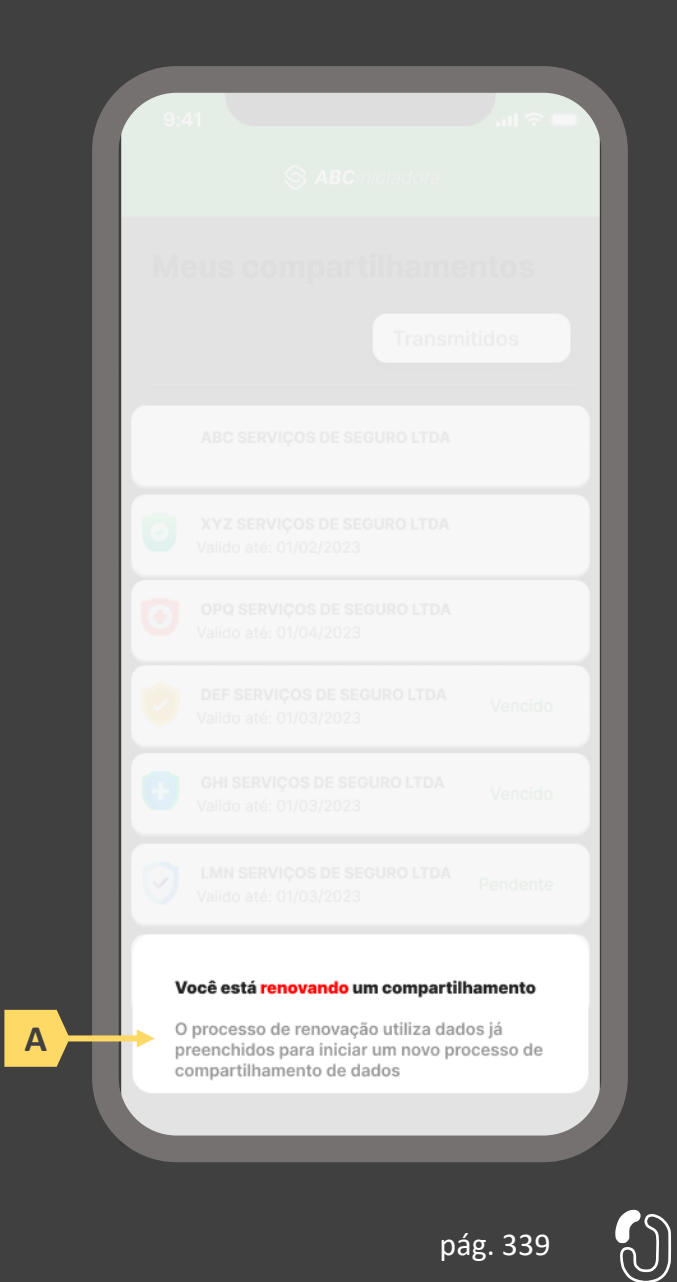

**Ações centrais na tela:** confirmação da renovação do consentimento

#### Requisitos

- a) Apresentar data e hora da renovação do consentimento
- b) Identificar o consentimento renovado minimamente pelo nome da transmissora/receptora, prazo de validade e finalidade
- c) Apresentação do escopo de dados que foi renovado o compartilhamento

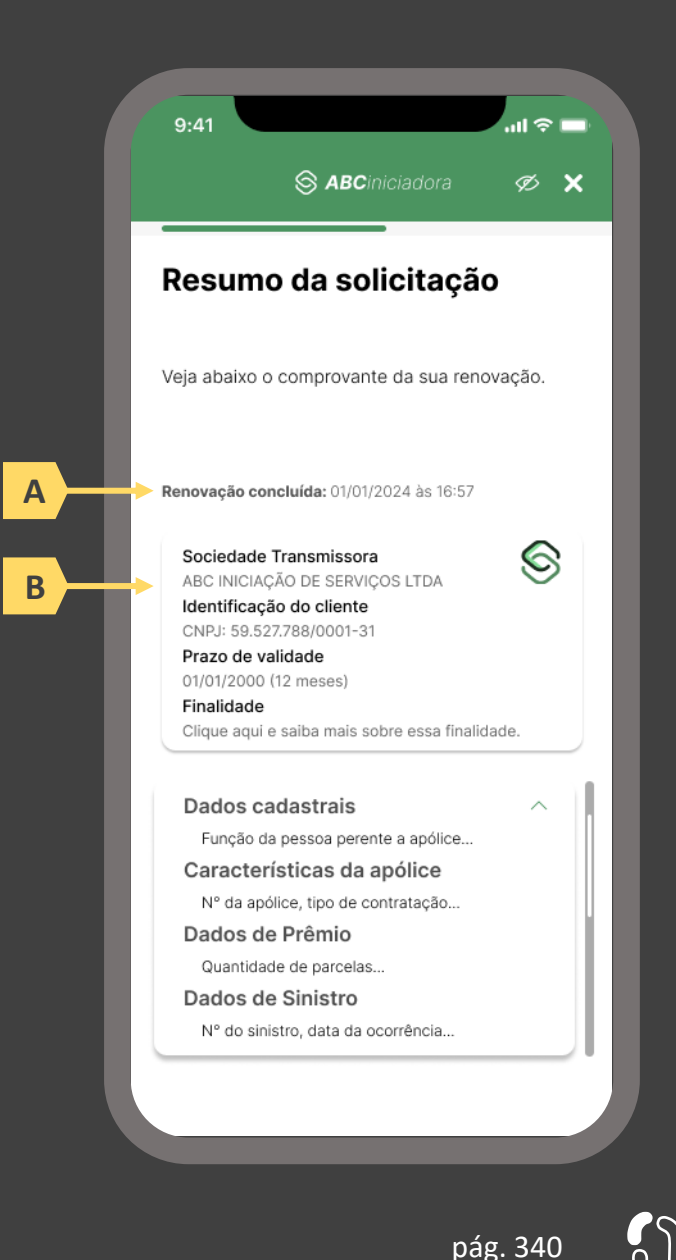

# **08 F.A.Q – Seção de Perguntas e Respostas**

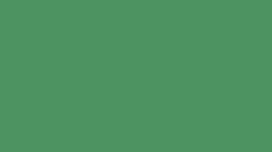

## **8 F.A.Q – Seção de Perguntas e Respostas**

Nesta seção serão apresentadas dúvidas relacionadas pelos participantes durante as discussões do GT de Experiência do usuário e as resoluções.

Esta seção será atualizada de forma recorrente pela Estrutura do Open Insurance.

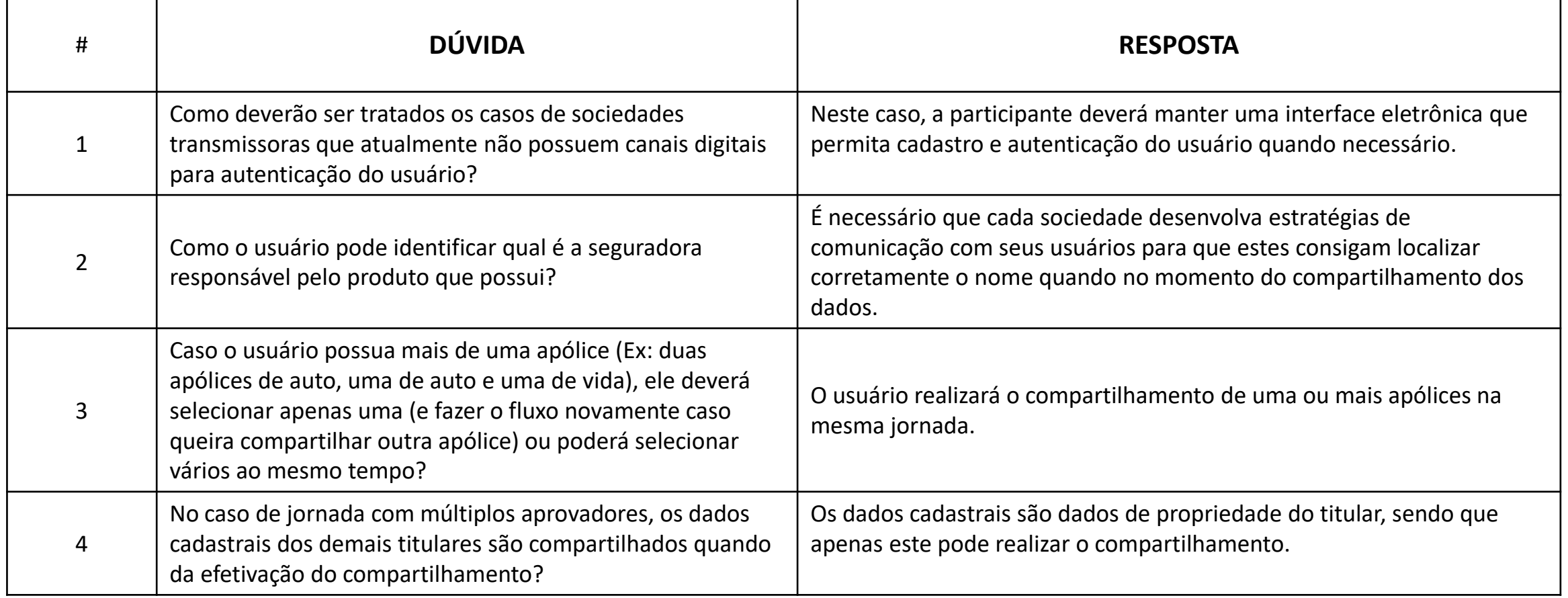

 $\curvearrowleft$ 

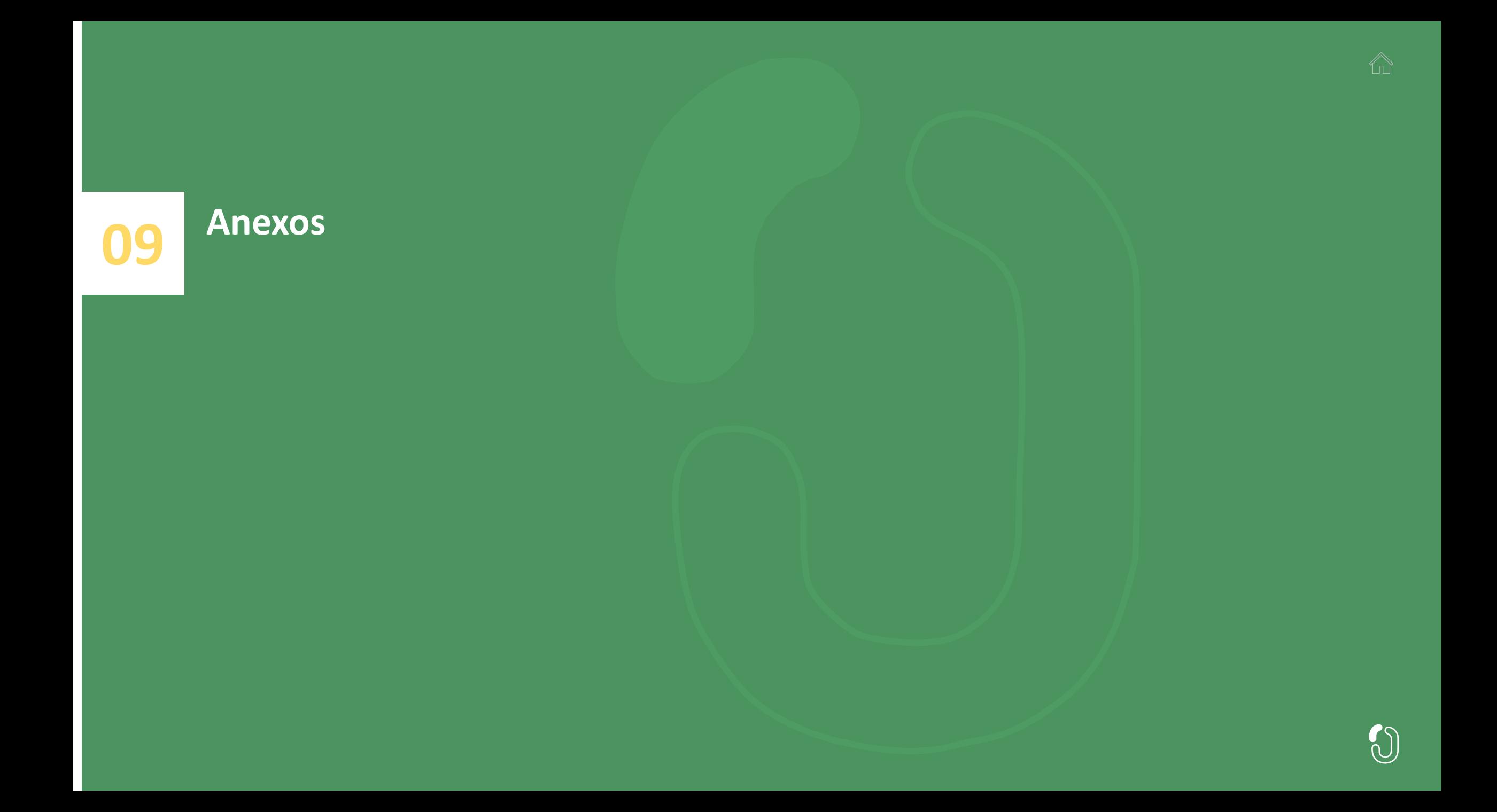

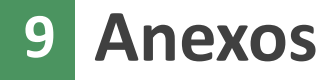

## 9.1 – Anexo I – Glossário

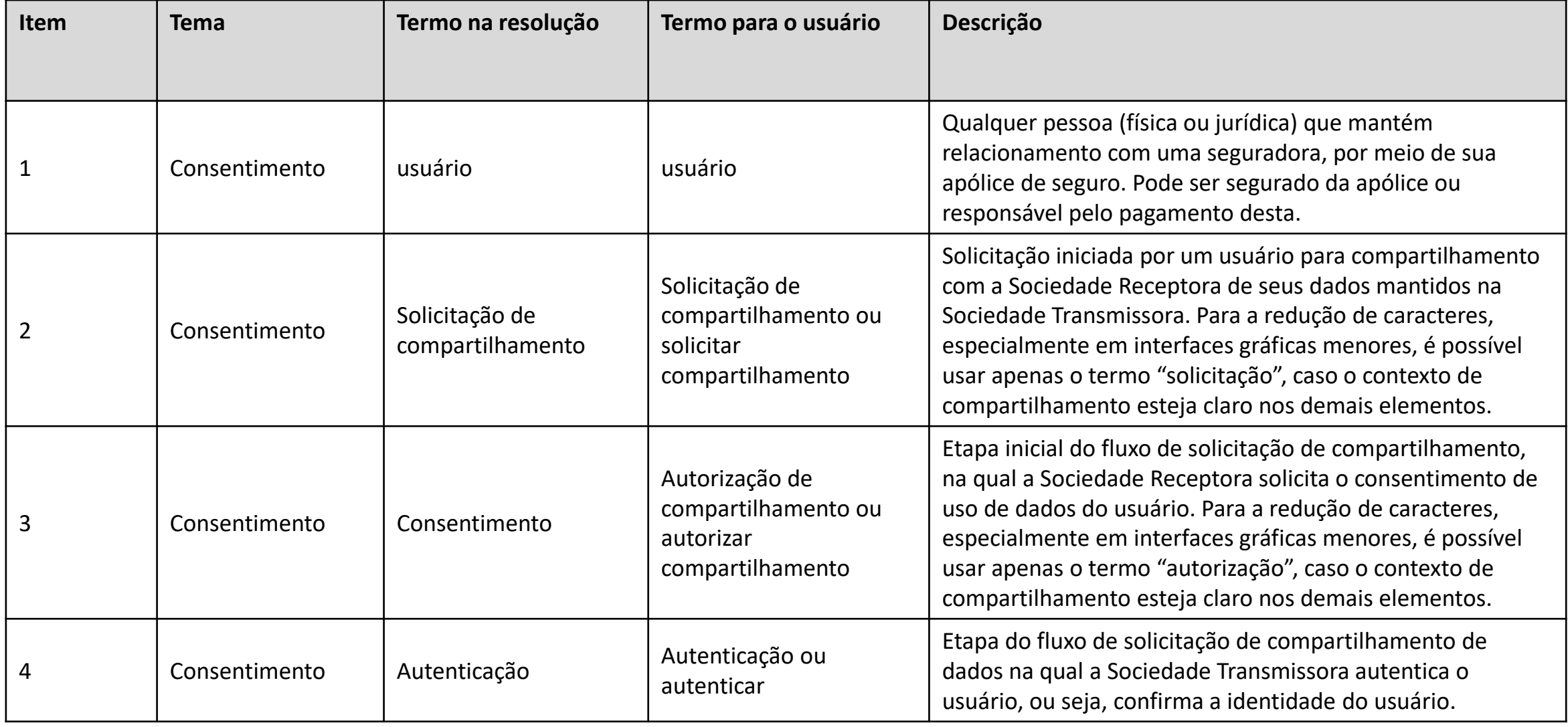

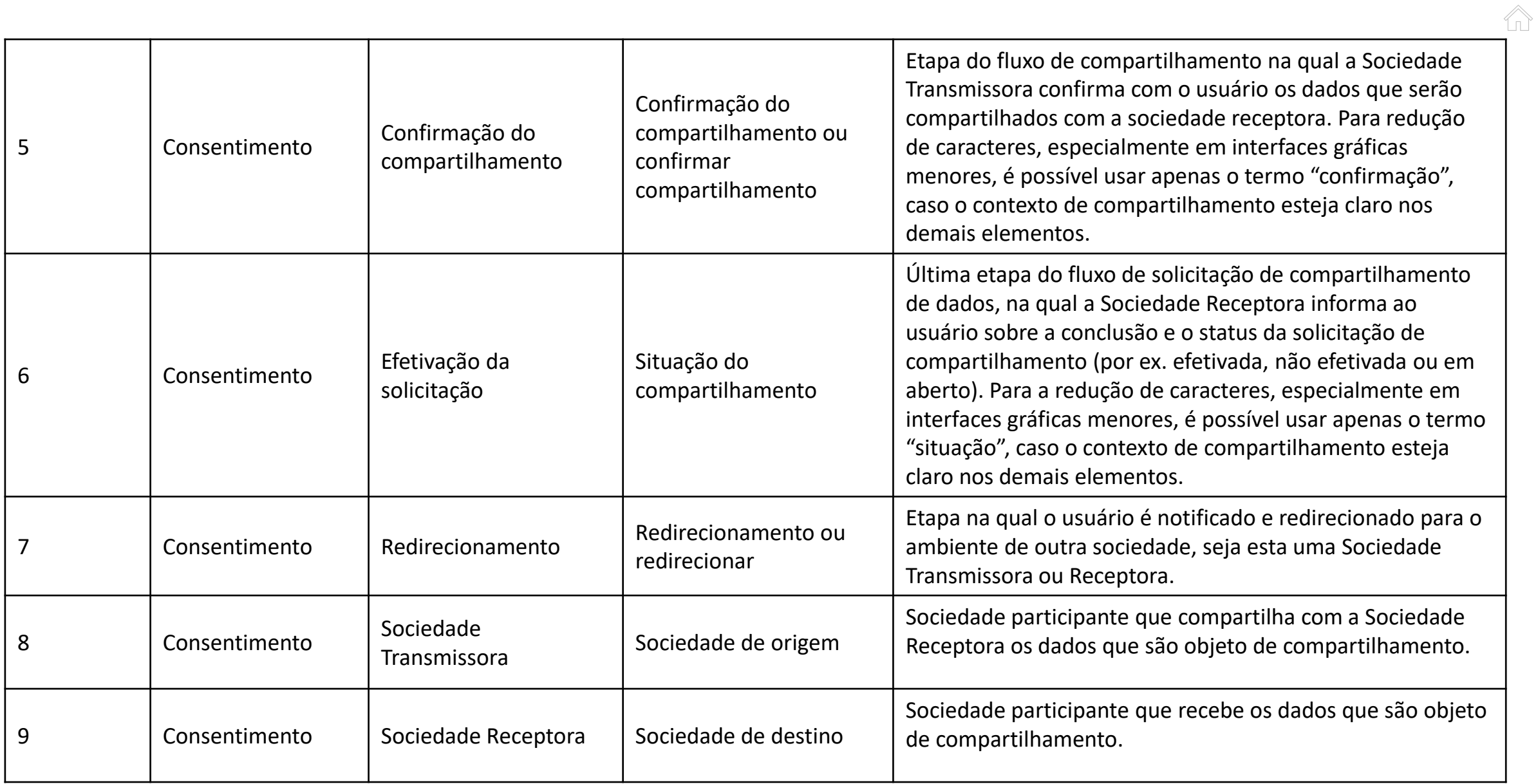

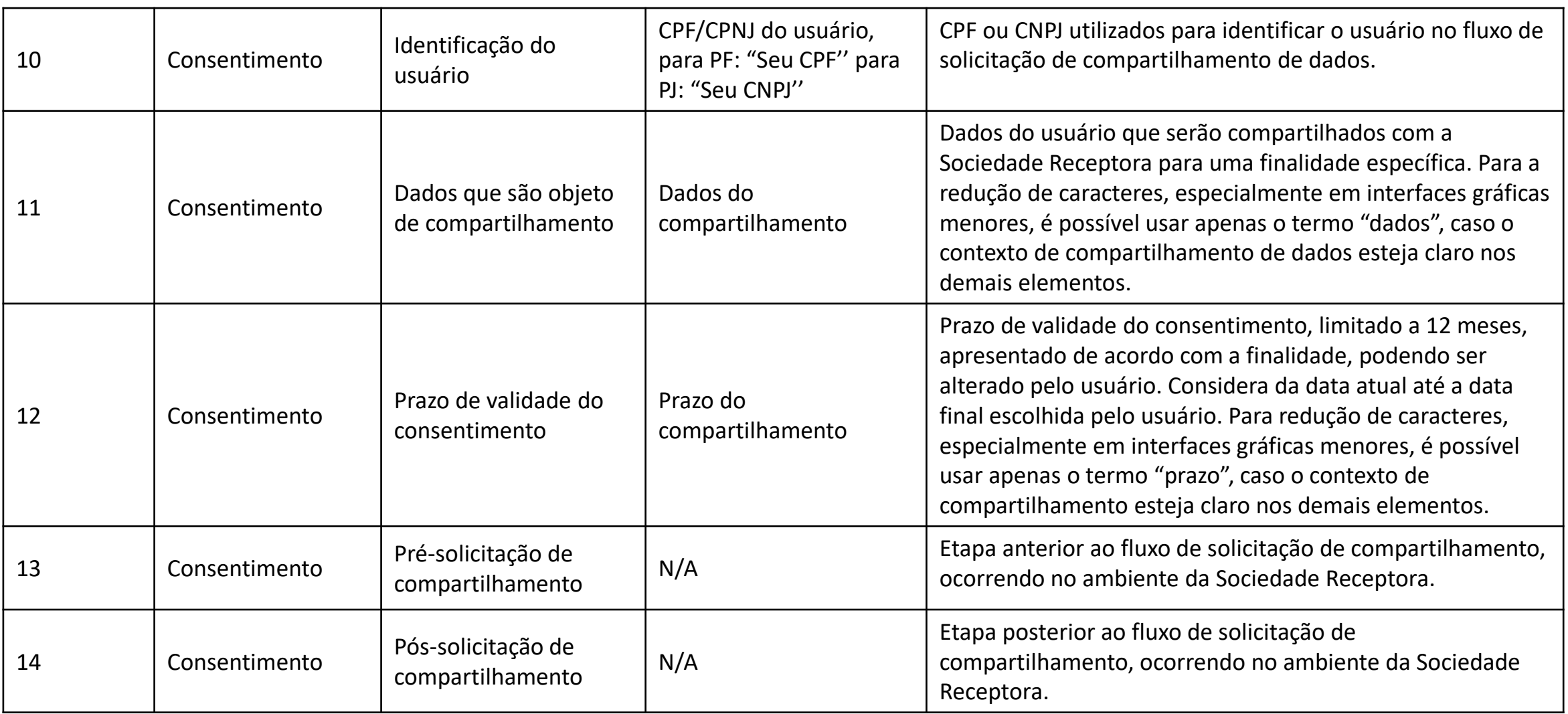

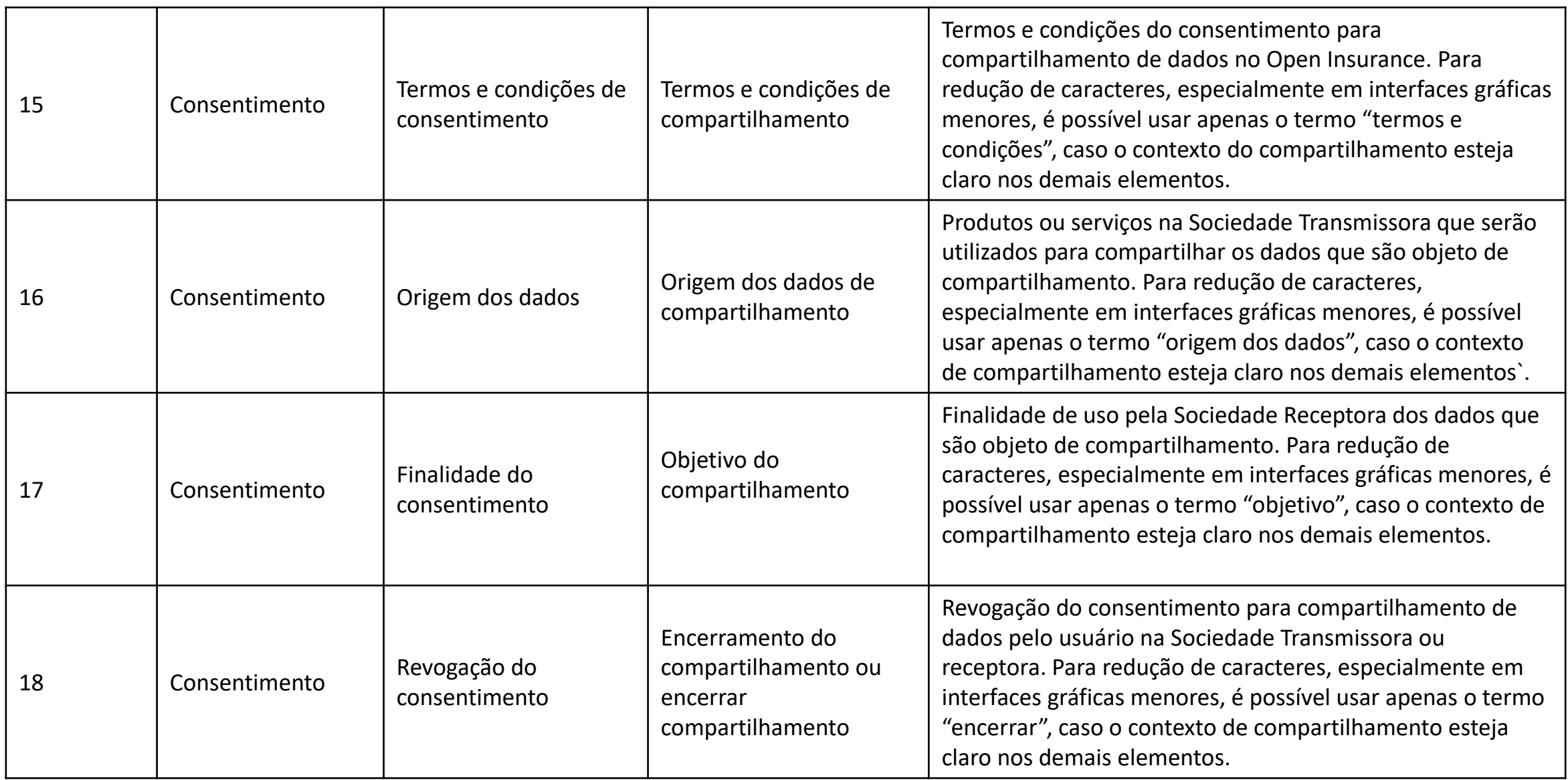

 $\bullet$ 

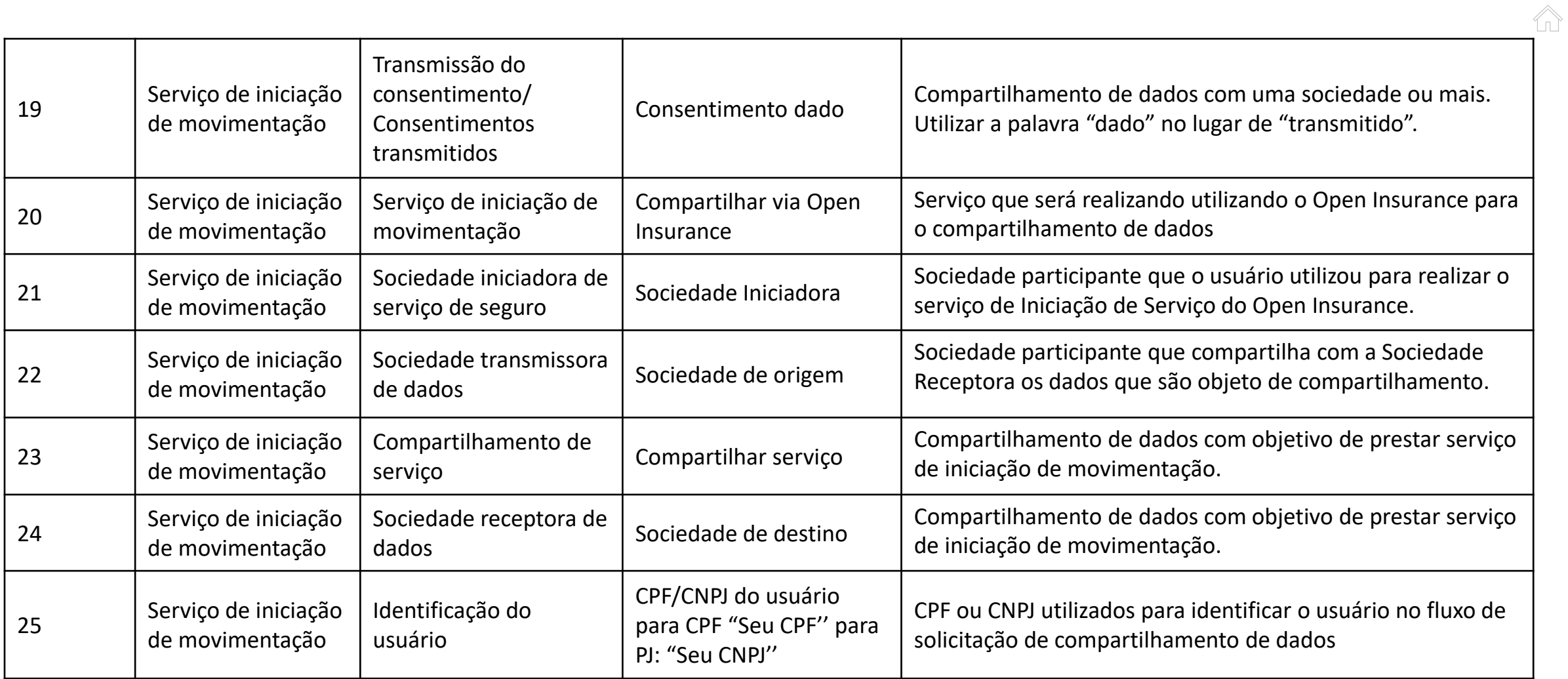

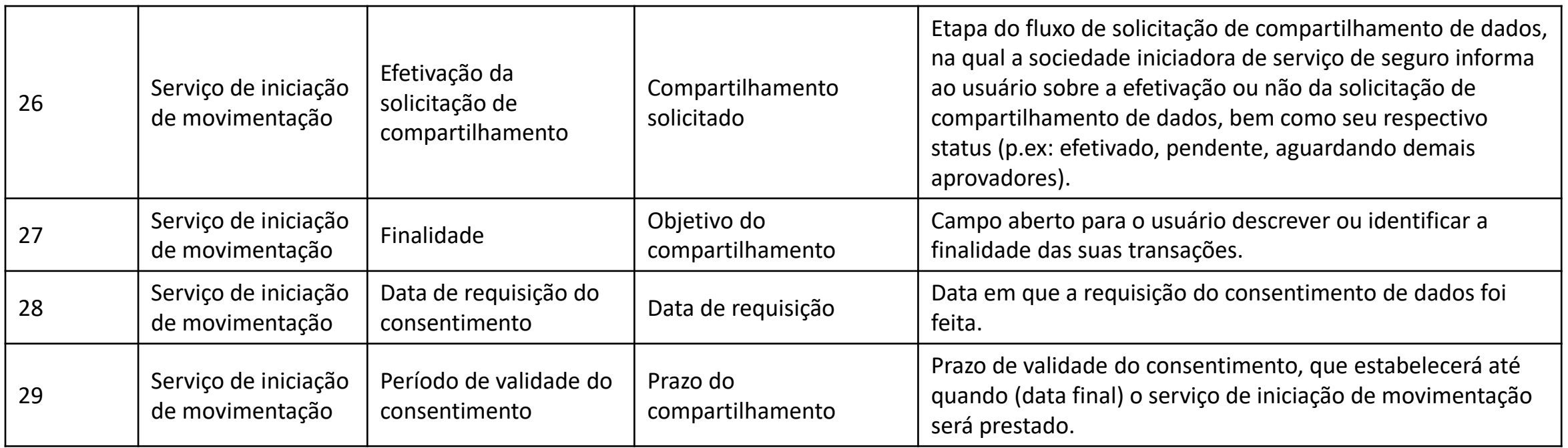

As tabelas de agrupamento foram elaboradas visando facilitar o entendimento e visualização dos agrupadores de dados referentes ao compartilhamento de dados, que podem ser obrigatórios ou opcional conforme a finalidade determinado pela sociedade receptora.

7п)

Vale ressaltar que as tabelas são facilitadores, e portanto, para construção do ambiente virtual, a participante deve realizar a consulta do Manual de Dados e das APIs.

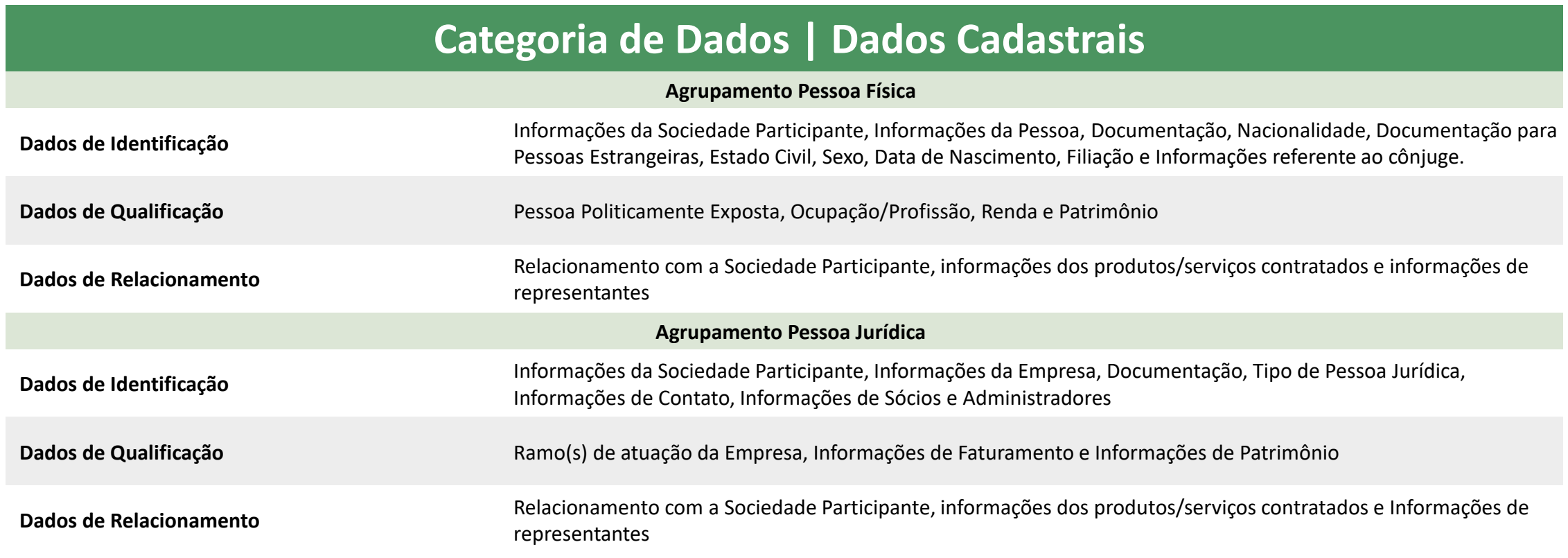

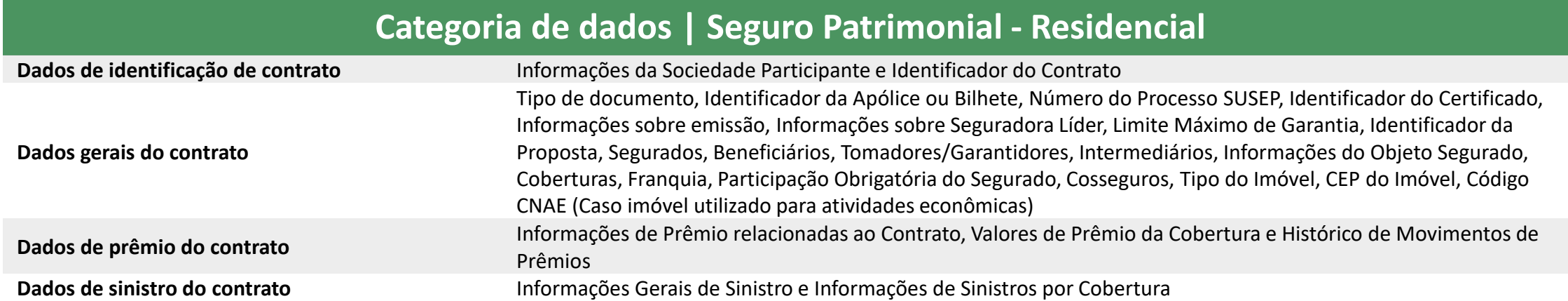

 $\bigwedge$ 

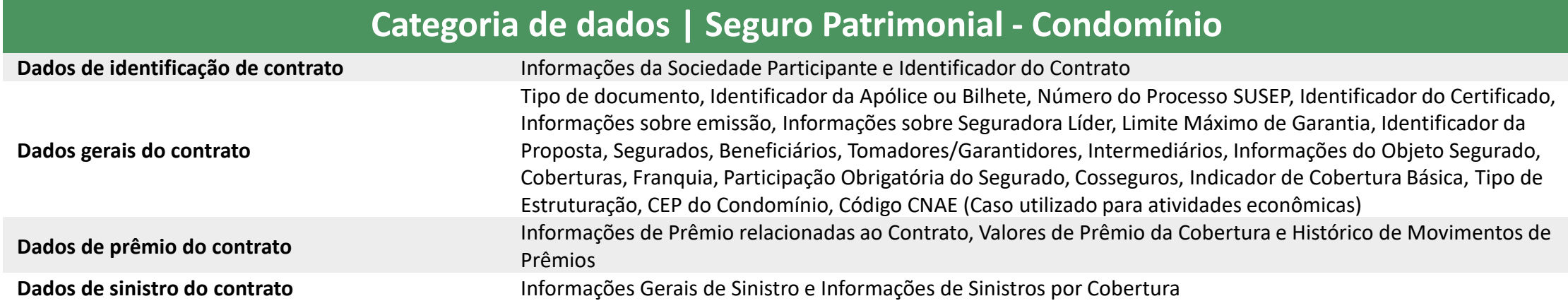

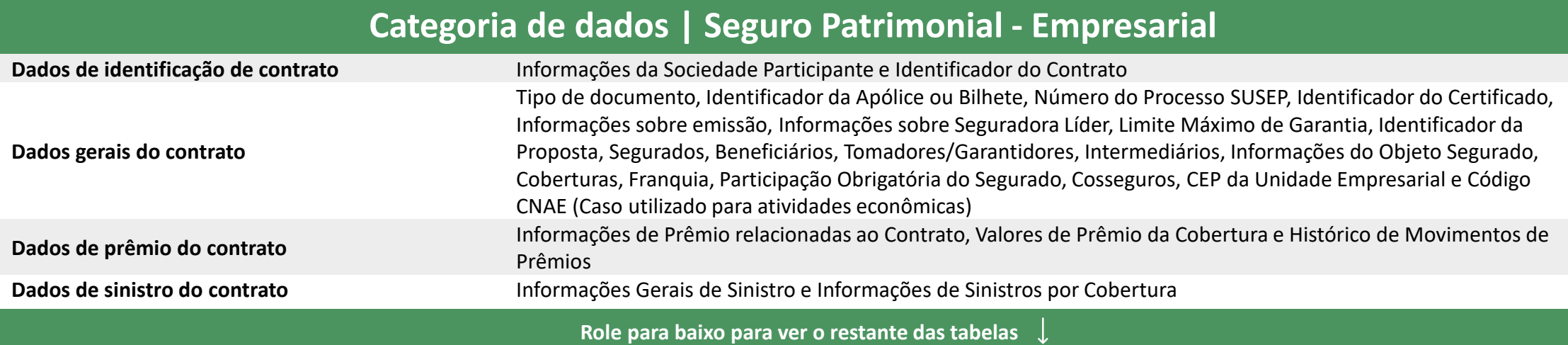

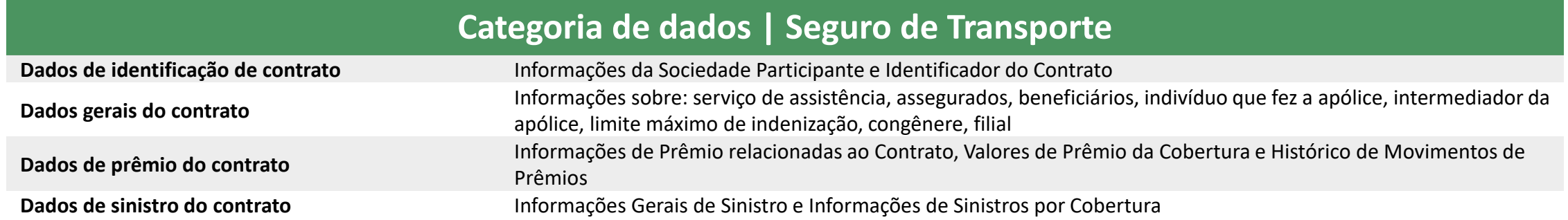

仙

## **Categoria de dados | Seguros Auto**

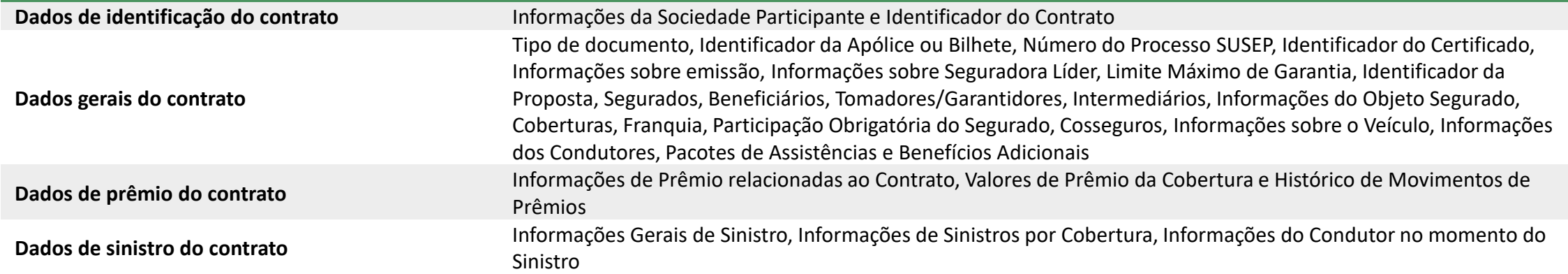

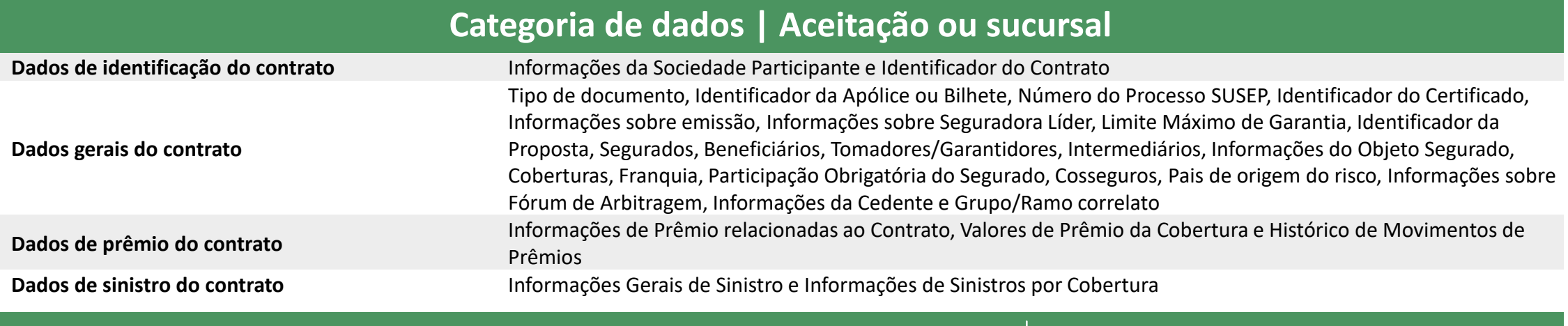

**Role para baixo para ver o restante das tabelas** 

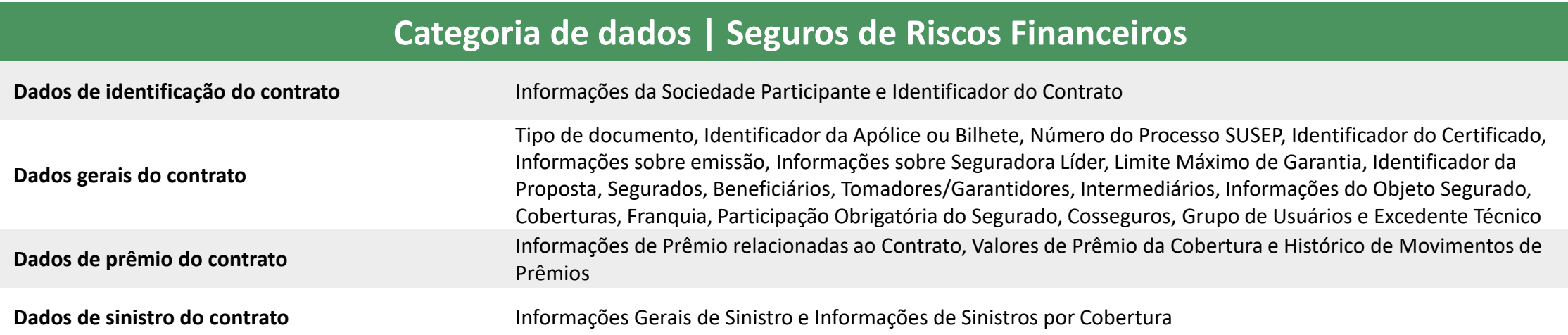

 $\bigwedge_{\Pi}$ 

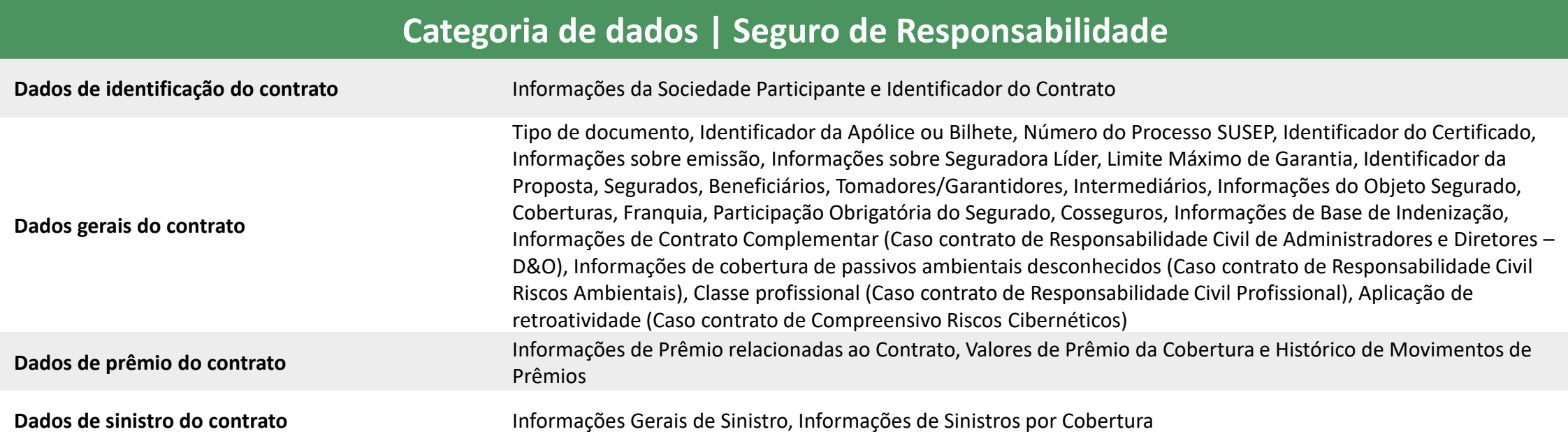

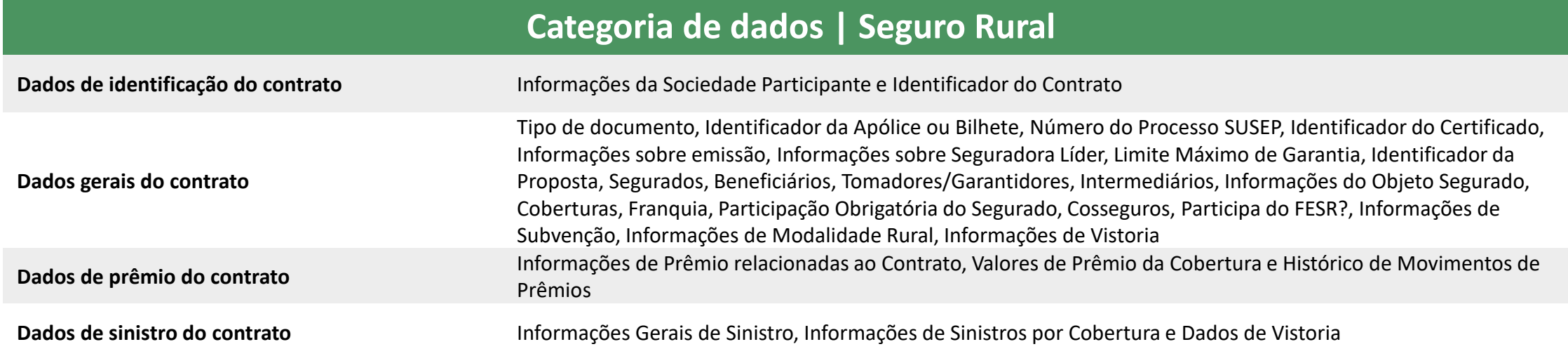

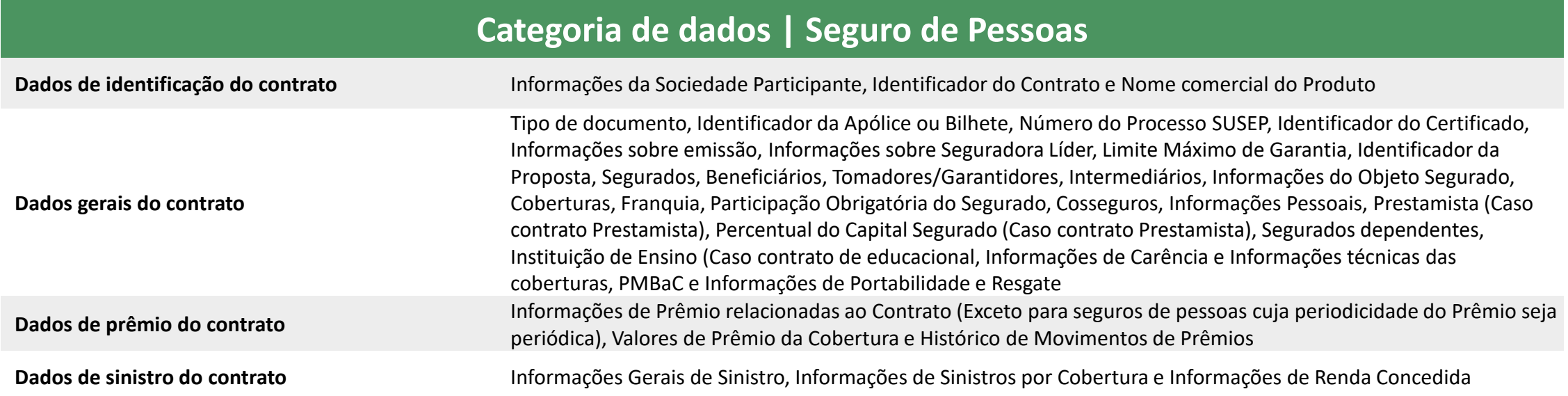

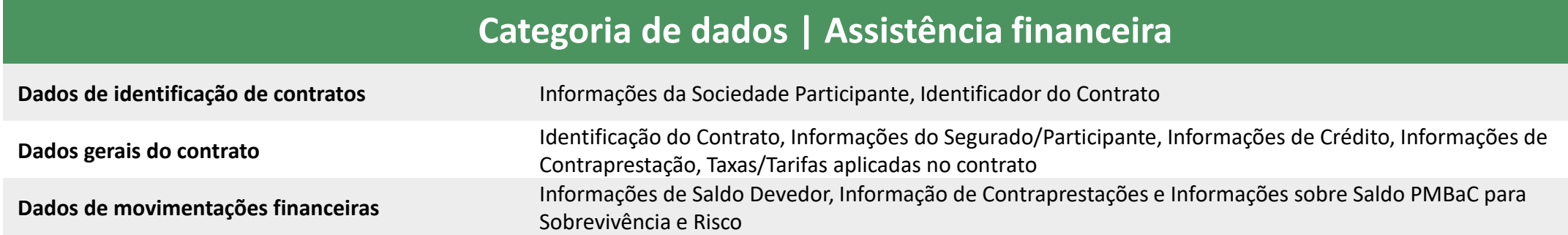

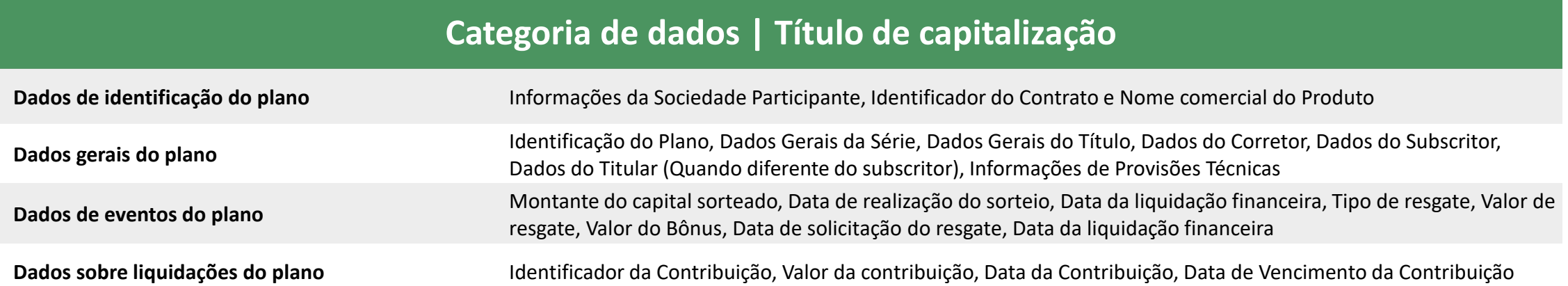

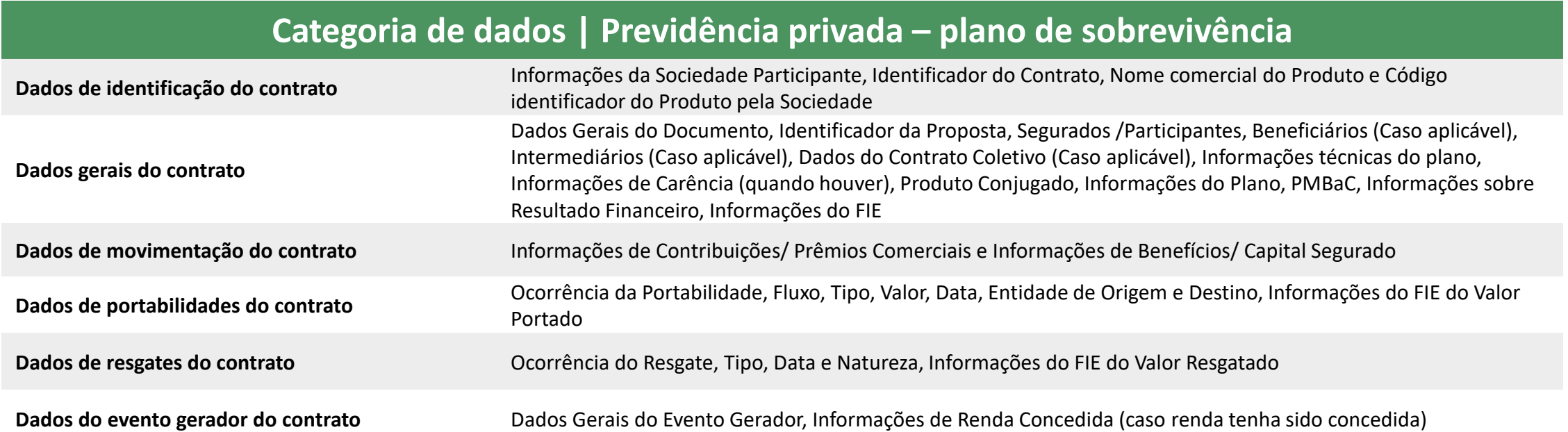

 $\bigwedge$ 

## **Categoria de dados | Previdência privada – plano de riscos**

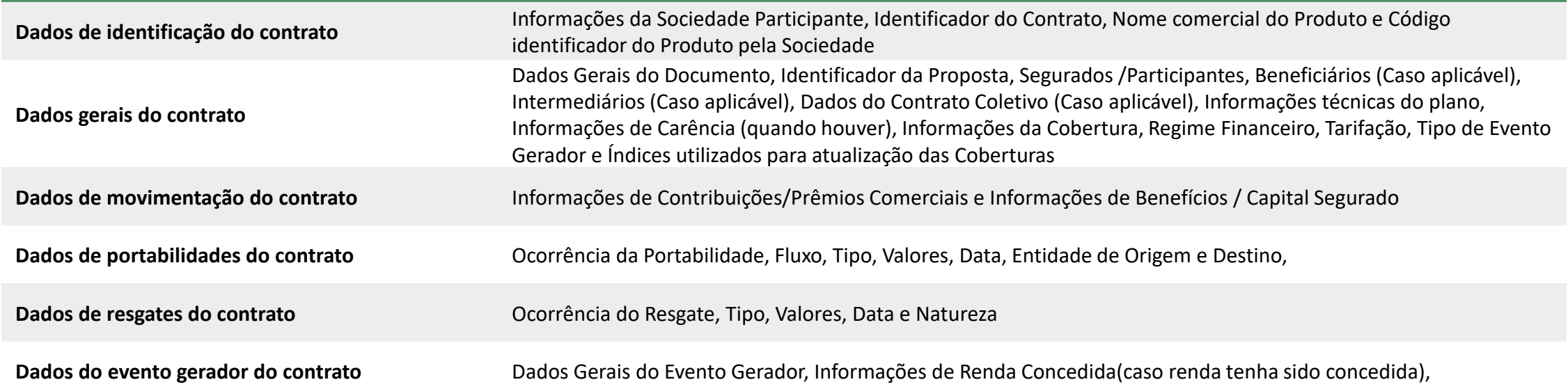

## 9.3 – Anexo III – Relação de status apresentado ao usuário com consentimento e recursos

O status do compartilhamento depende da combinação do status do consentimento e dos recursos associados a ele, independente da jornada ser de única aprovação ou de múltiplos aprovadores.

As tabelas abaixo visam facilitar o entendimento dos status.

Vale ressaltar que, para a construção do ambiente virtual, a participante deve realizar a consulta do Manual de Dados e das APIs.

## **Consentimento com recurso único**

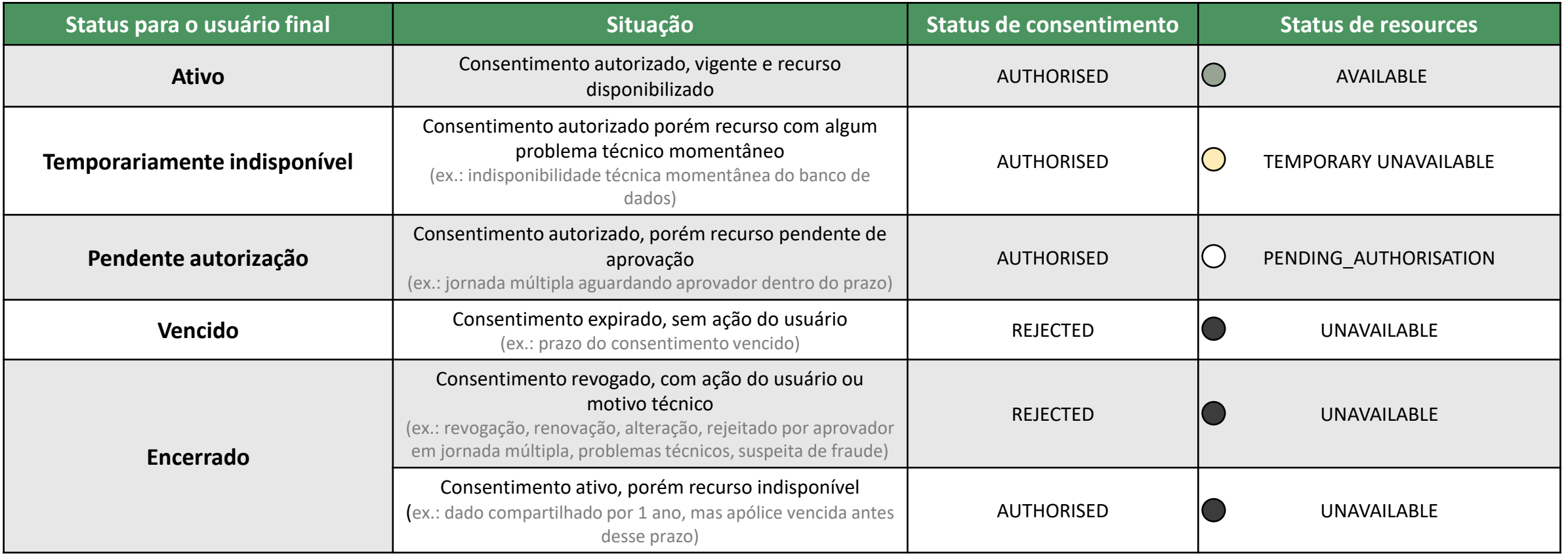

Caso haja diferentes status num mesmo consentimento, existe uma ordem de prioridade para apresentação ao usuário:

PENDING\_AUTHORISATION  $\rightarrow$  AVAILABLE  $\rightarrow$  TEMPORARILY UNAVAILABLE  $\rightarrow$  UNAVAILABLE

Na tabela abaixo está exemplificado o caso de 2 recursos em um mesmo consentimento, porém a lógica é válida para consentimentos com N recursos.

## **Consentimento com múltiplos recursos**

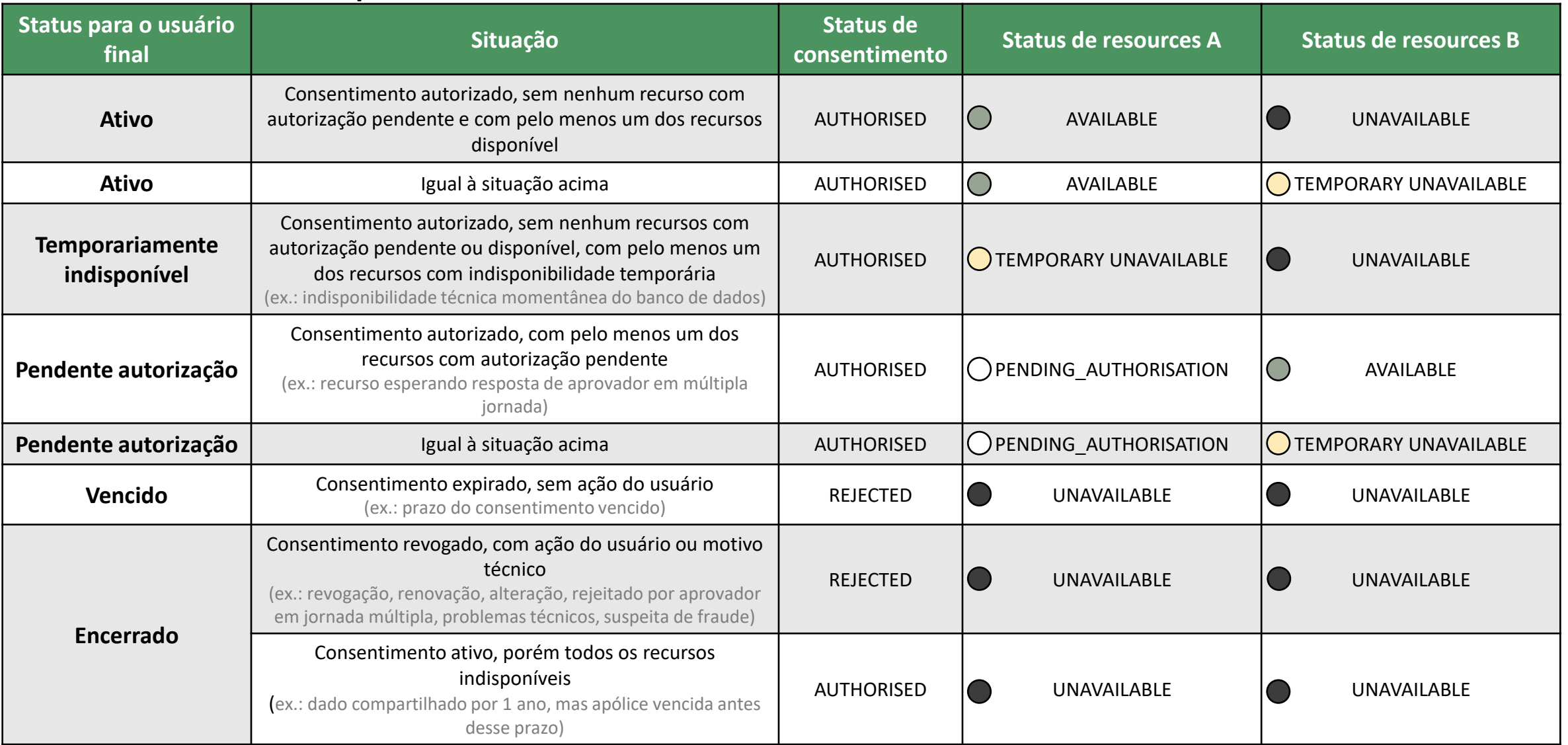

## 9.4 – Anexo IV – Checklist para padronização de construção do Termo de Aceite

Com base no cenário e modelo utilizado no Open Finance , os membros do Grupo Técnico jurídico decidiram criar um checklist de pontos a serem seguidos, para orientação da construção individual de seus respectivos Termos, conforme seu contexto.

Este checklist guiará os Participantes na elaboração dos Termos e Condições de Aceite, documento mencionado na Jornada e necessário para o passo 5 da mesma, que deverá ser lido e aceito pelo usuário nesta etapa. A responsabilidade pelo atendimento do conteúdo mínimo dos dispostos neste checklist é individual de cada sociedade participante.

## **Diretrizes para construção do Termo – Lista de itens e descrições**

Os Termos e Condições de Uso devem ser elaborados pelas Sociedades Receptoras de acordo com as suas próprias políticas e linguagens de relacionamento com seus usuários, porém, devem conter, no mínimo, a descrição dos seguintes tópicos:

## **9.4.1 Introdução – Descrição do que é OPIN**

Deverá ser escrito a regulamentação e quem o emitiu e o que é o Open Insurance, segue o exemplo: "O Open Insurance, implementado pela Resolução nº 415/2021 do Conselho Nacional de Seguros Privados ("CNSP"), é um sistema de compartilhamento padronizado de dados e serviços, mediante seu devido prévio consentimento, que pode auxiliar na prestação de novos serviços e produtos, com maior eficiência tecnológica e operacional, por meio de abertura e integração de sistemas no âmbito dos mercados de seguros, previdência complementar aberta e capitalização."

### **9.4.2 Identificar o usuário**

É necessário que o usuário seja identificado antes da Jornada de Compartilhamento de dados. Caso ele não possua um cadastro prévio, é necessário realizar um mínimo cadastro de identificação (p. ex: CPF ou CNPJ, nome completo e e-mail) para que ele possa seguir o fluxo. Desta forma é necessário descrever como os dados serão obtidos, e que a veracidade dos mesmos é de responsabilidade do usuário.

### **9.4.3 Informar a finalidade para os quais dados serão tratados**

Descrever a finalidade da utilização dos dados que serão utilizados, sejam eles: oferecer produtos, serviços e condições alinhadas com o perfil e necessidades do usuário onde qualquer outra finalidade deverá estar descrita na manifestação prévia na jornada de solicitação de compartilhamento de dados.

## **9.4.4 Identificar os dados que serão tratados**

Antes que o usuário concorde com os Termos e Condições de Aceite do OPIN, o participante deve informar quais dados serão necessários, estando a escolha do usuário concordar ou não com o compartilhamento deles. Desta forma é necessário descrever de forma extensiva ou por categoria os dados que serão coletados.

## **9.4.5 Vinculação com Política de Privacidade**

Juntamente com os Termos e Condições de Aceite do OPIN deve estar vinculado o site onde a política de privacidade da participante estará disponível para o usuário.

## **9.4.6 Descrever as consequências do "não aceite"**

Deverá conter nos termos um texto dizendo de modo claro e compreensível um texto padrão descrevendo as consequências do "não aceite".

### **9.4.7 Definir prazo de tratamento**

O participante deverá discriminar os dados que serão objeto do compartilhamento. O prazo de validade do consentimento deve estar claro e objetivo, e não deve superar o período de 12 meses.

#### **9.4.8 Informar procedimentos para revogar o consentimento**

Descrever o processo para jornada de revogação, conforme plataforma individual da participante.
### 9.5 – Anexo V – Relação de erros para o compartilhamento de dados

Foram relacionados os possíveis erros ou situações de exceção, que podem impedir a efetiva conclusão do processo de compartilhamento de dados realizado por meio da Jornada.

Os erros são listados na sequência, com base nas possíveis tratativas que devem ser dadas pelas sociedades, do ponto de vista de experiência do usuário.

A relação completa destas situações será apresentada na documentação técnica da API de Consentimento.

#### **Exceções ou erros atribuídos ao passo 06 da jornada:**

• Motivo 1 - origem não encontra um destino: neste caso o aplicativo ou navegador do usuário, partindo da sociedade receptora, não identifica um navegador ou aplicativo instalado no dispositivo do usuário.

### RECOMENDAÇÃO:

Avisar que o navegador/aplicativo não está instalado e recomendar instalação. Preferencialmente, direcionar para instalação do aplicativo. Caso não seja possível, recomendar instalação do app ou navegador e indicar nova tentativa. Obs.: Antes de exibir qualquer erro para o usuário, todos os caminhos possíveis devem ser tentados. Por exemplo: Se o usuário não possui o aplicativo da Detentora de conta e aceita ser redirecionado para o navegador, este processo deverá ser feito antes de exibir a mensagem de erro.

• Motivo 2 – há interrupção no fluxo e o usuário é redirecionado para a receptora

### RECOMENDAÇÃO:

- Indicar erro e sugerir nova tentativa;
- Recomendar que tente novamente mais tarde.

# RECOMENDAÇÃO:

- Apresentar uma mensagem de indisponibilidade, entrar em contato com a Sociedade e tentar novamente mais tarde.

#### **Exceções ou erros atribuídos ao passo 07 da jornada:**

• Motivo 4 - Dados informados na transmissora são diferentes dos preenchidos na receptora

## RECOMENDAÇÃO:

- Indicar que o fluxo será interrompido pois os dados preenchidos na receptora não são os mesmos identificados na transmissora;
- Na transmissora: interromper o fluxo e direcionar para receptora informando o usuário sobre o erro. Caso deseje, a transmissora pode redirecionar o usuário para a tela de autenticação para nova tentativa.
- Na transmissora: após o direcionamento de voltar a receptora, exibir o mesmo erro do card anterior.

### **Exceções ou erros atribuídos ao passo 08 da jornada:**

• Motivo 5 - Fluxo é interrompido e usuário volta para Receptora

## RECOMENDAÇÃO:

- Indicar erros e possíveis ações a serem tomadas pelo usuário, em caso de interrupção na etapa de confirmação na transmissora.
- Recomendar tentar mais tarde e reiniciar o processo na receptora.

#### **Exceções atribuídas aos passos de confirmação de compartilhamento de dados na sociedade transmissora:**

• Motivo 6 – Apólices coletivas

## RECOMENDAÇÃO:

- Não é permitido que o estipulante compartilhe dados de certificações/apólices dos beneficiários, quando se tratam de produtos coletivos, apenas dados do próprio estipulante.

### 9.6 – Anexo VI – Boas práticas para uso do logotipo

O logotipo das sociedades Participantes deverá ser aplicado no Portal do Cidadão e também no redirecionamento entre sociedades durante a jornada de compartilhamento de dados

Por isso foram deliberadas práticas para uso e disponibilização:

- Utilizar preferencialmente logotipo prioritário, que os usuários reconheçam nos canais.
- Versão reduzida do logo, símbolo ou favicon de site.
- Enviar arquivo SVG e PNG, contendo a área de proteção do logo da sociedade para garantir a leitura e o espaçamento correto.

• Formatos de envio:

- SVG: Dimensão mínima: 512px x 512px. Sem sombra
- PNG: Dimensão mínima: 512px x 512px. Sem sombra
- Peso máximo do arquivo: 1 mega.
- A URL com a logomarca deverá ser disponibilizada no diretório centralizado.

### 9.7 – Anexo VII – Casos de uso

A Jornada do usuário pode se desenrolar em diferentes cenários, que levam ao objetivo maior em comum: o uso da plataforma de Open Insurance para o compartilhamento dos dados.

Chamamos esses cenários de Casos de Uso. Junto com as Personas, eles nos ajudam a dar contexto e a entender as situações mais prováveis que vão levar o usuário percorrer a Jornada de Compartilhamento de Dados. Da mesma forma que as personas, esses Casos de Uso não são exaustivos.

### 9.7.1 Agregação de informação

Quando o consumidor quiser agregar diferentes apólices de sociedades distintas, uma delas de sua sociedade principal.

9.7.2 Contratação de produtos com relacionamentos iguais e esquecimento de senha no canal eletrônico da transmissora

Quando o consumidor quer compartilhar informações sobre produtos iguais (exemplo: dois seguros de previdência) e esqueceu a senha da sociedade transmissora

9.7.3 Recebimento de propostas com dados cadastrais (básico)

Quando o consumidor quer compartilhar seus dados de cadastro para receber uma proposta de seguros.

9.7.4 Contratação de produtos com relacionamentos diferentes

Quando o consumidor compartilha informações sobre produtos diferentes (por exemplo, Seguro Previdência x Seguro Automóvel).

9.7.5 Cancelamento da Jornada na etapa de Consentimento

Quando o consumidor chega até a etapa de consentimento, desiste de compartilhar os dados e quer cancelar a operação.

## 9.8 – Anexo XVIII – Relação de tipo de produtos entre cotação firme e lead

As tabelas relacionando os tipos de produtos e cotação foram elaboradas visando facilitar o entendimento e a identificação dos produtos, com o tipo de cotação e o prazo de duração do consentimento.

Vale ressaltar que o prazo de duração dos consentimentos para a jornada de iniciação de contratação deverá ser de 7 dias úteis, para os ramos que seguem o modelo de cotação firme, e de 15 dias úteis, para os ramos que seguem o modelo lead.

A seguinte tabela é apenas uma facilitação das informações que constam no tópico *"6.1.3 - Dados complementares a serem submetidos para as* seguradoras para ramos com jornada até a contratação final no serviço de iniciação de contratação - p.137" da versão 6.5 do Manual de Dados do Open Insurance. Importante ressaltar que a tabela deverá conter atualizações com os cenários dos demais produtos de acordo com o Manual de Dados do Open Insurance.

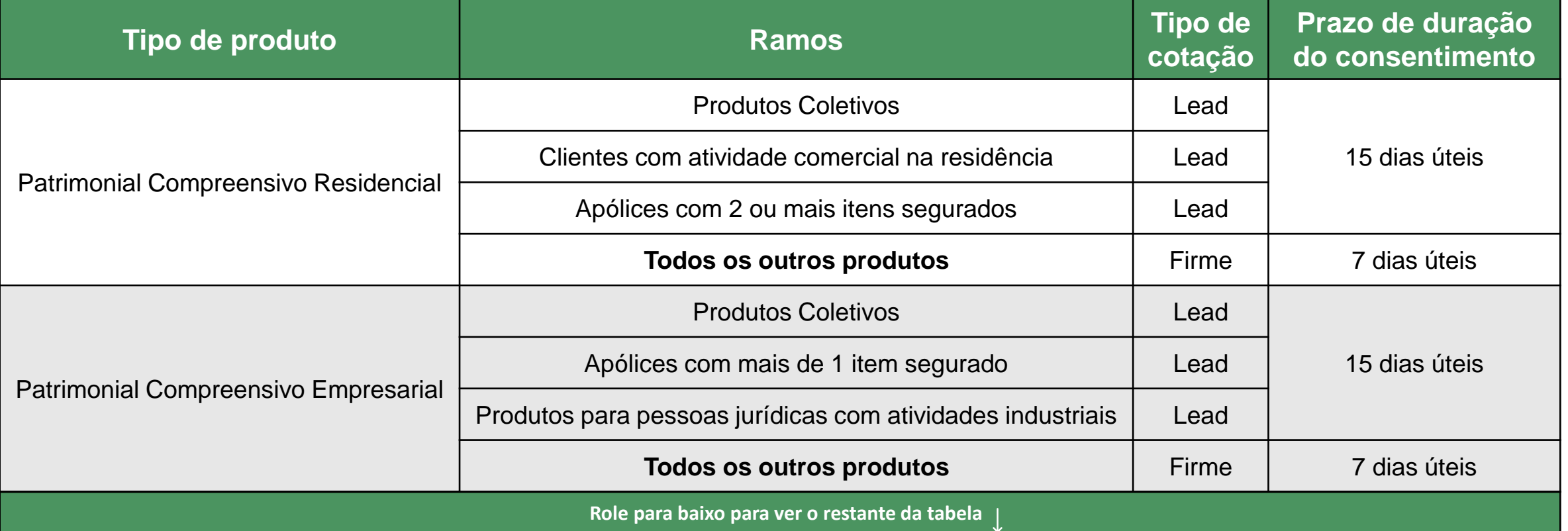

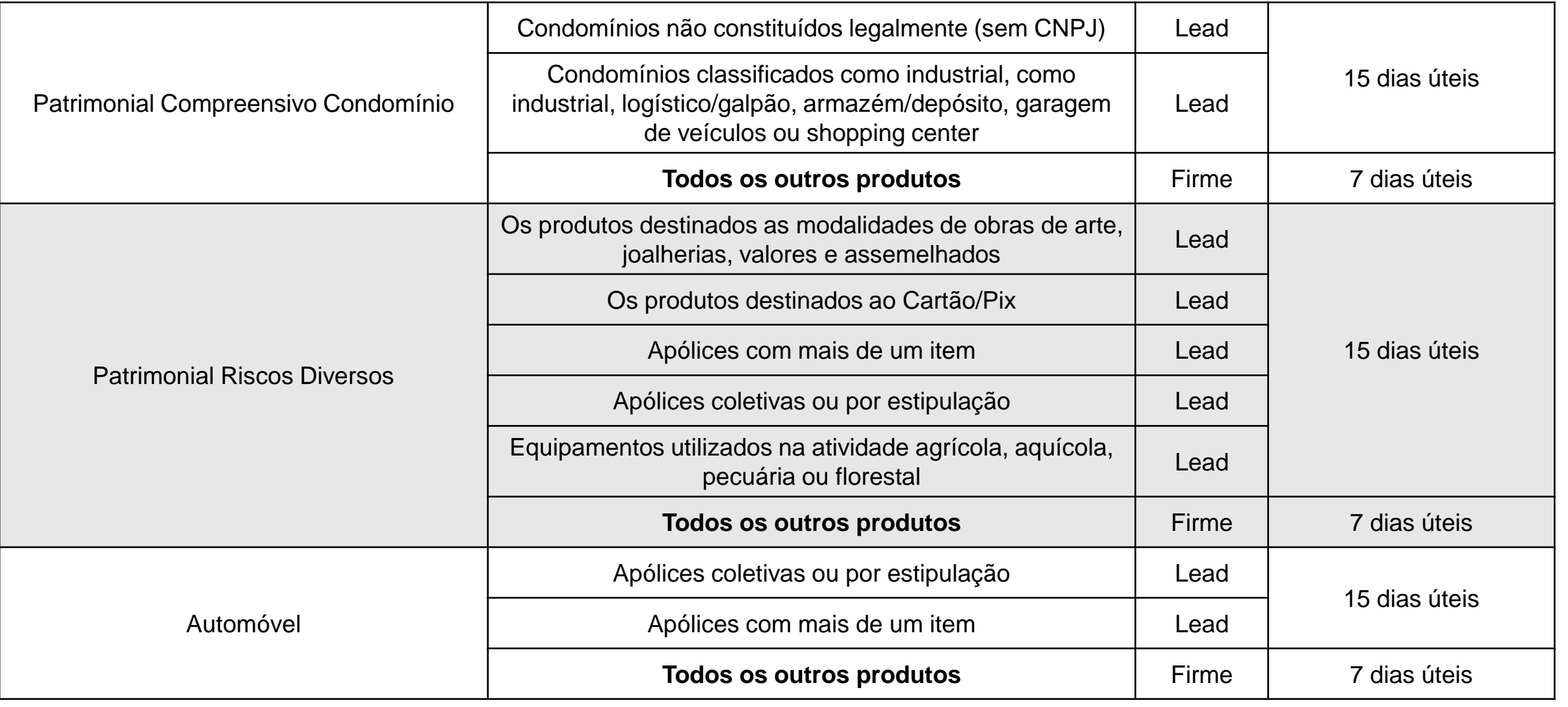